## Integrated Step Motors, QuickStep,

MIS/L17x, MIS/L23x (Generation 2), MIS/L34x and MIS/L43x

Including Step Motor Controller SMC66, SMC85

**User Manual** 

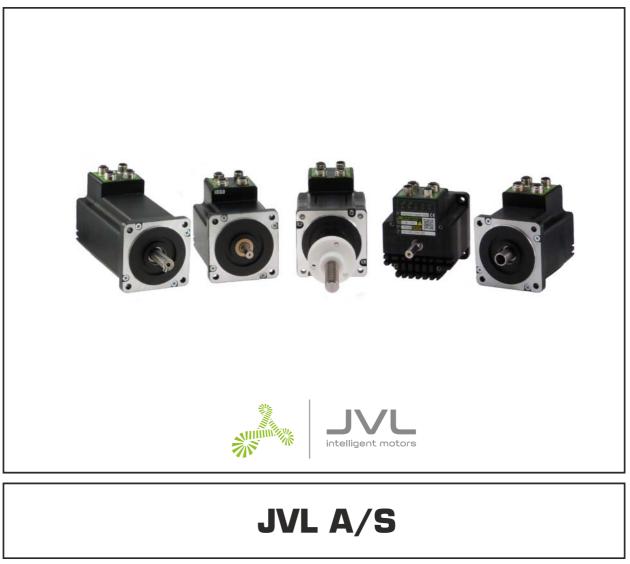

LB0058-17GB

# Important User Information

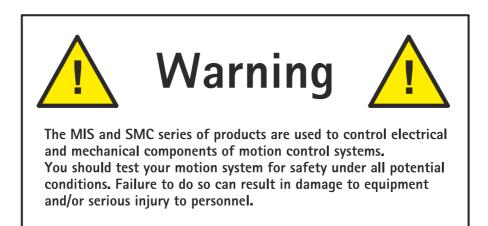

Please contact your nearest JVL representative for technical assistance. Your nearest contact can be found on our web site www.jvl.dk

Copyright 1998-2021, JVL A/S. All rights reserved.

This user manual must not be reproduced in any form without prior written permission of JVL A/S.

JVL A/S reserves the right to make changes to information contained in this manual without prior notice.

Furthermore JVL A/S assumes no liability for printing errors or other omissions or discrepancies in this user manual.

MacTalk and MotoWare are registered trademarks

JVL A/S Bregnerødvej 127 DK-3460 Birkerød Denmark Tlf. +45 45 82 44 40 Fax. +45 45 82 55 50 e-mail: jvl@jvl.dk Internet: <u>http://www.jvl.dk</u>

## Contents

| I Introduction                                                   | 7  |
|------------------------------------------------------------------|----|
| I.I Feature overview                                             |    |
| I.2 General description                                          |    |
| I.3 Quick start guide                                            |    |
| 2 Hardware                                                       | 15 |
|                                                                  | 16 |
|                                                                  |    |
|                                                                  |    |
|                                                                  |    |
|                                                                  |    |
|                                                                  |    |
|                                                                  |    |
|                                                                  |    |
|                                                                  |    |
|                                                                  |    |
| 3 Functional Safety                                              | 61 |
| •                                                                |    |
|                                                                  |    |
| 3.3 Installation                                                 |    |
|                                                                  |    |
| 3.5 Specifications and Certifications                            |    |
| 4 Using MacTalk                                                  |    |
| 4.1 Using the MacTalk software                                   |    |
|                                                                  |    |
|                                                                  |    |
|                                                                  |    |
| -                                                                |    |
| •                                                                |    |
|                                                                  |    |
|                                                                  |    |
|                                                                  |    |
|                                                                  |    |
|                                                                  |    |
|                                                                  |    |
|                                                                  |    |
|                                                                  |    |
| 5.10 Under voltage Handling                                      |    |
|                                                                  |    |
| 5.12 Turn Table Mode                                             |    |
| 6 Modes                                                          |    |
|                                                                  |    |
| 6.1 Passive Mode                                                 |    |
| 6.2 Velocity Mode                                                |    |
| <ul><li>6.2 Velocity Mode</li><li>6.3 Positioning Mode</li></ul> |    |

| 6.5          | Zero search modes                                                | 163 |
|--------------|------------------------------------------------------------------|-----|
| 7            | Error Handling                                                   |     |
| 7.1          | Setup error limits                                               |     |
| 7.2          | Error messages                                                   |     |
| 8            | Registers                                                        | 183 |
| 8. I         | Introduction to registers                                        |     |
| 8.2          | Internal registers                                               |     |
| 9            | Building Sequential Programs                                     | 243 |
| 9.1          | Getting started with programming                                 |     |
| 9.2          | Programming Main window                                          |     |
| 9.3<br>9.4   | Programming menu<br>How to build a program                       |     |
| 9.5          | General programming hints                                        |     |
| 9.6          | Command toolbox description                                      |     |
| 9.7          | Graphic programming command reference                            |     |
| 9.8          | Command timing                                                   |     |
| 9.9          | More about program timing                                        |     |
| 10           | Ethernet protocols (optional)                                    | 275 |
| П            | CANopen (optional)                                               | 277 |
| 11.1         | General info about CANopen                                       |     |
| 11.2         | Connect and setup of the CAN bus                                 |     |
| 11.3         | Using CAN-explorer                                               |     |
| 11.4<br>11.5 | Objects in the DS301 standard<br>Objects in the DSP-402 standard |     |
| 11.5         | Running MIS as NC axis in TwinCAT                                |     |
| 11.7         | LSS Layer setting service                                        | 344 |
| 11.8         | J1939 CAN protocol                                               |     |
| 11.9         | More details of CANopen Theory                                   |     |
| 12           | Modbus interface                                                 |     |
| 12.1         | Modbus Interface                                                 |     |
| 12.2<br>12.3 | Modbus Configuration<br>Reading and Writing Registers            |     |
| 12.3         | Read Holding Registers (0x03)                                    |     |
| 12.5         | Write Multiple Registers (0x10)                                  |     |
| 12.6         | PDO Registers                                                    |     |
| 12.7         | Read/write PDO register command                                  |     |
| 13           | DMX512 Protocol and interface                                    | 375 |
| 13.1         | DMX512 Description                                               |     |
| 14           | Stand alone electronics                                          | 381 |
| 14.1         | Step motor controllers (SMCxx)                                   |     |
| 15           | Non-intelligent products                                         | 385 |
| 16           | Technical Data                                                   | 387 |
| 16.1         | MIST7x Technical Data                                            |     |
| 16.2         | MIS23x Technical Data                                            |     |
| 16.3         | MIS34x Technical Data                                            |     |
| 16.4         | MIS43x Technical Data                                            |     |
| 16.5<br>16.6 | Torque Curves<br>Physical Dimensions                             |     |
| 16.7         | Life time                                                        |     |
| 16.8         | Trouble-shooting guide                                           |     |
| 17           | Accessories                                                      | 407 |

| 17.1 | Cables                                           |     |
|------|--------------------------------------------------|-----|
| 17.2 | Power Supplies                                   |     |
| 17.3 | Power Supplies<br>Brakes and shaft reinforcement |     |
|      | Gear and brake mounting instruction              |     |
| 18   | Appendix                                         |     |
| 18.1 | Motor Connections                                |     |
| 18.2 | Serial communication                             |     |
| 18.3 | Ordering information                             |     |
| 18.4 | Ordering information<br>Encoder calibration      | 422 |
| 19   | Declarations                                     |     |
| 19.1 | CE Declaration of Conformity                     | 425 |
| 19.2 | Vibrationtest certificates                       |     |
| 19.3 | UL certificate - MIS34x                          |     |
| 19.4 | TÜV certificate                                  |     |

## Introduction

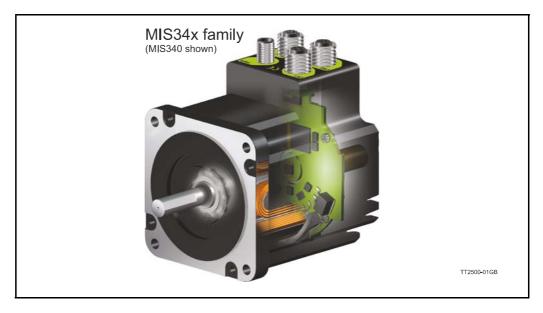

This user manual describes the set-up and usage of the following products:

Complete motors with build-in controller or driver

- Types MISI71, MISI72 and MISI76 (NEMAI7 sizes)
- Types MIS231, MIS232 and MIS234 (NEMA23 sizes)
- Types MIS340, MIS341 and MIS342 (NEMA34 sizes)
- Types MIS43x (NEMA43 sizes) only limited supported in this manual.

#### Important:

Please notice that only the latest generation of MIS17x and MIS23x is supported by this user manual. The extension after MIS23x must be: S, Q, T or R.

Stand-alone electronics without motor

• Types **SMC66** and **SMC85** controller PCB with intelligence (fully programmable)

All the Quickstep motors are available as a fully programmable product with a wide range of features also covering a simple pulse and direction interface or Ethernet options.

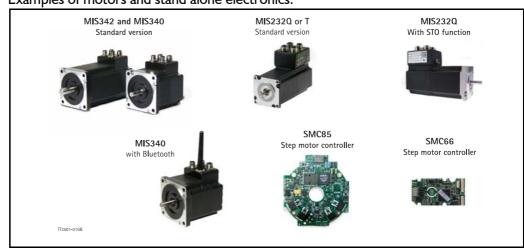

Examples of motors and stand alone electronics.

## **Feature overview**

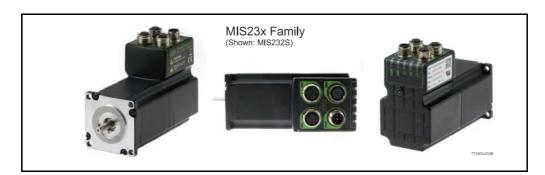

The compact MIS motors are designed for easy installation and high performance use. A large number of features are available and also multiple options available as listed below.

- Serial RS485 or 5V serial position controller.
- Build-in mini PLC with graphic programming.
- Option for CANbus, CANopen DS-301. Fully ISO 11898-2:2016 compliant/(DSP-402 in development).
- Options for EthernetIP, Profinet, Powerlink, ModbusTCP, Sercos-III and EtherCAT.
- A dual supply facility is available so that position and parameters are maintained at emergency stop.
- Electronic Gear mode.
- MACmotor protocol so MAC servomotors and MIS stepper motors can be connected on the same RS485 bus.
- Command for easy PLC/PC setup and communication.
- Power supply 7-72 VDC.
- Extremely high torque vs speed up to 3000 RPM with good performance.
- Fixed 409600 steps per revolution
- Built-in 32Bit µprocessor with 8 In/Out that can be configured as inputs, PNP outputs or analogue inputs. 5V serial and RS485 interface for set up and programming.
- MODBUS interface.
- 9.6kbit/sec. to IMb/sec. communication.

Benefits when using the MIS motors:

- De-central intelligence.
- Simple installation. No cables between motor and controller/driver.
- EMC safe. Switching noise remains within motor.
- Compact. Does not take space in the control cabinet.
- Low-cost alternative traditional systems where motor and controller is separated.
- Option: Closed loop feature by means of magnetic encoder with resolution of up to 4096 pulses/rev. (H2 or H4 option)
- Option: Absolute multi turn encoder for keeping the position permanent also during power down. (H3 or H4).
- Vibration tested at 4G in 3 axis and shock tested at 15G in 3 axis according to IEC60068.
- Interface possibilities:
- From PC/PLC with serial commands via 5V serial or RS485.
- Pulse/direction input. Encoder output.
- CANopen.
- 8 I/O, 7-30 VDC that can be configured as Inputs, Outputs or analogue inputs.
- Wireless options: WiFi, Bluetooth and Zigbee.

The MIS motors are also available with alternative options.

- Protection class IP42 and higher.
- Hollow shaft.

1.1

- Integrated ball screw or spindle for linear movement.
- Custom made design for special applications

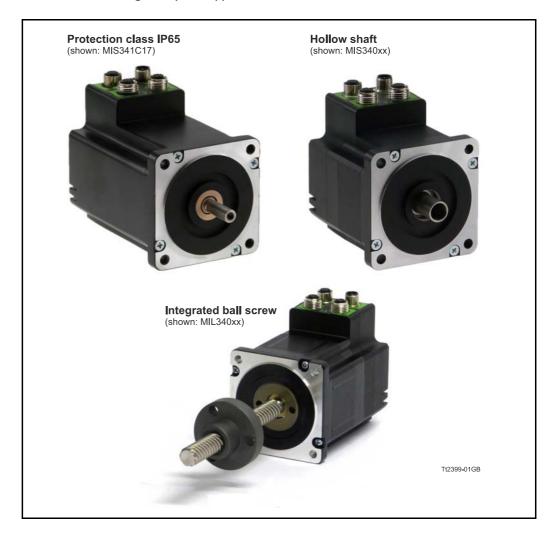

#### 1.1.1 Block diagram, Positioning/Speed Control

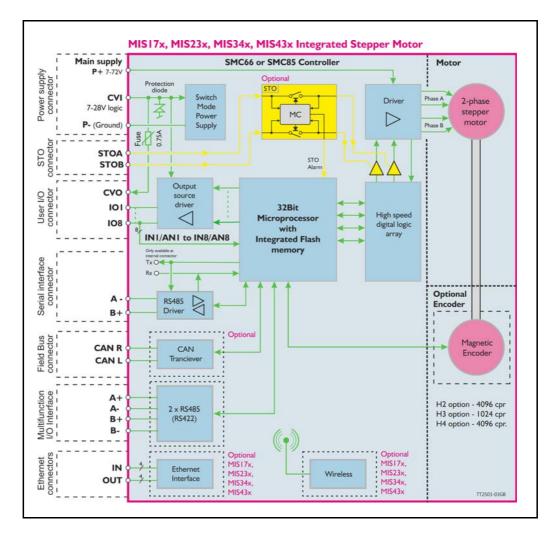

The QuickStep motors are currently available in 4 different family sizes which have a NE-MA17, 23, 34 and 43 flange.

Under each flange size additional versions exist with different motor torques.

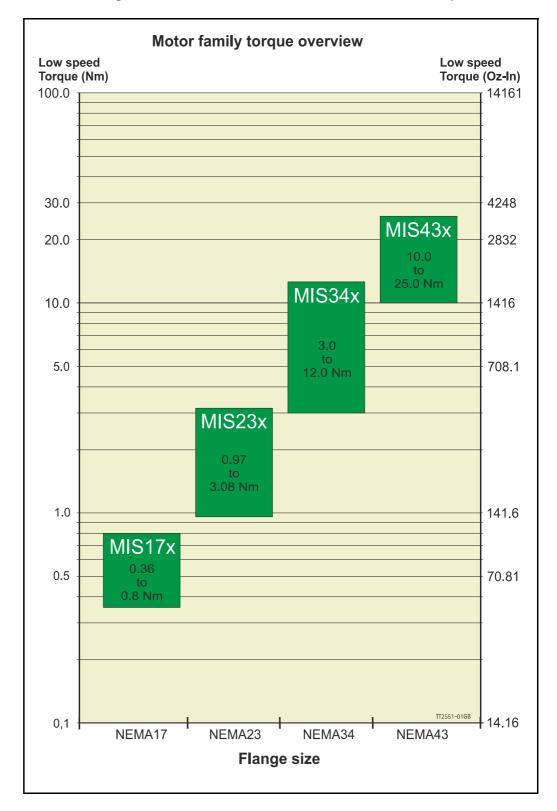

Below are more detailed specification of the individual motors in each motor size.

#### 1.2.1 MIS17x - NEMA17 flange

1.2

| Motor type:                                                | MIS171S/Q             | MIS173S/Q             | MIS176S/Q            |  |
|------------------------------------------------------------|-----------------------|-----------------------|----------------------|--|
| Holding torque Nm [Oz-In]                                  | 0.36 [50.9]           | 0.56 [79.3]           | 0.80 [113.3]         |  |
| Inertia kgcm² [Oz-In-Sec²]                                 | 0.020 /<br>[0.000283] | 0.054 /<br>[0.000793] | 0.102 /<br>[0.00144] |  |
| Weight - kg [lb]                                           | 0.54 [1.19]           | 0.68 [1.5]            | 0.9 [1.99]           |  |
| Max. axial shaft force N                                   | -                     | -                     | -                    |  |
| Max. radial shaft force (N)<br>(applied 20 mm from flange) | -                     | -                     | -                    |  |

#### 1.2.2 MIS23x - NEMA23 flange

| Motor type:                                                | MIS231S/Q     | MIS231T/R     | MIS232S/Q      | MIS232T/R      | MIS234S/Q     |
|------------------------------------------------------------|---------------|---------------|----------------|----------------|---------------|
| Holding torque Nm [Oz-In]                                  | 0.97 [137.4]  | 1.16 [164.3]  | 1.97 [279.0]   | 2.53 [358.3]   | 3.08 [436.2]  |
| Inertia kgcm <sup>2</sup> [Oz-In-Sec <sup>2</sup> ]        | 0.3 [0.00423] | 0.3 [0.00423] | 0.48 [0.00677] | 0.48 [0.00677] | 0.65 [0.0092] |
| Weight - kg [lb]                                           | 1.1 [2.43]    | 1.1 [2.43]    | 1.4 [3.09]     | 1.4 [3.09]     | 2.0 [4.41]    |
| Max. axial shaft force N                                   | 15            | 15            | 15             | 15             | 15            |
| Max. radial shaft force (N)<br>(applied 20 mm from flange) | 75            | 75            | 75             | 75             | 75            |

#### 1.2.3 MIS34x - NEMA34 flange

| Motor type:                              | MIS340       | MIS341       | MIS342                | MIS343       |
|------------------------------------------|--------------|--------------|-----------------------|--------------|
| Holding torque - Nm [Oz-In]              | 2.0 [282]    | 4 [575]      | 6.0 [849]             | 8.0 [1151]   |
| Low speed torque - 1 RPM<br>- Nm [Oz-In] | 3.0 [424]    | 6.1 [863]    | 9.0 [1274]            | 12.0 [1727]  |
| Inertia - kgcm² [Oz-In-Sec²]             | 1.4 [0.0198] | 2.7 [0.0381] | 4.0 [0.0564]          | 4.0 [0.0564] |
| Weight - kg [lb]                         | 2.05 [4.52]  | 3.13 [6.9]   | 4.2 [9.26]            | 4.5 [10.71]  |
| Max. axial shaft force                   |              |              | 115N                  |              |
| Max. radial shaft force                  |              | 180N applied | 12.5mm from shaft end |              |

#### 1.2.4 MIS43x - NEMA43 flange

| Motor type:                            | MIS430             | MIS432                      |                            |
|----------------------------------------|--------------------|-----------------------------|----------------------------|
| Holding torque - Nm [Oz-In]            | 6.7 [944]          | 16.7 [2360]                 |                            |
| Low speed torque - 1 RPM<br>Nm [Oz-In] | 10.0 [1416]        | 25.0 [3540]                 |                            |
| Inertia - kgcm² [Oz-In-Sec²]           | 5.5 [0.0779]       | 16.2 [0.229]                |                            |
| Weight - kg [lb]                       | 5.5 [12.13]        | 12.2 [26.9]                 |                            |
| Max. axial shaft force                 |                    | 80 N                        |                            |
| Max. radial shaft force                | At 5mm max 640N, A | t 10mm max 425 N, At 15mm m | nax 320N, At 20mm max 240N |

Concerning info for the **MILxxx (linear)** motors please consult your nearest JVL representative.

#### 1.2.5 Basic modes/functions in the QuickStep motor

The QuickStep motor offers the following functions:

| Mode     | Description                                                                                                    |
|----------|----------------------------------------------------------------------------------------------------|
| Passive  | The motor will be in a completely passive state but communication is active and internal registers can be setup. Motor shaft can be turned by hand.                                                                        |
| Velocity | The motor velocity can be controlled using MacTalk software or by setting register 5 (V_SOLL) using serial or program commands.                                                                                            |
| Position | The motor position can be controlled using MacTalk or by setting register 3 (P_SOLL) using serial or program commands.                                                                                                    |
| Gear     | The motor position and velocity can be controlled by pulse and direction or encoder signals at the inputs "IN1" and "IN2".The gear ratio can be set to a large ratio by using register 14 (GEAR1) and register 15 (GEAR2). |
| CSP Mode | Cyclic Synchronous Position mode (Ethernet only)                                                                                                    |

Please follow this link:

https://www.jvl.dk/files/downloads-1/pr/lb0062.pdf

2

The following pages explains how the I/O, Power supply, Interface etc. can be connected and used.

#### 2.1.1 General Aspects of Power Supply

Powering of the motor is relatively simple. The supply input of the MIS motor family is equal for all family members. The supply consist of 2 inputs:

- **CVI** The control voltage input is supplying all the internal control circuits including the microprocessor, encoder and user I/O circuitry. The voltage needed must be in the range 7-30 VDC which also support battery driven applications. Supply current is below 200 mA (voltage dependant and no user outputs activated).
- P+ The main power for driving the motor is supplied on this terminal and must be in the range 7-72 VDC. The voltage at this terminal will also influence torque at higher velocities. A voltage of 72 VDC will give much higher torque than using for example 24 VDC. The supply current can get as high as 6 ARMS. See also *Torque Curves*, page 392 which shows the relation between supply voltage and the torque.

If the motor needs to be stopped it can be done by removing P+ but keeping CVI connected. This will keep the complete motor alive including I/O's and encoder circuit (if present) except that the motor driver and motor is power less and will not rotate. Supplying both terminals from the same power supply can be done, but then 30VDC is the absolute maximum voltage allowed (=maximum limit of CVI).

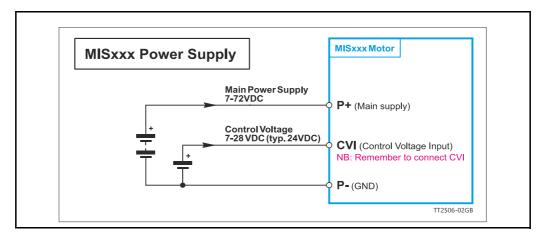

NB: for actual connections, see drawing How to connect a MIS motor, page 41

#### 2.1.2 Supplying only the control core

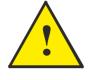

The main supply at the terminal P+ can be removed while keeping CVI supplied. This will keep all internal functions alive including all communication channels such as Ethernet (Option), position counters etc.

When P+ later is re-applied the motor is fully operational and can continue the movement and operation it was doing just before the P+ supply was removed.

**Important:** CVI and P+ are not in any way connected together internally. There is no diode or resistor from CVI to P+ or from P+ to CVI. With 24VDC present at CVI and P+ disconnected, due to a minor leakage current, the voltage at the P+ will increase to typical 0.95V. This voltage increase at P+ is far from enough to make the motor able to turn - but if you need full safety please use the optional STO function which is available for all MIS and MIL motors. See also STO - Safe Torque Off, page 62.

#### 2.1.3 Power Supply - Requirements and Precautions

For optimum performance and lifetime of the MIS motor, it is recommended that a capacitance of minimum  $2200\mu$ F is connected to the power supply that supply the P+ terminal. It should be mounted as close as possible to the motor.

Also, it is recommended that minimum  $0.75 \text{ mm}^2$  / AWG22 cable or 2 x 0.5 mm<sup>2</sup> is used to connect the power supply to the motor. If the supply voltage drops below 7V, the internal reset circuitry will reset the driver and an under voltage error is generated. Provision should therefore be made to ensure that the supply voltage is always maintained at a minimum of 7V, even in the event of a mains voltage drop.

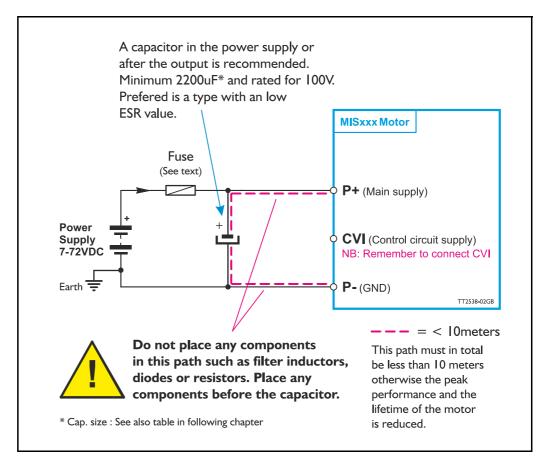

#### CVI supply Precautions.

The CVI supply is not critical since the supply current is quite small (<200 mA). Only make sure that the voltage stay at 24 VDC nominal and do not exceed 30 VDC. A CVI voltage down to 7 VDC is also possible but a software setup is needed to allow this. See also Setup position backup using MacTalk, page 114

**Warning:** A supply voltage at CVI or P+ higher than 100VDC will cause permanent damages. A voltage over 30V at the CVI will activate a protection circuit which shuts down the supply input. In this case CVI need to be disconnected to reset the protection state.

#### **Fuse dimensioning :**

See Dimensioning power supply and pre-fuse - MIS23x/MIL23x motors, page 21 or Dimensioning power supply and pre-fuse - MIS34x/MIL34x motors, page 22

#### 2.1.4 Power Supply Grounding and Earthing

2.1

It is mandatory that the motor flange is connected to earth. Also it is mandatory that the earth is connected to GND/Common at a central point near the power supply.

The P- (GND/Common) is internally connected to the motor chassis/housing. Also the outside body at all M12 connectors is connected to the chassis/housing and thereby to the P- (GND/Common).

The illustration below shows how to make a good power and earth connection of the MIS motor.

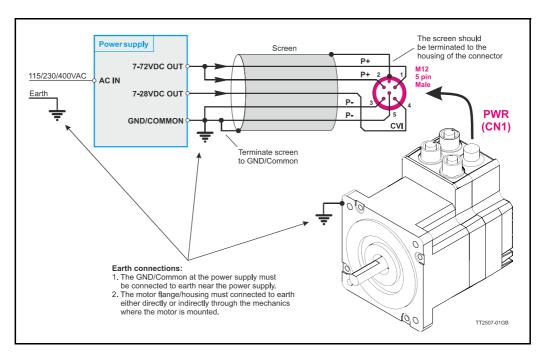

#### 2.1.5 Control Voltage (CVI terminal)

The control voltage should be in the range 7-30VDC and is used to supply the microprocessor circuit, internal functions in general and the user output driver (OI-8). To ensure that position and parameters are maintained after an emergency stop, the control voltage should be maintained under a stop situation where the P+ (main power) is disconnected.

**Warning:** a voltage at the CVI terminal higher than 30VDC can damage the controller or cause malfunction. A protection circuit will protect from damages. If this protection circuit get triggered the CVI power need to by cycled in order to reset the protection.

A CVI voltage down to 7 VDC is also possible but a software setup is needed to allow this. See also Setup position backup using MacTalk, page 114

The figure below shows the typical relation between supply current and supply voltage at the CVI input. As shown the current is very dependant at which options is installed in the motor. Worst case is if the motor is equipped with Ethernet and H4 encoder and best case is the basic motor such without Ethernet and encoder.

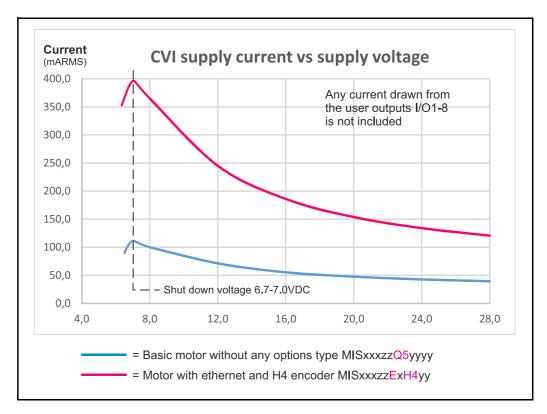

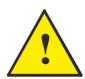

Please notice that the user I/O's are supplied from the CVI terminal. The curves shown above do NOT include any load current at the user outputs. Add the load current(s) to the current shown above. If the motor is equipped with an internal electromechanical brake this must also be added to the current consumption.

#### 2.1.6 Dimensioning power supply and pre-fuse - MIS17x motors

Note that this manual only covers MIS17x generation 2 motors. The power supply must be dimensioned according to the actual motor size. The size of the pre-fuse also depends on the actual model of the MIS motor. Use the following table to select the power supply size and fuse ratings.

| Supply<br>voltage          |                                                              | 5 <b>171</b><br>ypes)  | -                                            | <b>5173</b><br>ypes) | MIS<br>(All ty                            | -         |
|----------------------------|--------------------------------------------------------------|------------------------|----------------------------------------------|----------------------|-------------------------------------------|-----------|
| -                          | Supply<br>rating                                             | Fuse size              | Supply rating                                | Fuse size            | Supply rating                             | Fuse size |
| 12VDC                      | 35W *                                                        | T4A                    | 40W *                                        | T4A                  | 40W *                                     | T4A       |
| 24VDC                      | 70W *                                                        | T3.15A                 | 70W *                                        | T4A                  | 70W *                                     | T4A       |
| 48VDC                      | 90W *                                                        | T3.15A                 | 125W *                                       | T4A                  | 150W *                                    | T4A       |
| 72VDC                      | 110W *                                                       | T2A                    | 165W *                                       | T3.15A               | 220W *                                    | T4A       |
| Recommended power supplies | PSU24-075 ()<br>PSU24-240 ()<br>PSU48-240 ()<br>PSU80-4 (80) | 24V/240Ŵ)<br>48V/240W) | PSU24-240 (2<br>PSU48-240 (2<br>PSU80-4 (80) | 48V/240W)            | PSU24-240 (<br>PSU48-240 (<br>PSU80-4 (80 | 48V/240W) |

\* = Worst case scenario at higher velocities. Less may also do. Consult the torque/power curves in the appendix to get more precise info.

\*\* =Not recommended for new designs.

See also the appendix *Power Supplies, page 409* which shows the standard power supplies that JVL offers.

#### 2.1.7 Dimensioning power supply and pre-fuse - MIS23x/MIL23x motors

Note that this manual only covers MIS23x generation 2 motors. The power supply must be dimensioned according to the actual motor size. The size of the pre-fuse also depends on the actual model of the MIS motor. Use the following table to select the power supply size and fuse ratings.

| Supply<br>voltage          |                                                        | 231S<br>_231           |                                                        | 232S<br>_232           | MIS2<br>/MIL                                           |           |
|----------------------------|--------------------------------------------------------|------------------------|--------------------------------------------------------|------------------------|--------------------------------------------------------|-----------|
| -                          | Supply<br>rating                                       | Fuse size              | Supply rating                                          | Fuse size              | Supply rating                                          | Fuse size |
| 12VDC                      | 80W *                                                  | T4A                    | 70W *                                                  | T6.3A                  | 60W *                                                  | T5A       |
| 24VDC                      | 130W *                                                 | T6.3A                  | 110W *                                                 | T6.3A                  | 100W *                                                 | T5A       |
| 48VDC                      | 240W *                                                 | T6.3A                  | 240W *                                                 | T6.3A                  | 200W *                                                 | T5A       |
| 72VDC                      | 370W *                                                 | T6.3A                  | 350W *                                                 | T6.3A                  | 300W *                                                 | T5A       |
| Recommended power supplies | PSU24-075 *<br>PSU48-240 *<br>PSU72-1000<br>PSU80-4 ** | *                      | PSU24-240 *<br>PSU48-240 *<br>PSU72-1000<br>PSU80-4 ** | *                      | PSU24-240 *<br>PSU48-240 *<br>PSU72-1000<br>PSU80-4 ** | *         |
| Supply<br>voltage          |                                                        | <b>231T</b><br>torque) |                                                        | <b>232T</b><br>torque) |                                                        |           |
| -                          | Supply rating                                          | Fuse size              | Supply rating                                          | Fuse size              | 1                                                      |           |
| 12VDC                      | 110W *                                                 | T6.3A                  | 100W *                                                 | T6.3A                  |                                                        |           |
| 24VDC                      | 160W *                                                 | T8A                    | 150W *                                                 | T8A                    |                                                        |           |
| 48VDC                      | 300W *                                                 | T8A                    | 320W *                                                 | T8A                    |                                                        |           |
| 72VDC                      | 390W *                                                 | T8A                    | 450W *                                                 | T8A                    |                                                        |           |
| Recommended power supplies | PSU24-075<br>PSU48-240<br>PSU72-1000<br>PSU80-4 **     |                        | PSU24-240<br>PSU48-240<br>PSU72-1000<br>PSU80-4 **     |                        |                                                        |           |

\* = Worst case scenario at higher velocities. Less may also do. Consult the torque/power curves in the appendix to get more precise info.

\*\* = Not recommended for new designs.

See also the appendix *Power Supplies, page 409* which shows the standard power supplies that JVL offers.

#### 2.1.8 Dimensioning power supply and pre-fuse - MIS34x/MIL34x motors

The power supply must be dimensioned according to the actual motor size. The size of the pre-fuse also depends on the actual model of the MIS motor. Use the following table to select the power supply size and fuse ratings.

| Supply<br>voltage        | _                                        | 340/<br>.340 | _                                           | 341/<br>.341 |                                          | 342/<br>.342 | MIS                                         | 343          |
|--------------------------|------------------------------------------|--------------|---------------------------------------------|--------------|------------------------------------------|--------------|---------------------------------------------|--------------|
| -                        | Supply rating                            | Fuse<br>size | Supply rating                               | Fuse<br>size | Supply rating                            | Fuse<br>size | Supply rating                               | Fuse<br>size |
| 24VDC                    | 120W *                                   | T6.3A        | 125W *                                      | T6.3A        | 130W *                                   | T6.3A        | 140W *                                      | T6.3A        |
| 48VDC                    | 240W *                                   | T6.3A        | 250W *                                      | T6.3A        | 260W *                                   | T10A         | 240W *                                      | T10A         |
| 72VDC                    | 450W *                                   | T6.3A        | 460W *                                      | T6.3A        | 470W *                                   | T10A         | 400W *                                      | T10A         |
| Recommended power supply | PSU24-2<br>PSU48-2<br>PSU72-1<br>PSU80-4 | 40<br>000-10 | PSU24-24<br>PSU48-24<br>PSU72-14<br>PSU80-4 | 40<br>000-10 | PSU24-2<br>PSU48-2<br>PSU72-1<br>PSU80-4 | 40<br>000-10 | PSU24-24<br>PSU48-24<br>PSU72-10<br>PSU80-4 | 40<br>000-10 |

\* = Worst case scenario at higher velocities. Less may also do. Consult the torque/power curves in the appendix to get more precise info.

\*\* = Not recommended for new designs.

See also the appendix *Power Supplies, page 409* which shows the standard power supplies that JVL offers.

#### 2.1.9 Dimensioning power supply and pre-fuse - MIS43x motors

The power supply must be dimensioned according to the actual motor size. The size of the pre-fuse also depends on the actual model of the MIS motor. Use the following table to select the power supply size and fuse ratings.

| Supply<br>voltage        | MIS430                                      |              | MIS431                                      |              | MIS432                                   |              |
|--------------------------|---------------------------------------------|--------------|---------------------------------------------|--------------|------------------------------------------|--------------|
| -                        | Supply rating                               | Fuse<br>size | Supply rating                               | Fuse<br>size | Supply rating                            | Fuse<br>size |
| 24VDC                    | 110W *                                      | T6.3A        | 100W *                                      | T6.3A        | 100W *                                   | T6.3A        |
| 48VDC                    | 210W *                                      | T6.3A        | 200W *                                      | T6.3A        | 200W *                                   | T6.3A        |
| 72VDC                    | 300W *                                      | T6.3A        | 305W *                                      | T6.3A        | 330W *                                   | T6.3A        |
| Recommended power supply | PSU24-24<br>PSU48-24<br>PSU72-10<br>PSU80-4 | 40<br>000-10 | PSU24-24<br>PSU48-24<br>PSU72-14<br>PSU80-4 | 40<br>000-10 | PSU24-2<br>PSU48-2<br>PSU72-1<br>PSU80-4 | 40<br>000-10 |

\* = Worst case scenario at higher velocities. Less may also do. Consult the torque/power curves in the appendix to get more precise info.

\*\* = Not recommended for new designs.

See also the appendix *Power Supplies, page 409* which shows the standard power supplies that JVL offers.

22

2.1

#### 2.1.10 UL applications

2.1

If the motor is used in an application which is to be UL approved following must be followed.

- I. Supply voltage (P+): Do not use a supply voltage higher than 60VDC
- 2. Place a UL approved fuse in the P+ wire.
- 3. Make sure the motor is properly connected to a solid protective earth.
- 4. The surounding ambient temperature must maximum be 40'C.

Notice that only the **MIS34x** family is UL recognized under UL file no: **E254947** 

#### 2.1.11 Select Your Power Supply

We recommend the use the highest possible voltage to supply the motor. In general the motor torque from a MIS/MIL is not affected by the supply voltage at speeds below 100RPM but at higher velocities the torque will be very influenced by the supply voltage (P+ terminal).

Additionally, higher voltage gives better current and filter regulation and thereby better performance. If there is a tendency for motor resonance, a lower supply voltage can be a solution to the problem.

Below an example showing the torque curve for the MIS232S

As seen the torque and power stay high up to much higher speeds when using 72VDC supply compared with 24 or 48VDC.

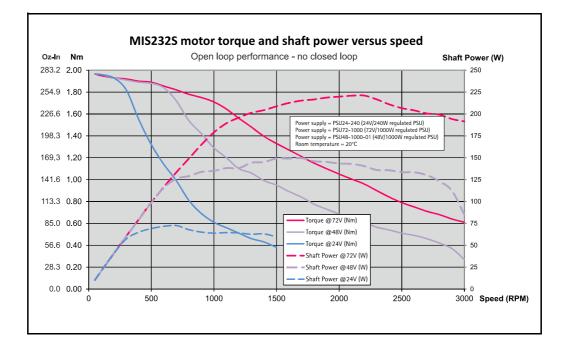

#### 2.2.1 User Inputs

The MIS motors has 8 inputs/outputs (IO's) that each can be set individually to input, output or analogue input 0-5 VDC via MacTalk or software commands. This makes it for example possible to have 4 inputs, 3 outputs and one analogue input.

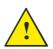

**Please notice:** The number of available I/O terminals available may differ depending at which motor type and connector configuration you are using. Please consult the chapter *Connector overview for the MIS motors*, page 41

#### Input/output functional diagram:

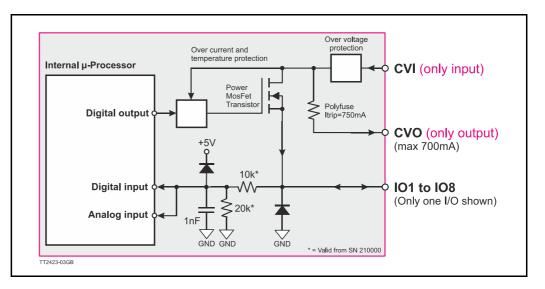

#### 2.2.2 General Input features

- Inputs are TTL to 30 VDC compliant. Trigger levels LTL = 1.2 V and UTL 2.8 V.
- Over-current protection and thermal shut-down.
- 27.3 kOhm input resistance (SN>210000)
- No galvanic isolation but very robust against noise and spikes/surges.
- Zero search input can be selected to any input 1 to 8.
- Digital filter can be enabled for each input selectable from 0 to 100 ms. If disabled (default), the response time is  $100 \,\mu$ s.
- Limit switch inputs

2.2

## **User Inputs**

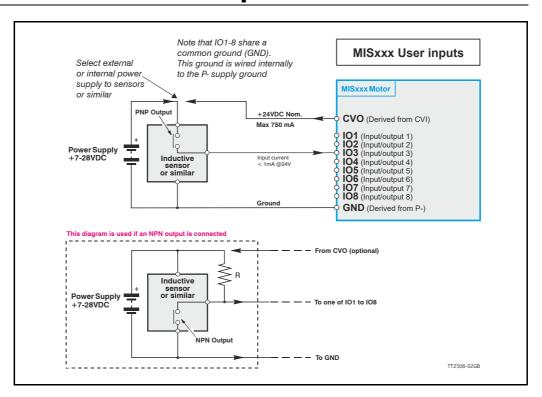

#### 2.2.3 General

The Controller is equipped with a total of 8 digital inputs. Each input can be used for a variety of purposes depending on the actual application. Each of the inputs can be detected from the actual program that has been downloaded to the Controller or via serial commands.

The Inputs are not optically isolated from other Controller circuitry. All of the Inputs have a common ground terminal, denoted *GND*. Each Input can operate with voltages in the range 5 (TTL) to 30VDC. Note that the Inputs should normally be connected to a PNP output since a positive current must be applied for an input to be activated. Note that CVO (control voltage output) is internally connected to the CVI supply terminal in the PWR connector. This provides the facility that local sensors can be supplied directly from the controller. CVO is internally fused to a maximum allowable current of 750 mA

#### 2.2.4 Connection of NPN Output

If an Input is connected to an NPN output, a Pull-Up resistor must be connected between the Input and the + supply. See the illustration above.

The value of the resistance used depends on the supply voltage. The following resistances are recommended:

| Supply Voltage | Recommended Resistance R |
|----------------|--------------------------|
| 5-12VDC        | 1kOhm / 0.25W            |
| 12-18VDC       | 2.2kOhm / 0.25W          |
| 18-24VDC       | 3.3kOhm / 0.25W          |
| 24-28VDC       | 4.7kOhm / 0.25W          |

#### 2.2.5 Digital inputs - Usage.

All of the eight I/O signals can be used as digital inputs. The sampled and possibly filtered value of each input is stored in the Input's register (reg. 18). Unlike the analogue inputs, there is only one value for each digital input, so it must be configured to be either unfiltered or filtered.

Unfiltered (high-speed) digital inputs are sampled every  $100 \ \mu$ S (micro-seconds). Filtered digital inputs are sampled every milli-second, and the filter value can be set in the range 1 to 100 mS, so the filtered input must be sampled to have the same logical value for that number of samples in a row. Once an input has changed state after passing the filtering, it will again take the same number of samples of the opposite logical level to change it back. For example, if the filter is set to 5 mS and the start value is 0 (zero), the input will remain at zero until three samples in succession have been read as 1 (one). If the signal immediately drops down to 0 again, it will take three samples of zero in succession before the register bit gets set to zero.

Note that enabling filtering of the digital inputs does load the micro-controller, so if filtering of the digital inputs is not needed, ALL the inputs can be selected as high-speed to optimise the available resources from the micro controller.

#### 2.2.6 Digital input filter setup <u>with</u> MacTalk:

By default, the digital input filters are disabled and therefore the inputs are sampled every 100  $\mu s.$ 

If "IOx Digital Filter enabled" is set, the specific input will use the digital filter according to the "Input filter time". The remaining digital inputs will still be updating every 100  $\mu$ s.

| Main I/O Setup Registers             | Advanced Tests eRxP | 1                                               |          |          |    |
|--------------------------------------|---------------------|-------------------------------------------------|----------|----------|----|
| V Inputs/Outputs<br>IO1 Active level | (High 🔹             | Dedicated Inputs     Home input                 |          | Input 4  | •  |
| IO2 Active level                     | High 💌              | External Encoder                                | Disabled |          | •  |
| IO3 Active level<br>IO4 Active level | High                | Position limit handling<br>Negative limit input |          | Disabled | •  |
| IO5 Active level                     | High 👻              | Positive limit input                            |          | Disabled | •  |
| IO6 Active level                     | High 🔻              | V Dedicated Outputs                             |          | Disabled | •  |
| IO7 Active level                     | High 👻              | In physical position                            |          | Disabled | •  |
| IO8 Active level                     | High 💌              | Error                                           |          | Disabled | •  |
| IO1 Type                             | Input 🔻             | V Input filters                                 |          |          | _  |
| IO2 Type                             | Input 🔻             | Input filter time                               |          | 5 5      | ms |
| ІОЗ Туре                             | Input 👻             | IO1 Digital Input Filter                        |          |          |    |
| IO4 type                             | Input 💌             | IO2 Digital Input Filter                        |          |          |    |
| IO5 Type                             | Input 🔹             | IO4 Digital Input Filter                        |          |          |    |
| ІОб Туре                             | Input 💌             | IO5 Digital Input Filter                        |          |          |    |
| ІО7 Туре                             | Input 💌             | IO6 Digital Input Filter                        |          |          |    |
| IO8 Туре                             |                     | IO8 Digital Input Filter                        |          |          |    |

#### 2.2.7 Digital input filter setup <u>without</u> MacTalk:

2.2

If MacTalk is not used for setting up parameters/registers related to the digital filters it must be done as follows.

The motor contains a number of registers which can be accessed from various protocols depending at which options the motor has.

Protocols available are for example Ethernet (EthernetIP, ProfiNet etc.) and CANopen, Modbus or the MacTalk protocol.

Each field in MacTalk described earlier in this chapter is accessing a register in the motor. The registers that are relevant for digital filters setup are:

| <b>RI35</b> INPUT_FILTER_ MASK | This register controls filtering of each of the eight I/O pins that are used as digital inputs. If the bit corresponding to the input number is set in this register, the filter will be enabled.<br>See also: Input_Filter_Mask, page 223 |
|--------------------------------|----------------------------------------------------------------------------------------------------|
| RI36 INPUT_FILTER_CNT          | The filtering of all of the eight digital inputs is con-                                                                                                    |

**36** INPUT\_FILTER\_CNT The filtering of all of the eight digital inputs is controlled by the value in this register together with register 135. The input must be sampled at the same value for the specified number of milliseconds in this register to be accepted as the new filtered usable value. See also *Digital inputs - Usage.*, page 27 See also: *Input\_Filter\_Cnt*, page 223

## **Analogue Inputs**

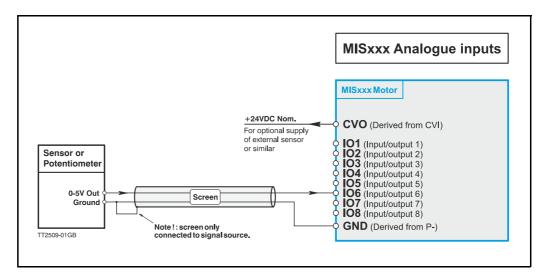

#### 2.3.1 General

The 0-5V Analogue Inputs are used for example when the Controller is operated as a stand-alone unit. In this kind of application it can be an advantage to use a potentiometer, joystick or other device for adjusting speed, position, acceleration, etc.

In these modes of operation, the motor is controlled to produce a velocity or position, etc., which is determined by, and proportional to, the voltage applied to the Analogue Input.

The Analogue Inputs share a common internal supply with the GND and P- terminal and are not optically isolated from all other inputs and outputs. The Analogue Inputs are protected against voltage overload up to 30V peak and have a built-in filter which removes input signal noise. See Analogue input filters, page 30.

Always use shielded cable to connect the source used to control an Analogue Input since the motor, etc., can easily interfere with the analogue signal and cause instability.

The Controller is equipped with 8 analogue-to-digital converters (ADC) which convert the detected analogue signal level. The ADCs have a resolution of 12bit.

In order to use the Analogue Inputs as 0-20 mA inputs, a 250  $\Omega$ , 1% resistor must be connected between IO 1-8 and GND.

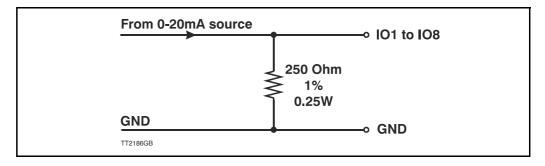

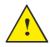

**Please notice:** The number of available I/O terminals available may differ depending at which motor type and connector configuration you are using. Please consult the chapter *Connector overview for the MIS motors*, page 41

#### 2.3.2 Analogue input filters

2.3

An analogue signal is not always fully stable and may fluctuate a bit. Also general noise and sudden spikes from other equipment can be a problem.

To help filtering an analogue input signal the MIS have an advanced input filter function. This can be setup as follows.

#### 2.3.3 Analog filter setup <u>with</u> MacTalk:

It is strongly recommended to setup the analog input filtering using MacTalk. The setup dialog is found in the menu Motor -> Filter setup, or the "Filter setup" button on the toolbar.

| Files M   | lotor eRxP Setup Upo          | lates Help   |          |                        |                   |             |               |         |
|-----------|-------------------------------|--------------|----------|------------------------|-------------------|-------------|---------------|---------|
| 0         | STOP motor<br>Save in motor   | ave in motor | Reset po | sition                 | Clear errors      | Seset motor | Filter setup  | STOP n  |
| Se        | Reset motor<br>Reset position | - Co         | mport: 1 |                        | ▼ Baud: 19.3      | 200 🗸       | Motor Address | : All · |
| Main      | Clear errors                  | d Event Log  | Tests    | eRxP                   |                   |             |               |         |
| VIn       | Start zero search             |              | - 1      | <b>∇</b> De            | edicated Inputs   | -           |               | -       |
| IO1 A     | Filter setup                  | High 🔻       |          | Home                   | input             |             | Input 4 🔻     |         |
| 102 A     | Load default                  | High 🔻       |          | Exter                  | nal Encoder       | Disable     | •d 🔻          |         |
| 103 A     | Generate debug info           | High 🔻       |          | -Po                    | sition limit hand | ling        |               | -       |
| IO4 Activ | ve level                      | High 🔻       |          | Negal                  | tive limit input  |             | Disabled 🔻    |         |
| 105 Activ | ve level                      | High 🔻       |          | Positi                 | ve limit input    |             | Disabled 🔻    |         |
| neur      |                               | (ingri       |          | \<br>\<br>\<br>\<br>D€ | edicated Output   | s           |               |         |

Write the settings for each Input and click 'OK'. The parameters can afterwards be "Saved in motor".

|         | Confidence min  | Confidence Max    | Max slope | Filter |
|---------|-----------------|-------------------|-----------|--------|
| Input 1 | 0.0000          | 5.0000            | 5.0000    | 64     |
| Input 2 | 0.0000          | 5.0000            | 5.0000    | 64     |
| Input 3 | 0.0000          | 5.0000            | 5.0000    | 64     |
| Input 4 | 0.0000          | 5.0000            | 5.0000    | 64     |
| Input 5 | 0.0000          | 5.0000            | 5.0000    | 64     |
| Input 6 | 0.0000          | 5.0000            | 5.0000    | 64     |
| Input 7 | 0.0000          | 5.0000            | 5.0000    | 64     |
| Input 8 | 0.0000          | 5.0000            | 5.0000    | 64     |
|         | Show confidence | e/slope values as |           |        |
|         | Volts           | 🔘 Units           | Cancel    | ок     |

#### 2.3.4 Analog filter setup <u>without</u> MacTalk:

2.

If MacTalk is not used for setting up parameters/registers related to the analog filters it must be done as follows.

The motor contains a number of registers which can be accessed from various protocols depending at which options the motor has.

Protocols available are for example Ethernet (EthernetIP, ProfiNet etc.) and CANopen, Modbus or the MacTalk protocol.

Each field in MacTalk described earlier in this chapter is accessing a register in the motor.

The registers that are relevant for analog filters setup are:

#### RI00 Afzup\_WriteBits

When changing values for the analogue input filter parameters, this register is used in combination with registers 102-106. First, all of the registers 102-106 must be loaded with the values to be used for one or more analogue input filters. Then the lower eight bits in this register are set to select which inputs the parameters in registers 102-106 should control. The firmware will detect this and copy the parameter values from registers 102-106 to internal storage. Once this has been completed, the firmware sets bit 15 in this register to show that registers 102-106 are free to receive new values for programming the remaining inputs with other filter parameters. To use the same filtering for all analogue inputs, this register can be loaded with 255 (hex FF).

#### RI01 Afzup\_ReadIndex

This register makes it possible to read back the analogue input filter parameters for 1 analogue input at a time. To select a new input, write a value of 1 to 8 to this register and wait for bit 15 to be set high. When bit 15 has been set by the firmware, the registers 102-106 have been loaded with the filter parameters currently used by that analogue input.

These registers acts as setup registers for the analogue filters, but also as the read-out of the actual settings. The setup and read-out procedures are described above.

| RI02 Afzup_ConfMin  | Confidence minimum. |
|---------------------|---------------------|
| RI03 Afzup_ConfMax  | Confidence maximum. |
| RI04 Afzup_MaxSlope | Max slope.          |
| R105 Afzup_Filter   | Filter.             |

The result of the filtered analog inputs can be read in the following registers. They are not visible in MacTalk, but can be used in an RxP program or monitored through other interfaces (Ethernet, CANopen, Modbus etc.)

#### R81-88 Analog\_Filtered

The voltage on inputs 1 to 8 after being filtered in firmware. See the Afzup\_Filter, page 215 for filter parameters. 5.00V is equal to a value of 4095.

#### R89-96 Analog Input

The unfiltered voltage on inputs 1 to 8. 5.00V is equal to a value of 4095.

#### 2.3.5 Detailed description of the analog filter function

The MIS motors have 8 general-purpose I/Os, that can be used as both digital inputs, digital outputs and analogue inputs. When an I/O is configured to be an input, it simultaneously has both a digital value (high or low) and an analogue value in the range 0.00 to 5.00 Volts. Input voltages higher than 5.0 Volts will be internally limited and read as 5.00 Volts.

The inputs use a resolution of 12 bits, which means that in the raw motor units a value of 5.00 Volts reads out as the value 4095. This gives a resolution of 5.00/4095 = 1.221 mV per count

This gives a resolution of 5.00/4095 = 1.221 mV per count.

The eight values from the analogue inputs are maintained by the MIS firmware in the registers 89...96 as raw, unfiltered values with the fastest possible update frequency, and additionally in the registers 81...88 as filtered values. The firmware does not use any of the values for dedicated functions. It is always up to the program in the motor to read and use the values.

The analogue filtered values are typically used to suppress general noise or to define how quickly the input value is allowed to change, or in some cases to limit the input voltage range. A typical example is an analogue input that is connected to a manually controlled potentiometer, so an operator can regulate the speed of the machine by turning a knob. In many environments, this setup is subject to noise, which could make the motor run unevenly, and cause too sharp accelerations or decelerations when the knob is turned.

The filter functions supported in the MIS firmware always use three different steps.

#### **Confidence check**

First the raw input value is compared to two Confidence limits: Confidence Min and Confidence Max. If the new value is either smaller than the Confidence Min limit or larger then the Confidence Max limit, it is simply discarded (not used at all), and the value in its associated register is unchanged. This is done to eliminate noise spikes. Confidence limits can only be used if not all of the measurement range is used. Values of 0 for Confidence Min and 4095 for Confidence Max will effectively disable the confidence limits.

#### **Slope limitation**

After a new sample has passed the Confidence limit checks, its value is compared with the last filtered value in its associated register. If the difference between the old and the new value is larger than the Max Slope Limit, the new value is modified to be exactly the old value plus or minus the Max Slope Limit. This limits the speed of change on the signal. Since the samples come at fixed intervals of 10 mS, it is easy to determine the number of Volts per millisecond. A value of 4095 will effectively disable slope limitation.

#### Filtering

After a new sample has both passed the confidence limits checks and has been validated with respect to the slope limitation, it is combined with the last filtered value by taking a part of the new sample and a part of the old filtered value, adding them together and writing the result back to the final destination register – one of the registers 81...88. For instance a filter value of 14 would take 14/64 of the new sample plus 50/64 of the old value. A filter of 64 would simply copy the new sample to the rule, thus disabling the filtering. This completes the filtering of the analogue inputs.

2.3

#### **Confidence** alarms

If either of the Confidence Min or Confidence Max limits is used, it may be possible that no new samples are accepted, which means that the filtered value will never change even though there is a change in the input voltage. For instance, if the Confidence Min limit is set to 2.0 V, and the actual input voltage is 1.50 V, the filtered value may continue to read out 0.00 V (or the last value it had before exceeding the confidence limits).

To help troubleshooting in cases like this, each input has a status bit that is set if at least half of the new samples during the last second lie outside either confidence limit. It is not possible to see which of the confidence limits is violated. The status bits are updated once per second.

#### Slope alarms

If the Max Slope limit is used (by setting its value lower than 4095), it may be possible that many samples have their value limited. This is not necessarily an error in itself, but can be a sign of a fault causing a noisy signal, or it can be a sign that the Max Slope limit is set too low, which can have implications if the analogue voltage is used to control the motor speed, torque, etc.

To help troubleshooting in cases like this, each input has a status bit that is set if at least half of the new samples during the last second were limited by the Max Slope setting. The status bits are updated once per second.

#### Example of analogue input filter operation:

Note that even though the examples use units rather than Volts, decimal values are used, since the motor uses a much higher resolution internally to store the units.

Also note that as long as the slope limitation is in effect, the result will keep a constant slope even when using a filter. When the slope limitation is no longer in effect, the filter will cause the value to approach the final result more slowly as it approaches the result.

Confidence Min = 0, Confidence Max = 500, Max Slope = 10, Filter = 8, Old filtered value = 0.

| Sample I = $100$ | Confidence OK, slope limit to $0 + 10 = 10$ ,<br>result = $10^{*}(8/64) + 0^{*}(56/64) = 1.25$ units.              |
|------------------|----------------------------------------------------------------------------------------------------|
| Sample $2 = 100$ | Confidence OK, slope limit to $1.25 + 10 = 11.25$ ,<br>result = $11.25*(8/64) + 1.25*(56/64) = 2.5$ units.         |
| Sample 3 = 100   | Confidence OK, slope limit to $2.5 + 10 = 12.5$ ,<br>result = $12.5*(8/64)+2.5*(56/64) = 3.75$ units.              |
| Sample 4 = 800   | Confidence error, keep old value, result = $3.75$ units.                                                           |
|                  | and so on until the result gets $\sim$ = <b>95.0</b> units                                                         |
| Sample 78 = 100  | Confidence OK, no slope limitation needed,<br>result = $100^{*}(8/64) + 95^{*}(56/64) = 95.625$ units.             |
| Sample 79 = 100  | Confidence OK, no slope limitation needed,<br>result = $100^{*}(8/64) + 95.625^{*}(56/64) \sim = 96.171875$ units. |
| Sample 80 = 100  | Confidence OK, no slope limitation needed,<br>result = $100^{(8/64)}+96.171875^{(56/64)} \sim = 96.65$ units.      |
| Sample 81 = 100  | Confidence OK, no slope limitation needed,<br>result = $100^{*}(8/64) + 96.65^{*}(56/64) \sim = 97.07$ units.      |

## **Analogue Inputs**

| Sample 82 = 100 | Confidence OK, no slope limitation needed,                      |
|-----------------|-----------------------------------------------------------------|
|                 | result = $100^{*}(8/64) + 97.07^{*}(56/64) \sim = 97.44$ units. |

Sample 83 = 100 Confidence OK, no slope limitation needed, result =  $100*(8/64)+97.44*(56/64) \sim = 97.76$  units.

 $\ldots$  The following samples produce the following results ending up with the input value (100.0).

98.04, 98.28, 98.49, 98.68, 98.85, 99.00, 99.12, 99.23, 99.33, 99.41, 99.48, 99.55, 99.60, 99.65, 99.70, 99.74, 99.77, 99.80, 99.82, 99.84, 99.86, 99.88, 99.90, 99.91, 99.92, 99.93, 99.94, 99.95, 99.95, 99.96, 99.96, 99.97, 99.97, 99.98, 99.98, 99.98, 99.98, 99.98, 99.99, 99.99, 99.99, .....100.0

#### 2.4.1 User outputs

The MIS motors has 8 inputs/outputs (IO's) that each can be set individually to input, output or analogue input 0-5V via MacTalk or software commands. This means that it for example is possible to have 4 inputs, 3 outputs and one analogue input.

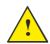

**Please notice:** The number of available I/O terminals available may differ depending at which motor type and connector configuration you are using. Please consult the chapter *Connector overview for the MIS motors*, page 41

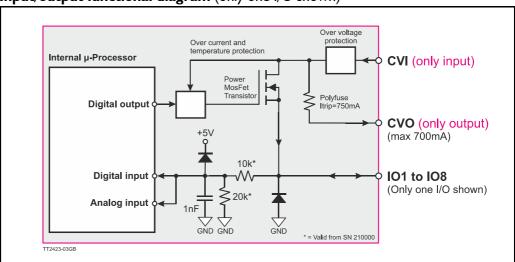

#### Input/output functional diagram (only one I/O shown)

- The Outputs are Source outputs and 7-30VDC compliant
- No galvanic isolation
- Short-circuit to ground protected that shuts down all outputs and sets Error bit in software.
- Optional "In Position" and "Error" signals can be selected to be on any outputs 1 to 8
- Optional Encoder outputs
- 350 mA output current per channel even with all channels fully loaded at the same time.
- Internal ground clamp diodes to protect when inductive load is driven.

2.4

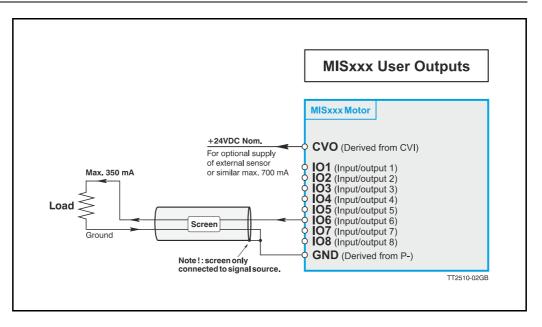

#### 2.4.2 General

The Controller is equipped with a total of 8 digital outputs. Each output can be used for a variety of purposes depending on the Controller's basic mode of operation. The Outputs are not galvanically isolated from other circuitry in the motor.

The output circuitry is powered from the control voltage supply terminal CVI.

See also Control Voltage (CVI terminal), page 19.

The output circuitry operates with voltages in the range 7-30 VDC.

Each output can supply a continuous current up to 350 mA (max).

The outputs are all source drivers, i.e. if a given output is activated, contact is made between the control voltage (CVI) and the respective output terminal. See above illustration.

#### 2.4.3 Overload of User Outputs

All of the outputs are short-circuit protected, which means that the program and the motor is stopped and the output is automatically disconnected in the event of a short circuit. The output will first function normally again when the short-circuit has been removed.

**Note:** Do not connect a voltage greater than 30 VDC to the CVI terminal as the output circuitry may be seriously damaged and the unit will require factory repair.

If one or more outputs are short circuited, MacTalk will show Error "Output Driver" and Bit 2 will be set in Err\_Bits. See also *Err Bits*, page 208.

# 2.5.1 Serial interfaces

The Controller has 2 serial interfaces:

- RS485 (Dual channel A and B) balanced for up to 32 units in multi-axis applications and Modbus communication. (Standard)
- CANbus CANopen DS-301. Fully ISO 11898-2:2016 compliant
- CANbus CANopen DSP-402 is in development but not available now.

CANbus and RS485 can be used at the same time.

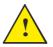

**Please notice:** The number of available I/O terminals available may differ depending at which motor type and connector configuration you are using. Please consult the chapter *Connector overview for the MIS motors*, page 41

# 2.6.1 RS485 - General description when using a QuickStep motor

The RS485 interface offers more noise immune communication compared to a USB or RS232 interface. Up to 32 motors can be connected to the same interface bus.

2.6

When connecting the RS485 interface to a central controller, the following rules must be followed:

- I Use twisted pair cable.
- 2 Use shielded cable.
- 3 Make sure that the GND is also connected.
- 4 Ensure that all units have a proper connection to safety ground (earth) in order to refer to the same potential.
- 5 The last unit in each end of the network must be terminated with a 120 Ohm resistor between A and B.
- 6 Ensure that the supply lines are made individually in order to reduce the voltage drop between the motors.
- 7 Central Controller RS485 interface: If available, it is strongly recommended a type with optical isolation is used.

The default configuration: Data bits = 8 Baud rate = 19200 Stop bit = 1 Parity = None

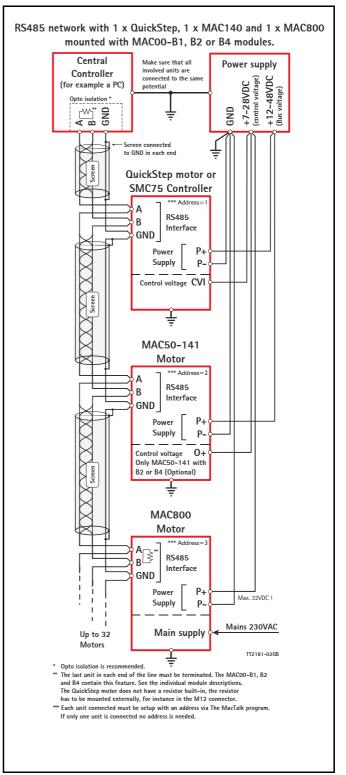

# 2.7.1 EMC considerations

2.7

The MIS family of motors eliminates the traditional problems with noise from long motor cables that emit noise and feedback cables that are sensitive to noise from external sources.

However, it is still necessary to be aware of noise problems with communications cables and the 8 general-purpose inputs and outputs.

Whenever a digital signal changes level quickly, a noise spike is generated, and is transferred to the other wires in the same cable, and to a lesser degree to wires in other cables located close to the cable with the switching signal. A typical example is when a digital output from the MIS motor changes from low to high to drive a relay. If this digital output signal is transmitted in a multi-wire cable together with the RS-485 signals, there is a high risk that the RS-485 signal will be affected to the extent that the communication will fail, and require software retries.

If communication is used during operation, and operation includes either digital input signals or digital output signals, some precautions must be taken to avoid noise problems. The following sections describe a number of measures which can be taken to solve noise problems. In most installations, no special measures will be required, but if noise problems are experienced – and/or must be avoided – it is highly recommended the instructions below are followed.

#### 2.7.2 Use short cables

The shorter a cable is, the less noise problems it will induce. Be sure to keep the cables as short as possible. Instead of curling up the cables, cut them off at the minimum required length.

#### 2.7.3 Use separate cables

Avoid running digital signals in the same multi-wire cables as RS-485 communication signals.

On some models of the MIS motors, the same connector contains both RS-485 signals and I/O signals – typically the I/Os I-4.

In many applications, far from all inputs and outputs are used. If only up to four I/Os are required, consider using only I/Os 5-8 which are typically available via another connector on the motor.

#### 2.7.4 Use filters

If more than 4 I/Os are needed, consider using I/Os I-4 for inputs and I/Os 5-8 for outputs. It is normally possible to install a hardware filter on the digital input signals before they enter the cable. With such a (good) filter, noise on the RS-485 signals will not be a problem.

It is also possible to use filters on the outputs, but it is more difficult. It can be done by using short cables from the motor to the filters, and then using longer cables from the filters to the output targets. It may be easier to use a short cable from the motor to a splitter box, and then split the I/Os in one cable and the RS-485 signals in another cable.

#### 2.7.5 Use termination (resistors) on the RS-485 signals

RS-485 is typically used to connect a single master PC or PLC to one or more motors in a chain. Both ends of the chain must have a 120 Ohms termination resistor connected between the A- and B+ signals. There is typically a terminating resistor in the master PC or PLC, but there is no termination inside the motors. Therefore an external resistor must be connected at the end of the cable out of the last motor in the chain. If the last motor has no connection cable, a connector with a resistor soldered between the A- and B+ pins should be used. As an alternative, a connector with a short cable can be used with the resistor soldered between the two wires carrying A- and B+. Use individually shielded cables.

In some installations, it will be necessary to have RS-485 signals in the same multi-wire cables as fast-switching digital signals. In addition to keeping cable lengths to a minimum and using termination resistors, high-quality cables, where each wire is shielded from the other wires in the cable, should be used. This is typically done using a metal foil wrapped around each wire. These types of cables are more expensive, but the overall cost and noise immunity requirements may justify the solution instead of splitting cables.

# 2.7.6 Use simple shielding

Using cables with only a single shield shared by all the signal wires will also improve noise problems to some degree, but will not guarantee completely stable operation for mixed signal cables. If a cable carries only RS-485 or only digital I/O, this simple and inexpensive form of shielding is recommended.

| QUICKSTEP<br>Connector<br>Overview            | Power<br>Male<br>5 Pin | IO1-8,<br>RS485,MFIO<br>Female 17<br>Pin | RS485<br>Female<br>5 Pin    | RS485 +<br>IO1-4<br>Female<br>8 Pin | RS485 +<br>IO1-4<br>Female<br>8 Pin | CANopen<br>Female<br>5 Pin  | SSI Encoder<br>Male 8 Pin | Profibus<br>Male 5 Pin | Ethernet<br>Female<br>4 Pin |
|-----------------------------------------------|------------------------|------------------------------------------|-----------------------------|-------------------------------------|-------------------------------------|-----------------------------|---------------------------|------------------------|-----------------------------|
| Connector ID                                  | PWR (CN1)              | CN4                                      | CN2                         | CN3                                 | CN2                                 | CN2 & CN3                   | CN3                       | CN2 & CN3              | CN2 & CN3                   |
| MISxxxnyyQ5zz85<br>(8IOA) Preferred type      | x                      | x                                        | x                           | x                                   |                                     |                             |                           |                        |                             |
| MISxxxnyy <mark>P6</mark> zz85<br>(CANopen)   | x                      | x                                        |                             |                                     |                                     | x                           |                           |                        |                             |
| MISxxxnyy <mark>Q9</mark> zz85<br>(SSI input) | x                      | x                                        |                             |                                     | x                                   |                             | x                         |                        |                             |
| MISxxxnyy <mark>Ex</mark> zz85<br>(Ethernet)  | x                      | x                                        |                             |                                     |                                     |                             |                           |                        | x                           |
| MISxxxnyy <mark>FB</mark> zz85<br>(Bluetooth) | x                      | x                                        |                             | x                                   | x                                   |                             |                           |                        |                             |
| MISxxxnyy <mark>FP</mark> zz85<br>(Profibus)  | x                      | x                                        |                             |                                     |                                     |                             |                           | x                      |                             |
| M12 Pin1                                      | P+ (12-72VDC)          | IO1                                      | B0- (RS485)                 | 101                                 | IO1                                 | CAN_SHLD                    | IO5 Zero Set              | 5VDC                   | TX0_P                       |
| M12 Pin2                                      | P+ (12-72VDC)          | GND                                      | A0+ (RS485)                 | 102                                 | 102                                 | Unused                      | IO6 CNTDIR                | A-                     | RX0_P                       |
| M12 Pin3                                      | P- (GND)               | IO2                                      | B0- (RS485)                 | 103                                 | IO3                                 | CAN_GND                     | A1+ (Clock+)              | DGND                   | TX0_N                       |
| M12 Pin4                                      | CVI (12-30VDC)         | IO3                                      | A0+ (RS485)                 | GND                                 | GND                                 | CAN_H                       | GND                       | B+                     | RX0_N                       |
| M12 Pin5                                      | P- (GND)               | B1- (RS422)                              | GND                         | B0-(RS485)                          | B0-(RS485)                          | CAN_L                       | B1- (Data In-)            | SHIELD                 | -                           |
| M12 Pin6                                      | -                      | IO4                                      | -                           | A0+(RS485)                          | A0+(RS485)                          | -                           | B1+ (Data In+)            | -                      | -                           |
| M12 Pin7                                      | -                      | A1- (RS422)                              | -                           | 104                                 | 104                                 | -                           | A1- (Clock -)             | -                      | -                           |
| M12 Pin8                                      | -                      | B1+ (RS422)                              | -                           | CVO (out)                           | CVO (out)                           | -                           | CVO (out)                 | -                      | -                           |
| M12 Pin9                                      | -                      | CVO (out)                                | -                           | -                                   | -                                   | -                           | -                         | -                      | -                           |
| M12 Pin10                                     | -                      | A1+ (RS422)                              | -                           | -                                   | -                                   | -                           | -                         | -                      | -                           |
| M12 Pin11                                     | -                      | IO5                                      | -                           | -                                   | -                                   | -                           | -                         | -                      | -                           |
| M12 Pin12                                     | -                      | IO6                                      | -                           | -                                   | -                                   | -                           | -                         | -                      | -                           |
| M12 Pin13                                     | -                      | 107                                      | -                           | -                                   | -                                   | -                           | -                         | -                      | -                           |
| M12 Pin14                                     | -                      | IO8                                      | -                           | -                                   | -                                   | -                           | -                         | -                      | -                           |
| M12 Pin15                                     | -                      | B0- (RS485)                              | -                           | -                                   | -                                   | -                           | -                         | -                      | -                           |
| M12 Pin16                                     | -                      | GND                                      | -                           | -                                   | -                                   | -                           | -                         | -                      | -                           |
| M12 Pin17                                     | -                      | A0+ (RS485)                              | -                           | -                                   | -                                   | -                           | -                         | -                      | -                           |
| M12 Connector<br>solder terminals             | WI1008-<br>M12F5SS1    | (not available)                          | WI1008-<br>M12M5SS1         | WI1008-<br>M12M8SS1                 | WI1008-<br>M12M8SS1                 | WI1008-<br>M12M5SS1         | WI1008-<br>M12F8SS1       | WI1028-<br>M12F5SS1    | (not available              |
| M12 Cables 5m                                 | WI1000-<br>M12F5T05N   | WI1009-<br>M12M17T05N                    | WI1005-<br>M12M8V<br>M5V03N | WI1000-<br>M12M8T05N                | WI1000-<br>M12M8T05N                | WI1006-<br>M12F5<br>TM5T05N | WI1000-<br>M12F8T05N      | WI1026-<br>M12-F5S0R   | WI1046-<br>M12M4S05R        |

#### 2.8.1 Connector overview for the MIS motors

2.8

Connector layout - The shown motor is a MIS34x motor but the connector locations are the same at other MIS family members with radial standard connectors.

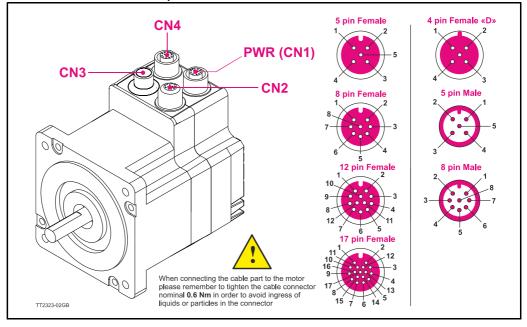

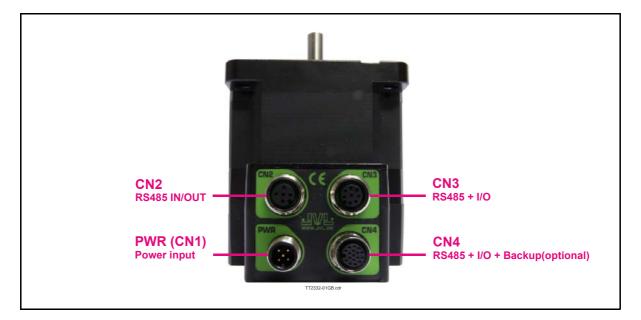

#### 2.8.2 MISxxxxxQ5xxxx connector description.

The MIS motors offers robust M12 connectors which makes it ideal for automation applications. The M12 connectors offer solid mechanical protection and are easy operate. Following scheme gives the relevant information about each connector and the pins, wire colours and a short description of the signals available.

| Description                                                                       | Pin no.                                                                                                    | JVL Cable<br>WI1000-<br>M12F5TxxN                                                                                                    | Isolation<br>group                                                                                                    |
|-----------------------------------------------------------------------------------|----------------------------------------------------------------------------------------------------|----------------------------------------------------------------------------------------------------|----------------------------------------------------------------------------------------------------|
| Main supply +7-72VDC. Connect with pin 2 *                                        | 1                                                                                                    | Brown                                                                                                    | 1                                                                                                    |
| Main supply +7-72VDC. Connect with pin 1 *                                        | 2                                                                                                    | White                                                                                                    | 1                                                                                                    |
| Main supply ground. Connect with pin 5 *                                          | 3                                                                                                    | Blue                                                                                                    | 1                                                                                                    |
| Control and user output supply +7-30VDC.<br>DO NOT connect >30V to this terminal! | 4                                                                                                    | Black                                                                                                    | 1                                                                                                    |
| Main supply ground. Connect with pin 3 *                                          | 5                                                                                                    | Grey                                                                                                    | 1                                                                                                    |
| -                                                                                 | Main supply +7-72VDC. Connect with pin 2 *<br>Main supply +7-72VDC. Connect with pin 1 *<br>Main supply ground. Connect with pin 5 *<br>Control and user output supply +7-30VDC.<br>DO NOT connect >30V to this terminal! | Main supply +7-72VDC. Connect with pin 2 *1Main supply +7-72VDC. Connect with pin 1 *2Main supply ground. Connect with pin 5 *3Control and user output supply +7-30VDC.4DO NOT connect >30V to this terminal! | DescriptionPin no.M12F5TxxNMain supply +7-72VDC. Connect with pin 2*1BrownMain supply +7-72VDC. Connect with pin 1*2WhiteMain supply ground. Connect with pin 5*3BlueControl and user output supply +7-30VDC.4Black |

The connector layout:

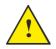

**Please notice:** When connecting the a cable to one of the M12 connectors it must be tightened with 0.6 Nm to prevent ingress of fluids and/or particles in the connector which can cause malfunction.

(Continued next page)

| Signal name                                                                                                    | Description                                                                                                    | Pin no.                                                                                        | JVL Cable<br>WI1000-M12<br>M5TxxN                                                                                                    | Isolation<br>group<br>(See note                                                                                                    |
|----------------------------------------------------------------------------------------------------|----------------------------------------------------------------------------------------------------|------------------------------------------------------------------------------------------------|----------------------------------------------------------------------------------------------------|----------------------------------------------------------------------------------------------------|
| RS485: B0-                                                                                                    | RS485 interface. Leave open if unused                                                                                                    | 1                                                                                              | Brown                                                                                                    | 1                                                                                                    |
| RS485: A0+                                                                                                    | RS485 interface. Leave open if unused                                                                                                    | 2                                                                                              | White                                                                                                    | 1                                                                                                    |
| RS485: B0-                                                                                                    | RS485 interface. Leave open if unused                                                                                                    | 3                                                                                              | Blue                                                                                                    | 1                                                                                                    |
| RS485: A0+                                                                                                    | RS485 interface. Leave open if unused                                                                                                    | 4                                                                                              | Black                                                                                                    | 1                                                                                                    |
| GND                                                                                                    | Ground intended to be used together with the other signals in this connector                                                                                                    | 5                                                                                              | Grey                                                                                                    | 1                                                                                                    |
| "CN3" - RS                                                                                                    | 485 + I/O connector - M12 - 8pin fema                                                                                                    | ale conne                                                                                      | ector.                                                                                                    |                                                                                                    |
| <u>.</u>                                                                                                    |                                                                                                    | <b>.</b>                                                                                       | JVL Cable<br>WI1000-M12                                                                                                    | Isolation<br>group                                                                                                    |
| Signal name                                                                                                    | Description                                                                                                    | Pin no.                                                                                        | M8TxxN                                                                                                    | (See note                                                                                                    |
| 101                                                                                                    | I/O channel 1. Can be used as input or output                                                                                                    | 1                                                                                              | White                                                                                                    | 1                                                                                                    |
| 102                                                                                                    | I/O channel 2. Can be used as input or output                                                                                                    | 2                                                                                              | Brown                                                                                                    | 1                                                                                                    |
| 103                                                                                                    | I/O channel 3. Can be used as input or output                                                                                                    | 3                                                                                              | Green                                                                                                    | 1                                                                                                    |
| GND                                                                                                    | Ground intended to be used together with the other signals in this connector                                                                                                    | 4                                                                                              | Yellow                                                                                                    | 1                                                                                                    |
| RS485: B0-                                                                                                    | RS485 interface. Leave open if unused                                                                                                    | 5                                                                                              | Grey                                                                                                    | 1                                                                                                    |
| RS485: A0+                                                                                                    | RS485 interface. Leave open if unused                                                                                                    | 6                                                                                              | Pink                                                                                                    | 1                                                                                                    |
| 104                                                                                                    | I/O channel 4. Can be used as input or output                                                                                                    | 7                                                                                              | Blue                                                                                                    | 1                                                                                                    |
| CVO                                                                                                    | Supply output. Connected internally to the CVI                                                                                                    |                                                                                                |                                                                                                    |                                                                                                    |
|                                                                                                    | terminal in the PWR connector. Max 700 mA.<br>DO NOT connect >30V to this terminal!<br>USB interface. Supply input 5VDC nominal                                                                                                    | 8                                                                                              | Red                                                                                                    | 1                                                                                                    |
| "CN4" - RS                                                                                                    | DO NOT connect >30V to this terminal!<br>USB interface. Supply input 5VDC nominal                                                                                                    |                                                                                                |                                                                                                    |                                                                                                    |
|                                                                                                    | DO NOT connect >30V to this terminal!<br>USB interface. Supply input 5VDC nominal<br>3485 + I/O + Backup (option) connector -                                                                                                    | M12 - 17                                                                                       | pin female co<br>JVL Cable<br>Wi1009M12                                                                                                    | Isolation<br>group                                                                                                    |
| Signal name                                                                                                    | DO NOT connect >30V to this terminal!<br>USB interface. Supply input 5VDC nominal<br>485 + I/O + Backup (option) connector -<br>Description                                                                                                    | M12 - 17                                                                                       | pin female co<br>JVL Cable<br>W1009M12<br>M17TxxN                                                                                                    | Isolation<br>group<br>(see note                                                                                                    |
| Signal name                                                                                                    | DO NOT connect >30V to this terminal!<br>USB interface. Supply input 5VDC nominal<br>485 + I/O + Backup (option) connector -<br>Description<br>I/O channel 1. Can be used as input or output                                                                                                    | M12 - 17                                                                                       | pin female co<br>JVL Cable<br>Wi1009M12                                                                                                    | onnector<br>Isolation<br>group                                                                                                    |
| Signal name                                                                                                    | DO NOT connect >30V to this terminal!<br>USB interface. Supply input 5VDC nominal<br>485 + I/O + Backup (option) connector -<br>Description                                                                                                    | M12 - 17                                                                                       | pin female co<br>JVL Cable<br>W1009M12<br>M17TxxN                                                                                                    | Isolation<br>group<br>(see note                                                                                                    |
| <b>Signal name</b><br>IO1<br>GND                                                                                                    | DO NOT connect >30V to this terminal!<br>USB interface. Supply input 5VDC nominal<br>485 + I/O + Backup (option) connector -<br>Description<br>I/O channel 1. Can be used as input or output<br>Ground intended to be used together with the other                                                                                                    | M12 - 17<br>Pin no.                                                                            | pin female co<br>JVL Cable<br>Wi1009M12<br>M17TxxN<br>Brown                                                                                                    | Isolation<br>group<br>(see note                                                                                                    |
| Signal name<br>IO1<br>GND<br>IO2                                                                                                    | DO NOT connect >30V to this terminal!<br>USB interface. Supply input 5VDC nominal<br>485 + I/O + Backup (option) connector -<br>Description<br>I/O channel 1. Can be used as input or output<br>Ground intended to be used together with the other<br>signals in this connector                                                                                                    | <b>M12 - 17</b><br><b>Pin no.</b><br>1<br>2                                                    | pin female co<br>JVL Cable<br>W1009M12<br>M17TxxN<br>Brown<br>Blue                                                                                                    | Isolation<br>group<br>(see note                                                                                                    |
| Signal name<br>IO1<br>GND<br>IO2<br>IO3                                                                                                   | DO NOT connect >30V to this terminal!<br>USB interface. Supply input 5VDC nominal<br>485 + I/O + Backup (option) connector -<br>Description<br>I/O channel 1. Can be used as input or output<br>Ground intended to be used together with the other<br>signals in this connector<br>I/O channel 2. Can be used as input or output                                                                                                    | M12 - 17<br>Pin no.<br>1<br>2<br>3                                                             | pin female co<br>JVL Cable<br>WI1009M12<br>M17TxxN<br>Brown<br>Blue<br>White                                                                                                    | Isolation<br>group<br>(see note<br>1<br>1                                                                                                    |
| <b>Signal name</b><br>IO1<br>GND<br>IO2<br>IO3<br>RS422: B1-                                                                              | DO NOT connect >30V to this terminal!<br>USB interface. Supply input 5VDC nominal<br>485 + I/O + Backup (option) connector -<br>Description<br>I/O channel 1. Can be used as input or output<br>Ground intended to be used together with the other<br>signals in this connector<br>I/O channel 2. Can be used as input or output<br>I/O channel 3. Can be used as input or output                                                                                                    | M12 - 17<br>Pin no.<br>1<br>2<br>3<br>4                                                        | pin female co<br>JVL Cable<br>WI1009M12<br>M17TxxN<br>Brown<br>Blue<br>White<br>Green                                                                                                    | District of the second second    |
| <b>Signal name</b><br>IO1<br>GND<br>IO2<br>IO3<br>RS422: B1-<br>IO4                                                                       | DO NOT connect >30V to this terminal!<br>USB interface. Supply input 5VDC nominal<br>485 + I/O + Backup (option) connector -<br>Description<br>I/O channel 1. Can be used as input or output<br>Ground intended to be used together with the other<br>signals in this connector<br>I/O channel 2. Can be used as input or output<br>I/O channel 3. Can be used as input or output<br>RS422 I/O terminal B-                                                                                                    | M12 - 17<br>Pin no.<br>1<br>2<br>3<br>4<br>5                                                   | pin female co<br>JVL Cable<br>Wi1009M12<br>M17TxxN<br>Brown<br>Blue<br>White<br>Green<br>Pink                                                                                                    | District of the second second    |
| <b>Signal name</b><br>IO1<br>GND<br>IO2<br>IO3<br>RS422: B1-<br>IO4                                                                       | DO NOT connect >30V to this terminal!<br>USB interface. Supply input 5VDC nominal<br>485 + I/O + Backup (option) connector -<br>Description<br>I/O channel 1. Can be used as input or output<br>Ground intended to be used together with the other<br>signals in this connector<br>I/O channel 2. Can be used as input or output<br>I/O channel 3. Can be used as input or output<br>RS422 I/O terminal B-<br>I/O channel 4. Can be used as input or output                                                                                                    | M12 - 17<br>Pin no.<br>1<br>2<br>3<br>4<br>5<br>6                                              | pin female co<br>JVL Cable<br>W1009M12<br>M17TxxN<br>Brown<br>Blue<br>White<br>Green<br>Pink<br>Yellow                                                                                                    | Discretion<br>Isolation<br>group<br>(see note<br>1<br>1<br>1<br>1<br>1<br>1<br>1<br>1<br>1<br>1                                                                                                    |
| Signal name<br>IO1<br>GND<br>IO2<br>IO3<br>RS422: B1-<br>IO4<br>RS422: A1-<br>RS422: B1+                                                  | DO NOT connect >30V to this terminal!<br>USB interface. Supply input 5VDC nominal<br>485 + I/O + Backup (option) connector -<br>Description<br>I/O channel 1. Can be used as input or output<br>Ground intended to be used together with the other<br>signals in this connector<br>I/O channel 2. Can be used as input or output<br>I/O channel 3. Can be used as input or output<br>I/O channel 3. Can be used as input or output<br>RS422 I/O terminal B-<br>I/O channel 4. Can be used as input or output<br>RS422 I/O terminal A-                                                                                                    | M12 - 17<br>Pin no.<br>1<br>2<br>3<br>4<br>5<br>6<br>7                                         | pin female co<br>JVL Cable<br>WI1009M12<br>M17TxxN<br>Brown<br>Blue<br>White<br>Green<br>Pink<br>Yellow<br>Black                                                                                                  | Distribution<br>Isolation<br>group<br>(see note<br>1<br>1<br>1<br>1<br>1<br>1<br>1<br>1<br>1<br>1<br>1<br>1<br>1                                                                                                    |
| Signal name<br>IO1<br>GND<br>IO2<br>IO3<br>RS422: B1-<br>IO4<br>RS422: A1-<br>RS422: B1+                                                  | DO NOT connect >30V to this terminal!<br>USB interface. Supply input 5VDC nominal<br>485 + I/O + Backup (option) Connector -<br>Description<br>I/O channel 1. Can be used as input or output<br>Ground intended to be used together with the other<br>signals in this connector<br>I/O channel 2. Can be used as input or output<br>I/O channel 3. Can be used as input or output<br>I/O channel 3. Can be used as input or output<br>RS422 I/O terminal B-<br>I/O channel 4. Can be used as input or output<br>RS422 I/O terminal A-<br>RS422 I/O terminal A-<br>RS422 I/O terminal B+<br>Supply output. Connected internally to the CVI termi-<br>nal in the PWR connector.                                                                                                    | M12 - 17<br>Pin no.<br>1<br>2<br>3<br>4<br>5<br>6<br>7<br>8                                    | pin female co<br>JVL Cable<br>W1009M12<br>M17TxxN<br>Brown<br>Blue<br>White<br>Green<br>Pink<br>Yellow<br>Black<br>Grey                                                                                           | Discrete for the second second   |
| Signal name<br>IO1<br>GND<br>IO2<br>IO3<br>RS422: B1-<br>IO4<br>RS422: A1-<br>RS422: B1+<br>CVO<br>RS422: A1+                             | DO NOT connect >30V to this terminal!<br>USB interface. Supply input 5VDC nominal<br>485 + I/O + Backup (option) connector -<br>Description<br>I/O channel 1. Can be used as input or output<br>Ground intended to be used together with the other<br>signals in this connector<br>I/O channel 2. Can be used as input or output<br>I/O channel 3. Can be used as input or output<br>I/O channel 3. Can be used as input or output<br>RS422 I/O terminal B-<br>I/O channel 4. Can be used as input or output<br>RS422 I/O terminal A-<br>RS422 I/O terminal A+<br>Supply output. Connected internally to the CVI termi-<br>nal in the PWR connector.<br>DO NOT connect >30V to this terminal!                                                                                                    | M12 - 17<br>Pin no.<br>1<br>2<br>3<br>4<br>5<br>6<br>7<br>8<br>9                               | pin female co<br>JVL Cable<br>Wi1009M12<br>M17TxxN<br>Brown<br>Blue<br>White<br>Green<br>Pink<br>Yellow<br>Black<br>Grey<br>Red                                                                                   | District of the second second    |
| Signal name<br>IO1<br>GND<br>IO2<br>IO3<br>RS422: B1-<br>IO4<br>RS422: B1-<br>CVO<br>RS422: A1-<br>RS422: A1-<br>RS422: A1-<br>CVO        | DO NOT connect >30V to this terminal!<br>USB interface. Supply input 5VDC nominal<br>485 + I/O + Backup (option) connector -<br>Description<br>I/O channel 1. Can be used as input or output<br>Ground intended to be used together with the other<br>signals in this connector<br>I/O channel 2. Can be used as input or output<br>I/O channel 3. Can be used as input or output<br>I/O channel 3. Can be used as input or output<br>RS422 I/O terminal B-<br>I/O channel 4. Can be used as input or output<br>RS422 I/O terminal A-<br>RS422 I/O terminal A+<br>Supply output. Connected internally to the CVI termi-<br>nal in the PWR connector.<br>DO NOT connect >30V to this terminal!<br>RS422 I/O terminal A+                                                                                                    | M12 - 17<br>Pin no.<br>1<br>2<br>3<br>4<br>5<br>6<br>7<br>8<br>9<br>10                         | pin female co<br>JVL Cable<br>W1009M12<br>M17TxxN<br>Brown<br>Blue<br>White<br>Green<br>Pink<br>Yellow<br>Black<br>Grey<br>Red<br>Violet                                                                          | Discrete for the second second   |
| Signal name<br>IO1<br>GND<br>IO2<br>IO3<br>RS422: B1-<br>IO4<br>RS422: A1-<br>RS422: B1+<br>CVO<br>RS422: A1+<br>IO5<br>IO6               | DO NOT connect >30V to this terminal!<br>USB interface. Supply input 5VDC nominal<br>485 + I/O + Backup (option) connector -<br>Description<br>I/O channel 1. Can be used as input or output<br>Ground intended to be used together with the other<br>signals in this connector<br>I/O channel 2. Can be used as input or output<br>I/O channel 3. Can be used as input or output<br>I/O channel 3. Can be used as input or output<br>RS422 I/O terminal B-<br>I/O channel 4. Can be used as input or output<br>RS422 I/O terminal A-<br>RS422 I/O terminal B+<br>Supply output. Connected internally to the CVI termi-<br>nal in the PWR connector.<br>DO NOT connect >30V to this terminal!<br>RS422 I/O terminal A+<br>I/O channel 5. Can be used as input or output                                                                                                   | M12 - 17<br>Pin no.<br>1<br>2<br>3<br>4<br>5<br>6<br>7<br>8<br>9<br>10<br>11                   | pin female co<br>JVL Cable<br>W1009M12<br>M17TxxN<br>Brown<br>Blue<br>White<br>Green<br>Pink<br>Yellow<br>Black<br>Grey<br>Red<br>Violet<br>Grey/pink                                                             | Displaying the second second s   |
| Signal name<br>IO1<br>GND<br>IO2<br>IO3<br>RS422: B1-<br>IO4<br>RS422: A1-<br>RS422: B1+<br>CVO<br>RS422: A1+<br>IO5<br>IO6<br>IO7        | DO NOT connect >30V to this terminal!<br>USB interface. Supply input 5VDC nominal<br>485 + I/O + Backup (option) connector -<br>Description<br>I/O channel 1. Can be used as input or output<br>Ground intended to be used together with the other<br>signals in this connector<br>I/O channel 2. Can be used as input or output<br>I/O channel 3. Can be used as input or output<br>I/O channel 3. Can be used as input or output<br>RS422 I/O terminal B-<br>I/O channel 4. Can be used as input or output<br>RS422 I/O terminal A-<br>RS422 I/O terminal B+<br>Supply output. Connected internally to the CVI termi-<br>nal in the PWR connector.<br>DO NOT connect >30V to this terminal!<br>RS422 I/O terminal A+<br>I/O channel 5. Can be used as input or output<br>I/O channel 6. Can be used as input or output                                                  | M12 - 17<br>Pin no.<br>1<br>2<br>3<br>4<br>5<br>6<br>7<br>8<br>9<br>10<br>11<br>12             | pin female co<br>JVL Cable<br>WI1009M12<br>M17TxxN<br>Brown<br>Blue<br>White<br>Green<br>Pink<br>Yellow<br>Black<br>Grey<br>Red<br>Violet<br>Grey/pink<br>Red/blue                                                | Distribution<br>Displaying the second second s |
| Signal name<br>IO1<br>GND<br>IO2<br>IO3<br>RS422: B1-<br>IO4<br>RS422: A1-<br>RS422: B1+<br>CVO<br>RS422: A1+<br>IO5<br>IO6<br>IO7<br>IO8 | DO NOT connect >30V to this terminal!<br>USB interface. Supply input 5VDC nominal<br>485 + I/O + Backup (option) connector -<br>Description<br>I/O channel 1. Can be used as input or output<br>Ground intended to be used together with the other<br>signals in this connector<br>I/O channel 2. Can be used as input or output<br>I/O channel 3. Can be used as input or output<br>I/O channel 3. Can be used as input or output<br>RS422 I/O terminal B-<br>I/O channel 4. Can be used as input or output<br>RS422 I/O terminal A-<br>RS422 I/O terminal B+<br>Supply output. Connected internally to the CVI termi-<br>nal in the PWR connector.<br>DO NOT connect >30V to this terminal!<br>RS422 I/O terminal A+<br>I/O channel 5. Can be used as input or output<br>I/O channel 6. Can be used as input or output<br>I/O channel 7. Can be used as input or output | M12 - 17<br>Pin no.<br>1<br>2<br>3<br>4<br>5<br>6<br>7<br>8<br>9<br>10<br>11<br>12<br>13       | pin female co<br>JVL Cable<br>WI1009M12<br>M17TxxN<br>Brown<br>Blue<br>White<br>Green<br>Pink<br>Yellow<br>Black<br>Grey<br>Black<br>Grey<br>Red<br>Violet<br>Grey/pink<br>Red/blue<br>White/Green                | Isolation<br>group<br>(see note)           1           1           1           1           1           1           1           1           1           1           1           1           1           1           1           1           1           1           1           1           1           1           1           1           1           1                                                                                                    |
| Signal name<br>IO1<br>GND<br>IO2<br>IO3<br>RS422: B1-<br>IO4<br>RS422: A1-<br>RS422: B1+<br>CVO                                           | DO NOT connect >30V to this terminal!<br>USB interface. Supply input 5VDC nominal<br>485 + I/O + Backup (option) Connector -<br>Description<br>I/O channel 1. Can be used as input or output<br>Ground intended to be used together with the other<br>signals in this connector<br>I/O channel 2. Can be used as input or output<br>I/O channel 3. Can be used as input or output<br>RS422 I/O terminal B-<br>I/O channel 4. Can be used as input or output<br>RS422 I/O terminal A-<br>RS422 I/O terminal B+<br>Supply output. Connected internally to the CVI termi-<br>nal in the PWR connector.<br>DO NOT connect >30V to this terminal!<br>RS422 I/O terminal A+<br>I/O channel 5. Can be used as input or output<br>I/O channel 5. Can be used as input or output<br>I/O channel 7. Can be used as input or output<br>I/O channel 8. Can be used as input or output | M12 - 17<br>Pin no.<br>1<br>2<br>3<br>4<br>5<br>6<br>7<br>8<br>9<br>10<br>11<br>12<br>13<br>14 | pin female co<br>JVL Cable<br>Wi1009M12<br>M17TxxN<br>Brown<br>Blue<br>White<br>Green<br>Pink<br>Yellow<br>Black<br>Grey<br>Black<br>Grey<br>Red<br>Violet<br>Grey/pink<br>Red/blue<br>White/Green<br>Brown/Green | Isolation<br>group<br>(see note)           1           1           1           1           1           1           1           1           1           1           1           1           1           1           1           1           1           1           1           1           1           1           1           1           1           1           1           1                                                                                                    |

# 2.8 How to connect a MIS motor

# 2.8.3 Cables for the MISxxxxxQ5xxxx

The following cables equipped with M12 connector can be supplied by JVL.

| MIS                           | Sxxx C                              | onnect                          | ors                              | Description                                                                                                    | JVL Order no.       | Picture   |
|-------------------------------|-------------------------------------|---------------------------------|----------------------------------|----------------------------------------------------------------------------------------------------|---------------------|-----------|
| " <b>PWR"</b><br>5pin<br>Male | " <b>CN2"</b><br>5pin<br>Female     | " <b>CN3"</b><br>8pin<br>Female | " <b>CN4"</b><br>17pin<br>Female |                                                                                                    |                     |           |
|                               | x                                   |                                 |                                  | RS485 Interface cable. Connects<br>directly from the MIS motor to a<br>RS485 comport.<br>Length: 5m (197 inch)                                                                                            | RS485-M12-1-5-5     |           |
|                               |                                     | x                               |                                  | RS485 Interface cable. Connects<br>directly from the MIS motor to a<br>RS485 comport.<br>Length: 5m (197 inch)                                                                                            | RS485-M12-1-5-8     |           |
| ATC-82                        | evant. The<br>20 connec<br>ype RS48 | t to CN2 t                      | through                          | USB to RS485 Converter. To be<br>used if no RS485 COM port is avail-<br>able.                                                                                                    | RS485-USB-ATC-820   |           |
|                               | x                                   |                                 |                                  | Cable (Ø5.5mm) with M12 <b>male</b><br>5-pin connector loose wire ends<br>0.35mm <sup>2</sup> (22AWG) and foil screen.<br>Length: 5m (197 inch)                                                           | WI1000-M12M5T05N    |           |
|                               | x                                   |                                 |                                  | Same as above but 20m (787 inch)                                                                                                    | WI1000-M12M5T20N    | 1         |
|                               |                                     | x                               |                                  | Cable with M12 <b>male</b> 8-pin connec-<br>tor loose wire ends 0.35mm <sup>2</sup><br>(22AWG) and screen.                                                                                                | WI1000-M12M8T05N    |           |
|                               |                                     | x                               |                                  | Same as above but 20m (787 inch)                                                                                                    | WI1000-M12M8T20N    | 145       |
|                               |                                     |                                 | x                                | Cable with M12 <b>male</b> 17-pin<br>connector loose wire ends<br>0.22mm <sup>2</sup> (24AWG) and screen.<br>Length: 5m (197 inch)                                                                        | WI1009-M12M17T05N   | $\square$ |
|                               |                                     |                                 | x                                | Same as above but 20m (787 inch)                                                                                                    | WI1009-M12M17T20N   | I A       |
|                               |                                     |                                 | x                                | Junction box for splitting the 17 pin I/<br>O connector into 4 independent con-<br>nectors. Include also 9 LED's for<br>monitoring the I/O status and com-<br>munication.<br>Cable length: 0,5m (20 inch) | PA0190              |           |
| Prote                         | ction c                             | aps. O                          | ptional                          | if connector is not used to                                                                                                    | protect from dust / | liquids.  |
|                               | x                                   | x                               | x                                | IP67 protection cap for M12<br><b>female</b> connector.                                                                                                    | WI1000-M12FCAP1     |           |
| x                             |                                     |                                 |                                  | IP67 protection cap for M12<br><b>male</b> connector.                                                                                                    | WI1000-M12MCAP1     | 9         |

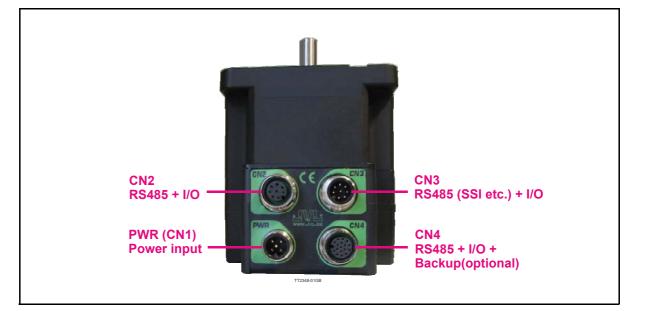

#### 2.8.4 MISxxxxxQ9xxxx connector description.

The MIS motors offers robust M12 connectors which makes it ideal for automation applications. The M12 connectors offer solid mechanical protection and are easy to operate.

The following scheme gives the relevant information about each connector and the pins, wire colours and a short description of the signals available.

| "PWR" (CN1) - Power input. M12 - 5pin male connector |                                                                                                    |         |                                   |                    |  |  |  |
|------------------------------------------------------|----------------------------------------------------------------------------------------------------|---------|-----------------------------------|--------------------|--|--|--|
| Signal name                                          | Description                                                                                                    | Pin no. | JVL Cable<br>WI1000-<br>M12F5TxxN | Isolation<br>group |  |  |  |
| P+                                                   | Main supply +7-72VDC. Connect with pin 2 *                                                                         | 1       | Brown                             | 1                  |  |  |  |
| P+                                                   | Main supply +7-72VDC. Connect with pin 1 *                                                                         | 2       | White                             | 1                  |  |  |  |
| P-                                                   | Main supply ground. Connect with pin 5 *                                                                           | 3       | Blue                              | 1                  |  |  |  |
| CVI                                                  | Control and user output supply +7-30VDC.<br>DO NOT connect >30V to this terminal!                                  | 4       | Black                             | 1                  |  |  |  |
| P-                                                   | Main supply ground. Connect with pin 3 *                                                                           | 5       | Grey                              | 1                  |  |  |  |
|                                                      | P- are each available at 2 terminals. Make sure to be compared by current in 2 terminals and thereby avoid an over |         |                                   | ected in order     |  |  |  |

The connector layout:

**Please notice:** When connecting the a cable to one of the M12 connectors it must be tightened with 0.6 Nm to prevent ingress of fluids and/or particles in the connector which can cause malfunction.

(Continued next page)

| Signal name                                                                                                    | Description                                                                                                    | Pin no.                                                                                                    | JVL Cable<br>WI1000-M12<br>M8TxxN                                                                                                    | Isolation<br>group<br>(See note)                                                                                                    |
|----------------------------------------------------------------------------------------------------|----------------------------------------------------------------------------------------------------|----------------------------------------------------------------------------------------------------|----------------------------------------------------------------------------------------------------|----------------------------------------------------------------------------------------------------|
| IO1                                                                                                    | I/O channel 1. Can be used as input or output                                                                                                    | 1                                                                                                    | White                                                                                                    | 1                                                                                                    |
| 102                                                                                                    | I/O channel 2. Can be used as input or output                                                                                                    | 2                                                                                                    | Brown                                                                                                    | 1                                                                                                    |
| 103                                                                                                    | I/O channel 3. Can be used as input or output                                                                                                    | 3                                                                                                    | Green                                                                                                    | 1                                                                                                    |
| GND                                                                                                    | Ground intended to be used together with the other signals in this connector                                                                                                    | 4                                                                                                    | Yellow                                                                                                    | 1                                                                                                    |
| RS485: B0-                                                                                                    | RS485 interface. Leave open if unused                                                                                                    | 5                                                                                                    | Grey                                                                                                    | 1                                                                                                    |
| RS485: A0+                                                                                                    | RS485 interface. Leave open if unused                                                                                                    | 6                                                                                                    | Pink                                                                                                    | 1                                                                                                    |
| 104                                                                                                    | I/O channel 4. Can be used as input or output                                                                                                    | 7                                                                                                    | Blue                                                                                                    | 1                                                                                                    |
| CVO                                                                                                    | Supply output. Connected internally to the CVI terminal in the PWR connector. Max 700 mA                                                                                                    | 8                                                                                                    | Red                                                                                                    | 1                                                                                                    |
| "CN3" - RS                                                                                                    | 485 (SSI etc.) + I/O. M12 - 8pin Male c                                                                                                    | onnecto                                                                                                    | r.                                                                                                    | _                                                                                                    |
| Signal name                                                                                                    | Description                                                                                                    | Pin no.                                                                                                    | JVL Cable<br>WI1000-M12<br>F8TxxN                                                                                                    | Isolation<br>group<br>(See note                                                                                                    |
| 105                                                                                                    | Used for zero set. Leave open if unused                                                                                                    | 1                                                                                                    | White                                                                                                    | 1                                                                                                    |
| 106                                                                                                    | Counting direction. Leave open if unused                                                                                                    | 2                                                                                                    | Brown                                                                                                    | 1                                                                                                    |
| RS422: A1+                                                                                                    | SSI Clock +. Leave open if unused                                                                                                    | 3                                                                                                    | Green                                                                                                    | 1                                                                                                    |
| GND                                                                                                    | Signal ground. Leave open if unused                                                                                                    | 4                                                                                                    | Yellow                                                                                                    | 1                                                                                                    |
| RS422: B1-                                                                                                    | SSI Data in Leave open if unused                                                                                                    | 5                                                                                                    | Grey                                                                                                    | 1                                                                                                    |
| RS422: B1+                                                                                                    | SSI Data in +. Leave open if unused                                                                                                    | 6                                                                                                    | Pink                                                                                                    | 1                                                                                                    |
| RS422: A1-                                                                                                    | SSI Clock Leave open if unused                                                                                                    | 7                                                                                                    | Blue                                                                                                    | 1                                                                                                    |
|                                                                                                    |                                                                                                    |                                                                                                    |                                                                                                    |                                                                                                    |
| CVO                                                                                                    | Supply output. Connected internally to the CVI terminal in the PWR connector. Max 700 mA                                                                                                    | 8                                                                                                    | Red                                                                                                    | 1                                                                                                    |
| CVO                                                                                                    |                                                                                                    |                                                                                                    |                                                                                                    |                                                                                                    |
| CVO<br>"CN4" - RS                                                                                                    | terminal in the PWR connector. Max 700 mA<br>485 + I/O + Backup(option) connector - I                                                                                                    |                                                                                                    |                                                                                                    |                                                                                                    |
| CVO<br>"CN4" - RS<br>Signal name                                                                                                    | terminal in the PWR connector. Máx 700 mA<br>485 + I/O + Backup(option) connector - I<br>Description                                                                                                    | M12 - 17p                                                                                                    | Din female co<br>JVL Cable<br>WI1009M12                                                                                                    | nnector<br>Isolation<br>group                                                                                                    |
| CVO<br>"CN4" - RS<br>Signal name                                                                                                    | terminal in the PWR connector. Max 700 mA<br>485 + I/O + Backup(option) connector - I                                                                                                    | M12 - 17p<br>Pin no.                                                                                                    | Din female co<br>JVL Cable<br>Wi1009M12<br>M17TxxN                                                                                                    | nnector<br>Isolation<br>group<br>(see note                                                                                                    |
| CVO<br>"CN4" - RS<br>Signal name<br>IO1<br>GND                                                                                                    | terminal in the PWR connector. Max 700 mA<br>485 + I/O + Backup(option) connector - I<br>Description<br>I/O channel 1. Can be used as input or output<br>Ground intended to be used together with the other                                                                                                    | <b>M12 - 17</b><br>Pin no.                                                                                                    | Din female co<br>JVL Cable<br>WI1009M12<br>M17TxxN<br>Brown                                                                                                    | nnector<br>Isolation<br>group<br>(see note                                                                                                    |
| CVO<br><b>"CN4" - RS</b><br>Signal name<br>IO1<br>GND<br>IO2                                                                                                    | terminal in the PWR connector. Max 700 mA<br><b>485 + I/O + Backup</b> (option) <b>connector - I</b><br><b>Description</b><br>I/O channel 1. Can be used as input or output<br>Ground intended to be used together with the other<br>signals in this connector                                                                                                    | <b>M12 - 17</b><br><b>Pin no.</b><br>1<br>2                                                                                                    | Din female co<br>JVL Cable<br>WI1009M12<br>M17TxxN<br>Brown<br>Blue                                                                                                    | Isolation<br>group<br>(see note                                                                                                    |
| CVO<br><b>"CN4" - RS</b><br><b>Signal name</b><br>IO1<br>GND<br>IO2<br>IO3                                                                                                   | terminal in the PWR connector. Max 700 mA<br><b>485 + I/O + Backup</b> (option) <b>connector - I</b><br><b>Description</b><br>I/O channel 1. Can be used as input or output<br>Ground intended to be used together with the other<br>signals in this connector<br>I/O channel 2. Can be used as input or output                                                                                                    | <b>W12 - 17</b><br><b>Pin no.</b><br>1<br>2<br>3                                                                                                    | Din female co<br>JVL Cable<br>WI1009M12<br>M17TxxN<br>Brown<br>Blue<br>White                                                                                                    | nnector<br>Isolation<br>group<br>(see note<br>1<br>1                                                                                                    |
| CVO<br><b>"CN4" - RS</b><br><b>Signal name</b><br>IO1<br>GND<br>IO2<br>IO3<br>RS422: B1-                                                                                     | terminal in the PWR connector. Max 700 mA<br>485 + I/O + Backup(option) connector - I<br>Description<br>I/O channel 1. Can be used as input or output<br>Ground intended to be used together with the other<br>signals in this connector<br>I/O channel 2. Can be used as input or output<br>I/O channel 3. Can be used as input or output                                                                                                    | <b>M12 - 17</b><br><b>Pin no.</b><br>1<br>2<br>3<br>4                                                                                                    | Din female co<br>JVL Cable<br>WI1009M12<br>M17TxxN<br>Brown<br>Blue<br>White<br>Green                                                                                                    | nnector<br>Isolation<br>group<br>(see note<br>1<br>1<br>1                                                                                                    |
| CVO<br><b>"CN4" - RS</b><br><b>Signal name</b><br>IO1<br>GND<br>IO2<br>IO3<br>RS422: B1-<br>IO4<br>RS422: A1-                                                                | terminal in the PWR connector. Max 700 mA<br><b>485 + I/O + Backup</b> (option) <b>connector - I</b><br><b>Description</b><br>I/O channel 1. Can be used as input or output<br>Ground intended to be used together with the other<br>signals in this connector<br>I/O channel 2. Can be used as input or output<br>I/O channel 3. Can be used as input or output<br>I/O channel 3. Can be used as input or output<br>RS422 I/O terminal B-<br>I/O channel 4. Can be used as input or output<br>RS422 I/O terminal A-                                                                                                    | <b>M12 - 17</b><br><b>Pin no.</b><br>1<br>2<br>3<br>4<br>5<br>6<br>7                                                                                                    | Din female co<br>JVL Cable<br>WI1009M12<br>M17TXXN<br>Brown<br>Blue<br>White<br>Green<br>Pink<br>Yellow<br>Black                                                                                   | Isolation<br>group<br>(see note<br>1<br>1<br>1<br>1<br>1<br>1<br>1<br>1<br>1<br>1                                                                                                    |
| CVO<br><b>"CN4" - RS</b><br><b>Signal name</b><br>IO1<br>GND<br>IO2<br>IO3<br>RS422: B1-<br>IO4<br>RS422: A1-<br>RS422: B1+                                                  | terminal in the PWR connector. Max 700 mA<br><b>485 + I/O + Backup</b> (option) <b>connector - I</b><br><b>Description</b><br>I/O channel 1. Can be used as input or output<br>Ground intended to be used together with the other<br>signals in this connector<br>I/O channel 2. Can be used as input or output<br>I/O channel 3. Can be used as input or output<br>I/O channel 3. Can be used as input or output<br>RS422 I/O terminal B-<br>I/O channel 4. Can be used as input or output<br>RS422 I/O terminal A-<br>RS422 I/O terminal B+                                                                                                    | M12 - 17p<br>Pin no.<br>1<br>2<br>3<br>4<br>5<br>6<br>7<br>8                                                                                                    | Din female co<br>JVL Cable<br>WI1009M12<br>M17TxxN<br>Brown<br>Blue<br>White<br>Green<br>Pink<br>Yellow<br>Black<br>Grey                                                                           | nnector<br>Isolation<br>group<br>(see note<br>1<br>1<br>1<br>1<br>1<br>1<br>1<br>1<br>1<br>1<br>1<br>1                                                                                                    |
| CVO<br><b>"CN4" - RS</b><br><b>Signal name</b><br>IO1<br>GND<br>IO2<br>IO3<br>RS422: B1-<br>IO4<br>RS422: A1-<br>RS422: B1+                                                  | terminal in the PWR connector. Max 700 mA<br><b>485 + I/O + Backup</b> (option) <b>connector - I</b><br><b>Description</b><br>I/O channel 1. Can be used as input or output<br>Ground intended to be used together with the other<br>signals in this connector<br>I/O channel 2. Can be used as input or output<br>I/O channel 3. Can be used as input or output<br>I/O channel 3. Can be used as input or output<br>RS422 I/O terminal B-<br>I/O channel 4. Can be used as input or output<br>RS422 I/O terminal A-                                                                                                    | <b>M12 - 17</b><br><b>Pin no.</b><br>1<br>2<br>3<br>4<br>5<br>6<br>7                                                                                                    | Din female co<br>JVL Cable<br>WI1009M12<br>M17TxxN<br>Brown<br>Blue<br>White<br>Green<br>Pink<br>Yellow<br>Black                                                                                   | Isolation<br>group<br>(see note<br>1<br>1<br>1<br>1<br>1<br>1<br>1<br>1<br>1<br>1                                                                                                    |
| CVO<br><b>"CN4" - RS</b><br><b>Signal name</b><br>IO1<br>GND<br>IO2<br>IO3<br>RS422: B1-<br>IO4<br>RS422: A1-<br>RS422: A1-<br>RS422: B1+<br>CVO                             | terminal in the PWR connector. Max 700 mA<br><b>485 + I/O + Backup</b> (option) <b>connector - I</b><br><b>Description</b><br>I/O channel 1. Can be used as input or output<br>Ground intended to be used together with the other<br>signals in this connector<br>I/O channel 2. Can be used as input or output<br>I/O channel 3. Can be used as input or output<br>I/O channel 3. Can be used as input or output<br>RS422 I/O terminal B-<br>I/O channel 4. Can be used as input or output<br>RS422 I/O terminal A-<br>RS422 I/O terminal B+<br>Supply output. Connected internally to the <b>CVI</b> termi-                                                                                                    | M12 - 17p<br>Pin no.<br>1<br>2<br>3<br>4<br>5<br>6<br>7<br>8                                                                                                    | Din female co<br>JVL Cable<br>WI1009M12<br>M17TxxN<br>Brown<br>Blue<br>White<br>Green<br>Pink<br>Yellow<br>Black<br>Grey                                                                           | nnector<br>Isolation<br>group<br>(see note<br>1<br>1<br>1<br>1<br>1<br>1<br>1<br>1<br>1<br>1<br>1<br>1                                                                                                    |
| CVO<br>"CN4" - RS<br>Signal name<br>IO1<br>GND<br>IO2<br>IO3<br>RS422: B1-<br>IO4<br>RS422: A1-<br>RS422: B1+<br>CVO<br>RS422: A1+                                           | terminal in the PWR connector. Max 700 mA<br><b>485 + I/O + Backup</b> (option) <b>connector - I</b><br><b>Description</b><br>I/O channel 1. Can be used as input or output<br>Ground intended to be used together with the other<br>signals in this connector<br>I/O channel 2. Can be used as input or output<br>I/O channel 3. Can be used as input or output<br>I/O channel 3. Can be used as input or output<br>RS422 I/O terminal B-<br>I/O channel 4. Can be used as input or output<br>RS422 I/O terminal A-<br>RS422 I/O terminal A-<br>RS422 I/O terminal B+<br>Supply output. Connected internally to the <b>CVI</b> termi-<br>nal in the PWR connector. Max 700 mA                                                                                                    | M12 - 17p<br>Pin no.<br>1<br>2<br>3<br>4<br>5<br>6<br>7<br>8<br>9                                                                                                    | Din female co<br>JVL Cable<br>WI1009M12<br>M17TXXN<br>Brown<br>Blue<br>White<br>Green<br>Pink<br>Yellow<br>Black<br>Grey<br>Red                                                                    | nnector<br>Isolation<br>group<br>(see note<br>1<br>1<br>1<br>1<br>1<br>1<br>1<br>1<br>1<br>1<br>1<br>1<br>1<br>1<br>1<br>1<br>1<br>1                                                                                                    |
| CVO<br><b>"CN4" - RS</b><br><b>Signal name</b><br>IO1<br>IO2<br>IO3<br>RS422: B1-<br>IO4<br>RS422: A1-<br>RS422: B1+<br>CVO<br>RS422: A1+<br>IO5                             | terminal in the PWR connector. Max 700 mA<br><b>485 + I/O + Backup</b> (option) <b>connector - I</b><br><b>Description</b><br>I/O channel 1. Can be used as input or output<br>Ground intended to be used together with the other<br>signals in this connector<br>I/O channel 2. Can be used as input or output<br>I/O channel 3. Can be used as input or output<br>I/O channel 3. Can be used as input or output<br>RS422 I/O terminal B-<br>I/O channel 4. Can be used as input or output<br>RS422 I/O terminal A-<br>RS422 I/O terminal B+<br>Supply output. Connected internally to the <b>CVI</b> termi-<br>nal in the PWR connector. Max 700 mA<br>RS422 I/O terminal A+                                                                                                    | M12 - 17p<br>Pin no.<br>1<br>2<br>3<br>4<br>5<br>6<br>7<br>8<br>9<br>10                                                                                                    | Din female co<br>JVL Cable<br>WI1009M12<br>M17TxxN<br>Brown<br>Blue<br>White<br>Green<br>Pink<br>Yellow<br>Black<br>Grey<br>Red<br>Violet                                                          | Isolation<br>group<br>(see note<br>1<br>1<br>1<br>1<br>1<br>1<br>1<br>1<br>1<br>1<br>1<br>1<br>1<br>1<br>1<br>1<br>1<br>1<br>1                                                                                                    |
| CVO<br><b>"CN4" - RS</b><br><b>Signal name</b><br>IO1<br>GND<br>IO2<br>IO3<br>RS422: B1-<br>IO4<br>RS422: A1-<br>RS422: B1+<br>CVO<br>RS422: A1+<br>IO5<br>IO6               | terminal in the PWR connector. Max 700 mA<br><b>485 + I/O + Backup</b> (option) <b>connector - I</b><br><b>Description</b><br>I/O channel 1. Can be used as input or output<br>Ground intended to be used together with the other<br>signals in this connector<br>I/O channel 2. Can be used as input or output<br>I/O channel 3. Can be used as input or output<br>I/O channel 3. Can be used as input or output<br>RS422 I/O terminal B-<br>I/O channel 4. Can be used as input or output<br>RS422 I/O terminal A-<br>RS422 I/O terminal B+<br>Supply output. Connected internally to the <b>CVI</b> termi-<br>nal in the PWR connector. Max 700 mA<br>RS422 I/O terminal A+<br>I/O channel 5. Can be used as input or output                                                                                                    | M12 - 17p<br>Pin no.<br>1<br>2<br>3<br>4<br>5<br>6<br>7<br>8<br>9<br>10<br>11                                                                                                    | Din female co<br>JVL Cable<br>W11009M12<br>M17TxxN<br>Brown<br>Blue<br>White<br>Green<br>Pink<br>Yellow<br>Black<br>Grey<br>Red<br>Violet<br>Grey/pink                                             | nnector<br>Isolation<br>group<br>(see note<br>1<br>1<br>1<br>1<br>1<br>1<br>1<br>1<br>1<br>1<br>1<br>1<br>1<br>1<br>1<br>1<br>1<br>1<br>1                                                                                                    |
| CVO<br><b>"CN4" - RS</b><br><b>Signal name</b><br>IO1<br>GND<br>IO2<br>IO3<br>RS422: B1-<br>IO4<br>RS422: A1-                                                                | terminal in the PWR connector. Max 700 mA<br><b>485 + I/O + Backup</b> (option) <b>connector - I</b><br><b>Description</b><br>I/O channel 1. Can be used as input or output<br>Ground intended to be used together with the other<br>signals in this connector<br>I/O channel 2. Can be used as input or output<br>I/O channel 3. Can be used as input or output<br>I/O channel 3. Can be used as input or output<br>RS422 I/O terminal B-<br>I/O channel 4. Can be used as input or output<br>RS422 I/O terminal A-<br>RS422 I/O terminal B+<br>Supply output. Connected internally to the <b>CVI</b> termi-<br>nal in the PWR connector. Max 700 mA<br>RS422 I/O terminal A+<br>I/O channel 5. Can be used as input or output<br>I/O channel 6. Can be used as input or output                                                                                                    | Pin no.           1           2           3           4           5           6           7           8           9           10           11           12                                               | Din female co<br>JVL Cable<br>W11009M12<br>M17TxxN<br>Brown<br>Blue<br>White<br>Green<br>Pink<br>Yellow<br>Black<br>Grey<br>Red<br>Violet<br>Grey/pink<br>Red/blue                                 | nnector<br>Isolation<br>group<br>(see note<br>1<br>1<br>1<br>1<br>1<br>1<br>1<br>1<br>1<br>1<br>1<br>1<br>1<br>1<br>1<br>1<br>1<br>1<br>1                                                                                                    |
| CVO<br>"CN4" - RS<br>Signal name<br>IO1<br>GND<br>IO2<br>IO3<br>RS422: B1-<br>IO4<br>RS422: A1-<br>RS422: A1-<br>RS422: A1+<br>CVO<br>RS422: A1+<br>IO5<br>IO6<br>IO7<br>IO8 | terminal in the PWR connector. Max 700 mA<br><b>485 + I/O + Backup</b> (option) <b>connector - I</b><br><b>Description</b><br>I/O channel 1. Can be used as input or output<br>Ground intended to be used together with the other<br>signals in this connector<br>I/O channel 2. Can be used as input or output<br>I/O channel 3. Can be used as input or output<br>I/O channel 3. Can be used as input or output<br>RS422 I/O terminal B-<br>I/O channel 4. Can be used as input or output<br>RS422 I/O terminal A-<br>RS422 I/O terminal A+<br>Supply output. Connected internally to the <b>CVI</b> termi-<br>nal in the PWR connector. Max 700 mA<br>RS422 I/O terminal A+<br>I/O channel 5. Can be used as input or output<br>I/O channel 6. Can be used as input or output<br>I/O channel 7. Can be used as input or output                                                                                                    | W12 - 17p           Pin no.           1           2           3           4           5           6           7           8           9           10           11           12           13              | Din female co<br>JVL Cable<br>WI1009M12<br>M17TxxN<br>Brown<br>Blue<br>White<br>Green<br>Pink<br>Yellow<br>Black<br>Grey<br>Black<br>Grey<br>Red<br>Violet<br>Grey/pink<br>Red/blue<br>White/Green | Isolation<br>group<br>(see note           1           1           1           1           1           1           1           1           1           1           1           1           1           1           1           1           1           1           1           1           1           1           1           1           1           1           1           1 |
| CVO<br><b>"CN4" - RS</b><br><b>Signal name</b><br>IO1<br>IO2<br>IO3<br>RS422: B1-<br>IO4<br>RS422: A1-<br>RS422: A1-<br>RS422: A1+<br>IO5<br>IO6<br>IO7                      | terminal in the PWR connector. Max 700 mA<br><b>485 + I/O + Backup</b> (option) <b>connector - I</b><br>I/O channel 1. Can be used as input or output<br>Ground intended to be used together with the other<br>signals in this connector<br>I/O channel 2. Can be used as input or output<br>I/O channel 3. Can be used as input or output<br>I/O channel 3. Can be used as input or output<br>RS422 I/O terminal B-<br>I/O channel 4. Can be used as input or output<br>RS422 I/O terminal B-<br>I/O channel 4. Can be used as input or output<br>RS422 I/O terminal A-<br>RS422 I/O terminal B+<br>Supply output. Connected internally to the <b>CVI</b> termi-<br>nal in the PWR connector. Max 700 mA<br>RS422 I/O terminal A+<br>I/O channel 5. Can be used as input or output<br>I/O channel 6. Can be used as input or output<br>I/O channel 7. Can be used as input or output<br>I/O channel 8. Can be used as input or output | W12 - 17p           Pin no.           1           2           3           4           5           6           7           8           9           10           11           12           13           14 | Din female co<br>JVL Cable<br>WI1009M12<br>M17TXXN<br>Brown<br>Blue<br>White<br>Green<br>Pink<br>Yellow<br>Black<br>Grey<br>Red<br>Violet<br>Grey/pink<br>Red/blue<br>White/Green<br>Brown/Green   | Isolation<br>group<br>(see note           1           1           1           1           1           1           1           1           1           1           1           1           1           1           1           1           1           1           1           1           1           1           1           1           1           1           1           1 |

# 2.8 How to connect a MIS motor

# 2.8.5 Cables for the MISxxxxxQ9xxxx

The following cables equipped with M12 connector can be supplied by JVL.

| MISxxx Connectors             |                                    | ors                           | Description                     | JVL Order no.                                                                                                    | Picture             |          |
|-------------------------------|------------------------------------|-------------------------------|---------------------------------|----------------------------------------------------------------------------------------------------|---------------------|----------|
| " <b>PWR"</b><br>5pin<br>Male | <b>"CN2"</b><br>8pin<br>Female     | " <b>CN3"</b><br>8pin<br>Male | <b>"CN4"</b><br>17pin<br>Female |                                                                                                    |                     |          |
| x                             |                                    |                               |                                 | Cable (Ø5.5mm) with M12 <b>female</b><br>5-pin connector loose wire ends<br>0.35mm <sup>2</sup> (22AWG) and foil screen.<br>Length: 5m (197 inch)                                                         | WI1000-M12F5T05N    | 12       |
|                               | x                                  |                               |                                 | RS485 Interface cable. Connects<br>directly from the MIS motor to a<br>RS485 comport.<br>Length: 5m (197 inch)                                                                                            | RS485-M12-1-5-8     |          |
| ATC-82                        | evant. Th<br>20 connec<br>ype RS48 | t to CN21                     | through                         | USB to RS485 Converter. To be<br>used if no RS485 COM port is avail-<br>able. Use also RS485-M12-1-5-8                                                                                                    | RS485-USB-ATC-820   | TIENS    |
|                               | x                                  |                               |                                 | Cable (Ø5.5mm) with M12 <b>male</b><br>8-pin connector loose wire ends<br>0.35mm <sup>2</sup> (22AWG) and foil screen.<br>Length: 5m (197 inch)                                                           | WI1000-M12M8T05N    |          |
|                               | x                                  |                               |                                 | Same as above but 20m (787 inch)                                                                                                    | WI1000-M12M8T20N    | 1        |
|                               |                                    | x                             |                                 | Cable with M12 <b>female</b> 8-pin<br>connector loose wire ends<br>0.22mm <sup>2</sup> (24AWG) and screen.<br>Length: 5m (197 inch)                                                                       | WI1000-M12F8T05N    |          |
|                               |                                    | x                             |                                 | Same as above but 20m (787 inch)                                                                                                    | WI1000-M12F8T20N    |          |
|                               |                                    |                               | x                               | Cable with M12 <b>male</b> 17-pin<br>connector loose wire ends<br>0.22mm <sup>2</sup> (24AWG) and screen.<br>Length: 5m (197 inch)                                                                        | WI1009-M12M17T05N   |          |
|                               |                                    |                               | x                               | Same as above but 20m (787 inch)                                                                                                    | WI1009-M12M17T20N   | I A      |
|                               |                                    |                               | x                               | Junction box for splitting the 17 pin I/<br>O connector into 4 independent con-<br>nectors. Include also 9 LED's for<br>monitoring the I/O status and com-<br>munication.<br>Cable length: 0,5m (20 inch) | PA0190              |          |
| Prote                         | ction c                            | aps. O                        | ptional                         | if connector is not used to                                                                                                    | protect from dust / | liquids. |
|                               | x                                  |                               | x                               | IP67 protection cap for M12<br><b>female</b> connector.                                                                                                    | WI1000-M12FCAP1     |          |
| x                             |                                    | x                             |                                 | IP67 protection cap for M12 <b>male</b> connector.                                                                                                    | WI1000-M12MCAP1     |          |

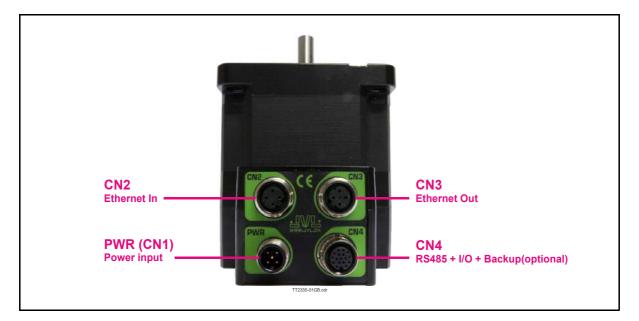

#### 2.8.6 MISxxxxxExxxxx connector description.

Hardware wise all the MIS motors with the Ethernet option are equal and offer the connectivity shown in the table below.

The following Ethernet protocols are supported in this moment:

MISxxxxxxEPxxxx : ProfiNet / MISxxxxxxElxxxx : EtherNetIP / MISxxxxxECxxxx : EtherCAT / MISxxxxxELxxxx : Ethernet POWERLINK MISxxxxxEMxxxx : Modbus TCP / MISxxxxxxESxxxx : Sercos III

he MIS motors offers robust M12 connectors which makes it ideal for automation applications. The M12 connectors offer solid mechanical protection and are easy operate. Following scheme gives the relevant information about each connector and the pins, wire colours and a short description of the signals available.

| "PWR" (CN1) - Power input. M12 - 5pin male connector |                                                                                    |         |                                   |                    |  |  |  |
|------------------------------------------------------|------------------------------------------------------------------------------------|---------|-----------------------------------|--------------------|--|--|--|
| Signal name                                          | Description                                                                        | Pin no. | JVL Cable<br>WI1000-<br>M12F5TxxN | Isolation<br>group |  |  |  |
| P+                                                   | Main supply +7-72VDC. Connect with pin 2 *                                         | 1       | Brown                             | 1                  |  |  |  |
| P+                                                   | Main supply +7-72VDC. Connect with pin 1 *                                         | 2       | White                             | 1                  |  |  |  |
| P-                                                   | Main supply ground. Connect with pin 5 *                                           | 3       | Blue                              | 1                  |  |  |  |
| CVI                                                  | Control and user output supply +7-30VDC.<br>DO NOT connect >30V to this terminal ! | 4       | Black                             | 1                  |  |  |  |
| P-                                                   | Main supply ground. Connect with pin 3 *                                           | 5       | Grey                              | 1                  |  |  |  |

The connector layout:

\* Note: P+ and P- are each available at 2 terminals. Make sure that both terminals are connected in order to split the supply current in 2 terminals and thereby avoid an overload of the connector.

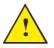

**Please notice:** When connecting the a cable to one of the M12 connectors it must be tightened with 0.6 Nm to prevent ingress of fluids and/or particles in the connector which can cause malfunction.

(Continued next page)

| "CN2" - Et     | hernet In port connector - M12 - 4pin f                                                                                                    | emale co | onnector "D"                      | coded                            |
|----------------|----------------------------------------------------------------------------------------------------|----------|-----------------------------------|----------------------------------|
| Signal<br>name | Description                                                                                                    | Pin no.  | JVL Cable<br>WI1046-<br>M12M4S05R | Isolation<br>group<br>(See note) |
| Tx0_P          | Ethernet Transmit channel 0 - positive terminal                                                                                                    | 1        | -                                 | 2                                |
| Rx0_P          | Ethernet Receive channel 0 - positive terminal                                                                                                    | 2        | -                                 | 2                                |
| Tx0_N          | Ethernet Transmit channel 0 - negative terminal                                                                                                    | 3        | -                                 | 2                                |
| Rx0_N          | Ethernet Receive channel 0 - negative terminal                                                                                                    | 4        | -                                 | 2                                |
| "CN3" - Et     | hernet Out port connector. M12 - 4 pin                                                                                                    | female   | connector "D                      | " coded                          |
| Signal<br>name | Description                                                                                                    | Pin no.  | JVL Cable<br>WI1046-<br>M12M4S05R | Isolation<br>group<br>(see note) |
| Tx1_P          | Ethernet Transmit channel 1 - positive terminal                                                                                                    | 1        | -                                 | 3                                |
| Rx1_P          | Ethernet Receive channel 1 - positive terminal                                                                                                    | 2        | -                                 | 3                                |
| Tx1_N          | Ethernet Transmit channel 1 - negative terminal                                                                                                    | 3        | -                                 | 3                                |
| Rx1_N          | Ethernet Receive channel 1 - negative terminal                                                                                                    | 4        | -                                 | 3                                |
| "CN4" - RS     | 6485 + I/O + Backup (option) connector - I                                                                                                    | M12 - 17 | pin female co                     | onnector                         |
| Signal<br>name | Description                                                                                                    | Pin no.  | JVL Cable<br>WI1009M12<br>M17TxxN | Isolation<br>group<br>(see note) |
| IO1            | I/O channel 1. Can be used as input or output                                                                                                    | 1        | Brown                             | 1                                |
| GND            | Ground intended to be used together with the other signals in this connector                                                                                                    | 2        | Blue                              | 1                                |
| IO2            | I/O channel 2. Can be used as input or output                                                                                                    | 3        | White                             | 1                                |
| 103            | I/O channel 3. Can be used as input or output                                                                                                    | 4        | Green                             | 1                                |
| RS422: B1-     | RS422 I/O terminal B-                                                                                                    | 5        | Pink                              | 1                                |
| IO4            | I/O channel 4. Can be used as input or output                                                                                                    | 6        | Yellow                            | 1                                |
| RS422: A1-     | RS422 I/O terminal A-                                                                                                    | 7        | Black                             | 1                                |
| RS422: B1+     | RS422 I/O terminal B+                                                                                                    | 8        | Grey                              | 1                                |
| CVO            | Supply output. Connected internally to the CVI terminal in the PWR connector. Max 700 mA                                                                                          | 9        | Red                               | 1                                |
| RS422: A1+     | RS422 I/O terminal A+                                                                                                    | 10       | Violet                            | 1                                |
| 105            | I/O channel 5. Can be used as input or output                                                                                                    | 11       | Grey/Pink                         | 1                                |
| 106            | I/O channel 6. Can be used as input or output                                                                                                    | 12       | Red/Blue                          | 1                                |
| 107            | I/O channel 7. Can be used as input or output                                                                                                    | 13       | White/Green                       | 1                                |
| 108            | I/O channel 8. Can be used as input or output                                                                                                    | 14       | Brown/Green                       | 1                                |
| RS485: B0-     | RS485 interface. Leave open if unused                                                                                                    | 15       | White/Yellow                      | 1                                |
| EXTBACKUP      | Only for motors with the -H3 or -H4 option (abs.<br>multiturn encoder). This terminal can be con-<br>nected to an external supply.<br><b>Connect to ground (GND) if not used.</b> | 16       | Yellow/Brown                      | 1                                |
| RS485: A0+     | RS485 interface. Leave open if unused                                                                                                    | 17       | White/Grey                        | 1                                |
|                | on group indicate which terminals/circuits that a gal<br>, 2, 3 and 4 are all fully independently isolated from                                                                   |          |                                   |                                  |

words group 1, 2, 3 and 4 are all fully independently isolated from each other. Group 1 correspondences housing of the motor which may also be connected to earth via the DC or AC input supply.

# 2.8 How to connect a MIS motor

# 2.8.7 Cables for the MISxxxxxExxxxx

The following cables equipped with M12 connector can be supplied by JVL.

| MIS                           | S34x C                             | onnect                          | ors                              | Description                                                                                                    | JVL Order no.             | Picture                                                                                                    |
|-------------------------------|------------------------------------|---------------------------------|----------------------------------|----------------------------------------------------------------------------------------------------|---------------------------|----------------------------------------------------------------------------------------------------|
| " <b>PWR"</b><br>5pin<br>Male | " <b>CN2"</b><br>5pin<br>Female    | " <b>CN3"</b><br>8pin<br>Female | " <b>CN4"</b><br>17pin<br>Female |                                                                                                    |                           |                                                                                                    |
|                               |                                    |                                 | x                                | RS485 Interface cable. Connects<br>directly from The MIS motor to a<br>RS485 comport.<br>Length: 5m (197 inch)                                           | RS485-M12-1-5-17S         |                                                                                                    |
| x                             |                                    |                                 |                                  | Cable (Ø5.5mm) with M12 <b>male</b><br>5-pin connector loose wire ends<br>0.35mm <sup>2</sup> (22AWG) and foil screen.<br>Length: 5m (197 inch)          | WI1000-M12F5T05N          |                                                                                                    |
| ATC-82                        | evant. Th<br>20 connec<br>ype RS48 | t to CN2 t                      | through                          | USB to RS485 Converter. To be<br>used if no RS485 COM port is avail-<br>able.                                                                            | RS485-USB-ATC-820         |                                                                                                    |
|                               | x                                  | x                               |                                  | Cable (Ø5.5mm) with M12 <b>male</b> D-<br>coded 4-pin connector loose wire<br>ends 0.35mm <sup>2</sup> (22AWG) and foil<br>screen. Length: 5m (197 inch) | WI1046-M12M4S05R          |                                                                                                    |
|                               | х                                  | х                               |                                  | Same as above but 15m (590 inch)                                                                                                    | WI1046-M12M4S15R          | S .                                                                                                    |
|                               | x                                  | x                               |                                  | Cable (Ø5.5mm) with M12 <b>male</b> D-<br>coded 4-pin connector and RJ45<br>connector.<br>Length: 5m (197 inch)                                          | WI1046-M12M4S05-<br>NRJ45 |                                                                                                    |
| This ca                       | ble only e                         | exist in 5r                     | n length                         |                                                                                                    |                           |                                                                                                    |
|                               |                                    |                                 | x                                | Cable with M12 <b>male</b> 17-pin<br>connector loose wire ends<br>0.22mm <sup>2</sup> (24AWG) and screen.<br>Length: 5m (197 inch)                       | WI1009-M12M17T05N         |                                                                                                    |
|                               |                                    |                                 | x                                | Same as above but 20m (787 inch)                                                                                                    | WI1009-M12M17T20N         | and the second second s |
| Prote                         | ction c                            | aps. O                          | ptional                          | if connector is not used to                                                                                                    | protect from dust /       | liquids.                                                                                                    |
|                               | x                                  | x                               | x                                | IP67 protection cap for M12<br><b>female</b> connector.                                                                                                  | WI1000-M12FCAP1           |                                                                                                    |
| x                             |                                    |                                 |                                  | IP67 protection cap for M12 male connector.                                                                                                    | WI1000-M12MCAP1           |                                                                                                    |

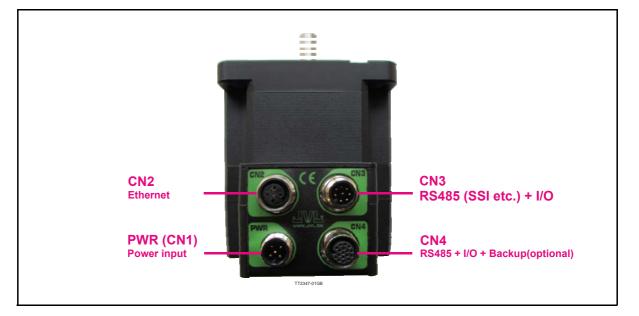

#### 2.8.8 MISxxxxxE(2-7)xxxx connector description.

Hardware wise all the MIS motors with the Ethernet option are equal and offer the connectivity shown in the table below.

The following Ethernet protocols are supported in this moment:

MISxxxxxE2xxxx : EtherCAT

MISxxxxxE3xxxx : EtherNetIP

MISxxxxxxE4xxxx : Ethernet POWERLINK

MISxxxxxE5xxxx : Modbus TCP

MISxxxxxE6xxxx : ProfiNet

MISxxxxxxE7xxxx : Sercos III

The MIS motors offers robust M12 connectors which makes it ideal for automation applications. The M12 connectors offer solid mechanical protection and are easy operate. Following scheme gives the relevant information about each connector and the pins, wire colours and a short description of the signals available.

| The connector layout: |  |
|-----------------------|--|
|-----------------------|--|

| "PWR" (CN1) - Power input. M12 - 5pin male connector |                                                                                    |         |                                   |                    |  |  |  |
|------------------------------------------------------|------------------------------------------------------------------------------------|---------|-----------------------------------|--------------------|--|--|--|
| Signal name                                          | Description                                                                        | Pin no. | JVL Cable<br>WI1000-<br>M12F5TxxN | lsolation<br>group |  |  |  |
| P+                                                   | Main supply +7-72VDC. Connect with pin 2 *                                         | 1       | Brown                             | 1                  |  |  |  |
| P+                                                   | Main supply +7-72VDC. Connect with pin 1 *                                         | 2       | White                             | 1                  |  |  |  |
| P-                                                   | Main supply ground. Connect with pin 5 *                                           | 3       | Blue                              | 1                  |  |  |  |
| CVI                                                  | Control and user output supply +7-30VDC.<br>DO NOT connect >30V to this terminal ! | 4       | Black                             | 1                  |  |  |  |
| P-                                                   | Main supply ground. Connect with pin 3 *                                           | 5       | Grey                              | 1                  |  |  |  |

\* Note: P+ and P- are each available at 2 terminals. Make sure that both terminals are connected in orde to split the supply current in 2 terminals and thereby avoid an overload of the connector.

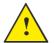

**Please notice:** When connecting the a cable to one of the M12 connectors it must be tightened with 0.6 Nm to prevent ingress of fluids and/or particles in the connector which can cause malfunction.

(Continued next page)

| Signal<br>name | Description                                                                                                    | Pin no.  | JVL Cable<br>WI1046-<br>M12M4S05R | Isolation<br>group<br>(See note) |  |
|----------------|----------------------------------------------------------------------------------------------------|----------|-----------------------------------|----------------------------------|--|
| Tx0_P          | Ethernet Transmit channel 0 - positive terminal                                                                | 1        | -                                 | 2                                |  |
| Rx0_P          | Ethernet Receive channel 0 - positive terminal                                                                 | 2        | -                                 | 2                                |  |
| Tx0_N          | Ethernet Transmit channel 0 - negative terminal                                                                | 3        | -                                 | 2                                |  |
| Rx0_N          | Ethernet Receive channel 0 - negative terminal                                                                 | 4        | -                                 | 2                                |  |
| "CN3" - R      | 5485 (SSI etc.) + I/O. M12 - 8pin Male c                                                                       | onnecto  | r.                                | -                                |  |
| Signal<br>name | Description                                                                                                    | Pin no.  | JVL Cable<br>WI1000-M12<br>F8TxxN | Isolation<br>group<br>(See note) |  |
| 105            | Used for zero set. Leave open if unused                                                                        | 1        | White                             | 1                                |  |
| 106            | Counting direction. Leave open if unused                                                                       | 2        | Brown                             | 1                                |  |
| RS422: A1+     | SSI Clock +. Leave open if unused                                                                              | 3        | Green                             | 1                                |  |
| GND            | Signal ground. Leave open if unused                                                                            | 4        | Yellow                            | 1                                |  |
| RS422: B1-     | SSI Data in Leave open if unused                                                                               | 5        | Grey                              | 1                                |  |
| RS422: B1+     | SSI Data in +. Leave open if unused                                                                            | 6        | Pink                              | 1                                |  |
| RS422: A1-     | SSI Clock Leave open if unused                                                                                 | 7        | Blue                              | 1                                |  |
| CVO            | Supply output. Connected internally to the CVI terminal in the PWR connector. Max 700 mA                       | 8        | Red                               | 1                                |  |
| "CN4" - R      | S485 + I/O + Backup (option) connector - I                                                                     | M12 - 17 | pin female co                     | nnector                          |  |
| Signal<br>name | Description                                                                                                    | Pin no.  | JVL Cable<br>WI1009M12<br>M17TxxN | Isolation<br>group<br>(see note) |  |
| IO1            | I/O channel 1. Can be used as input or output                                                                  | 1        | Brown                             | 1                                |  |
| GND            | Ground intended to be used together with the other signals in this connector                                   | 2        | Blue                              | 1                                |  |
| 102            | I/O channel 2. Can be used as input or output                                                                  | 3        | White                             | 1                                |  |
| 103            | I/O channel 3. Can be used as input or output                                                                  | 4        | Green                             | 1                                |  |
| RS422: B1-     | RS422 I/O terminal B-                                                                                          | 5        | Pink                              | 1                                |  |
| 104            | I/O channel 4. Can be used as input or output                                                                  | 6        | Yellow                            | 1                                |  |
| RS422: A1-     | RS422 I/O terminal A-                                                                                          | 7        | Black                             | 1                                |  |
| RS422: B1+     | RS422 I/O terminal B+                                                                                          | 8        | Grey                              | 1                                |  |
| CVO            | Supply output. Connected internally to the CVI terminal in the PWR connector. Max 700 mA                       | 9        | Red                               | 1                                |  |
| RS422: A1+     | RS422 I/O terminal A+                                                                                          | 10       | Violet                            | 1                                |  |
| IO5            | I/O channel 5. Can be used as input or output                                                                  | 11       | Grey/Pink                         | 1                                |  |
| 106            | I/O channel 6. Can be used as input or output                                                                  | 12       | Red/Blue                          | 1                                |  |
| 107            | I/O channel 7. Can be used as input or output                                                                  | 13       | White/Green                       | 1                                |  |
| 108            | I/O channel 8. Can be used as input or output                                                                  | 14       | Brown/Green                       | 1                                |  |
| RS485: B0-     | RS485 interface. Leave open if unused                                                                          | 15       | White/Yellow                      | 1                                |  |
|                | Only for motors with the -H3 or -H4 option (abs. multi-<br>turn encoder). This terminal can be connected to an | 16       | Yellow/Brown                      | 1                                |  |
| EXTBACKUP      | external supply.<br>Connect to ground (GND) if not used.                                                       |          |                                   |                                  |  |

# 2.8 How to connect a MIS motor

# 2.8.9 Cables for the MISxxxxxxE6xxxx

The following cables equipped with M12 connector can be supplied by JVL.

| MIS34x Connectors             |                                 | ors                                  | Description JVL Order no.        |                                                                                                    | Picture                   |                                                                                                    |
|-------------------------------|---------------------------------|--------------------------------------|----------------------------------|----------------------------------------------------------------------------------------------------|---------------------------|----------------------------------------------------------------------------------------------------|
| " <b>PWR"</b><br>5pin<br>Male | " <b>CN2"</b><br>5pin<br>Female | " <b>CN3"</b><br>8pin<br>Female      | " <b>CN4"</b><br>17pin<br>Female |                                                                                                    |                           |                                                                                                    |
|                               |                                 |                                      | x                                | RS485 Interface cable. Connects<br>directly from The MIS motor to a<br>RS485 comport.<br>Length: 5m (197 inch)                                           | RS485-M12-1-5-17S         |                                                                                                    |
| x                             |                                 |                                      |                                  | Cable (Ø5.5mm) with M12 <b>male</b><br>5-pin connector loose wire ends<br>0.35mm <sup>2</sup> (22AWG) and foil screen.<br>Length: 5m (197 inch)          | WI1000-M12F5T05N          |                                                                                                    |
| ATC-82                        | 20 connec                       | e RS485-<br>ct to CN2 t<br>35-M12-1- | through                          | USB to RS485 Converter. To be<br>used if no RS485 COM port is avail-<br>able.                                                                            | RS485-USB-ATC-820         |                                                                                                    |
|                               | x                               | x                                    |                                  | Cable (Ø5.5mm) with M12 <b>male</b> D-<br>coded 4-pin connector loose wire<br>ends 0.35mm <sup>2</sup> (22AWG) and foil<br>screen. Length: 5m (197 inch) | WI1046-M12M4S05R          |                                                                                                    |
|                               | х                               | х                                    |                                  | Same as above but 15m (590 inch)                                                                                                    | WI1046-M12M4S15R          | S .                                                                                                    |
|                               | x                               | x                                    |                                  | Cable (Ø5.5mm) with M12 <b>male</b> D-<br>coded 4-pin connector and RJ45<br>connector.<br>Length: 5m (197 inch)                                          | WI1046-M12M4S05-<br>NRJ45 |                                                                                                    |
| This ca                       | ble only e                      | exist in 5r                          | n length                         |                                                                                                    |                           |                                                                                                    |
|                               |                                 |                                      | x                                | Cable with M12 <b>male</b> 17-pin<br>connector loose wire ends<br>0.22mm <sup>2</sup> (24AWG) and screen.<br>Length: 5m (197 inch)                       | WI1009-M12M17T05N         | $\square$                                                                                                    |
|                               |                                 |                                      | x                                | Same as above but 20m (787 inch)                                                                                                    | WI1009-M12M17T20N         | State of the second second sec |
| Prote                         | ction c                         | aps. O                               | ptional                          | if connector is not used to                                                                                                    | protect from dust /       | liquids.                                                                                                    |
|                               | x                               | x                                    | x                                | IP67 protection cap for M12<br><b>female</b> connector.                                                                                                  | WI1000-M12FCAP1           |                                                                                                    |
| x                             |                                 |                                      |                                  | IP67 protection cap for M12 <b>male</b> connector.                                                                                                    | WI1000-M12MCAP1           |                                                                                                    |

# 2.8 How to connect a MIS motor

# 2.8.10 Drawing and description of PA0190

Junction box that splits the signals in the MIS motors "CN4" 17 pin I/O connector into 4 individual connectors giving an easy and more flexible installation.

#### **Usage hints:**

The LED's will only work with a MIS motor where the OUT+ and IO- is supplied from the CN4 connector. See also the I/O description for the module.

If a cable is connected to the "BYPASS" then the Communication pins and GND must be properly connected to valid signals (pins 2,15,17). AND "COM" must not be used. In other words use EITHER the "BYPASS" OR the "COM" connector. Not both.

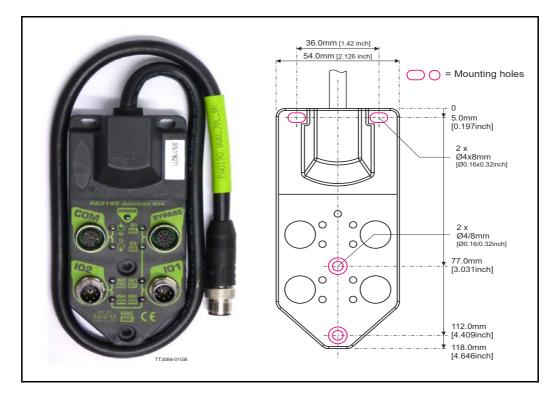

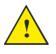

**Please notice:** When connecting the a cable to one of the M12 connectors it must be tightened with 0.6 Nm to prevent ingress of fluids and/or particles in the connector which can cause malfunction.

Terminal and LED description of the PA0190 Junction box.

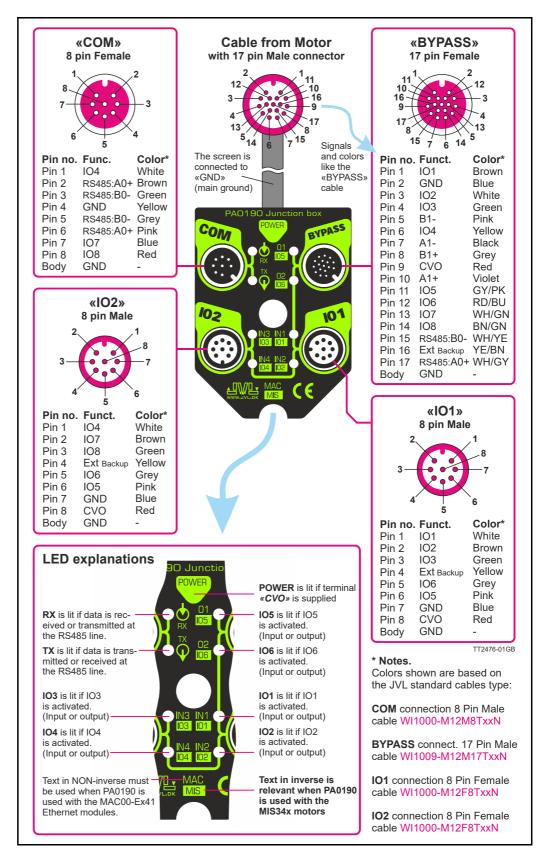

Diagram of the internal details in the PA0190 Junction Box.

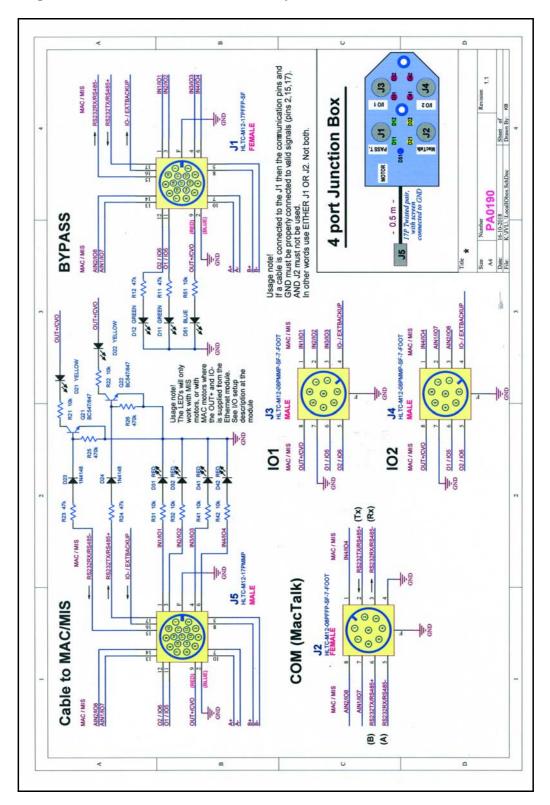

# 2.9.1 LED's - description for products <u>without</u> Ethernet or CANopen.

This description covers all MIS motors with basic configuration without any Ethernet or CANopen such as MISxxxxxQ5xxxx, MISxxxxxQ9xxxx, MISxxxxxxFBxxxx, or MISxxxxxxEWxxxx.

The LED's are used for indicating states and faults.

2.9

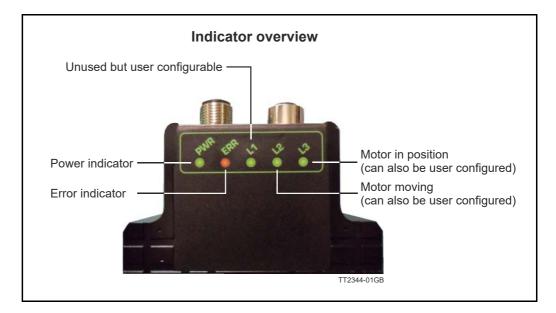

#### LED indicator descriptions (default setup)

| LED Text | Colour | Constant off          | Constant on                                                                                                    | Blinking                  |
|----------|--------|-----------------------|----------------------------------------------------------------------------------------------------|---------------------------|
| L1       | Green  | Default               | Only when user configured                                                                                                    | Only when user configured |
| L2       | Green  | Motor not moving      | Motor moving                                                                                                    | -                         |
| L3       | Green  | Motor not in position | Motor in position                                                                                                    | -                         |
| ERR      | Red    | No error              | -                                                                                                    | Error                     |
| PWR      | Green  | Power is not applied  | Power is applied to both<br>motor and module.<br>Only <b>MIS17x</b> and <b>MIS23x:</b><br>The LED will lit red constant-<br>ly if the supply is too low. | -                         |

L1, Red, shows by default the Status bit 15: Closed loop lead/lag detected. It tells if the motor is overloaded, which can be caused of too low Running current or too heavy load.

L1 to L3 can be configured to show the status of a almost any single bit from a user defined register. Please see *FlexLEDSetup1*, page 237 for the details.

# 2.10 LED indicators using CANopen

# 2.10.1 Indicator LED's - description for products with CANopen.

This description covers all MISxxx products with build in CANopen option such as MIS34xxxxP6xxxx.

The LED's are used for indicating states and faults.

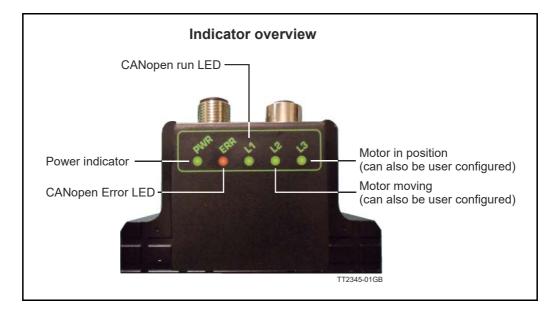

LED indicator descriptions (default setup)

| LED Text | Function             | Colour | Constant off                                         | Constant on                                                                                                    | Blinking |
|----------|----------------------|--------|------------------------------------------------------|----------------------------------------------------------------------------------------------------|----------|
| L1       | CANopen<br>run LED   | Green  | Please see below and optionally the DS303-3 standard |                                                                                                    |          |
| L2       | Motor moving         | Green  | Motor not moving                                     | Motor moving                                                                                                    | -        |
| L3       | Motor in<br>position | Green  | Motor not in position                                | Motor in position                                                                                                    | -        |
| ERR      | CANopen<br>error LED | Red    | Please see below and Please see the DS303-3 standard |                                                                                                    |          |
| PWR      | Power                | Green  | Power is not applied.                                | Power is applied to both<br>motor and module.<br>Only <b>MIS17x</b> and <b>MIS23x:</b><br>The LED will lit red constant-<br>ly if the supply is too low. | -        |

L2 to L3 can be configured to show the status of a almost any single bit from a user defined register. Please see *FlexLEDSetup I*, page 237 for the details.

# 2.11 LED indicators using Ethernet

# 2.11.1 Indicator LED's - description for products with Ethernet.

The MIS motors offers optional 6 different Ethernet protocols. These are:

- EtherCAT
- ModbusTCP
- Profinet
- Powerlink
- EthernetIP
- SercosIII

This manual do only cover description of how to connect.

Concerning LED indicators, software and protocol setup and usage please consult a separate manual that can be found at www.jvl.dk using this link: www.jvl.dk

The LED descriptions are in the chapters "Commissioning" for each protocol.

3

#### 3.1.1 Introduction

3.1

This section provides information for use of MIS stepper motors in functional safety applications. The section includes information about functional safety standards, the STO function, the related installation, commissioning and service and maintenance for STO.

#### 3.1.2 Functional overview

#### Introduction

As an option the MIS motor can be delivered with the so-called STO function which to a certain extend can simplify the safety system in the actual application. If the STO option is present in the motor an extra 4-pin M8 connector is available with 2 inputs. These 2 inputs need to be supplied in order to let the motor be energized and thereby operate. If one or both of the inputs are not supplied, the motor will be de-energized and no movement will happen regardless which commands are sent to the motor. The STO input simply overrule any other attempts to let the motor run. The default settings require manual restart of the motor when the STO signals are re-applied.

#### **Products covered and identification**

The whole range of MIS and MIL stepper motors offers the STO option. To identify whether a motor has the STO option installed, please check the last 2 digits of the type number:

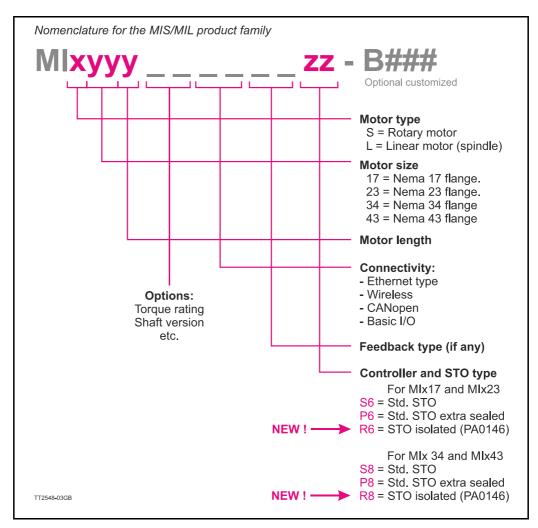

#### Example:

Motor type: MIS173S61EPH4R6-B033 offers following features and options:

- MIS:Rotating motor
- I73:Size Nema I7 with length = 3
- S61:Motor shaft type S61
- EP:ProfiNET communication
- H4:Feedback type H4
- R6:STO galvanically isolated with controller type SMC66.
- -B033:Custom option Bxxx means that some kind of customized change have been made. In this case it's another cover foil with alternative reference numbers for the connectors (acc. to ISO standard)

#### **Product label**

Example of the physical label on the motor where the S8 is identified and marked with a red circle. See also the nomenclature for codes that defines other STO options.

Type Integrated Stepper Motor P/N MIS340C12ECH4S8 Rating DC 7-72V 9.0A 3.0Nm 1/0 7-28VDC 54:E3:B0:01:68:D0 MAC 233016 S/N v1.31 TT2559-02GB

#### 3.1.3 Abbreviations

| Abbreviation | Reference            | Description                                                                                                    |
|--------------|----------------------|----------------------------------------------------------------------------------------------------|
| Cat.         | ISO13849-1           | Category, level "1-4"                                                                                                    |
| DC           | -                    | Diagnostic coverage                                                                                                    |
| FIT          | -                    | Failure in time: 1E-9/hour                                                                                                    |
| HFT          | IEC61508             | Hardware fault tolerance: HFT = n means that n+1 faults cause a loss of the safety function.                                                                                                    |
| MTTFd        | ISO13849-1           | Mean time to failure – dangerous. Unit: Years                                                                                                    |
| PFH          | IEC61508             | Probability of dangerous failures per hour. Consider this value if the safety device is operated in high demand or continuous mode of operation, where the frequency of demands for operation made on a safety-related system is greater than once per year. |
| PFD          | IEC61508             | Average probability of failure on demand, value used for low demand operation.                                                                                                    |
| PL           | ISO13849-1           | Performance level, used to specify the ability of safety-related parts of control systems to perform a safety function under foreseeable conditions. Levels a–e.                                                                                             |
| SIL          | IEC61508<br>IEC62061 | Safety integrity level                                                                                                    |
| STO          | IEC61800-5-2         | Safe Torque Off                                                                                                    |
| SRECS        | IEC62061             | Safety related electrical control system                                                                                                    |
| SRP/CS       | ISO13849-1           | Safety related parts of control systems                                                                                                    |
| PDS/SR       | IEC61800-5-2         | Power drive system (safety related)                                                                                                    |

# **3.2.1 Qualified personnel**

Only persons with proven skills are allowed to assemble, install, program, commission, maintain, and decommission the products.

Persons with proven skills

- Are qualified electrical engineers, or persons who have received training from qualified electrical engineers and are suitably experienced to operate devices, systems, plant, and machinery in accordance with the general standards and guidelines for safety technology.
- Are familiar with the basic regulations concerning health and safety/accident prevention.
- Have read and understood the safety guidelines given in this section and also the instructions given in the general operating instructions of the stepper motor.
- Have a good knowledge of the generic and specialist standards applicable to the specific application.

Users of power drive systems (safety related) (PDS(SR)) are responsible for:

- Hazard and risk analysis of the application.
- Identifying safety functions required and allocating SIL or PLr to each of the functions.
- Other subsystems and the validity of signals and commands from them.
- Designing appropriate safety-related control systems (hardware, software, parameterization, and so on).

Protective measures

- Only qualified and skilled personnel is allowed to install and commission safety engineering systems.
- Check the ingress protection (IP) level of the motor before installation in wet, humid environments Ordering information, page 421.
- Ensure short-circuit protection of the STO cable between the motor and the external safety device according to ISO 13849-2 table D.4.
- When external forces influence the motor axis (for example suspended loads), extra measures (for example a safety holding brake) are required to eliminate hazards.

#### 3.2.2 Safety precautions

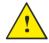

#### CAUTION

After installation of STO, perform a commissioning test as specified in chapter STO commissioning test, page 75. A passed commissioning test is mandatory after first installation and after each change to the safety installation. In case that the test of STO fails: DO NOT use the motor, return it to JVL A/S for service.

The motor control electronics including the safety related parts must only be serviced and repaired by JVL A/S. Access to the inner parts of the motor will violate the guarantee.

3.2

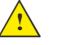

#### WARNING

RISK OF DEATH AND SERIOUS INJURY

If external forces act on the motor, for example in case of vertical axis (suspended loads), and an unwanted movement, for example caused by gravity, could cause a hazard, the motor must be equipped with extra measures for fall protection. For example, install extra mechanical brakes.

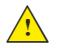

#### WARNING

STO is suitable for performing mechanical work on the system or affected area of a machine only. It does not provide electrical safety.

#### NOTICE

Perform a risk assessment for each stop function to determine the selection of a stop category in accordance with EN 60204-1:

Stop Category 0 is achieved with immediate removal of power to the actuator, resulting in an uncontrolled coast to stop.
 The STO according to EN 61800-5-2 accomplishes a Stop Category 0 stop.

This is the only category available for the MIS motors alone. Other measures must be made to achieve stop category 1 or 2:

- Stop Category I is achieved with power available to the machine actuators to achieve the stop. Power is removed from the actuators when the stop is achieved according to EN 61800-5-2 Safe Stop I (SSI).
- Stop Category 2 is a controlled stop with power available to the machine actuators. A holding position under power follows the stop.

#### NOTICE

When designing the machine application, timing and distance must be considered for a coast to stop (Stop Category 0 or STO). For more information regarding stop categories, refer to EN 60204-1.

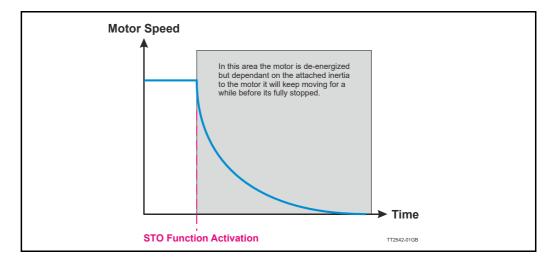

Option

# 3.2.3 Important general information.

3.2

If the motor is used outside the environmental limits given in this instruction the motor can not be expected to perform a safe stop when there is a demand on the STO-safety function.

# 3.2.4 Using electromagnetic brake.

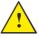

The MIS motors can be supplied with an optional integrated brake or alternatively an external brake can be connected to one of the 8 user outputs (IOI - IO8).

Please notice that the brake feature is not covered by the general TÜV safety approval since it is under software control.

Do therefore not use the motor with a brake in applications where the safety and injury of persons is depending of the function of the brake.

### 3.3.1 Safety instructions

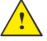

#### **CAUTION - ELECTRICAL HAZARD**

The operator or electrical installer is responsible for proper grounding and compliance with all applicable national and local safety regulations. Please see *Power Supply Grounding and Earthing, page 18.* 

# 3.3.2 STO installation

Installation must be in accordance with the following steps and must be carried out by competent personnel, see *Qualified personnel*, *page 64*. The Safe Torque Off option is intended to be part of the safety related control system. Before installation, perform a risk assessment that compares the Safe Torque Off option specifications and all foreseeable operational and environmental characteristics of the control system. A safety analysis of the machine section controlled by the drive is required to determine how often to test the safety function for proper operation during the life of the machine.

### 3.3.3 Enabling the STO function

Remember that the STO function is an option.

The MIS motors must be ordered with the right type number to contain the STO option. Note that there are 2 sub-options for the STO.

- "S" option:Non isolated STO interface. 2 inputs that must be connected to 2 source outputs from the safety controller.
- "R" option: Galvanic isolation through the PA0146 cable. 2 inputs where one input must be connected to a source output (24V nom.) and one input must be connected to a sink output (0V nom.).

See also the nomenclature overview in the section Introduction, page 62

Common for both STO options is that the STO option is enabled when the NON-STO plug is removed from the motor. Please see the section *Disabling the STO function, page* 76 to learn more about the NON-STO plug.

#### 3.3.4 Cables and connectors for the STO "S" option

The STO connector at the motor contains the two enable inputs STOA and STOB. Both inputs must be applied nominal +24VDC in order to energize the motor and make any motor movement possible. STO-signals must originate from a safety isolating transformer in accordance with IEC 61558-1 and IEC 61558-2-6 or from a switch mode power supply with equivalent property. If only one of the inputs is not applied +24VDC the internal STO circuit will remove the energy from the motor. The illustration below shows the pinout of the connector. A 100 mA fuse must be inserted in each channel.

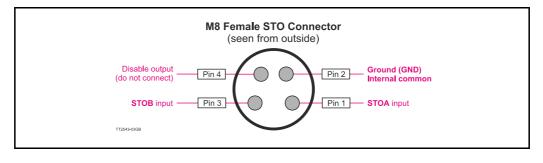

# <u>.</u>

Use only the standard cable for the STO "S" function:

JVL stock no. WII010-M08M4V05P (5m length) other lengths and versions also exist.

#### 3.3.5 Cables and connectors for the STO "R" option

If the motor is having the "R" option the cable PA0146 is delivered with the motor. This cable offers galvanically isolation of the 2 STO inputs and have another input format. One input must be connected to a source output (24V nom.) and one input must be connected to a sink output (0V nom) in order to energize the motor and make any motor movement possible.

The STO-signals must originate from a safety isolating transformer in accordance with IEC 61558-1 and IEC 61558-2-6 or from a switch mode power supply with equivalent property. If only one of the inputs is not applied +24VDC the internal STO circuit will remove the energy from the motor. The illustration below shows the pin out of the connector. A 100 mA fuse must be inserted in each channel.

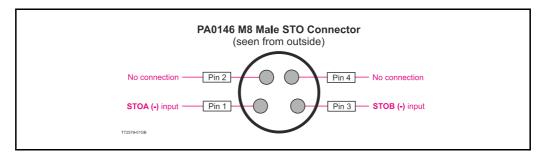

Use only the standard cable for the STO "R" function: JVL stock no. **PA0146**.

The standard STO cable is yellow to signal "safety", and by using this official cable, the disable output (pin 4) is not connected inside. If using another standard cable, pin 4 might be connected and therefore 24 V is inside the cable and could be a risk in safety applications. Also risk of short connection of the 24V exist when using a standard cable.

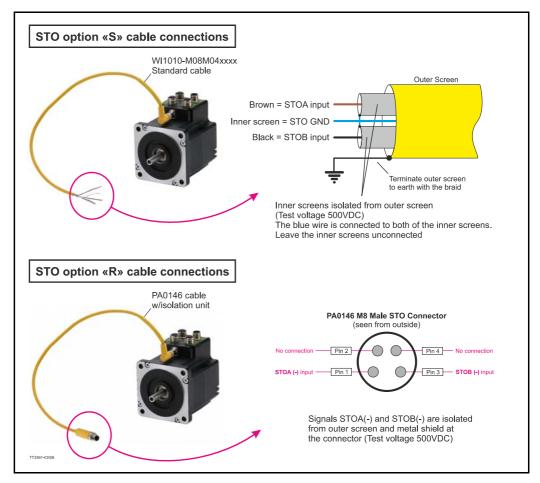

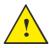

**Please notice:** When connecting the M8 STO connector it must be tightened with 0.4 Nm to prevent ingress of fluids and/or particles in the connector which can cause malfunction.

# 3.3.6 Functional Proof tests

The functional safety standards require that functional proof tests be performed on the equipment used in the system. Proof tests are performed at user-defined intervals and are dependent upon PFD and PFH values.

#### IMPORTANT

The specific application determines the time frame for the proof test interval. Verify operation of safety function after drive installation, modification, or maintenance. Refer to STO commissioning test, page 75 for more information about how to test the safety function.

#### 3.4.1 Safety instructions

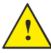

#### **CAUTION - ELECTRICAL HAZARD**

The operator or electrical installer is responsible for proper grounding and compliance with all applicable national and local safety regulations. Please see *Power Supply Grounding and Earthing, page 18*.

#### 3.4.2 Activation of STO

The STO is activated by removing either signal STO\_A, STO\_B or both. In all 3 cases the STO will be active and the motor will not be energized. Motors with the STO option "R" (PA0146 cable) the removal of the input signals STOA(+) or STOB(-) or both, will break the input loop and activate STO.

#### 3.4.3 Parameter settings for STO (auto./manual restart behavior)

AUTOMATIC RESTART

Automatic restart behaviour is only allowed in 1 of the 2 situations:

- The unintended restart prevention is implemented by other parts of the STO installation.
- A presence in the dangerous zone can be physically excluded when STO is not activated. In particular, paragraph 6.3.3.2.5 of ISO 12100: 2010 must be observed.

#### **Compliance with UL requirements (UL61800)**

Only the MIS/MIL34x series are compliant with UL requirements. MIx17x and MIx23x are UL pending.

If the motor is used in an application which require compliance with UL requirements the following precautions must be taken.

Conditions of Acceptability: For use only in complete equipment where the acceptability of the combination is determined by UL LLC:

- I. Supply voltage (P+) must maximum be set to 60VDC.
- 2. These devices are to be supplied from an isolating type DC power supply. The devices are evaluated for use in Overvoltage Category II only.
- 3. These devices are provided with terminals suitable for factory wiring only.
- 4. These devices are to be protected by supplementary fuse rated 10A and 60Vdc minimum.
- 5. These devices are not evaluated for functional safety.

### 3.4.4 Operating the STO feature using MacTalk

If the motor has the Safe Torque Off option installed, The "STO – Safe Torque Off" tab will be shown in MacTalk.

The actual status of both channels can be monitored on this tab. When green, the channel is ON. Both channels must be ON at the same time in order to enable the motor.

When one or both of the channels are OFF, the Safe Torque Off is active and the motor is disabled. The motor will behave according to the settings made:

Below the STO tab in MacTalk.

| Files Motor eRxP Setup Up                                                                                                    | idates Help                              | يلم 💄                      | STOP 💣              | MacTalk Version: 1.08.004                                                                                                    |                                                                                                    |
|----------------------------------------------------------------------------------------------------|------------------------------------------|----------------------------|---------------------|----------------------------------------------------------------------------------------------------|----------------------------------------------------------------------------------------------------|
| Open Save                                                                                                    | Save in motor Reset position Clear error | s Reset motor Filter setup | STOP motor AutoScan |                                                                                                    |                                                                                                    |
| Serial port                                                                                                    | Comport: 1     Baud: :                   | .9.200 🔹 Motor Address     | : All 👻             | Status                                                                                                    |                                                                                                    |
| Map 1/0 Satto Registers Ac<br>V 510 Handing<br>Set Errobt<br>Set Passive mode<br>Set Velocity = 0 RPM<br>Motor action if STC | STO main tab                             | A                          |                     | Encodir position -128<br>Follow error -128<br>Follow error128<br>Follow error                                                                                                    | 0.00 RPM<br>760465 Counts<br>760466 Counts<br>0 Counts<br>34 °C<br>11 Volts<br>22 Volts<br>0 Counts<br>0 Counts<br>0 Counts<br>0 Counts<br>0 Counts |
|                                                                                                    |                                          | STO Errors show            | vn here             |                                                                                                    | >                                                                                                    |
|                                                                                                    |                                          | STO Warnings s             | hown here           | Vernings<br>Positive limit active<br>Negative limit active<br>Positive limit has been act.<br>Negative limit has been act.<br>Bus voltage too low<br>Temperature critical!<br>STO - Safe Torque Off Warning |                                                                                                    |

#### 3.4.5 Motor action if STO is active

Below a description of the 3 possible actions that can be done if the STO is activated. They refer to the screen dump above.

#### Set Errorbit

#### Default = OFF

The motor will set both the General (bit 0) and the STO (bit 29) error bit. To get the motor back in normal operation the STO channels must be ON, the error must be cleared and an active operation mode must be selected.

#### Set Passive mode

Default = ON

The motor will go to passive mode. To get the motor back in normal operation the STO channels must be ON and an active operation mode must be selected.

#### Set Velocity = 0 RPM

#### Default = OFF

The motor stays in the actual mode and the requested velocity will be set to 0 RPM. After the STO channels are ON, a velocity value (>0 RPM) must be written into the velocity register to get the motor moving again.

#### **3.4.6 STO Error messages**

2 error messages exist:

#### - Safe torque off (triggered)

When the Safe Torque Off is or has been active and the **Set Errorbit** setting, the STO Error bit is set, and in MacTalk this can be monitored on the right status panel as **"Safe torque off (triggered)"**. The error will only be cleared by sending the "Clear errors" command.

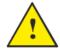

# Safe Torque off (internal error)

Will only be set if the STO self-diagnostic circuit has detected an internal error. In this case, the motor must be returned to the manufacturer (JVL) for repair. This error can not be cleared.

### 3.4.7 STO Warning messages

#### Warnings

When the Safe Torque Off is active, the STO Warning bit is set, and in MacTalk this can be monitored on the right status panel as "STO- Safe Torque Off Warning".

### 3.4.8 Safe Torque Off <u>without</u> using MacTalk

3.4

If MacTalk is not used for monitoring the status of the STO function it must be done as follows:

The motor contains a number of registers which can be accessed from various protocols depending on which options the motor has.

Protocols available are for example Ethernet (EthernetIP, PROFINET etc.) and CANopen, Modbus or the MacTalk protocol.

The status of the STO function is also available using above protocols.

Each field in MacTalk described earlier in this chapter can be monitored/read from a register in the motor.

The registers that are relevant for the STO function are:

| R25 | STATUS_BITS | Note tha  | ts related to the STO function.<br>It other bits for many other functions in the motor<br>represented in this register.                                                                                        |
|-----|-------------|-----------|----------------------------------------------------------------------------------------------------|
|     |             |           | Input status for the STOA input.<br>Reading "0" means that the input is inactive<br>(no voltage applied).                                                                                                    |
|     |             |           | Input status for the STOB input.<br>Reading "0" means that the input is inactive<br>(no voltage applied).                                                                                                    |
|     |             | See also: | Status bits, page 205                                                                                                    |
| R35 | ERROR_BITS  | Note tha  | s related to the STO function.<br>It other bits for many other functions in the motor<br>represented in this register.                                                                                         |
|     |             |           | STO_ALARM.<br>Will be set if there is an internal hardware defect in<br>the STO circuitry.                                                                                                    |
|     |             |           | <b>Important</b><br>The STO_ALARM will only be set if the STO self-di-<br>agnostic circuit has detected an internal error.<br>In this case, the motor must be returned the manu-<br>facturer (JVL) for repair. |

- Bit 29: STO - This bit will be set if one of the 2 STO inputs are off (not applied an voltage). Also STO is set if the STO\_ACTION\_ERROR bit is set.

See also: Err\_Bits, page 208

| <b>R36</b> WARNING_BITS | Warning bits related to the STO function.<br>Note that other bits for many other functions in the motor<br>are also represented in this register.                                                                                                    |
|-------------------------|----------------------------------------------------------------------------------------------------|
|                         | - Bit 9: STO Warning<br>The STO warning bit is always set if one of the STO<br>channels are off (no voltage applied to the STOA<br>and/or STOB input)                                                                                                    |
|                         | See also: Warn_Bits, page 209                                                                                                    |
| R124 SETUP_BITS         | <ul> <li>Setup bits related to the STO function.</li> <li>Note that other bits for many other functions in the motor are also represented in this register.</li> <li>If one or more of the following bits are set, the motor will behave as described when the STO function is activated:</li> <li>Bit 29:STO_ACTION_ERROR The motor will set both the General (bit 0) and the STO (bit 0) and the STO (bit 0) and the</li></ul> |
|                         | <ul> <li>(bit 29) error bit.</li> <li>Bit 30:STO_ACTION_PASSIVE</li> <li>The metan will be to precise mode</li> </ul>                                                                                                    |
|                         | <ul> <li>The motor will go to passive mode.</li> <li>Bit 31:STO_ACTION_V_ZERO<br/>The motor stays in the actual mode and the requested<br/>velocity will be set to 0 RPM.</li> </ul>                                                                                                    |

See also: Setup\_Bits, page 220

### 3.4.9 STO commissioning test

After installation and before first operation, perform a commissioning test of the installation, using STO. Perform the test again after each modification of the installation or application involving the STO.

### NOTICE

A successful commissioning test of the STO function is required after the initial installation, and after each subsequent change to the installation.

To perform a commissioning test:

- Follow the instructions in chapter *Restart prevention for STO application, page 75* for applications without automatic restart after a safe stop, or
- Follow the instructions in chapter Automatic restart of STO application, page 76 for applications with automatic restart after a safe stop.

### 3.4.10 Restart prevention for STO application

Application where SETUPBITS are set to default values STO\_ACTION\_ERROR=1, STO\_ACTION\_PASSIVE=0, STO\_ACTION\_V\_ZERO=0:

- 1. Set the motor in an active mode where it runs at well-defined velocity.
- 2. Remove STO channel A.
- 3. Check that:
  - 3a The motor coasts until stop.
  - 3b If any monitoring is connected, then check that ERRORBIT 0 and 29 are set. If MacTalk is connected, it shows "Safe Torque Off triggered".
- 4. Reapply 24 V DC to STO channel A.
- 5. Verify that the motor remains stopped.
- 6. Clear the ERRORBITS either with MacTalk ("Clear errors" button") or by sending command 97 to register 24.
- 7. Set the motor in the active mode.
- 8. Check that the motor runs at the defined velocity.

Repeat the procedure with STO channel B.

The commissioning test is successfully completed when all the given steps are passed.

### 3.4.11 Automatic restart of STO application

Application where SETUPBITS are set to STO\_ACTION\_ERROR=0, STO\_ACTION\_PASSIVE=0, STO\_ACTION\_V\_ZERO=0:

- I. Set the motor in an active mode where it runs at well-defined velocity.
- 2. Remove STO channel A.
- 3. Check that the motor coasts until stop.
- 4. Reapply 24 V DC to STO channel A.
- 5. Check that the motor runs at the defined velocity.

Repeat the procedure with STO channel B.

The commissioning test is successfully completed when all the given steps are passed.

### NOTICE

See the warning on the restart behavior in chapter Parameter settings for STO (auto./manual restart behavior), page 70

### 3.4.12 Disabling the STO function

If the STO function is not needed the plug JVL type **WI1010-M08M4SSTO** must be inserted in the STO connector at the motor.

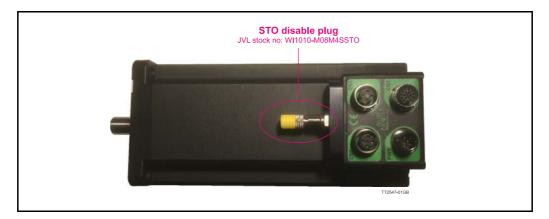

The reason for this external plug to disable the STO function is to obtain a high safety level and make sure that no misunderstandings will occur concerning whether the STO function is active or not.

Pictures of the 4 pin M8 plug

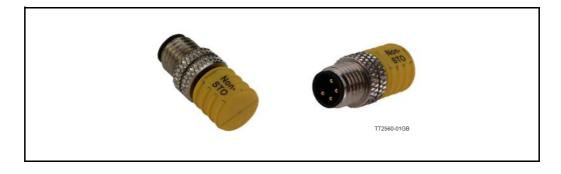

### 3.4.13 Service and maintenance

For PL e or SIL3, it is a must, for lower PL or SIL it is recommended to conduct a functional test every 12 months to detect any failure or malfunction of the STO functionality. To conduct the functional test, perform the following steps (or a similar method suitable for the application):

1. When using the STO "S" option: Remove the 24 VDC voltage supply from the STO A and B inputs.

When using the STO "**R**" option: Remove the input supply loop (24 VDC and 0V) from STOA(+) and STOB(-).

- 2. Check if the monitoring gives an error message.
- 3. Verify that the motor is coasting and comes to a complete stop.
- 4. When using the STO "S" option: Verify that the motor cannot be started by re-applying the 24 V DC to the STO A and B inputs. When using the STO "R" option: Verify that the motor cannot be started by re-applying 24 VDC and 0 VDC to the STOA(+) and STOB(-) inputs.
- 5. Verify that the motor is not started automatically until errors are cleared and the motor is set in an active mode.

### 3.4.14 Capabilities

Safe Torque Off performs a safety function such that when one of the STO inputs is not active, (i.e. open-circuit or set at nominally 0V), the motor will not develop torque. The STO function is implemented purely in simple solid state hardware for which substantial failure data exists, allowing meaningful quantitative FMEA to be carried out. The function does not use software or complex hardware.

When using the STO **"S"** option (STO cable **WI1010-M08M4xxx)** the probability of failure of the safety function due to a hardware fault has been estimated by JVL A/S as: 1,38e-10 per hour (IEC61508/IEC62061/IEC61800-5-2) or 4,29e-8 per hour (ISO13849, Table K.1, MTTFd = 100 years)

When using the STO **"R"** option **(PA0146** cable) with galvanic isolation the results are: 1,01e-9 per hour (IEC61508/IEC62061/IEC61800-5-2) for the complete system, meaning PA0146 cable + Motor or 4,29e-8 per hour (ISO13849, Table K.1, MTTFd = 100 years)

Above values are assessed by the independent notified body TÜV NORD. The input is compatible with self-testing digital outputs of controllers such as PLCs, where the test pulse is a maximum of I ms. This means that the drive is not disabled by logic-low input pulses with a maximum of I ms duration. This also applies when using the PA0146 cable.

### 3.4.15 Limitations

- STO uses solid-state techniques, it does not provide physical separation of electrical connections and is not intended to provide electrical isolation. For galvanic isolation of the STO signals use the STO "R" option - see also Safety instructions, page 70.
- STO does not provide braking, it disables the motor so no motor electrical braking is available. If motor braking is a requirement then an external arrangement must be made to stop the motor conventionally and then to safely remove the STO inputs to activate STO. Braking by the drive is not a high-integrity function, if braking is a safety requirement then an independent fail-safe brake must be provided.

### 3.4.16 STO Technical Data

NOTICE : The STO signal must be SELV or PELV supplied.

### Following information is valid for motors with the STO "S" option.

|                     |                                                       | EN ISO 13849-1/2                     |                    |
|---------------------|-------------------------------------------------------|--------------------------------------|--------------------|
|                     | Machinery Directive (2006/42/EC)                      | EN IEC 62061                         |                    |
|                     |                                                       | EN IEC 61800-5-2                     |                    |
|                     |                                                       |                                      |                    |
| European directives | EMC Directive (2014/30/EU)                            | EN 61000-6-3                         |                    |
|                     |                                                       | EN 61800-3                           |                    |
|                     |                                                       |                                      |                    |
|                     | Low Voltage Directive (2014/35/EU)                    | EN 61800-5-1                         |                    |
| Safety standards    | Safety of Machinery                                   | EN ISO 13849-1/2,<br>IEC 60204-1     | IEC 62061,         |
| -                   | Functional Safety                                     | IEC 61508-1/2, IEC                   | 61800-5-2          |
|                     |                                                       | IEC 61800-5-2                        | IEC 60204-1        |
| Safety function     |                                                       | Safe Torque Off<br>(STO)             | Stop<br>Category 0 |
|                     | ISO 13849-1                                           |                                      |                    |
|                     | Category                                              | Cat 3                                |                    |
|                     | Diagnostic Coverage                                   | DCavg: 98,5 % (Me                    | dium)              |
|                     | Mean Time to Dangerous Failure<br>(per channel)       | MTTFd: 100 years                     | (High)             |
|                     | PFHd                                                  | 4,29e-8/h                            |                    |
|                     | Performance Level                                     | PLe                                  |                    |
|                     | IEC 61508 / IEC 62061 / IEC61800-5                    | -2                                   |                    |
|                     | Safety Integrity Level                                | SIL 3, SIL CL3                       |                    |
| Safety performance  | Systematic capability<br>(systematic integrity level) | SIL 3                                |                    |
|                     | Probability of Dangerous Failure<br>per Hour          | PFHd: 1,38e-10/h<br>(High Demand Mod | e)                 |
|                     | Diagnostic Coverage                                   | DC: 96 %                             |                    |
|                     | Safe Failure Fraction                                 | SFF: 96 %                            |                    |
|                     | Common Cause Failure Factor                           | CCF 5 %                              |                    |
|                     | Hardware Fault Tolerance                              | HFT: 1 (1002)                        |                    |
|                     | Proof Test Interval T1                                | 20 Years                             |                    |
|                     | Mission time TM                                       | 20 Years                             |                    |
| Reaction time       | Input to output response time                         | Maximum 8 ms.                        |                    |
|                     | Response time (internal fault)                        | Maximum 200 ms.                      |                    |

|                     |                                                                                                    | EN ISO 13849-1/2                                                                                                    |                    |
|---------------------|----------------------------------------------------------------------------------------------------|----------------------------------------------------------------------------------------------------|--------------------|
|                     | Machinery Directive (2006/42/EC)                                                                                                    | EN IEC 62061                                                                                                    |                    |
|                     |                                                                                                    | EN IEC 61800-5-2                                                                                                    |                    |
| European directives | EMC Directive (2014/30/EU)                                                                                                    | EN 61000-6-3                                                                                                    |                    |
|                     |                                                                                                    | EN 61800-3                                                                                                    |                    |
|                     | Low Voltage Directive (2014/35/EU)                                                                                                    | EN 61800-5-1                                                                                                    |                    |
| Safety standards    | Safety of Machinery                                                                                                    | EN ISO 13849-1/2,<br>IEC 60204-1                                                                                                    | IEC 62061,         |
| -                   | Functional Safety                                                                                                    | IEC 61508-1/2, IEC                                                                                                    | 61800-5-2          |
|                     |                                                                                                    | IEC 61800-5-2                                                                                                    | IEC 60204-1        |
| Safety function     |                                                                                                    | Safe Torque Off<br>(STO)                                                                                                    | Stop<br>Category 0 |
|                     | ISO 13849-1                                                                                                    |                                                                                                    |                    |
|                     | Category                                                                                                    | Cat 3                                                                                                    |                    |
|                     | Diagnostic Coverage                                                                                                    | DCavg: 98,6 % (Me                                                                                                    | edium)             |
|                     | Mean Time to Dangerous Failure<br>(per channel)                                                                                                    | MTTFd: 100 years (High)                                                                                                    |                    |
|                     | PFHd                                                                                                    | 4,29e-8/h                                                                                                    |                    |
|                     | FFIN                                                                                                    | .,======                                                                                                    |                    |
|                     | Performance Level                                                                                                    | PLe                                                                                                    |                    |
|                     |                                                                                                    | PLe                                                                                                    |                    |
|                     | Performance Level                                                                                                    | PLe                                                                                                    |                    |
| Safety performance  | Performance Level<br>IEC 61508 / IEC 62061 / IEC61800-5-                                                                                                    | PLe<br>-2                                                                                                    |                    |
| Safety performance  | Performance Level<br>IEC 61508 / IEC 62061 / IEC61800-5<br>Safety Integrity Level<br>Systematic capability                                                                                                    | PLe<br>-2<br>SIL 3, SIL CL3                                                                                                    | le)                |
| Safety performance  | Performance Level<br>IEC 61508 / IEC 62061 / IEC61800-5<br>Safety Integrity Level<br>Systematic capability<br>(systematic integrity level)<br>Probability of Dangerous Failure                                                                                                    | PLe<br>-2<br>SIL 3, SIL CL3<br>SIL 3<br>PFHd: 1,01e-9/h                                                                                        | le)                |
| Safety performance  | Performance Level<br>IEC 61508 / IEC 62061 / IEC61800-5<br>Safety Integrity Level<br>Systematic capability<br>(systematic integrity level)<br>Probability of Dangerous Failure<br>per Hour                                                                                                    | PLe<br>-2<br>SIL 3, SIL CL3<br>SIL 3<br>PFHd: 1,01e-9/h<br>(High Demand Mod                                                                    | le)                |
| Safety performance  | Performance Level<br>IEC 61508 / IEC 62061 / IEC61800-5<br>Safety Integrity Level<br>Systematic capability<br>(systematic integrity level)<br>Probability of Dangerous Failure<br>per Hour<br>Diagnostic Coverage                                                                                                    | PLe<br>-2<br>SIL 3, SIL CL3<br>SIL 3<br>PFHd: 1,01e-9/h<br>(High Demand Mod<br>DC: 95 %                                                        | le)                |
| Safety performance  | Performance Level<br>IEC 61508 / IEC 62061 / IEC61800-5<br>Safety Integrity Level<br>Systematic capability<br>(systematic integrity level)<br>Probability of Dangerous Failure<br>per Hour<br>Diagnostic Coverage<br>Safe Failure Fraction                                                                                      | PLe<br>-2<br>SIL 3, SIL CL3<br>SIL 3<br>PFHd: 1,01e-9/h<br>(High Demand Mod<br>DC: 95 %<br>SFF: 98.9 %                                         | le)                |
| Safety performance  | Performance Level<br>IEC 61508 / IEC 62061 / IEC61800-5<br>Safety Integrity Level<br>Systematic capability<br>(systematic integrity level)<br>Probability of Dangerous Failure<br>per Hour<br>Diagnostic Coverage<br>Safe Failure Fraction<br>Common Cause Failure Factor                                                       | PLe<br>-2<br>SIL 3, SIL CL3<br>SIL 3<br>PFHd: 1,01e-9/h<br>(High Demand Mod<br>DC: 95 %<br>SFF: 98.9 %<br>CCF 5 %                              | le)                |
| Safety performance  | Performance Level<br>IEC 61508 / IEC 62061 / IEC61800-5<br>Safety Integrity Level<br>Systematic capability<br>(systematic integrity level)<br>Probability of Dangerous Failure<br>per Hour<br>Diagnostic Coverage<br>Safe Failure Fraction<br>Common Cause Failure Factor<br>Hardware Fault Tolerance                           | PLe<br>-2<br>SIL 3, SIL CL3<br>SIL 3<br>PFHd: 1,01e-9/h<br>(High Demand Mod<br>DC: 95 %<br>SFF: 98.9 %<br>CCF 5 %<br>HFT: 1 (10o2)             | le)                |
| Safety performance  | Performance Level<br>IEC 61508 / IEC 62061 / IEC61800-5<br>Safety Integrity Level<br>Systematic capability<br>(systematic integrity level)<br>Probability of Dangerous Failure<br>per Hour<br>Diagnostic Coverage<br>Safe Failure Fraction<br>Common Cause Failure Factor<br>Hardware Fault Tolerance<br>Proof Test Interval T1 | PLe<br>-2<br>SIL 3, SIL CL3<br>SIL 3<br>PFHd: 1,01e-9/h<br>(High Demand Mod<br>DC: 95 %<br>SFF: 98.9 %<br>CCF 5 %<br>HFT: 1 (1002)<br>20 Years | le)                |

Following information is valid for motors with the STO "R" option (isolated)

The following temperature profile is used in safety value calculations:

- 1000 on/off cycles per year with  $T = 85 \degree C$
- 85 °C board temperature at 100 % of time.
- The STO is a type A safety component as defined in IEC 61508-2.
- Relevant failure modes:
  - I. The STO trips spuriously (safe failure)
  - 2. The STO does not activate when requested

The analysis is based on an assumption that one failure occurs at one time. No accumulated failures have been analyzed. The conclusion gives that no single dangerous failures can remain undetected, and therefore the motor will always go to safe state in case of one dangerous failure at a time.

• Reaction times are described in section STO function activation and indication response times in the table above.

### 3.5.1 General specifications

| Attribute                     | Value                                                                                      |
|-------------------------------|--------------------------------------------------------------------------------------------|
| Standards                     | EN 60204-1, IEC 61508, EN 61800-3, EN 61800-5-1,<br>EN 61800-5-2, EN 62061, EN ISO 13849-1 |
| Safety category               | Cat. 3 and PL e per EN ISO 13849-1;<br>SIL CL3 per IEC 61508 and IEC 62061                 |
| Power supply (user I/O)       | 24V DC ±10%, 0.81.1 x rated voltage PELV or SELV                                           |
| STO A                         | 24 V DC, max. 10 mA                                                                        |
| STO B                         | 24 V DC, max. 10 mA                                                                        |
| STO input ON voltage, min     | 5 V                                                                                        |
| STO input OFF voltage, max    | 2 V                                                                                        |
| STO input absolute max rating | 60 V                                                                                       |
| Conductor type                | Multi-conductor shielded cable                                                             |
| Conductor size                | 24 AWG                                                                                     |
| Strip length                  | 10 mm                                                                                      |

### 3.5.2 Environmental specifications

The installation must comply with all environmental, pollution degree, and drive enclosure rating specifications required for the operating environment.

| Category            |                | Specification                                                                                                    |
|---------------------|----------------|----------------------------------------------------------------------------------------------------|
| Ambient temperature | е              | 040 °C                                                                                                    |
| Storage temperature | 9              | -4070 °C                                                                                                    |
| Relative humidity   |                | 593 % non-condensing                                                                                                    |
| Shock               |                | 15 g, 30ms. (EN/IEC 60068-2-27)                                                                                           |
| Vibration           |                | 5 - 25 Hz: ±1.6mm,<br>25 - 500Hz: 4 g, 1.0 oct./min.<br>(EN/IEC 60068-2-6)                                                |
| Surrounding environ | ment           | The ingress protection (IPxx) depends on the specific motor type number. Please see <i>Ordering information, page 421</i> |
| EMC                 | Emission       | IEC61800-3 (Category 2)                                                                                                   |
|                     | Noise immunity | IEC61000-6-2                                                                                                    |

### **ATTENTION**:

Failure to maintain the specified ambient temperature can result in a failure of the safety function.

### 3.5.3 Certifications

| Certification                                            | Value                                                                    |
|----------------------------------------------------------|--------------------------------------------------------------------------|
| TÜV         Certified by TÜV NORD for Functional Safety: |                                                                          |
|                                                          | up to SIL CL3, according to IEC 61800-5-2, IEC 61508, and EN 62061;      |
| TUV NORD                                                 | up to Performance Level PLe and Category 3, according to EN ISO 13849-1; |
| Toto SEES A                                              | when used as described in this User Manual.                              |

4

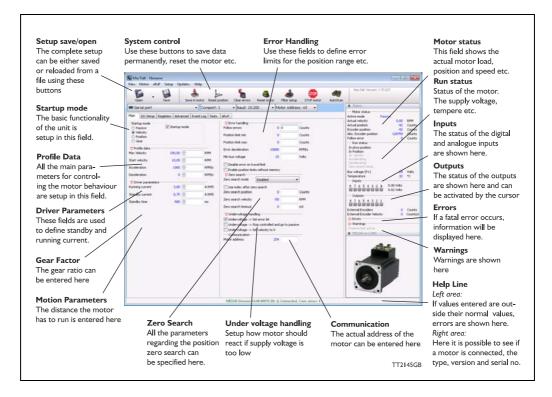

### 4.1.1 MacTalk introduction

The MacTalk software is the main interface for setting up the MIS motor for a specific application.

The program offers the following features:

- Selection of operating mode of the MIS motor.
- Changing main parameters such as speed, motor current, zero search type, etc.
- Monitoring in real time the actual motor parameters, such as supply voltage, input status, etc.
- Changing protection limits such as position limits.
- Saving all current parameters to PC.
- Restoring all parameters from PC.
- Saving all parameters permanently in the motor.
- Updating the motor firmware or MacTalk software from the internet or a file.

The main window of the program changes according to the selected mode, thus only showing the relevant parameters for operation in the selected mode.

The following pages describe the actual window for each mode and how the parameters affect MIS motor operation.

MacTalk is normally connected through the RS485 interface but may also work on Ethernet (if the Ethernet option is present in the actual motor).

### 4.1.2 Toolbar description

The toolbar at the top of MacTalk contains the most commonly used features.

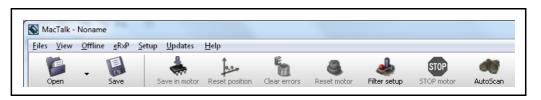

### Open

Opens a setup file from PC and downloads the setup to the motor. If no motor is connected, the setup is shown in MacTalk and can be edited and saved to the PC.

### Save

Saves the actual setup from the motor to a file. If no motor is connected, the actual offline settings (including module setups and program) are saved.

### Save in motor

The complete actual setup in the basic motor will be saved permanently in the flash memory. If the motor is powered down or reset, the saved setup will be used.

### **Reset position**

Resets the position counter to 0. The content of the position counter can be monitored in the right side of the main screen as "Actual position".

### **Clear errors**

Clears all the errors (if any). Please note that if an error is still present, the motor will remain in the actual error state.

### Reset motor

Reset the motor. Same as performing a power off / on operation.

### **Filter Setup**

For specifying the filter setup of the analogue inputs.

### **STOP** motor

Stops the motor immediately using a controlled deceleration ramp and puts the motor into passive mode. If a program is present this is stopped as well.

This button shall be considered a functional stop button and is available using the keyboard shortcut F8.

Pressing the "Stop" button will immediately stop the motor by changing the currently running mode to "passive" using a fast controlled deceleration curve.

Using a quickstep motor or a module that enables the user to execute RxP programs this execution is also halted to prevent the motor from starting up if a startup-mode is setup from a program.

# Warning! Do not consider this button as an appropriate Emergency stop. Always fit an Emergency stop circuitry to your motor setup.

### Auto Scan

If the actual COM port is not known or the motor is setup with an address different from default the Auto Scan feature can help finding the motor(s). Auto Scan is also available when connecting with one of the Ethernet protocols (optional)

### 4.1.3 Saving or opening a setup file to/from PC

The complete motor setup can be saved to PC or opened from PC and transferred to the motor. Saving and opening a file over a network is also possible. The setup files use the extension *MAC*. By default, the setup files are saved in the same directory in which MacTalk itself is also installed. Other directories can be selected.

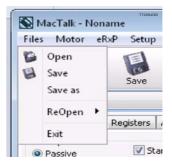

In case a motor is present and a PC file is opened the user is prompted for keeping the connection or going offline and displaying the file-content. The following message box appears.

| ſ                                            | Warning                                                                                                    |                                                |          |
|----------------------------------------------|----------------------------------------------------------------------------------------------------|------------------------------------------------|----------|
|                                              |                                                                                                    |                                                |          |
|                                              | The selected filedata is abo<br>to the motor and existing u<br>will be overwritten<br>Continue with transfer? |                                                |          |
|                                              | Yes                                                                                                    | No                                             | TT2264GB |
| Transfers Da<br>and displays<br>MacTalk afte |                                                                                                    | Going off-line and disp<br>the data in MacTalk | lays     |

If the user decides to go offline the following text box is presented.

| Inform | ation                                                                                                |             |
|--------|----------------------------------------------------------------------------------------------------|-------------|
|        | The motor will now be disconnected<br>and the userdata can be edited<br>without changes in the motor |             |
|        | ОК                                                                                                   | TT2389-01GB |

Pressing "OK" disconnects the motor from the PC-application and all data can be edited without any interruption in the motor.

| The following MacTalk view is presented. |  |
|------------------------------------------|--|
|------------------------------------------|--|

| Files Motor eRx     | xP Setup Updates He      | ļ        | position Clear errors Reset motor Filter se  | stop STOP and Stop STOP motor AutoScan | MacTalk Version: 1.70.              | 027                            |
|---------------------|--------------------------|----------|----------------------------------------------|----------------------------------------|-------------------------------------|--------------------------------|
| 📟 Serial port       | •                        | Comport: | : 1 🔹 Baud: 19.200 👻 Motor Add               | dress: All 👻                           | Status                              |                                |
| Main I/O Setup      | Registers Advanced Tests | ; eRxP   | ~~~~~~~~~~~~~~~~~~~~~~~~~~~~~~~~~~~~~~       |                                        | Motor status<br>Active mode Pas     | sive                           |
| Startup mode        |                          |          | V Error handling                             |                                        | Actual velocity                     | 0.00 RPM                       |
| Passive             | 📝 Startup mode           |          | Follow errors 0                              | Counts                                 | Actual position<br>Encoder position | 888398 Counts<br>888398 Counts |
| Velocity            |                          |          | Position limit min 0                         | Counts                                 | Abs. Encoder position               | 198090 Counts                  |
| Position Gear       |                          |          | Position limit max 0                         | Counts                                 | Follow error                        | 0 Counts                       |
| V Profile data      |                          |          |                                              |                                        |                                     |                                |
| V Profile data      | 300.00 🚑                 | RPM      | Error deceleration 10000                     | RPM/s                                  | In Position                         |                                |
|                     |                          |          | Min bus voltage 15                           | Volts                                  | At velocity<br>Accelerating         |                                |
| Start velocity      | 10.00                    | RPM      | Disable error on travel limit                |                                        | Decelerating                        |                                |
| Acceleration        | 1000 🛫                   | RPM/s    | Enable position limits without memory        |                                        | Zero search done                    |                                |
| Deceleration        | 0                        | RPM/s    |                                              |                                        | Bus voltage (P+)<br>Temperature     | 24 Volts<br>32 °⊂              |
| V Driver parameters |                          |          | Zero search mode Disabled                    | •                                      | - Inputs                            |                                |
| Running current     | 0.88 🜩                   | A RMS    | Use index after zero search                  |                                        | 87654321                            | 0.02 Volts                     |
| -                   | 0.75 🕀                   | A RM5    | Zero search position 0                       | Counts                                 |                                     | 0.02 Volts                     |
| Standby current     |                          |          | Zero search velocity -50                     | RPM                                    | - Outputs                           |                                |
| Standby time        | 500 🜩                    | ms       |                                              |                                        | 87654321                            |                                |
|                     |                          |          | Zero search timeout 0                        | mS                                     | External Encoders                   | 0 Counts                       |
|                     |                          |          | Vundervoltage handling                       |                                        | External Encoder Velocity           | 0 Counts/s                     |
|                     |                          |          | Undervoltage -> Set error bit                |                                        | Errors     Warnings                 |                                |
|                     |                          |          | Undervoltage -> Stop controlled and go to pa | ssive                                  | > Warnings                          |                                |
|                     |                          |          | Undervoltage -> Set velocity to 0            |                                        | ✗ MIS340 Motor not conn             | nected                         |
|                     |                          |          | Motor address 254                            |                                        |                                     | Go online                      |
| TT2390-01GB         |                          |          |                                              |                                        |                                     |                                |

As seen in the bottom info line, the motor is disconnected and the file data is currently present in Mactalk. To re-establish communication with the motor, simply press the "Go Online" -button and if any data has been changed a warning box appears enabling the user to save current data before re-establishing communication with the motor as this will overwrite existing data in MacTalk.

If data is changed in MacTalk the user is warned that current data in MacTalk may be overwritten and needs to be saved. The following warning box is presented.

| Warning!                                                                               | TT2328-01GB        |
|----------------------------------------------------------------------------------------|--------------------|
|                                                                                        |                    |
| A new motor has been det<br>in MacTalk will be overwritt<br>Do you wish to save currer | en with motordata. |
| Yes                                                                                    | No                 |

Choosing "No" will immediately upload all motor data, pressing "yes" will save all data in the open file.

### 4.1.4 Main Screen

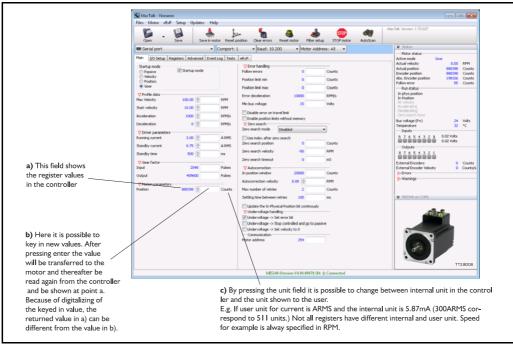

### 4.1.5 I/O Setup tab

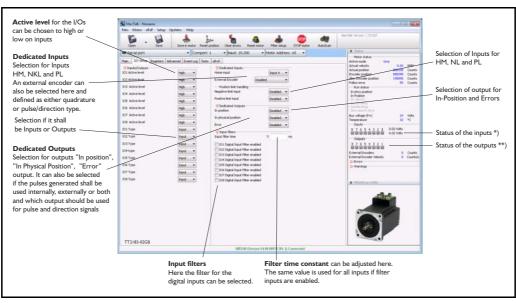

\*) The analogue value of certain inputs can be read. Click at the input lamp and the analogue value will be shown. The upper value is the actual value and the lower value the filtered value.

\*\*\*) If the IO's are setup as output(s) they can be activated with a click at the output "LED" in the status window. At the same time the digital and analogue input are activated since they share the same I/O terminal. This can be very usefull in test situations when the motor is not installed in the final application with all I/O signals connected.

### 4.1.6 Register Screen

| Open Sav               |                | save in mot | or Reset p  | sosition Clear errors Res                        | et motor Filter : | setup STOP Auto | MacTalk Version: 1.70.027                                       |        |         |
|------------------------|----------------|-------------|-------------|--------------------------------------------------|-------------------|-----------------|-----------------------------------------------------------------|--------|---------|
| Serial port            |                | •           | Comport: 8  | 8 👻 Baud: 19.200                                 | ✓ Motor Ad        | ddress: All 👻   | Status                                                          |        |         |
| Main Registers Advance | a di Ciliana a |             | Tests Sco   |                                                  |                   |                 | Motor status                                                    |        |         |
|                        | ed   Hitter pa | arameters   | Tests   Sco |                                                  |                   |                 | Actual mode Passive<br>Actual velocity                          | 0      | RPM     |
| V Positions            | 0              |             | Counts      |                                                  | 15150             | RPM/s           | Actual position                                                 | ō      | Counts  |
| Position 1 (P1)        |                |             |             | Acceleration 1 (A1)                              |                   |                 | Motor load (mean)                                               | 0      |         |
| Position 2 (P2)        | 51             | 51          | Counts      | Acceleration 2 (A2)                              | 15150             | RPM/s           | Regenerative load                                               | 0      | %       |
| Position 3 (P3)        | 15153          | 15153       | Counts      | Acceleration 3 (A3)                              | 15150             | RPM/s           | Supply voltage                                                  | 0.0    | Volts   |
| Position 4 (P4)        | 0              |             | Counts      | Acceleration 4 (A4)                              | 15150             | RPM/s           | Velocity of input                                               | 0      | Cts/Smp |
| Position 5 (P5)        | 823489         | Inexece     | Counts      | √ Torques                                        |                   |                 | Analogue input<br>— I/O management —                            | 0.00   | Volts   |
|                        |                |             |             | Torque 1 (T1)                                    | 300               | %               | 2, o managomorie                                                |        |         |
| Position 6 (P6)        | 4322           | 4322        | Counts      | Torque 2 (T2)                                    | 300               | %               |                                                                 |        |         |
| Position 7 (P7)        | 0              |             | Counts      |                                                  |                   |                 |                                                                 |        |         |
| Position 8 (P8)        | 0              |             | Counts      | Torque 3 (T3)                                    | 300               | %               |                                                                 |        |         |
| Register movement type | Absolute       |             | -           | Torque 4 (T4)                                    | 300               | %               |                                                                 |        |         |
| Velocities             |                |             |             | V Load factors                                   |                   |                 |                                                                 |        |         |
| Velocity 1 (V1)        | 100            |             | RPM         | Load 1 (L1)                                      | 1.0000            | Units           | Errors                                                          |        |         |
| Velocity 2 (V2)        | 100            |             | RPM         | Load 2 (L2)                                      | 1.0000            | Units           |                                                                 |        |         |
|                        |                |             |             | Load 3 (L3)                                      | 1.0000            | Units           |                                                                 |        |         |
| Velocity 3 (V3)        | 100            |             | RPM         | Load 4 (L4)                                      | 1.0000            | Units           |                                                                 |        |         |
| Velocity 4 (V4)        | 100            |             | RPM         |                                                  | 1.0000            | Units           |                                                                 |        |         |
| Velocity 5 (V5)        | 100            |             | RPM         | ✓ In position windows —<br>In pos. Window 1 (Z1) | 10                | Counts          | Motor in position                                               |        |         |
| Velocity 6 (V6)        | 100            |             | RPM         |                                                  |                   |                 | Motor accelerating<br>Motor decelerating                        |        |         |
| Velocity 7 (V7)        | 100            |             | RPM         | In pos. Window 2 (Z2)                            | 10                | Counts          | Low DC voltage, main supply<br>Supervision of position limits e |        | d       |
|                        |                | [           | RPM         | In pos. Window 3 (Z3)                            | 10                | Counts          | Supervision or position limits (                                |        |         |
| Velocity 8 (V8)        | 100            |             | RPM         | In pos. Window 4 (Z4)                            | 10                | Counts          | ♥ MAC140 Motor not connected                                    | ed     |         |
|                        |                |             |             |                                                  |                   |                 | No module selected                                              | 1<br>1 |         |

These registers can be used with FastMac commands. For example, the motor can run to position P2 using velocity V2, acceleration/deceleration A2, running current T2, using only a one byte command.

These values are not updated automatically. To update, place the cursor at the specific register value to the left of the box for new values, and click. Otherwise they only update at motor reset or power up.

When relative moves are made using the MOVE command it uses the Position 1 (P1) register.

### 4.1.7 Advanced Screen

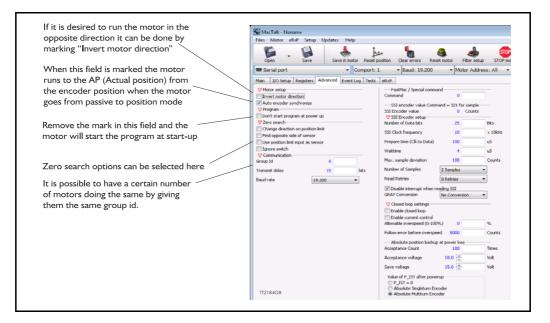

### 4.1.8 Test Screen

| <b>.</b> .                                                                                                    | 📥 📴 🐁 🧶 💷 🐗                                                                                                    | MecTalk Version: 1.70.027 |
|----------------------------------------------------------------------------------------------------|----------------------------------------------------------------------------------------------------|---------------------------|
| Open Save Si<br>Serial port                                                                                                    | we in motor Reset position Clear errors Reset motor Filter setup STOP motor AutoScan  Comport: 1  Baud: 19.200  Motor Address: All | ¥ Status                  |
| Plan JJO Setue Registers Advances Zero search Sensor/Stop position V.51 The circle Butaries a motor rev. Acceptable range Unacceptable range Unacc |                                                                                                    |                           |
| TT2393-01GB                                                                                                    |                                                                                                    |                           |

This screen is used for adjusting the Zero search sensor to the correct position when using the index pulse of an encoder. The index pulse should be in the green area. If not, the sensor has to be adjusted.

### 4.1.9 Scope Function

### This function is not available yet!.

The Scope function is an excellent and necessary function for testing a new application or finding errors in an existing system.

The Setup has to be selected to set up the Scope function correctly before use. Most registers in the MIS motors can be selected for viewing, different trigger functions can be selected, saving and loading scope pictures is possible, etc.

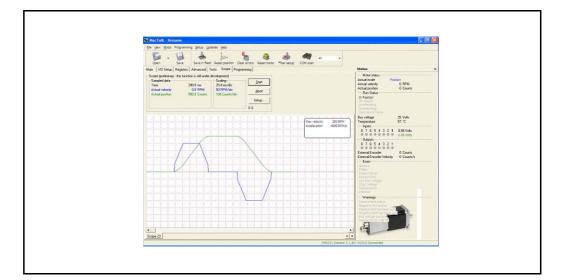

| Trig type                                                                               |                                                             |              |                |            |     |
|-----------------------------------------------------------------------------------------|-------------------------------------------------------------|--------------|----------------|------------|-----|
| C Single m                                                                              | nove                                                        | Distance     | 10000          | Coun       | ts  |
| C Forward                                                                               | and backward move                                           | Max distance | 5000000        | Coun       | lts |
| 🗭 Manual                                                                                |                                                             |              |                |            |     |
| C Register                                                                              | condition                                                   |              |                |            |     |
| 12 - Actual                                                                             |                                                             | • 10         | RPM            | Edge trigg | red |
| C Bit cond                                                                              | lition In position                                          | C High (     | Low            |            |     |
|                                                                                         |                                                             |              |                |            |     |
| C MACOD<br>Time<br>Samples 5<br>Trig point sets                                         |                                                             | me 512 ms    |                |            |     |
| Time<br>Samples [5<br>Trig point set                                                    | i12 Total sample ti<br>                                     |              | ▶<br>• 512 m   |            |     |
| Time<br>Samples E<br>Trig point setu<br>Time before                                     | i12 Total sample ti<br>                                     |              | ►<br>er 512 ms |            |     |
| Time<br>Samples [5<br>Trig point set                                                    | 112 Total sample ti<br>np:<br>0 ms                          | Time af      |                |            |     |
| Time<br>Samples E<br>Trig point setu<br>Time before                                     | i12 Total sample ti<br>                                     |              | er 512 ms      |            |     |
| Time<br>Samples E<br>Trig point set<br>Ime before<br>Channels                           | 112 Total sample ti<br>np:<br>0 ms                          | Time af      | ver 512 ms     |            |     |
| Time<br>Samples [<br>Ting point sets<br>Time before<br>Channels<br>Channel 1            | 112± Total sample ti<br>.p:<br>0 ms<br>12 - Actual velocity | Time aft     | er 512 ms      |            |     |
| Time<br>Samples E<br>Ting point set<br>Ime before<br>Channels<br>Channel 1<br>Channel 2 | 12      Total sample to       .pc                           | Time aff     | er 512 ms      |            |     |

### How to update MacTalk

MacTalk can be updated directly from the internet at any time. It is recommended always to use the latest version of MacTalk since it support the latest features and bugs may have been found and corrected. Below is shown how to make an update of MacTalk.

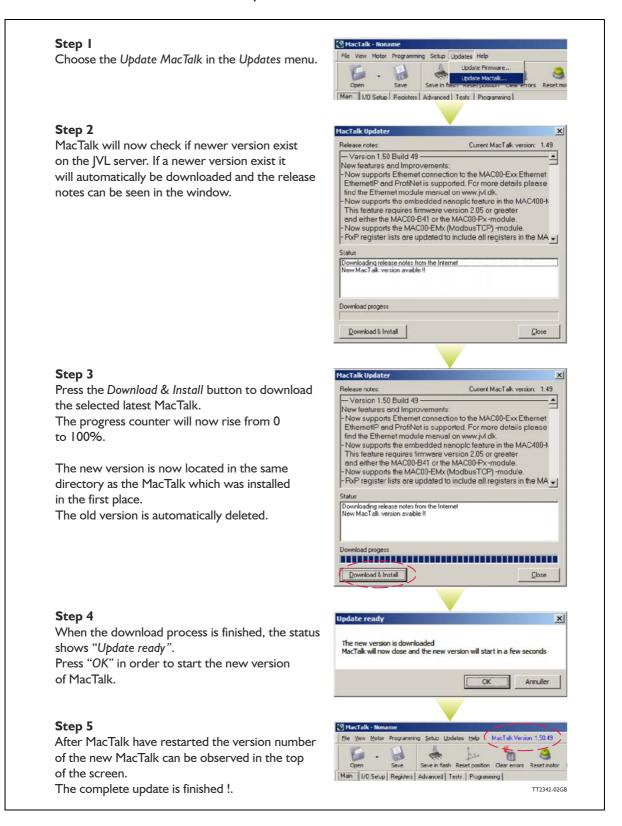

4.2

#### How to update the motor firmware 4.3

The firmware in the motor can be updated directly from the internet at any time by using MacTalk.

It is recommended always to use the latest version of the firmware available for the actual MIS motor used since it will contain the latest features and bugs may have been found and corrected. Below is shown how to make an update of the firmware. Notice that the screen dumps below is based on the update of a MIS34x but could be any other size of MIS motor.

MacTalk

#### Step I

Step 2

to 100%. Step 3

Step 4

opdate sequence.

shows "Done".

The firmware update will erase the existing user setup of the motor. Use the Save button to save the existing setup before updating the motor. Then choose the Update Firmware in the Updates menu.

related to the actual motor connected.

firmware if these features are present.

checkbox "Show all files".

It may also contains encoder and/or Ethernet

To see all files also older versions enable the

Press Start to download the selected firmware.

The progress counter will now rise from 0

corner of the MacTalk main window will now

The firmware update is now fully completed.

is set back to default. But can be reinstalled by opening the user setup file made initially in this

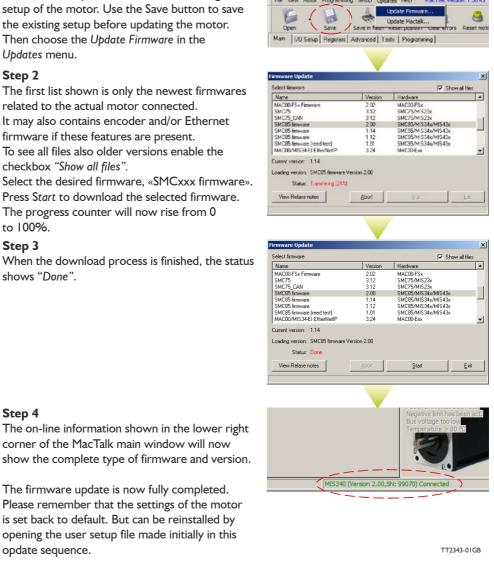

Hint!: Some older products may not start after pushing the "start" button showed above. If this is the case simply switch off power wait 5 seconds and reapply power. The update should now start.

### JVL A/S - User Manual - Integrated Stepper Motors MIS/MIL 17x, 23x, 34x, 43x

### 4.4 How to update the encoder FW

If the motor has the H3 or H4 (absolute multiturn encoder feature) then the firmware can be updated directly from the internet very easy at any time by using MacTalk. It is recommended always to use the latest version of the firmware available for the actual MIS motor used since it will contain the latest features and bugs may have been found and corrected. Below is shown how to make an update of the encoder firmware.

MacTalk - Non

Firmware update

Select firmware

MAC00/MIS34-EL Powerlink

SMC85/MIS34x encoder firm SMC85/MIS34x encoder firm

SMC85/MIS34x encoder fit

SMC85/MIS34x encoder fit

ding version SMC85/MIS34x enco

Status Transfering 7%

SMC85 encoder fire

Current version Encoder MCU Version: V2.5

View release notes

Name

Motor eRxP Setup Updates H

Update firmware Save Update MacTalk

igs -Click to ex

ed Tests eRxP M

3.10

2.40

2.20

Abort

Hardware

MAC00-Ext

SMC85 End

SMC85 Enr

SMC85 Er

SMC85 E

SMC85 Encod

Start

#### Step I

The encoder firmware update will erase the existing user setup of the motor. Use the *Save* button to save the existing setup before updating the motor. Then choose the *Update Firmware* in the *Updates* menu.

#### Step 2

The first list shown is only the newest encoder firmwares related to the actual motor connected. It may also contains main and/or Ethernet firmware if these features are present. To see all files also older versions enable the

checkbox "Show all files". Select the desired firmware, «SMC... encoder firmware». Press Start to download the selected firmware. The progress status counter will now rise from 0 to 100%.

#### Step 3

When the download process is finished, the status shows "Done".

If the download process for some reason did NOT start/succed start from step 1 in this guide but switch off power until the «Start» botton have been activated and then switch on power.

#### Step 4

The on-line information shown in the lower right corner of the MacTalk main window will now show the complete type of main firmware and optionally the ethernet firmware version (if ethernet is present) including version. The encoder firmware version is shown by placing the mouse curser at top of the motor for a short while.

The firmware update is now fully completed. Please remember that the settings of the motor is set back to default. But can be reinstalled by opening the user setup file made initially in this opdate sequence.

Hint!: Some older products may not start after pushing the "start" button showed above. If this is the case simply switch off power wait 5 seconds and re-apply power. The update should now start.

TT2349-01GB

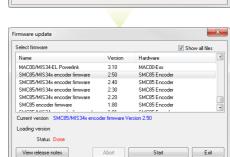

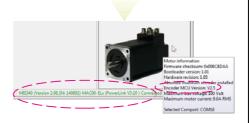

Only MISxxx---H3/H4-

📝 Show all files

Exit

### How to get SW/HW motor info

4.5

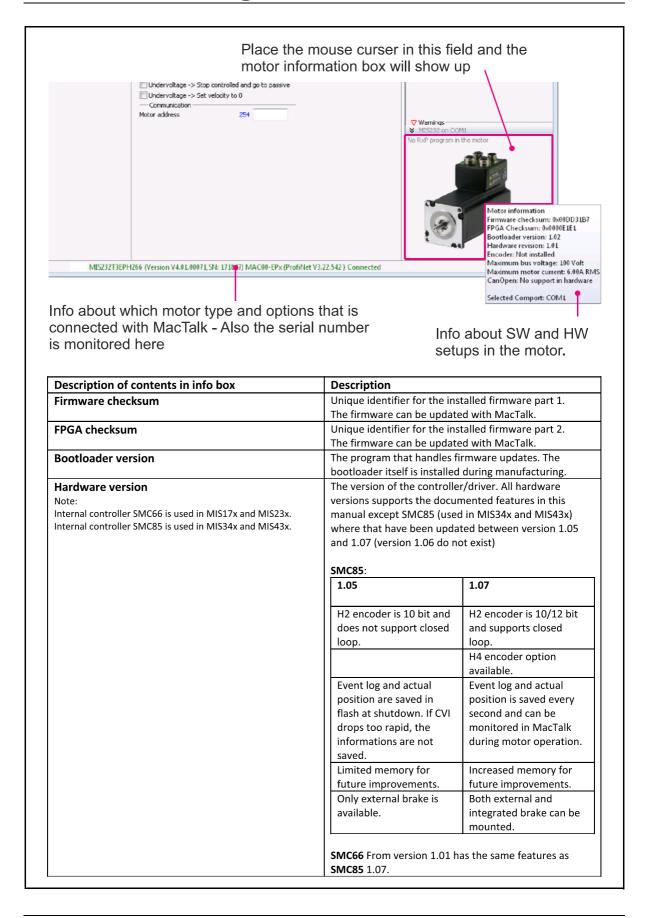

| Absolute multi turn encoder installed | The absolute multiturn encoder option H3/H4 is installed.                                                                                                    |
|---------------------------------------|----------------------------------------------------------------------------------------------------|
| Encoder: Not installed                | An H2 encoder is not installed. Therefore the motor can<br>only operate in open loop and will not be able to correct<br>the position in case the motor is stalling. |
| Encoder MCU Version                   | The absolute multi turn encoder firmware version, can be updated with MacTalk.                                                                                      |
| Maximum bus voltage                   | The limit where the "Over voltage" error bit will be set.                                                                                                    |
| Maximum motor current                 | The maximum motor Running and Standby current is defined by this value.                                                                                             |
| CANopen                               | An option which can be installed during the manufacturing.                                                                                                    |
| Selected Comport                      | The actual serial com port the motor is connected to.                                                                                                    |

5

### Setting up the motor current

The current supplied to each of the step motor's phases can be adjusted for standby and running currents by changing the values of standby and running currents under "Driver parameters" in the MacTalk program. The register is also accessible in general through the serial interface.

| <u>Files</u> <u>View</u> Off                            | fline <u>e</u> RxP <u>S</u> | etup <u>U</u> pdates | He  |
|---------------------------------------------------------|-----------------------------|----------------------|-----|
|                                                         | E                           | 4                    |     |
| Open                                                    | Save                        | Save in motor        | Ri  |
| » Communio                                              | cation settin               | gs -Click to e       | хра |
| Main I/O Setup                                          | Registers CA                | N Setup Advance      | d . |
| Startup mode<br>Passive<br>Velocity<br>Position<br>Gear | 🔽 Chang                     | e actual mode        |     |
| V Profile data                                          |                             |                      | -   |
| Max Velocity                                            | 100.00 🌲                    | RPM                  |     |
| Start velocity                                          | 10.00 🚔                     | RPM                  |     |
| Acceleration                                            | 1000 🚔                      | RPM/s                | 5   |
| ♥ Driver paramet                                        | ers                         |                      |     |
| Running current                                         | 3.00 🜲                      | ARMS                 | 5   |
| Standby current                                         | 0.75 🚔                      | A RMS                | s ) |
| Standby time                                            | 500 🌩                       | ms                   |     |

The electronics automatically switches between the two currents by detecting the presence of step-pulses. If a rising edge is detected at the step-clock, the "Move current" is selected. If no rising edge is detected during the period specified by "Standby time" at the step-clock input, the current is automatically switched back to "Standby current".

Values for the two currents are typically adjusted so that the Operating Current is significantly higher than the Standby Current, since the motor must be supplied with more power to drive its load during acceleration and constant operation than when it is stationary.

### 5.1.1 Standby current considerations

The main reason for having the Standby current setting is to optimise the heat produced by the motor.

Having a suitable standby current will make sure that the motor do no loose position but also make sure that the motor is not producing more heat than necessary.

A typical setting of the Standby Current typically is 30-40% of the Running current. Normally the motor do not need to produce any significant torque during standby and therefore it makes sense to lower the standby current.

### 5.1 Setting up the motor current

### 5.1.2 MIS17x Current and torque relation

|                 | MIS171   | MIS173   | MIS176                 | Unit       |
|-----------------|----------|----------|------------------------|------------|
| Standby Current | 0 - 4000 | 0 - 4000 | 0 - 4000               | mA RMS     |
| Running Current | 0 - 4000 | 0 - 4000 | 0 - 4000               | mA RMS     |
| Holding Torque  |          |          | 0 - 0.8<br>[0 - 113.3] | Nm [Oz-In] |

### 5.1.3 MIS23x Current and torque relation

|                        | Standa                   | Standard torque versions |                          |                          | High torque versions     |                          |            |
|------------------------|--------------------------|--------------------------|--------------------------|--------------------------|--------------------------|--------------------------|------------|
|                        | MIS231Q<br>or<br>MIS231S | MIS232Q<br>or<br>MIS232S | MIS234Q<br>or<br>MIS234S | MIS231T<br>or<br>MIS231R | MIS232T<br>or<br>MIS232R | MIS234T<br>or<br>MIS234R | Unit       |
| Standby Current        | 0 - 6000                 | 0 - 6000                 | 0 - 6000                 | 0 - 6000                 | 0 - 6000                 | n/a                      | mA RMS     |
| <b>Running Current</b> | 0 - 6000                 | 0 - 6000                 | 0 - 6000                 | 0 - 6000                 | 0 - 6000                 | n/a                      | mA RMS     |
| Holding Torque         | 0 - 1.2<br>[0 - 170]     | 0-1.9<br>[0 - 269]       | 0 - 3.0<br>[0 - 425]     | 0 - 1.2<br>[0 - 170]     | 0 - 2.5<br>[0 - 354]     | n/a                      | Nm [Oz-In] |

### 5.1.4 MIS34x Current and torque relation

|                 | MIS340               | MIS341         | MIS342               | MIS343                |  | Unit       |
|-----------------|----------------------|----------------|----------------------|-----------------------|--|------------|
| Standby Current | 0 - 6000             | 0 - 6000       | 0 - 6000             | 0 - 6000              |  | mA RMS     |
| Holding Torque  | 0 - 2.0<br>[0 - 283] | •              | 0 - 6.0<br>[0 - 849] | 0 - 8.0<br>[0 - 1133] |  | Nm [Oz-In] |
| Running Current | 0 - 9000             | 0 - 9000       | 0 - 9000             | 0 - 9000              |  | mA RMS     |
| Holding Torque  | 0-3.0<br>[425]       | 0-6.1<br>[863] | 0-9.0<br>[1274]      | 0-12.0<br>[1699]      |  | Nm [Oz-In] |

### 5.1.5 MIS43x Current and torque relation

|                           | MIS430   | MIS431   | MIS432                 |  | Unit       |
|---------------------------|----------|----------|------------------------|--|------------|
| Standby Current           | 0 - 6000 | 0 - 6000 | 0 - 6000               |  | mA RMS     |
| Holding Torque            |          |          | 0 - 16.7<br>[0 - 2360] |  | Nm [Oz-In] |
| Running Current           | 0 - 9000 | 0 - 9000 | 0 - 9000               |  | mA RMS     |
| Low speed<br>torque 1 RPM |          |          | 0-25.0<br>[0 - 3540]   |  | Nm [Oz-In] |

### 5.1.6 Current and torque relation

If a MIS232 motor is used and the current is set to 6000 mA, the motor will be able to deliver a torque of 1.9 Nm at low speed. If the current is set to 3000 mA, the motor will be able to deliver 0.85Nm.

In other words the torque produced is proportional to the current setup at low speeds. At increased speed the relation stops to be proportional since the motor current which is setup can not be achieved fully due to the motors electrical and mechanical timeconstants.

See also *Run\_Current*, page 198 for information about Running Current and *Standby\_Current*, page 199 for information about Standby Current.

### 5.2.1 Position "Auto correction"

This feature is only active when the motor is in Position Mode. Also the function is only active if the motor is equipped with one of the encoder options -H2/H3 or H4. The function can be called a semi-closed loop feature since it do only correct the motor position after a move have been done or tried done and not dynamically during a move like closed loop will do. See also *Introduction to closed loop operation*, page 104 The auto correction feature can be useful to assure that the motor reach its target position. The feature will take effect if for example the movement was physically blocked, the torque of the motor was insufficient, or a bad value for start velocity or acceleration were used. It might also be used to handle occasional mechanical oscillations.

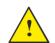

**The** Auto correction feature is not recommended to use if the motor also has enabled the closed loop regulation.

### 5.2.2 "Auto correction" - basic function

The auto-correction feature is only used when the motor has stalled and not reached its final target position within the given position window.

Each time the motor has done a movement the "Actual position" counter and the "Encoder position" counter is compared.

If the difference without sign is within the value specified in the "In position window" as shown below no further action is taken.

If the difference is larger than the value in the "In position window" the motor will try to correct the position by doing a new motor movement. The "Max number of retries" is the number of times the motor will try to correct the position, and the "Settling time between retries" is the time the motor will wait between each retry.

The AutoCorrection system will first wait (unconditionally) for a certain time (settling time) to allow the initial movement to settle mechanically before testing for the target position. It will then attempt a normal movement, using the same values for velocities and acceleration as the movement that failed. It will continue until the encoder position is within the target window, or the selected number of retries has expired.

Note that AutoCorrection will only start after the value of the Position (P\_SOLL) register is changed. In other words, changing P\_SOLL (not just writing the same value again) will reload the maximum number of retries and set the Auto Correction Active status bit. The Auto Correction Active status bit will remain set until either the position is within the target window or the max number of retries has been exhausted.

Also note that if the motor is used to control other motors by sending out the pulse and direction signals on digital outputs, any extra movements caused by AutoCorrection will send out additional steps to the other motors.

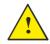

The Auto correction feature is not recommended to use if the motor also has enabled the closed loop regulation.

### 5.2.3 Setup with MacTalk

5.2

Following parameters are available in MacTalk.

| t: 1 | ▼ Baud: 19.200 ▼ Motor Ac                             | ddress: All 👻 |                                                                                     |
|------|-------------------------------------------------------|---------------|-------------------------------------------------------------------------------------|
| sts  | eRxP Absolute encoder                                 | 1             |                                                                                     |
|      | V Error handling                                      |               |                                                                                     |
|      | Follow errors 0                                       | Counts        |                                                                                     |
|      | Position limit min 0                                  | Counts        |                                                                                     |
|      | Position limit max 0                                  | Counts        |                                                                                     |
|      | Error deceleration 10000                              | RPM/s         |                                                                                     |
|      | Min bus voltage 15                                    | Volts         |                                                                                     |
|      | Disable error on travel limit                         |               |                                                                                     |
|      | Enable position limits without memory                 |               |                                                                                     |
|      |                                                       | -1            |                                                                                     |
|      | Contraction                                           | •             |                                                                                     |
|      | Use index after zero search<br>Zero search position 0 | Counts        |                                                                                     |
|      | Zero search velocity -50                              | RPM           | An autocorrection after end movement is                                             |
|      | Zero search timeout 0                                 | mS            | performed if the difference between the<br>actual position and the encoder position |
|      | V Autocorrection                                      |               | is more than the value specified in this fie                                        |
|      | In position window 20000                              | Counts        |                                                                                     |
|      | Autocorrection velocity 0.00 🚔                        | RPM           | Velocity used during a retry                                                        |
|      | Max number of retries 2                               | Counts        | — The max number of autocorrection retries                                          |
|      | Settling time between retries 100                     | ms            | per movement is specified here.                                                     |
| _    | Update the In Physical Position bit continous         | ly            | The settling (delay) time between the retri                                         |
|      | Vindervoltage handling                                |               | when doing autocorrection.                                                          |
|      | - ⊂at error bit                                       |               | C C                                                                                 |

### In position window

Defines the window wherein the motor must be before the In Physical Position flag is set.

### **Autocorrection velocity**

Defines the velocity used if a correction is done. Can be useful when Ethernet or other protocol is used since the main velocity register can be overwritten with a velocity value which is not optimal for auto correction.

### Max number of retries

Defines how many auto correction retries that are allowed to be done

### Settling time between retries

Defines defines the time between the auto correction retries

### Update the In Physical Position bit continuously

Defines if the In Physical Position bit is updated continuously or only after the motor has stopped (default)

The relation between settings and behaviour of the In Physical Position flag can be seen below.

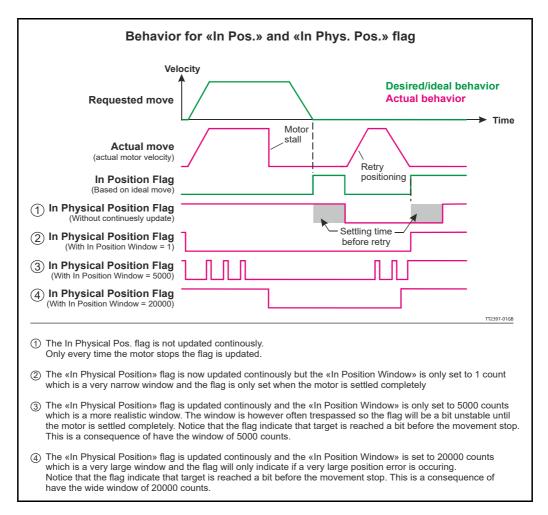

### 5.2.4 Setup without MacTalk

If MacTalk is not used for setting up parameters/registers related to the auto correction feature it must be done as follows.

The motor contains a number of registers which can be accessed from various protocols depending at which options the motor has.

Protocols available are for example Ethernet (EthernetIP, Profinet etc.) and CANopen, Modbus or the MacTalk protocol.

Each field in MacTalk described earlier in this chapter is accessing a register in the motor. The registers that are relevant for auto correction operation are:

| R33 - IN_POSITION_WINDOW | MacTalk name: "In Position Window".                |
|--------------------------|----------------------------------------------------|
|                          | Selects how close the internal encoder position    |
|                          | must be to the target Position (P_SOLL) to set the |
|                          | InPhysical-Position status bit and prevent further |
|                          | AutoCorrection.                                    |
|                          | See also: IN_POSITION_WINDOW, page 207             |

Only MISxxx---H2/H3/H4---

| <b>R236</b> - V_SOLL_AUTO      | <b>MacTalk name: "Auto correction velocity".</b><br>The auto correction is done per default with the ve-<br>locity specified in the general velocity register. If an<br>alternative velocity is intended the V_SOLL_AUTO<br>register can be used. If V_SOLL_AUTO != 0 it will<br>be used in stead of the general velocity.<br>See also: V_SOLL_AUTO, page 238                                                                                                    |
|--------------------------------|----------------------------------------------------------------------------------------------------|
| <b>R34</b> - IN_POSITION_COUNT | <b>MacTalk name: "Max. number of retries".</b><br>Specifies the maximum number of auto correction retries before no further attempts are done. A value of 0 (zero) effectively disables AutoCorrection.<br>See also: <i>IN_POSITION_COUNT</i> , page 207                                                                                                    |
| RIIO - SETTLING_TIME           | <b>MacTalk name: "Settling time between retries".</b><br>When the internal encoder option is installed and<br>register 34, InPositionCount, is none-zero so Auto-<br>Correction is enabled, the value in this register de-<br>fines how many milliseconds to wait after each<br>movement attempt before testing whether the en-<br>coder position is within the target window as de-<br>fined in register 33. This waiting time is often<br>necessary to allow mechanical oscillations to die out.<br>See also: <u>Settling Time</u> , page 217 |
| <b>RI24</b> - SETUP_BITS       | MacTalk name: "Update the In Physical Posi-<br>tion bit continuously".<br>Bit no. 6 defines if the In Physical Position bit should<br>be updated continue sly or not.<br>Default: Bit 6 = 0 = only update after motor stops.<br>See also: Setup_Bits, page 220                                                                                                    |
| <b>R25</b> - STATUSBITS        | <b>MacTalk name: (Run status area)</b><br>This register contains 2 bits that are relevant for the auto correction feature.                                                                                                    |
|                                | <ul> <li>Bit 1: AutoCorrection Active If set an auto correction cycle is in progress because target position was not met.</li> <li>Bit 2: In Physical Position If set the motor position is physically within the In_Physical_Position_Window See also: Status hits, page 205</li> </ul>                                                                                                    |
|                                | See also: Status bits, page 205                                                                                                    |

### 5.3.1 Introduction to closed loop operation.

When running a stepper motor under normal operating conditions the load torque will cause a small displacement of the rotor from its nominal position, but normally such displacements do not lead to a loss of synchronization.

However, synchronization will be lost if the load exceeds the available motor torque. This can cause the motor to stall with a position loss which must be corrected afterwards – for example with the *Auto correction* function (see also *Auto Correction*, page 100) or by monitoring the position externally with an encoder.

The MISxxH2xx (only available from serial numbers 173000) and MISxxH4xx have the ability to run in **closed loop** and therefore always tracks the rotor displacement in real time. The control algorithm aligns the commutation angle and motor current when needed. This avoids that the motor is stalling and runs the motor at a lower current when possible with the advantage that the overall system efficiency is much better.

### The closed loop offers 2 ways of operation

- 1. Closed loop with constant current. The current is maximum all the time regardless which load is applied to the motor.
- 2. Closed loop with dynamic current control. The current is adjusted real time to match the actual load. The advantage is that the motor runs more efficient (less heat) and the audible noise when running is much less.
- **Note:** When "closed loop" is enabled, then the InPosition flag changes its behaviour so that it will act as the "InTargetPosition" bit, which means that it will tell if the encoder position and P\_SOLL are within the "in position window".

# 5.3 Closed loop operation

### 5.3.2 Examples of motor behaviour in closed loop

### Example 1:

A too high acceleration has been set. The motor cannot accelerate the load fast enough and therefore a follow error will be incremented until the motor is able to maintain the right speed.

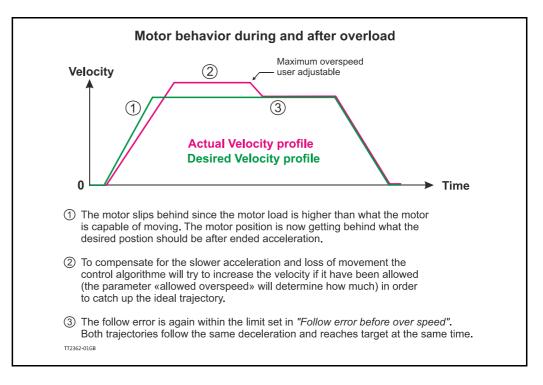

### Example 2:

The motor is not able to follow the ideal acceleration and therefore increases the velocity to catch up the follow error. During the movement overloads also occur forcing the motor to go down in speed because lack of torque to overcome the load.

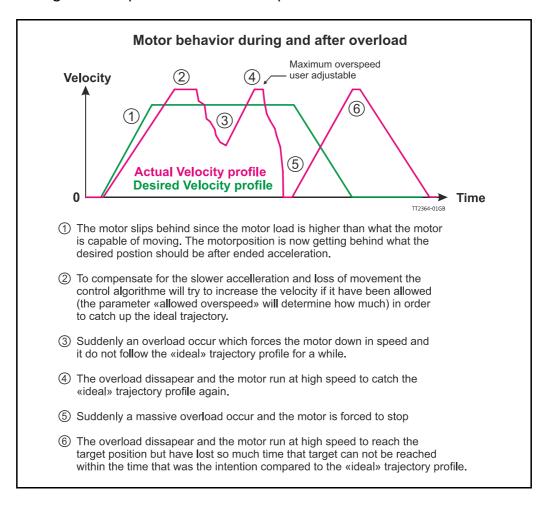

### 5.3.3 Current control (optional)

In a classic stepper motor system (not closed loop) the motor current is typically set to maximum to make sure that the motor do not stall and loose track of its position. The disadvantage is that the motor becomes hot and energy is wasted.

When running in closed loop, loss of position (motor stall) is not a concern and therefore the control algorithms current control will (if enabled) adjust the current to a level where the motor is able to follow the requested velocity and not loose the position. The actual running current ("Actual torque" in MacTalk) is a percentage of the user defined "Running current". The motor can never run with a higher RMS current than the one specified in the "Running current" register, and the algorithm decreases the actual running current according to the follow error.

**Closed** loop operation The allowed maximum current that can be used when the motor is running is setup in

the "Running current" register which is found at the main tab in the left side. Notice that when using the closed loop current control feature only the "Running current setting is used".

The "Standby current" and "Standby time" setting is **not** used at any time.

| Files        | Motor e                                         | RxP S  | etup Uµ<br>⊲⊪ | odates | Help      |            |
|--------------|-------------------------------------------------|--------|---------------|--------|-----------|------------|
| 0            | pen -                                           | Sa     | ve            | Save   | e in moto | or Reset   |
| Se Se        | Serial port 🔹 Com                               |        |               |        |           |            |
| Main         | I/O Setup                                       | Regist | ters Adv      | anced  | Event L   | .og Tests  |
| © P<br>© V   | tup mode<br>assive<br>elocity<br>osition<br>ear | [      | 🗸 Startup     | mode   |           |            |
| <b>∀</b> Pro | ofile data                                      |        |               |        |           | _          |
| Max V        | elocity                                         |        | 100.00        | *      |           | RPM        |
| Start        | elocity/                                        |        | 10.00         | *      |           | RPM        |
| Accele       | ration                                          |        | 1000          | *      |           | RPM/s      |
| Decele       | eration                                         |        | 0             | *      |           | RPM/s      |
| VDri         | ver paramet                                     | ers    |               |        |           |            |
| Runnir       | ng current                                      |        | 3.00          | *      |           | A RMS      |
| Stand        | by current                                      |        | 0.75          | ¥      |           | A RMS      |
| Stand        | by time                                         |        | 500           | •      |           | ms         |
|              |                                                 |        |               |        |           | TT2370-01G |

### Example:

The example shows a situation where the motor is running at a steady velocity and the follow error is stable. Suddenly the motor is temporarily overloaded, motor current is increased. When the current has reached 100% it settles since the electronics can not produce more than 100% and also have to respect the user current setting. The follow error still increases because the load on the shaft exceeds the available torque. In the last part of the cycle the load is lowered and when the position error becomes below 2048 counts (1 full step) the current is also proportionally decreased by the control algorithm and it settles at the same level as before the increased load/position error. As illustrated on the figure, the slope of the current increase and decrease are asymmetrical. This is to stabilize the current control.

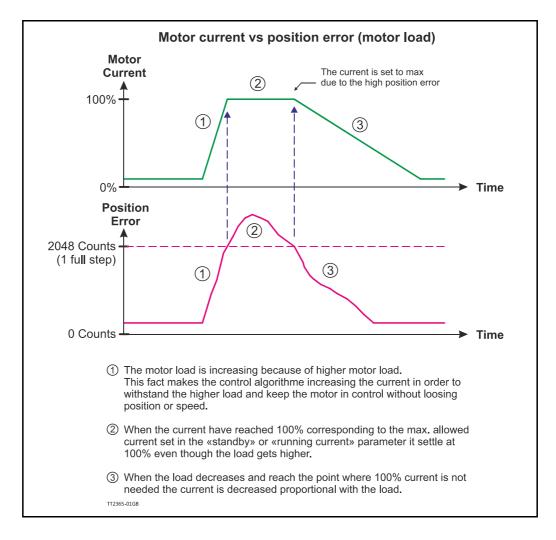

# 5.3.4 Setup with MacTalk

5.3

From firmware version 4.00 the closed loop control is available, if either the H2 or H4 encoder option is installed. Only motors with serial number 173000 or higher support the closed loop feature.

The closed loop function is by default enabled, also the current control is by default enabled.

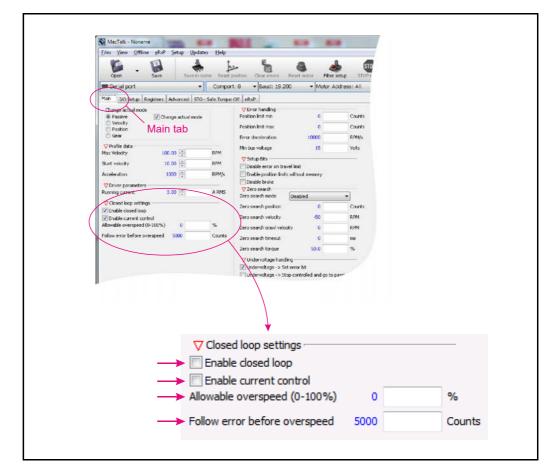

Parameter explanations:

#### Enable closed loop

Check this field to activate the overall closed loop feature. Can be activated/deactivated on the fly and have immediate effect. Default: inactive.

### Enable current control

Check this field to add current control. The current control will increase/decrease the current proportional to what is needed for driving the motor load. Can be activated/de-activated on the fly and have immediate effect. Default: inactive.

### Allowable over speed (0-100%) and Follow error before overspeed

Allows the motor to run with a higher velocity if the encoder position deviate from the theoretical position by more than "Follow error before overspeed" counts. The default for "Allowable overspeed..." is 0% which means that the maximum speed will never exceed the "Max velocity" setting.

The default for "Follow error before overspeed" is 5000 counts.

# 5.3.5 Monitoring the actual motor torque

5.3

When using the closed loop feature and having the current control activated at the same time - the actual torque can be monitored.

The actual torque read-out is based on the actual motor current as a percentage of the "Running current" setting.

In MacTalk it is labelled "Actual torque". Its monitored among the other motor status values in the right side of the main screen.

|                |                           |                                                                                                    | -                                                                 | -                                                |
|----------------|---------------------------|----------------------------------------------------------------------------------------------------|-------------------------------------------------------------------|--------------------------------------------------|
| Motor AutoScan | MacTalk Version: 1.70.027 |                                                                                                    |                                                                   |                                                  |
| <b>_</b>       |                           | ✓ Status     ✓ Motor status     ✓ Active mode     Actual velocity     Actual position     Encoder position     Abs. Encoder position     Follow error     Actual torque     ──Run status     In phys position     In Position | Velocity<br>100.00<br>6641259<br>6662368<br>123785<br>111<br>25.9 | RPM<br>Counts<br>Counts<br>Counts<br>Counts<br>% |
|                |                           | Actual<br>100% :                                                                                                    |                                                                   |                                                  |

The "Actual torque" is defined from how many percentage of the "Running current" that is used.

# 5.3.6 Setup without MacTalk

If MacTalk is not used for setting up parameters/registers related to the closed loop feature it must be done as follows.

The motor contains a number of registers which can be accessed from various protocols depending at which options the motor has.

Protocols available are for example Ethernet (EthernetIP, PROFINET etc.) and CANopen, Modbus or the MacTalk protocol.

Each field in MacTalk described earlier in this chapter is accessing a register in the motor. The registers that are relevant for closed loop operation are:

| R25       | STATUS_BITS             | Overall status related to the closed loop feature.<br>- Bit 15: Closed loop lead/lag<br>- Bit 16: Closed loop activated<br>- Bit 17: Internal encoder calibrated<br>- Bit 20: Internal encoder ok<br>See also: Status bits, page 205                                                                                                    |
|-----------|-------------------------|----------------------------------------------------------------------------------------------------|
| R35       | ERR_BITS                | Error status related to the closed loop feature.<br>Following bits are available in the setup bit register.<br>- Bit 12: Closed loop error.<br>- Bit 14: Abs. single turn encoder (H2/H4) error.<br>See also: <i>Err_Bits</i> , page 208                                                                                                    |
| R124      | SETUP_BITS              | This register is used to activate or deactivate the<br>closed loop and current control feature.<br>Following bits are available in the setup bit register.<br>- Bit 24: Enable closed loop<br>- Bit 25: Enable closed loop current control<br>See also: <u>Setup_Bits</u> , page 220                                                                                                    |
| R217      | ACTUAL_TORQUE           | The actual motor current in closed loop with active current control. 2047 = 100% current.<br>See also: ACTUAL_TORQUE, page 236                                                                                                    |
| R245      | CL_CATCH_UP             | In case the motor lags behind in closed loop mode<br>this register determine which over speed that is al-<br>lowed to catch up to the right position.<br>It also determines how much the motor can slip be-<br>hind before the overspeed is used to catch up.<br>- Bit 0-7: Allowable overspeed in percent (0-100)<br>- Bit 8-31: Follow error limit before overspeed is<br>used (encoder counts).<br>See also: CL_CATCH_UP, page 240 |
| Other reg | gisters that may be rel | evant for the closed loop operation:                                                                                                    |
| R5        | V_SOLL                  | The maximum (nominal) velocity allowed.<br>See also: V_SOLL, page 198                                                                                                    |
| R6        | A_SOLL                  | The acceleration/deceleration ramp to use.<br>See also: A_SOLL, page 198                                                                                                    |
| R7        | RUN_CURRENT             | The maximum motor current is setup in this register. See also: <i>Run_Current</i> , page 198                                                                                                    |

# 5.3.7 Special settings

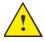

**Please note:** The following parameters are optional and it is not recommended to modify them since they are optimized from factory. The following 2 registers are relevant for the closed loop operation

### Motor commutation and encoder setup:

- 1. KPHASE register that offsets the magnetic field as function of the velocity See also: *Internal\_Encoder\_Setup*, page 232
- 2. Internal\_Encoder\_Setup register that define the encoder resolution and other encoder related parameters. See also: *Internal\_Encoder\_Setup*, page 232

#### **Current control advanced registers:**

None of the below shown registers are accessible from MacTalk but only from other protocols such as Ethernet, Modbus, CANopen etc. The registers shown below are all related to optimizing the current control performance.

| R212 | CUR_SCALE_MAX    | The maximum allowable current. 2047 = 100% (of Running current).<br>See also: <i>CUR_SCALE_MAX</i> , page 234<br>!! - its recommended not to use this parameter. Bet-<br>ter change the "Running current" |
|------|------------------|----------------------------------------------------------------------------------------------------|
| R213 | CUR_SCALE_MIN    | The minimum allowable current. I = 0,05% (of<br>Running current).<br>See also: <i>CUR_SCALE_MIN</i> , page 234                                                                                            |
| R215 | CUR_SCALE_FACTOR | The slope of the velocity dependent current decre-<br>ment rate.<br>See also: CUR_SCALE_FACTOR, page 235                                                                                                  |
| R218 | CUR_SCALE_INC    | Current increment rate (independent of velocity). See also: CUR_SCALE_INC, page 236                                                                                                    |
| R219 | CUR_SCALE_DEC    | Current decrement rate (at 0 RPM)<br>See also: CUR_SCALE_DEC, page 236                                                                                                    |

Continued next page.

The relationship between the current control rate and velocity is illustrated on the figure. The decrement rate is inverse proportional to the velocity because the motor is much more sensitive to variations in the running current at high speeds. It gives a more stable motor behaviour if the current is decreased slower at high speeds.

The increase rate must always be fast enough to detect the worst case where the motor is blocked at 3000 RPM.

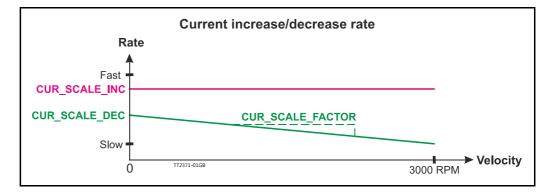

The start value and the slope can be modified with the registers CUR\_SCALE\_INC, CUR\_SCALE\_DEC and CUR\_SCALE\_FACTOR.

The default values are already optimised to give the best overall performance on all velocities, some other values could be better for at specific velocity.

How to calculate how the registers affect the timing at a specific velocity (RPM):

$$DEC\_CNT(RPM) = \left(\frac{RPM \times 100}{4096} \times CUR\_SCALE\_FACTOR\right) + CUR\_SCALE\_DEC$$
$$T_{DEC} = \frac{1}{36MHz} \times DEC\_CNT$$

The increment timing is independent of velocity:

$$T_{INC} = \frac{1}{36MHz} \times CUR\_SCALE\_INC$$
  
Timing for the default factory settings

$$DEC_{CNT}(0) = \left(\frac{0 \ RPM \times 100}{4096} \times 500\right) + 4000 = 4000$$
$$T_{DEC_{0}} = \frac{1}{36MHz} \times 4000 = 111us$$
$$DEC_{CNT}(3000) = \left(\frac{3000 \ RPM \times 100}{4096} \times 500\right) + 4000 = 40621$$
$$T_{DEC_{3}000} = \frac{1}{36MHz} \times 40621 = 1,13ms$$
$$T_{INC} = \frac{1}{36MHz} \times 2000 = 55,56us$$

The current is regulated in 2048 steps from 0-100 %.

This means that it will take  $T_{INC} * 2048 = 113$  ms for the current to increase from 0 to 100 % - at all velocities.

It will take  $T_{DEC_0} * 2048 = 227$  ms for the current to decrease from 100 % to 0 % at 0 RPM and  $T_{DEC_{3000}} * 2048 = 2,3$  s at 3000 RPM.

# 5.4 Absolute position back-up

# 5.4.1 Position back-up

This feature is specifically ment to be used when the motor is equipped with a H2 encoder and is ment to be a "low cost" solution compared to having the H3 or H4 encoder which is a full featured absolute multiturn encoder that takes care of keeping the motor position intact regardless if the motor is powered or not.

# 5.4.2 Functional description

The position backup feature makes it possible to save the last position before power was removed (the power supply at the CVI terminal). If the motor has not been moved more that half a revolution in either direction during power down.

An hardware improvement have been made on newer motors having a serial number (label at motor will tell) >SN173000. Before and after serial number 173000 the MIS motor therefor have a different functionality. Motors with a serial number >SN173000 automatically saves the position every 1 second.

# 5.4.3 Setup position backup using MacTalk

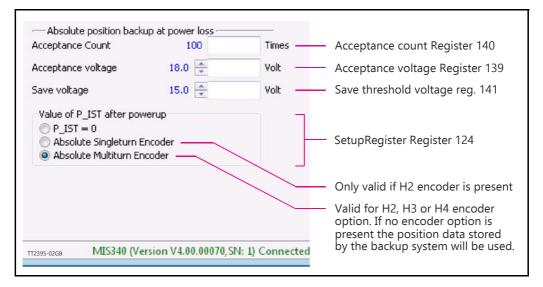

The available options when using the absolute position backup feature is available in Mac-Talk as shown above.

The parameters available and their function are as follows: Acceptance Count Acceptance Voltage Save Voltage

Value of P\_IST after power up

P\_IST=0 Absolute Single turn Encoder Absolute Multiturn Encoder The table below describes how various combinations of setup and encoder options will affect the value of the actual position register/counter ( $P\_IST$ ) after the motor have powered power up.

|                                  | Encoder type         |                                                                           |                                  |                                                                           |
|----------------------------------|----------------------|---------------------------------------------------------------------------|----------------------------------|---------------------------------------------------------------------------|
| Setup in MacTalk                 | None                 | -H2                                                                       | -H3 *                            | -H4                                                                       |
| "P_IST = 0"                      | 0                    | 0                                                                         | 0                                | 0                                                                         |
| "Absolute Singleturn<br>Encoder" | 0                    | 0 - 409599<br>Only single rev.<br>position restored                       | Invalid<br>not available         | 0 - 409599<br>Only single rev.<br>position restored                       |
| "Absolute Multiturn<br>Encoder"  | Last stored<br>value | Last stored value<br>corrected for the<br>actual +/- 1/2 rev.<br>position | Full abs. mult.<br>turn position | Last stored value<br>corrected for the<br>actual +/- 1/2 rev.<br>position |

\* = Activating the absolute position back-up function makes no sense when the -H3 encoder option is installed since it will fully take care of tracking the position including multiturn in case power is not applied to the motor.

115

Only MISxxx---H2---

### 5.4.4 Setup position backup NOT using MacTalk

An hardware improvement have been made on newer motors having a serial number (label at motor will tell) >SN173000. Before and after serial number 173000 the MIS motor therefor have a different functionality.

### Only MIS34x and MIS43x: Serial numbers < 173000 or HW<V1.6:

See also *How to get SW/HW motor info*, page 95 to obtain this information. The absolute position backup system is activated when a voltage goes under a level, defined by SAVE\_VOLTAGE (register 141). Then all absolute multiturn information is saved to the flash memory at once.

When power is applied again all data are recalled from the flash memory and the motor can start operating based on the actual position that it had before power down. It is required that the supply control voltage drops relatively slowly to allow time to save the values to flash memory. This can be secured by adding, if necessary, a large capacitor on the CVI supply voltage and powering on/off the external power supply on the AC side. Beside the position information also the Event log information is saved. This is very helpful for later troubleshooting.

### Only MIS34x and MIS43x: Serial numbers < 173000 or HW>V1.5:

See also *How to get SW/HW motor info*, page 95 to obtain this information. The absolute position backup system is active all the time and is saving the absolute multi turn position data once every second. This feature is based on a relatively new memory technology called FRAM (Ferroelectric RAM) and no battery backup is involved. If suddenly the supply power is removed and the motor stay within half a revolution during power down the position is valid. If the motor was running during power down the position data is probably invalid.

When power is applied again all data are recalled from the memory and the motor can start operating based on the actual position that it had before power down. Beside the position information also Event log information is saved. This is very helpful for later troubleshooting.

### 5.4.5 Registers involved

### Register 141,

Save Threshold Voltage, selects the voltage threshold, that will trigger the flash backup save operation (and stop all other motor operation).

When register 142 has the value 12, the scaling/unit of register 141 is the same as register 97, Bus Voltage (4095 = 111.4V).

The register 142 has the values of 1-8 or 81-88, the scaling/unit of register 141 is the same as registers 81-96 (4095 = 5.0V)

### Register 139,

Acceptance Voltage, selects the voltage threshold that defines when the power supply is ready to use for erasing flash memory after power up. The scaling/unit is the same as register 141.

### Register 140,

Acceptance Count, selects the number of times the Acceptance Voltage must be measured after power up before the flash erase operation is started. The count is in units of 1 ms.

#### Register 124,

SetupBits, selects to use Flash-based Absolute Multi turn Encoder functionality when bit 11 is set.

All data storage done by the absolute position backup function can also be monitored in the event log - see also : *Reading the Event log*, page 174

The MIS motor contain a dual RS485 port also called the Multifunction port, since it can be setup for many purposes such as data I/O, pulses out from the internal encoder, and pulses in from an external encoder. By RS485 means that its a bi-directional balanced inteface port which can also be configured as RS422 input or output used to for example to transmit the internal encoder pulses to a connected PLC or similar.

The setup is not yet fully integrated in MacTalk but the following guide shows how to setup the most common combinations.

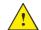

Notice that the Multifunction port is 5V levels and it is destructive if operated with voltages outside the voltage range 0 to 5V.

### Following setups are described in this chapter:

- I Internal encoder (H2 or H4 option only) is send out at multifunction channel A and B. Link to description: Internal encoder (H2/H4) signals, page 119
- 2 Quadrature signals from the internal pulse generator is sent to the multifunction channels. Link to description: *Quadrature signals from the internal pulse generator*, page 119
- 3 Same as #2 but in pulse/direction format instead of quadrature. Link to description: *Pulse/direction signals from the internal pulse generator*, page 120

### 5.5.1 Configuration of the Multifunction port in general

The RS485 interface (dual) can be setup to output internal encoder signals, pulse/direction or quadrature signals from the internal pulse generator etc.

The registers mentioned below can be written by any supported protocol/interface, but are not visible as fields in MacTalk. By using the RxP program, the 2 registers can be written with 2 lines in the beginning of the program:

R223 XFIELD\_DATA R222 XFIELD\_ADDR Data for the internal switch board/cross field setup. Address for the internal switch board/cross field setup.

| 🔊 MacTalk - Noname                                                                                                    |
|----------------------------------------------------------------------------------------------------|
| Files Motor eRxP Setup Updates Help                                                                                                    |
| Image: Integration         Image: Integration          Image: Integration         Image: Integration         Image: |
| Serial port   Comport: 1  Baud:                                                                                                    |
| Main         I/O Setup         Registers         Advanced         Event Log         Tests         eRxP           eRxP                                                                                                    |
| 1: Set Register 223 to 5140                                                                                                    |
| 2: Set Register 222 to 4160                                                                                                    |

Following text describe specifically which values that must be written into register 222 and 223 to obtain various outputs from the motor.

# 5.5 Multifunction I/O setup

# 5.5.2 Internal encoder (H2/H4) signals

The internal encoder quadrature signal generates 1024 pulses (4096 counts) per revolution. To output the signals A and B on the RS422/485 A and B port, write to the following registers via a little program in the RxP program:

Set register 223 to 5140 Set register 222 to 4160

The Multifunction interface is thereby set up as a permanent RS422 output interface.

### 5.5.3 Quadrature signals from the internal pulse generator

The internal pulse generator has a resolution of 409600 cpr (20 MHz at 3000 RPM), but for the output channel it is scaled by 16 in order to limit the max output frequency to 1.28 MHz at 3000 RPM.

Set register 223 to 4626 Set register 222 to 4160

Then set the internal pulse generator to quadrature format:

| P . [                                |                        | <u>0.0-</u>    | 5                      | 4           | 1              | STOP       |
|--------------------------------------|------------------------|----------------|------------------------|-------------|----------------|------------|
| Open Sav                             | ve Save in motor       | Reset position | Clear errors           | Reset motor | Filter setup   | STOP motor |
| 📟 Serial port                        | • Co                   | mport: 1       | ▼ Baud: 19.20          | <b>√</b> oc | Motor Address: | All 🔻      |
| Main I/O Setup Registr               | ers Advanced Event Log | g Tests eRxP   |                        |             |                |            |
| V Inputs/Outputs                     |                        | -   <b>⊽</b> ( | Dedicated Inputs       |             |                |            |
| IO1 Active level                     | High 🔻                 | Hom            | ne input               |             | Input 4 🛛 🔻    |            |
|                                      | High 🔻                 | Exte           | ernal Encoder          | Quadrat     | ure 🔻          | ←          |
| IO2 Active level                     |                        |                |                        |             |                |            |
| IO2 Active level<br>IO3 Active level | High 🔻                 | F              | Position limit handlin | ig          |                |            |
|                                      | High V                 | Neg            | ative limit input      | ng          | Disabled 🔻     |            |
| IO3 Active level                     |                        | Neg            |                        | ng          | Disabled       |            |

Which can also be done without MacTalk:

**RI24 SETUP\_BITS** A general setup register for many settings in the motor. Only bit 2 and 3 are used for this setting, all other bits must not be changed. This table shows how the combo box in MacTalk is setting the bits:

| Bit 2 | Bit 3 | Setting         |
|-------|-------|-----------------|
| 0     | 0     | None            |
| 0     | 1     | Quadrature      |
| 1     | 0     | Pulse/direction |

# Multifunction I/O setup

### 5.5.4 Pulse/direction signals from the internal pulse generator

The internal pulse generator has a resolution of 409600 cpr (20 MHz at 3000 RPM), but for the output channel it is scaled by 16 in order to limit the max output frequency to 1.28 MHz at 3000 RPM.

Set register 223 to 4626 Set register 222 to 4160

5.5

Then set the internal pulse generator to pulse/direction:

| rs Reset motor Filter setup STOP moto<br>19.200  V Motor Address: All V |
|-------------------------------------------------------------------------|
| 19.200 - Motor Address: All -                                           |
|                                                                         |
| uts                                                                     |
| uts                                                                     |
|                                                                         |
| Input 4 🔻                                                               |
| Puls/direction                                                          |
| andling                                                                 |
| ut Disabled                                                             |
| Disabled 🔻                                                              |
|                                                                         |

### Which can also be done <u>without</u> MacTalk:

**R124 SETUP\_BITS** 

A general setup register for many settings in the motor. Only bit 2 and 3 are used for this setting, all other bits must not be changed. This table shows how the combo box in MacTalk is setting the bits:

| Bit 2 | Bit 3 | Setting         |
|-------|-------|-----------------|
| 0     | 0     | None            |
| 0     | 1     | Quadrature      |
| 1     | 0     | Pulse/direction |

# **Dedicated outputs**

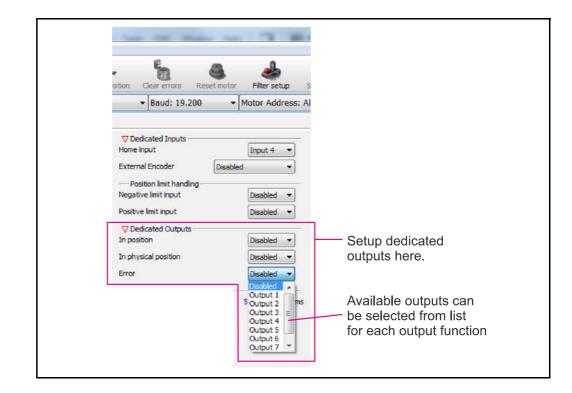

# 5.6.1 Error Output

The internal flag that indicate when a fatal error have occurred can be copied to a physical output. This setup is done in MacTalk - please see illustration above or by setting a bit in register Error Mask. See also : *Error Mask*, page 223.

This feature can be used for signalling to a PLC or other equipment in a motion control system that an error have occurred. Under normal operation the Error Output is active. If an error occur such as temperature too high the output is set to passive.

# 5.6.2 In Position Output

The internal flag that indicate when the motor has reached its target position can be copied to a physical output. This selection is done in MacTalk or by setting a bit in register 137 (bit 0-7) InPos Mask, See also *Inpos Mask*, page 223.

Function at output: When the motor is running, the output will be inactive. When the motor has reached target position and is at stand-still, the output will be activated.

### 5.6.3 In Physical Position Output" (Only valid for H2, H3, H4 options)

This signal can be used only if the MIS motor is equipped with an internal encoder (H2, H3 or H4) or an external encoder for measuring the actual position of the motor. This signal can be selected to be continuously updated and will then indicate if the motor is inside the "In Position Window" all the time.

If continuous update of the "In Physical Position" is not selected and the autocorrection is used, this signal is changed after a move and when a check has been made of the position after the "settling time between retries" if the motor is inside the "In Position Window".

The signal can be copied to a physical output

This selection is done in MacTalk or by setting a bit in register 137 (bit 8). See also *Inpos\_Mask*, page 223.

# 5.6.4 Brake output.

5.6

An external electro mechanical brake can be controlled by one of the user outputs. The output goes high when the brake is released, and it goes low when the brake is engaged. This is controlled automatically at the switch between an active mode (Position, Velocity, Gear, Zero search) and Passive mode (motor not powered). This selection is done in MacTalk or by setting a bit in register 179. See also the chapter: *Electro Mechanical brake*, page 142

# 5.7 SSI encoder/sensor interface

# 5.7.1 General information on how to connect the SSI device.

The SSI interface is based on 2 differential lines.Both lines are available in the M12 connectors and are named AI+, AI- and BI+, BI- (4 wires) - In order to see the exact physical location of the signals please consult the pages:

- Connector overview for the MIS motors, page 41

The function of the signals is as follows:

- Line AI + and AI transmit a clock signal to the SSI device.
- Line **BI** + and **BI** receives the data stream from the SSI device.

### 5.7.2 Setup and operation of the SSI function when using MacTalk.

When using the MacTalk Windows program supplied by JVL the following descriptions must be used.

In order to setup for SSI support 2 codes need to be executed in a RxP program. These 2 commands setup the RS485 multifunction interface covering the 4 lines to the SSI device for transmitting a clock and receiving data from the SSI device.

| <u>Files View Offline eRxP</u> | <u>Setup</u> Updates <u>H</u> elp |                                          |                          |
|--------------------------------|-----------------------------------|------------------------------------------|--------------------------|
| Open - Save                    | Save in motor Reset position      | Clear errors                             | Reset motor Filter setup |
| 📟 Serial port                  | ▼ OComport: 1                     | ▼ Baud: 19.200                           | 0 🔹 Motor Addre          |
| Main I/O Setup Registers       | Advanced STO - Safe Torque Off    | RxP                                      |                          |
| Iransfer and Stat              | Stop Pause Single step            | e address to 4160<br>1 value in P8<br>21 | 172/19-0208              |

# SSI encoder/sensor interface

From MacTalk all configurations and settings are accessible. Choosing the **"Advanced"**-tab gives access to the "SSI encoder value" and the "SSI encoder setup".

| sition <u>C</u> learErrors                                                                                                    | Seset                                       | Filter setup          | STOP<br>Stop (F8) |
|----------------------------------------------------------------------------------------------------|---------------------------------------------|-----------------------|-------------------|
|                                                                                                    |                                             |                       |                   |
|                                                                                                    |                                             |                       |                   |
| Command<br>SSI encoder value Comm<br>SSI Encoder value<br>SSI Encoder setup                                                              | 0<br>nand = 321 for<br>0 Cour               |                       |                   |
|                                                                                                    | nand = 321 for                              |                       |                   |
|                                                                                                    | mand = 321 for<br>0 Cour                    | nts                   |                   |
| SSI encoder value Comm<br>SSI Encoder value<br>SSI Encoder setup<br>Number of Data bits                                                  | nand = 321 for<br>0 Cour<br>25              | Bits                  | [                 |
| SSI encoder value Comn<br>SSI Encoder value<br>SSI Encoder setup<br>Number of Data bits<br>Clock frequency                               | nand = 321 for<br>0 Cour<br>25<br>10        | Bits<br>x 10kHz       | [                 |
| SSI encoder value Comn<br>SSI Encoder value<br>SSI Encoder setup<br>Number of Data bits<br>Clock frequency<br>Prepare time (Clk to Data) | nand = 321 for<br>0 Cour<br>25<br>10<br>100 | Bits<br>x 10kHz<br>uS | (                 |

### Field: "Number of Data bits"

Selects the number of data bits in each SSI transfer. The valid range is 1 to 31. Set this value according to the actual SSI device connected. Please consult the data sheet for the actual SSI device concerning which value to be used.

### Field: "Clock frequency"

Selects the maximum clock speed in units of 10 kHz. The valid range is 1 to 255, corresponding to 10 kHz to 2.55 MHz.

Set this value according to the actual SSI device connected. Please consult the data sheet for the actual SSI device concerning which value to be used.

### Field: "Prepare time" (Clk to Data)

A typical SSI device needs a so called prepare time to sample the position data before transfer. This field is dedicated to type in the prepare time in micro seconds at the start of an SSI transfer. The valid range is 1 to 255, corresponding to 1 to 255 micro seconds. Set this value according to the actual SSI device connected. Please consult the data sheet for the actual SSI device concerning which value to be used.

### Field "Max. sample deviation"

Selects the maximum allowed deviation between two samples. The valid range is 1 to 8191. This function is ment to be an extra safety to avoid invalid reading of position data caused by noise influencing the signal. Please bear in mind that if the external SSI device is tracking the position of something that moves the value and thereby the deviation from one sample to the next can be significant.

5.7

### Field: "Number of Samples"

Selects the number of samples in each SSI measurement. If all samples stay below the "Max. sample deviation" value (described earlier in this text), no retry is required. If one pair of samples fails the whole measurement fails and a retry is attempted if allowed according to the "Read Retries" parameter.

### Field: "Read Retries"

Selects the number of retries before time out and reporting an error.

The MISxxx / SMC66 and SMC85 has a build in data validation function which automatically compares the current sample with the previous and makes sure that the deviation is within the "Max. sample deviation" limit. "Number of samples" determines how many samples one measurement contains. If the measurement fails, a retry is attempted if number of retries has not exceeded the "Read Retries" value.

```
|Sample(x) - Sample(x+1)| < (Max_sample_deviation) = OK
|Sample(x) - Sample(x+1)| > (Max_sample_deviation) = ERROR
```

If the number of retries has exceeded the "Read Retries" value and the measurement still reports an error, the reading will be discarded and "SSI Encoder value" still shows the last correct measurement.

An error bit will be set in the ERR\_BITS register (34) on position 11.

MacTalk will report this error :

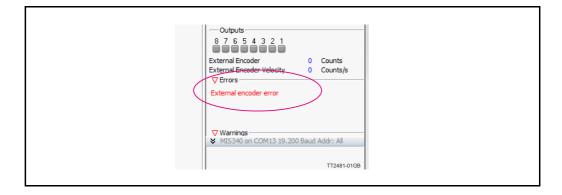

### Additional hardware settings:

Some LIKA SSI encoders offer 2 additional hardware settings, for instance "Zero Setting" and "Invert Counting Direction". These settings can be controlled by having user I/O 5 and 6 set as output. Consult the data sheet for the specific encoder to read more about the behaviour of these settings and to make sure they are available.

If counting direction has been changed - the zero set (clearing the position counter) must be done to make sure that position data is valid.

We suggest performing the zero set when the encoder is stationary (no rotation).

# 5.7 SSI encoder/sensor interface

# 5.7.3 Setup and operation of the SSI function when NOT using MacTalk.

Following lines describe how to access relevant registers when having a SSI device connected.

When reading the data from the SSI device the data will be places as a signed 32 bit integer in register 47 shortly after the read command have been executed. The time before data is present can be calculated after following formula:

Total time from the read command 321 is executed until valid data is present is equal:

Time = Prepare time (timer) + (I/ Clock frequency \* (Number of Data bits + I))

#### **Example:**

Encoder used have following setup: Prepare time = 100uS (0.0001 sec.)Clock frequency = 10kHz (10000Hz)Number of data bits = 25

0.0001 + (1/10000 \* (25 + 1)) = 0.0027 sec. = 2.7 ms

#### Note:

If noise have affected the signal the time before valid data is presented will be longer. Depending on the specific setting for the data validation function.

The position data from the encoder is presented in register 47 as shown below.

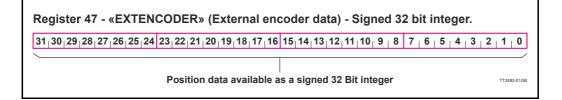

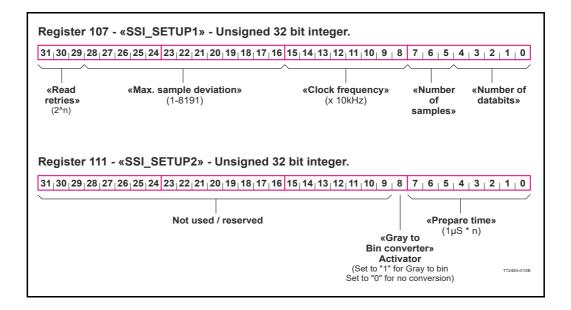

# 5.7 SSI encoder/sensor interface

# 5.7.4 The SSI interface principle of operation.

When the differential lines are used for SSI, the AI +/- lines work as a clock signal to the encoder, while the BI +/- signals work as a data signal from the encoder to the controller (MISxxx/SMCxx).

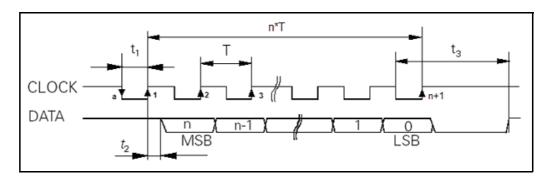

The figure above shows the SSI protocol principle.

The clock line is normally high. When a reading is requested, the clock goes low for **t1** micro seconds (see illustration above) to allow the encoder to sample and prepare a value.

On the first rising edge of the clock (1), no sampling is done but on the second rising edge of the clock (2) the first data bit is read from the data line.

Shortly after reading the bit value, the MISxxx/SMCxx will set the clock high and execute another cycle, where the data bit is sampled just before each rising clock. After the last data bit has been sampled, the clock stays high.

Se also Setup and operation of the SSI function when using MacTalk., page 123 where a sample program is shown.

# 5.7.5 Connecting an external SSI encoder to SMC66 or SMC85

Below is shown how an external LIKA encoder type SMA5 is connected to a SMC66 or SMC85 stand-alone controller equipped with the <u>optional</u> encoder connector.

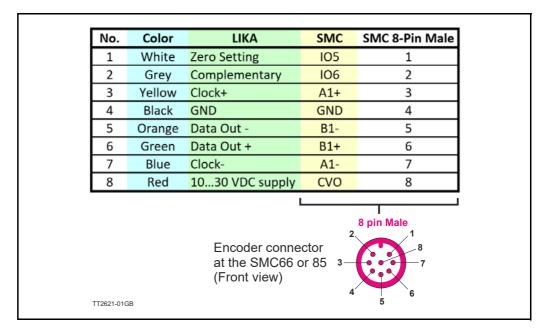

# 5.8.1 Introduction

Optional the MIS motors can be equipped with the absolute multi-turn encoder (MISxxxzzyy**H3/H4**nn option) which offers the possibility to keep track of the position regardless if power is connected or not.

When this option is present a mechanical zero search is only necessary one time after installation and the system will keep track of the actual motor position at any time afterwards.

The encoder is based on a magnetic principle which do not offer the same resolution and precision as the more expensive optical based solutions. It do however offer the advantage to keep track of the position without power applied. The magnet principle is also much more tolerant to mechanical stress such as shock and extreme temperatures.

The absolute multi-turn option offers the following main features.

### Encoder:

| Resolution     | 409.600 counts per revolution displayed (internal 1024 cpr) |
|----------------|-------------------------------------------------------------|
| Accuracy       | +/- 0, 1% of full scale                                     |
| Repeatability  | +/- 0, I % of full scale                                    |
| Position range | $\pm$ 5242 motor revolutions (+/- 2^31 motor counts)        |
| I /            | . ,                                                         |

### Motor:

Resolution

409.600 counts per revolution (standard)

As seen above the motor resolution is much higher than the encoder resolution. The encoder option is however mostly used for stall detection at the motor (the motor loose its position) and for this situation the encoder will be adequate since the motor can only stall in multiples of a 1/50 shaft revolution corresponding to 7.2 mechanical degrees.

# 5.8 Absolute Multi-turn Encoder

Only MISxxx---H3/H4--

# 5.8.2 How to Preset the encoder position.

After installing the motor it is normally desired to make an alignment of the encoder position which represent the "Actual position" compared to the actual physical position of the motor and its load.

This operation is recommended to do in the following manner.

- I. Set the motor in a known position
- 2. Insert the corresponding position value as shown below.
- 3. Press the "Set position" button to preset the new position value.
- 4. The encoder position and all other relevant position registers are now preset with the new value. No further action is needed. The motor will remember this change also during power off.

| S MacTalk - Noname<br>Files Motor eRxP                                                                                          | Setup Updates Help          |                                               |                                   |                          |
|----------------------------------------------------------------------------------------------------|-----------------------------|-----------------------------------------------|-----------------------------------|--------------------------|
| Open                                                                                                    | Save Save in motor Re       | eset position (                               | Jear errors Res                   | set motor 🛛 Filter setup |
| 📟 Serial port                                                                                                    | - Comp                      | ort: 1 👻                                      | Baud: 19,200                      | ✓ Motor Address: A       |
| Main I/O Setup Reg                                                                                                    | isters Advanced Event Log T | ests eRxF                                     | Absolute encoder                  |                          |
| Absolute encoder po<br>-2147483648                                                                                              | sition 0                    |                                               | 2147483647                        |                          |
|                                                                                                    |                             |                                               |                                   |                          |
| Encoder position:                                                                                                    | 5694000                     |                                               |                                   |                          |
| New encoder posit                                                                                                    |                             |                                               |                                   |                          |
| 0<br>Information<br>When the position<br>indicate that the<br>Special care on th<br>The position regist                         | Set position                | ance.<br>en when wrappin<br>resolution is 409 | g has occured.<br>600 counts/rev. |                          |
| 0<br>Information<br>When the position<br>indicate that the<br>Special care on th<br>The position regist<br>This limits the trav | Set position                | ance.<br>en when wrappin<br>resolution is 409 | g has occured.<br>600 counts/rev. |                          |

### 5.8.3 Position "Auto-correction"

This feature is only active when the motor is in position mode. The auto-correction feature is only used when the motor has stalled and not reached its final target position within the given position window.

Each time the motor has done a movement the "Actual position" counter and the "Encoder position" counter is compared.

If the difference without sign is within the value specified in the "In position window" as shown below no further action is taken.

If the difference is larger than the value in the "In position window" the motor will try to correct the position by doing a new motor movement. The "Max number of retries" is the number of times the motor will try to correct the position, and the "Settling time between retries" is the time the motor will wait between each retry.

|          |                                                                          | et motor       | Filter setup | STOP moti     |                                                                                          |
|----------|--------------------------------------------------------------------------|----------------|--------------|---------------|------------------------------------------------------------------------------------------|
| ort: :   |                                                                          | ▲ [Mic         | tor Addres   | s: All 🔻      |                                                                                          |
| ests     | eRxP Absolute encoder                                                    |                |              |               |                                                                                          |
|          | Follow errors                                                            | 0              |              | Counts        |                                                                                          |
|          | Position limit min                                                       | 0              |              | Counts        |                                                                                          |
|          | Position limit max                                                       | 0              |              | Counts        |                                                                                          |
|          | Error deceleration                                                       | 10000          | -            | RPM/s         |                                                                                          |
|          | Min bus voltage                                                          | 15             |              | Volts         |                                                                                          |
| 's<br>'s | Disable error on travel in<br>Enable position limits with<br>Zero search | 16.2           |              | _             |                                                                                          |
|          | Zero search mode Disa                                                    | bled           | •            |               |                                                                                          |
| IS       | Use index after zero sea                                                 | rch n          |              |               |                                                                                          |
| IS       | Zero search position                                                     | -50            |              | Counts<br>RPM | An autocorrection after end movement is                                                  |
|          | Zero search velocity<br>Zero search timeout                              | -50            |              | mS            | performed if the difference between the                                                  |
| ts       | Zero search bineout                                                      | U              |              | mo            | actual position and the encoder position<br>is more than the value speci?ed in this ?eld |
| ilisi    | Autocorrection<br>In position window                                     | 20000          |              | Counts        |                                                                                          |
|          | Autocorrection velocity                                                  | 0.00 🖨         |              | RPM           | <ul> <li>Velocity used during a retry</li> </ul>                                         |
|          | Max number of retries                                                    | 2              |              | Counts        | — The max number of autocorrection retries                                               |
|          | Settling time between retrie                                             | s 100          |              | ms            | per movement is speci?ed here.<br>If 0 is inserted the auto correction is disable        |
|          | Update the In Physical P                                                 | osition bit co | ntinously    |               | — The settling (delay) time between the retries                                          |
|          | - Cat Arr                                                                | or bit         |              |               | when doing autocorrection.                                                               |
|          |                                                                          |                | *            |               |                                                                                          |

See also Position "Auto correction", page 100

# 5.8 Absolute Multi-turn Encoder

### **5.8.4** Operation of the encoder when NOT using MacTalk.

The following description is useful for reading the encoder or presetting a new encoder value if MacTalk is not used for the communication. This could for example be when using one of the Ethernet options.

# Reading the encoder position.

The encoder position is read from the register 46 (AbsEncPos). The value is scaled to match the motor resolution which means 409600 counts per motor revolution.

#### Presetting a new encoder position.

Write the new encoder value to register 144 (P\_NEW) and afterward write 316 into the register 24 (Command reg). Notice that this value must match the motor resolution which means 409600 counts per motor revolution.

Optionally the desired position value (P\_SOLL and P\_IST) can be set to the same position by writing the value 119 to the register 24 (Command reg).

### 5.8.5 Updating the Encoder firmware

The the H3/H4 encoder contain a firmware which is programmed from factory. This firmware normally follow the encoder through the products lifetime. Bit if it have been lost for some reason or need an update because a newer firmware have been released having additional features it described in details how to do in *How to update the encoder FW*, page 94.

#### Absolute Multi-turn Encoder Only MISxxx---H3/H4--5.8

#### 5.8.6 **Position retention time**

A special high temperature "Poly-carbon mono fluoride" lithium cell is used as backup for the absolute multi-turn encoder. Compared to standard cells this one has extremely good performance at high temperatures up to 125 degrees Celsius.

Normal lithium cells self-discharge very rapidly just being exposed to a temperature of 60 degree celsius.

The retention time of the position when the motor is not supplied is better than **10** years. This depends of how long time the motor is in use and the temperature.

The self-discharge at 85 degrees celsius (185 degrees Fahrenheit) is 6% per year, and 2% per year at 40 degrees celsius (104 degrees Fahrenheit).

Concerning the retention time, there is no big difference if the motor is in use at a high temperature or it is powered down (low temperature).

The absolute multi-turn encoder's current consumption from the battery when the motor is not externally powered, is max.  $1.5\mu$ A.

The curves below shows what is considered as a worst case scenario for the retention time. The curves are based on 40 and 85 degree celsius (108/185F) without any external power applied to the motor meaning that the internal battery have to supply current to the encoder circuitry all the time. The current consumption of the encoder circuitry is not dominant compared to the internal leakage current in the battery.

#### Hints to optimise the battery lifetime:

- 1. Avoid to place the motor in an environment with high temperatures.
- 2. Set the running and especially the standby motor current as low as possible in order not to heat up the motor unnecessarily.
- 3. Keep the external power applied as much as possible.
- 4. Connect an external battery to the terminal "EXTBACKUP" at CN4 (17 pin connector pin 16) - see also: Connecting an external power source for the H3/H4 encoder, page 133

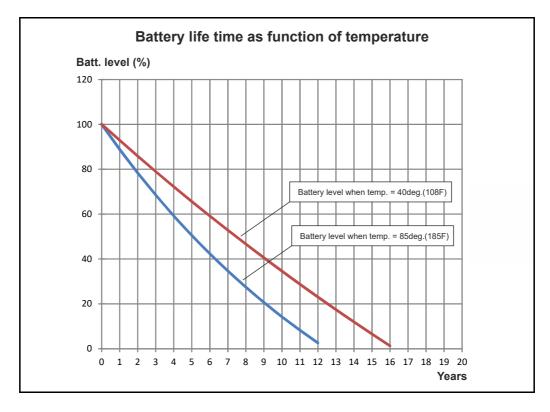

# 5.8 Absolute Multi-turn Encoder Only MISxxx--H3/H4--

The battery level can not be measured in the present version of the MIS motors. If the internal battery is empty no pre-warnings will be given but the error "lost encoder position" will be reported in MacTalk and the error register.

### 5.8.7 Connecting an external power source for the H3/H4 encoder

An external power source such as a battery can also be connected. The illustration below shows how. See also *How to connect a MIS motor*, page 41.

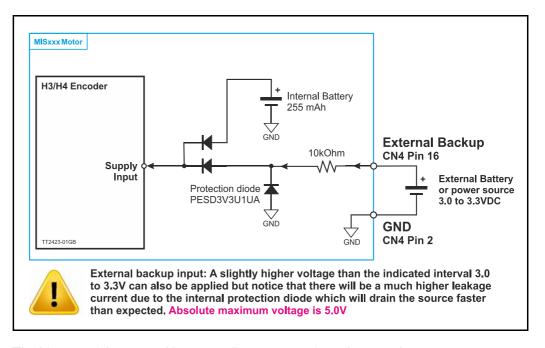

The lifetime of the internal battery will not get significant longer when connecting an external battery since a significant part of the lifetime is based on the internal leakage current in the battery.

#### Frequently asked questions

- Q1 How can i see the status level of the internal battery?
- Al Sorry but not possible in the present hardware version
- Q2 What happens if the internal battery is empty?
- A2 The absolute position will not be retained but the motor can still function. The error "Encoder lost position" will however be reported. See also *Error message 'Encoder lost position', page 178* for details how to reset the error. If the internal battery is empty an external can be connected and the motor will operate normally again.
- Q3 If i connect an external battery which size must it be?
- A3 The internal battery is 3.0V/255mAh. The external battery is recommended to be minimum the same size. Do only use batteries with a nominal voltage of 3.0 to 3.3V.
- Q4 Can i replace the internal battery?
- A4 No this is not possible. The motor need to be serviced by JVL.
- Q5 If the internal battery is empty how long time is the position then kept?
- A5 The position data is not kept if the internal battery is empty.

# 5.9.1 Position limitation features.

The MIS motor family offers 2 different methods of limiting the movement of the motor. In some applications it may be fatal or critical if the position of the motor passes a certain mechanical position range.

The 2 methods are as follows:

#### • End of Travel Limit Inputs.

Limit switch inputs for detecting the physical position of the mechanics.

#### • Software Position Limits.

Limits in software to prevent the motor to move outside a certain position range.

The next pages describe the function and how to use these 2 methods.

# 5.9.2 End-of Travel Limit Inputs

Any of the 8 general inputs (IOI to IO8) can be used as limit inputs. The input can be set from MacTalk or via register *NL Mask*, page 221 or *PL Mask*, page 222.

#### **Positive limit (PL)**

Activation of the Positive limit (*PL*) Input will halt motor operation if the motor is moving in a positive direction. The motor can however operate in a negative direction even if the *PL* Input is activated.

#### Negative limit (NL)

Activation of the Negative limit (NL) Input will halt motor operation if the motor is moving in a negative direction. The motor can however operate in a positive direction even if the NL Input is activated.

Below is shown how to select the desired input(s) to be used for the limit switch(es). Notice that the inputs default are set to disabled. Its also possible to select only one input for one of the directions and keeping the opposite input disabled.

Please use the general chapter I/O Setup tab, page 88 for setting up the active level, optional input filter etc.

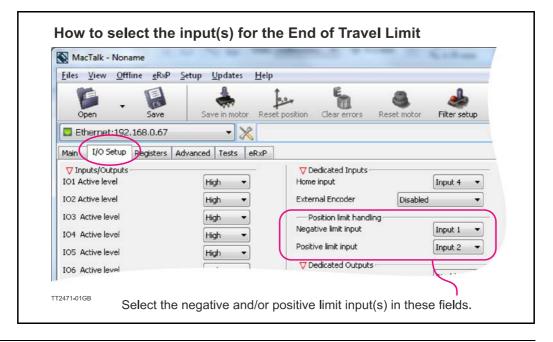

134

The following illustration shows the timing and motor behaviour when the limit switch inputs are activated.

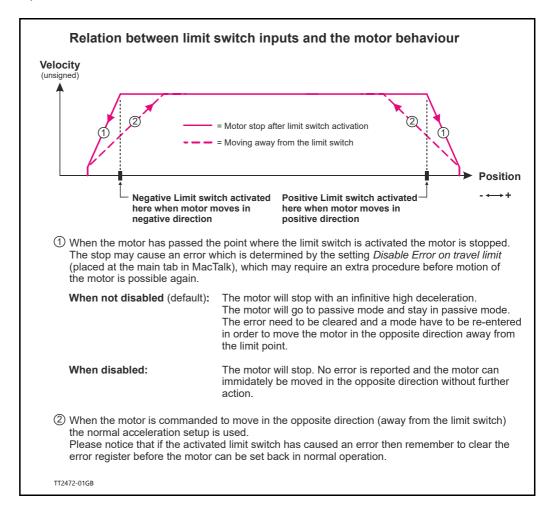

# 5.9.3 Software Position Limits.

These limits are software limits and are can optionally be used to prevent the motor to move outside a certain position range in cases where for example faulty position commands are send to the motor or similar cases.

| MacTalk - Nonan                                 |                | up Updates    | Help    |         |                                                |                                   |              | _      |
|-------------------------------------------------|----------------|---------------|---------|---------|------------------------------------------------|-----------------------------------|--------------|--------|
| Open -                                          | Save           | Save in motor | Reset p | sition  | Clear errors                                   | Reset motor                       | Filter setup | STOP m |
| Ethernet:192.1                                  | 68.0.67        | • 🕺           | 2       |         |                                                |                                   |              |        |
| 1ain I/O Setup   F                              | Registers Adva | anced Tests   | eRxP    | _       |                                                |                                   |              |        |
| Startup mode<br>Passive<br>Velocity<br>Position | 💟 Startup      | mode          |         | Positi  | ror handling —<br>on limit min<br>on limit max |                                   | -10000       | Counts |
| 🔘 Gear                                          |                |               |         | Error   | deceleration                                   | 10000                             |              | RPM/s  |
| ▽ Profile data<br>1ax Velocity                  | 100.00         | ×             | RPM     | 1.1.1.1 | us voltage<br>sable error on tr                | 0                                 |              | Volts  |
| itart velocity                                  | 10.00          | ×             | RPM     |         |                                                | aver limic<br>lits without memory | ,            |        |
| urreleration                                    | 1000           |               | RPM/s   | ⊽Ze     | ero search                                     |                                   |              | - /    |
| 173 <b>-</b> 01GB                               |                |               |         |         | rearch mode                                    | Disabled                          |              |        |

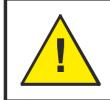

**CAUTION** - Please notice that the motor may start to move if the position limits are changed after a situation where they have been passed and have forced the motor to stop. Its recommended to set the motor in passive mode before changing the limits in order to avoid personal injuries.

The limits has the same function as the physical End of travel inputs but is a pure software limitation. Default for both parameters is 0 meaning that the feature is disabled. Notice that if one of the parameters are different from 0, both values are activated.

### **Positive Position Limit (PLS)**

When the motor is moving in a positive direction in position mode or gear mode, the motor will stop at Position Limit Max. In velocity mode the speed will internally be set to 0 when passing Position Limit Max, causing the motor to decelerate and stop.

### Negative Position Limit (NLS)

When the motor is moving in a negative direction in position mode or gear mode, the motor will stop at Position Limit Min. In velocity mode the speed will internally be set to 0 when passing Position Limit Min, causing the motor to decelerate and stop.

The illustration below shows how the software limits take effect at the motor movement.

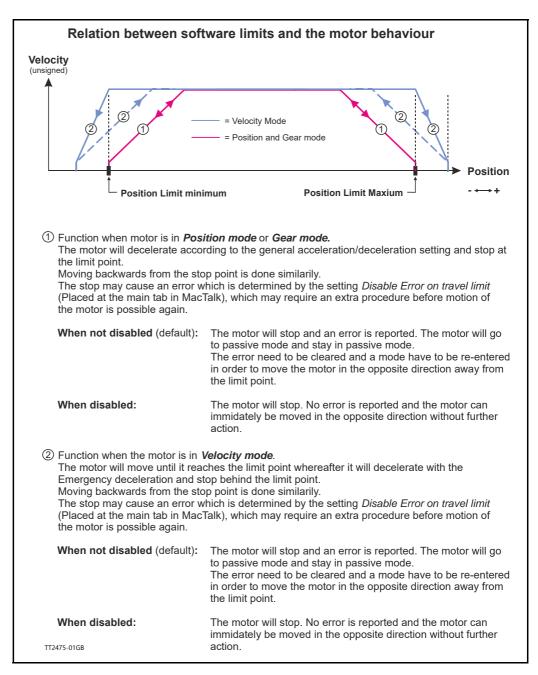

For further information about the internal registers that are behind the fields in MacTalk see also: *MIN P IST*, page 206 and *MAX P IST*, page 207.

# 5.9.4 Limit Error handling

5.9

A bit will be set in the Controller's warning register if either the NL, PL, NLS or PLS has been activated or are active. See *Warn\_Bits*, page 209. Bits 0 and 2 are common for PL and PLS. Bits 1 and 3 are common for NL and NLS.

The motor will stop and activate an error, when reaching a limit. When a limit error is active the motor is forced into passive mode, and further movements are impossible. To reset the error press the *"Clear Errors"* button in MacTalk. Clearing errors automatically also clears warnings too.

### 5.9.5 Limit handling - optional

The MIS motors can be configured to stop and stay in the current mode when reaching a limit. This can be done by setting the *DisableErrorOnTravelLimit-bit* in the SETUP\_BITS register. See Setup\_Bits, page 220.

When the NoErrorOnPositionLimit-bit is set the motor decelerates with the "Error deceleration" on travel limits in all modes and on position limits in velocity mode. The normal acceleration is used on position limits in position and gear mode.

### 5.9.6 Simple mode: Position limits without memory

When using position limits without memory, the sensor has-been warning is automatically cleared when the direction of the motor is reversed and the limit switch is no longer active.

"Position limits without memory" is enabled in the Setup\_Bits, page 220, bit 28.

The MIS motors offer the possibility to define the behaviour during and after the P+ bus voltage (main supply) disappear. This situation could for example be during an emergency stop, which causes the P+ supply to be cut while the control voltage (CVI) is still applied to the motor.

3 options available:

### Under voltage -> Set error bit

### Default = ON.

If this option is selected an under voltage will be handled like an error situation and the corresponding error bit will be set. The motor is stopped using the "Error deceleration' before the motor is switched to Passive mode, like any other error situation. When P+ is re-applied to the motor it will stay in Passive mode and report a "Low bus voltage" error. To get the motor back in normal operation the error must be cleared and an operation mode must be selected. If this function is activated it will have first priority and the "Error deceleration" will be used compared to the 2 other options "Under voltage -> Stop controlled and go to passive" and "Under voltage -> Set velocity to 0" which both use normal deceleration.

### Under voltage -> Stop controlled and go to passive

### Default = Off.

This option makes the motor decelerating according to the normal acceleration parameter and go to Passive mode when P+ is removed. When P+ is re-applied the motor stays in Passive mode. To get the motor back in normal operation an operation mode must be selected.

### Under voltage -> Set velocity to 0

### Default = Off.

This option simply just sets the velocity to 0 causing the motor to decelerate and stay stationary when P+ is removed. The velocity setting will stay at 0 also after P+ is reapplied. A velocity value (>0 RPM) must be written into the velocity register to get the motor moving again.

Continued next page

# 5.10 Under voltage Handling

# 5.10.1 Setup with MacTalk

The 3 options that define the behaviour of the motor when P + bus voltage is lower than what is set in the "Min bus voltage" field can all be accessed from MacTalk as shown below.

| Open -                                | Save           | Save   | in moto | or Reset | position                                 | Clear errors      | Seset motor                          | Filter setup    | STO    |
|---------------------------------------|----------------|--------|---------|----------|------------------------------------------|-------------------|--------------------------------------|-----------------|--------|
| 📟 Serial port                         |                |        | - (     | Comport: | 1                                        | ▼ Baud: 19.       | 200 <b>-</b> M                       | lotor Addres    | s: All |
| Main I/O Setup                        | Registers Adva | nced E | EventL  | og Tests | eRxP                                     | ]                 |                                      |                 |        |
| Startup mode                          |                |        |         |          |                                          | rror handling     |                                      |                 |        |
| Passive Velocity                      | Startup        | node   |         |          | Follow                                   | w errors          | 0                                    |                 | Counts |
| Position                              |                |        |         |          | Positi                                   | ion limit min     | 0                                    |                 | Counts |
| 🔘 Gear                                |                |        |         |          | Positi                                   | ion limit max     | 0                                    |                 | Counts |
| V Profile data                        |                |        |         |          | Error                                    | deceleration      | 10000                                |                 | RPM/s  |
| Max Velocity                          | 100.00         | *      |         | RPM      | Minh                                     | us voltage        | 15                                   |                 | Volts  |
| Start velocity                        | 10.00          | A V    |         | RPM      |                                          |                   |                                      | ·               | VOILS  |
| Acceleration                          | 1000           | *      |         | RPM/s    |                                          | sable error on tr |                                      |                 |        |
| Deceleration                          | 0              | *      |         | RPM/s    |                                          | ero search        | its without memor                    | У               |        |
|                                       |                | ×      |         | 101145   | 1. 1.                                    | search mode       | Disabled                             | •               | 1      |
| Driver parameters     Running current | s<br>3.00      |        |         | A RMS    | <b>E</b> U                               | se index after ze | ro search                            |                 | -      |
|                                       | 0.75           |        |         | ARMS     | terms -                                  | search position   | 0                                    |                 | Counts |
| Standby current                       |                |        | /       | ARMS     | 7ero                                     | search velocity   | -50                                  |                 | RPM    |
| Standby time                          | 500            | ÷ /    |         | ms       |                                          |                   |                                      |                 |        |
|                                       |                |        |         |          |                                          | search timeout    | 0                                    |                 | mS     |
|                                       |                |        |         |          |                                          | ndervoltage han   | -                                    |                 | <      |
|                                       |                |        |         | (        | 1.1.1.1.1.1.1.1.1.1.1.1.1.1.1.1.1.1.1.1. | ndervoltage ->    | Set error bit<br>Stop controlled and | l ao to pocciu  |        |
|                                       |                |        |         | $\sim$   |                                          |                   | Set velocity to 0                    | r go to passivi |        |
|                                       |                |        |         |          |                                          | ommunication -    |                                      |                 |        |
| TT2382-01GB                           |                |        |         |          | Moto                                     | r address         | 254                                  | F.              |        |

# 5.10 Under voltage Handling

# 5.10.2 Setup without MacTalk

If MacTalk is not used for setting up parameters and registers related to the under voltage feature it must be done as follows.

The motor contains a number of registers which can be accessed from various protocols depending at which options the motor has. Protocols available are for example Ethernet (EthernetIP, PROFINET etc.) and CAN-

open, Modbus or the MacTalk protocol.

Each field in MacTalk described earlier in this chapter is accessing a register in the motor.

The registers that are relevant for the under voltage feature are:

| R98  | MIN_BUSVOL | The voltage level that defines when an under voltage situation is present at the P+ (main power). See also: <i>Min_Busvol</i> , page 213                                                                                                    |
|------|------------|----------------------------------------------------------------------------------------------------|
| R124 | SetupBits  | SetupBitsThe 3 bits that define what action should<br>be taken in case of an under voltage situation.<br><b>Bit 21</b> : Under voltage -> Set error bit<br><b>Bit 22</b> : Under voltage -> Stop controlled and go to<br>passive<br><b>Bit 23</b> : Under voltage -> Set velocity to 0<br>See also: Setup_Bits, page 220 |

If none of the above bits are set the motor will continue to run when the main power (P+) is back.

# 5.11 Electro Mechanical brake

# 5.11.1 Brake Introduction

The motor can be equipped with a electro mechanical brake to hold the position in Passive mode and power off situations where the motor has no torque. This is often desired to keep mechanics in position for example if it's a vertical movement.

The brake control always takes care that the brake is activated (hold the motor) if a situation occurs where the motor is not powered and therefore can slip away from the desired position.

This will typically be in situations like when the motor is in Passive mode or an error has occurred which will cause the motor to be power less and not able to keep its position in a controlled manner.

No involvement from users side is needed to activate and de-activate the brake. It is also possible to connect an external brake via one of the user outputs I/OI to 8.

### 5.11.2 Brake timing

The brake is always active in Passive mode because the motor has zero torque. When changing to an active mode, the standby current is applied and the brake is disabled. The brake needs some milliseconds to release and therefore there will be a short delay (typically  $\sim$ 40 ms) before the motor can move. The brake is always off in active modes. When changing to Passive mode the motor goes into Stop mode to decelerate according to the "Deceleration"-ramp. When "Actual velocity" is 0, the brake is activated and also here a short delay makes sure that the brake is active before the motor goes passive.

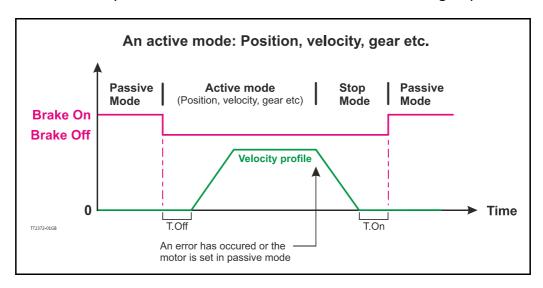

# 5.11.3 Connecting an external brake

An external brake can also be connected to one of the eight user outputs I/O1 to 8. The external brake will be operated in parallel with the internal brake without any time delay.

MacTalk do not support setup of the external brake but an internal register is available for setting up the brake. Please refer to *Access without MacTalk*, page 144

# 5.11 Electro Mechanical brake

# 5.11.4 Brake registers

2 registers in the motor are relevant for the operation of the brake.

One register makes it possible to disable the brake so that the motor can run freely regardless which mode or condition the motor is in.

The other makes it possible to verify if the brake is active or passive.

# 5.11.5 Access from MacTalk

A field named "Disable brake" at the main tab in MacTalk makes it possible to disable the brake.

In the status bar at the right side its also possible to see whether the brake is active or not.

|          | <i>a</i>                                                          |
|----------|-------------------------------------------------------------------|
| sosition | Clear errors Reset motor                                          |
| 1        | ▼ Baud: 19.200 ▼                                                  |
| bsolute  | encoder                                                           |
|          | Error handling                                                    |
| Pos      | ition limit max                                                   |
| Erro     | or deceleration 100                                               |
| Min      | bus voltage                                                       |
|          | Disable error on travel limit                                     |
|          | Enable position limits without memory<br>Disable brake TT2398-01G |

# 5.11 Electro Mechanical brake

### 5.11.6 Access without MacTalk

If MacTalk is not used for setting up parameters/registers related to the brake feature it must be done as follows.

The motor contains a number of registers which can be accessed from various protocols depending which options the motor has.

Protocols available are for example Ethernet (EthernetIP, PROFINET etc.) and CANopen, Modbus or the MacTalk protocol.

Each field in MacTalk described earlier in this chapter is accessing a register in the motor.

The registers that are relevant for operating the brake are:

### R25 STATUS\_BITS MacTalk name: N/A

Bit 14 in this register monitors the actual brake status. If Bit14 is 0 the brake is not active (motor can run freely) and if bit 14 is 1 the brake is active and keeps the motor in position. Notice that other bits in this register are used for other purposes. See also: *Status bits*, page 205

**RI24** SETUP\_BITS **MacTalk name: Disable brake** Bit 19 in this register set to 1 will disable the brake which will allow the machine operator to move the shaft. Notice that other bits in this register are used for other purposes. See also: Setup\_Bits, page 220

Connect an external brake

RI79 BRAKEMacTalk name: N/AThe user outputs I/OI-8 can be used to control an external<br/>brake. The BRAKE register sets this up:

| Bit 0-7:  | Brake output mask                                    |
|-----------|------------------------------------------------------|
|           | Defines which of the eight outputs that controls the |
|           | brake.                                               |
| Bit 8-15: | Brake_T_ON (ms)                                      |

Brake turn on time Bit 16-23: Brake\_T\_OFF (ms) Brake turn off time

See also: Status bits, page 205

### 5.12.1 General description

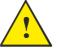

Please note: The Turn Table Mode is only available under following conditions:

- 1. MIS34x/43x: Hardware need to be version 1.7 or newer. MIS17x/23x: all hardware versions support turn table mode.
- 2. Firmware need to be version 4.06 or newer.
- 3. Serial number need to be 173.000 or newer.

All 3 conditions have to be met. See also How to get SW/HW motor info, page 95

The Turn Table Mode, also sometimes called Dividing head, Indexing table or Rotary Table, makes the motor work in three different ways that limits the actual position and target position to a smaller position range than normal. This is useful for supporting some mechanical systems.

One of the strong features of this is the motor's ability to calculate the shortest movement to a new target position automatically.

The option can also be used to have the motor always move in the same direction for any target position value even if the new target position value is below the old position in this case the motor will turn in the configured CW or CCW direction until it returns to the lower target position.

The actual position will not overflow even when always running in the same position for any length of time. Notice that when using the -H3 or -H4 encoder option the total position range must be within  $(-2^{31}) - (2^{31}) - 1$  counts from the initial zero position. When using the -H2 encoder option there is no restrictions.

The general idea is to define a range of positions by a Minimum and a Maximum value that can be freely selected within the normal position range of the motor  $(\pm 2^{31} \text{ counts})$ . Whenever the actual position exceeds the maximum it will wrap around and continue from the minimum position while still running in the same direction.

Also when moving below the minimum position it will wrap around and continue to count down from the maximum position.

During operation the motors main operation mode is usually set to Position mode  $(MODE\_REG = 2)$ , and the motor is commanded to a new target position by writing a new value to the Target Position, register 3, P\_SOLL. See also - *Modes other than Position mode*, page 150.

The value written to P\_SOLL should be within the Turn Table position range. If the value is outside the working range specified by "*Turn table pos. min.*" or "*Turn table pos. max*" it will be clipped to be within the values specified by "*Turn table pos. min.*" or "*Turn table pos. max*". To make a full turn in CW or CCW mode, a multiturn operation is supported see following illustration. The registers normally used for software position limits are used to define the Turn Table working range in Turn Table Mode operation.

(Continued next page)

# **Turn Table Mode**

The 5 operation modes for the Turn Table are shown in the following table:

|                                                                                                    | 1                                                                                                    | 1                                                                                                    |
|----------------------------------------------------------------------------------------------------|----------------------------------------------------------------------------------------------------|----------------------------------------------------------------------------------------------------|
| Basic setup:<br>Working range min./max= 0 to 409599 counts<br>equal to one revolution.                                                                                                    | Situation 1                                                                                                    | Situation 2                                                                                                    |
| 1<br>Singleturn CW rotation                                                                                                    | Start<br>End<br>Setup : Start position 0<br>Target postion = 150000                                                                                                    | Setup : Start position 150000<br>Target postion = 0                                                                                                    |
| 2<br>Singleturn CCW rotation                                                                                                    | Start<br>End<br>Setup : Start position 0<br>Target postion = 250000                                                                                                    | Start<br>Setup : Start position 250000<br>Target postion = 0                                                                                                    |
| 3<br>Shortest path                                                                                                    | Setup : Start position 0<br>Target postion = 150000                                                                                                    | Setup : Start position 0<br>Target postion = 250000                                                                                                    |
| 4<br>Multiturn CW rotation                                                                                                    | Start<br>End<br>Setup: Start position 0<br>Target postion = 970000<br>Result: P_SOLL = 150800<br>since the remainder after<br>97000/409600 is 150800.                                        | End<br>Start<br>Setup : Start position 150000<br>Target postion = -1000<br>Result: Actual position (P_SOLL)<br>=0 since the value is limited to<br>the working range minimum |
| 5<br>Multiturn CCW rotation                                                                                                    | End<br>Start<br>Setup : Start position 250000<br>Target postion = 12345678<br>Result: Actual position (P_SOLL)<br>= 409599 since the value is<br>imited against the working<br>range maximum | Start<br>Start<br>Setup: Start position 0<br>Target postion = -970000<br>Result: P_SOLL = 150800<br>since the remainder after<br>970000/409600 is 150800.                    |
| Note 1: In general, Actual position (P_SOLL) will be modified to<br>if a value outside this range is written to the Actual po<br>Note 2: When using the multiturn options (4 and 5) the positio<br>- Multiturn CW rotation (4). Values below working ran<br>- Multiturn CCW rotation (5). Values above working ra | sition register (P_SOLL).<br>n is limited as follows:<br>ge minimum are limited to the minimur                                                                                               | n.                                                                                                    |

## 5.12.2 Configuration via MacTalk.

When using MacTalk for configuration the following parameters are used:

|                                                                                                    | <u>Setup</u> Updates <u>H</u> elp                                                                                                    |                                                                                                    |
|----------------------------------------------------------------------------------------------------|----------------------------------------------------------------------------------------------------|----------------------------------------------------------------------------------------------------|
| 10                                                                                                    |                                                                                                    |                                                                                                    |
| Open                                                                                                    | Save Save in motor Res                                                                                                    |                                                                                                    |
| Serial port                                                                                                    | - Comp                                                                                                    |                                                                                                    |
| Main I/O Setup R                                                                                                    | egisters CAN Setup Advanced E                                                                                                    |                                                                                                    |
| VMotor setup                                                                                                    | registers Chirdenap reserves Li                                                                                                    |                                                                                                    |
| Invert motor direct                                                                                                    | ion                                                                                                    |                                                                                                    |
| Auto encoder sync                                                                                                    |                                                                                                    |                                                                                                    |
| Disable internal end                                                                                                    | coder                                                                                                    |                                                                                                    |
| Don't start program                                                                                                    | n at power up                                                                                                    |                                                                                                    |
| ▽ Communication —                                                                                                    |                                                                                                    |                                                                                                    |
| Group Id                                                                                                    | 0                                                                                                    |                                                                                                    |
| Transmit delay                                                                                                    | 15 bits                                                                                                    |                                                                                                    |
| Baud rate                                                                                                    | 19.200 -                                                                                                    |                                                                                                    |
|                                                                                                    | No colorition                                                                                                    |                                                                                                    |
| rum table mode                                                                                                    | No selection                                                                                                    | The desired Turn Table Mode                                                                                                    |
|                                                                                                    | Singleturn CW rotation<br>Singleturn CCW rotation                                                                                                    | is selected here at the                                                                                                    |
|                                                                                                    | Shortest path                                                                                                    | Advanced tab                                                                                                    |
|                                                                                                    | Multiturn CW rotation<br>Multiturn CCW rotation                                                                                                    |                                                                                                    |
|                                                                                                    |                                                                                                    |                                                                                                    |
| MacTalk - Nonam<br>Files Motor gPLC                                                                                                    |                                                                                                    |                                                                                                    |
| Eiles Motor sPLC                                                                                                    | Setup Updates Help                                                                                                    |                                                                                                    |
| Eiles Motor gPLC                                                                                                    | Setup Updates Help<br>Save Save in motor plese                                                                                                    |                                                                                                    |
| Eiles Motor gPLC<br>Open -<br>Serial port<br>Main I/O Setup R                                                                                                    | Setup Updates Help                                                                                                    | The working range can be defined here                                                                                                    |
| Eiles Motor gPLC                                                                                                    | Setup Updates Help<br>Save Save in motor Dese<br>Comp<br>egisters CAN Setup Advanced Ev                                                                                                    | after selecting the type of turn table                                                                                                    |
| Eiles Motor cPLC<br>Open<br>Serial port<br>Main I/O Setup R<br>Motor setup<br>Invert motor direct<br>V Auto encoder synch                                                                                                    | Setup Updates Help<br>Save in motor plese<br>Save in motor plese<br>Comp<br>egisters CAN Setup Advanced Ev<br>ion<br>hronize                                                                                            | after selecting the type of turn table mode.                                                                                                    |
| Eiles Motor gPLC<br>Open<br>Serial port<br>Main I/O Setup R<br>V Motor setup<br>Invert motor direct                                                                                                    | Setup Updates Help<br>Save in motor plese<br>Save in motor plese<br>Comp<br>egisters CAN Setup Advanced Ev<br>ion<br>hronize                                                                                            | after selecting the type of turn table<br>mode.<br>Minimum is the lowest position possible                                                                                                    |
| Eiles Motor PLC<br>Open<br>Serial port<br>Main I/O Setup R<br>Motor setup<br>Invert motor direct<br>Auto encoder synd<br>Disable internal<br>Disable internal<br>Don't start program                                                                                                    | Setup Updates Help<br>Save Save in motor plese<br>egisters CAN Setup Advanced Ev<br>ion<br>hronize<br>coder                                                                                                    | after selecting the type of turn table<br>mode.<br>Minimum is the lowest position possible<br>to reach and maximum is the highest positio                                                                                                    |
| Eiles Motor sPLC<br>Open<br>Serial port<br>Main I/O Setup R<br>Motor setup<br>Invert motor direct<br>Auto encoder synch<br>Disable internal enco<br>Program                                                                                                    | Setup Updates Help<br>Save Save in motor plese<br>egisters CAN Setup Advanced Ev<br>ion<br>hronize<br>coder                                                                                                    | after selecting the type of turn table<br>mode.<br>Minimum is the lowest position possible<br>to reach and maximum is the highest position<br>that can be reached. Both in encoder counts                                                                                                    |
| Eiles Motor cPLC<br>Open<br>Serial port<br>Main I/O Setup<br>Invert motor direct<br>Auto encoder synd<br>Disable internal enc<br>Program<br>Communication                                                                                                    | Setup Updates Help<br>Save Save in motor Bese<br>Save Comp<br>egisters CAN Setup Advanced Ev<br>don<br>hronize<br>coder<br>n at power up                                                                                | after selecting the type of turn table<br>mode.<br>Minimum is the lowest position possible<br>to reach and maximum is the highest positic<br>that can be reached. Both in encoder counts<br>Both values are refering to the zero                                                                                                    |
| Eiles Motor PPLC<br>Open<br>Serial port<br>Main I/O Setup R<br>Motor setup<br>Invert motor direct<br>Vauto encoder sync<br>Disable internal enc<br>Program<br>Communication<br>Group Id                                                                                                    | Setup Updates Help<br>Save in motor Piese<br>Save in motor Piese<br>Comp<br>egisters CAN Setue Advanced Ev<br>Ion<br>hronize<br>coder<br>n at power up<br>0<br>15<br>bits                                               | after selecting the type of turn table<br>mode.<br>Minimum is the lowest position possible<br>to reach and maximum is the highest positic<br>that can be reached. Both in encoder counts<br>Both values are refering to the zero<br>position found during the optional zero searc                                                    |
| Eiles Motor PLC<br>Open PLC<br>Open PLC<br>Serial port<br>Main I/O Setup R<br>Wotor setup<br>Invert motor direct<br>Auto encoder synd<br>Disable internal enc<br>Oprogram<br>Don't start program<br>Communication<br>Group Id<br>Transmit delay<br>Baud rate                                                                                                    | Setup Updates Help<br>Save Save in motor Bese<br>Save Comp<br>egisters CAN Setup Advanced Ev<br>kon<br>hronize<br>coder<br>n at power up                                                                                | after selecting the type of turn table<br>mode.<br>Minimum is the lowest position possible<br>to reach and maximum is the highest positio<br>that can be reached. Both in encoder counts<br>Both values are refering to the zero<br>position found during the optional zero sear<br>or alternatively the zero point defined if usir  |
| Eiles Motor PPLC<br>Open Serial port<br>Main I/O Setup R<br>Divert motor direct<br>Muto encoder synd<br>Disable internal<br>Disable internal<br>Don't start program<br>Communication<br>Group Id<br>Transmit delay                                                                                                    | Setup Updates Help<br>Save in motor Piese<br>Save in motor Piese<br>Comp<br>egisters CAN Setue Advanced Ev<br>Ion<br>hronize<br>coder<br>n at power up<br>0<br>15<br>bits                                               | after selecting the type of turn table<br>mode.<br>Minimum is the lowest position possible<br>to reach and maximum is the highest positic<br>that can be reached. Both in encoder counts<br>Both values are refering to the zero<br>position found during the optional zero searc                                                    |
| Eiles Motor sPLC<br>Open<br>Serial port<br>Main I/O Setup R<br>VMotor setup<br>Invert motor direct<br>Vauto encoder synd<br>Disable internal enc<br>V Program<br>Don't start program<br>V Communication<br>Group Id<br>Transmit delay<br>Baud rate<br>Turn Table setup                                                                                                    | Setup Updates Help<br>Save Save in motor Pless<br>Save Comp<br>egisters CAN Setup Advanced Ev<br>ton<br>hronize<br>coder<br>n at power up<br>15 bits<br>19.200 •                                                        | after selecting the type of turn table<br>mode.<br>Minimum is the lowest position possible<br>to reach and maximum is the highest positio<br>that can be reached. Both in encoder counts<br>Both values are refering to the zero<br>position found during the optional zero sear<br>or alternatively the zero point defined if usir  |
| Eiles Motor PPLC<br>Open PPLC<br>Period PPLC<br>Period PPLC<br>Main I/O Setup R<br>Motor setup<br>Invert motor direct<br>Muto encoder synd<br>Disable internal<br>Program<br>Don't start program<br>Communication<br>Group Id<br>Transmit delay<br>Baud rate<br>Turn Table setup<br>Turn Table Mode                                                                                                    | Setup Updates Help<br>Save in motor Piese<br>Save in motor Piese<br>Comp<br>egisters CAN Setur Advanced Ev<br>ion<br>hronize<br>coder<br>n at power up<br>0<br>15<br>bits<br>19.200 v<br>Shyrtest path                  | after selecting the type of turn table<br>mode.<br>Minimum is the lowest position possible<br>to reach and maximum is the highest positio<br>that can be reached. Both in encoder counts<br>Both values are refering to the zero<br>position found during the optional zero sear<br>or alternatively the zero point defined if usir  |
| Eiles Motor PPLC<br>Open Participation of the second of the second of the | Setup Updates Help<br>Save in motor Prese<br>Save in motor Prese<br>Comp<br>egisters CAN Setue Advanced Ev<br>Ion<br>hronize<br>coder<br>n at power up<br>0<br>15<br>bits<br>19.200 v<br>Shurtest path v<br>0<br>Counts | after selecting the type of turn table<br>mode.<br>Minimum is the lowest position possible<br>to reach and maximum is the highest positio<br>that can be reached. Both in encoder counts<br>Both values are refering to the zero<br>position found during the optional zero sear<br>or alternatively the zero point defined if usir  |
| Eiles Motor PPLC<br>Open Participation of the second of the second of the | Setup Updates Help<br>Save in motor Prese<br>Save in motor Prese<br>Comp<br>egisters CAN Setue Advanced Ev<br>Ion<br>hronize<br>coder<br>n at power up<br>0<br>15<br>bits<br>19.200 v<br>Shurtest path v<br>0<br>Counts | after selecting the type of turn table<br>mode.<br>Minimum is the lowest position possible<br>to reach and maximum is the highest positio<br>that can be reached. Both in encoder counts<br>Both values are refering to the zero<br>position found during the optional zero seard<br>or alternatively the zero point defined if usin |

## 5.12.3 Configuration via motor registers.

When the configuration is done by channels other than MacTalk such as Ethernet, Profibus, CANopen etc. or just a simple serial interface connection to the basic motor the following description must be followed.

The main Turn Table Mode operation is selected by Register 126. See also *Turntable\_Mode*, page 221.

#### Register 28, MIN\_P\_IST

Sets the minimum position for the Turn Table working range.

#### Register 30, MAX\_P\_IST

Sets the maximum position for the Turn Table working range. Note that the firmware will swap the min. and max. values if the minimum is larger than the maximum at startup.

#### Register 126, TURNTABLE\_MODE

The value of this register defines the Turn Table Mode:

| Mode | Operation selected                                                             |
|------|--------------------------------------------------------------------------------|
| 0    | No Turn Table Mode operation (normal motor operation with full position range) |
| 1    | Always CW Turn Table Mode operation.                                           |
| 2    | Always CCW Turn Table Mode operation.                                          |
| 3    | Shortest path Turn Table Mode operation.                                       |
| 4    | Always CW Turn Table Mode operation with multiturn operation.                  |
| 5    | Always CCW Turn Table Mode operation with multiturn operation.                 |
| >5   | Illegal setting.                                                               |

**Important:** Please remember to save the setup in permanent memory (save in flash) before the setup is applied and used by the motor.

# 5.12

# **Turn Table Mode**

#### 5.12.4 Status read out via MacTalk.

When status read out is done via the MacTalk program, data is presented as follows:

| Status                               |        |        |                            |
|--------------------------------------|--------|--------|----------------------------|
|                                      |        |        |                            |
| Motor status     Active mode     Pos | ition  |        |                            |
| Actual velocity                      | 0.00   | RPM    |                            |
| Actual position                      | 109000 | Counts | —— «Actual position»       |
| Turn Table Rev.                      | 3      | Counts | is indicating the position |
| Encoder position                     | 108398 | Counts | and stays within the       |
| Abs. Encoder position                | 289531 | Counts | min. and max. limits       |
| Follow error                         | 602    | Counts | that are defined.          |
| Actual torque                        | 12.8   | %      |                            |
| Run status                           |        | i .    |                            |
| In phys position                     |        |        |                            |
| In Position                          |        |        |                            |

### 5.12.5 Status read out via motor registers.

When status read out is done by channels other than MacTalk such as Ethernet, Profibus, CANopen etc. or just a simple serial interface connection to the basic motor the following description must be followed.

#### Register 3, P\_SOLL

P\_SOLL will be modified to be within the valid Turn Table position working range if a value outside this range is written to P\_SOLL.

#### Register 10, P\_IST

"Actual position" is the actual motor position and stays within the min. and max. limits defined.

#### **Register 27, TURNTAB\_COUNT**

Is a counter that keeps track of wrap-arounds since the last reset of the motor. This register can be written to another value by the user at any time.

#### **Register 46, ABSENCPOS position**

For H2 encoder: Gives the absolute single turn position, 0-409500. Not corrected for the turntable.

For H3 and H4 encoder: Gives the absolute multi turn position,  $(-2^{31}) - (2^{31}) - 1$ . Not corrected for the turn table.

## 5.12.6 Turn Table notes

#### - Start up position.

The motor will start up with the position according to the settings descriped in section *Absolute position back-up*, page 114 but will be adjusted to be within the turn table range.

#### - Modes other than Position mode

Software position limits are disabled when a turntable mode is selected.

Register 25, P\_IST\_TURNTAB is still updated to show the actual position relative to the Turn Table position range - even while P\_IST gets outside MIN\_P\_IST or MAX\_P\_IST.

One common way to do manual adjustment of the motor is to make a JOG function by using Velocity mode. After a JOG function the P\_IST may be left outside the Turn Table position range, so switching back to Position mode may cause the motor to move 'unexpectedly'. It is generally recommended to set the maximum velocity V\_SOLL, to zero when exiting a JOG operation and update P\_IST and P\_SOLL to desired values before setting V\_SOLL back to a non-zero value.

The QuickStep motor offers the following modes of operation:

#### Passive mode:

6

The motor will be in a completely passive state but communication is active and internal registers can be set up.

#### Velocity mode:

The motor velocity can be controlled using MacTalk software or by setting register 5 (V SOLL) using serial or program commands.

#### **Position mode:**

The motor position can be controlled using MacTalk software or by setting register 3 (P\_SOLL) using serial or program commands.

#### Gear mode:

The motor position and velocity can be controlled by pulse and direction or encoder signals at IN1 and IN2.

The gear ratio can be set to a large ratio using register 14 (GEAR1) and register 15 (GEAR2).

#### Zero search mode type I, type 2 and torque:

Searches for sensor to define a zero position (Reference point).

#### Cyclic Synchronous Position mode (CSP):

This mode is entered by the Ethernet module and enables very accurate positioning from the PLC. Cycle times down to 1 ms are supported and means that P\_SOLL is updated once every ms. Please consult the Ethernet manual for details.

## 6.1.1 Passive Mode

After power up, the controller will start up in passive mode. This means that it is possible to communicate and read/write to/from registers, but no current is supplied to the motor. It should thus be possible to turn the motor shaft as no voltage is connected to the motor. If there is encoder feed-back, the encoder counter will always register the correct position.

| <u>F</u> iles                               | <u>V</u> iew                                   | <u>O</u> fflin | e <u>e</u> Rxf | ) <u>S</u> et | tup      | <u>U</u> pdates | <u>H</u> elp |
|---------------------------------------------|------------------------------------------------|----------------|----------------|---------------|----------|-----------------|--------------|
| or                                          | Den                                            | •              | Save           |               | Sa       | sve in moto     | or Res       |
| 🗖 Et                                        | hernet:                                        | 192.16         | 68.0.67        |               |          | - >             | K            |
| Main                                        | I/O Se                                         | tup R          | egisters       | Adva          | anced    | d Tests         | eRxP         |
| <ul> <li>P</li> <li>V</li> <li>P</li> </ul> | up mode<br>assive<br>elocity<br>osition<br>ear | 5              | <b>V</b> 5     | tartup        | mode     | 9               |              |
| V Pro<br>Max Ve                             | file data<br>elocity                           | i i            | 1              | 00.00         |          |                 | RPM          |
| Start v                                     | elocity                                        |                |                | 10.00         | *<br>*   |                 | RPM          |
| Accele                                      | ration                                         |                |                | 1000          | *        |                 | RPM/s        |
| Decele                                      | ration                                         |                |                | 0             | *        |                 | RPM/s        |
|                                             | ver para<br>Ig currer                          |                |                | 3.00          | <u>*</u> |                 | A RMS        |
|                                             | oy currei                                      |                |                | 0.75          |          |                 | A RMS        |
|                                             | y time                                         |                |                | 500           |          |                 | ms           |

## 6.2.1 Velocity Mode

6.2

In this mode, the QuickStep motor controls the motor velocity via the Max Velocity setting. This mode is typically used for simple tasks or for applications in which an overall unit, such as a PC-board or PLC, controls velocity and positioning.

| <u>F</u> iles <u>V</u> iew                                                    | <u>O</u> ffline <u>e</u> | RxP <u>S</u> etu | ıp <u>U</u> pdates | : <u>H</u> elj |
|-------------------------------------------------------------------------------|--------------------------|------------------|--------------------|----------------|
| Open                                                                          | • Sa                     | ve               | Save in mot        | or Re:         |
| 🛄 Ethernet:                                                                   | 192.168.0                | .67              |                    | ×              |
| Main I/O Se                                                                   | tup Regist               | ers Advar        | nced Tests         | eRxP           |
| <ul> <li>Passive</li> <li>Velocity</li> <li>Position</li> <li>Gear</li> </ul> | D                        | 🖊 Startup n      | loue               |                |
| ♥ Profile data<br>Max Velocity                                                |                          | 100.00           | <b>A</b>           | RPM            |
| Start velocity                                                                |                          | 10.00            |                    | RPM            |
| ,<br>Acceleration                                                             |                          | 1000             |                    | RPM/s          |
| Deceleration                                                                  |                          | 0                | ×                  | RPM/s          |
| ♥ Driver para                                                                 | meters                   |                  |                    |                |
| Running curren                                                                | t                        | 3.00             | ×<br>v             | A RMS          |
| Standby currer                                                                | t                        | 0.75             | *<br>*             | A RMS          |
| Standby time                                                                  |                          | 500              | A.                 | ms             |

## 6.3.1 Positioning Mode

In this mode, the QuickStep motor positions the motor via commands sent over the serial interface. Various operating parameters can be changed continuously while the motor is running. This mode of operation is used primarily in systems where the Controller is permanently connected to a PC/PLC via the interface. This mode is also well suited for setting up and testing systems. The mode is also used when programming is done.

| <u>Files View Offlin</u>                   | ie <u>e</u> RxP <u>S</u> et | tup <u>U</u> pda | ntes <u>H</u> el        |
|--------------------------------------------|-----------------------------|------------------|-------------------------|
| Open -                                     | Save                        | Save in r        | notor Re                |
| 🔲 Ethernet:192.1                           | 68.0.67                     | •                |                         |
| Main I/O Setup F                           | Registers Adv               | anced Tes        | ts eRxP                 |
| Passive     Velocity     Position     Gear | 📝 Startup                   | mode             |                         |
| ✓ Profile data     ✓                       | 100.00                      |                  | RPM                     |
| Max Velocity                               | 100.00                      |                  | RPM                     |
| Start velocity                             | 10.00                       | -                | RPM                     |
| Acceleration                               | 1000                        | *                | RPM/s                   |
| Deceleration                               | 0                           | *                | RPM/s                   |
| <b>V</b> Driver parameters                 |                             |                  |                         |
| Running current                            | 3.00                        | *<br>*           | A RMS                   |
| Standby current                            | 0.75                        | *<br>*           | A RMS                   |
| Standby time                               | 500                         | *                | <b>ms</b><br>TT2374-01G |
| V Motion parameters                        |                             | *                | Counts                  |

## 6.4.1 Gear Mode.

In this mode, the QuickStep motor functions as in a step motor driver. The motor moves one step each time a pulse is applied to an input.

Velocity, acceleration and deceleration are determined by the external frequency but can be limited and controlled by the QuickStep motor. In addition, the QuickStep motor also provides a facility for electronic gearing at a keyed-in ratio in the following intervals:

- MIS17x, 23x, 34x, and 43x: 1/2147483647 to 2147483647/1.

| Eiles ⊻iew Offlin                               | ne <u>e</u> RxP <u>S</u> etup <u>U</u> pda | tes <u>H</u> elp |                                                                                                    |
|-------------------------------------------------|--------------------------------------------|------------------|----------------------------------------------------------------------------------------------------|
| Open -                                          | Save Save In r                             | notor Reset po   |                                                                                                    |
| Ethernet:192.1                                  | 68.0.67 -                                  | X                |                                                                                                    |
| Main I/O Setup                                  | Registers Advanced Tes                     | ts eRxP          |                                                                                                    |
| Startup mode<br>Passive<br>Velocity<br>Position | Startup mode                               |                  |                                                                                                    |
| 🧿 Gear 🔫                                        |                                            |                  | <ul> <li>Select gear mode here.</li> </ul>                                                                                                    |
| ✓ Profile data     Max Velocity                 | 100.00                                     | RPM              |                                                                                                    |
| Start velocity                                  | 10.00 +                                    | RPM              |                                                                                                    |
| Acceleration                                    | 1000                                       | RPM/s            |                                                                                                    |
| Deceleration                                    | 0                                          | RPM/s            | Make sure that all these parameters are set to prop<br>— values in order not to cause any limitations in the                                                                                                    |
|                                                 |                                            | 141.42           | motors ability to move.                                                                                                    |
| Driver parameters<br>Running current            | 3.00 ≑                                     | A RMS            |                                                                                                    |
| Standby current                                 | 0.75                                       | A RMS            |                                                                                                    |
| Standby time                                    | 500 ≑                                      | ms               |                                                                                                    |
| Gear factor                                     |                                            |                  |                                                                                                    |
| Input                                           | 2048                                       | Pulses           | <ul> <li>Insert the resolution for the pulse source in this field</li> </ul>                                                                                                    |
| Output                                          | 409600                                     | Pulses           | <ul> <li>Insert the resolution for the motor in this field.</li> </ul>                                                                                                    |
| V Motion parameter                              |                                            |                  | Notice that if other ratios than 1:1 between pulse                                                                                                    |
| Position                                        | 0                                          | Counts           | source and motor is desired either the input and/or                                                                                                    |
|                                                 | <b>↑</b>                                   |                  | output value must be scaled to match the desired                                                                                                    |
|                                                 |                                            |                  | ratio.                                                                                                    |
|                                                 |                                            |                  |                                                                                                    |
|                                                 | L                                          |                  | <ul> <li>This value reflect the target position (P_SOLL) whic<br/>is controlled directly from the pulse source. This valishould normally match the actual position unless the<br/>motor has stalled or some of the motion parameters</li> </ul> |

#### Example:

A MIS231 motor has a resolution of 409600 steps/rev. and an encoder is connected which has a resolution of 2048 counts/rev.

If one revolution of the encoder should result in one motor revolution the Input must be set to 2048 and the Output to 409600.

If the motor must run 5 revolutions because there is a gear with a reduction of 5:1 the output must be set to  $5 \times 409600 = 2048000$  instead.

Notice that a very high ratio may cause unstable behaviour in the motor speed.

## 6.4.2 Signal formats supported.

If gear mode is selected an external pulse source can control the position of the motor. Following 2 formats are supported in all the MIS motors:

#### I. Pulse and direction control

One input is applied with a pulse signal. Each rising edge at this input will cause the motor to move with a certain ratio (length) according to the gear registers "input" and "output" described at the previous page (see *Gear Mode.*, page 155). A secondary input controls in which direction the motor moves. A faling edge at the pulse input do not have any effect.

#### 2. Quadrature control

When selecting this format 2 square wave signals (channel A and B) 90 degree phase shifted is applied to 2 inputs. Each transition (count) at the A or B channel will cause the motor to move with a certain ratio (length) according to the gear registers "input" and "output" described at the previous page (see *Gear Mode.*, page 155).

| The formats car | n be selected in | MacTalk at the | "I/O setup" tab. |
|-----------------|------------------|----------------|------------------|
|                 |                  |                |                  |

|                                      |                                          | How to setup the input format.                                                                                                    |
|--------------------------------------|------------------------------------------|----------------------------------------------------------------------------------------------------|
| Jpdates Help MacTalk Ve              | rsion: 1.50.62                           |                                                                                                    |
| . h 3                                | sto.                                     |                                                                                                    |
| sition Clear errors Reset mo         | tor Filter setup STOP N                  |                                                                                                    |
| be RxP programming                   |                                          |                                                                                                    |
| V Dedicatated Inputs                 |                                          |                                                                                                    |
| Home input                           | Input 4 💌                                |                                                                                                    |
| Negative Limit input                 | Disabled 💌                               |                                                                                                    |
| Positive Limit input                 | Disabled 💌                               |                                                                                                    |
| External Encoder                     | Disabled 💌 🔶                             | <ul> <li>Select input format here.</li> </ul>                                                                                                    |
| ▽ Dedicatated Outputs<br>In position | Disabled<br>Quadrature<br>Puls/Direction | <ul> <li>Quadrature is typically used for incremental<br/>encoders and supports a 2 channel 90 degree<br/>phase shiftet signal. The direction is defined</li> </ul> |
| In physical position                 | Disabled 🔻                               | by the polarity on the phase shift.                                                                                                    |
| Error                                | Disabled 💌                               | <ul> <li>Pulse/direction is typically used as format in<br/>stepper motor systems.</li> </ul>                                                                       |
| 463-01GB                             | Internal only                            | A pulse signal is applied to one input and the<br>direction to another input.                                                                                       |

## 6.4.3 How to connect the pulse source.

The present firmware require that the external pulse source is applied to specific inputs. These inputs differ from motor family to motor family.

Other input options are under development.

The external source must be connected to the following inputs:

| Quadrature format | I/O terminal              | Pulse/direction format | I/O terminal              |
|-------------------|---------------------------|------------------------|---------------------------|
| Channel A         | A1+ and A1-               | Pulse                  | A1+ and A1-               |
| Channel B         | <b>B1+</b> and <b>B1-</b> | Direction              | <b>B1+</b> and <b>B1-</b> |

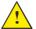

6.4

Notice that the Multifunction port pins mentioned above only operate at 5V levels and it is destructive if voltages outside the voltage range 0 to 5V is applied.

## 6.4.4 Single ended signals

If the external encoder signals are only available as single ended and with voltage levels up to CVO (typical 24V) it is possible to use IO2+3 as inputs.

To make this change, a small RxP program is required in addition to the settings in *Signal formats supported*., page 156 Signal formats supported:

|        | ew Motor   | r eRxP Set     | up Updates H            | Help            |             |              |              |      |
|--------|------------|----------------|-------------------------|-----------------|-------------|--------------|--------------|------|
| Oper   |            | Save           | Save in flash           | Reset position  | GearErrors  | Seset        | Filter setup | Stop |
|        |            | -              | Click to expand         |                 |             | -            |              |      |
| Main I | O Satur    | Pagisters   Ad | vanced Tests            | eRxP Absolute e | ncoder      |              |              |      |
| eRxP   | Jo Setup   | Registers   Au | Vanced Tests            | Absolute e      | incouci     |              |              |      |
| -      | er & Start | <u>S</u> tart  | Stop                    | Pause           | Single Step |              | ecksum: 1431 |      |
|        |            |                |                         |                 |             | Status: Stop | ped          |      |
|        | (          |                |                         |                 |             |              |              |      |
|        |            |                | 1:                      |                 |             |              | • ****       |      |
|        |            |                | 1:<br>2: Set Register 2 | 23 to 4456448   |             |              | •            |      |
|        |            |                | 2: Set Register 2       |                 |             |              | •            |      |
|        |            |                |                         |                 |             |              |              |      |

Continued next page

After this program has been executed, the external source must be connected to the following inputs:

| Quadrature format | I/O terminal | Pulse/direction format | I/O terminal |
|-------------------|--------------|------------------------|--------------|
| Channel A         | 102          | Pulse                  | IO2          |
| Channel B         | <i>I</i> O3  | Direction              | 103          |

Please note that the MIS motor family offers different connector configurations. For specific details about at which connectors the I/O terminals are available please consult: - *Connector overview for the MIS motors*, page 41.

## 6.4.5 General considerations concerning cabling.

It is strongly recommended that shielded cable is always used when connecting the external pulse source to the pulse input to ensure that no noise from the surroundings affect the quality of the signal and worst case cause the motor movement to get affected. Also a good, solid ground wire between the motor and the source is recommended since any differences in the potential between the pulse source and the motor can affect the motor movement.

General guidelines concerning the I/O's are given in the following chapters:

- User Inputs, page 25 or General, page 36.

## 6.4.6 Signal function and timing.

The description below shows how to connect the pulse source when using the pulse and direction format. Also the timing is shown. Please be aware that if the indicated minimum timing is not respected the motor may loose some of the step clocks and the position of the motor will end up being out of synchronism with the pulse generator.

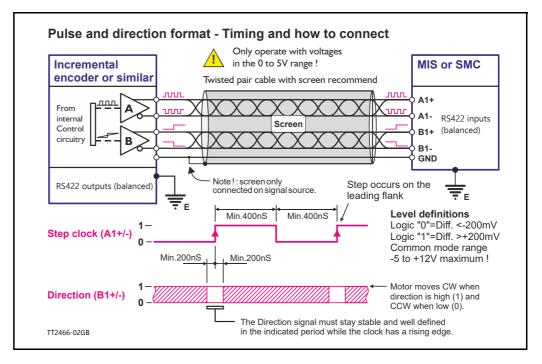

The description below shows how to connect the pulse source when using the quadrature format. Also the timing is shown. Please be aware that if the indicated minimum timing is not respected the motor may loose some of the step clocks and the position of the motor will end up being out of synchronism with the pulse generator.

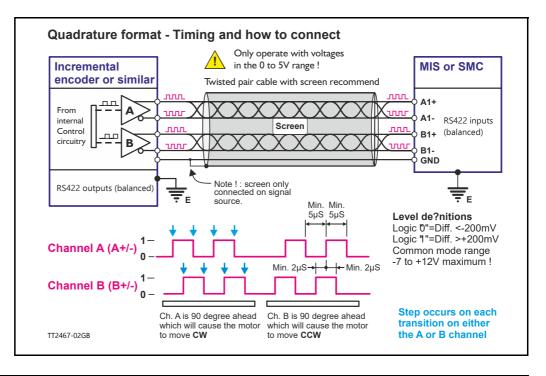

6.4

## 6.4.7 Principle of gear mode.

As mentioned on the previous pages the motor will follow the input signal synchronously to a certain extend according to the gear ratio setup. There are, however, a few other parameters which are vital for success in the actual application. These parameters are:

- **Velocity** The value of the velocity register will be respected at any time when the motor is in gear mode. Therefore, care must be taken if this is set lower than the equivalent speed of the external source producing clocks to the gear input since it will be a limiting factor.
- Acceleration Similar to the velocity register the acceleration setting will be respected at any time and if set lower (slower speed rise time) than the external source producing the clocks it will start to be a limiting factor.

Below can be seen an example of the relation between applied clocks and the actual motor movement when having velocity and acceleration set to low values.

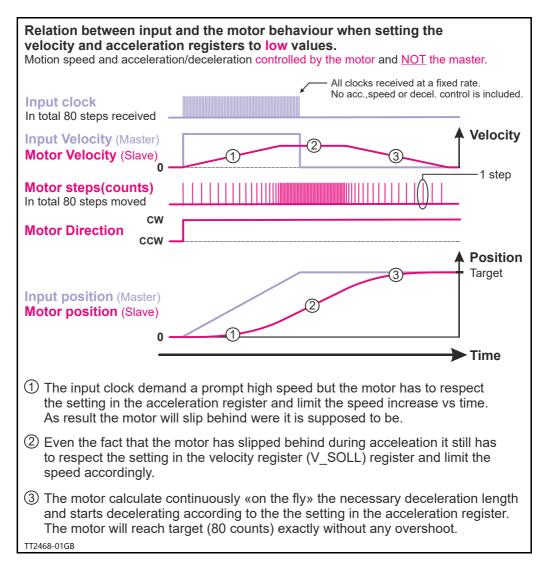

As an alternative to the previous illustration the full control can be done by the master by setting the velocity and acceleration registers to a significant higher value than the equivalent value of the clock source which will assure that the motor follows each clock with a very narrow timing and no delays.

This solution must be used if the master that produces the clocks do generate the full motion profile with acceleration to a desired top speed and make sure to decelerate and hit target.

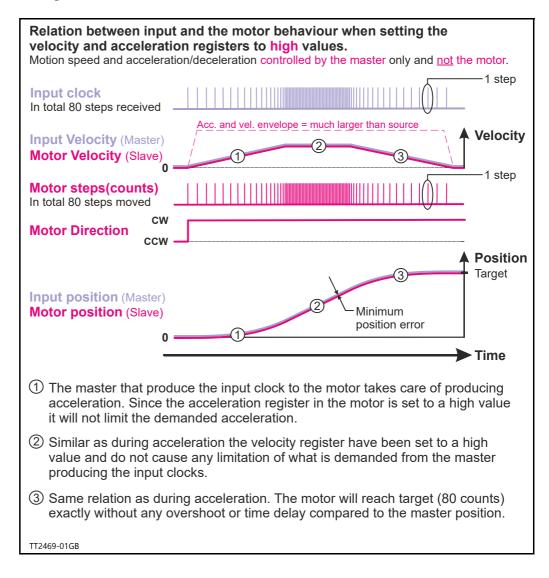

| Example 1: |                                                                                                    | adrature"<br>nected to r<br>ource., pag<br>oder is 204<br>or. If this ap<br>time the ex<br>set to 204<br>parameter<br>al encoder<br>set to pro | in order to decode the<br>the 2 pulse input termi-<br>e 157.<br>8 cpr.<br>pplication requires that<br>sternal encoder has ro-<br>as set to 409600.<br>and the MIS motor will |
|------------|----------------------------------------------------------------------------------------------------|----------------------------------------------------------------------------------------------------|----------------------------------------------------------------------------------------------------|
| Example 2: | <ul> <li>be 1:1. Ensure the "Profile data" is set to proper values in order not to limit motor operation unintentionally.</li> <li><b>Pulse and direction input.</b> A traditional step motor system with separate driver and motor is replaced by the integrated MIS motor, meaning that the MIS motor receives a pulse and direction signal which is a very common signal format in step motor applications. The I/O type is set to "Pulse input" and "Input type" is set to "Pulsedirection" in order to decode the input signal. The pulse signal is connected to the 2 pulse input terminals. See also <i>How to connect the pulse source</i>, page 157. The MAC motor is replacing a step motor system with 400 steps per revolution, which means that when the pulse source produce 400 pulses, it expects the MIS motor to rotate one revolution. The MIS motor rotates I revolution each time 400 pulses are received, the <i>Input</i> parameter is set to 400 since the MIS motor interpret every rising edge at the applied pulse signal as one count (step). The <i>Output</i> parameter is set to 409600 since this is the number of counts (steps) on one revolution. Now the MIS motor will move I revolution for every 400 pulses that are applied to the pulse input. Ensure the "Profile data" is set to proper values in order not to limit motor operation unintentionally. The following table can be used as guide for setting up typical gear ratios:</li></ul> |                                                                                                    |                                                                                                    |
|            | Pulse and direction gear ratio setu<br>Applied number of pulses(clocks)                                                                                                    | "Input"                                                                                                    | "Output"                                                                                                    |
|            | per desired MIS motor revolution.                                                                                                    | register                                                                                                    | register                                                                                                    |
|            | 200                                                                                                    | 200                                                                                                    | 409600                                                                                                    |
|            | 400                                                                                                    | 400                                                                                                    | 409600                                                                                                    |
|            | 500                                                                                                    | 500                                                                                                    | 100000                                                                                                    |

6.4

409600 (Equal to the MISxxx resolution)

### 6.5.1 Mechanical zero search modes

In all positioning systems there is a requirement to be able to find a mechanical zero position after the system is powered up or at specific times during operation. For this purpose the MIS motor offers 3 different Zero search modes which can be selected from the MacTalk main window or by sending a command via one of the serial interfaces.

| Zero search mode                                                 | Disabled                                                    | _                          | -       | using this field. The selected format will                                 |
|------------------------------------------------------------------|-------------------------------------------------------------|----------------------------|---------|----------------------------------------------------------------------------|
| Zero search mode                                                 | Disableu                                                    | -                          |         | be used as follows :                                                       |
| Zero search position                                             | 0                                                           | 14                         | Counts  | - Immediately after ther motor is powered                                  |
| Zero search velocity                                             | -50                                                         | 0                          | RPM     | (only the "Power up" Formats)                                              |
| Zero search crawl velo                                           | city 0                                                      |                            | RPM     | <ul> <li>If a search is initiated via the serial<br/>interface.</li> </ul> |
| Zero search timeout                                              | 0                                                           |                            | ms      |                                                                            |
| Zero search torque                                               | 50.0                                                        |                            | %       |                                                                            |
|                                                                  |                                                             |                            |         |                                                                            |
| ⊽Zero search                                                     |                                                             |                            |         |                                                                            |
| ⊽Zero search<br>Zero search mode                                 | Disabled                                                    |                            | -       |                                                                            |
|                                                                  | Disabled                                                    |                            | Counts  |                                                                            |
| Zero search mode                                                 | and the first spin of the first                             | isor type 1                | Counts  |                                                                            |
| Zero search mode<br>Zero search position                         | Disabled<br>Power up: Ton<br>Power up: Sen<br>Power up: Sen | isor type 1<br>isor type 2 | <b></b> |                                                                            |
| Zero search mode<br>Zero search position<br>Zero search velocity | Disabled<br>Power up: Ton<br>Power up: Sen<br>Power up: Sen | isor type 1<br>isor type 2 | RPM     |                                                                            |

The menu offers 3 options:

| Disabled (default)      | The Zero search is disabled.                                                                                                    |
|-------------------------|----------------------------------------------------------------------------------------------------|
| Power up: Sensor type I | The Zero search function will start seeking for Zero until an external sensor is activated. The point at which the sensor is activated is defined as the zero.                                                                                                    |
| Power up: Sensor type 2 | Like above (Sensor type I) but after the sensor is activated<br>the direction of movement is reversed and the point at<br>which the sensor is disabled is defined as zero.                                                                                                    |
| Power up: Torque        | Only available with H2/H4 encoder installed and with<br>Closed loop and Current control enabled. Please see "5.3<br>Closed loop". The Zero search will start searching for Zero<br>until a mechanical "collision" occurs. The point at which<br>the motor torque is equal to the specified value of the Zero<br>search torque is defined as the zero position. |

The following sections explain in detail the functionality of the 3 fundamental Zero search modes.

## 6.5.2 Starting a Zero search

6.5

If the Zero search mode is set to *Disabled*, no Zero search is done at any time unless written in a program or ordered from an external interface such as RS485, CANopen or ethernet.

If one of the 3 modes *Power up*: Sensor type 1, Sensor type 2 or Torque is selected, the respective Zero search mode will be executed every time the MIS motor is powered up unless a eRXP program exist. If a program has been made and is running, the Zero search command must be executed within the program to execute a Zero search.

The MIS motor's zero search facility is very flexible. The inputs for reference and limit switches must be set up correctly before use.

The active levels must also be set up correctly.

### 6.5.3 Set up the I/O's for zero search

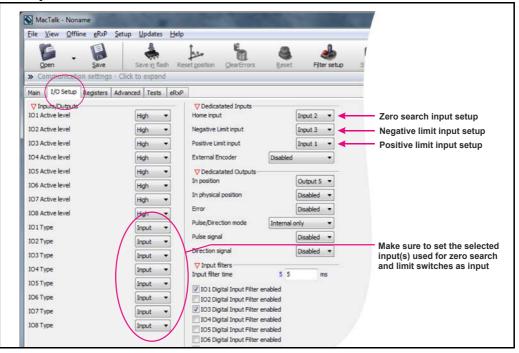

**Important information**: Each of the 8 pins can be defined as inputs or outputs. The active digital input level for each input is also defined in the above screen. Furthermore, it is possible to set up a filter for each input to avoid noise interfering with the program. The inputs for Home, Negative Limit and Positive Limit are selected here.

## 6.5.4 Advanced settings

| Open Save Save fash Res                                                                      |                                                                                                    |
|----------------------------------------------------------------------------------------------|----------------------------------------------------------------------------------------------------|
| Communication settings - Click to expand     Main I I/O Setup Registers Advanced Trests RRXP |                                                                                                    |
| Main I/O Setup Registers Advanced Fests eRxP<br>V Motor setup<br>Invert motor direction      | Select this if it is desired to change                                                                                                    |
| Auto encoder synchronize  Program  Don't start program on power up  Zero Search              | direction when the limit switch is met.<br>Otherwise the motor will make<br>a mechanical collision.                                                            |
| Change direction on position limit                                                           | The final zero search point is found on<br>the «back side» of the zero search<br>sensor instead of the «front side»                                            |
| TT2478-01GB                                                                                  | Ignore the physical sensor connected<br>to an input but simply use the actual<br>position as zero (resets the actual<br>position counter) or look only for the |
|                                                                                              | index pulse and use this as zero point<br>(if enabled in general zero search setup area)                                                                       |

There are several ways to perform a Zero search:

- Start from both sides of the reference sensor in a system with limit switches without having position limit problems.
- to go to the opposite side of the sensor and use this position as zero position.
- use a position limit as reference position. In this case the zero search position must be be different from 0 or the motor enters passive mode.
- ignore the reference switch input and use the actual position or index pulse as zero position before using the zero search position.

## 6.5.5 "Sensor type 1" Zero search

Sensor type 1 zero search is carried out according to the following illustration:

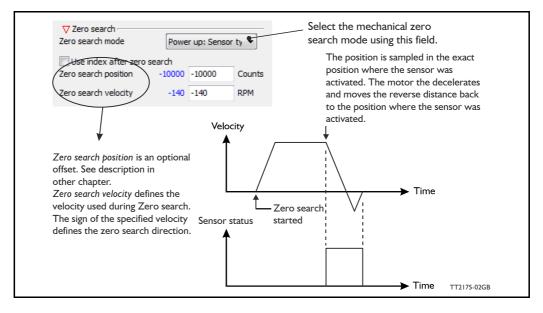

The Zero sensor must be connected to a user input For connection information, see *User Inputs*, page 25

### 6.5.6 "Sensor type 2" Zero search

Sensor type 2 zero search is carried out according to the following illustration. This type of zero search is more precise than the other types of zero search.

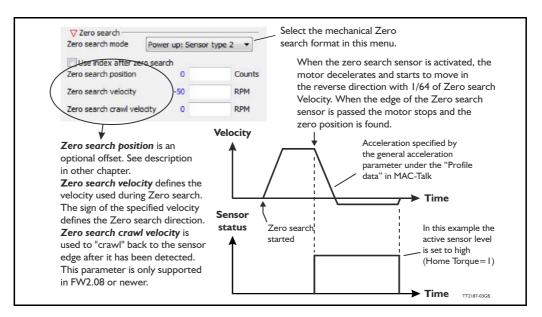

The Zero sensor must be connected to a user input. For connection information, see *User Inputs*, page 25.

**Hint:** Make sure the acceleration/deceleration is set to an appropriate value which stops the motor when the Zero search switch is detected but before mechanical collision.

## 6.5.7 "Torque" Zero search

6.5

Torque Zero search is carried out according to the following illustration.

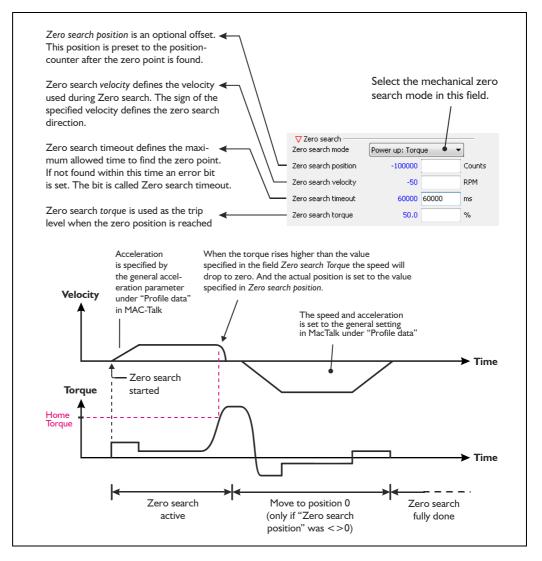

The Zero search method using a torque as a reference is a cheap, simple way to find the mechanical zero position, but please be aware of following critical points.

- Make sure that the Zero search torque is set to a proper value higher than the mechanical friction in the system in order to avoid a faulty zero point being found. It is a good idea to let the motor run in velocity mode with the same velocity and observe what the actual motor torque is. This value can be observed in the status area in the right side of the main window. Set the Zero search torque to a value 10-20% higher than the actual torque observed during this procedure.
- To improve the repeatability precision of the zero point make sure that the mechanical "collision" point is as stiff and well-defined as possible.

## 6.5.8 Making a Zero point offset

6.5

Common for all the zero search modes, it is possible to optionally define the zero point as a value other than zero (position 0).

When is it useful to use the zero point offset?

- If it is required that the position interval under normal operation is always convenient values from 0 to x instead of a mixture of negative and positive values. This can happen if the zero point sensor is placed a long distance away from the normal positioning interval or inside the normal positioning interval.
- If an automatic move to an initial position is desired after a power up zero search.

The offset value must be specified in the "Zero search position" field. The complete zero search will be performed in the following order:

- 1. The zero search is started either automatically (power up) or initiated by a command from the serial interface.
- 2. The basic Zero search is completed and the position counter is set to the value specified in the "Zero search position" field.
- 3. If the zero search position value is different from position, the motor will now move to position 0.
- 4. The zero search is now complete and the motor will switch to normal operation, i.e. the mode selected in the "Start up mode" field in the main window.

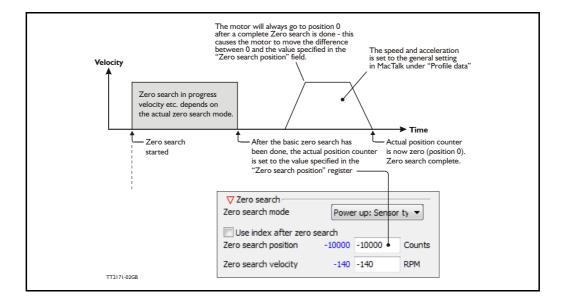

The illustration below shows the complete zero search cycle.

168

#### Zero point offset Example.

Setup done before start:

- Zero search velocity = -128 rpm
- Zero search position = 10000 counts

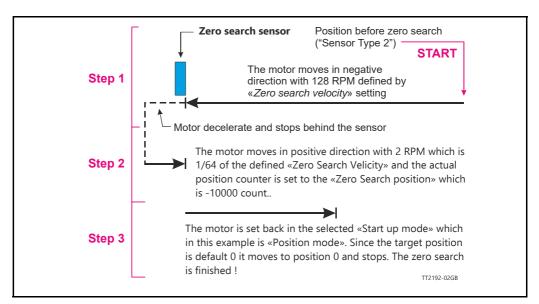

### 6.5.9 Setting up zero search without MacTalk

If MacTalk is not used for setting up parameters/registers related to the zero search feature it must be done as follows.

The motor contains a number of registers which can be accessed from various protocols depending at which options the motor has.

Protocols available are for example Ethernet (EthernetIP, PROFINET etc.) and CANopen, Modbus or the MacTalk protocol.

Each field in MacTalk described earlier in this chapter is accessing a register in the motor. The registers that are relevant for zero search operation are:

#### Zero search basic settings:

| R38 P_HOME   | <b>MacTalk name: "Zero search position"</b><br>The found zero point is offset with this value.<br>See also <i>P_Home</i> , page 210                                          |
|--------------|----------------------------------------------------------------------------------------------------|
| R40 V_HOME   | MacTalk name: "Zero search velocity"<br>The velocity to use during zero search.<br>Set a negative velocity to search in the negative direction.<br>See also V_Home, page 210 |
| R4I T_HOME   | MacTalk name: "Zero search torque (0-100%)"<br>The measured torque where the zero search must end.<br>See also <i>T_Home</i> , page 210                                      |
| R42 HOMEMODE | MacTalk name: "Zero search mode"<br>Selects the zero search type that should start on power up.<br>See also <i>Home mode</i> , page 210                                      |

# Zero search modes

| R120 INDEX_OFFSET   | MacTalk name: N/A<br>The position of the zero sensor relative to the encoder in-<br>dex. This is set after a zero search where the index is<br>used. See also <i>Index_Offset</i> , page 218                                                                                                    |
|---------------------|----------------------------------------------------------------------------------------------------|
| R242 V_HOME_CRAWL   | MacTalk name: "Zero search crawl velocity"<br>In Zero Search type 2, the "crawl" velocity is V_HOME/<br>64 by default.<br>If register 242:V_HOME_CRAWL is <>0, a user defined<br>velocity is used – independent of V_HOME. Please note<br>that overshoot can occur if this velocity is set too high.<br>See also V_HOME_CRAWL, page 239                                      |
| R243 V_HOME_TIMEOUT | MacTalk name: "Zero search timeout"<br>The default zero search time out is 60 s. This register sets<br>another time out in milliseconds. If the time out is passed<br>the motor will return to startup mode.<br>If the timeout has passed, the motor will set an error.<br>Please see register 35 - <i>Err_Bits</i> , page 208<br>See also V_HOME_TIMEOUT, page 239<br>ings: |
|                     | ink?.                                                                                                    |

| <b>RI22</b> Zero_Search_BITS  | MacTalk names: (multiple - see below)<br>"Use index after zero search", bit 0<br>"Change direction on position limit", bit 1<br>"Find opposite side of sensor", bit 2<br>"Ignore switch", bit 4<br>"Disable zero search timeout", bit 5<br>Explanation of the individual bits see Advanced settings,<br>page 165. See also Zero_Search_Bits, page 219 |
|-------------------------------|----------------------------------------------------------------------------------------------------|
| Zero search I/O setup:        |                                                                                                    |
| R125 IOSETUP                  | MacTalk names: "I/O Setup" tab<br>Bit 0-7 Sets the I/O active level.<br>Bit 8-15 Enables the I/O as an output.<br>See also <i>IOsetup</i> , page 220                                                                                                    |
| RI32 HOME_MASK                | <b>MacTalk name: "Home input"</b><br>Input mask for home sensor input(s), each bit select<br>which of the I/O I-8 to use as input for the home sensor<br>signal. See also <i>Home_Mask</i> , page 222                                                                                                    |
| <b>R135</b> INPUT_FILTER_MASK | MacTalk names: "Input filters"<br>Input mask for the digital inputs with input filter.<br>Bits set use the input filter time in register 136, bits<br>cleared use a fixed update time of 100 us.<br>See also Input_Filter_Mask, page 223                                                                                                    |
| RI36 INPUT_FILTER_CNT         | <b>MacTalk name: "Input filter time"</b><br>The number of milliseconds the filtered digital inputs must                                                                                                    |

be stable before accepting a change. See also *lnput\_Filter\_Cnt*, page 223 7

# Setup error limits

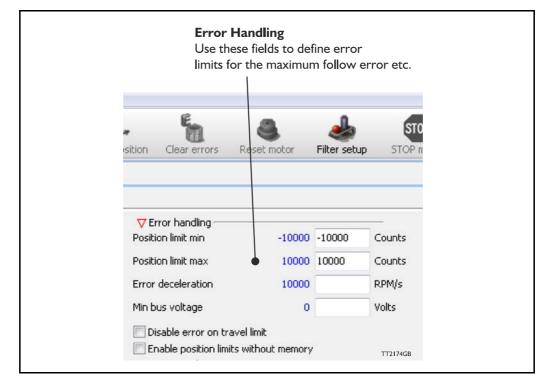

The MIS motor contains 5 fundamental parameters which are used for protection related purposes. They all have effect regardless of which mode of operation the motor is set to use.

#### Position limit min. and max.

Same as physical limit switches but implemented in software. Default is 0 meaning that the feature is disabled. If one parameter is different from 0, both values are activated. See also *End-of Travel Limit Inputs*, page 134

#### **Error acceleration**

If a fatal error occurs, it can be convenient to use a controlled deceleration instead of a sudden stop. If the inertia in the system is high and the mechanical parts are weak, a sudden stop can cause damage and unintended behaviour. Use this parameter to define the deceleration used during a fatal error. Default is 0, meaning that the feature is disabled.

#### Min. bus voltage

This is the level of P+ at which the motor goes into error state "low bus voltage".

#### Disable error on travel limit

If one of the position limits (external sensors) are activated no error is generated. This will avoid that the motor enter passive mode and make the motor power less. See also *End-of Travel Limit Inputs*, page 134

#### Enable position limits without memory

See Simple mode: Position limits without memory, page 138

## 7.2.1 How to monitor Errors

Any error that occur will show up in the right side of the MacTalk screen. Some errors can be cleared by pressing the "Clear Error" button. Other errors are fatal and need other actions.

For example will a temperature error not be possible to clear before the temperature is lower than what is accepted.

| Clear errors Reset motor Filte             | er setup STOP AutoScan | MacTalk Version: 1.70.027                                           |
|--------------------------------------------|------------------------|---------------------------------------------------------------------|
| • Baud: 19.200 • Motor                     | Address: All           | Status                                                              |
| • Badd. 19.200 • [moul                     | Audi ess. All          | - Motor status                                                      |
|                                            |                        | Active mode Passive                                                 |
| rror handling                              |                        | Actual velocity 0.00 RPM                                            |
| w errors 0                                 | Counts                 | Actual position 76001540 Counts<br>Encoder position 76001412 Counts |
| ion limit min 0                            | Counts                 | Abs. Encoder position 286662 Counts                                 |
|                                            |                        | Follow error 0 Counts                                               |
| cion limit max 0                           | Counts                 | Run status                                                          |
| r deceleration 10000                       | RPM/s                  | In phys position<br>In Position                                     |
| ous voltage 15                             | Volts                  | At velocity                                                         |
|                                            |                        | Accelerating<br>Decelerating                                        |
| isable error on travel limit               |                        | Zero search done                                                    |
| nable position limits without memory       |                        | Bus voltage (P+) 24 Volts                                           |
| ero search<br>search mode Disabled         | •                      | Temperature 34 °C                                                   |
| Disabled                                   | •                      | Inputs<br>8 7 6 5 4 3 2 1 0.02 Volts                                |
| ise index after zero search                |                        | 8 7 6 5 4 3 2 1 0.02 Volts                                          |
| search position 0                          | Counts                 | Outputs                                                             |
| search velocity -50                        | RPM                    | 87654321                                                            |
| search timeout 0                           | mS                     | 0000000                                                             |
| subocorrection                             |                        | External Encoders 0 Counts                                          |
| sition window 20000                        | Counts                 | External Encoder Velocity 0 Counts/s                                |
|                                            |                        | General                                                             |
| correction velocity 0.00 🚖                 | RPM                    | Follow Error                                                        |
| number of retries 2                        | Counts                 | Output driver<br>Position limit                                     |
| ing time between retries 100               | ms                     | Warrings                                                            |
| pdate the In Physical Position bit continu | ously                  | Positive limit active TT2381-01GB                                   |
|                                            |                        | filerative limit active                                             |

The next pages describe every error including cause for the error and how to solve the error situation.

## 7.2.2 Reading the Event log

7.2

In MacTalk it is possible to monitor all the saved data. This tab shows the total amount each error has occurred, the last 20 errors with time stamps, total amount of revolutions the motor has run during the entire lifetime etc.

The motor do not have a real time clock so all time stamps are based on the active time where the motor has been powered also showed as "Up time".

| MacTalk - Noname                       | 11-la                          |                                  |                                    |                                                          |
|----------------------------------------|--------------------------------|----------------------------------|------------------------------------|----------------------------------------------------------|
| es Motor eRxP Setup Updates            | Help                           | -                                |                                    | MacTalk Version: 1.70.027                                |
|                                        | 📥 î                            | 🦕 🧕                              | A STOP and                         | MacTaik Version: 1.70.027                                |
|                                        | 1911                           |                                  |                                    |                                                          |
| Open Save Save                         | e in motor Reset position      | Clear errors Reset moto          | r Filter setup STOP motor AutoScan | Status                                                   |
| Serial port                            | <ul> <li>Comport: 1</li> </ul> | <ul> <li>Baud: 19.200</li> </ul> | Motor Address: All 👻               |                                                          |
| . Internet for the last of             | Evention in the second         | 1                                |                                    | Motor status                                             |
| ain I/O Setup Registers Advanced       | Event Log Tests eRxP           |                                  |                                    | Active mode Gear<br>Actual velocity 0.00 RPM             |
| rror(s) and events logged in the motor |                                |                                  |                                    | Actual velocity 0.00 RPM<br>Actual position 888398 Count |
| Error type                             | Number of errors               | Last error time                  |                                    | Encoder position 888398 Count                            |
| Follow error                           | 9                              | 27h:49m:11s                      |                                    | Abs. Encoder position 198106 Count                       |
| Output driver                          | 2                              | 23h:57m:21s                      | <u> </u>                           | Follow error 55 Count                                    |
| Position limits                        | 2                              | 23h:57m:21s                      |                                    | Run status                                               |
| Low bus voltage                        | 4                              | 23h:57m:21s                      | Up time [Hours:Minutes:Seconds]    | In phys position                                         |
| Overvoltage                            | 2                              | 23h:57m:21s                      | 28h:47m:1s                         | In Position<br>At velocity                               |
| Temperature                            | 2                              | 23h:57m:21s                      |                                    | Accelerating                                             |
| Internal error                         | 4                              | 23h:57m:21s                      |                                    | Decelerating                                             |
| Encoder lost position                  | 2                              | 23h:57m:21s                      |                                    | Zero search done                                         |
| Encoder reed sensor                    | 2                              | 23h:57m:21s                      |                                    | Bus voltage (P+) 24 Volts                                |
| Encoder no communication               | 2                              | 23h:57m:21s                      |                                    | Temperature 32 °C                                        |
| External encoder                       | 2                              | 23h:47m:21s                      |                                    | - Inputs -                                               |
| Closed loop lost sync                  | 2                              | 23h:57m:21s                      |                                    | 8 7 6 5 4 3 2 1 0.02 Volts                               |
| Saved encoder position                 | 0                              | Oh:Om:Os                         |                                    | 0.02 Volts                                               |
| Saved P_IST                            | U                              | 0h:0m:0s                         |                                    | Outputs                                                  |
| Saved events                           | Saved value                    |                                  | 7                                  | 87654321                                                 |
| Saved encoder position                 | 193090                         |                                  |                                    | External Encoders 0 Count                                |
| Saved P_IST                            | 666396                         |                                  |                                    | External Encoder Velocity 0 Count                        |
| Powerdown count                        | 92                             |                                  |                                    | VErrors                                                  |
| Total runtime [hours:minuts:seconds]   | 27h:58m:27s                    |                                  |                                    |                                                          |
| PLC Flash savings                      | 2                              |                                  |                                    |                                                          |
| Userdata flash savings                 | 2                              |                                  |                                    |                                                          |
| Saved SSI data                         | 0                              |                                  |                                    |                                                          |
| Saved Ext. Encoder data                | 0 36181                        |                                  |                                    | N/Jaminos                                                |
| Total amount of rotations [1000x rev.] | 36161                          |                                  |                                    | VIIS340 on COM1                                          |
| Error type                             | Last error time                | *                                |                                    |                                                          |
| Follow error                           | 27h:49m:11s                    |                                  |                                    | -8-8                                                     |
| Follow error                           | 27h:11m:37s                    |                                  |                                    | THE THE                                                  |
| Closed loop lost sync                  | 23h:57m:21s                    |                                  |                                    |                                                          |
| External encoder                       | 23h:57m:21s                    |                                  |                                    |                                                          |
| Encoder no communication               | 23h:57m:21s                    |                                  |                                    |                                                          |
| Encoder reed sensor                    | 23h:57m:21s                    |                                  |                                    |                                                          |
| Encoder lost position                  | 23h:\$7m:21s                   |                                  |                                    |                                                          |
| Internal error                         | 23h:57m:21s                    |                                  |                                    |                                                          |
| Temperature                            | 23h:57m:21s                    |                                  |                                    | 3                                                        |
| Output driver                          | 23h:57m:21s                    |                                  |                                    |                                                          |
| Internal error<br>Follow error         | 23h:57m:21s<br>23h:57m:21c     |                                  |                                    |                                                          |

## 7.2.3 Error messages and error handling

The following list show the possible error messages, the cause of the error and possible actions to prevent the error from happening. Each error can also be monitored by reading the Error register (register 35) by using software packages like the OCX driver or MacRegIO.

## 7.2.4 Error message 'Follow error'

7.2

| Message no. / Message             | 1 / 'Follow error'                                                                                                    |
|-----------------------------------|----------------------------------------------------------------------------------------------------|
| Type / Motor action               | Unrecoverable error / Motor is set in Passive mode.                                                                                                    |
| Error condition                   | The Follow error (register 20) has exceeded the value specified in "Follow error max" (register 22).                                                                                                    |
| Possible cause of this error      | "Follow error max" is set to a too low value and therefore the Fol-<br>low error exceeds this value at normal operation.<br>The motor has stalled because of too much load or a too low<br>"Running current" (register 7).<br>Faulty encoder                                                                                                    |
| Solutions to avoid error          | Set "Follow error max" to a "much" greater value than the average<br>"Follow error" while running at the desired velocity (V_SOLL, reg-<br>ister 5). Please allow some overhead in order to avoid Errors be-<br>cause of small spikes in the "Follow error".<br>Please notice that 1 revolution is 409600 counts.<br>Make sure that the "Running current" (register 7) is set high<br>enough to avoid step loss or stalling.<br>In Passive mode, the shaft can be moved freely to check that the<br>encoder is counting properly – 1 revolution should make 409600<br>counts. Looking at the front of the motor, the positive counting di-<br>rection is clockwise. |
| How to return to normal operation | Clear the error bits in register 35.<br>Return to the desired active mode.<br>or<br>Reset the motor / Cycle the power                                                                                                    |
| Error bit / Firmware name         | Bit 1                                                                                                    |

## 7.2.5 Error message 'I/O Output driver'

| Message no. / Message             | 2 / 'I/O Output driver'                                                                                                    |
|-----------------------------------|----------------------------------------------------------------------------------------------------|
| Type / Motor action               | Unrecoverable error / Motor is set in Passive mode.                                                                                                    |
| Error condition                   | 1 or more of the 8 IO's has a hardware fault.                                                                                                    |
| Possible cause of this error      | An IO has been setup as an output, but 24 V is applied to that spe-<br>cific output.<br>Output pins are overloaded.                                                                                                    |
| Ochstiene te evelid emen          |                                                                                                    |
| Solutions to avoid error          | Make sure that the setup is correct. The easiest way to do this is<br>by connecting to MacTalk and go to the I/O setup tab. Here the<br>actual setting for each pin is shown. The status on the Inputs and<br>Outputs can be monitored in the right "Status" panel.<br>Always take care not to load the outputs by more than 300 mA per<br>channel. Please consult the <i>User Outputs</i> , page 35 section.<br>Check that none of the wires are short-circuited. |
| How to return to normal operation | Reset the motor / Cycle the power                                                                                                    |
| Error bit / Firmware name         | Bit 2                                                                                                    |

# 7.2.6 Error message 'Position limit'

| Message no. / Message             | 3 / 'Position limit'                                                                                                    |
|-----------------------------------|----------------------------------------------------------------------------------------------------|
| Type / Motor action               | Unrecoverable error / Motor is set in Passive mode.                                                                                                    |
| Error condition                   | <ul> <li>This error relates to both the Hardware and software position limits.</li> <li>It is set when one of the 4 conditions is true:</li> <li>The positive sensor has been active</li> <li>The negative sensor has been active</li> <li>Actual Position is greater or equal to Max position (register 30)</li> <li>Actual Position is less or equal to Min position (register 28)</li> </ul>                                                                                                    |
| Possible cause of this error      | <ul> <li>One of the position limits is reached.</li> <li>Noise on the hardware limit input.</li> <li>Faulty limit sensor.</li> </ul>                                                                                                    |
| Solutions to avoid error          | <ul> <li>When position limits are activated, make sure that the motor does not reach the limits. An internal absolute multi turn encoder can be a good help to avoid reaching the limits.</li> <li>If the motor must reach the limits, but also stay in the active mode, it is possible to disable the 'Position limit' error message by setting Setupbit 17 in register 124. Please see <i>Position Limits</i>, page 134</li> <li>If noise has triggered the hardware position limits, it is recommended to add some digital filtering on the inputs. The easiest way to do this is by connecting the motor to MacTalk and setup the filter for the specific input on the I/O setup tab. See also <i>Digital input filter setup with MacTalk:</i>, page 27</li> </ul> |
| How to return to normal operation | <ul> <li>Clear the error bits in register 35.</li> <li>Return to the desired active mode. It is now only possible to run the motor in the opposite direction of the limit.</li> <li>Reset the motor / Cycle the power</li> </ul>                                                                                                    |
| Error bit / Firmware name         | Bit 3                                                                                                    |

# 7.2.7 Error message 'Low bus voltage'

| Message no. / Message             | 4 / 'Low bus voltage'                                                                                                    |
|-----------------------------------|----------------------------------------------------------------------------------------------------|
| Type / Motor action               | Unrecoverable error / Motor is set in Passive mode.                                                                                                    |
| Error condition                   | <ul> <li>The measured bus voltage is lower than the level Min_Busvol (register 98).</li> <li>The voltage of the P+ bus voltage has been measured to be lower than the limit selected in the register 'Min_Busvol' (register 98). This has resulted in an error as configured in the setup of 'Undervoltage handling'. See also <i>Under voltage Handling</i>, page 139.</li> </ul>                |
| Possible cause of this error      | <ul> <li>The current rating of the external power supply is too small.</li> <li>The power supply is not able to deliver the required peak currents that the motor need. This is a typical problem when using switch mode power supply.</li> <li>The power cable is under dimensioned.</li> <li>The under voltage min. setting must be decreased.</li> </ul>                                       |
| Solutions to avoid error          | <ul> <li>Use a power supply with a higher current rating.</li> <li>Use a power cable with at least 0,75mm<sup>2</sup> wires (up to cable lengths of 10m. If the power cable is longer, use 1,5mm<sup>2</sup> or use multiple wires in parallel.</li> <li>Connect a capacitor across the supply line close to the motor. Especially if using a switch mode power supply this will help.</li> </ul> |
| How to return to normal operation | • Reset the motor, clear the error bit(s) in register 35 or cycle the power.                                                                                                    |
| Error bit / Firmware name         | Bit 4                                                                                                    |

## 7.2.8 Error message 'Over voltage'

| Message no. / Message             | 5 / 'Over voltage'                                                                                                    |
|-----------------------------------|----------------------------------------------------------------------------------------------------|
| Type / Motor action               | Unrecoverable error / Motor is set in Passive mode.                                                                                                    |
| Error condition                   | A too high P+ voltage (> 100 V) has been measured.                                                                                                    |
| Possible cause of this error      | <ul> <li>A too high P+ voltage has been connected.</li> <li>The returned amount of energy from the motor has been too<br/>high. This can typically happen if:</li> <li>The motor decelerate a large load inertia too fast The motor is<br/>turned by an external force.</li> </ul> |
| Solutions to avoid error          | <ul> <li>Decrease the load inertia.</li> <li>Decrease the top speed and/or the acceleration value.</li> <li>Make sure that the supply voltage is within the limits.</li> </ul>                                                                                                    |
| How to return to normal operation | • Reset the motor, clear the error bit(s) in register 35 or cycle the power.                                                                                                    |
| Error bit / Firmware name         | Bit 5                                                                                                    |

## 7.2.9 Error message 'Temperature'

| Message no. / Message             | 6 / 'Temperature'                                                                                                    |
|-----------------------------------|----------------------------------------------------------------------------------------------------|
| Type / Motor action               | Unrecoverable error / Motor is set in Passive mode.                                                                                                    |
| Error condition                   | The temperature has been higher than 90°C (194F) which is not allowed.                                                                                                    |
| Possible cause of this error      | <ul> <li>The ambient temperature is higher than allowed - max is +40°C/<br/>104°F.</li> <li>The motor is build into an environment where it can not dissipate<br/>enough heat.</li> <li>The motor is not mounted on a proper mechanical structure<br/>where heat can be dissipated.</li> </ul> |
| Solutions to avoid error          | <ul> <li>Make precautions to decrease the surrounding ambient temper-<br/>ature.</li> <li>Lower the speed and or load on the motor.</li> </ul>                                                                                                    |
| How to return to normal operation | <ul> <li>Reset the motor, clear the error bit(s) in register 35 or cycle the<br/>power.</li> </ul>                                                                                                    |
| Error bit / Firmware name         | Bit 6                                                                                                    |

## 7.2.10 Error message 'Internal error'

| Message no. / Message             | 7 / 'Internal error'                                                                                                    |
|-----------------------------------|----------------------------------------------------------------------------------------------------|
| Type / Motor action               | Unrecoverable error / Motor is set in Passive mode.                                                                                                    |
| Error condition                   | The firmware consists of 2 parts, and only one part is working.                                                                                                    |
| Possible cause of this error      | <ul> <li>Firmware update process has been interrupted.</li> </ul>                                                                                                    |
| Solutions to avoid error          | <ul> <li>Use the recommended USB-RS485 converter with part number<br/>RS485-USB-ATC-820. See <i>MISxxxxxQ5xxxx connector de-</i><br/><i>scription.</i>, page 42</li> <li>Let MacTalk finish the firmware update.</li> </ul> |
| How to return to normal operation | <ul> <li>Try firmware updating again and follow the recommendations<br/>above.</li> </ul>                                                                                                    |
| Error bit / Firmware name         | Bit 7                                                                                                    |

## 7.2.11 Error message 'Encoder lost position'

7.2

| Message no. / Message             | 8 / 'Encoder lost position'                                                                                                    |
|-----------------------------------|----------------------------------------------------------------------------------------------------|
| Type / Motor action               | Unrecoverable error / Motor is set in Passive mode.                                                                                                    |
| Error condition                   | The absolute multi turn encoder (H3/H4) has lost the position.                                                                                                    |
| Possible cause of this error      | <ul> <li>The reset of the encoder can be caused by a firmware update.</li> <li>The battery level is low and the encoder cannot remember the position.</li> </ul>                                                                                                    |
| Solutions to avoid error          | <ul> <li>Hints to optimise the battery lifetime:</li> <li>1. Avoid to place the motor in an environment with high temperatures.</li> <li>2. Set the running and especially the standby motor current as low as possible in order not to heat up the motor unnecessarily.</li> <li>3. Keep the external power applied as much as possible.</li> <li>See also <i>Position retention time</i>, page 132 for further info</li> </ul>                                                                                                    |
| How to return to normal operation | <ul> <li>Reset the position (special command 354 in register 24), clear the error bit(s) in register 35 or cycle the power.</li> <li>If the battery level is low, this error will re-appear every time after power has been off for a while. In that case, the motor must be returned for service.</li> <li>A the cause have been a encoder firmware update from an older version an encoder calibration may probably rescue the motor from this error state. See <i>Procedure to calibrate encoder</i>, page 422 for further info</li> </ul> |
| Error bit / Firmware name         | Bit 8                                                                                                    |

## 7.2.12 Error message 'Encoder Reed error'

| Message no. / Message             | 9 / 'Encoder Reed error'                                                                                                    |
|-----------------------------------|----------------------------------------------------------------------------------------------------|
| Type / Motor action               | Unrecoverable error / Motor is set in Passive mode.                                                                                                    |
| Error condition                   | <ul> <li>The absolute multi turn encoder (H3/H4) has detected a wrong sequence in the positioning algorithm.</li> <li>This error also occurs after firmware update.</li> </ul> |
| Possible cause of this error      | <ul> <li>This can be caused by a mechanical shock on the shaft or an external magnetic field.</li> <li>Because the encoder has been reset during a firmware update.</li> </ul> |
| Solutions to avoid error          | <ul> <li>Do not place the motor inside a strong magnetic field.</li> <li>Do not expose the shaft or the motor for mechanical shocks.</li> </ul>                                |
| How to return to normal operation | <ul> <li>Reset the position (special command 354 in register 24), clear<br/>the error bit(s) in register 35 or cycle the power.</li> </ul>                                     |
| Error bit / Firmware name         | Bit 9                                                                                                    |

## 7.2.13 Error message 'Encoder COM error'

7.2

| Message no. / Message             | 10 / 'Encoder COM error'                                                                                                    |
|-----------------------------------|----------------------------------------------------------------------------------------------------|
| Type / Motor action               | Unrecoverable error / Motor is set in Passive mode.                                                                                                    |
| Error condition                   | The internal communication to the Absolute multi turn encoder (H3/H4) does not work.                                                                                                    |
| Possible cause of this error      | <ul> <li>A firmware update of either the SMC66/85 or the Absolute<br/>multi turn encoder (H3/H4) has gone wrong.</li> <li>Hardware error.</li> </ul>                                                                                    |
| Solutions to avoid error          | <ul> <li>This error should not occur during normal operation, but can happen if something went wrong in a firmware update process.</li> <li>If a new firmware update does not clear the error: Return the motor for service.</li> </ul> |
| How to return to normal operation | <ul> <li>This error will only be set during startup and can be cleared afterwards. Then the motor operation will be the same, but the multi turn encoder will not work.</li> <li>Clear the error bit(s) in register 35.</li> </ul>      |
| Error bit / Firmware name         | Bit 10                                                                                                    |

## 7.2.14 Error message 'External encoder'

| Message no. / Message             | 11 / 'External encoder'                                                                                                    |
|-----------------------------------|----------------------------------------------------------------------------------------------------|
| Type / Motor action               | Unrecoverable error / Motor is set in Passive mode.                                                                                                    |
| Error condition                   | An external SSI encoder has been enabled but communi-<br>cation with the encoder has failed.                                                                                                    |
| Possible cause of this error      | <ul> <li>The encoder is not connected correctly.</li> <li>The format chosen is not compatible with the actual encoder.</li> <li>Improper cabling have been used.</li> </ul>                               |
| Solutions to avoid error          | <ul> <li>Use proper cabling between the motor and the external SSI encoder. A screened cable with twisted pair wires is recommended.</li> <li>Make sure that the right SSI format is selected.</li> </ul> |
| How to return to normal operation | <ul> <li>Reset the motor, clear the error bit(s) in register 35 or cy-<br/>cle the power.</li> </ul>                                                                                                    |
| Error bit / Firmware name         | Bit 11                                                                                                    |

# 7.2.15 Error message 'Closed loop'.

| Message no. / Message             | 12 / 'Closed loop'                                                                                                    |
|-----------------------------------|----------------------------------------------------------------------------------------------------|
| Type / Motor action               | Unrecoverable error / Motor is set in Passive mode.                                                                                                    |
| Error condition                   | The encoder and motor is misaligned.                                                                                                    |
| Possible cause of this error      | The motor has been updated to a newer firmware where a new calibration is required for closed loop operation.                                                                                                    |
| Solutions to avoid error          | The error only occurs when activating the closed loop. If closed loop is not needed, then just deactivate it and save the setting by using "Save in Flash".                                                                                                    |
| How to return to normal operation | <ul> <li>The motor must be calibrated. This is done by following procedure:</li> <li>1. Disconnect any load from the motor shaft.</li> <li>2. Write 383 to register 24.</li> <li>3. Wait ~60 seconds for the calibration to finish.</li> <li>4. When the motor stands still and register 51 (P2) reads 7, then the motor can be reset by writing 267 to register 24 or simply by cycling the power (CVI).</li> <li>5. Now the motor should run in closed loop.</li> <li>See also:</li> <li>Calibrating an the H2(H4) single turn encoder option https://www.jvl.dk/files/pdf-1/instructions/mis_h2_fw_update_guide-2.pdf</li> </ul> |
| Error bit / Firmware name         | Bit 12                                                                                                    |

# 7.2.16 Error message 'External memory'

| Message no. / Message             | 13 / 'External memory'                                                                                                    |
|-----------------------------------|----------------------------------------------------------------------------------------------------|
| Type / Motor action               | Unrecoverable error / Motor is set in Passive mode.                                                                                                    |
| Error condition                   | The controller has build in memory for the "Event log".                                                                                                    |
| Possible cause of this error      | The memory self test has failed because of faulty hardware inside the motor.                                                                                                    |
| Solutions to avoid error          | Return the motor for service.                                                                                                    |
| How to return to normal operation | <ul> <li>This error will only be set during startup and can be cleared afterwards. Then the motor operation will be the same, but the "Event log" will not work.</li> <li>Clear the error bit(s) in register 35.</li> </ul> |
| Error bit / Firmware name         | Bit 13                                                                                                    |

### 7.2.17 Error message 'Single turn encoder error'

| Message no. / Message             | 14 / 'Singleturn encoder error'                                                                                                    |
|-----------------------------------|----------------------------------------------------------------------------------------------------|
| Type / Motor action               | Unrecoverable error / Motor is set in Passive mode.                                                                                                    |
| Error condition                   | The absolute single turn encoder (H2/H4) has failed.                                                                                                    |
| Possible cause of this error      | <ul> <li>Wrong setup.</li> <li>The distance between the internal magnet and the internal encoder sensor is outside the limits caused by too high force at the motor shaft in forward or backward direction.</li> </ul> |
| Solutions to avoid error          | <ul> <li>Take care when changing settings in Internal_Encoder_Setup (register 175).</li> <li>Do not expose the shaft or the motor for mechanical shocks.</li> </ul>                                                    |
| How to return to normal operation | <ul> <li>If the error appeared after changing some settings, please try to<br/>"Load factory defaults" in MacTalk.</li> <li>Cycle the power to the motor.</li> </ul>                                                   |
| Error bit / Firmware name         | Bit 14                                                                                                    |

### 7.2.18 Error message 'Safe Torque Off'

| Message no. / Message             | 15 / 'Safe Torque Off'                                                                                                    |
|-----------------------------------|----------------------------------------------------------------------------------------------------|
| Type / Motor action               | Unrecoverable error / Motor is set in Passive mode.                                                                                                    |
| Error condition                   | "Safe Torque Off" has been triggered.                                                                                                    |
| Possible cause of this error      | <ul> <li>One of the two inputs STO channel A or STO channel B has been<br/>measured less than 18 V.</li> <li>A hardware fault in the STO circuitry.</li> </ul>                                                                                         |
| Solutions to avoid error          | Make sure that both STO channels are connected to 24 V with a stable power supply.                                                                                                    |
| How to return to normal operation | <ul> <li>Apply a stable 24 V to both STO channels and clear the error bit(s) in register 35.</li> <li>If the Safe Torque Off error is still present, the STO circuit has a hardware fault and the motor must be sent to JVL for inspection.</li> </ul> |
| Error bit / Firmware name         | Bit 27                                                                                                    |

### 7.2.19 Error message 'Zero search timeout'

| Message no. / Message             | 16 / 'Zero search timeout'                                                                                                    |
|-----------------------------------|----------------------------------------------------------------------------------------------------|
| Type / Motor action               | Error / Motor is set back in previous mode.                                                                                                    |
| Error condition                   | Zero search have taken longer than allowed.                                                                                                    |
| Possible cause of this error      | • The collision point has not been met within the time specified in the zero search time out register. Default of 60 sec. has been used unless it have been changed by user.                                                                           |
| Solutions to avoid error          | After this error occur the motor is set back in the mode it was be-<br>fore a zero search was started. In order to do a successfull zero<br>search make sure that the time out interval is set to a proper value<br>or increase the zero search speed. |
| How to return to normal operation | The motor is already in "normal operation" but the zero search have failed.                                                                                                    |
| Error bit / Firmware name         | Bit 16                                                                                                    |

See also Zero search modes, page 163 for further details.

### 7.2.20 Error message 'CVI unstable'

7.2

| Message no. / Message             | 17 / 'CVI unstable'                                                                                                    |
|-----------------------------------|----------------------------------------------------------------------------------------------------|
| Type / Motor action               | Unrecoverable error / Motor is set in Passive mode.                                                                                                    |
| Error condition                   | The supply voltage at the CVI terminal have been below what is specified as minimum voltage.                                                                                                    |
| Possible cause of this error      | <ul> <li>Unstable power supply</li> <li>Supply cable have been infected by surges/noise from other cables nearby</li> </ul>                                                                                                    |
| Solutions to avoid error          | <ul> <li>Make sure that the power supply is dimensioned safely.</li> <li>Make sure to use screened cable to avoid influence by noise<br/>from external sources or nabour cables with a significant high<br/>level of noise such as supply cables to large motors or ultra-<br/>sound welders.</li> </ul> |
| How to return to normal operation | <ul><li>Cycle power</li><li>Make a software reset</li></ul>                                                                                                    |
| Error bit / Firmware name         | Bit 17                                                                                                    |

### 7.2.21 Error message 'Motor driver overload'

| Message no. / Message             | 18 / 'Motor driver overload'                                                                                                    |
|-----------------------------------|----------------------------------------------------------------------------------------------------|
| Type / Motor action               | Unrecoverable error / Motor is set in Passive mode.                                                                                                    |
| Error condition                   | A too high current in the motor windings have been detected.                                                                                                    |
| Possible cause of this error      | <ul> <li>The motor have been forced up to an extreme speed by an external force making it impossible to control the current.</li> <li>Unstable power supply.</li> <li>Internal error.</li> </ul>                                                                                               |
| Solutions to avoid error          | <ul> <li>Make sure to avoid that external forces to exceed 3000 RPM since the MIS motor is defenceless in this situation and can cause permanent damages.</li> <li>Make sure the power supply is properly dimensioned.</li> <li>If none of above - consult your JVL representative.</li> </ul> |
| How to return to normal operation | <ul><li>Cycle power</li><li>Make a software reset</li></ul>                                                                                                    |
| Error bit / Firmware name         | Bit 18                                                                                                    |

8

All of the motor registers can be accessed either through the RS485 interface which is the standard interface in the MIS motors.

Optionally the registers can also be accessed through the optional CANopen, or Ethernet interface. A separate manual LB0056 exist for the industrial ethernet protocols. The Ethernet manual can be found at www.jvl.dk using this link : www.jvl.dk

When accessing registers over CANopen, they are mapped to object indexes 2012 and 2014 (hex) with the sub-index equal to the register number 1...255. Use index 2012 for the 32-bit registers and index 2014 for the 16-bit registers.

For example to access all 32 bits of P\_SOLL, use index 2012, subindex 3. To access 16 bits of V\_SOLL use index 2014, subindex 5. This is described in more detail in *CANopen* (optional), page 277.

All of the registers can be accessed over CANopen with the same Read/Write access restrictions as when using the RS485 interface.

Some registers are tagged as R for Read-only. There are different reasons for this, such as protecting the serial number from being changed or indicating that the value in registers, such as analogue Inputs, will never be read by the motor but always overwritten using the latest sampled values.

### 8.2.1 Register Overview

| Reg      | Name                | Size           | Access | Range                                        | Default | Unit                                                    | Description                                                                                                    | MacTalk                      |
|----------|---------------------|----------------|--------|----------------------------------------------|---------|---------------------------------------------------------|----------------------------------------------------------------------------------------------------|------------------------------|
|          |                     |                |        |                                              |         |                                                         |                                                                                                    | name                         |
| 1        | PROG_<br>VERSION    | 32bit          | R      | -                                            | -       | Major*16 +<br>Minor +<br>16384 +<br>17*2^ <sup>14</sup> | The firmware version. The Bit 14 is set to indicate that the type is a stepper motor controller, while bits [19:14] are set to the specific motor type, where 17 means SMC85xx.                                                                     | "Status bar"                 |
| 2        | MODE_REG            | 32bit          | R/W    | 0, 1, 2, 13,<br>14                           | 0       | -                                                       | Controls the operating mode of the motor.<br>0 : Passive<br>1 : Velocity mode<br>2 : Position mode<br>13 : Zero search type 1<br>14 : Zero search type 2<br>32: Cyclic Synchronous Position mode (Ethernet only)                                    | Current Mode                 |
| 3        | P_SOLL              | 32bit          | R/W    | (-2 <sup>31</sup> )-(2 <sup>31</sup> -<br>1) | 0       | Steps                                                   | The desired position. When in position mode, the motor will move to this position. This value can be changed at any time.                                                                                                    | Position                     |
| 4        | Reserved            |                |        |                                              |         |                                                         | (intended for 64-bit P_SOLL hi-word)                                                                                                    |                              |
| 5        | V_SOLL              | 32bit          | R/W    | -300,000-<br>300,000                         | 10000   | 0.01 RPM                                                | The maxium allowed velocity. When in velocity mode the<br>motor will run constantly at this velocity.<br>Specify a negative velocity to invert the direction.<br>This value can be changed at any time.<br>Example: The value 25000 selects 250 RPM | Max velocity                 |
| 6        | A_SOLL              | 32bit          | R/W    | 1-500,000                                    | 1000    | RPM/s                                                   | The acceleration/deceleration ramp to use. If this value is<br>changed during at movement it will first be active when the<br>motor stops or changes direction.                                                                                     | Acceleration                 |
| 7        | RUN_<br>CURRENT     | 32bit          | R/W    | 0-1533                                       | 511     | C: 5.87 mA<br>B: 3.91 mA<br>A: 1.96 mA                  | Current to use when the motor is running. The unit depends<br>on the driver: C = 9 A, B = 6 A, A = 3 A.                                                                                                    | Running<br>Current           |
| 8        | STANDBY_<br>TIME    | 32bit          | R/W    | 1-65535                                      | 500     | ms                                                      | Number of milliseconds before changing to standby current.                                                                                                    | Standby Time                 |
| 9        | STANDBY_<br>CURRENT | 32bit          | R/W    | 0-1533                                       | 128     | C: 5.87 mA<br>B: 3.91 mA<br>A: 1.96 mA                  | The standby current. The unit depends on the driver:<br>C = 9 A, B = 6 A, A = 3 A.                                                                                                    | Standby<br>Current           |
| 10       | P_IST               | 32bit          | R/W    | (-2 <sup>31</sup> )-(2 <sup>31</sup> -<br>1) | -       | Steps                                                   | The actual position. This value can be changed at any time.                                                                                                    | Actual position              |
| 11       | Reserved            |                |        |                                              |         |                                                         | (intended for 64-bit P_IST hi-word)                                                                                                    |                              |
| 12       | V_IST               | 32bit          | R      | -300,000 -<br>300,000                        | -       | 0.01 RPM                                                | The current velocity.                                                                                                    | Actual<br>velocity           |
| 13       | V_START             | 32bit          | R/W    | 1-300,000                                    | 1000    | 0.01 RPM                                                | The start velocity. The motor will start the acceleration at this velocity.                                                                                                    | Start velocity               |
| 14       | GEAR1               | 32bit          | R/W    | (-2 <sup>31</sup> )-(2 <sup>31</sup> -<br>1) | 409600  | Counts                                                  | The multiplier of the gear factor                                                                                                    | Output                       |
| 15       | GEAR2               | 32bit          | R/W    | (-2 <sup>31</sup> )-(2 <sup>31</sup> -<br>1) | 2048    | Counts                                                  | The divider of the gear factor                                                                                                    | Input                        |
| 16       | ENCODER_<br>POS     | 32bit          | R/W    | (-2 <sup>31</sup> )-(2 <sup>31</sup> -<br>1) | -       | Steps                                                   | If the encoder option is installed, this show the position feedback from the encoder.                                                                                                    | Encoder<br>position          |
| 17       | Reserved            | 276:+          | Р      | _                                            |         | Special                                                 | (intended for 64-bit ENCODER_POS hi-word)                                                                                                    | "Status har"                 |
| 18<br>19 | INPUTS<br>OUTPUTS   | 32bit<br>32bit |        | -                                            | 0       | Special<br>Special                                      | The current status of the digital inputs.<br>The current status of the digital outputs, can be written to                                                                                                    | "Status bar"<br>"Status bar" |
| 20       | FLWERR              | 32bit          | R      | (-2 <sup>31</sup> )-(2 <sup>31</sup> -<br>1) | -       | Steps                                                   | change the outputs.<br>When the encoder option is installed this shows encoder<br>deviation from the calculated position (P_IST).                                                                                                    | Follow error                 |
| 21       | Reserved            |                |        | -)                                           |         |                                                         | (intended for 64-bit FLWERR hi-word)                                                                                                    |                              |
| . 1      | Nesei Veu           |                |        |                                              |         | l                                                       | (Intended IOI 04-DIL FLWERK III-WOID)                                                                                                    |                              |

| Reg | Name               | Size  | Access | Range                                           | Default | Unit            | Description                                                                                                    | MacTalk                           |
|-----|--------------------|-------|--------|-------------------------------------------------|---------|-----------------|----------------------------------------------------------------------------------------------------|-----------------------------------|
|     |                    |       |        |                                                 |         |                 |                                                                                                    | name                              |
| 22  | FLWERRMAX          | 32bit | R/W    | (-2 <sup>31</sup> )-(2 <sup>31</sup> -1)        | 0       | Steps           | The maximum allowed value in FLWERR before<br>an error is triggered. If FLWERRMAX = 0, the<br>error is disabled.                                                                                                    | Error handling -><br>Follow error |
| 23  | Reserved           |       |        |                                                 |         |                 | (intended for 64-bit FLWERRMAX hi-word)                                                                                                    |                                   |
| 24  | COMMAND            | 32bit | R/W    | FastMac<br>commands:<br>0-127<br>Other:<br>256- | 0       | -               | Used to issue commands to the motor. 0-127 is the normal FastMac commands.                                                                                                    | Special<br>command                |
| 25  | STATUSBITS         | 32bit | R      | -                                               |         | Special         | Status bits:<br>Bit 0: Reserved<br>Bit 1: AutoCorrection active<br>Bit 2: In Physical Position<br>Bit 3: At velocity<br>Bit 4: In position<br>Bit 5: Accelerating<br>Bit 6: Decelerating<br>Bit 7: Zero search done<br>Bit 8: PassWord lock<br>Bit 9: Magnetic encoder error<br>Bits 10-13: Reserved<br>Bit 10: Closed loop lead/lag detected<br>Bit 16: Closed loop lead/lag detected<br>Bit 16: Closed loop activated<br>Bit 17: Internal encoder calibrated (ready for<br>closed loop)<br>Bit 18: Standby current is used<br>Bit 19: STO enabled<br>Bit 20: Internal encoder ok<br>Bit 21: Ethernet sync activated<br>Bit 22: In target position<br>Bit 23: STO channel A ok<br>Bit 24: STO channel B ok | Run Status                        |
| 26  | ТЕМР               | 32bit | R      |                                                 | -       | -2.27 –<br>uses | Bit 25-31: Reserved<br>Temperature measured inside the motor. See<br>the detailed description for information on the                                                                                                    | Temperature                       |
|     |                    |       |        |                                                 |         | offset          | value scaling.                                                                                                    |                                   |
| 28  | MIN_P_IST          | 32bit | R/W    | (-2 <sup>31</sup> )-(2 <sup>31</sup> -1)        | 0       | Steps           | Negative software position limit                                                                                                    | Position limit min                |
| 29  | Reserved           |       |        |                                                 |         |                 | (intended for 64-bit MIN_P_IST hi-word)                                                                                                    |                                   |
| 30  | MAX_P_IST          | 32bit | R/W    | (-2 <sup>31</sup> )-(2 <sup>31</sup> -1)        | 0       | Steps           | Positive software position limit                                                                                                    | Position limit<br>max             |
| 31  | Reserved           |       |        |                                                 |         |                 | (intended for 64-bit MAX_P_IST hi-word)                                                                                                    |                                   |
| 32  | ACC_EMERG          | 32bit | R/W    | 1-500,000                                       | 10,000  | RPM/s           | Acceleration to use when performing an emergency stop when an error has occurred.                                                                                                    | Error<br>acceleration             |
| 33  | IN_POSITION_WINDOW | 32bit | R/W    | 0-(2 <sup>32-</sup> 1)                          | 20000   | Steps           | Selects how close the internal encoder position<br>must be to P_SOLL to set the InPhysical-<br>Position status bit and prevent further<br>AutoCorrection.                                                                                                    | In position<br>window             |
| 34  | IN_POSITION_COUNT  | 32bit | R/W    | 0-100                                           | 2       | Counts          | The number of times to attempt<br>AutoCorrection. A value of zero disables<br>AutoCorrection.                                                                                                    | Max. number of retries            |

| Reg       | Name       | Size  | Access | Range                                    | Default        | Unit        | Description                                                                                                    | MacTalk                 |
|-----------|------------|-------|--------|------------------------------------------|----------------|-------------|----------------------------------------------------------------------------------------------------|-------------------------|
|           |            |       |        |                                          |                |             |                                                                                                    | name                    |
| 35        | ERR_BITS   | 32bit | R/W    |                                          | 0              | Special     | Error bits:<br>Bit 0: General error (always set together with another<br>error bit)<br>Bit 1: Follow error<br>Bit 2: Output driver<br>Bit 3: Position Limit<br>Bit 4: Low bus voltage<br>Bit 5: Over voltage                                                                                                    | Errors                  |
|           |            |       |        |                                          |                |             | Bit 6: Temperature >90 °C<br>Bit 7: Internal (Self diagnostics failed)<br>Bit 8: Absolute multiturn encoder lost position<br>Bit 9: Absolute multiturn encoder sensor counting<br>Bit 10: No comm. to absolute multiturn encoder<br>Bit 11: SSI encoder counting<br>Bit 12: Closed loop<br>Bit 13: External memory<br>Bit 14: Absolute single turn encoder<br>Bit 15: H4 Internal Encoder error<br>Bit 16: Zero search timeout<br>Bit 17: CVI unstable<br>Bit 18: Motor driver overload |                         |
|           |            |       |        |                                          |                |             | Bit 27: STO_ALARM                                                                                                    |                         |
| 36        | WARN_BITS  | 32bit | R/W    |                                          | 0              | Special     | Bit 29: STO<br>Warning bits:<br>Bit 0: Positive limit active<br>Bit 1: Negative limit active                                                                                                    | Warnings                |
|           |            |       |        |                                          |                |             | Bit 2: Positive limit has been active<br>Bit 3: Negative limit has been active<br>Bit 4: Low bus voltage<br>Bit 5: Reserved<br>Bit 6: Temperature >80 °C<br>Bit 7: SSI encoder<br>Bit 8: Driver overload<br>Bit 9: Safe torque off active                                                                                                    |                         |
| 37        | STARTMODE  | 32bit | R/W    | 0, 1, 2, 3                               | 0              | -           | The motor will change to this mode after power up. This<br>is also the mode that is used after a zero search is<br>completed.<br>See MODE_REG for a list of possible modes.                                                                                                    | Startup mode            |
| 38        | P_HOME     | 32bit | R/W    | (-2 <sup>31</sup> )-(2 <sup>31</sup> -1) | 0              | Steps       | The found zero point is offset with this value.                                                                                                    | Zero search<br>position |
| 39        | Reserved   |       |        |                                          |                |             | (intended for 64-bit P_HOME hi-word)                                                                                                    |                         |
| 40        | V_HOME     | 32bit | R/W    | -300,000-300,000                         | -5000          | 0.01<br>RPM | The velocity to use during zero search. Set a negative velocity to search in the negative direction.                                                                                                    | Zero search<br>velocity |
| 41        | T_HOME     | 32bit | R/W    | 0-2047 (0-100 %)                         | 1024<br>(50 %) | -           | Only used during Torque homing. Defines the torque trigger level where the zero point is set.                                                                                                    | Zero search<br>torque   |
| 42        | HOMEMODE   | 32bit | R/W    | 0,13,14                                  | 0              | -           | Select the zero search that should start on power up.                                                                                                    | Zero search<br>mode     |
| 43-<br>45 | Reserved   | 32bit | R/W    | 1-8                                      | 0              |             | Planned - Not supported yet!                                                                                                    |                         |
| 46        | AbsEncPos  | 32bit | R      | 0-409,500                                | 0              | Steps       | The position last read from the internal magnetic<br>encoder. This is the absolute single-turn position.                                                                                                    | Abs. encoder position   |
| 47        | EXTENCODER | 32bit | R      | (-2 <sup>31</sup> )-(2 <sup>31</sup> -1) | 0              | Counts      | The value from an external encoder, eg. SSI.                                                                                                    | SSI Encoder<br>value    |
| 48        | FlexReg    | 32bit | R      | -                                        | 0              | -           | A mix of 16 bits from different registers. The user can set this up.                                                                                                    |                         |
| 49-<br>64 | Pn         | 32bit | R/W    | (-2 <sup>31</sup> )-(2 <sup>31</sup> -1) | 0              | Steps       | 8 position registers (odd numbered registers)                                                                                                    | Position n (Pn)         |

| Reg       | Name                | Size  | Access | Range                      | Default | Unit                                 | Description                                                                                                    | MacTalk                                         |
|-----------|---------------------|-------|--------|----------------------------|---------|--------------------------------------|----------------------------------------------------------------------------------------------------|-------------------------------------------------|
|           |                     |       |        |                            |         |                                      |                                                                                                    | name                                            |
| 65-<br>72 | Vn                  | 32bit | R/W    | 0-300,000                  | 10000   | 0.01 RPM                             | 8 Velocity registers                                                                                                    | Velocity n (Vn)                                 |
| 73-<br>76 | An                  | 32bit | R/W    | 1-500,000                  | 1000    | RPM/s                                | 4 Acceleration registers                                                                                                    | Acceleration n<br>(An)                          |
| 77-<br>80 | Tn                  | 32bit | R/W    | 0-1533                     | 511     | 5.87 mA                              | 4 Run current registers                                                                                                    | Current n (Tn)                                  |
| 81-<br>88 | Analog<br>Filtered  | 32bit | R      | 0-4095                     | 0       | 1.221 mV                             | The voltage on inputs 1 to 8 after being filtered in firmware. See the AFZUP_xxx registers for filter parameters.<br>5V is equal to a value of 4095.                                                                                   | N/A                                             |
| 89-<br>96 | AnalogInput         | 32bit | R      | 0-4095                     | -       | 1.221 mV                             | The unfiltered voltage on inputs 1 to 8.<br>5V is equal to a value of 4095.                                                                                                    | N/A                                             |
| 97        | BUSVOL              | 32bit | R      | 0-4095                     | -       | 26.525<br>mV                         | Bus voltage                                                                                                    | Bus voltage                                     |
| 98        | MIN_BUSVOL          | 32bit | R/W    | 0-4095                     | 565     | 26.525<br>mV                         | Trigger point for under voltage                                                                                                    | Min bus voltage                                 |
| 99        | ENCODER_<br>TYPE    | 32bit | R      | 0-10                       | -       | -                                    | Internal encoder type<br>0: No encoder<br>1: H2 (Single turn encoder 10 bit)<br>2: H3 (Absolute multi turn encoder 10 bit)<br>3: H2 (Single turn encoder 12 bit)<br>4: H4 (Singleturn encoder 12 bit + absolute multi turn<br>encoder. | "Tooltip on<br>motor"                           |
| 100       | AFZUP_WriteBits     | 32bit | R/W    | -                          | 0       | Special                              | Bits 0.7: Bit mask for which of the analog inputs that will<br>use the current value of the ConfMin/Max, MaxSlope<br>and Filter registers. Bit 15: Set when values have been<br>copied and used.                                       | N/A – handled on<br>the Filter Setup<br>screen. |
| 101       | AFZUP_<br>ReadIndex | 32bit | R/W    | 0, 1-8,<br>32768-<br>32775 | 0       | Special                              | Bits 0-7: Index (1-8) of the analog input whose ConfMin/<br>Max, MaxSlope and filter values to load into the<br>corresponding AFZUO_xxx registers (for read-back). Bit<br>15 gets set after the registers have been updated.           | N/A – handled on<br>the Filter Setup<br>screen. |
| 102       | AFZUP_ConfMin       | 32bit | R/W    | 0-4094                     | 0       | 1.221 mV                             | Minimum confidence limit for analog inputs.                                                                                                    | Confidence Min                                  |
| 103       | AFZUP_ConfMax       | 32bit | R/W    | 1-4095                     | 4095    | 1.221 mV                             | Maximum confidence limit for analog inputs.                                                                                                    | Confidence Max                                  |
| 104       | AFZUP_<br>MaxSlope  | 32bit | R/W    | 2-4095                     | 4095    | 1.221 mV                             | Maximum slope limit for analog inputs.                                                                                                    | Max Slope                                       |
| 105       | AFZUP_Filter        | 32bit | R/W    | 1-64                       | 64      | 64 <sup>th</sup> of<br>new<br>sample | Filter value for analog inputs.                                                                                                    | Filter (on the Filter<br>Setup screen)          |
| 106       | FilterStatus        | 32bit | R      | 0-65535                    | 0       |                                      | Individual status bits for 50% of samples outside<br>confidence limits (high 8 bits) and 50% of samples<br>violated the slope limit. (low 8 bits)                                                                                      | N/A (shown<br>graphically)                      |
| 107       | SSI_Setup1          | 32bit | R/W    | -                          | -       | Special                              | SSI setup bits:<br>Bit 0-4: No. of data bits<br>Bit 5-7: No. of samples<br>Bit 8-15: SSI clk. frequency<br>Bit 16-28: Max. sample deviation<br>Bit 29-31: Read retries                                                                 | SSI Encoder setup                               |
| 110       | SettlingTime        | 32bit | R/W    | 0-32676                    | 0       | ms                                   | Number of milliseconds to wait after an AutoCorrection<br>attempt before testing for the position being within the<br>target window.                                                                                                   | Settling time<br>between retries                |

| Reg  | Name             | Size  | Access | Range  | Default | Unit    | Description                                               | MacTalk name              |
|------|------------------|-------|--------|--------|---------|---------|-----------------------------------------------------------|---------------------------|
| 111  | SSI_Setup2       | 32bit | R/W    | -      | -       | Special | SSI setup bits:                                           | SSI Encoder setup         |
|      |                  |       |        |        |         |         | Bit 0-7: Prepare time                                     |                           |
|      |                  |       |        |        |         |         | Bit 8: Gray to bin conversion                             |                           |
|      |                  |       |        |        |         |         | Bit 9: Reserved                                           |                           |
|      |                  |       |        |        |         |         | Bit 10: Disable interrupts                                |                           |
|      |                  |       |        |        |         |         | Bit 11-18: Wait time                                      |                           |
| 112- | SAMPLE1-4        | 32bit | R/W    | -      | 0       | -       | Select what register(s) to sample – part of the           | N/A                       |
| 115  |                  |       |        |        |         |         | sample/scope function.                                    |                           |
| 116  | REC_CNT          | 32bit | R/W    | -      | 0       | -       | Number of samples to make – part of the scope/            | N/A                       |
|      |                  |       |        |        |         |         | sample function.                                          |                           |
| 117  | S_TIME           | 32bit | R/W    | -      | 1       | ms      | Sampletime – part of the scope/sample function.           | N/A                       |
| 118  | S_CONTROL        | 32bit | R/W    | -      | 0       | -       | Controls the scope/sample system.                         | N/A                       |
| 120  | INDEX_           | 32bit | R      | 0-     | -       | Steps   | The position of the zero sensor relative to the           | Tests tab                 |
|      | OFFSET           |       |        | 409600 |         |         | encoder index. This is set after a zero search            |                           |
|      |                  |       |        |        |         |         | where the index is used.                                  |                           |
| 121  | Modbus_Setup     | 32bit | R/W    | -      | 0       | Special | Modbus setup bits:                                        | N/A                       |
|      |                  |       |        |        |         |         | Bit 0: Enabled                                            |                           |
|      |                  |       |        |        |         |         | Bit 1: Type                                               |                           |
|      |                  |       |        |        |         |         | Bit 2-3: Parity                                           |                           |
|      |                  |       |        |        |         |         | Bit 4: Data bits                                          |                           |
|      |                  |       |        |        |         |         | Bit 5: Stop bits                                          |                           |
| 122  | Zero_Search_BITS | 32bit | R/W    | -      | 0       | Special | Bits to control Zero Search:                              | Advanced -> Zero search   |
|      |                  |       |        |        |         |         | Bit 0: Search for index.                                  |                           |
|      |                  |       |        |        |         |         | Bit 1: Change direction on limit.                         |                           |
|      |                  |       |        |        |         |         | Bit 2: Search for opposite side of sensor.                |                           |
|      |                  |       |        |        |         |         | Bit 3: Reserved                                           |                           |
|      |                  |       |        |        |         |         | Bit 4: Ignore switch (Used for searching only for         |                           |
|      |                  |       |        |        |         |         | index).<br>Bit 5: Disable the 60 s Zero Search time out.  |                           |
| 124  | SETUP_BITS       | 32bit | R/W    | -      | 0       | Special | Bit 0: Invert motor direction.                            | 0: Invert motor direction |
| 124  | SETUP_BITS       | 52011 | r/ vv  | -      | 0       | Special | Bit 1: Don't start program after power up.                |                           |
|      |                  |       |        |        |         |         | Bit 2-3: External encoder input type                      | 1: Don't start program    |
|      |                  |       |        |        |         |         | Bit 5: Synchronize to encoder after passive               | after power up            |
|      |                  |       |        |        |         |         | Bit 6: In phys. Position update continuously              | arter power up            |
|      |                  |       |        |        |         |         | Bit 10: Startup: Transfer single turn position to         | 2-3: 0 = Disabled, 1 =    |
|      |                  |       |        |        |         |         | P_IST                                                     | Quadrature, 2 = Puls/     |
|      |                  |       |        |        |         |         | Bit 11: Startup: Transfer multi turn position to<br>P_IST | direction                 |
|      |                  |       |        |        |         |         | Bit 12: Startup: Keep External Encoder                    | 17: No error if position  |
|      |                  |       |        |        |         |         | Bit 13: Startup: Keep SSI Value                           | limit is detected         |
|      |                  |       |        |        |         |         | Bit 14: CANopen: Beckhoff mode                            |                           |
|      |                  |       |        |        |         |         | Bit 15: Disable internal encoder                          |                           |
|      |                  |       |        |        |         |         | Bit 16: External Encoder counting direction               |                           |
|      |                  |       |        |        |         |         | Bit 17: Disable position limit error                      |                           |
|      |                  |       |        |        |         |         | Bit 19: Disable brake (int./ext.) temporarily             |                           |
|      |                  |       |        |        |         |         | Bit 20: Disable SSI encoder error                         |                           |
|      |                  |       |        |        |         |         | Bit 21: Low bus voltage -> Error                          |                           |
|      |                  |       |        |        |         |         | Bit 22: Low bus voltage -> Passive                        |                           |
|      |                  |       |        |        |         |         | Bit 23: Low bus voltage -> 0 RPM                          |                           |
|      |                  |       |        |        |         |         | Bit 24: Enable closed loop                                |                           |
|      |                  |       |        |        |         |         | Bit 25: Enable closed loop current control                |                           |
|      |                  |       |        |        |         |         | Bit 28: Position limits without memory                    |                           |

| Reg | Name              | Size   | Access | Range                   | Default | Unit    | Description                                              | MacTalk name             |
|-----|-------------------|--------|--------|-------------------------|---------|---------|----------------------------------------------------------|--------------------------|
| 125 | IOSETUP           | 32bit  | R/W    | -                       | 0       | Special | Bit 0-7 sets the I/O active level.                       | Inputs/Outputs           |
|     |                   |        |        |                         |         |         | Bit 8-15 enables the I/O as an output.                   |                          |
| 126 | TURNTABLE_MODE    | 32bit  | R/W    | 0 - 6                   | 0       | Mode    | Turn table mode                                          | Turn table mode          |
| 127 | TURNTABLE_SIZE    | 32bit  | R/W    | 0 -(2 <sup>32</sup> -1) | 0       | Counts  | Turn table size                                          | N/A                      |
| 129 | NL MASK           | 32bit  | R/W    | - , ,                   | 0       | 10      | Input mask for Negative limit input.                     | Dedicated inputs -       |
|     |                   |        | ,      |                         | -       | Mask    |                                                          | Negative limit input     |
| 130 | PL_MASK           | 32bit  | R/W    | -                       | 0       | 10      | Input mask for Positive limit input.                     | Dedicated inputs -       |
|     |                   |        |        |                         | -       | Mask    | tere en en en en en en en en en en en en en              | Positive limit input     |
| 132 | HOME_MASK         | 32bit  | R/W    | -                       | 0       | 10      | Input mask for home sensor input(s), each bit set        | Dedicated inputs -       |
|     |                   |        | ,      |                         | -       | Mask    | select which I/O 1-8 to use.                             | Home input               |
| 135 | INPUT FILTER MASK | 32bit  | R/W    | -                       | 0       | 10      | Input mask for the digital inputs with input filter.     | IOx digital input filter |
|     |                   |        | ,      |                         | -       | Mask    | Bits set use the input filter time in register 136, bits | enabled                  |
|     |                   |        |        |                         |         |         | clear use a fixed update time of 100 us.                 |                          |
| 136 | INPUT_FILTER_CNT  | 32bit  | R/W    | -                       | 5       | ms      | The number of milliseconds the filtered digital          | Input filter time        |
|     |                   |        | ,      |                         | -       |         | inputs must be stable before accepting a change.         |                          |
| 137 | INPOS_MASK        | 32bit  | R/W    | -                       | 0       | 10      | Output mask for In position output                       | Dedicated outputs -      |
| 107 |                   | 02.010 | ,      |                         | °       | Mask    |                                                          | In position              |
| 138 | ERROR MASK        | 32bit  | R/W    | -                       | 0       | 10      | Output mask for error output.                            | Dedicated outputs -      |
|     |                   |        | ,      |                         | -       | Mask    |                                                          | Error                    |
| 139 | ACCEPT_VOLTAGE    | 32-    | R/W    |                         | 2052    | 8.764   | The voltage that must be measured before the             | Acceptance voltage       |
|     |                   | bit    | ,      |                         |         | mV      | current status log is erased.                            |                          |
| 140 | ACCEPT_COUNT      | 32-    | R/W    |                         | 100     | Counts  | The number of times the ACCEPT VOLTAGE must              | Acceptance count         |
|     |                   | bit    | ,      |                         |         |         | be measured before starting the processor                |                          |
| 141 | SAVE_VOLTAGE      | 32-    | R/W    |                         | 1710    | 8.764   | The voltage that determines how low the CVI can          | Save voltage             |
|     |                   | bit    | ,      |                         |         | mV      | be before shut down.                                     |                          |
| 143 | CVI_VOLT          | 32-    | R      | -                       | -       | 8.764   | The measured control voltage                             | N/A                      |
|     |                   | bit-   |        |                         |         | mV      |                                                          | ,                        |
| 144 | P NEW             | 32bit  | R/W    | (-2 <sup>31</sup> )-    | 0       | Counts  | Used with FastMac commands 23 and 24 for                 | N/A                      |
|     | -                 |        |        | (2 <sup>31</sup> -1)    | -       |         | changing both the actual and requested position in       | ,                        |
|     |                   |        |        | (2 -1)                  |         |         | one operation either absolute or relative.               |                          |
| 145 | Reserved          |        |        |                         |         |         | (intended for 64-bit P_NEW hi-word)                      |                          |
| 146 | BAUD_RATE         | 32bit  | R/W    | 0-5                     | 1       | -       | The baud rate on the serial port.                        | Baud rate                |
|     | -                 |        |        |                         |         |         | 0 : 9600 baud                                            |                          |
|     |                   |        |        |                         |         |         | 1 : 19200 baud (default)                                 |                          |
|     |                   |        |        |                         |         |         | 2 : 38400 baud                                           |                          |
|     |                   |        |        |                         |         |         | 3 : 57600 baud                                           |                          |
|     |                   |        |        |                         |         |         | 4 : 115200 baud                                          |                          |
|     |                   |        |        |                         |         |         | 5 : 230400 baud                                          |                          |
|     |                   |        |        |                         |         |         | 6 : 460800 baud                                          |                          |
|     |                   |        |        |                         |         |         | 7 : 921600 baud                                          |                          |
| 147 | TX_DELAY          | 32bit  | R/W    | 1-255                   | 15      | Bits    | The time to wait before the response is                  | Transmit delay           |
|     |                   |        |        |                         |         |         | transmitted. The unit corresponds to the time of         |                          |
|     |                   |        |        |                         |         |         | one bit at the current baud rate.                        |                          |
| 148 | GROUP_ID          | 32bit  | R/W    | 0-255                   |         | -       | The group id of the motor – used for the                 | Group Id                 |
|     |                   |        |        |                         |         |         | GroupWrite telegram on the MacTalk protocol.             |                          |
| 149 | GROUP_SEQ         | 32bit  | R      | 0-255                   | -       | -       | The last received group write sequence – part of the     | N/A                      |
|     |                   |        |        |                         |         |         | MacTalk serial protocol.                                 |                          |
| 150 | MY_ADDR           | 32bit  | R/W    | 0-254                   | 254     | -       | The motor address. Used on the MacTalk serial            | Motor address            |
|     |                   |        |        |                         |         |         | protocol.                                                |                          |

| Reg | Name                       | Size           | Access | Range                                        | Default | Unit                                       | Description                                                                                                    | MacTalk                 |
|-----|----------------------------|----------------|--------|----------------------------------------------|---------|--------------------------------------------|----------------------------------------------------------------------------------------------------|-------------------------|
|     |                            |                |        |                                              |         |                                            |                                                                                                    | name                    |
| 151 | MOTORTYPE                  | 32bit          | R      | 80-254                                       |         | -                                          | The motor type.<br>Examples:<br>80: SMC85, 81: MIS340, 82: MIS341, 83: MIS342<br>120: MIS17, 150: SMC66, 151: MIS230, 152: MIS231<br>250: MIL340                                                                                                    | "Status bar"            |
| 152 | SERIAL-NUMBER              | 32bit          | R      | -                                            | -       | -                                          | The serial number of the motor.                                                                                                    | "Status bar"            |
| 154 | CHECKSUM_1                 | 32bit          | R      | 0-65535                                      | -       |                                            | Firmware checksum part 1                                                                                                    | "Tooltip on<br>motor"   |
| 155 | CHECKSUM_2                 | 32bit          | R      | 0-65353                                      | -       |                                            | Firmware checksum part 2                                                                                                    | "Tooltip on<br>motor"   |
| 156 | HARDWARE_REV               | 32bit          | R      | 0-65535                                      | -       | Major*16 +<br>Minor                        | The revision of the hardware                                                                                                    | "Tooltip on<br>motor"   |
| 157 | MAX_VOLTAGE<br>MAX_CURRENT | 32bit          | R      | 0-100<br>[VDC]<br>0-9000<br>[mARMS]          | *       | Volt                                       | Bit 0-15: Max voltage on bus If the bus voltage<br>exceeds this value, the motor will go in<br>error.<br>Bit 16-31: Full scale motor current in mARMS                                                                                                   | "Tooltip on<br>motor"   |
| 158 | AVAIBLE_IO                 | 32bit          | R      | -                                            | -       | IO Mask and<br>max current<br>from 1-1532. | Bit 0-15: Defines what IO that are available on the<br>connector – programmed during<br>manufacturing.<br>Bit 16-31: The max current to the motor.                                                                                                    | N/A                     |
| 159 | BOOTLOADER_VER             | 32bit          | R      | 0-65535                                      | -       | Major*16 +<br>Minor                        | The version of the boot loader                                                                                                    | "Tooltip on<br>motor"   |
| 160 | NOTSAVED                   | 32bit          | R/W    | 0-65535                                      | 0       | -                                          | This register is not used internally, but will always be<br>0 after power-on. Please notice that MacTalk uses<br>this register.                                                                                                    | N/A                     |
| 165 | OPTIONS_<br>BITS           | 32bit          | R      | 0-65535                                      | -       | -                                          | This register contains information about what<br>options that are available. Bit 0-7 defines the options<br>available in the hardware (or licensed). Bit 8-15<br>defines the options available in the firmware.<br>Bit 0,8 : CANopen fieldbus           | "Tooltip on<br>motor"   |
| 166 | FBUS_NODEID                | 32bit          | R/W    | 1-127                                        | 5       | Node id                                    | The node id on the CANopen fieldbus interface.                                                                                                    | CANopen -><br>Node Id   |
| 167 | FBUS_BAUD<br>ModuleType    | 32bit<br>32bit | R/W    | 0-8                                          | 2       | -                                          | The baudrate used on the CANopen fieldbus<br>interface.<br>0 : 1000 kbit/s<br>2 : 500 kbit/s<br>3 : 250 kbit/s<br>4 : 125 kbit/s<br>5 : 100 kbit/s<br>6 : 50 kbit/s<br>7 : 20 kbit/s<br>8 : 10 kbit/s<br>Tells which type of module is connected to the | CANopen -><br>Baud rate |
|     |                            |                |        |                                              |         |                                            | internal 1Mbit/s Modbus channel.<br>0 = No module<br>0x34 = EthernetIP<br>0x35 = EtherCAT<br>0x36 = PowerLink<br>0x37 = Profinet<br>0x38 = Modbus/TCP                                                                                                   | tab                     |
| 170 | EXT_<br>ENCODER            | 32bit          | R/W    | (-2 <sup>31</sup> )-(2 <sup>31</sup> -<br>1) | -       | Counts                                     | This register counts the external encoder.                                                                                                    | External<br>encoder     |
| 171 | Reserved                   |                |        |                                              |         |                                            | (intended for 64-bit EXT_ENCODER hi-word)                                                                                                    |                         |

| Reg | Name                    | Size  | Access | Range                                        | Default | Unit        | Description                                                                                                    | MacTalk                         |
|-----|-------------------------|-------|--------|----------------------------------------------|---------|-------------|----------------------------------------------------------------------------------------------------|---------------------------------|
|     |                         |       |        |                                              |         |             |                                                                                                    | name                            |
| 172 | EXT_<br>ENCODER_<br>VEL | 32bit | R      | (-2 <sup>31</sup> )-<br>(2 <sup>31</sup> -1) | -       | Counts/16ms | This register is updated with the velocity of the external encoder input. The velocity is measured every 16ms.                                                                                       | External<br>encoder<br>Velocity |
| 174 | D_SOLL                  | 32bit | R/W    | 1-<br>500,000                                | 1000    | RPM/s       | The deceleration ramp to use. If this value is changed during at movement it will first be active when the motor stops or changes direction. If 0, A_SOLL is used for deceleration.                  | Deceleration                    |
| 175 | Internal_Encoder_Setup  | 32bit | R/W    | -                                            | -       | Special     | Bit 0-1: Hysteresis (0, 0.17, 0.35, 0.70 deg)<br>Bit 2-4: Resolution (16,15,14,13,12*,11,10*,9)<br>Bit 5: Filter cutoff (16 kHz, 3 kHz)<br>Bit 6: Filter time (0, 1.2 us)<br>*Closed loop compatible | N/A                             |
| 176 | FW_BUILD                | 32bit | R      | 0-(2 <sup>32</sup> -1)                       | -       | Counts      | Current firmware build number.                                                                                                    | "Status bar"                    |
| 177 | InTargetPositionTime    | 32bit | R/W    | 0-(2 <sup>32</sup> -1)                       | 10      | ms          | Time the motor must stand still before<br>InTargetPosition flag is set.                                                                                                    | N/A                             |
| 179 | BRAKE                   | 32bit | R/W    | 0-(2 <sup>32</sup> -1)                       | -       | Special     | Selects which one of the eight I/O pins to use for the external brake.                                                                                                    | N/A                             |

| Reg    | Name                           | Size        | Access     | Range                                    | Default        | Unit       | Description                           | MacTalk name |
|--------|--------------------------------|-------------|------------|------------------------------------------|----------------|------------|---------------------------------------|--------------|
| The fo | llowing parameters are only av | vailable wh | en the Can | Open option is in                        | stalled and on | ly used fo | or DSP-402                            | •            |
| NOTE:  | DSP-402 is NOT supported yet   | :!          |            |                                          |                |            |                                       |              |
| 180    | ControlWord                    | 32bit       | R/W        | 0-65535                                  | 0              | -          | Object 6040 subindex 0                |              |
| 181    | StatusWord                     | 32bit       | R          | 0-65535                                  | 0              | -          | Object 6041 subindex 0                |              |
| 182    | ModeOf-Operation               | 32bit       | R/W        | 0-255                                    | 0              | -          | Object 6060 subindex 0                |              |
| 183    | ModeOfOperationDisplay         | 32bit       | R          | 0-255                                    | 0              | -          | Object 6061 subindex 0                |              |
| 184    | Target-Position                | 32bit       | R/W        | (-2 <sup>31</sup> )-(2 <sup>31</sup> -1) | 0              | -          | Object 607A subindex 0                |              |
| 185    | Reserved                       |             |            |                                          |                |            |                                       |              |
| 186    | Actual-Position                | 32bit       | R          | (-2 <sup>31</sup> )-(2 <sup>31</sup> -1) | 0              | -          | Object 6064 subindex 0                |              |
| 187    | Reserved                       |             |            |                                          |                |            |                                       |              |
| 188    | Target-Velocity                | 32bit       | R/W        | (-2 <sup>31</sup> )-(2 <sup>31</sup> -1) | 0              | -          | Object 60FF subindex 0                |              |
| 189    | Reserved                       |             |            |                                          |                |            |                                       |              |
| 190    | ActualVelocity                 | 32bit       | R          | (-2 <sup>31</sup> )-(2 <sup>31</sup> -1) | 0              | -          | Object 606C subindex 0                |              |
| 191    | Reserved                       |             |            |                                          |                |            |                                       |              |
| 192    | Digital-Outputs                | 32bit       | R/W        | 0-65535                                  | 0              | -          | Object 60FE subindex 1<br>(Low 16bit) |              |
| 193    | Reserved                       |             |            |                                          |                |            |                                       |              |
| 194    | DigitalInput                   | 32bit       | R          | 0-65535                                  | 0              | -          | Object 60FD subindex 1<br>(Low 16bit) |              |
| 195    |                                |             |            |                                          |                |            |                                       |              |

| Reg         | Name             | Size  | Access | Range                  | Default | Unit        | Description                                                                                                    | MacTalk                       |
|-------------|------------------|-------|--------|------------------------|---------|-------------|----------------------------------------------------------------------------------------------------|-------------------------------|
|             |                  |       |        |                        |         |             |                                                                                                    | name                          |
| 202         | TICKS            | 32bit | R/W    | 0-(2 <sup>32</sup> -1) | 0       | ms          | Timer. Increments at a fixed rate of one count per<br>mS. Starts at zero after the motor has been reset                             | N/A                           |
| 212         | CUR_SCALE_MAX    | 32bit | R/W    | 0-2047                 | 2047    | Counts      | Closed loop: Max current in closed loop with current control. 2047 = 100 % of RUN_CURRENT.                                          | N/A                           |
| 213         | CUR_SCALE_MIN    | 32bit | R/W    | 0-2047                 | 1       | Counts      | Closed loop: Min current in closed loop with current control. 2047 = 100 % of RUN_CURRENT.                                          | N/A                           |
| 215         | CUR_SCALE_FACTOR | 32bit | R/W    | 1-10,000               | 500     | Counts      | Closed loop: The slope of the velocity dependent current decrement rate.                                                            | N/A                           |
| 216         | KPHASE           | 32bit | R/W    | 0-200                  | -       | Counts      | Closed loop: A motor dependent factor which optimizes the commutation angle at high speeds.                                         | N/A                           |
| 217         | ACTUAL_TORQUE    | 32bit | R      | 0-2047                 | -       | Counts      | Closed loop: The actual motor current in closed loop<br>with active current control. 2047 = 100 % of<br>RUN_CURRENT.                | Actual torque                 |
| 218         | CUR_SCALE_INC    | 32bit | R/W    | 1-100,000              | 2000    | Counts      | Closed loop: Current increment rate in closed loop<br>with current control.<br>(1=fastest)                                          | N/A                           |
| 219         | CUR_SCALE_DEC    | 32bit | R/W    | 1-100,000              | 4000    | Counts      | Closed loop: Current decrement rate in closed loop<br>with current control.<br>(1=fastest)                                          | N/A                           |
| 222         | XFIELD_ADDR      | 32bit | R/W    | -                      | 0       | Special     | Address for the internal switch board/cross field setup.                                                                            | N/A                           |
| 223         | XFIELD_DATA      | 32bit | R/W    | -                      | 0       | Special     | Data for the internal switch board/cross field setup.                                                                               | N/A                           |
| 224-<br>231 | FlexRegSetup     | 32bit | R/W    |                        | 0       | -           | Each register in this range sets up 2 bits in the FlexRegister 48 = 16 bits in total.                                               | N/A                           |
| 232         | FlexLEDSetup1    | 32bit | R/W    |                        | 0       | -           | Sets up LED L3 and L2 on the motor.                                                                                                 | N/A                           |
| 233         | FlexLEDSetup2    | 32bit | R/W    |                        | 0       | -           | Sets up LED L1 GREEN and L1 RED on the motor.                                                                                       | N/A                           |
| 236         | V_SOLL_AUTO      | 32bit | R/W    | -300,000-<br>300,000   | 0       | 0.01<br>RPM | In position mode the auto correction is run with V_SOLL, but if V_SOLL_AUTO != 0 it will be used in stead.                          | Auto correction<br>velocity   |
| 237         | V_IST_CALC       | 32bit | R      | -300,000-<br>300,000   | 0       | 0.01<br>RPM | The theoretical actual velocity.                                                                                                    | Actual velocity               |
| 238         | MOTOR_REV        | 32bit | R      |                        | 0       | Rev         | Number of motor revolutions the motor has run since last power on.                                                                  | Event log -><br>Motor rev     |
| 239         | EX_CYCLIC_SETUP  | 32bit | R      |                        | 0       | Special     | The actual cyclic setup from the Ethernet module.<br>Bit 0-15: Cycle period (us)<br>Bit 16-31: Sync0 offset in percent.             | N/A                           |
| 241         | EX_CRC_ERR       | 32bit | R      |                        | 0       | Counts      | CRC error counter of the internal communication between controller and Ethernet module.                                             | N/A                           |
| 242         | V_HOME_CRAWL     | 32bit | R/W    | 0-300,000              | 0       | 0.01<br>RPM | In Zero Search type 2, the "crawl" velocity is<br>V_HOME/64 by default. If register 242 is !=0, a user<br>defined velocity is used. | Zero search crawl<br>velocity |
| 243         | V_HOME_TIMEOUT   | 32bit | R/W    |                        | 0       | ms          | If 0, the Zero Search time out is 60000 ms. Else the value in this register is used.                                                | Zero search time out          |

| Reg | Name          | Size  | Access | Range                | Default | Unit        | Description                                                                                                    | MacTalk                                                    |
|-----|---------------|-------|--------|----------------------|---------|-------------|----------------------------------------------------------------------------------------------------|------------------------------------------------------------|
|     |               |       |        |                      |         |             |                                                                                                    | name                                                       |
| 244 | TEMP_LIMITS   | 32bit | R      |                      | 0       | Special     | The actual temperature limits in the motor:<br>Bit 0-15: Warning limit (unit: degC)<br>Bit 16-31: Error limit (unit: °C) | N/A                                                        |
| 245 | CL_CATCH_UP   | 32bit | R/W    | -                    | 0       | Special     | Bit 0-7: Allowable overspeed in percent (0-100)<br>Bit 8-31: Follow error limit before overspeed is used.                | Allowable<br>overspeed<br>Follow error<br>before overspeed |
| 246 | TEMP_HIGHRES  | 32bit | R      |                      | -       | °C/<br>1000 | Like register 26 but the measured temperature is in full resolution and presented in degree celcius x 1000.              | Temperature                                                |
| 252 | LOWBUSCVI_CNT | 32bit | R/W    |                      | 10      | Counts      | Number of times in a row the voltage can be too low<br>before error is set. Time between each<br>measurement = 100 us.   | N/A                                                        |
| 253 | V_ENCODER     | 32bit | R      | -300,000-<br>300,000 | -       | 0.01<br>RPM | The actual internal encoder velocity.                                                                                    | Internal encoder velocity                                  |

### 8.2.2 Prog\_Vers

8.2

| Reg | Name         | Size  | Access | Range | Default | Unit | MacTalk<br>name |
|-----|--------------|-------|--------|-------|---------|------|-----------------|
| 1   | PROG_VERSION | 32bit | R      | -     | *       | -    | "Status bar"    |

Description: The firmware version. The Bit 14 is set to indicate that the type is SMC75 or SMC85. Bit 0-3 is the minor version and bit 4-12 is the major version.

Bit 13 is set if the actual firmware is a beta version (not officially released).

Bit 14 to 23 indicate the overall motor type. For specific motor type see also the register *Motor type*, page 227

Detailed description of the individual bits:

| (value may change)<br>Bit 0-15 exist in MIS23x G1+G2<br>and MIS34x G1+G2<br>Bit 16-31 exist only in MIS23x G2,<br>MIS34x G1+G2                                                                                          |    |    |    |      |      |    |     |    |    |               | Be<br>(op<br>Set if<br>is not | vare Firmware<br>bit Major version<br>nal)<br>mware<br>official<br>se | Firmware<br>Minor version |
|----------------------------------------------------------------------------------------------------|----|----|----|------|------|----|-----|----|----|---------------|-------------------------------|-----------------------------------------------------------------------|---------------------------|
|                                                                                                    |    |    | Bi | nary | / va | ue |     |    |    | Decimal value | Product type                  | Example:                                                              |                           |
| 23                                                                                                    | 22 | 21 | 20 | 19   | 18   | 17 | 16  | 15 | 14 |               |                               | <b>4</b>                                                              | 01)                       |
| 0                                                                                                    | 0  | 0  | 0  | 0    | 0    | 0  | 0   | 0  | 0  | 0             | MAC050 to 14                  |                                                                       |                           |
| 0                                                                                                    | 0  | 0  | 0  | 0    | 0    | 0  | 0   | 0  | 1  | 1             | SMC75                         | Major version                                                         | Minor version             |
| 0                                                                                                    | 0  | 0  | 0  | 0    | 1    | 0  | 0   | 0  | 1  | 17            | SMC85 G1                      |                                                                       | rsion showed              |
| 0                                                                                                    | 0  | 0  | 0  | 1    | 0    | 0  | 0   | 0  | 1  | 33            | SMC66/85 G2                   | in for exam                                                           | ple MacTalk               |
| 0                                                                                                    | 0  | 0  | 0  | 0    | 0    | 1  | (1) | 1  | 0  | 14/(10)       | MAC400                        |                                                                       |                           |
| 0                                                                                                    | 0  | 0  | 0  | 0    | 0    | 0  | (1) | 1  | 0  | 6/(2)         | MAC800                        | ]                                                                     |                           |
| 0                                                                                                    | 0  | 0  | 0  | 0    | 1    | 0  | (1) | 1  | 0  | 22/(18)       | MAC1500                       | ]                                                                     |                           |
| 0                                                                                                    | 0  | 0  | 0  | 1    | 0    | 0  | (1) | 1  | 0  | 38/(34)       | MAC3000                       | ]                                                                     |                           |
| For a fully specification including subversion and options concerning<br>the actual motor connected see the Motor type register<br>Notes: () = Values in brackets is 0 if the product contains an older processor type. |    |    |    |      |      |    |     |    |    |               |                               |                                                                       |                           |

### 8.2.3 Mode\_Reg

8.2

| Reg | Name     | Size  | Access | Range                   | Default | Unit | MacTalk name |
|-----|----------|-------|--------|-------------------------|---------|------|--------------|
| 2   | Mode_Reg | 32bit | R/W    | 0,1,2,3,11,<br>13,14,15 | 0       | -    | Current Mode |

Description: Controls the operating mode of the motor. The following modes can be selected:

- 0: Passive
- I: Velocity mode
- 2: Position mode
- 3: Gear mode
- 11: Stop mode
- 13: Zero search type I
- 14: Zero search type 2
- 15: Safe mode

### Passive mode (0)

In this mode, the motor current is turned off and the motor will not react to any position/ velocity commands.

### Velocity mode (I)

When the motor is in velocity mode, the controller accelerates the motor to the velocity in V\_SOLL. V\_SOLL can be changed at any time and the move will decelerate/accelerate accordingly.

It is permissible to change A\_SOLL and V\_START during a movement, but the changes will first take effect after the motor has stopped. Please note that if the motor needs to change direction, it will decelerate and stop, and the new A\_SOLL and V\_START will be activated.

### Position mode (2)

When the motor is in position mode, the controller will always try to move until  $P_IST = P_SOLL$ .

The movement will follow the profile specified by V\_SOLL, A\_SOLL and V\_START.

P\_SOLL can be changed at any time and the motor will move accordingly.

V\_SOLL can also be changed during a movement.

It is permissible to change A\_SOLL and V\_START during a movement, but the changes will first take effect after the motor has stopped. Please note that if the motor needs to change direction, it will decelerate and stop, and the new A\_SOLL and V\_START will be active.

### Gear mode (3)

The GEAR mode works as position mode, but has an additional feature. The input on the external encoder is multiplied with GEAR1/GEAR2 and added to P\_SOLL. Any remainder of the result is saved and used next time the external encoder changes. The result is that this mode can be used as an electronic gear.

When using gear mode, it is not recommend to set  $V_START$  below 10 rpm. This can gives problems at low speeds, because the motor will lag behind when doing the first step. It will then accelerate in order to catch up.

**NOTE:** Time from the first input pulse to the first step is typically  $30-60\mu$ s if not on standby.  $72-102\mu$ s if on standby.

### Stop mode (II)

When changing from an active mode (Velocity, Position, Gear) to passive mode the motor decelerates with A\_SOLL (or D\_SOLL if not = 0) before it goes passive.

### Zero search type I (13)

When the operation mode is set to 13, the controller will start the search for the zero point. See "Sensor type 1" Zero search, page 166 for details.

### Zero search type 2 (14)

When the operation mode is set to 15, the controller will start the search for the zero point. See "Sensor type 2" Zero search, page 166 for details.

### Safe mode (15)

This mode is similar to passive mode, but also allows the "save in flash" and "reset" commands. Safe mode cannot be entered/exited directly; this must be done using the serial commands ENTER/EXIT SAFEMODE.

#### Example:

Writing MODE\_REG=2 will set the motor in position mode. When P\_SOLL is changed, the motor will move to this position with the specified max velocity (V\_SOLL) and acceleration (A\_SOLL).

Writing MODE\_REG = 13 will start a zero search for a sensor. When the search is completed, the MODE\_REG will automatically be changed to the mode specified in START\_-MODE.

### 8.2.4 P\_SOLL

| Reg | Name   | Size  | Access | Range                                    | Default | Unit   | MacTalk name |
|-----|--------|-------|--------|------------------------------------------|---------|--------|--------------|
| 3   | P_SOLL | 32bit | R/W    | (-2 <sup>31</sup> )-(2 <sup>31</sup> -1) | 0       | Counts | Position     |

<u>Description</u>: The desired position. When in position mode, the motor will move to this position. This value can be changed at any time. The maximum possible position difference is 2<sup>31</sup>-1. If relative movement is used, the P\_SOLL will just wrap at 2<sup>31</sup>-1 and the motor will move correctly.

The MISxxx motor family all have 409600 counts per motor revolution.

### 8.2.5 V\_SOLL

8.2

| Reg | Name   | Size  | Access | Range                       | Default            | Unit    | MacTalk name |
|-----|--------|-------|--------|-----------------------------|--------------------|---------|--------------|
| 5   | V_SOLL | 32bit | R/W    | ±1-300000<br>(0.01-3000RPM) | 10000<br>(100 RPM) | RPM/100 | Max velocity |

<u>Description:</u> The maximum velocity allowed. When in velocity mode, the motor will run constantly at this velocity. Specify a negative velocity to invert the direction. This value can be changed at any time.

Example: V\_SOLL = 25000, will limit the velocity to 250 RPM.

### 8.2.6 A\_SOLL

| Reg | Name   | Size  | Access | Range    | Default | Unit  | MacTalk name |
|-----|--------|-------|--------|----------|---------|-------|--------------|
| 6   | A_SOLL | 32bit | R/W    | 1-500000 | 1000    | RPM/s | Acceleration |

<u>Description</u>: The acceleration/deceleration ramp to use. If this value is changed during at movement, it will first be active when the motor stops or changes direction.

Example: A\_SOLL = 100, will set the acceleration to 100 RPM/s.

### 8.2.7 Run\_Current

| Reg | Name        | Size  | Access | Range  | Default | Unit   | MacTalk name    |
|-----|-------------|-------|--------|--------|---------|--------|-----------------|
| 7   | RUN_CURRENT | 32bit | R/W    | 0-1533 | 511     | 5.87mA | Running Current |

<u>Description:</u> This register sets the running current for the motor. The software is made for controlling motors up to 9 ARMS per motor phase but the maximum allowed current setting is different from motor to motor size.

| Motor type | Max. current | Max. Run_Current setting       |
|------------|--------------|--------------------------------|
| MIS17x     | 4 ARMS       | 4 ARMS / 5.87 mA = <b>68 l</b> |
| MIS23x     | 6 ARMS       | 6 ARMS / 5.87 mA = <b>1022</b> |
| MIS34x     | 9 ARMS       | 9 ARMS / 5.87 mA = <b>1533</b> |
| MIS43x     | 9 ARMS       | 9 ARMS / 5.87 mA = 1533        |
| MIL34x     | 6 ARMS       | 6 ARMS / 5.87 mA = <b>1022</b> |

The running current is active when the motor is running and after it stops until the specified standby time has elapsed. See <u>Standby Time</u>, page 199.

When a new value is written to the RUN\_CURRENT register, the new motor current will be set instantly.

Example: RUN\_CURRENT = 100, will set the running current to 0.587 ARMS.

### 8.2.8 Standby\_Time

8.2

| Reg | Name         | Size  | Access | Range   | Default | Unit | MacTalk name |
|-----|--------------|-------|--------|---------|---------|------|--------------|
| 8   | STANDBY_TIME | 32bit | R/W    | 1-65535 | 500     | ms   | Standby Time |

<u>Description:</u> This register sets the standby time. This time is the time from the last step has been performed until the current changes from running to standby. When a new request for a move is received the current changes from standby to running with no delay.

Example: STANDBY\_TIME = 200, will result in the controller switching to the standby current after 200ms.

### 8.2.9 Standby\_Current

| Reg | Name                | Size  | Access | Range  | Default | Unit    | MacTalk name    |
|-----|---------------------|-------|--------|--------|---------|---------|-----------------|
| 9   | STANDBY_<br>CURRENT | 32bit | R/W    | 0-1533 | 128     | 5.87 mA | Standby Current |

Description:The current range is defined similar to the running current.<br/>Please see Run\_Current, page 198.<br/>The standby current is active when the motor has stopped and the specified Standby<br/>time has elapsed. See Standby\_Time, page 199. When the<br/>STANDBY\_CURRENT is changed, the new standby current be set instantly.Example:STANDBY\_CURRENT = 50, will set the standby current to 0.285 ARMS.

### 8.2.10 P\_IST

| Reg | Name  | Size  | Access | Range                                    | Default | Unit   | MacTalk name    |
|-----|-------|-------|--------|------------------------------------------|---------|--------|-----------------|
| 10  | P_IST | 32bit | R/W    | (-2 <sup>31</sup> )-(2 <sup>31</sup> -1) | -       | Counts | Actual Position |

<u>Description</u>: This register shows the actual position of the motor. This is updated each time the motor makes a step. If P\_IST is changed when in position mode or gear mode, the motor will move until P IST = P SOLL. When P IST reaches  $2^{31}$ -1, it will wrap around to  $-2^{31}$ .

Example: P\_IST = 1000, P\_SOLL = 1000. P\_IST is set to 500. The motor will move 500 steps forward and P\_IST will again be 1000.

### 8.2.11 V\_IST

| Reg | Name  | Size  | Access | Range                       | Default | Unit    | MacTalk name    |
|-----|-------|-------|--------|-----------------------------|---------|---------|-----------------|
| 12  | V_IST | 32bit | R      | ±1-300000<br>(0.01-3000RPM) | -       | RPM/100 | Actual Velocity |

<u>Description:</u> This register shows the actual velocity of the motor. The velocity is positive when running in a positive direction and negative when running in a negative direction.

### 8.2.12 V\_START

8.2

| Reg | Name    | Size  | Access | Range                       | Default            | Unit    | MacTalk name   |
|-----|---------|-------|--------|-----------------------------|--------------------|---------|----------------|
| 13  | V_START | 32bit | R/W    | ±1-300000<br>(0.01-3000RPM) | 10000<br>(100 RPM) | RPM/100 | Start Velocity |

<u>Description</u>: The start velocity. The motor will start the acceleration at this velocity. It will also stop the deceleration at this velocity. If  $|V\_SOLL|$  is lower that  $V\_START$  the motor will not accelerate at all, but start to run at  $V\_SOLL$  instantly. The motor will actually start the movement with an internal  $V\_START = V\_SOLL$ . If  $V\_START$  is changed during a movement, it will first be active when the motor stops

or changes direction. This also means that if V\_SOLL is changed to a value below V\_START, while the motor is in motion, the motor will decelerate to V\_START and run at that velocity.

Example: V\_START = 10000 (100 RPM), V\_SOLL = 20000 (200 RPM), MODE\_REG = 1. The motor will accelerate from 100 RPM to 200 RPM.
 V\_SOLL is now changed to 5000 (50RPM). The motor will decelerate to 100 RPM and continue at 100 RPM.
 V\_SOLL is now changed to -50 RPM. The motor will stop and start at -50 RPM.

### 8.2.13 GEAR1

| Reg | Name  | Size  | Access | Range                                    | Default | Unit   | MacTalk name |
|-----|-------|-------|--------|------------------------------------------|---------|--------|--------------|
| 14  | GEAR1 | 32bit | R/W    | (-2 <sup>31</sup> )-(2 <sup>31</sup> -1) | 409600  | Counts | Output       |

<u>Description:</u> When the gear mode is active, the input from the external encoder is multiplied by GEAR1 and divided by GEAR2.

Example: I. GEARI = 409600, GEAR2 = 2048. If 2048 counts are applied to the input, the motor will turn I revolution.

2. If one step is applied, the motor will move 200 counts.

### 8.2.14 GEAR2

| Reg | Name  | Size  | Access | Range                                    | Default | Unit   | MacTalk name |
|-----|-------|-------|--------|------------------------------------------|---------|--------|--------------|
| 15  | GEAR2 | 32bit | R/W    | (-2 <sup>31</sup> )-(2 <sup>31</sup> -1) | 2048    | Counts | Input        |

Description: The denominator of the gear factor. See GEAR1 for details.

### 8.2.15 Encoder\_Pos

| Reg | Name        | Size  | Access | Range                                    | Default | Unit  | MacTalk name     |
|-----|-------------|-------|--------|------------------------------------------|---------|-------|------------------|
| 16  | ENCODER_POS | 32bit | R/W    | (-2 <sup>31</sup> )-(2 <sup>31</sup> -1) | -       | Steps | Encoder position |

<u>Description:</u> If the internal encoder option is installed, this register shows the position feedback from the encoder. This value is initialized to zero at power-up and modified by the firmware when a zero search is performed. The value can be used internally by the AutoCorrection system to retry a movement in position and gear modes.

### 8.2.16 Inputs

8.2

| Reg | Name   | Size  | Access | Range | Default | Unit    | MacTalk name |
|-----|--------|-------|--------|-------|---------|---------|--------------|
| 18  | INPUTS | 32bit | R      | -     | -       | Special | Inputs       |

Description: This register shows the status of the digital inputs. Bit 0-7 shows whether IO 1-8 is active or inactive. The active level can be set using IOSETUP. See *IOsetup*, page 220. Bits 8-15 are not used and will always be 0. The inputs can be filtered or unfiltered. See *Input\_Filter\_Mask*, page 223.

Note that all of the inputs have a digital state and an analogue value at the same time. This register shows their digital state only. Note that the digital inputs can be filtered by setting bits in register 135 (*Input\_Filter\_Mask*, page 223).

| Bit   | 7   | 6   | 5   | 4   | 3   | 2   |     | 0   |
|-------|-----|-----|-----|-----|-----|-----|-----|-----|
| Input | IO8 | 107 | 106 | 105 | IO4 | 103 | IO2 | 101 |

### 8.2.17 Outputs

| Reg | Name    | Size  | Access | Range | Default | Unit    | MacTalk name |
|-----|---------|-------|--------|-------|---------|---------|--------------|
| 19  | OUTPUTS | 32bit | R/W    | -     | 0       | Special | Outputs      |

<u>Description:</u> This register shows the status of the outputs. Bit 0-7 shows whether IO 1-8 is active or inactive. The active level can be set using IOSETUP. See *IOsetup*, page 220. Please note that the output driver for each output also has to be enabled. This is also done using IOSETUP. The register can be changed in order to change the status of the outputs.

### 8.2.18 Flwerr

| Reg | Name   | Size  | Access | Range                                    | Default | Unit  | MacTalk name |
|-----|--------|-------|--------|------------------------------------------|---------|-------|--------------|
| 20  | FLWERR | 32bit | R      | (-2 <sup>31</sup> )-(2 <sup>31</sup> -1) | -       | Steps | Follow Error |

<u>Description</u>: When the encoder option is installed, this register shows the encoder deviation from the calculated position (P\_IST).

### 8.2.19 Flwerrmax

| Reg | Name      | Size  | Access | Range                                    | Default | Unit  | MacTalk name     |
|-----|-----------|-------|--------|------------------------------------------|---------|-------|------------------|
| 22  | FLWERRMAX | 32bit | R/W    | (-2 <sup>31</sup> )-(2 <sup>31</sup> -1) | 0       | Steps | Follow Error Max |

<u>Description</u>: The maximum allowed value in FLWERR before an error is triggered. If FLWERRMAX = 0, the error is disabled. See register 35 (*Err\_Bits*, page 208) for a description of the error bit.

### 8.2.20 Command

8.2

| Reg | Name    | Size  | Access | Range              | Default | Unit | MacTalk name    |
|-----|---------|-------|--------|--------------------|---------|------|-----------------|
| 24  | COMMAND | 32bit | R/W    | 0-127,<br>255-1000 | 0       | -    | Special command |

Description: Used to issue commands to the motor. There are 2 kind of commands

### • FastMac commands:

A FastMac command typically executes multiple operations by only one command. These commands is therefore very useful if timing is critical. Often FastMac commands are used in a ePLC program.

### • General commands:

These commands are a kind of system commands which can be used to activate or read special functions/values inside the motor/controller.

All the FastMac and general commands is defined as a number which is simply written to the COMMAND register.

Number 0-128 are the FastMac commands. The values 128-255 are reserved. Commands number 256 and higher is the Normal commands.

### 8.2.21 Table of FastMac commands

| Number           | Description                                                                                                    |
|------------------|----------------------------------------------------------------------------------------------------|
| 97 (FastMac I)   | Clear errors and warnings                                                                                                    |
| 98 (FastMac 2)   | Target position = 0 (P_SOLL = 0)                                                                                                    |
| 99 (FastMac 3)   | Actual position = $0 (P_IST = 0)$                                                                                                    |
| 101 (FastMac 5)  | Target velocity = 0 (V_SOLL = 0)                                                                                                    |
| 103 (FastMac 7)  | Clear flags: "In Position", "Acceleration" and "Deceleration"                                                                                            |
| 108 (FastMac 12) | Set P_SOLL = Position register I<br>Set V_SOLL = Velocity register I<br>Set A_SOLL = Acceleration register I<br>Set Running current = Current register I |
| 109 (FastMac 13) | Set P_SOLL = Position register 2<br>Set V_SOLL = Velocity register 2<br>Set A_SOLL = Acceleration register 2<br>Set Running current = Current register 2 |
| 110 (FastMac 14) | Set P_SOLL = Position register 3<br>Set V_SOLL = Velocity register 3<br>Set A_SOLL = Acceleration register 3<br>Set Running current = Current register 3 |
| III (FastMac 15) | Set P_SOLL = Position register 4<br>Set V_SOLL = Velocity register 4<br>Set A_SOLL = Acceleration register 4<br>Set Running current = Current register 4 |

| Number            | Description                                                                                          |
|-------------------|----------------------------------------------------------------------------------------------------|
| II3 (FastMac I7)  | Set P_SOLL = P_IST + Position register 7                                                             |
| 114 (FastMac 18)  | Set P_SOLL = P_IST + Position register 8                                                             |
| II6 (FastMac 20)  | Clear flag RelativeMove                                                                              |
| II7 (FastMac 21)  | Set flag RelativeMove                                                                                |
| I 18 (FastMac 22) | Set flag RelativeMove                                                                                |
| 119 (FastMac 23)  | P_IST = P_NEW (register 144)<br>P_SOLL = P_NEW (register 144)<br>P_Encoder = P_NEW (register 144)    |
| 120 (FastMac 24)  | P_IST += P_NEW (register 144)<br>P_SOLL += P_NEW (register 144)<br>P_Encoder += P_NEW (register 144) |
| 121 (FastMac 25)  | P_IST += P_NEW (register 144)<br>P_Encoder += P_NEW (register 144)                                   |

### 8.2.22 Table of User commands

| Number           | Description                                                                                                    |
|------------------|----------------------------------------------------------------------------------------------------|
| 257              | Re-sync P_IST and P_ENCODER position.                                                                                                    |
| 267              | Reset the CPU.                                                                                                    |
| 268              | Save to flash memory then reset the CPU.                                                                                                    |
| 269              | Save to flash memory, then continue normal execution. NOTE: Some registers used only during startup! Take care not to reach an infinite loop if used in RxP, flash memory can be worn out very fast. Use 268 if possible. |
| 316              | Preset H3 encoder position (encoder opt. H3) with P_NEW.                                                                                                    |
| 320              | Set up the RS422 to support SSI encoder.                                                                                                    |
| 321              | Read SSI encoder.                                                                                                    |
| 322              | Read SSI encoder and convert from Gray code to binary.                                                                                                    |
| 342              | Clear all flash sectors in the RXP area.                                                                                                    |
| 350 *, **        | Linearise/calibrate H3 encoder using Internal Reference, P_IST.                                                                                                    |
| 354              | Preset encoder opt. H2, H3 and H4, P_IST and P_SOLL with P_NEW, Reset po-<br>sition, Follow error disabled temporarily to avoid errors.                                                                                   |
| 383 <b>*,</b> ** | H2 and H4 encoder calibration start. Includes gain, offset, and linearisation.                                                                                                    |
| 398              | Emergency stop with deceleration.                                                                                                    |
| 399              | Emergency stop without deceleration.                                                                                                    |
| 406              | Activate closed loop configuration registers.                                                                                                    |

\* = See also following links which may be useful:

\*\* = Protected from accidental writes. Must be preceded by 999 command Calibrating the H2(H4) single turn encoder option.

<u>https://www.jvl.dk/files/pdf-1/instructions/mis\_h2\_fw\_update\_guide-2.pdf</u> Calibrating the H3(H4) absolute multiturn encoder option.

Encoder calibration, page 422

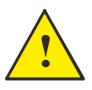

**Please note:** Several of the commands access the flash memory. Please notice that the flash memory have restricted number of write cycles (100000 write cycles) and can be permanent damaged if this number i exceeded.

The primary commands that access (write) in the flash memory are: Command 268, 269 and 342.

### 8.2.23 Table of User commands (continued)

| Number | Description                                                                                                    |
|--------|----------------------------------------------------------------------------------------------------|
| 720 ** | Saves K-Phase parameters from register 327-330 in flash                                                                                                    |
| 721 ** | Load the default k-phases to register 327-330 from flash.                                                                                                    |
| 901 ** | <ul> <li>SSI encoder linearisation</li> <li>Make sure SSI setting is set according to JVL SSI closed loop recommendations.</li> <li>Set the running current to the match the motors rated current.</li> <li>Set special command to 901.</li> <li>P2 will have value 10 during the Linearization part of the calibration, and 20 during the offset</li> <li>detection part of the calibration.</li> <li>When P2 becomes 100 the calibration is done successfully.</li> <li>Power cycle the motor.</li> <li>NOTE: Do not press the "save in motor" button before a power cycle is performed.</li> </ul>                                                                                                    |
| 902 ** | <ul> <li>Motor K-Phase detection</li> <li>The KPHASE parameter is different for each motor type. This parameter is used to control the motor, and each motor has different electrical characteristics at different RPM.</li> <li>Set a speed in Max velocity Register 5 before starting a KPHASE detection. It can sometimes be an advance to choose a lower RPM than the maximum RPM the motor will run.</li> <li>Set the running current to the match the motors rated current.</li> <li>Set the speed and direction for the test in Max velocity register (register 5)</li> <li>Set special command to 902.</li> <li>P2 will have value 30 during the KPHASE detection.</li> <li>When P2 becomes 100 the KPHASE detection is done successfully, and the result is stored as the default value.</li> <li>Press save in motor to store the KPHASE value detected for the test.</li> <li>Power cycle the motor.</li> <li>If you are unhappy with the performance of the motor when using closed loop. Try to run the test with another max velocity.</li> </ul> |

\*\* = Commands protected from accidental writes. Must be preceded by 999 command

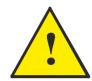

**Please note:** Several of the commands access the flash memory. Please notice that the flash memory have restricted number of write cycles (100000 write cycles) and can be permanent damaged if this number i exceeded.

The command that access (write) in the flash memory is Command 720.

### 8.2.24 Status bits

| Reg | Name       | Size  | Access | Range | Default | Unit    | MacTalk name |
|-----|------------|-------|--------|-------|---------|---------|--------------|
| 25  | STATUSBITS | 32bit | R      | -     | -       | Special | Run Status   |

<u>Description</u>: This register contains a number of status bits that indicate status of various functions in the motor. The status bit are:

- Bit 0: Reserved
- Bit I: AutoCorrection Active
- Bit 2: In Physical Position
- Bit 3: At velocity
- Bit 4: In position
- Bit 5: Accelerating
- Bit 6: Decelerating
- Bit 7: Zero search done
- Bit 8: Reserved
- Bit 9: Internal encoder error
- Bit 10: H3 calibration data present
- Bit 11: H3 linearisation table recorded
- Bit 12: General Error (Same as register 35 bit 0).
- Bit 13: H3 calibration data locked
- Bit 14: Electromechanical brake active (Int./Ext.)
- Bit 15: Closed loop lead/lag detected. Bit also activates the L1 LED if no Ethernet or CANopen option is present.
- Bit 16: Closed loop activated
- Bit 17: Internal encoder calibrated (ready for closed loop)
- Bit 18: Standby current is being used in stead of Running current
- Bit 19: Safe Torque Off is enabled in the motor.
- Bit 20: Internal encoder OK
- Bit 21: Ethernet Sync is activated. Motor will only change the velocity and position when sync pulse is received.
- Bit 22: In target position if encoder position and P SOLL are within the window.
- Bit 23: STO channel A status
- Bit 24: STO channel B status
- Bit 25-26: External memory size: 0 = 0 kbit, 1=4kbit, 2=64kbit

### 8.2.25 Temp

8.2

| Reg | Name | Size  | Access | Range | Default | Unit                   | MacTalk name |
|-----|------|-------|--------|-------|---------|------------------------|--------------|
| 26  | ТЕМР | 32bit | R      | 0127  | -       | -2.27 - uses<br>offset | Temperature  |

Description: Temperature measured inside the motor electronics.

The approximate temperature in degrees Celsius is calculated from the value in this register using the formula: Tc = 2.27 \* Value.

### 8.2.26 MIN\_P\_IST

| Reg | Name      | Size  | Access | Range                                    | Default | Unit  | MacTalk name       |
|-----|-----------|-------|--------|------------------------------------------|---------|-------|--------------------|
| 28  | MIN_P_IST | 32bit | R/W    | (-2 <sup>31</sup> )-(2 <sup>31</sup> -1) | 0       | Steps | Position Limit Min |

<u>Description</u>: Position limit for movement in the negative direction. The motor can be configured to stop automatically when it reaches this position. The MIN\_P\_IST is also used when using the Turn Table Mode to define the lower position limit of the turn table. Please also see *Turn Table Mode*, page 145 for detailed description.

JVL A/S - User Manual - Integrated Stepper Motors MIS/MIL 17x, 23x, 34x, 43x

### 8.2.27 MAX\_P\_IST

| Reg | Name      | Size  | Access | Range                                    | Default | Unit  | MacTalk name       |
|-----|-----------|-------|--------|------------------------------------------|---------|-------|--------------------|
| 30  | MAX_P_IST | 32bit | R/W    | (-2 <sup>31</sup> )-(2 <sup>31</sup> -1) | 0       | Steps | Position Limit Max |

<u>Description</u>: Position limit for movement in the positive direction. The motor can be configured to stop automatically when it reaches this position. The MAX\_P\_IST is also used when using the Turn Table Mode to define the upper position limit of the turn table. Please also see *Turn Table Mode*, page 145 for detailed description.

### 8.2.28 Acc\_Emerg

| Reg | Name      | Size  | Access | Range    | Default | Unit  | MacTalk name       |
|-----|-----------|-------|--------|----------|---------|-------|--------------------|
| 32  | ACC_EMERG | 32bit | R/W    | 1-500000 | 10000   | RPM/s | Error Acceleration |

Description: The motor will use this acceleration during an emergency stop.

### 8.2.29 IN\_POSITION\_WINDOW

| Reg | Name                   | Size  | Access | Range                    | Default | Unit   | MacTalk name       |
|-----|------------------------|-------|--------|--------------------------|---------|--------|--------------------|
| 33  | IN_POSITION_<br>WINDOW | 32bit | R/W    | 0 - (2 <sup>31</sup> -1) | 20000   | Counts | In position window |

<u>Description</u>: Selects how close the internal encoder position must be to the target Position (P\_SOLL) to set the InPhysical-Position status bit and prevent further AutoCorrection.

### 8.2.30 IN\_POSITION\_COUNT

| Reg | Name                  | Size  | Access | Range   | Default | Unit   | MacTalk name           |
|-----|-----------------------|-------|--------|---------|---------|--------|------------------------|
| 33  | IN_POSITION_<br>COUNT | 32bit | R/W    | 0 - 100 | 2       | Counts | Max. number of retries |

<u>Description</u>: The number of times to attempt AutoCorrection. A value of zero disables AutoCorrection.

8.2

### 8.2.31 Err\_Bits

8.2

| Reg | Name     | Size  | Access | Range | Default | Unit    | MacTalk name |
|-----|----------|-------|--------|-------|---------|---------|--------------|
| 35  | ERR_BITS | 32bit | R/W    |       | 0       | Special | Errors       |

Description: This register contains all information about present errors - if any.

#### **Error bits:**

- Bit 0: General error. Will always be set together with one of the other bits.
- Bit I: Follow error
- Bit 2: Output driver. Bit is set if one of the user outputs is short circuited.
- Bit 3: Position Limit
- Bit 4: Low bus voltage
- Bit 5: Over voltage
- Bit 6: Temperature too high  $(>90^{\circ}C)$
- Bit 7: Internal error (Self diagnostics failed)
- Bit 8: Encoder Lost Position (Absolute Multi-turn Encoder option, H3).
- Bit 9: Encoder Reed Error (Absolute Multi-turn Encoder option, H3).
- Bit 10: Encoder Communication Error (Absolute Multi-turn Encoder option, H3).
- Bit II: SSI encoder.
- Bit 12: Closed loop.
- Bit 13: External memory.
- Bit 14: Single turn encoder error (H2).
- Bit 15: H4 Internal Encoder error
- Bit 16: Zero search has timed out.
- Bit 17: Control voltage (CVI) has been too low.
- Bit 18: Motor driver overload (only available in SMC85/MIS34x/MIS43x).
- Bit 27: STO ALARM.
- Bit 29: STO.

#### Important Bit 27 - Functional safety related !

The STO\_ALARM will only be set if the STO self-diagnostic circuit has detected an internal error. In this case, the motor must be returned the manufacturer (JVL) for repair.

#### In general

If any of these bits are set, the motor is in a state of error, and will not move until all the errors have been cleared.

Some of the errors can be cleared by writing zero to this register.

Other errors will require hardware fixes or intervention, such as allowing the motor cool down or adjusting the power supply voltage.

#### 8.2.32 Warn\_Bits

| Re | Name      | Size  | Access | Range | Default | Unit    | MacTalk name |
|----|-----------|-------|--------|-------|---------|---------|--------------|
| 36 | WARN_BITS | 32bit | R/W    |       | 0       | Special | Warnings     |

Description: Warning bits:

- Bit 0: Positive limit active. This bit will be set as long as the positive limit is active.
- Bit 1: Negative limit active. This bit will be set as long as the negative limit is active.
- Bit 2: Positive limit has been active.
- Bit 3: Negative limit has been active.
- Bit 4: Low bus voltage.
- Bit 5: Reserved.
- Bit 6: Temperature has been above 80°C. Bit 7: SSI encoder.
- Bit 8: Driver overload.
- Bit 9: Safe torque off is active.

These bits provide information on both the actual state and remembered state of the end position limits, the supply voltage and the temperature. These are used for diagnostic purposes as well as handling position limit stops, also after the motor may have left the end position mechanically.

### 8.2.33 Start mode

8.2

| Reg | Name      | Size  | Access | Range | Default | Unit | MacTalk name |
|-----|-----------|-------|--------|-------|---------|------|--------------|
| 37  | STARTMODE | 32bit | R/W    | -     | 0       | -    | Startup Mode |

<u>Description</u>: The motor will switch to this mode after power up. This is also the mode that is used when a zero search has been completed. See *Mode\_Reg*, page 196 for a list of possible modes.

### 8.2.34 P\_Home

| Reg | Name   | Size  | Access | Range                                    | Default | Unit  | MacTalk name         |
|-----|--------|-------|--------|------------------------------------------|---------|-------|----------------------|
| 38  | P_HOME | 32bit | R/W    | (-2 <sup>31</sup> )-(2 <sup>31</sup> -1) | 0       | Steps | Zero Search Position |

Description: The zero point found is offset with this value.

### 8.2.35 V\_Home

| Reg | Name   | Size  | Access | Range                       | Default          | Unit    | MacTalk name         |
|-----|--------|-------|--------|-----------------------------|------------------|---------|----------------------|
| 40  | V_HOME | 32bit | R/W    | ±1-300000<br>(0.01-3000RPM) | 5000<br>(50 RPM) | RPM/100 | Zero Search Velocity |

<u>Description</u>: The velocity used during zero search. Set a negative velocity to search in the negative direction.

### 8.2.36 T\_Home

| Reg | Name   | Size  | Access | Range               | Default        | Unit    | MacTalk name       |
|-----|--------|-------|--------|---------------------|----------------|---------|--------------------|
| 41  | T_HOME | 32bit | R/W    | 0-2047<br>(0-100 %) | 1024<br>(50 %) | RPM/100 | Zero Search Torque |

Description: The torque trigger point when doing a torque zero search.

### 8.2.37 Home mode

| Reg | Name     | Size  | Access | Range   | Default | Unit | MacTalk name     |
|-----|----------|-------|--------|---------|---------|------|------------------|
| 42  | HOMEMODE | 32bit | R/W    | 0,13,14 | 0       | -    | Zero Search Mode |

<u>Description</u>: Selects the zero search that should start on power up. A value of 13 will use sensor type 1, while a value of 14 will use sensor type 2. Select 0 (default) if no automatic zero search must be done after power up.

### 8.2.38 Absolute encoder position

8.2

| Reg | Name       | Size  | Access | Range                                                                                                    | Default | Unit | MacTalk name                 |
|-----|------------|-------|--------|----------------------------------------------------------------------------------------------------|---------|------|------------------------------|
| 46  | ABSENCODER | 32bit | R      | H2 (0-409500)<br>H3 ((2 <sup>31</sup> )-((2 <sup>31)-1</sup> )<br>H4 ((2 <sup>31</sup> )-((2 <sup>31)-1</sup> ) | 0       | -    | Absolute Encoder<br>Position |

<u>Description</u>: If one of the encoder options are present in the motor this register monitors the position value. The value are shown in 2 different formats depending on which encoder option that is present.

### H2 encoder option:

The register contains the absolute single turn position shown in the range 0-409500 counts.

### H3+H4 encoder option:

The register contains the absolute multi turn position for the whole 32 bit signed range.

### 8.2.39 EXTENCODER2

| Reg | Name        | Size  | Access | Range                                    | Default | Unit | MacTalk name      |
|-----|-------------|-------|--------|------------------------------------------|---------|------|-------------------|
| 47  | EXTENCODER2 | 32bit | R      | (-2 <sup>31</sup> )-(2 <sup>31</sup> -1) | 0       | -    | SSI Encoder Value |

<u>Description</u>: This is the actual encoder position data received from the external SSI encoder. Some SSI encoders output Gray coded values. The firmware offers the possibility to do the Gray code to binary conversion before updating the EXTENCODER2 register with the actual position.

Example: An SSI encoder outputs the position in binary. We want to sample, and update the EXTENCODER2 register 47 without any conversion. This can be done by use command 321.

If the SSI encoder outputs the position in Gray code, the value can be converted to binary before updating the EXTENCODER2 register by using command 322 instead.

For further description of the external encoder interface using SSI format please consult *The SSI interface principle of operation.*, page 127

### 8.2.40 FlexRegister

| Reg | Name         | Size  | Access | Range                                    | Default | Unit | MacTalk name |
|-----|--------------|-------|--------|------------------------------------------|---------|------|--------------|
| 48  | FlexRegister | 32bit | R      | (-2 <sup>15</sup> )-(2 <sup>15</sup> -1) | 0       | -    |              |

<u>Description</u>: A register that can be set up to contain different bits from several registers. 16 bits are available.

### 8.2.41 Pn

8.2

| Reg                                   | Name | Size  | Access | Range                                    | Default | Unit  | MacTalk name    |
|---------------------------------------|------|-------|--------|------------------------------------------|---------|-------|-----------------|
| 49,51,<br>53,55,<br>57, 59,<br>61, 63 | Pn   | 32bit | R/W    | (-2 <sup>31</sup> )-(2 <sup>31</sup> -1) | 0       | Steps | Position n (Pn) |

<u>Description</u>: These eight general-purpose position registers are referred to as P1... P8 and can be used to make absolute or relative movements in several different ways, either from the user program or via the serial interfaces. See also the sections on FastMac commands, and the P\_NEW register description (*P\_New*, page 225).

### 8.2.42 Vn

| Reg   | Name | Size  | Access | Range                       | Default            | Unit    | MacTalk name    |
|-------|------|-------|--------|-----------------------------|--------------------|---------|-----------------|
| 65-72 | Vn   | 32bit | R/W    | ±1-300000<br>(0.01-3000RPM) | 25000<br>(250 RPM) | RPM/100 | Velocity n (Vn) |

<u>Description</u>: These eight general-purpose Velocity registers are referred to as V1...V8 and can be used to change the velocity in several different ways, either from the user program or via the serial interfaces. See also the sections on FastMac commands.

### 8.2.43 An

| Reg   | Name | Size  | Access | Range    | Default | Unit  | MacTalk name        |
|-------|------|-------|--------|----------|---------|-------|---------------------|
| 73-76 | An   | 32bit | R/W    | 1-500000 | 1000    | RPM/s | Acceleration n (An) |

<u>Description</u>: These four general-purpose Acceleration registers are referred to as A1... A4 and can be used to change the acceleration in several different ways, either from the user program or via the serial interfaces. See also the sections on FastMac commands.

### 8.2.44 Tn

| Reg   | Name | Size  | Access | Range | Default | Unit    | MacTalk name   |
|-------|------|-------|--------|-------|---------|---------|----------------|
| 77-80 | Tn   | 32bit | R/W    | 0-511 | 511     | 5.87 mA | Current n (Tn) |

<u>Description</u>: These four general-purpose Torque registers are referred to as T1...T4 and can be used to change the Running current in several different ways, either from the user program or via the serial interfaces.

See also the sections on FastMac commands. They select the current in the motor windings used during movement.

### 8.2.45 Analogue Filtered

| Reg   | Name              | Size  | Access | Range  | Default | Unit    | MacTalk name |
|-------|-------------------|-------|--------|--------|---------|---------|--------------|
| 81-88 | Analogue Filtered | 32bit | R      | 0-4095 | 0       | 1.221mV | N/A          |

 Description: These eight registers hold the software-filtered analogue value of each of the eight I/O's: IO-1 to IO-8. Their values are updated every ten milliseconds. See the AFZUP\_xx registers 100-106 for the filter parameters. Important: Also read the section on analogue filters in this manual. To use the unfiltered values of the inputs for faster updates, but with no noise immunity, use registers 89-96 instead (*Analogue In*, page 213). An input voltage of 5.00 Volts corresponds to a register value of 4095. See also: *Analogue input filters*, page 30

### 8.2.46 Analogue In

| Reg   | Name           | Size  | Access | Range  | Default | Unit     | MacTalk name |
|-------|----------------|-------|--------|--------|---------|----------|--------------|
| 89-96 | Analogue Input | 32bit | R      | 0-4095 | -       | 1.221 mV | N/A          |

<u>Description</u>: These eight registers hold the unfiltered analogue value of each of the eight I/Os: IO-1 to IO-8. Their values are updated approximately every 1 ms. To use the filtered values of the inputs for better noise immunity, use registers 81-88 instead (*Analogue Filtered*, page 213). An input voltage of 5.00 Volts corresponds to a register value of 4095. See also: *Analogue input filters*, page 30

### 8.2.47 Busvol

| Reg | Name   | Size  | Access | Range  | Default | Unit     | MacTalk name |
|-----|--------|-------|--------|--------|---------|----------|--------------|
| 97  | BUSVOL | 32bit | R      | 0-4095 | -       | 26.67 mV | Bus Voltage  |

<u>Description</u>: The supply voltage inside the motor is continually measured and stored in this register. This value is the basis for the warnings and errors of Low Bus Voltage and Over Voltage.

### 8.2.48 Min\_Busvol

| Reg | Name       | Size  | Access | Range  | Default | Unit     | MacTalk name    |
|-----|------------|-------|--------|--------|---------|----------|-----------------|
| 98  | MIN_BUSVOL | 32bit | R/W    | 0-4095 | 15      | 26.67 mV | Min Bus Voltage |

Description: Trigger point for under-voltage

213

8.2

### 8.2.49 Encoder\_Typ

8.2

| Reg | Name         | Size  | Access | Range | Default | Unit | MacTalk name       |
|-----|--------------|-------|--------|-------|---------|------|--------------------|
| 99  | ENCODER_TYPE | 32bit | R      | 0-10  | -       | -    | "Tooltip on motor" |

<u>Description</u>: This register monitor which encoder option that is installed in the motor.

- 0 = No encoder
- I = Absolute single turn encoder 10 bit (H2)
- 2 = Absolute multi turn encoder (H3)
- 3 = Absolute single turn encoder 12 bit (H2)
- 4 = Absolute single turn + multi turn encoder (H4)

### 8.2.50 Afzup\_WriteBits

| Reg | Name            | Size  | Access | Range | Default | Unit    | MacTalk name                              |
|-----|-----------------|-------|--------|-------|---------|---------|-------------------------------------------|
| 100 | AFZUP_WriteBits | 32bit | R/W    | -     | 0       | Special | N/A handled on the<br>Filter Setup screen |

<u>Description</u>: When changing values for the analogue input filter parameters, this register is used in combination with registers 102-106. First, all of the registers 102-106 must be loaded with the values to be used for one or more analogue input filters. Then the lower eight bits in this register are set to select which inputs the parameters in registers 102-106 should control.

The firmware will detect this and copy the parameter values from registers 102-106 to internal storage. Once this has been completed, the firmware sets bit 15 in this register to show that registers 102-106 are free to receive new values for programming the remaining inputs with other filter parameters. To use the same filtering for all analogue inputs, this register can be loaded with 255 (hex FF).

### 8.2.51 Afzup\_ReadIndex

| Reg | Name             | Size  | Access | Range                      | Default | Unit    | MacTalk name                              |
|-----|------------------|-------|--------|----------------------------|---------|---------|-------------------------------------------|
| 101 | AFZUP_Read Index | 32bit | R/W    | 0, 1-8,<br>32768-<br>32775 | 0       | Special | N/A handled on the<br>Filter Setup screen |

<u>Description</u>: This register makes it possible to read back the analogue input filter parameters for one analogue input at a time. To select a new input, write a value of 1 to 8 to this register and wait for bit 15 to be set high. When bit 15 has been set by the firmware, the registers 102-106 have been loaded with the filter parameters currently used by that analogue input.

### 8.2.52 Afzup\_ConfMin

| Reg | Name           | Size  | Access | Range  | Default | Unit     | MacTalk name   |
|-----|----------------|-------|--------|--------|---------|----------|----------------|
| 102 | AFZUP Conf Min | 32bit | R/W    | 0-4094 | 0       | 1.221 mV | Confidence Min |

<u>Description</u>: The minimum confidence limits for analogue inputs are set and read back using this register in combination with the read and write 'command' registers 100 and 101. If a new raw sample value is less than the value in this register, it is simply discarded and the filtered input value in registers 81-88 will not change. A value of zero in this register will effectively disable the minimum confidence check.

### 8.2.53 Afzup\_ConfMax

| Reg | Name           | Size  | Access | Range  | Default | Unit     | MacTalk name   |
|-----|----------------|-------|--------|--------|---------|----------|----------------|
| 103 | AFZUP_Conf Max | 32bit | R/W    | 1-4095 | 4095    | 1.221 mV | Confidence Max |

<u>Description</u>: The maximum confidence limits for analogue inputs are set and read back using this register in combination with the read and write 'command' registers 100 and 101. If a new raw sample value is larger than the value in this register, it is simply discarded and the filtered input value in registers 81-88 will not change. A value of 4095 in this register will effectively disable the maximum confidence check.

### 8.2.54 Afzup\_MaxSlope

| Reg | Name            | Size  | Access | Range  | Default | Unit     | MacTalk name |
|-----|-----------------|-------|--------|--------|---------|----------|--------------|
| 104 | AFZUP_Max Slope | 32bit | R/W    | 2-4095 | 4095    | 1.221 mV | Max Slope    |

<u>Description</u>: The maximum slopes per sample for analogue inputs are set and read back using this register in combination with the read and write 'command' registers 100 and 101. If a new raw sample value on an analogue input lies farther from the previous filtered value in registers 81-88, the new sample will be modified to lie at most MaxSlope units from the filtered value. This is used to suppress noise and limit acceleration. Note that the value is optionally filtered after being slope limited, in which case the effective slope limitation will be divided by the filter ratio. A value of 4095 will effectively disable slope imitation.

### 8.2.55 Afzup\_Filter

| Reg | Name         | Size  | Access | Range | Default | Unit                              | MacTalk name                        |
|-----|--------------|-------|--------|-------|---------|-----------------------------------|-------------------------------------|
| 105 | AFZUP_Filter | 32bit | R/W    | 1-64  | 64      | 64 <sup>th</sup> of new<br>sample | Filter (on the Filter setup screen) |

<u>Description</u>: The final filtering of new samples on the analogue inputs can be selected using this register in combination with the read and write 'command' registers 100 and 101. The final filtered value results from taking Filter/64 of the new sample plus (64-Filter)/64 of the old value and storing the result in registers 81-88. A value of 64 effectively disables this filtering, so the new sample simply replaces the old value.

### 8.2.56 FilterStatus

| Reg | Name         | Size  | Access | Range   | Default | Unit | MacTalk name               |
|-----|--------------|-------|--------|---------|---------|------|----------------------------|
| 106 | FilterStatus | 32bit | R      | 0-65535 | 0       |      | N/A (shown<br>graphically) |

<u>Description</u>: This register contains status bits for the analogue input filters. The lowest eight bits hold confidence errors for each of the eight inputs, while the highest eight bits hold the status of their slope errors.

The filter status is updated each second. The confidence error bit will be set if more than half of the samples within the last second fell outside either of the confidence limits. The slope errors will be set if more than half of the samples within the last second were slope limited.

### 8.2.57 SSI\_SETUP1

| Reg | Name       | Size  | Access | Range | Default                                                 | Unit | MacTalk name                                                                                                    |
|-----|------------|-------|--------|-------|---------------------------------------------------------|------|----------------------------------------------------------------------------------------------------|
| 107 | SSI_Setup1 | 32bit | R/W    | 32Bit | 25bit, 100kHz<br>frequency pre-<br>pare time<br>= 100µs | *    | Number of data bits<br>SSI Clock<br>Frequency<br>Wait time<br>Max. sample deviation<br>Number of samples<br>Read retries |

\* Number of data bits. Clock frequency, Disable interrupts when Reading SSI

Description: SSI encoder interface setup bits:

Bit 0-4: Number of data bits in each SSI transfer

Bit 5-7: Number of samples for each SSI position reading

Bit 8-15: SSI clock frequency in units of 10 kHz

Bit 16-28: Max. sample deviation between each sample

Bit 29-31: Read retries

See also: SSI encoder/sensor interface, page 123

216

## 8.2.58 Settling Time

8.2

| Reg | Name          | Size  | Access | Range   | Default | Unit | MacTalk name                     |
|-----|---------------|-------|--------|---------|---------|------|----------------------------------|
| 110 | Settling Time | 32bit | R/W    | 0-32676 | 0       | ms   | Settling time<br>between retries |

<u>Description</u>: When the internal encoder option is installed and register 34, InPositionCount, is nonezero so AutoCorrection is enabled, the value in this register defines how many milliseconds to wait after each movement attempt before testing whether the encoder position is within the target window as defined in register 33. This waiting time is often necessary to allow mechanical oscillations to die out.

## 8.2.59 SSI\_SETUP2

| Reg | Name       | Size  | Ac-<br>cess | Range  | Default                                            | Unit | MacTalk<br>name                 |
|-----|------------|-------|-------------|--------|----------------------------------------------------|------|---------------------------------|
| 111 | SSI_Setup2 | 32bit | R/W         | 32 bit | 25bit, 100kHz<br>frequency pre-<br>pare time=100µs | -    | Prepare time<br>GRAY conversion |

Description: SSI encoder interface setup bits:

Bit 0-7: Prepare time in milliseconds

Bit 8: Gray to bin conversion (1 = 0, 0 = 0)

## 8.2.60 Sample 1-4

| Reg         | Name      | Size  | Access | Range | Default | Unit | MacTalk name |
|-------------|-----------|-------|--------|-------|---------|------|--------------|
| 112-<br>115 | SAMPLE1-4 | 32bit | R/W    | -     | 0       | -    | N/A          |

<u>Description</u>: Up to four registers can be set up to be sampled into buffers for diagnostic purposes. These registers define which registers are sampled. All of the registers 1-255 can be sampled.

A value of zero in any of these four registers will cause the corresponding sample buffer to contain zeroes.

See registers 116-119 for more information on the sampling system.

## 8.2.61 Rec\_Cnt

| Reg | Name    | Size  | Access | Range | Default | Unit | MacTalk name |
|-----|---------|-------|--------|-------|---------|------|--------------|
| 116 | REC_CNT | 32bit | R/W    | -     | 0       | -    | N/A          |

<u>Description</u>: This value specifies the number of samples to take for each of the sampled registers selected in registers 112-115. This value must never be set larger than the value in the read-only register 119. Sampling will stop automatically after the specified number of samples has been taken.

## **Internal registers**

## 8.2.62 S\_Time

8.2

| Reg | Name   | Size  | Access | Range | Default | Unit | MacTalk name |
|-----|--------|-------|--------|-------|---------|------|--------------|
| 117 | S_TIME | 32bit | R/W    | -     | 1       | -    | N/A          |

<u>Description</u>: This value selects the time in milliseconds between samples of the registers selected in registers 112-115.

## 8.2.63 S\_Control

| Reg | Name      | Size  | Access | Range | Default | Unit | MacTalk name |
|-----|-----------|-------|--------|-------|---------|------|--------------|
| 118 | S_CONTROL | 32bit | R/W    | -     | 0       | -    | NA           |

Description: This value controls the sample system. It can assume three different values:

A value of zero is set by the firmware after all sampling has completed.

A value of one will initialize the sample system.

A value of two will start a new sample sequence and set this register to zero at completion.

The sampled values are read back using the command hex 53 SMC\_READSAMPLE.

## 8.2.64 Buf\_Size

| Reg | Name     | Size  | Access | Range | Default | Unit | MacTalk name |
|-----|----------|-------|--------|-------|---------|------|--------------|
| 119 | BUF_SIZE | 32bit | R      | -     | -       | -    | N/A          |

<u>Description</u>: This read-only register contains the maximum length of the sample buffers used to sample the registers selected in registers 112-115.

Register 116 should never be set to a value higher than the value in this register.

## 8.2.65 Index\_Offset

| Reg | Name         | Size  | Access | Range  | Default | Unit  | MacTalk name |
|-----|--------------|-------|--------|--------|---------|-------|--------------|
| 120 | INDEX_OFFSET | 32bit | R      | 0-1599 | -       | Steps | Tests-       |

<u>Description</u>: This register can be selected to receive the absolute value of the internal encoder where the Zero search/home position was found during Zero Search. This is selected by bit 0, Use Index, in register 122. It requires that the internal encoder option is installed.

## 8.2.66 Modbus\_setup

8.2

| Reg | Name         | Size  | Access | Range | Default | Unit | MacTalk name |
|-----|--------------|-------|--------|-------|---------|------|--------------|
| 121 | Modbus_setup | 32bit | R/W    | -     | -       | -    | -            |

<u>Description</u>: The traditional MacTalk channel can be setup to run Modbus protocol according to these settings:

Bit description: Bit 0: Enabled Bit 1: Type (0 = RTU, I = ASCII) Bit 2-3: Parity (0=None, I=Odd, 2=Even) Bit 4: Data bits (0=7 bits, I=8 bits) Bit 5: Stop bits (0=I bit, I=2 bit)

When enabled, the motor can still be connected with the MacTalk protocol the 1.st. second after power on. This way the Modbus settings can be disabled again if necessary.

## 8.2.67 Zero\_Search\_Bits

| Reg | Name             | Size  | Access | Range | Default | Unit    | MacTalk name            |
|-----|------------------|-------|--------|-------|---------|---------|-------------------------|
| 122 | Zero_Search_Bits | 32bit | R/W    | -     | 0       | Special | Advanced-Zero<br>Search |

<u>Description</u>: This register contains configuration bits, that define how Zero search should be carried out.

Bit 0: Search for index

Bit I: Change direction on limit.

Bit 2: Search for opposite side of sensor

Bit 3: (reserved)

Bit 4: Ignore switch (Used for searching only for index)

Bit 5: Disable zero search time out

## 8.2.68 Setup\_Bits

| Reg | Name       | Size  | Access | Range | Default | Unit    | MacTalk name                                                                                                    |
|-----|------------|-------|--------|-------|---------|---------|----------------------------------------------------------------------------------------------------|
| 124 | SETUP_BITS | 32bit | R/W    | -     | 0       | Special | Don't start program af-<br>ter power up.<br>Invert motor direction.<br>External Encoder<br>Support Auto<br>encoder synchronize<br>etc. etc. (se below) |

Description: Bit 0: Invert motor direction

- Bit 1: Do not start RxP program after power up.
- Bit 2-3: Select encoder input type. 0 = D is abled, I = Q uadrature, 2 = P ulse/direction Bit 4: Reserved
- Bit 5: Synchronize encoder position to P\_IST after change to active mode. Follow error = 0
- Bit 6: InPhysPosMode (If set, recalc InPhysPos continuously. If 0, only after stop)
- Bit 7-9: Reserved
- Bit 10: EncoderToP\_IST (Automatically transfer the absolute single turn encoder position to P\_IST at power up)
- Bit 11: Multiturn (Automatically transfer the multi turn encoder position to actual P\_IST at power up)
- Bit 12: KeepExtEncoder (Do not zero the external encoder count on startup)
- Bit 13: KeepSSIValue (Do not zero the SSI data register on startup)
- Bit 14: UseBeckhoff (use the Beckhoff variant of CAN required by TwinCAT)
- Bit 15: Reserved
- Bit 16: External Encoder counting direction (I = inverse)
- Bit 17: Disable position limit error. Motor stays in active mode on position limit.
- Bit 19: Disable brake (int./ext.) temporarily in order to move the shaft in passive mode.
- Bit 20: Disable SSI encoder error. Motor can stay in active mode even if SSI position is wrong.
- Bit 21: "Low bus voltage" gives an Error
- Bit 22: "Low bus voltage" sets the motor in Passive mode.
- Bit 23: "Low bus voltage" sets V\_SOLL to 0 RPM.
- Bit 24: Enable closed loop
- Bit 25: Enable closed loop current control
- Bit 28: Position limits without memory.

These individual bits are used to control various functions in the firmware. Bits marked in grey are not fully available - consult JVL !.

## 8.2.69 IOsetup

| Reg | Name    | Size  | Access | Range | Default | Unit    | MacTalk name   |
|-----|---------|-------|--------|-------|---------|---------|----------------|
| 125 | IOSETUP | 32bit | R/W    | -     | 0       | Special | Inputs/Outputs |

<u>Description</u>: This register controls the eight IO's: IO-1 to OI-8. These pins can be used either in input mode as combined digital and analogue inputs or used in output mode as digital outputs. The lowest eight bits in this register can be used to individually invert the active level of the digital inputs. The highest eight bits are used to select the corresponding pin as an output.

## 8.2.70 Turntable\_Mode

8.2

| Reg | Name               | Size  | Access | Range | Default | Unit    | MacTalk name    |
|-----|--------------------|-------|--------|-------|---------|---------|-----------------|
| 126 | TURNTABLE_<br>MODE | 32bit | R/W    | 0 - 6 | 0       | Special | Turn Table Mode |

<u>Description</u>: In turntable mode, the motor controls the revolution of a turntable that has the number of positions specified in register 127, Turntable Size.

This means the same position will be reached after rotating this number of steps in either direction.

This register selects one of three modes that define how the motor should move to a new position when the P\_SOLL register is changed.

If the value of this register is zero, the motor will not operate in turntable mode.

Several modes of operation exist. Please also see *Turn Table Mode*, page 145 for detailed description.

## 8.2.71 Turntable\_Size

| Reg | Name               | Size  | Access | Range | Default | Unit  | MacTalk name      |
|-----|--------------------|-------|--------|-------|---------|-------|-------------------|
| 127 | TURNTABLE_<br>SIZE | 32bit | R/W    | -     | 0       | Steps | Turn Table - Size |

<u>Description</u>: If turn table mode is selected in register 126, the number of steps needed for a full revolution of the turn table is set in this register. Note that the register P\_SOLL must always have a value between zero and the value in this register minus one. Negative values are not allowed for P\_SOLL or Turntable\_Size.

Please also see *Turn Table Mode*, page 145 for detailed description.

## 8.2.72 NL\_Mask

| Reg | Name    | Size  | Access | Range | Default | Unit    | MacTalk name                             |
|-----|---------|-------|--------|-------|---------|---------|------------------------------------------|
| 129 | NL_MASK | 32bit | R/W    | -     | 0       | IO Mask | Dedicated Inputs<br>Negative Limit Input |

<u>Description</u>: Selects which one of the eight IO pins to use for the dedicated function of Negative Position Limit.
 Exactly one bit must be set, and the IO pin must be configured in register 125 as an input.
 <u>Example:</u> If input 7 is to be used for the Negative Input Limit, write 26 = 64 to this register.

## Internal registers

## 8.2.73 PL\_Mask

8.2

| Reg           | Name        | Size  | Access | Range | Default | Unit    | MacTalk name                               |
|---------------|-------------|-------|--------|-------|---------|---------|--------------------------------------------|
| 130           | PL_MASK     | 32bit | R/W    | -     | 0       | IO Mask | Dedicated Inputs -<br>Positive Limit Input |
| <u>Descri</u> | tion Limit. |       | U      | •     |         |         | on of Positive Posi-<br>zister 125 as an   |

<u>Example:</u> If input 8 is to be used for the Positive Input Limit, write 27 = 128 to this register.

## 8.2.74 Home\_Mask

| Reg | Name      | Size  | Access | Range | Default | Unit    | MacTalk name                    |
|-----|-----------|-------|--------|-------|---------|---------|---------------------------------|
| 132 | HOME_MASK | 32bit | R/W    | -     | 0       | IO Mask | Dedicated inputs.<br>Home Input |

<u>Description</u>: Selects which one of the eight IO pins to use for the dedicated function of Home Input. Exactly one bit must be set, and the IO pin must be configured in register 125 as an input.

Example: If input 2 is to be used for the Home Input, write 21 = 2 to this register.

## 8.2.75 Input\_Filter\_Mask

8.2

| Reg | Name                  | Size  | Access | Range | Default | Unit    | MacTalk name                     |
|-----|-----------------------|-------|--------|-------|---------|---------|----------------------------------|
| 135 | INPUT_FILTER_<br>MASK | 32bit | R/W    | -     | 0       | IO Mask | IOx digital input filter enabled |

Description: This register controls filtering of each of the eight IO pins that are used as digital inputs. If the bit corresponding to the input number is set in this register, the input value will be filtered to a new logical level is only accepted after that level has been measured on the hardware pin for the number of milliseconds specified in register 136. If the bit is not set, the input will be updated directly from the hardware value every 100 microseconds. Please read the section on Digital Input filters in this manual.

## 8.2.76 Input\_Filter\_Cnt

| Reg | Name                 | Size  | Access | Range | Default | Unit | MacTalk name      |
|-----|----------------------|-------|--------|-------|---------|------|-------------------|
| 136 | INPUT_FILTER_<br>CNT | 32bit | R/W    | -     | 5       | ms   | Input filter time |

<u>Description:</u> The filtering of all of the eight digital inputs is controlled by the value in this register together with register 135. The input must be sampled at the same value for the specified number of milliseconds in this register to be accepted as the new filtered value. See also the section on Digital Input Filters in this manual.

#### 8.2.77 Inpos\_Mask

| Reg | Name       | Size  | Access | Range | Default | Unit    | MacTalk name                    |
|-----|------------|-------|--------|-------|---------|---------|---------------------------------|
| 137 | INPOS_MASK | 32bit | R/W    | -     | 0       | IO MASK | Dedicated Outputs - In Position |

Description: Selects which one of the eight IO pins to use for the dedicated function of In Position Output.

Exactly one bit must be set, and the IO pin must be configured in register 125 as an output.

The In Position output will then be set after a movement has completed.

Example: If output "n" is to be used for the In Position Output, write  $2^{(n-1)}$  to this register.

## 8.2.78 Error\_Mask

| Reg | Name       | Size  | Access | Range | Default | Unit    | MacTalk name              |
|-----|------------|-------|--------|-------|---------|---------|---------------------------|
| 138 | ERROR_MASK | 32bit | R/W    | -     | 0       | IO Mask | Dedicated Outputs - Error |

<u>Description</u>: Selects which one of the eight IO pins to use for the dedicated function of Error Output. Exactly one bit must be set, and the IO pin must be configured in register 125 as an output. The Error Output will set be set when any error is set. See register 35 (*Err\_Bits*, page 208) for more information on errors.
 <u>Example:</u> If output "n" is to be used for the Error Output, write 2<sup>(n-1)</sup> to this register.

## 8.2.79 Acceptance voltage

8.2

| Reg | Name               | Size  | Access | Range | Default           | Unit     | MacTalk name          |
|-----|--------------------|-------|--------|-------|-------------------|----------|-----------------------|
| 139 | Acceptance Voltage | 32bit | R/W    | 32bit | 2052<br>(18 Volt) | 8.764 mV | Acceptance<br>Voltage |

<u>Description:</u> The acceptance Voltage, is the voltage required at the CVI supply terminal (PWR connector) for the program to start up. The typical and recommended nominal voltage is 24VDC but if a lower voltage is used in

The typical and recommended nominal voltage is 24VDC but if a lower voltage is used in for example battery powered applications please make sure that the acceptance voltage also covers that the battery is much lower than if its fully charged.

#### 8.2.80 Acceptance count

| Reg | Name             | Size  | Access | Range | Default | Unit | MacTalk name     |
|-----|------------------|-------|--------|-------|---------|------|------------------|
| 140 | Acceptance Count | 32bit | R/W    | 32bit | 100     | -    | Acceptance Count |

Description: Acceptance Count is the number of times a voltage above the acceptance voltage must have been measured before the program starts.

The basic idea behind this register/function is to make sure that the start-up is completed and the supply voltage is stable.

## 8.2.81 Save voltage

8.2

| Reg | Name         | Size  | Access | Range | Default           | Unit     | MacTalk name |
|-----|--------------|-------|--------|-------|-------------------|----------|--------------|
| 141 | Save voltage | 32bit | R/W    | 32bit | 1710<br>(15 Volt) | 8.764 mV | Save Voltage |

Description: This register sets the voltage level where the program shuts down and all motor activity stops.

## 8.2.82 CVI\_VOLT

| Reg | Name     | Size  | Access | Range | Default | Unit     | MacTalk name |
|-----|----------|-------|--------|-------|---------|----------|--------------|
| 143 | CVI_VOLT | 32bit | R      |       |         | 8.764 mV | N/A          |

Description: The measured control voltage.

## 8.2.83 P\_New

| Reg | Name  | Size  | Access | Range                                    | Default | Unit   | MacTalk name |
|-----|-------|-------|--------|------------------------------------------|---------|--------|--------------|
| 144 | P_NEW | 32bit | R/W    | (-2 <sup>31</sup> )-(2 <sup>31</sup> -1) | 0       | Counts | N/A          |

<u>Description</u>: This register can be used to change both of the registers P\_SOLL and P\_IST in one operation. This can be used to correct or offset the current position without performing a movement. The register value can be copied to P\_IST and P\_SOLL using FastMac command 23, or it can be added with sign to both of these registers using FastMac command 24.

## 8.2.84 Baud\_Rate

| Reg | Name      | Size  | Access | Range | Default | Unit | MacTalk name |
|-----|-----------|-------|--------|-------|---------|------|--------------|
| 146 | BAUD_RATE | 32bit | R/W    | 0-7   | 1       | -    | Baud Rate    |

Description: The baud rate on the serial port.

- 0: 9600 baud
- I: 19200 baud (default)
- 2: 38400 baud
- 3: 57600 baud
- 4: 115200 baud
- 5: 230400 baud
- 6: 460800 baud
- 7: 921600 baud

The firmware will automatically update the baud rate after this value is changed over the serial interface (RS485) once the motor has finished transmitting all data bytes that are queued.

## **Internal registers**

## 8.2.85 Tx\_Delay

8.2

| Reg | Name     | Size  | Access | Range | Default | Unit | MacTalk name   |
|-----|----------|-------|--------|-------|---------|------|----------------|
| 147 | TX_DELAY | 32bit | R/W    | 1-255 | 15      | Bits | Transmit Delay |

<u>Description</u>: The time to wait before the response is transmitted. The unit corresponds to the time of one bit at the current baud rate. Many PLCs and communications processors require a minimum delay after they have sent a command to the motor before they are able to receive the response.

## 8.2.86 Group\_ld

| Reg | Name     | Size  | Access | Range | Default | Unit | MacTalk name |
|-----|----------|-------|--------|-------|---------|------|--------------|
| 148 | GROUP_ID | 32bit | R/W    | 0-255 | -       | -    | Group Id     |

<u>Description</u>: The group ID of the motor. The motor will accept data from a group write command only if the group ID number in the command matches this number. The idea is that several motors can have the same group ID so they can be updated with new register values in parallel to save transmission time.

## 8.2.87 Group\_Seq

| Reg | Name      | Size  | Access | Range | Default | Unit | MacTalk name |
|-----|-----------|-------|--------|-------|---------|------|--------------|
| 149 | GROUP_SEQ | 32bit | R      | 0-255 | -       | -    | N/A          |

<u>Description</u>: The last received group write sequence.

## 8.2.88 My\_Addr

| Reg | Name    | Size  | Access | Range | Default | Unit | MacTalk name  |
|-----|---------|-------|--------|-------|---------|------|---------------|
| 150 | MY_ADDR | 32bit | R/W    | 0-254 | 254     | -    | Motor Address |

<u>Description</u>: The motor address. Data communicated over the serial interface will only be accepted if the address byte in the command is either equal to this value or has the value 255, which means broadcast to all motors.

### 8.2.89 Motor type

8.2

| Reg | Name      | Size  | Access | Range | Default | Unit | MacTalk name |
|-----|-----------|-------|--------|-------|---------|------|--------------|
| 151 | MOTORTYPE | 32bit | R      | 64-xx |         | -    | "Status Bar" |

<u>Description</u>: The actual motor type or controller type. Please notice that this register is in common for all motor families and sizes from JVL including the MAC servomotor range. The list show all available types within stepper motors including versions with build in brake. The motor type register will contain the following values dependent at the actual motor type.

| Motor type | Technology               | Decimal value | Hex value |
|------------|--------------------------|---------------|-----------|
| SMC85      | Stepper motor controller | 80            |           |
| MIS340     | Stepper motor rotary     | 81            |           |
| MIS341     | Stepper motor rotary     | 82            |           |
| MIS342     | Stepper motor rotary     | 83            |           |
| MIS343     | Stepper motor rotary     | 84            |           |
| MIS344     | Stepper motor rotary     | 85            |           |
| MIS345     | Stepper motor rotary     | 86            |           |
| MIS430     | Stepper motor rotary     | 90            |           |
| MIS431     | Stepper motor rotary     | 91            |           |
| MIS432     | Stepper motor rotary     | 92            |           |
| MIS433     | Stepper motor rotary     | 93            |           |
| MIS434     | Stepper motor rotary     | 94            |           |
| MIS435     | Stepper motor rotary     | 95            |           |
| MIS511     | Stepper motor rotary     | 100           |           |
| MIS512     | Stepper motor rotary     | 101           |           |
| MIS513     | Stepper motor rotary     | 102           |           |
| MIS514     | Stepper motor rotary     | 103           |           |
| MIS515     | Stepper motor rotary     | 104           |           |
| MIS170     | Stepper motor rotary     | 120           |           |
| MIS171     | Stepper motor rotary     | 121           |           |
| MIS172     | Stepper motor rotary     | 122           |           |
| MIS173     | Stepper motor rotary     | 123           |           |
| MIS174     | Stepper motor rotary     | 124           |           |
| MIS175     | Stepper motor rotary     | 125           |           |
| MIS176     | Stepper motor rotary     | 126           |           |
| SMC66      | Stepper motor controller | 150           |           |
| MIS230x    | Stepper motor rotary     | 151           |           |
| MIS231x    | Stepper motor rotary     | 152           |           |
| MIS232x    | Stepper motor rotary     | 153           |           |
| MIS233x    | Stepper motor rotary     | 154           |           |
| MIS234x    | Stepper motor rotary     | 155           |           |
| MIL230x    | Stepper motor linear     | 200           |           |
| MIL231x    | Stepper motor linear     | 201           |           |
| MIL232x    | Stepper motor linear     | 202           |           |
| MIL233x    | Stepper motor linear     | 203           |           |
| MIL234x    | Stepper motor linear     | 204           |           |
| MIL340x    | Stepper motor linear     | 250           |           |
| MIL341x    | Stepper motor linear     | 251           |           |
| MIL342x    | Stepper motor linear     | 252           |           |
| MIL343x    | Stepper motor linear     | 253           |           |
| MIL344x    | Stepper motor linear     | 254           |           |

This value is read-only and is programmed into the motor during manufacturing.

## 8.2.90 Serial\_Number

| Reg | Name              | Size  | Access | Range | Default | Unit | MacTalk name |
|-----|-------------------|-------|--------|-------|---------|------|--------------|
| 152 | SERIAL-<br>NUMBER | 32bit | R      | -     | -       | -    | "Status Bar" |

<u>Description</u>: The serial number of the motor.

This value is read-only and is programmed into the motor during manufacturing.

## 8.2.91 Checksum

| Reg         | Name     | Size  | Access | Range   | Default | Unit | MacTalk name       |
|-------------|----------|-------|--------|---------|---------|------|--------------------|
| 154-<br>155 | CHECKSUM | 32bit | R      | 0-65535 | -       |      | "Tooltip on motor" |

Description: Firmware checksum.

This value is read-only and is programmed into the motor during firmware update.

## 8.2.92 Hardware\_Rev

| Reg | Name         | Size  | Access | Range   | Default | Unit                         | MacTalk name          |
|-----|--------------|-------|--------|---------|---------|------------------------------|-----------------------|
| 156 | HARDWARE_REV | 32bit | R      | 0-65535 | -       | Major*16+<br>Minor<br>+16384 | "Tooltip on<br>Motor" |

<u>Description</u>: The revision of the hardware. This value is read-only and is programmed into the motor during manufacturing.

## 8.2.93 Max\_Voltage

| Reg | Name        | Size  | Access | Range | Default | Unit | MacTalk name          |
|-----|-------------|-------|--------|-------|---------|------|-----------------------|
| 157 | MAX_VOLTAGE | 32bit | R      | 0-100 | *       | Volt | "Tooltip on<br>Motor" |

<u>Description</u>: The maximum allowed voltage on the bus. If the bus voltage exceeds this value, the motor will enter an error state.

This value is read-only and is programmed into the motor during manufacturing. It reflects the rating of the hardware components. Supplying a higher voltage can damage the electronics components permanently. If in doubt, it is strongly recommended to first supply 24 Volts and connect the motor to MacTalk. In MacTalk this value can be read by holding the mouse cursor over the image of the motor in the lower right of the main window.

Bit 0-15: Max voltage on bus

Bit 16-31: Full scale motor current in mARMS

## 8.2.94 Available\_IO

| Reg | Name         | Size  | Access | Range | Default | Unit    | MacTalk name |
|-----|--------------|-------|--------|-------|---------|---------|--------------|
| 158 | AVAILABLE_IO | 32bit | R      | -     | -       | IO MASK | N/A          |

Description: Defines what IO that are available on the connector.

This value is read-only and is programmed into the motor during manufacturing. Service personnel may ask for this value to identify the type of connector board mounted on the motor. The values are not documented here.

Bit 0-15: Defines what IO that are available on the connector

Bit 16-31: The max current to the motor in the same units as Running current register 7

#### 8.2.95 Bootloader\_Ver

| Reg | Name               | Size  | Access | Range   | Default | Unit                         | MacTalk name          |
|-----|--------------------|-------|--------|---------|---------|------------------------------|-----------------------|
| 159 | BOOTLOADER_<br>VER | 32bit | R      | 0-65535 | -       | Major*16+<br>Minor<br>+16384 | "Tooltip on<br>Motor" |

<u>Description</u>: The version of the boot-loader.

This value is read-only and is programmed into the motor during manufacturing

#### 8.2.96 Not saved

| Reg | Name     | Size  | Access | Range   | Default | Unit | MacTalk name |
|-----|----------|-------|--------|---------|---------|------|--------------|
| 160 | NOTSAVED | 32bit | R/W    | 0-65535 | 0       | -    | N/A          |

<u>Description</u>: This register is not used internally, but will always be 0 after power on. Please note that MacTalk uses this register

### 8.2.97 Option\_Bits

| Reg | Name        | Size  | Access | Range   | Default | Unit | MacTalk name       |
|-----|-------------|-------|--------|---------|---------|------|--------------------|
| 165 | OPTION_BITS | 32bit | R      | 0-65535 | -       | -    | "Tooltip on motor" |

<u>Description</u>: This register contains information about what options are available. Bit 0-7 defines the options available in the hardware (or licensed). Bit 8-15 defines the options available in the firmware.

Bit 0,8: CANopen fieldbus Bit 1,9: DeviceNet fieldbus

JVL A/S - User Manual - Integrated Stepper Motors MIS/MIL 17x, 23x, 34x, 43x

# 8.2 Internal registers

## 8.2.98 Fbus\_Node\_Id

| Reg | Name         | Size  | Access | Range | Default | Unit | MacTalk name    |
|-----|--------------|-------|--------|-------|---------|------|-----------------|
| 166 | FBUS_NODE_ID | 32bit | R/W    | 1-127 | 5       | -    | CANopen Node ID |

Description: The node id on the CANopen interface.

## 8.2.99 Fbus\_Baud

| Reg | Name      | Size  | Access | Range | Default | Unit | MacTalk name            |
|-----|-----------|-------|--------|-------|---------|------|-------------------------|
| 167 | FBUS_BAUD | 32bit | R/W    | 0-8   | 2       | -    | Fieldbus -<br>Baud Rate |

<u>Description:</u> The baudrate used on the CANopen interface (optional).

0: 1000 kbit/s 1: 800 kbit/s (unsupported) 2: 500 kbit/s 3: 250 kbit/s 4: 125 kbit/s 5: 100 kbit/s 6: 50 kbit/s 7: 20 kbit/s 8: 10 kbit/s

## 8.2.100 Module Type

| Reg | Name        | Size  | Access | Range | Default | Unit | MacTalk name                                            |
|-----|-------------|-------|--------|-------|---------|------|---------------------------------------------------------|
| 168 | MODULE_TYPE | 32bit | R      |       |         |      | (dedicated tab in<br>MacTalk when<br>module is present) |

Description: Tells which type of module is connected to the internal IMbit/s Modbus channel.

0= No module

- 0x34 = EthernetIP
- 0x35 = EtherCAT
- 0x36 = PowerLink
- 0x37 = Profinet

0x38 = Modbus/TCP

## 8.2.101 Ext\_Encoder

| Reg | Name        | Size  | Access | Range                                    | Default | Unit   | MacTalk name     |
|-----|-------------|-------|--------|------------------------------------------|---------|--------|------------------|
| 170 | EXT_ENCODER | 32bit | R/W    | (-2 <sup>31</sup> )-(2 <sup>31</sup> -1) | -       | Counts | External Encoder |

<u>Description</u>: This register counts the external encoder input at the multifunction I/O.

## 8.2.102 Ext\_Encoder\_Vel

| I | Reg | Name                | Size  | Access | Range                                    | Default | Unit           | MacTalk name                 |
|---|-----|---------------------|-------|--------|------------------------------------------|---------|----------------|------------------------------|
|   | 172 | EXT_ENCODER<br>_VEL | 32bit | R      | (-2 <sup>31</sup> )-(2 <sup>31</sup> -1) | -       | Counts<br>16ms | External Encoder<br>Velocity |

<u>Description</u>: This register is updated with the velocity of the external encoder input. The velocity is measured every 16ms.

## 8.2.103 Internal\_Encoder\_Setup

8.2

| Reg | Name                       | Size  | Access | Range | Default | Unit    | MacTalk name |
|-----|----------------------------|-------|--------|-------|---------|---------|--------------|
| 175 | Internal_Encoder<br>_Setup | 32bit | R/W    | -     | -       | Special | N/A          |

The internal encoder has different settings available:

#### Hysteresis

Is used to prevent flickering of the angular position LSBs. Bit 0-1 set the hysteresis.

#### Resolution

Bit 2-4 determines the resolution, i.e. number of counts in 1 revolution. If the motor is set up to output the encoder pulses, this will also be affected by changing the resolution.

#### Filter

The filter can be enabled to allow resolutions above 12 bits. Bit 5 set the filter.

#### Filter cutoff frequency.

A filter cutoff frequency on 3 kHz is recommended in the entire velocity range from 0 to 3000 RPM. The cutoff frequency is controlled by bit 6.

| Register 175 - Internal_Encode                                                                                                    | r_Setup:                                               |                                                                                                    |   | TT2363-01GE |
|----------------------------------------------------------------------------------------------------|--------------------------------------------------------|----------------------------------------------------------------------------------------------------|---|-------------|
| 31 <sub> </sub> 30 <sub> </sub> 29 <sub> </sub> 28 <sub> </sub> 27 <sub> </sub> 26 <sub> </sub> 25 <sub> </sub> 24 <mark> </mark> 23 <sub> </sub> 22 <sub> </sub> 21 <sub> </sub> 2 | 20 <sub> </sub> 19 <sub> </sub> 18 <sub> </sub> 17     | 7 <sub> </sub> 16 <mark> 15<sub> </sub>14<sub> </sub>13<sub> </sub>12<sub> </sub>11<sub> </sub>10<sub> </sub>9<sub> </sub>8</mark>                                                                            |   | 1   0       |
|                                                                                                    | 1                                                      |                                                                                                    |   |             |
| Bit 31 - 7: Not us<br>Factory calibrated co                                                                                                    | nstants. Do no                                         | ot modify these                                                                                                    |   |             |
|                                                                                                    | Bit 1 - 0: E                                           | ncoder hysteresis                                                                                                    |   |             |
|                                                                                                    | Value<br>0<br>1(default)<br>2<br>3                     | Hysteresis<br>0.00°<br>0.17°<br>0.35°<br>0.70°                                                                                                    |   |             |
|                                                                                                    | Bit 4 - 2: E                                           | ncoder resolution                                                                                                    |   |             |
|                                                                                                    | Value<br>0<br>1<br>2<br>3<br>4(default)<br>5<br>6<br>7 | Resolution<br>16 bit (filter rquired)<br>15 bit (filter rquired)<br>14 bit (filter rquired)<br>13 bit (filter rquired)<br>12 bit (closed loop compatible<br>11 bit<br>10 bit (closed loop compatible<br>9 bit | ´ |             |
|                                                                                                    | Bit 5: Filter                                          | r time                                                                                                    |   |             |
|                                                                                                    | Value<br>0<br>1(default)                               | <b>Filter time</b><br>No filter<br>1.2 µS                                                                                                    |   |             |
|                                                                                                    | Bit 6: Filter                                          | r cutoff                                                                                                    |   |             |
|                                                                                                    | Value<br>0<br>1(default)                               | <b>Filter cutoff</b><br>16 kHz<br>3 kHz                                                                                                    |   |             |
|                                                                                                    |                                                        |                                                                                                    |   |             |

## 8.2.104 FW\_BUILD

| Reg | Name     | Size  | Access | Range                    | Default | Unit   | MacTalk name |
|-----|----------|-------|--------|--------------------------|---------|--------|--------------|
| 176 | FW_BUILD | 32bit | R      | 0 - (2 <sup>32</sup> -1) | -       | Counts | "Status bar" |

Description: The actual firmware build number. This number is unique for each beta and released version.

## 8.2.105 InTargetPositionTime

| Reg | Name                 | Size  | Access | Range                    | Default | Unit | MacTalk name |
|-----|----------------------|-------|--------|--------------------------|---------|------|--------------|
| 177 | InTargetPositionTime | 32bit | R/W    | 0 - (2 <sup>32</sup> -1) | 10      | ms   | N/A          |

Description: Time the motor must stand still before InTargetPosition (reg 25: Statusbits) flag is set.

## 8.2.106 BRAKE

| Reg | Name  | Size  | Access | Range                    | Default | Unit    | MacTalk name |
|-----|-------|-------|--------|--------------------------|---------|---------|--------------|
| 179 | BRAKE | 32bit | R/W    | 0 - (2 <sup>32</sup> -1) | 0       | Special | N/A          |

Description: This register selects which one of the eight IO (IO1 to IO8) pins to use for the external brake.

Each of the first 8 bits in this register corresponds to 1 output pin. The selected IO pin must be configured in register 125 as an output. See also User outputs, page 35.

The bits have following function:

| Register 179:                                                                                                    |                                                       |                                                                                                    | TT2422-01GB                                            |
|----------------------------------------------------------------------------------------------------|-------------------------------------------------------|----------------------------------------------------------------------------------------------------|--------------------------------------------------------|
| 31 <sub> </sub> 30 <sub> </sub> 29 <sub> </sub> 28 <sub> </sub> 27 <sub> </sub> 26 <sub> </sub> 25 <sub> </sub> 24 | 23 22 21 20 19 18 17 16                               | 15 <sub> </sub> 14 <sub> </sub> 13 <sub> </sub> 12 <sub> </sub> 11 <sub> </sub> 10 <sub> </sub> 9 <sub> </sub> 8 | 7   6   5   4   3   2   1   0                          |
| <br>Bit 31-24<br>Unused                                                                                            | <br>Bit 23-16<br>Brake turn off time<br>(Brake_T_OFF) | <br>Bit 15-8<br>Brake turn on time<br>(Brake_T_ON)                                                               | Bit 7-0<br>Output(s) to be used<br>(Brake output mask) |

#### Example:

Output 4 is used for the Brake Output. T\_ON time is 40 ms and T\_OFF is 50 ms:

The following string will define this (shown in groups of 8 bits)

00000000 / 00110010 / 00101000 / 00001000 = in hex : 00 32 28 08

Bit 0-7: Brake output mask = 8, define that output 4 controls the brake.

Bit 8-15: Brake\_T\_ON - Time from motor is stopped until brake is activated = 40 ms

Bit 16-23: Brake T\_OFF - Time from the motor is activated until the brake is released = 50 ms.

## 8.2.107 TICKS

8.2

| Reg | Name  | Size  | Access | Range                    | Default | Unit | MacTalk name |
|-----|-------|-------|--------|--------------------------|---------|------|--------------|
| 202 | TICKS | 32bit | R/W    | 0 - (2 <sup>32</sup> -1) | 0       | ms   | N/A          |

Description: Increments at a fixed rate of 1 count per millisecond. Starts at zero when CVI has been applied.

## 8.2.108 CUR\_SCALE\_MAX

| Reg | Name          | Size  | Access | Range    | Default | Unit   | MacTalk name |
|-----|---------------|-------|--------|----------|---------|--------|--------------|
| 212 | CUR_SCALE_MAX | 32bit | R/W    | 0 - 2047 | 2047    | Counts | N/A          |

Description: Closed loop: Max running current in closed loop with "Current control" enabled. 2047 = 100 % of RUN\_CURRENT.

### 8.2.109 CUR\_SCALE\_MIN

| Reg | Name          | Size  | Access | Range    | Default | Unit   | MacTalk name |
|-----|---------------|-------|--------|----------|---------|--------|--------------|
| 213 | CUR_SCALE_MIN | 32bit | R      | 0 - 2047 | 1       | Counts | N/A          |

Description: Closed loop: Minimum running current in closed loop with "Current control" enabled. 2047 = 100 % of RUN\_CURRENT. See also Special settings, page 112.

## 8.2.110 CUR\_SCALE\_FACTOR

| Reg | Name                 | Size  | Access | Range      | Default | Unit   | MacTalk name |
|-----|----------------------|-------|--------|------------|---------|--------|--------------|
| 215 | CUR_SCALE_<br>FACTOR | 32bit | R/W    | 1 - 10,000 | 500     | Counts | N/A          |

Description: Closed loop: The slope of the velocity dependent current decrement rate. See also Special settings, page 112.

## 8.2.111 KPHASE

| Reg | Name   | Size  | Access | Range | Default | Unit   | MacTalk name |
|-----|--------|-------|--------|-------|---------|--------|--------------|
| 216 | KPHASE | 32bit | R/W    | 0-200 | -       | Counts | N/A          |

The KPHASE parameter is decisive for how far commutation of the motor is offset from the motor's actual position. KPHASE is velocity dependent, which means that it has increasing significance as motor velocity increases. The KPHASE parameter is factory calibrated, but can be adjusted by the user if necessary.

#### Finding the optimal KPHASE

The optimal KPHASE value is found by running the motor at high speed (2000 RPM) and observing the "Actual torque" in MacTalk. The actual torque will settle at its minimum value at the optimal KPHASE. The new KPHASE can be saved in flash and will then be used automatically after a reset.

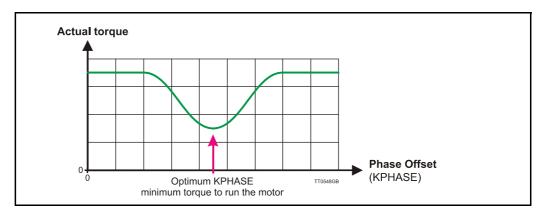

## 8.2.112 ACTUAL\_TORQUE

8.2

| Reg | Name          | Size  | Access | Range  | Default | Unit   | MacTalk name  |
|-----|---------------|-------|--------|--------|---------|--------|---------------|
| 217 | ACTUAL_TORQUE | 32bit | R      | 0-2047 | -       | Counts | Actual torque |

Only used when the closed loop operation is active.

The register show the actual motor torque as a value from 0 to 2047 corresponding to 0-100% of the setting done in the motor "Running current" register.

- see also Run\_Current, page 198.

In passive mode = 0%

In active mode without current control enabled = 100 %

In active mode with current control enabled = 0-100 % dependent on the load.

## 8.2.113 CUR\_SCALE\_INC

| Reg | Name          | Size  | Access | Range    | Default | Unit   | MacTalk name |
|-----|---------------|-------|--------|----------|---------|--------|--------------|
| 218 | CUR_SCALE_INC | 32bit | R/W    | 0-100000 | 2000    | Counts | N/A          |

Used in closed loop operation.

The increment rate of the current determines how fast the actual torque must be increased when a rotor displacement has been measured. The rate is independent of the actual velocity. See also: *Special settings*, page 112

## 8.2.114 CUR\_SCALE\_DEC

| Reg | Name          | Size  | Access | Range    | Default | Unit   | MacTalk name |
|-----|---------------|-------|--------|----------|---------|--------|--------------|
| 219 | CUR_SCALE_DEC | 32bit | R/W    | 0-100000 | 4000    | Counts | N/A          |

Used in closed loop operation.

The increment rate of the current determines how fast the actual torque can be decreased. The rate is inverse proportional to the actual velocity, which means the it will decrease slower at higher velocities.

The slope is determined by register 215 see: CUR\_SCALE\_DEC, page 236. See also: Special settings, page 112

## 8.2.115 XFIELD\_ADDR

| Reg | Name        | Size  | Access | Range | Default | Unit    | MacTalk name |
|-----|-------------|-------|--------|-------|---------|---------|--------------|
| 222 | XFIELD_ADDR | 32bit | R/W    | -     | 0       | Special | N/A          |

The internal XFIELD allows the user to configure many different combinations of inputs and outputs from the motor. The RS422 interface can be used for connections like:

- External SSI encoder

- Quadrature/pulse-direction encoder input

- Internal encoder output

- Quadrature/pulse-direction step generation output

This register controls the internal addressing for this setup. It is strongly recommended to use MacTalk as interface for the setup.

## 8.2.116 XFIELD\_DATA

| Reg | Name        | Size  | Access | Range | Default | Unit    | MacTalk name |
|-----|-------------|-------|--------|-------|---------|---------|--------------|
| 223 | XFIELD_DATA | 32bit | R/W    | -     | 0       | Special | N/A          |

The internal XFIELD allows the user to configure many different combinations of inputs and outputs from the motor. The RS422 interface can be used for connections like: External SSI encoder Quadrature/pulse-direction encoder input Internal encoder output Quadrature/pulse-direction step generation output

This register controls the internal data for this setup. It is strongly recommended to use MacTalk as interface for the setup.

#### 8.2.117 FlexRegSetup

| Reg     | Name         | Size  | Access | Range | Default | Unit | MacTalk name |
|---------|--------------|-------|--------|-------|---------|------|--------------|
| 224-231 | FlexRegSetup | 32bit | R/W    | -     | 0       | -    | N/A          |

A set of registers that determine the address for each (0-15) bit in register 48: FlexRegister.

Each register in this range sets up 2 bits in the FlexRegister 48 = 16 bits in total.

## 8.2.118 FlexLEDSetup1

| Reg | Name          | Size  | Access | Range | Default   | Unit | MacTalk name |
|-----|---------------|-------|--------|-------|-----------|------|--------------|
| 232 | FlexLEDSetup1 | 32bit | R/W    | -     | 102303769 | -    | N/A          |

Sets up LED "L2" and "L3" on the motor.

If the motor has <u>no</u> Ethernet module or CANopen interface, it will be in the default configuration and the 2 LEDs "L2" and "L3" can be configured to show various conditions. In default configuration the L2 (green) and L3 (green), can be configured to display the status of a single bit in any register.

The default settings show:

L2 = "At velocity" bit from the Status register (25). L3 = "In position" bit from the Status register (25).

#### Setup:

| Bit 0-8:  | Register for L3 |
|-----------|-----------------|
| Bit 9-13: | Bit for L3      |

Bit 16-24: Register for L2 Bit 25-29: Bit for L2

## 8.2.119 FlexLEDSetup2

| Reg | Name          | Size  | Access | Range | Default   | Unit | MacTalk name |
|-----|---------------|-------|--------|-------|-----------|------|--------------|
| 233 | FlexLEDSetup2 | 32bit | R/W    | -     | 504954880 | -    | N/A          |

Sets up LED "LI" GREEN and "LI" RED on the motor.

If the motor has <u>no</u> Ethernet module or CANopen interface, it will be in the default configuration and the LED "LI" can be configured to display the status of a single bit in any register.

The default settings show:

LI (green) = OFF

LI (red) = "Closed loop lead/lag detected" bit from the Status register (25).

#### Setup:

| Bit 0-8:   | Register for L1 (green) |
|------------|-------------------------|
| Bit 9-13:  | Bit for L1 (green)      |
| Bit 16-24: | Register for LI (red)   |

Bit 25-29: Bit for LI (red)

## 8.2.120 V\_SOLL\_AUTO

| Reg | j Na | ame       | Size  | Access | Range                   | Default | Unit     | MacTalk name                |
|-----|------|-----------|-------|--------|-------------------------|---------|----------|-----------------------------|
| 236 | V_:  | SOLL_AUTO | 32bit | R/W    | -3,000.00 -<br>3,000.00 | 0       | 0.01 RPM | Auto correction<br>velocity |

In position mode the auto correction is run with V\_SOLL, but if V\_SOLL\_AUTO != 0 it will be used instead.

## 8.2.121 V\_IST\_CALC

| Reg | Name       | Size  | Access | Range                   | Default | Unit     | MacTalk name    |
|-----|------------|-------|--------|-------------------------|---------|----------|-----------------|
| 237 | V_IST_CALC | 32bit | R/W    | -3,000.00 -<br>3,000.00 | 0       | 0.01 RPM | Actual velocity |

The theoretical actual velocity.

## 8.2.122 MOTOR\_REV

| Reg | Name      | Size  | Access | Range                | Default | Unit        | MacTalk name                      |
|-----|-----------|-------|--------|----------------------|---------|-------------|-----------------------------------|
| 238 | MOTOR_REV | 32bit | R/W    | 0-2 <sup>32</sup> -1 | 0       | Revolutions | Event log -><br>Motor revolutions |

Counts multiples of 409600 counts since power on. The value is added to the motor revolution counter in the Event log in order to keep the total amount of revolutions the motor has run in its entire lifetime.

## 8.2.123 EX\_CYCLIC\_SETUP

| Reg | Name            | Size  | Access | Range | Default | Unit    | MacTalk name |
|-----|-----------------|-------|--------|-------|---------|---------|--------------|
| 239 | EX_CYCLIC_SETUP | 32bit | R/W    | -     | 0       | Special | N/A          |

The actual cyclic setup from the Ethernet module.

Settings from the Ethernet module to setup the cycle period and how many percent the sync-pulse must be offset. These settings can be changed with the specific Ethernet protocol, but not directly in this register. This is read only.

Bit 0-15: Cycle period ( $\mu$ s)

Bit 16-31: Sync0 offset in percent.

## 8.2.124 EX\_CRC\_ERR

| Reg | Name       | Size  | Access | Range                | Default | Unit   | MacTalk name |
|-----|------------|-------|--------|----------------------|---------|--------|--------------|
| 241 | EX_CRC_ERR | 32bit | R/W    | 0-2 <sup>32</sup> -1 | 0       | Counts | N/A          |

CRC error counter of the internal communication between controller and Ethernet module.

## 8.2.125 V\_HOME\_CRAWL

| Reg | Name         | Size  | Access | Range                    | Default | Unit     | MacTalk name                  |
|-----|--------------|-------|--------|--------------------------|---------|----------|-------------------------------|
| 242 | V_HOME_CRAWL | 32bit | R/W    | 0-300000<br>(0-3000 RPM) | 0       | 0.01 RPM | Zero search crawl<br>velocity |

In Zero Search type 2, the "crawl" velocity is V\_HOME/64 by default. If register 242:V\_HOME\_CRAWL is !=0, a user defined velocity is used – independent of V\_HOME. Please note that overshoot can occur if this velocity is set too high.

## 8.2.126 V\_HOME\_TIMEOUT

| Reg | Name           | Size  | Access | Range                | Default | Unit | MacTalk name             |
|-----|----------------|-------|--------|----------------------|---------|------|--------------------------|
| 243 | V_HOME_TIMEOUT | 32bit | R/W    | 0-2 <sup>32</sup> -1 | 0       | ms   | Zero search time-<br>out |

In all Zero Search modes, the time out is by default 60 s. This delay can changed by writing a value different from 0 to this register. The unit is milliseconds.

If 0, the Zero Search time out is 60000 ms. Else the value in this register is used.

## 8.2.127 TEMP\_LIMITS

8.2

| Reg | Name        | Size  | Access | Range | Default | Unit    | MacTalk name |
|-----|-------------|-------|--------|-------|---------|---------|--------------|
| 244 | TEMP_LIMITS | 32bit | R      | -     | 0       | Special | N/A          |

The actual temperature limits in the motor.

A Warning will be set when the temperature exceeds this value: Bit 0-15: Warning limit (unit:  $^{\circ}C$ )

An Error bit will be set when the temperature exceeds this value: Bit 16-31: Error limit (unit:  $^{\circ}C$ )

The limits cannot be changed by the user. They are factory settings.

## 8.2.128 CL\_CATCH\_UP

| Reg | Name        | Size  | Access | Range | Default | Unit    | MacTalk name                                                  |
|-----|-------------|-------|--------|-------|---------|---------|---------------------------------------------------------------|
| 245 | CL_CATCH_UP | 32bit | R/W    | -     | 0       | Special | Allowable over-<br>speed.<br>Follow error before<br>overspeed |

Bit 0-7: Allowable overspeed in percent (0-100)

The motor can exceed the Max velocity (V\_SOLL) set in register 5 if this register is non zero. It means that the motor can catch up the follow error. Default 0 % = No over speed allowed.

Bit 8-31: Follow error limit before overspeed is used. The motor will exceed the Max velocity (V\_SOLL) if the Follow error (register 20) is higher than specified in this register. Default 5000 counts.

## 8.2.129 TEMP\_HIGHRES

| Reg | Name         | Size  | Access | Range | Default | Unit    | MacTalk name |
|-----|--------------|-------|--------|-------|---------|---------|--------------|
| 246 | TEMP_HIGHRES | 32bit | R      | -     | -       | °C/1000 | Temperature  |

Description: Temperature measured inside the motor electronics.

The measured temperature is presented in  $^{\circ}C/1000$  with higher resolution than register 26.

## 8.2.130 LOWBUSCVI\_CNT

| Reg | Name          | Size  | Access | Range | Default | Unit   | MacTalk name |
|-----|---------------|-------|--------|-------|---------|--------|--------------|
| 252 | LOWBUSCVI_CNT | 32bit | R/W    | -     | 10      | Counts | N/A          |

Number of times in a row the voltage can be too low before error is set. Time between each measurement = 50 us.

For motors with serial numbers < 173000 this also sets the time before start saving of the internal Event log. From serial number > 173000 the Event log is saved continuously, every 1 seconds.

## 8.2.131 V\_ENCODER

| F | Reg | Name      | Size  | Access | Range                   | Default | Unit     | MacTalk name              |
|---|-----|-----------|-------|--------|-------------------------|---------|----------|---------------------------|
| 2 | 253 | V_ENCODER | 32bit | R      | -3,000.00 -<br>3,000.00 | -       | 0.01 RPM | Internal encoder velocity |

The actual velocity measured from the internal (H2/H4) encoder.

9

## 9.1 Getting started with programming

When using the MIS motors, almost any kind of program can be created using a set of user friendly icons.

Make the required choice on the eRxP Programming tab. The name eRxP refers to the programmable module (R-module) from the MAC motor series. [e]mbedded [R]-module number [x] [P]rogramming

|                                     | <u>Files View Offline eRxP Setup Updat</u>                                                                         | es <u>H</u> elp                                              |
|-------------------------------------|----------------------------------------------------------------------------------------------------|--------------------------------------------------------------|
|                                     | Open Save Save in m                                                                                                | otor Reset position Clear err                                |
|                                     | and control work                                                                                                   |                                                              |
|                                     | Main I/O Setup Registers Advanced Test<br>eRxP<br>Select positioning type                                          |                                                              |
| Choose here to make a new program – | Main I/O Setup Registers Advanced Test<br>eRxP<br>Select positioning type<br>With this mode                        | e it is possible to use both<br>elative positioning. But the |
| Choose here to make a new program – | Main I/O Setup Registers Advanced Test<br>eRxP<br>Select positioning type<br>Relative + absolute ad absolute and r | e it is possible to use both<br>elative positioning. But the |

After making one of these 2 choices, the program window will be opened.

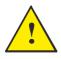

**Please note:** When a program is made and stored the motor will always startup in position mode. If this is not convinient insert a Mode = "passive" on first program line.

## **Programming Main window**

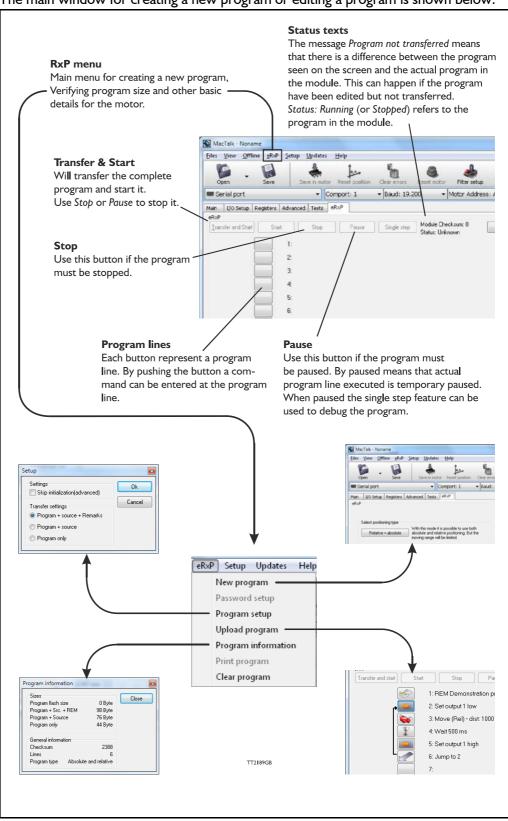

The main window for creating a new program or editing a program is shown below:

The menu found at the top of the main window gives access to the following options:

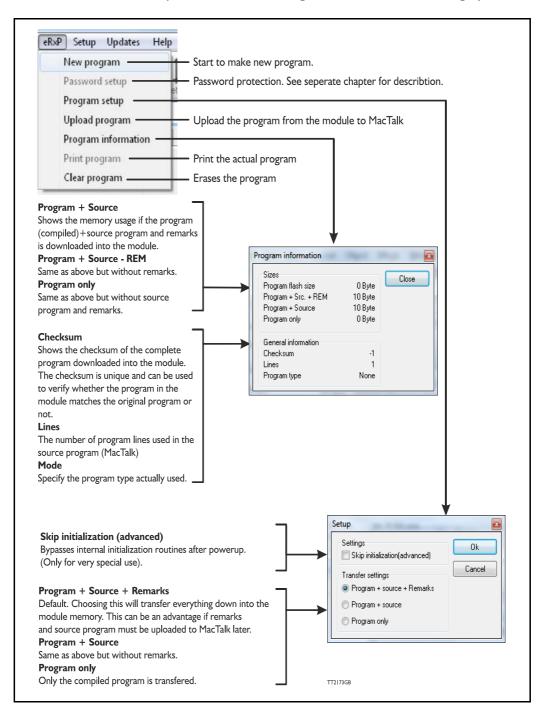

246

When choosing New program in the Programming menu or entering MacTalk for the first time, programming can be started.

Press the button at line I and a tool box will pop up.

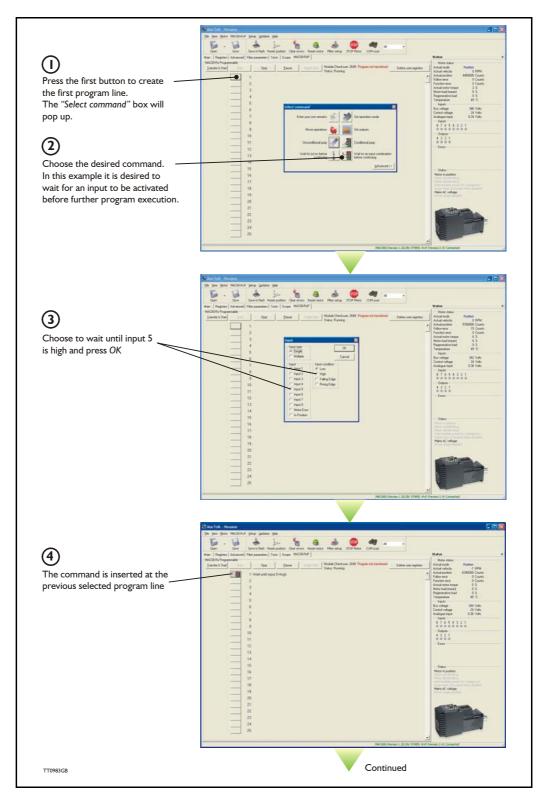

247

## How to build a program

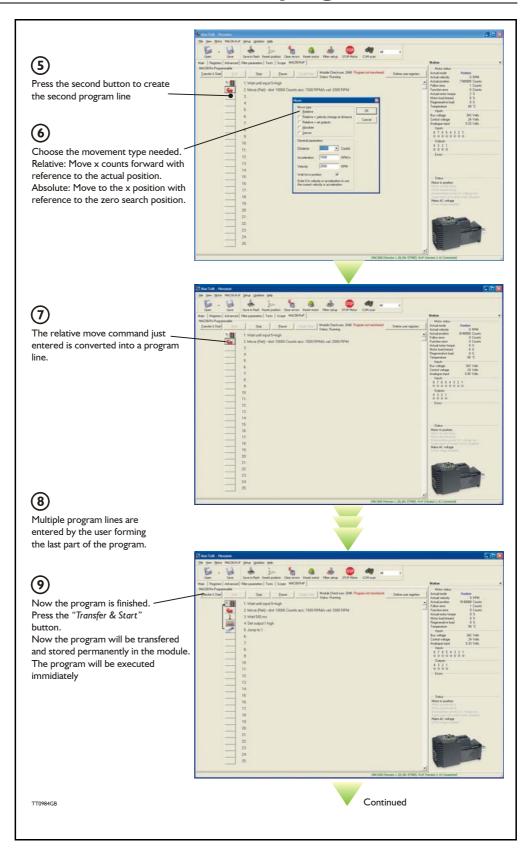

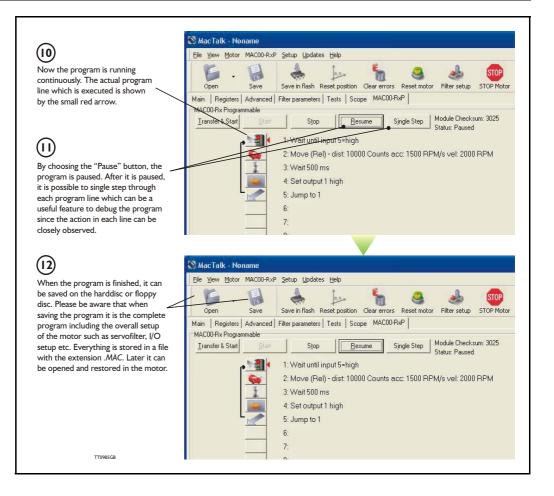

When programming and saving programs the following hints may be useful to ensure that the program behaves as expected.

- 1. When transferring the program to the motor, it is saved permanently in memory and the program will be executed each time the motor is switched on.
- 2. Before beginning to program, ensure that the basic parameters for controlling acceleration, torque, safety limits, etc. are set to proper values. When saving the program to the PC, all of these basic parameter settings will be saved together with the program as a complete motor setup package.
- 3. A program line can be edited by double-clicking on the command text.
- 4. When the cursor is placed on top of the command icon, an edit menu will be shown by right-clicking.

The toolbox used for programming covers 18 different command types.

The basic idea of the commands is to provide easy access to the most common functions of the motor. Some functions may seem to be missing at first glance, but the buttons "Set register in the QuickStep motor" or "Wait for a register value before continuing" give direct access to all the 50 registers in the basic QuickStep motor, such as the gear ratio or the actual torque register.

In total, this gives a very powerful programming tool since >95% of a typical program can be built using the simple command icons, while the remaining 5% is typically achieved by accessing the basic motor registers directly.

The following gives a short description of all 18 command icons.

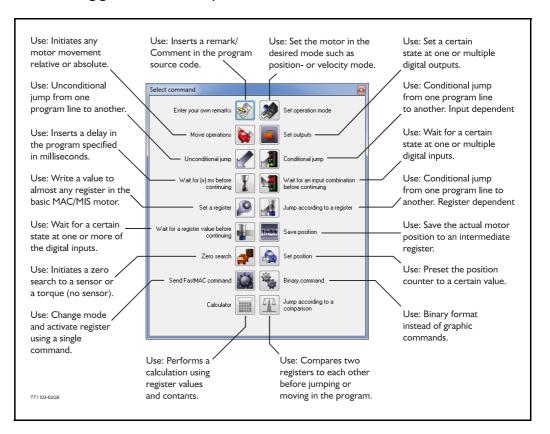

## **9.7** Graphic programming command reference

## 9.7.1 Enter your own remarks

| Icon:     |                                                                              |
|-----------|------------------------------------------------------------------------------|
| Dialogue: | Enter remark                                                                 |
|           | Remark:                                                                      |
|           | OK Cancel                                                                    |
| Function: | Inserts a remark/comment in the source code. The program line will not do    |
|           | anything, but can make the source code easier to read. This can be very      |
|           | important if other programmers have to review or work on the code, or if the |
|           | program is only worked on infrequently.                                      |

## 9.7.2 Set operation mode

| Icon:     |                                                                                |
|-----------|--------------------------------------------------------------------------------|
| Dialogue: | Set mode                                                                       |
|           | Mode:<br>Passive<br>Velocity<br>Position<br>Gear mode                          |
| Function: | Sets the operating mode of the motor. When the program encounters a            |
|           | program line with this command, the motor's operating mode will be set to      |
|           | the specified mode. This allows you to use different operating modes in        |
|           | different parts of the program.                                                |
|           | For a detailed description of the individual operating modes, refer to section |
|           | 1.3.1., Basic modes/functions in the QuickStep motor, page 12.                 |

## 9.7.3 Move operations

| Icon:     |                                                                           |
|-----------|---------------------------------------------------------------------------|
| Function: | The Move commands are very flexible, with five different operating modes. |
|           | Each mode is described in its own section below.                          |

9.7.4 Move (Relative)

| Icon:     |                                                                                                    |
|-----------|----------------------------------------------------------------------------------------------------|
| Dialogue: | Move type                                                                                                    |
|           | General parametersDistance         • 409600         CountsAcceleration         Register 1         Register 2         Register 3         Velocity         10         RPMWait for in position         ✓         Enter 0 in velocity or acceleration to use the current velocity or acceleration                                                                                                    |
| Function: | Performs a movement relative to the current position. The distance moved is measured in encoder counts, and can either be entered directly or taken from three registers in the user memory area. For further information on using these memory registers, refer to the sections on the 'Save position' and 'Set position' commands.<br>Note that if you specify a velocity, motor register no. 5 (V_SOLL) will be overwritten with this velocity value. Also, if you specify an acceleration, motor register no. 6 (A_SOLL) will be overwritten with the acceleration value specified. Register no. 49 (P1) is always overwritten by this command.<br>If the 'Wait for in position' option is checked, the program will wait until the motor has finished the movement, before proceeding to the next program line. If this option is not checked, the program will start the movement, then immediately start executing the next command. The motor will finish the movement on its own, unless given other instructions by the program. |

9.7.5 Move (Relative + velocity change at a distance)

| Icon:     |                                                                                    |   |
|-----------|------------------------------------------------------------------------------------|---|
| Dialogue: |                                                                                    |   |
|           | Move                                                                               |   |
|           | Move type                                                                          |   |
|           | O Relative                                                                         |   |
|           | Relative + velocity change at distance     Cancel                                  |   |
|           | C Relative + set outputs                                                           |   |
|           | Carbonite                                                                          |   |
|           | Sensor                                                                             |   |
|           | General parameters Change velocity parameters                                      |   |
|           | Distance 🗸 409600 Counts Distance 0 🗸 Counts                                       |   |
|           | Acceleration 50 BPM/s New velocity 0 BPM                                           |   |
|           | Acceleration 50 RPM/s New velocity 0 RPM                                           |   |
|           | Velocity 10 RPM                                                                    |   |
|           | Wait for in position                                                               |   |
|           | Enter 0 in velocity or acceleration to use                                         |   |
|           | the current velocity or acceleration                                               |   |
|           |                                                                                    |   |
|           |                                                                                    |   |
| Function: | Performs a relative movement, and changes velocity at a specified distance         |   |
|           | before reaching the new position. The distances are measured in encoder            |   |
|           | counts and can either be entered directly, or taken from three memory              |   |
|           | registers in the RxP module. For further information on using these memory         |   |
|           | registers, refer to the sections on the 'Save position' and 'Set position'         |   |
|           | commands.                                                                          |   |
|           | Note that motor register no. 5 (V_SOLL) will always be overwritten with the        |   |
|           | value specified in the 'New velocity' field. Also, if you specify an acceleration, |   |
|           | motor register no. 6 (A_SOLL) will be overwritten with the acceleration valu       | е |
|           | specified. Register no. 49 (P1) is always overwritten by this command.             |   |
|           | This command always waits until the movement is finished, before proceedin         | g |
|           | to the next line in the program.                                                   |   |
|           | In case a fatal (system) error happens such as temperature error the program       | n |
|           | excecution stay at this command line until the motor is reset.                     |   |
|           | Avoid selecting the "Wait for in position" flag and use a loop after the move      |   |
|           | command which is looking at "in position flag" and "error"                         |   |

| Icon:     |                                                                                                    |
|-----------|----------------------------------------------------------------------------------------------------|
| Dialogue: | Move       Move         Move type       OK         Belative       OK         Relative + velocity change at distance       OK         Relative + set outputs       Cancel         Absolute       Sensor         General parameters       Output type                                                                                                    |
|           | Distance • 409600   Counts   Acceleration   50   RPM/s   Velocity   10   RPM   Wait for in position   Inter 0 in velocity or acceleration to use the current velocity or acceleration   0   0   0   0   0   0   0   0   0   0   0   0   0   0   0   0   0   0   0   0   0   0   0   0   0   0   0   0   0   0   0   0   0   0   0   0   0   0   0   0   0   0   0   0   0   0   0   0   0   0   0   0   0   0   0   0   0   0   0   0   0   0   0   0   0   0   0   0   0   0   0   0   0   0   0   0                                                                                                    |
| Function: | Performs a movement relative to the current position, and sets one or more<br>outputs when the operation is completed. The distance moved is given in<br>encoder counts and can either be entered directly, or can be taken from one<br>of three memory registers in the user memory area. For further information<br>on using these memory registers, refer to the sections on the 'Save position'<br>and 'Set position' commands.<br>Note that if you specify a velocity, motor register no. 5 (V_SOLL) will be<br>overwritten with this velocity value. Also, if you specify an acceleration, motor<br>register no. 6 (A_SOLL) will be overwritten with the acceleration value<br>specified. Register no. 49 (P1) is always overwritten by this command.<br>This command always waits until the movement is finished, before proceeding<br>to the next line in the program. |

9.7.6 Move (Relative + set outputs)

9.7.7 Move (Absolute)

| Icon:     |                                                                                                    |
|-----------|----------------------------------------------------------------------------------------------------|
| Dialogue: |                                                                                                    |
|           | Move                                                                                                    |
|           | Move type       OK         Relative       OK         Relative + velocity change at distance       Cancel         Relative + set outputs       Cancel         Absolute       Sensor |
|           | General parameters Position                                                                                                    |
|           | Acceleration 50 RPM/s                                                                                                    |
|           | Velocity 10 RPM                                                                                                    |
|           | Wait for in position                                                                                                    |
|           | Enter 0 in velocity or acceleration to use<br>the current velocity or acceleration                                                                                                 |
| Function: | Moves to an absolute, non-relative position. The position is given in encoder                                                                                                    |
|           | counts and can either be entered directly, or can be taken from one of three                                                                                                    |
|           | memory registers in the user memory area. For further information on using                                                                                                    |
|           | these memory registers, refer to the sections on the 'Save position' and 'Set                                                                                                    |
|           | position' commands.                                                                                                    |
|           | Note that if you specify a velocity, motor register no. 5 (V_SOLL) will be                                                                                                    |
|           | overwritten with this velocity value. Also, if you specify an acceleration, motor                                                                                                  |
|           | register no. 6 (A_SOLL) will be overwritten with the acceleration value specified.                                                                                                 |
|           | If the 'Wait for in position' option is checked, the program will wait until the                                                                                                   |
|           | motor has finished the movement before proceeding to the next program line.                                                                                                    |
|           | If this option is not checked, the program will start the movement, then                                                                                                    |
|           | immediately start executing the next command. The motor will finish the                                                                                                    |
|           | movement on its own, unless given other instructions by the program.                                                                                                    |

### 9.7.8 Move (Sensor)

| Icon:     |                                                                                                    |
|-----------|----------------------------------------------------------------------------------------------------|
| Dialogue: |                                                                                                    |
|           | Move                                                                                                    |
|           | Move type       OK         Belative       OK         Relative + velocity change at distance       Cancel         Relative + set outputs       Cancel         Absolute       Sensor |
|           | General parameters Sensor parameters                                                                                                    |
|           | Distance ▼ 409600 Counts Safety distance ▼ 0 Counts                                                                                                    |
|           | Acceleration 50 RPM/s Input condition(s)                                                                                                    |
|           | Velocity 10 RPM                                                                                                    |
|           | Wait for in position                                                                                                    |
|           | Enter 0 in velocity or acceleration to use<br>the current velocity or acceleration                                                                                                 |
| Function: | Performs a movement in the direction specified until an input condition is                                                                                                    |
|           | satisfied. The motor then moves the distance specified before stopping. The                                                                                                    |
|           | motor will not move farther than the Safety distance specified, regardless of                                                                                                    |
|           | whether the input condition is satisfied. The distances are measured in                                                                                                    |
|           | encoder counts and can either be entered directly, or taken from three                                                                                                    |
|           | memory registers in the user memory area. For further information on using these memory registers, refer to the sections on the 'Save position' and 'Set                           |
|           | position' commands.                                                                                                    |
|           | Note that if you specify a velocity, motor register no. 5 (V_SOLL) will be                                                                                                    |
|           | overwritten with this velocity value. Also, if you specify an acceleration, motor                                                                                                  |
|           | register no. 6 (A_SOLL) will be overwritten with the acceleration value                                                                                                    |
|           | specified. Register no. 49 (PI) is always overwritten by this command.                                                                                                    |
|           | This command always waits until the movement is finished before proceeding to the next line in the program.                                                                        |
|           |                                                                                                    |

### 9.7.9 Set outputs

| Icon:     |                                                                                 |
|-----------|---------------------------------------------------------------------------------|
| Dialogue: |                                                                                 |
|           | Output                                                                          |
|           | Output type OK                                                                  |
|           | Single     Multiple                                                             |
|           | Output No. Output state                                                         |
|           | Output 1 O Low                                                                  |
|           | Output 2 High                                                                   |
|           | Output 3 Cow pulse oms                                                          |
|           | Output 4 High pulse 100 ms                                                      |
|           | Output 5                                                                        |
|           | Output 6                                                                        |
|           | Output 7                                                                        |
|           | Output 8                                                                        |
|           |                                                                                 |
|           |                                                                                 |
|           | Output                                                                          |
|           | Output type OK OK Single OK                                                     |
|           | Outputs<br>Output 1 		 High 		 Low 		 Don't care                                |
|           | Output 2 🔘 High 🔘 Low 💿 Don't care                                              |
|           | Output 3 🔘 High 🔘 Low 💿 Don't care                                              |
|           | Output 4 🔘 High 🔘 Low 💿 Don't care                                              |
|           | Output 5 🔘 High 🔘 Low 💿 Don't care                                              |
|           | Output 6 🔿 High 🔿 Low 💿 Don't care                                              |
|           | Output 7 🔿 High 🔿 Low 💿 Don't care                                              |
|           | Output 8 🔿 High 🔿 Low 💿 Don't care                                              |
|           |                                                                                 |
| Function: | Sets one or more outputs. When setting a single output, you can set it to high, |
|           | low, or you can specify the length (in milliseconds) of a pulse to send out on  |
|           | that output. When setting multiple outputs, you can specify whether to set      |
|           | each output high, low, or leave it in its current state.                        |

### 9.7.10 Unconditional jump

| lcon:     |                                                                          |
|-----------|--------------------------------------------------------------------------|
| Dialogue: | None. After selecting this command, the mouse cursor changes. The next   |
|           | program line that you click on will become the destination for the jump. |
| Function: | Jumps to another line in the program.                                    |

### 9.7.11 Conditional jump (single input)

| Icon:     |                                                                                                    |
|-----------|----------------------------------------------------------------------------------------------------|
| Dialogue: |                                                                                                    |
|           | Input                                                                                                    |
|           | Input type OK<br>Single Cancel                                                                                                    |
|           | Input condition<br>Low<br>High<br>Falling Edge<br>Rising Edge<br>Input 3<br>Input 5<br>Input 5<br>Input 7<br>Input 8<br>Motor Error<br>In Position                                                                                                    |
| Function: | Tests for an input condition before either jumping to another line in the<br>program or moving on to the next line in the program. If the condition is met,<br>the command jumps to the specified program line. If the condition is not met,<br>the program proceeds to execute the next line in the program.<br>When 'Input type' is set to 'Single', the command can test a single input for one<br>of four possible conditions: the input is low, the input is high, the input has<br>transitioned to low (Falling Edge), or the input has transitioned to high (Rising<br>Edge). If transitions are tested for, the transition must have taken place during<br>the last 30 microseconds.<br>After pressing the OK button, the dialogue will disappear, and the mouse<br>cursor will change. The next program line that you click on will then become<br>the destination of the jump command. |

| Icon:     |                                                                                                   |
|-----------|---------------------------------------------------------------------------------------------------|
| Dialogue: |                                                                                                   |
|           | Input                                                                                             |
|           | Input type     Operand     OK       ○ Single     ○ And     ○       ③ Multiple     ③ Or     Cancel |
|           |                                                                                                   |
|           | Inputs<br>Input 1                                                                                 |
|           | Input 2 💿 High 💿 Low 💿 Don't care                                                                 |
|           | Input 3 O High O Low O Don't care                                                                 |
|           | Input 4                                                                                           |
|           | Input 5                                                                                           |
|           | Input 7                                                                                           |
|           | Input 8 🔘 High 🔘 Low 💿 Don't care                                                                 |
|           | Motor error 💿 High 💿 Low 💿 Don't care                                                             |
|           | In position 💿 High 💿 Low 💿 Don't care                                                             |
| Function: | Tests for an input condition before either jumping to another line in the                         |
| Tunction. | program or moving on to the next line in the program. If the condition is met,                    |
|           | the command jumps to the specified program line. If the condition is not met,                     |
|           | the program proceeds to execute the next line in the program.                                     |
|           | When 'Input type' is set to 'Multiple', multiple inputs can be tested for being                   |
|           | either high or low. The 'Operand' setting determines whether one or all of the                    |
|           | inputs must meet their test criterion. If set to 'And', all inputs must match their               |
|           |                                                                                                   |
|           | test settings. If set to 'Or', only one input need match its test setting. Inputs                 |
|           | that are set to 'Don't care' are not tested.                                                      |
|           | After pressing the OK button, the dialogue will disappear, and the mouse                          |
|           | cursor will change. The next program line that you click on will then become                      |
|           | the destination of the jump command.                                                              |

9.7.12 Conditional jump (multiple inputs)

| lcon:     | X                                                                           |
|-----------|-----------------------------------------------------------------------------|
| Dialogue: |                                                                             |
|           | Wait Time 🛛                                                                 |
|           | Time 500 ms OK<br>Cancel                                                    |
|           |                                                                             |
| Function: | Causes the program to pause for a number of milliseconds before continuing. |
|           | The maximum pause that can be specified is 32767 milliseconds. The          |
|           | minimum pause that can be specified is 0 milliseconds.                      |
|           | Note that this command overwrites Timer 1 in the RxP module's memory.       |

### 9.7.13 Wait for (x) ms before continuing

### 9.7.14 Wait for an input combination before continuing (single input)

| Icon:     |                                                                                                    |
|-----------|----------------------------------------------------------------------------------------------------|
| Dialogue: | Input       Imput type       OK         Imput single       OK       OK         Multiple       Cancel       Input         Low       Input       OK         High       Input 1       Input 2         Falling Edge       Input 3       Input 5         Input 6       Input 7       Input 8         Motor Error       In Position       In Position                                                                                                    |
| Function: | Waits for a specified input condition to occur. The next line in the program will<br>not be executed until the input condition has been met.<br>If 'Input type' is set to 'Single', the command will wait for one of four things to<br>happen on the specified input: that the input tests as high, that the input tests<br>as low, that the input transitions from high to low (Falling Edge), or that the<br>input transitions from low to high (Rising Edge). The input is tested with 30<br>microsecond intervals. |

### 9.7.15 Wait for an input combination before continuing (multiple inputs)

| Icon:     |                                                                                                    |
|-----------|----------------------------------------------------------------------------------------------------|
| Dialogue: | Input type Operand OK<br>Single And OK<br>Multiple Or Cancel<br>Inputs<br>Input 1 High Low Opon't care<br>Input 2 High Low Opon't care<br>Input 3 High Low Opon't care<br>Input 4 High Low Opon't care<br>Input 5 High Low Opon't care<br>Input 6 High Low Opon't care<br>Input 7 High Low Opon't care<br>Input 8 High Low Opon't care<br>Input 8 High Low Opon't care<br>Input 8 High Low Opon't care<br>Input 8 High Low Opon't care<br>Input 8 High Low Opon't care<br>Input 8 High Low Opon't care<br>Input 9 Low Opon't care<br>Input 9 Low Opon't care                                        |
| Function: | Waits for a specified input condition to occur. The next line in the program will<br>not be executed until the input condition has been met.<br>If 'Input type' is set to 'Multiple', multiple inputs can be tested for being either<br>high or low. The 'Operand' setting determines whether one or all of the inputs<br>must meet their test criterion. If set to 'And', all inputs must match their test<br>settings. If set to 'Or', only one input need match its test setting. Inputs that<br>are set to 'Don't care' are not tested. The inputs are tested with 30<br>microsecond intervals. |

| Icon:     |                                                                                    |  |
|-----------|------------------------------------------------------------------------------------|--|
| Dialogue: | Set register 🛛 😢                                                                   |  |
|           | Reg. No.: 3 - Requested position   K                                               |  |
|           | Value: 409600 Counts  Cancel                                                       |  |
| Function: | Sets a register in the motor to a specified value. The register is selected from a |  |
|           | list of known, user-accessible registers. The value can either be entered as       |  |
|           | native motor units or it can be entered as generic engineering units.              |  |
|           | The dialogue above provides an example: register no. 3 (P_SOLL, or                 |  |
|           | Requested position, depending on your preference) can either be set to an          |  |
|           | integer number of encoder counts, or it can be set to a non-integer number of      |  |
|           | revolutions.                                                                       |  |

### 9.7.16 Set a register in the MIS motor

### 9.7.17 Jump according to a register in the MAC motor

| Icon:     |                                                                                  |  |  |
|-----------|----------------------------------------------------------------------------------|--|--|
| Dialogue: |                                                                                  |  |  |
| _         | Register condition                                                               |  |  |
|           | Reg. No.: 10 - Actual position  CK                                               |  |  |
|           | Operator = (Equal) Cancel                                                        |  |  |
|           | Value: 0 Counts                                                                  |  |  |
|           |                                                                                  |  |  |
| Function: | Tests a register in the motor against a specified value before either jumping to |  |  |
|           | another line in the program or moving on to the next line in the program. If     |  |  |
|           | the condition is met, the command jumps to the specified program line. If the    |  |  |
|           | condition is not met, the program proceeds to execute the next line in the       |  |  |
|           | program. The value can either be entered as native motor units, or it can be     |  |  |
|           | entered as generic engineering units. The dialogue above provides an example:    |  |  |
|           | register no. 10 (P IST, or Actual position, depending on your preference) must   |  |  |
|           | be equal to 0 revolutions if the jump is to be executed. The position that the   |  |  |
|           | register is tested against can be specified as an integer number of encoder      |  |  |
|           |                                                                                  |  |  |
|           | counts or can be specified as a non-integer number of revolutions.               |  |  |
|           | After pressing the OK button, the dialogue will disappear and the mouse          |  |  |
|           | cursor will change. The next program line that you click on will then become     |  |  |
|           | the destination of the jump command.                                             |  |  |

| lcon:     |                                                                                                    |  |
|-----------|----------------------------------------------------------------------------------------------------|--|
| Dialogue: | Register condition     Image: No.:     10 - Actual position     OK       Operator     < (Less than)     Cancel       Value:     0     Counts                                                                                                    |  |
| Function: | Tests a register in the motor against a specified value and waits until the specified condition is met. The value can either be entered as native motor units or can be entered as generic engineering units.<br>The dialogue above provides an example: register no. 10 (P_IST, or Actual position, depending on your preference) must be less than 0 revolutions, before the program will continue. The position that the register is tested against can be specified as an integer number of encoder counts, or can be specified as a non-integer number of revolutions. |  |

### 9.7.18 Wait for a register value before continuing

### 9.7.19 Save position

| Icon:     |                                                                                                    |  |
|-----------|----------------------------------------------------------------------------------------------------|--|
| Dialogue: | Save position     Image: Save position       Position        ▼ Register 1<br>Register 2<br>Register 3 |  |
| Function: | Saves the current position from register no. 10 (P_IST) to one of three                               |  |
|           | locations in the user memory area. The saved position(s) can then be used                             |  |
|           | whenever a position or distance is needed in a move command.                                          |  |

### 9.7.20 Set position

| Icon:     |                                                                                                    |
|-----------|----------------------------------------------------------------------------------------------------|
| Dialogue: | Set position       Position       12345       Counts       OK       Register 1       Register 2       Register 3                                                                                                    |
| Function: | Change the "Actual postion" (P_IST register 10) value to a new value or the value in one of three position values stored in the user memory area (register 1, 2 or 3). This is the reverse of the 'Save position' command. |

#### 9.7.21 Zero search

| Icon:     |                                                                                                    |  |
|-----------|----------------------------------------------------------------------------------------------------|--|
| Dialogue: | Zero search     Image: Control of the search       Mode:     OK       Sensor type 1 zero search     Cancel |  |
| Function: | Initiates a zero search. The program waits until the zero search has completed                             |  |
|           | before proceeding to the next command. For a detailed description of how to                                |  |
|           | set up a zero search, refer to Zero search modes, page 163                                                 |  |

| Icon:     | <u>C</u>                                                                                                    |                                                                                                    |                                |
|-----------|----------------------------------------------------------------------------------------------------|----------------------------------------------------------------------------------------------------|--------------------------------|
| Dialogue: | FastMAC<br>Mode<br>Passive<br>Velocity<br>Position<br>Command                                                                                                    | Register <ul> <li>Position</li> <li>Velocity</li> <li>Acceleration</li> <li>Torque</li> <li>Load</li> </ul> | Number OK<br>Number 1 Cancel   |
| Function: | FastMAC commar                                                                                                    | In position window                                                                                          | ferred to as FlexMAC commands. |
|           | The advantage of these commands is a very low communication overhead.<br>FastMAC/FlexMAC commands are described in detail in section 4.5.7 of the<br>MAC user manual, JVL publication no. LB0047-20GB (V2.0 or newer).<br>However, a brief summary is in order.<br>If 'Mode' is set to 'Passive', 'Velocity', or 'Position', the motor will switch to<br>that mode. Also, one of the passive motor registers will be activated, in the<br>sense that its value will be written to the corresponding active motor register,<br>which actually controls motor behaviour. In the example above, the value in<br>register no. 65 (V1) will be written to register no. 5 (V_SOLL). Move<br>operations will then take place at that velocity. |                                                                                                    |                                |

### 9.7.22 Send FastMAC command (change mode and activate register)

| Icon:     |                                                                                                    |  |
|-----------|----------------------------------------------------------------------------------------------------|--|
| Dialogue: | FastMAC                                                                                                    |  |
|           | Mode       Command       OK         Passive       00 - NOP       Cancel         Velocity       01 - Reset error       Cancel         Position       02 - P_SOLL=0 and IN_POS=0       03 - P_IST=0         © Command       04 - P_FNC=0 and IN_POS=0       05 - V_SOLL=0         05 - V_SOLL=0       05 - V_SOLL=0       05 - V_SOLL=0                                                                                                    |  |
| Function: | If 'Mode' is set to 'Command', the motor does not necessarily change mode<br>but it can be commanded to carry out a series of predetermined operations.<br>Describing all of the FastMAC commands is beyond the scope of this section<br>but for example, using a single command it is possible to activate four different<br>sets of registers, each controlling position, velocity, acceleration, torque, load<br>factor, and in-position window. FastMAC/FlexMAC commands are described<br>in detail in section 4.5.7 of the MAC user manual, JVL publication no. LB0047-<br>20GB (V2.0 or newer). However, a brief summary is in order. |  |

### 9.7.23 Send FastMAC command (macro command)

| 9.7.24 Binary command |
|-----------------------|
|-----------------------|

| Icon:     |                                                                                                    |  |
|-----------|----------------------------------------------------------------------------------------------------|--|
| Dialogue: |                                                                                                    |  |
|           | Enter binary code                                                                                                    |  |
|           | Binary code: OK Cancel                                                                                                    |  |
| Function: | MacTalk programs are sent to the motor in a compact, binary format, which is<br>then interpreted by the motor's firmware. The existing set of graphic<br>commands covers most situations, but when special needs arise, anything that<br>can be done with programs can be done with a binary command. If special<br>needs arise that are not covered by the other commands, contact JVL for<br>assistance. |  |

| 9. | 7. | 25 | Calculator | (basic) |
|----|----|----|------------|---------|
|----|----|----|------------|---------|

| Icon:     |                                                                                                    |  |
|-----------|----------------------------------------------------------------------------------------------------|--|
| Dialogue: | Velocity Reg 5 = (Velocity Reg 5 + 1) Basic Options 69 - Velocity Reg 5  +  1                                                                                                    |  |
|           | OK Cancel                                                                                                    |  |
| Function: | Performs a calculation using register values, constants, and the four basic<br>arithmetic operations: +, -, * and /. The result is stored in a register.<br>Arithmetic operations take place in the order that they are specified.<br>Operands/arguments can be either integer constants or registers. The caption<br>of the dialogue box shows the resulting expression in traditional infix format. It<br>is continuously updated as you type in the expression.<br>Note that if you write a value to a register using this command, that value is<br>always measured in native motor units. Conversion from generic engineering<br>units is only supported for the commands 'Set a register', 'Jump according to a<br>register', and 'Wait for a register value before continuing'. |  |
|           | If you make a calculation please be aware that most of the registers in the MIS motors operate with integers so its often needed to multiply before doing a division in order to become a precise result.<br>Also be aware that all calculations are done in 32 bit format which gives the possibility to operate with values from $-2^{31}$ to $2^{31}$ . If the result of a calculation gives a higher value than $2^{31}$ it will therefore becomes negative and similar if a calculationresult becomes lowe than $-2^{31}$ the result becomes positive.                                                                                                    |  |

| Icon:     |                                                                                   |
|-----------|-----------------------------------------------------------------------------------|
| Dialogue: |                                                                                   |
|           | Velocity Reg 5 = (Velocity Reg 5 + 1)                                             |
|           | Basic Options                                                                     |
|           | Calculation precision                                                             |
|           | (i) 32-bit signed                                                                 |
|           | 🔿 16-bit unsigned                                                                 |
|           | 8-bit unsigned                                                                    |
|           | Register listing and naming                                                       |
|           | Numbered list with long MacTalk names                                             |
|           | Simple list with short firmware names                                             |
|           |                                                                                   |
|           |                                                                                   |
|           | OK Cancel                                                                         |
|           |                                                                                   |
| Function: | The options tab contains various settings that affect the operation of the        |
|           | Calculator command. 'Calculation precision' is currently preset to 32-bit         |
|           | precision and cannot be changed. This is not an error, and should not be          |
|           | reported.                                                                         |
|           | 'Register listing and naming' provides an alternative method of entering data     |
|           | into the dialogue by selecting 'Simple list with short firmware names'. Instead   |
|           | of selecting, for example, '3 – Requested position' to access register no. 3, you |
|           | can simply type 'P_SOLL'. If you wish to enter a constant, you simply enter the   |
|           | digits – the dialogue will not mistake the constant for a register number.        |
|           | If you are in doubt about a register name, look at the expression in the caption  |
|           | , , , , , , , , , , , , , , , , , , , ,                                           |
|           | of the dialogue box. A recognized register name will appear in the expression.    |
|           | An unrecognizable register name will appear as a zero. You can switch             |
|           | between the two methods of data entry at any time.                                |

### 9.7.26 Calculator (options)

| lcon:     |                                                                                                    |
|-----------|----------------------------------------------------------------------------------------------------|
| Dialogue: | Jump condition     Image: Condition       Reg. No.     3 - Requested position <ul> <li>OK</li> <li>Operator</li> <li>&gt;= (Greater or equal)</li> <li>Cancel</li> <li>Reg. No.</li> <li>51 - Position Reg 2</li> <li>Image: Condition</li> <li>Image: Condition</li></ul> |
| Function: | Compares two registers with each other before either jumping to another line<br>in the program or moving on to the next line in the program. If the condition is<br>met, the command jumps to the specified program line. If the condition is not<br>met, the program proceeds to execute the next line in the program.<br>Any two registers can be compared with each other but the command does<br>not do anything beyond comparing the registers numerical values measured in<br>native motor units. To ensure that comparisons are meaningful, it is preferable<br>to compare registers that hold the same type of information in the same binary<br>format.<br>In the example above, two position registers are compared. Both hold position<br>information, both are 32-bit wide, and both measure position in encoder<br>counts. Such a comparison will always yield meaningful, predictable results.<br>For other types of registers, see the relevant register sections.                                                                                                    |

### 9.7.27 Jump according to a comparison

Each command has a certain execution time. The specified execution time in the following table is the maximum execution time if not using CANopen, serial communication and the motor is disabled. The actual execution may be faster.

| lcon                                                                                                    | Name                                                         | Execution time [µs]  |
|----------------------------------------------------------------------------------------------------|--------------------------------------------------------------|----------------------|
| Ser la constante de la constante de la constan | Remarks                                                      | 0                    |
| *                                                                                                    | Set operation mode                                           | 60                   |
| <b>\$</b>                                                                                                    | Move relative (no velocity, no acceleration) <sup>1</sup>    | 90                   |
| <b>\$</b>                                                                                                    | Move relative + set velocity (no acceleration) <sup>1</sup>  | 150                  |
| <b>\$</b>                                                                                                    | Move relative + set velocity + set acceleration <sup>1</sup> | 210                  |
| <b>\$</b>                                                                                                    | Move absolute (no velocity, no acceleration) <sup>1</sup>    | 60                   |
| <b>\</b>                                                                                                    | Move absolute + set velocity (no acceleration) <sup>1</sup>  | 120                  |
|                                                                                                    | Move absolute + set velocity + set acceleration <sup>1</sup> | 180                  |
| 3                                                                                                    | Set single output (high/low)                                 | 30                   |
| -                                                                                                    | Set multiple outputs                                         | 30*number of outputs |
|                                                                                                    | Unconditional jump                                           | 30                   |
| PPP                                                                                                    | Conditional jump (inputs)                                    | 60                   |
| 9                                                                                                    | Set a register                                               | 60                   |
|                                                                                                    | Conditional jump (register)                                  | 120                  |
| 1208                                                                                                    | Save position                                                | 60                   |
|                                                                                                    | Set position                                                 | 90                   |
| Q                                                                                                    | Send fastMAC command                                         | 30                   |
| in the second second se | Binary command                                               | 30                   |

I) The time for all move commands is shown without waiting for in position

The firmware is structured so that one program instruction is executed for each pass of the main loop, which takes approximately 30 microseconds ( $\mu$ s) without CANopen, without serial communications and when the motor is not running. The Main Loop Time is termed MLT in the following text.

A single program line in MacTalk can generate more than one instruction. For example, assigning a constant value to a register uses two instructions: First load the value to the internal stack and then Store from the stack to the target register. The above table in *Motor Connections*, page 414 reflects this operation.

The main loop time will vary depending on a number of factors: The serial communications speed and load, whether CANopen is installed, and the CANopen communications speed and load.

Serial communications on the RS-485 line can load the motor up to 1% at 19.200 baud, which is insignificant, but at the maximum baud rate of 921.600 the communications can load the motor up to 45%, which would result in an MLT of ~60  $\mu$ s.

When CANopen firmware is installed, the basic MLT will change from 30 to 90  $\mu$ s with no communications.

When loading the CANbus with communications, the MLT can rise significantly. For example, when using seven transmit PDOs with an event timer value of I ms and a CANbus link speed of 500 kbits/s, the MLT can rise to 150-200  $\mu$ s. Also using RS-485 communications at high baud rates can result in even longer MLT values. However, this scenario is very unlikely.

Note: In applications where program timing is critical, tests must be performed to ensure that timing is satisfactory when communication is running according to conditions used in production!

### Ethernet protocols (optional)

The MIS motors offers optional 6 different Ethernet protocols. These are:

- EtherCAT
- ModbusTCP
- Profinet

10

- Powerlink
- EthernetIP
- SercosIII

This manual do only cover description of how to connect.

Concerning software and protocol setup and usage - please consult a separate manual that can be found at www.jvl.dk using this link: www.jvl.dk

The litterature number is LB0056-xxGB (xx=version).

This chapter covers the JVL Stepper motor controllers SMC66 and SMC85 which are used with the MIS17x, 23x, 34x and 43x motor series on a CANopen network.

The chapter covers the following main topics:

- General introduction: a section with general information about CANopen. See section 11.1.1 to section 11.1.5.
- Setting up the Baud-rate, node-id and termination of the CAN bus. Covers also the wiring of the CAN bus. See section 11.2.1 to section 11.2.5.
- Using CAN-explorer. See section 11.3.1 to section 11.3.3.
- Survey of Communication specific objects and manufacturer specific objects in the DS301standard. Communication objects consist of the general information about the settings in the module, while the Manufacturer specific objects consist of the settings of input/output and the motor parameters. This section also covers the settings of the transmit and receive PDOs in the module. See section 11.4.1 to section 11.4.10.
- Survey of objects which are used in the DSP-402 standard. See section 11.5.1 to section 11.5.11.
- Section with more detailed explanations of the CANopen theory, particularly DS-301.
   See section 11.9.1 to section 11.9.7.

## General info about CANopen

#### 11.1.1 Introduction

11.1

The CANopen option is available for the MIS17x and MIS23x (SMC66) and MIS34x, MIS43x (SMC85).

When this option is installed, the controllers include a CANopen slave. Through the CANopen slave, all the registers of the controller can be accessed. Both implement object dictionaries that follow the CiA DS-301 standard. The controllers and motors are designed to be used on a CANbus, CANopen DS-301 and CANopen DSP-402. Do not use the modules together with CANKingdom or DeviceNet.

#### DSP402 mode.

All the MIS motors (G2) and the SMC66 and 85 controllers supports dynamic mapping. DSP402 mode.

All profile specific objects that are PDO mappable, can be dynamically mapped and combined.

The motor comes with a factory setting for default mapping which has faster updating than the dynamic mapping. See the EDS file for default mapped objects.

#### DS301 mode

In this mode. No objects above index 59FFh are available.

Dynamic mapping of all objects in both 16- and 32-bit are supported. The data field length of a PDO can be between 1 and 8 bytes so the user can decide how to combine these objects to obtain the most efficient packed amount of information in order to decrease bus load. Please consult the section *Dynamic Mapping, page 296* to learn how to construct these PDO's. Default mapping is also supported, which makes it compatible with the old generation MIS23x motors (SMC75) if no changes in the PDO mapping have been made by the user or EDS-file.

#### 11.1.2 CiA membership

CiA (CAN in Automation) is a non-profit society. The object of the society is to promote CAN (Controller-Area-Network) and to provide a path for future developments of the CAN protocol. CiA specifications cover physical layer definitions as well as application layer and device profile descriptions.

In order to receive the CAN standard, is it necessary to obtain CiA membership. The membership fee depends on a company's number of employees. Membership runs from January 1<sup>st</sup> until December 31<sup>st</sup> and is renewed automatically unless cancelled in writing by the end of a calendar year. Companies applying for membership after July 1<sup>st</sup> pay 50% of annual membership.

A PDF application form can be downloaded from http://www.can-cia.org/cia/applica-tion.html.

Note: Once you have received a license from CIA, standards will be sent on a CD and are downloadable via member login. All of the CiA specifications can be ordered from the following URL: https://www.can-cia.org/groups/specifications/

#### 11.1.3 CANopen network

The CAN bus is a serial bus with multi-master capabilities where different products from different manufacturers can communicate with each other. These include, for example, devices such as PLCs, motors, sensors and actuators. Some message types have higher priority and are sent first, for time-critical applications. New devices can easily be integrated on an existing bus, without the need to reconfigure the entire network. The devices are connected through a 2-wire bus cable with ground, and data is transmitted serially.

### General info about CANopen

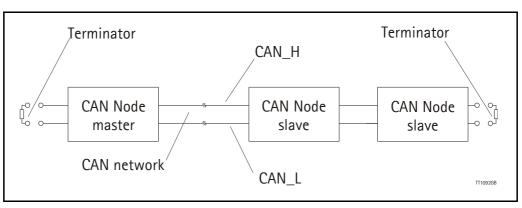

#### 11.1.4 CANopen, general information

CANopen is a CAN-based, higher-level protocol. The purpose of CANopen is to give an understandable and unique behaviour on the CAN network. The CAN network is the hardware level of the system, and CANopen is the software level. CANopen is based on the communication profile described in CiA DS-301, and specifies all of the basic communication mechanisms.

CiA DS-301 contains message types on the lowest software level. The DSP-402 CANopen standard defines the device profile and the functional behaviour for servo drive controllers, frequency inverters and stepper motors. The DSP-402 constitutes a higher software level, and it uses the DS-301 communication, but makes the device independent of the manufacturer. Not all JVL functionality is available.

The CANbus with real-time capabilities works in accordance with the ISO11898 standard. The major performance features and characteristic of the CANopen protocol are described below:

#### **Message-oriented protocol:**

The CANopen protocol does not exchange data by addressing the recipient of the message, but rather marks each transmitted message with a message identifier. All nodes in the network check the identifier when they receive a message to see whether it is relevant for them. Messages can therefore, be accepted by none, one, several or all participants.

#### Prioritisation of messages:

As the identifier in a message also determines its priority for accessing the bus, it is possible to specify a correspondingly rapid bus access for messages according to their importance. Especially important messages can thus gain access to the bus without a prolonged wait-time, regardless of the loading on the bus at any instant.

This characteristic means that important messages are transmitted with high priority even in exceptional situations, thereby ensuring proper functioning of a system even during phases of restricted transmission capacity.

#### Multi-Master capability:

Bus access rights are not issued by a mean-level control unit (bus master) per network. Instead, each network node can start to send a message with equal rights as soon as the bus has become free. If several participants access the bus at the same time, an arbitration process allocates each participant the bus access right in line with the priority of the message they want to send at that particular moment. Each participant can therefore communicate directly with every other participant. As the transmission of a message can be initiated by the message source itself, then in the case of event-controlled transmission of messages, the bus is only occupied when a new message is on-hand.

#### **No-loss bus arbitration:**

As the bus is accessed at random under the CANopen protocol, it is possible that several participants try to occupy the bus at the same time. In other random bus access routines, this causes the destruction of suppressed messages. In order to solve such a bus access conflict, a repeated occupation of the bus is required using an appropriate triggering strategy. The CANopen protocol therefore deploys a routine to ensure that the message with the highest priority at any given time is sent without any destruction of message contents.

#### Short block length:

The maximum data length of a CAN message is limited to 8 bytes. This data length is usually sufficient to transmit the information occurring in the lowest field area in a CAN message.

#### 11.1.5 Header

A CAN message transmits the communications object and a variety of management and control information. The management and control information bits are used to ensure error-free data transmission, and are automatically removed from the received message and inserted before a message is sent. A simplified CANopen message could be as in the figure below:

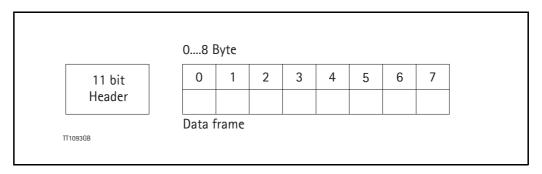

The two bit fields "Header" and "Data" form the simplified CANopen message. The 11bit Header is also designated as the identifier or as the COB-ID (Communication Object identifier). JVL uses the 11-bit format type CAN A, but not the 29-bit format type CAN B.

The COB-ID carries out two tasks for the controller communications object.

- Bus arbitration: Specification of transmission priorities.
- Identification of communications objects.

The COB-ID comprises two sections:

- Function code, 4 bits in size (0....15)
- Node address (Node ID), 7 bits in size (0....127).

The function code classifies the communications objects, and controls the transmission priorities. Objects with a small function code are transmitted with high priority. For example, in the case of simultaneous bus access an object with the function code "I" is sent before an object with the function code "3".

#### Node address:

Every device is configured before network operation with a unique 7-bit long node address between 1 and 127. The device address "0" is reserved for broadcast transmissions, in which messages are sent simultaneously to all devices.

PDO, SDO, EMCY, NMT and heartbeat use the header frame for communication on the CANopen bus.

#### 11.2.1 Connecting the motor to the CAN bus

Before you connect the motor to the CAN-bus, the Baud-rate, the Node-ID and the termination must be selected.

On the serial bus it is possible to set a transmission speed (Baud-rate) of max.1000 Kbit/s and a minimum of 10 Kbit/s. The Baud-rate depends on the cable length, and the wire cross-section. The table below gives some recommendations for networks with less than 64 nodes. Recommended bus cable cross-sections are according to CIA.

| Bus Distance<br>(m) | Cross-section<br>(mm²) | Terminator<br>(Ohms) | Baud-rate<br>(Kbit/s) |
|---------------------|------------------------|----------------------|-----------------------|
| 25                  | 0.25-0.34              | 120                  | 1000                  |
| 100                 | 0.34-0.6               | 150-300              | 500                   |
| 250                 | 0.34-0.6               | 150-300              | 250                   |
| 500                 | 0.5-0.6                | 150-300              | 125                   |
| 500                 | 0.5-0.6                | 150-300              | 100                   |
| 1000                | 0.75-0.8               | 150-300              | 50                    |

The bus wires may be routed in parallel, twisted and/or shielded, depending on EMC requirements. The layout of the wiring should be as close as possible to a single line structure in order to minimize reflections. The cable stubs for connection of the bus node must be as short as possible, especially at high bit rates. The cable shielding in the housing must have a large contact area. For a drop cable, a wire cross-section of 0.25 to 0.34 mm<sup>2</sup> would be an appropriate choice in many cases.

For bus lengths greater than 1 km, a bridge or repeater device is recommended. Galvanic isolation between the bus nodes is optional.

#### 11.2.2 Necessary accessories:

The EDS file for the MIS motors is available for download at JVL's web-site, http:// www.jvl.dk, under the downloads menu, Field bus Interface Specifications Files. EDS means Electronic Data Sheet. This file contains the information about the motor settings that are required to configure the setup and program in the master. The MIS motor is a slave module on the CAN-bus. The master can, for example, be a PLC or a PC.

If you are using a PLC as master, then make sure it is provided with a CANopen communications module, and that the correct programming tools are available. For support of the PLC master, the PLC vendor is recommended.

If you are using a PC as master, JVL provides some tools that can help when installing and using the MIS motors.

### 11.2 Connect and setup of the CAN bus Option

The latest firmware for the MIS motors is available at JVL's web-site under the menu downloads/firmware. In the site's programs menu, the software CAN-explorer is also available. Use this link to find and download the CAN-explorer: <u>https://www.jvl.dk/430/</u><u>free-and-trial-programs</u>.

Note that this is a free-ware program. See also the chapter: Using CAN-explorer, page 285

CAN-explorer can be used to load the EDS file and operate with the motor. The CAN-explorer software must use a special dongle for communication with the PC. For further information about the dongle, see *An overall method for communication test*, page 285. The PC must be provided with a CANopen communications module.

#### 11.2.3 EDS (Electronic data Sheet)

In order to give the user of CANopen more support, the device description is available in a standardised way, and gives the opportunity to create standardised tools for configuration of CANopen devices, designing networks with CANopen devices, and managing project information on different platforms. The EDS file are ASCII-coded.

#### 11.2.4 Setting the node id and baud rate

The node id is set using MacTalk. It is located in register 166. The baud rate is also set using MacTalk and is located in register 167. See also *Baud Rate*, page 225

#### 11.2.5 Bus termination

In order to guarantee correct operation of the CAN bus, bus terminating resistors must be provided at both ends of the bus cable.

See the general connection guide for connecting CAN bus to the MIS motors. How to connect a MIS motor, page 41

#### 11.3.1 The CAN-explorer program

The CAN-explorer is a program that is very help full during installation of a CAN system. The program offers features that are very convenient and which make it very easy to start up the MIS motor when this is supplied with the CANopen option.

The program can write and send SDOs, PDOs, SYNC and heartbeat messages, and also can read EDS files.

Use this link to find and download the CAN-explorer: <u>https://www.jvl.dk/430/free-and-tri-al-programs</u>

Note that this is a free-ware program.

#### 11.3.2 An overall method for communication test

Depending on the type of master and software solution available, the following components must be available:

PLC: PLC with a CANopen module and software that can communicate with this module.

The CANopen module must be connected to a CAN bus, as shown in section 11.2.5. To set up the master, download the EDS file from the JVL web site (see section 11.2.2). This file contains all register set-up data for the MIS motors. For details of the node-ID and the Baud-rate, see section 11.2.4. The power supply must be connected to the motor as shown in *How to connect a MIS motor*, page 41.

PC: PC with a CAN adaptor and software that can communicate with this module, or if the CAN-explorer software is used, the PCAN-USB Dongle from Peak-system that is connected to a USB port on the PC. The Peak systems web site address is <u>http://www.peak-system.com</u>. This includes a list of distributors. To set up the master, download the EDS file from the JVL web-page, see section 11.2.2. This file contains all register set-up data for the MIS motors. For details of the node-ID and the Baud-rate, see <u>Setting the node id and baud rate</u>, page 284. The power supply must be connected to the motor as shown in *How to connect a MIS motor*, page 41.

If CAN-explorer is used, see the following method for testing the motor communication:

- Download the program from: <u>https://www.jvl.dk/430/free-and-trial-programs</u>.
- Install CAN-explorer
- Connect the motor to the USB port via the Dongle.
- Connect power supply, see section How to connect a MIS motor, page 41.
- Run the CAN-explorer program on the PC.

## 11.3

- 1: Select the correct node ID in the slave using MacTalk. See Setting the node id and baud rate, page 284.
- 2: Select the EDS file. For all the MIS motors this file is SMC85\_V1\_00\_S.eds or newer.
- 3: Load the EDS file by pressing load.

|                                                                                                    | (1)  (2)               | (3                 |      |      |
|----------------------------------------------------------------------------------------------------|------------------------|--------------------|------|------|
|                                                                                                    | /-                     |                    |      |      |
| W JVL CANexplorer v1.00                                                                                                    | /                      |                    | \    |      |
| Hardware CRN                                                                                                    | open SAEJ              | 1939               |      |      |
|                                                                                                    |                        |                    |      |      |
| Node ID 5 • •                                                                                                    |                        |                    |      |      |
|                                                                                                    |                        |                    |      |      |
| Eds file                                                                                                    |                        |                    |      |      |
| C:\JVL\CANopen\smc85.e                                                                                                    | ds 🤞                   | Browse             | Load |      |
| ✓ Copy actions to user SI                                                                                                    | 00                     |                    |      | Data |
| Communication Communication                                                                                                    | nunication = $0$ (0x0) |                    | ^    | Mr   |
| Receive PDO Setup Receive PDO Setup Receive Receive PDO Setup Receive Receive PDO Setup Receive Receive PDO Setup Receive Receive PDO Setup Receive Receive PDO Setup Receive Receive Receive PDO Setup Receive Receive R |                        | )x0)               |      | OxC  |
| Transmit PDO Setup Tr                                                                                                    | ansmit PDO Setup = 0   | (0x0)              |      |      |
| <ul> <li>Manufacturer Specific</li> </ul>                                                                                                    | Manufacturer Specific  | $= 0 (0 \times 0)$ |      |      |
| 0x2010 Execute con                                                                                                    | nmand                  |                    |      |      |
| 0x2011 Module part                                                                                                    |                        |                    |      |      |
| 4 0-2012 Motor para                                                                                                    | meters 1-254 (all 32-b | it)                |      |      |
|                                                                                                    | - 254 (0               | VEE)               |      |      |

4: Select here on the ► the manufacturer specific register.

5: Select thereafter the object 0x2012. Object 0x2012 contains the motor parameters.

| Hardware CRNOPER SAE J1939                                                                       |          |
|--------------------------------------------------------------------------------------------------|----------|
| Node ID 5 V                                                                                      |          |
| Eds file                                                                                         |          |
| C:\JVL\CANopen\smc85.eds Browse                                                                  | Load     |
| ✓ Copy actions to user SDO                                                                       | Data wir |
| Communication Communication = 0 (0x0)                                                            | Messa    |
| Receive PDO Setup Receive PDO Setup = 0 (0x0)                                                    | 0x080    |
| Transmit PDO Setup Transmit PDO Setup = 0 (0x0)                                                  |          |
| ▲ Manufacturer Specific Manufacturer Specific = 0 (0x0) ← (4)                                    | )        |
| 0x2010 Execute command                                                                           |          |
| <ul> <li>0x2011 Module parameters</li> <li>0x2012 Motor parameters 1-254 (all 32-bit)</li> </ul> |          |
| Sub 0x00 Number of entries = 254 (0xFE)                                                          | /        |
| Sub 0x01 PROG VERSION = $0 (0x0)$                                                                |          |
| Sub 0x02 MODE_REG = 0 (0x0)                                                                      |          |
| Sub 0x03 $P_SOLL = 0$ (0x0)                                                                      |          |

6: Point to the sub register 0x02, which is the register that determines in which mode the motor will operate.

| Hardware CRNOPCA SAEJ1939                                                                                         |            |
|----------------------------------------------------------------------------------------------------|------------|
|                                                                                                    |            |
| Node ID 5 ~                                                                                                    |            |
|                                                                                                    |            |
| Eds file                                                                                                    |            |
| C:\JVL\CANopen\smc85.eds Browse Load                                                                              |            |
|                                                                                                    | Data windo |
| Copy actions to user SDO                                                                                          |            |
| Communication Communication = 0 (0x0)                                                                             | Message    |
| Receive PDO Setup Receive PDO Setup = 0 (0x0)                                                                     |            |
| Transmit PDO Setup Transmit PDO Setup = 0 (0x0)                                                                   |            |
| Manufacturer Specific Manufacturer Specific = 0 (0x0)                                                             |            |
| Ox2010 Execute command                                                                                            |            |
| Ox2011 Module parameters                                                                                          |            |
| <ul> <li>4 0x2012 Motor parameters 1-254 (all 32-bit)</li> <li>5 th 0:00 Number of action = 254 (0) 50</li> </ul> |            |
| Sub 0x00 Number of entries = 254 (0xFE)<br>Sub 0x01 PROG VERSION = 0 (0x0)                                        |            |
| Sub 0x01 PROG_VERSION = $0(0x0)$<br>Sub 0x02 MODE REG = $0(0x0)$                                                  |            |
| Sub 0x02 P SOLL = 0 (0x0)                                                                                         |            |
| Sub 0x04 Parameter $4 = 0$ (0x0)                                                                                  |            |
| Sub 0x05 V SOLL = $0(0x0)$                                                                                        | L          |
| Sub 0x06 A SOLL = $0 (0x0)$                                                                                       | User       |
|                                                                                                    | USP        |

Press W on the keyboard. The following screen appears:

| 🗱 TransmitDat     | a                |             | $\times$ |
|-------------------|------------------|-------------|----------|
| Name              | MODE <u>R</u> EG |             |          |
| Index             | 0x2012Sub 0x02   |             |          |
| Last data :0      | (0x0)            |             |          |
| Data              | 0x02             |             |          |
| ○ <u>D</u> ecimal |                  |             |          |
| <u>H</u> exidecin | nal              |             |          |
| TT1076GB          | <u>C</u> ancel   | <u>S</u> er | nd       |

- 7: Type 02 in the window, and press Send.
- 8: Click on the sub register 0x05, which is the register to choose the velocity the motor will use. Press W on the keyboard, type 10000 in the window, and press Send. The value 10000 is in RPM/100.
- 9: Click on the sub register 0x03, which is the register to choose the distance the motor will run. Press W on the keyboard, type 4096000 in the window, and type Send. The value 4096000 is in Steps and equivalent to 10 revolutions.

Now the motor shaft will rotate slowly, until the motor has counted 4096000 Encoder pulses. If you want to stop the motor, then click on sub register 0x02 and write 0 in the window, and the motor will switch to passive mode. If using other software, the test could be described as, (using object 2012h):

| Sub-<br>register | Name     | Width        | Unit              | Operation                                                     | Value    |
|------------------|----------|--------------|-------------------|---------------------------------------------------------------|----------|
| 02h              | Mode_Reg | 32 bit       |                   | Set up the motor<br>in position mode                          | 02h      |
| 05h              | V_SOLL   | 32 bit       | RPM               | Sets up the desired velocity                                  | 10000h   |
| 03h              | P_SOLL   | 32 bit       | Steps             | The motor rotates the<br>desired numbers of<br>encoder pulses | 4096000  |
| 02h              | Mode_Reg | 32 bit       |                   | Sets the motor to passive mode                                | 00h      |
|                  |          | Returning th | ne motor with hig | her velocity                                                  |          |
| 02h              | Mode_Reg | 32 bit       |                   | Set up the motor<br>in position mode                          | 02h      |
| 05h              | V_SOLL   | 32 bit       | RPM               | Sets up the desired velocity                                  | 20000h   |
| 03h              | P_SOLL   | 32 bit       | Steps             | The motor rotates the<br>desired numbers of Steps             | -4096000 |
| 02h              | Mode_Reg | 32 bit       |                   | Sets the motor<br>in passive mode                             | 00h      |

#### 11.3.3 How to use CAN-explorer

After start up, the name and details of the HW-interface, such as PCAN USB should appear upper left.

When you turn on a motor/CAN node after having started CAN-explorer, the Data Window (large centre right), will contain a message with the number 0x7xx, where xx is the node ID. For example: 0x704 will indicate node 4. Set the Node ID field top left to that value (4).

Ensure that the correct EDS\_file is loaded. The program loads a hard-coded default file - either SMC85 VI 00 S.eds (or newer). It is also possible to load another EDS file by clicking on the browse button, and browse to another EDS file.

When clicking on the load button, the new eds file is loaded into the EDS window.

Normal operation will be to select an object in the EDS view pane, and press either R for read or W for write. Pressing R should read the value (successful if no error pops up). Pressing W for write will pop up a small window in which the present value is displayed in both decimal and hex. It is then possible to write a new value either in decimal or hex using a 0x prefix, such as 0x185 to enable the first TPDO on node 5 (by clearing the high bit). If the "Copy action to user SDO" checkbox is checked, the object will be added to the user SDO list as a write SDO.

The SDOs in the user SDO pane can be rearranged by dragging them with the mouse. Pressing "U" while a line in the user SDO is selected, will update the object, either by reading or writing the object.

The bus state can be changed using the NMT buttons, lower left, e.g. to Operational to enable PDOs.

The button Read User SDOs will read all of the "R" type objects in the user SDO list. This is useful for updating a large number of values in the SDO view.

The button Write User SDOs will write all of the "W" type objects in the user SDO list. This is useful for automated testing.

Entries can be deleted from the user SDO list by selecting them with the mouse and pressing the delete key.

The sync Time field (top right) sets the time in milliseconds for the SYNC, heartbeat or node guarding messages to be sent out. Cyclic transmission can be started and stopped on the start cyclic button.

The button "single sync" send one sync message for PDO testing.

The close button exits the program after saving the list of user SDOs, which will be automatically reloaded at the next program start.

The "user SDO window" will show the commands sent if the "Copy actions to user SDO" are marked.

This window can be edited so the commands can be moved up or down in the list and delays can be added using mouse – right bottom.

Just below this window there is an option for saving the user SDO list, loading an old user SDO list and Read or Write all the SDO's in the list.

This is very useful for setting up the module for testing the PDO's and functionality of the motor using the SDO's in an easy way.

# **11.4 Objects in the DS301 standard**

## **11.4.1 DS301** specified Communications objects

The DS301 specified Communications objects are shown in the table below. To obtain the default value in CAN-explorer, press R on the keyboard, and the actual value will be shown.

| Name                                | Index<br>(hex) | Sub<br>Index | Data<br>Type | Read<br>only | Default | Description                                                                                                    |
|-------------------------------------|----------------|--------------|--------------|--------------|---------|----------------------------------------------------------------------------------------------------|
| Device type                         | 1000           |              | UINT32       | Х            | 0x40192 | Mandatory DS301 object                                                                                                    |
| Error register                      | 1001           |              | UINT8        |              |         | This is the mapping error register,<br>and it is part of the emergency<br>object. If any of the sub indices are<br>high, an error has occurred. See<br>also section 11.4.2. Mandatory<br>Bit description.<br>0 Generic error. Mandatory<br>1 Current<br>2 Voltage<br>3 Temperature<br>4 Communication (Overrun)<br>5 Device profile specific<br>6 Reserved<br>7 Manufactor |
| Pre-defined<br>error field          | 1003           | 0            | UINT8        |              |         | Number of active errors. Write 0 to this object to reset errors                                                                                                    |
| Pre-defined<br>error field 1        |                | 1            | UINT32       | Х            |         | Last active error                                                                                                    |
| Pre-defined<br>error field 2        |                | 2            | UINT32       | Х            |         | Second last active error                                                                                                    |
| COB-ID SYNC                         | 1005           |              | UINT32       |              |         | Sync ID                                                                                                    |
| Manufacturer<br>device name         | 1008           |              | String       | х            | JVL A/S |                                                                                                    |
| Manufacturer<br>hardware<br>version | 1009           |              | String       | Х            |         |                                                                                                    |
| Manufacturer<br>software<br>version | 100A           |              | String       | Х            |         |                                                                                                    |
| Guard time                          | 100C           |              | UINT16       |              |         | Informs about the Guard time in milliseconds.<br>See also node guarding.                                                                                                    |
| Life Time<br>Factor                 | 100D           |              | UINT16       |              |         | Is the factor that guard time is<br>multiplied with to give the life time<br>for the node quarding protocol                                                                                                    |
| Store<br>parameters                 | 1010           |              | UINT8        |              |         | Store flash data                                                                                                    |
| Store code                          |                | 1            | UINT32       |              |         |                                                                                                    |
| Restore default<br>parameters       | 1011           |              | UINT8        |              |         | Restore CANopen objects to default.                                                                                                    |
| Restore code                        |                | 1            | UINT32       |              |         |                                                                                                    |

Option

### Continued

| Name                                       | Index<br>(hex) | Sub<br>Index | Data<br>Type | Read<br>only | Default | Description                                                                                       |
|--------------------------------------------|----------------|--------------|--------------|--------------|---------|---------------------------------------------------------------------------------------------------|
| COB-ID EMCY                                | 1014           |              | UINT32       |              |         |                                                                                                   |
| Consumer<br>Heartbeat Time                 | 1016           |              | UINT16       |              |         |                                                                                                   |
| Number of<br>Entries                       |                | 0            | UINT8        |              | 3       |                                                                                                   |
| Consumer<br>Heartbeat Time<br>of Node-ID 1 |                | 1            | UINT32       |              | 0       |                                                                                                   |
| Consumer<br>Heartbeat Time<br>of Node-ID 2 |                | 2            | UINT32       |              | 0       |                                                                                                   |
| Consumer<br>Heartbeat Time<br>of Node-ID 3 |                | 3            | UINT32       |              | 0       |                                                                                                   |
| Producer<br>heartbeat time                 | 1017           |              | UINT16       |              | 0       | If the Heartbeat timer is not 0,<br>Heartbeat is used.<br>See heartbeat                           |
| Identity Object                            | 1018           |              | UINT8        |              |         | Contain general information about the motor                                                       |
| Number of<br>Entries                       |                | 0            | UINT8        |              | 4       |                                                                                                   |
| Vendor ID                                  |                | 1            | UINT32       |              | 0x117   | Vendor ID, contains a unique<br>value allocated to each<br>manufactor.<br>117h is JVLs vendor ID. |
| Product code                               |                | 2            | UINT32       |              |         |                                                                                                   |
| Revision<br>number                         |                | 3            | UINT32       |              |         |                                                                                                   |
| Serial number                              |                | 4            | UINT32       |              |         |                                                                                                   |

# 11.4 Objects in the DS301 standard

## 11.4.2 Emergency object

The EMCY (emergency) object is used to transfer an error message to the CANopen master, or also to another node which can process the error message. The reaction on the emergency object is not specified. An emergency object is transmitted only once per "error event". The COB ID of the emergency object Is 80h + node

- 2 bytes CANopen Errorcode
- I byte Error register index 1001h
- 2 bytes ERR\_BITS register 35 (only with DSP402 enabled)

The following CANopen error codes can be generated in the first two bytes: Supported error codes

| Value | Description                 |
|-------|-----------------------------|
| 1001h | Motor error                 |
| 1002h | Position error              |
| 1003h | Follow error                |
| 1004h | Low bus voltage error       |
| 1010h | Homing. Unsupported profile |
| 8000h | Communication error         |
| 8210h | wrong PDO length            |
| 8130h | Node guard fail             |

Errors be read from the Predefined error register 1003h

Sub index 0: Number of buffered errors. Sub index 1 : Predefined error field 1. Last error to occur Sub index 2 : Predefined error field 2. Previous error.

By writing the value 0 to 1003h sub index 0, a clear error event is raised in the motor, and the predefined error buffer is emptied.

Content of predefined error field: 2 bytes CANopen Errorcode 2 bytes ERR\_BITS Low word register 35 (only with DSP402 enabled)

## **11.4.3** Node guarding

The motor support both node guarding and heartbeat. This is two different ways to assure that nodes on the network is present.

### Heartbeat.

Heartbeat is a signal sent from the motor on a cyclic basis. The enabling and setting of the heartbeat is done with object 1017h When this object has a value different then 0 the slave will transmit a heartbeat message with the time interval according to the value of object 1017h in milliseconds. The master can monitor this signal to verify that the slave is present on the CAN bus.

### Node guarding

With the node guarding protocol, the master and slave can monitor each other. If enabled the slave will answer each node guard request with a response.

The slave will monitor the time between each request and go into error state if guard time is exceeded.

Node guard is configured with the objects

100Ch Guard time in milliseconds. Value 0 disables the Node Guard.

100Dh life time factor. The life time factor multiplied with the Guard time gives the maximum milliseconds allowed between two node guard poll request from the master.

## 11.4.4 Restore

Object 1011h Restore data.

By writing 64616F6Ch "LOAD" to object 1011h sub 01 the motor restores all DSP402 parameters to factory default.

No parameters are stored by this action. If factory default should be startup values, a store command should be issued after the restore command.

## 11.4.5 Store parameters

Object 1010h Store parameters

By writing 65766173h "SAVE" to object 1010h sub 01 all storable registers are stored in flash.

Some DSP402 objects are storable. See Object dictionary for DSP402 objects with store support.

# 11.4 Objects in the DS301 standard

Option

## 11.4.6 Object dictionary

| Name                       | Index | Sub-  | Data   | Read | Default | Description              |
|----------------------------|-------|-------|--------|------|---------|--------------------------|
|                            | (hex) | index | type   | only |         |                          |
| Execute command            | 2010  |       | UINT8  |      |         | Execute motor            |
|                            |       |       |        |      |         | command                  |
| Command                    |       | 1     | UINT16 |      |         |                          |
| Module                     | 2011  |       | UINT8  |      |         | For backwards            |
| parameters                 |       |       |        |      |         | compatibility            |
| Reserved                   |       | 1-6   |        |      |         |                          |
| Input setup                |       | 7     |        |      |         |                          |
| Setup                      |       | 8     |        |      |         |                          |
| Reserved                   |       | 9-16  |        |      |         |                          |
| Error acknoledge<br>DSP301 |       | 17    |        |      |         |                          |
| Read/Write                 | 2012  |       | UINT8  |      |         | Access to the 32 bit     |
| register 32bit             |       |       |        |      |         | motor register, n        |
| Read/Write                 |       | 1-255 | UINT32 |      |         |                          |
| register 32bit             |       |       |        |      |         |                          |
| Execute                    | 2013  |       | UINT8  |      |         |                          |
| fastcommand                |       |       |        |      |         |                          |
| Command                    |       | 1     | UINT8  |      |         | Fast Command             |
| SubCommand                 |       | 2     | UINT8  |      |         | Sub command              |
| Read/Write                 | 2014  |       | UINT8  |      |         | Access to the motor      |
| register 16bit             |       |       |        |      |         | register n, but as 16bit |
| Read/Write                 |       |       | UINT16 |      |         |                          |
| register 16bit             |       |       |        |      |         |                          |
| Reserved                   | 2015  |       | UINT8  |      |         | For backwards            |
|                            |       |       |        |      |         | compatibility            |
| Reserved                   |       | 1-3   |        |      |         |                          |
| Read/Write                 | 2018  |       | UINT8  |      |         | Access to the 32 bit     |
| register 256-511           |       |       |        |      |         | motor register, n        |
| 32bit                      |       |       |        |      |         |                          |
| Read/Write                 |       | 1-255 | UINT32 |      |         |                          |
| register 256-511           |       |       |        |      |         |                          |
| 32bit                      |       |       |        |      |         |                          |
| Read/Write                 | 201A  |       | UINT8  |      |         | Access to the motor      |
| register 256-511           |       |       |        |      |         | register n, but as 16bit |
| 16bit                      |       |       |        |      |         |                          |
| Read/Write                 |       | 1-255 | UINT16 |      |         |                          |
| register 256-511           |       |       |        |      |         |                          |
| 16bit                      |       |       |        |      |         |                          |
| Set homing torque          | 2100  |       | UINT16 |      |         | See homing mode          |

Writing to these objects in CAN-explorer is done by pressing W on the keyboard when the register in folder Manufacturer is selected. Reading is done by pressing R.

### Object 2012h - Motor parameters 1-255

### Object 2018h - Motor parameters 257 - 511

With these objects, most of the registers of the MIS motor can be accessed. All the registers are accessed as 32 bit. When reading and writing to 16-bit registers, the values are automatically converted.

### Object 2014h – Motor parameters I - 255(16 bit)

### Object 201Ah - Motor parameters 257 - 511 (16 bit)

2014h and 201Ah works as 2012h and 2018, but the parameters are accessed as 16-bit. If writing to a 32bit parameter, the lsb 16-bit value will be treated as signed.

All the registers in the stepper motor is 32 bit. These object are only for backwards compatibility.

### 11.4.7 Enable and Disable PDOs

In the CANopen profile, it is recommended to limit the use of transmit and receive PDOs to max. four each, enabled at the same time.

In mode DSP301 and DSP402, all PDOs are disabled when the module is booted up. The user must choose which PDOs the application will use and enable these.

There are some DSP402 specific objects default mapped in the motor. If these are used, there is a performance advance, compared to dynamically mapped objects. See the EDS file for default mapped objects.

To enable or disable a PDO, it is necessary to write to the MSB (bit 31) in the PDO COB-ID entry in the PDO communication parameter Record. The COB-ID register is sub-index 1h, and the value range of this register is UNSIGNED32.

The PDOs are enabled when bit 31 is reset, and is disabled when bit 31 is set.

## **11.4.8 Dynamic Mapping**

All motor registers are available in the "Manufacturer Specific" objects. The JVL service program CAN-explorer can be used to test and verify all parameters related to the CAN interface and connection. Example: Dynamic Mapping in CAN-explorer CAN-explorer shows that TxPDOI is mapped to transmit object 0x2012, sub 0x02, 32 bit.

If the user wants to map to another object, following procedure must be followed:

I. Set NMT state pre-operational:

Set the motor NMT state to Pre-operational by clicking on the "Pre-oper" button ender the EDS window. In this state its allowed to change the PDO mapping.

2. Disable PDO:

The object 1800 Sub01 contains the ID of the PDO, and is used to both contain the COP-ID of the PDO and disable the PDO by setting the 31 bit in the object. Read the value from the motor, in this case 185h. Set the 31 bit, and write 80000185h back to the motor: - see #1 at the illustration below.

3. Enable remapping:

Write 0 in object 1A00h Sub 00 Number of Entries, to allow to edit PDO mapping. 4. Remap:

Remap to another object by writing to object IA00 sub01 PDO Mapping Entry 1: 20120520h. This will map the object 2012h Sub05 to the first TX PDO. The last two digits is the number of bits in the object.

For object 2012h Sub05 this is a 32bit object = 20h.

5. Lock mapping:

Write I in object IA00h Sub00 Number of Entries. This will lock the mapping and enable I entry in the PDO mapping. The number of entry should match the number of mapped objects in the list. In this case, we only have one mapped object. This step is necessary before enabling the PDO.

| Hardware       CANOPCO       SAE J1939         Node ID       5       *         Eds file       C:\JVL\CANopen\smc85.eds       Browse         Copy actions to user SDO       *       Communication Communication = 0 (0x0)         P Communication Communication = 0 (0x0)       *       Receive PDO Setup Receive PDO Setup = 0 (0x0) | Load Data wind |
|----------------------------------------------------------------------------------------------------|----------------|
| Eds file<br>C:\JVL\CANopen\smc85.eds<br>Copy actions to user SDO<br>Communication Communication = 0 (0x0)                                                                                                    |                |
| Eds file<br>C:\JVL\CANopen\smc85.eds<br>Copy actions to user SDO<br>Communication Communication = 0 (0x0)                                                                                                    |                |
| C:\JVL\CANopen\smc85.eds Browse Copy actions to user SDO Communication Communication = 0 (0x0)                                                                                                    |                |
| Copy actions to user SDO Communication Communication = 0 (0x0)                                                                                                    |                |
| Copy actions to user SDO Communication Communication = 0 (0x0)                                                                                                    | Data wind      |
| Communication Communication = 0 (0x0)                                                                                                    | Data wind      |
|                                                                                                    |                |
|                                                                                                    | Messag         |
| V Receive PDO Setub Receive PDO Setub = 0 (0x0)                                                                                                    |                |
| Transmit PDO Setup Transmit PDO Setup = 0 (0x0)                                                                                                    |                |
| ▲ 0x1800 Transmit PDO 1 Communication Parameter                                                                                                    |                |
| Sub 0x00 Number of Entries = 5 (0x5)                                                                                                    |                |
| Sub 0x01 COB-ID = 389 (0x185)                                                                                                    |                |
| Sub 0x02 Transmission Type = 1 (0x1)                                                                                                    |                |
| Sub 0x03 Inhibit Time = 0 (0x0)                                                                                                    |                |
| Sub 0x04 Compatibility Entry = 0 (0x0)                                                                                                    |                |
| Sub $0x05$ Event timer = 0 (0x0)                                                                                                    |                |
| 4 0x1A00 Transmit PDO 1 Mapping Parameter                                                                                                    |                |
| a ux AUU fransmit PDU i Mapping Parameter                                                                                                    |                |

- 6. Set transmission state:
- Set the transmission state to cyclic by writing 255 to object 1800 sub02 7. Set event time:
- Set the event timer to 100ms by writing 100 to object 1800 sub05. This combined with the transmission type 255 enables the PDO to be transmitted every 100ms. 8. Enable PDO:
  - Activate the PDO by resetting the MSB bit in object 1800 Sub01, by writing the value 185h see #2 at the illustration below
- 9. Set NMT state Operational:

Click the button "Start" to set the slave to NMT state operational. The PDO is transmitted according to the transmission type object.

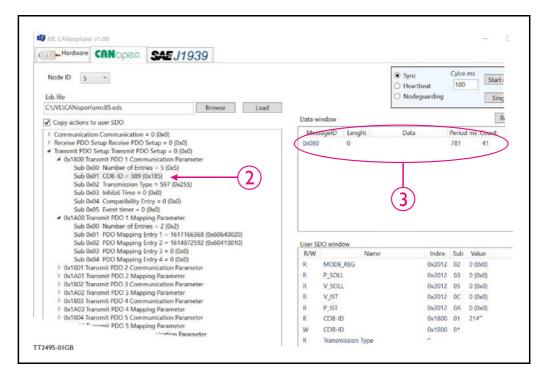

### 11.4.9 Receive PDOs

All the available PDO's are dynamical map-able.

The DSP401 objects (PDO 1-19) default mapping does have a performance advance if used without remapping. The pre mapped DSP 301 object (PDO 20 - 24), are suggested mapping.

All objects in DSP402 profile support event driving transmission types.

Default mapping:

### Receive PDOI

Writes the DSP402 Controlword.

| Byte   | 0      | 1      | 2 | 3 | 4 | 5 | 6 | 7 |
|--------|--------|--------|---|---|---|---|---|---|
| Data   | Contro | olword |   |   |   |   |   |   |
| Object | 604    | 6040h  |   |   |   |   |   |   |

# 11.4 Objects in the DS301 standard

Option

## Receive PDO2

Writes the DSP402 Controlword, and the DSP402 mode of operation.

| Byte   | 0      | 1      | 2                 | 3 | 4 | 5 | 6 | 7 |
|--------|--------|--------|-------------------|---|---|---|---|---|
| Data   | Contro | olword | Mode<br>operation |   |   |   |   |   |
| Object | 6040h  |        | 6060h             |   |   |   |   |   |

### **Receive PDO3**

Set the target position and Profile velocity. e.g. Used for Profile position mode.

| Byte   | 0 | 1      | 2        | 3 | 4                | 5 | 6 | 7 |  |
|--------|---|--------|----------|---|------------------|---|---|---|--|
| Data   |   | Target | Position |   | Profile Velocity |   |   |   |  |
| Object |   | 607    | 7Ah      |   | 6081h            |   |   |   |  |

**Receive PDO4** 

Set the acceleration and target velocity. e.g. used for profile velocity mode.

| Byte   | 0 | 1          | 2          | 3 | 4               | 5 | 6 | 7 |  |
|--------|---|------------|------------|---|-----------------|---|---|---|--|
| Data   |   | Profile Ac | celeration |   | Target Velocity |   |   |   |  |
| Object |   | 608        | 33h        |   | 60FFh           |   |   |   |  |

### **Receive PDO5**

Set data to the data record object. This is used in the interpolated position mode.

| Byte   | 0                   | 1           | 2 | 3 | 4 | 5 | 6 | 7 |
|--------|---------------------|-------------|---|---|---|---|---|---|
| Data   | IP mode data record |             |   |   |   |   |   |   |
| Object |                     | 60C1h sub01 |   |   |   |   |   |   |

### **Receive PDO6**

Set the Torque slope and Target torque. e.g. used for Profile torque mode.

| Byte   | 0 | 1      | 2       | 3 | 4      | 5      | 6 | 7 |
|--------|---|--------|---------|---|--------|--------|---|---|
| Data   |   | Torque | e Slope |   | Target | Torque |   |   |
| Object |   | 608    | 37h     |   | 607    | 71h    |   |   |

Receive PDO21

Update the target position (P\_SOLL), the maximum velocity (V\_SOLL) and the acceleration (A\_SOLL).

| Byte   | 0      | 1 2 3            |  | 4 5 |       | 6 7     |              |  |
|--------|--------|------------------|--|-----|-------|---------|--------------|--|
| Data   | P_SOLL |                  |  |     | V_S   | OLL     | A_SOLL       |  |
| Object |        | <br>2012h, sub 3 |  |     | 2014h | , sub 5 | 2014h, sub 6 |  |

## Option

### **Receive PDO22**

Update the running current and operating mode.

| Byte   | 0      | 1       | 2     | 3       | 4 | 5 | 6 | 7 |
|--------|--------|---------|-------|---------|---|---|---|---|
| Data   | RUN_CI | JRRENT  | MODE  | E_REG   |   |   |   |   |
| Object | 2014h  | , sub 7 | 2014h | , sub 2 |   |   |   |   |

## Receive PDO23

PDO23: Used to issue a Motor command.

| Byte   | 0      | 1     | 2 | 3 | 4 | 5 | 6 | 7 |
|--------|--------|-------|---|---|---|---|---|---|
| Data   | Com    | mand  |   |   |   |   |   |   |
| Object | 2014 s | ub18h |   |   |   |   |   |   |

### Receive PDO24

Updates the output

| Byte   | 0      | 1      | 2 | 3 | 4 | 5 | 6 | 7 |
|--------|--------|--------|---|---|---|---|---|---|
| Data   | Out    | tput   |   |   |   |   |   |   |
| Object | 2014 S | Sub19h |   |   |   |   |   |   |

# 11.4 Objects in the DS301 standard

## 11.4.10 Transmit PDOs

Default mapping:

Transmit PDOI:

Read actual position, DSP402 status word.

| Byte   | 0 | 1      | 2        | 3 | 4      | 5    | 6 | 7 |
|--------|---|--------|----------|---|--------|------|---|---|
| Data   |   | Actual | position |   | Status | word |   |   |
| Object |   | 606    | 64h      |   | 604    | 11h  |   |   |

## Transmit PDO2:

Read digital inputs and Actual position.

| Byte   | 0 | 1       | 2      | 3 | 4 | 5        | 6       | 7 |
|--------|---|---------|--------|---|---|----------|---------|---|
| Data   |   | Digital | Inputs |   |   | Actual p | osition |   |
| Object |   | 60F     | Dh     |   |   | 606      | 4h      |   |

Transmit PDO3:

Read the DSP402 status word, and the active mode of operation.

| Byte   | 0      | 1      | 2                            | 3 | 4 | 5 | 6 | 7 |
|--------|--------|--------|------------------------------|---|---|---|---|---|
| Data   | Status | s word | Operation<br>Mode<br>Display |   |   |   |   |   |
| Object | 604    | 11h    | 6061h                        |   |   |   |   |   |

## Transmit PDO4:

Read the requested torque, actual torque and the actual velocity.

| Byte   | 0      | 1      | 2      | 3      | 4 | 5        | 6      | 7 |
|--------|--------|--------|--------|--------|---|----------|--------|---|
| Data   | Torque | demand | Torque | Actual |   | Velocity | Actual |   |
| Object | 607    | 74h    | 607    | 77h    |   | 606      | Ch     |   |

### Transmit PDO21:

Read the Actual position, actual velocity (as 16 bit) and the error register (First 16 bits).

| Byte   | 0 | 1      | 2      | 3 | 4      | 5      | 6       | 7     |
|--------|---|--------|--------|---|--------|--------|---------|-------|
| Data   |   | P_     | IST    |   | V_     | IST    | ERR_    | BITS  |
| Object |   | 2012h, | sub0Ah |   | 2014h, | sub0Ch | 2014h s | ub23h |

Transmit PDO22:

Read actual velocity (as 16 bit).

| Byte   | 0       | 1      | 2 | 3 | 4 | 5 | 6 | 7 |
|--------|---------|--------|---|---|---|---|---|---|
| Data   | V_I     | IST    |   |   |   |   |   |   |
| Object | 2014h s | sub0Ch |   |   |   |   |   |   |

### Transmit PDO23:

Read analog input 1,2,3 and 4.

| Byte   | 0      | 1       | 2      | 3       | 4      | 5       | 6        | 7      |
|--------|--------|---------|--------|---------|--------|---------|----------|--------|
| Data   | Analog | Input 1 | Analog | Input 2 | Analog | Input 3 | Analog I | nput 4 |
| Object | 2014h, | sub59h  | 2014h, | sub5Ah  | 2014h, | sub5Bh  | 2014h, s | ub5Ch  |

Transmit PDO24:

Read analog input 5,6,7 and 8.

| Byte   | 0      | 1       | 2      | 3       | 4      | 5       | 6        | 7      |
|--------|--------|---------|--------|---------|--------|---------|----------|--------|
| Data   | Analog | Input 5 | Analog | Input 6 | Analog | Input 7 | Analog I | nput 8 |
| Object | 2014h, | sub5Dh  | 2014h, | sub5Eh  | 2014h, | sub5Fh  | 2014h, s | sub60h |

## 11.4.11 Beckhoff support

The MIS motors (or SMC66/85) supports running CAN with Beckhoff PLC. In this mode, 4 receive and transmit PDO's are enabled from startup and are configured as PDO 1-4.

COB\_ID = 0x800000xxx: NOT ENABLED COB\_ID = 0x000000xxx: ENABLED

## 11.4.12 PDO setup in Beckhoff mode

Normally each selected PDO needs to be enabled after power up and initialization but in Beckhoff mode PDO 1-4 is automatically enabled at power up.

To setup and use the Beckhoff mode, enable the Beckhoff support from MacTalk and press the Save in flash -button.

| Main I/O    | Setup | Registers | DMX512 Setup | CAN Setup |
|-------------|-------|-----------|--------------|-----------|
| CAN Functio | n     |           | Beckhoff     | CANop     |
| CAN Baud R  | ate   |           | 500 kbit/s   | $\sim$    |
| CAN Node II | 0     |           | 4 🔶          | TT2267GB  |

# 11.4 Objects in the DS301 standard

Option

## 11.4.13 Beckhoff receive PDO setup

The table below shows default values of the COB-ID:

| PDO | Sub-<br>index | Туре     | Description | Default           | Access<br>type |
|-----|---------------|----------|-------------|-------------------|----------------|
| 1   | 1             | Receive  | COB-ID      | Nodeid+0x00000200 | r/w            |
|     | 1             | Transmit | COB-ID      | Nodeid+0x00000180 | r/w            |
| 2   | 1             | Receive  | COB-ID      | Nodeid+0x00000300 | r/w            |
|     | 1             | Transmit | COB-ID      | Nodeid+0x00000280 | r/w            |
| 3   | 1             | Receive  | COB-ID      | Nodeid+0x00000400 | r/w            |
|     | 1             | Transmit | COB-ID      | Nodeid+0x00000380 | r/w            |
| 4   | 1             | Receive  | COB-ID      | Nodeid+0x00000500 | r/w            |
|     | 1             | Transmit | COB-ID      | Nodeid+0x00000480 | r/w            |

Receive PDOI

| Byte   | 0 | 1              | 2 | 3 | 4 | 5       | 6        | 7       |  |
|--------|---|----------------|---|---|---|---------|----------|---------|--|
| Data   |   | P_SOLL         |   |   |   | OLL     | A_SOLL   |         |  |
| Object |   | 2012h, sub 03h |   |   |   | sub 05h | 2014h, s | sub 06h |  |

Receive PDO 2:

With this PDO it is possible to update the running current and operating mode.

| Byte   | 0      | 1       | 2                  | 3    | 4 | 5    | 6     | 7 |
|--------|--------|---------|--------------------|------|---|------|-------|---|
| Data   | RUN_CL | JRRENT  | MODE               | _REG |   | Avai | lable |   |
| Object | 2014h, | sub 07h | <br>2014h, sub 02h |      |   |      |       |   |

Receive PDO 3:

This PDO can be used to issue a Motor command.

| Byte   | 0              | 1      | 2         | 3 | 4 | 5 | 6 | 7 |
|--------|----------------|--------|-----------|---|---|---|---|---|
| Data   | Motor Co       | ommand | Available |   |   |   |   |   |
| Object | 2014h, sub 18h |        |           |   |   |   |   |   |

Receive PDO 4: This PDO updates the outputs.

| Byte   | 0      | 1       | 2         | 3 | 4 | 5 | 6 | 7 |
|--------|--------|---------|-----------|---|---|---|---|---|
| Data   | Outpu  | ıt data | Available |   |   |   |   |   |
| Object | 2014h, | sub 13h |           |   |   |   |   |   |

Tables shown above are default mapping.

The mapping can however also be changed dynamically. See Dynamic Mapping, page 296

# 11.4 Objects in the DS301 standard

## 11.4.14 Beckhoff transmit PDO setup

Tables shown below are default mapping. The mapping can however also be changed dynamically. See *Dynamic Mapping*, page 296

Transmit PDO 1:

With this PDO the actual position can be read.

| Byte   | 0 | 1                  | 2 | 3 | 4 | 5       | 6           | 7      |
|--------|---|--------------------|---|---|---|---------|-------------|--------|
| Data   |   | P_IST              |   |   |   | IST     | Motor error |        |
| Object |   | <br>2012h, sub 0Ah |   |   |   | sub 0Ch | 2014h,s     | ub 23h |

Transmit PDO 2:

With this PDO the value of the analogue inputs 1-4 can be read.

| Byte   | 0      | 1       | 2        | 3       | 4        | 5       | 6        | 7       |
|--------|--------|---------|----------|---------|----------|---------|----------|---------|
| Data   | ANALO  | DGUE1   | ANALC    | OGUE2   | ANALC    | OGUE3   | ANALO    | DGUE4   |
| Object | 2014h, | sub 59h | 2014h, s | sub 5Ah | 2014h, s | sub 5Bh | 2014h, : | sub 5Ch |

Transmit PDO 3:

With this PDO the value of the analogue inputs 4-8 can be read.

| Byte   | 0       | 1       | 2        | 3              | 4     | 5       | 6              | 7     |
|--------|---------|---------|----------|----------------|-------|---------|----------------|-------|
| Data   | ANALO   | OGUE5   | ANALC    | OGUE6          | ANALC | GUE7    | ANALC          | OGUE8 |
| Object | 2014h,s | sub 5Dh | 2014h, s | 2014h, sub 5Eh |       | sub 5Fh | 2014h, sub 60h |       |

### Transmit PDO 4:

With this PDO the actual velocity can be read.

| Byte   | 0      | 1       | 2      | 3       | 4                                            | 5                | 6 | 7 |
|--------|--------|---------|--------|---------|----------------------------------------------|------------------|---|---|
| Data   | V_     | IST     | ERR_   | _BITS   | Lower wo<br>Modbus r<br>encoder<br>(Not docu | naster<br>values |   |   |
| Object | 2014h, | sub 0Ch | 2014h, | sub 23h | 2014h, s                                     | sub A1h          |   |   |

## 11.5.1 DSP-402 Support

### Introduction

The MISxxx motors and SMC66/SMC85 supports the DSP-402 standard from CiA (http://www.can-cia.com/).

Please refer to this standard for details of the functions.

The DSP-402 is only a standard proposal and might be changed in the future. JVL therefore reserves the right to change future firmware versions to conform to new versions of the standard.

Not all of the functionality described in DSP-402 is supported, but all mandatory functions are supported.

The following operation modes are supported:

- Profile position mode
- · Velocity mode
- Profile torque mode
- Homing mode
- Interpolated position mode
- Cyclic sync position mode
- Cyclic sync velocity mode
- Cyclic sync torque mode

### Preconditions

The start mode of the motor must be set to passive.

No power up zero searches must be selected.

When using the DSP-402 mode, manipulating parameters with object 2012h or 2014h can corrupt the behaviour of the DSP-402 functions. Also be aware that manipulating parameters in MacTalk should be avoided when using DSP-402.

## Supported objects

The following table gives the additional object dictionary defined for DSP-402 support.

| Name                         | Index<br>(hex) | Sub<br>index | Data<br>type | Read<br>only | PDO  | Units       | Stored<br>Flash |
|------------------------------|----------------|--------------|--------------|--------------|------|-------------|-----------------|
| abort_connection_option_code | 6007h          |              |              |              |      |             |                 |
| error_code                   | 603Fh          |              |              |              |      |             |                 |
| motor_type                   | 6402h          |              | RO           | STRING       |      |             |                 |
| motor_catalogue_number       | 6403h          |              | RO           | STRING       |      |             |                 |
| motor_manufacturer           | 6404h          |              | RO           | STRING       |      |             |                 |
| http_motor_catalog_address   | 6405h          |              | RO           | STRING       |      |             |                 |
| supported_drive_modes        | 6502h          |              | RO           | UINT32       |      |             |                 |
| drive_catalogue_number       | 6503h          |              | RO           | STRING       |      |             |                 |
| drive_manufacturer           | 6504h          |              | RO           | STRING       |      |             |                 |
| http_drive_catalog_address   | 6505h          |              | RO           | STRING       |      |             |                 |
| digital_inputs               | 60FDh          |              | RO           | UINT32       | TPDO |             |                 |
| digital_outputs              | 60FEh          |              | RO           | UINT8        |      |             |                 |
| physical_outputs             |                | 1            | RW           | UINT32       | RPDO |             |                 |
| bitmask                      |                | 2            | RW           | UINT32       | RPDO |             |                 |
| controlword                  | 6040h          |              | RW           | UINT16       | PDO  |             |                 |
| statusword                   | 6041h          |              | RO           | UINT16       | TPDO |             |                 |
| quick_stop_option_code       | 605Ah          |              | RW           | INT16        |      |             |                 |
| modes_of_operation           | 6060h          |              | RW           | INT8         | PDO  |             |                 |
| modes_of_operation_display   | 6061h          |              | RO           | INT8         | TPDO |             |                 |
| position_encoder_resolution  | 608Fh          |              | RO           | UINT8        |      |             |                 |
| encoder_increments           |                | 1            | RO           | UINT32       |      | Cts         |                 |
| motor_revolutions            |                | 2            | RO           | UINT32       |      | revolutions |                 |
| gear_ratio                   | 6091h          |              | RO           | UINT8        |      |             |                 |
| motor_revolutions            |                | 1            | RW           | UINT32       |      | Numerator   | *               |
| shaft_revolutions            |                | 2            | RW           | UINT32       |      | Divisor     | *               |
| feed_constant                | 6092h          |              | RO           | UINT8        |      |             |                 |
| feed                         |                | 1            | RW           | UINT32       |      | Numerator   | *               |
| shaft_revolutions            |                | 2            | RW           | UINT32       |      | Divisor     | *               |
| velocity_encoder_factor      | 6094h          |              | RO           | UINT8        |      |             |                 |
| numerator                    |                | 1            | RW           | UINT32       |      | Numerator   | *               |
| divisor                      |                | 2            | RW           | UINT32       |      | Divisor     | *               |
| acceleration_factor          | 6097h          |              | RO           | UINT8        |      |             |                 |
| numerator                    |                | 1            | RW           | UINT32       |      | Numerator   | *               |
| divisor                      |                | 2            | RW           | UINT32       |      | Divisor     | *               |

# 11.5 Objects in the DSP-402 standard

Option

| Name                           | Index<br>(hex) | Sub<br>index | Data<br>type | Read<br>only | PDO  | Units            | Stored<br>Flash |
|--------------------------------|----------------|--------------|--------------|--------------|------|------------------|-----------------|
| polarity                       | 607Eh          |              |              |              |      |                  |                 |
| target_position                | 607Ah          |              | RW           | INT32        | TPDO | Pos              |                 |
| software_position_limit        | 607Dh          |              | RO           | UINT8        |      |                  |                 |
| min_position_limit             |                | 1            | RW           | INT32        |      | Pos              |                 |
| max_position_limit             |                | 2            | RW           | INT32        |      | Pos              |                 |
| max_motor_speed                | 6080h          |              | RW           | UINT32       | PDO  | Vel              |                 |
| profile_velocity               | 6081h          |              | RW           | UINT32       | PDO  | Vel              |                 |
| profile_acceleration           | 6083h          |              | RW           | UINT32       | PDO  | Acc              |                 |
| profile_deceleration           | 6084h          |              | RW           | UINT32       | PDO  | Acc              |                 |
| quick_stop_deceleration        | 6085h          |              | RW           | UINT32       |      | Acc              |                 |
| home_offset                    | 607Ch          |              | RW           | INT32        | PDO  | Pos              |                 |
| homing_method                  | 6098h          |              | RW           | INT8         |      |                  |                 |
| homing_speeds                  | 6099h          |              | RO           | UINT8        |      |                  |                 |
| speed_during_search_for_switch |                | 1            | RW           | INT32        | PDO  | Vel              |                 |
| speed_during_search_for_zero   |                | 2            | RW           | INT32        | PDO  | Vel              |                 |
| homing_acceleration            | 609Ah          |              | RW           | INT32        | PDO  | Acc              |                 |
| position_actual_value          | 6064h          |              | RO           | INT32        | TPO  | Pos              |                 |
| position_window                | 6067h          |              | RW           | UINT32       |      | Pos              |                 |
| interpolation_data_record      | 60C1h          |              | RO           | UINT8        |      |                  |                 |
| ip_data_position               |                | 1            | RW           | INT32        | PDO  | Pos              |                 |
| ip_data_postype                |                | 2            | RW           | UINT8        |      |                  |                 |
| interpolation_time_period      | 60C2h          |              | RO           | UINT8        |      |                  |                 |
| ip_time_index                  |                | 1            | RW           | INT8         |      | Seconds x factor |                 |
| ip_time_index                  |                | 2            | RW           | INT8         |      | Seconds          |                 |
| velocity_sensor_actual_value   | 6069h          |              | RO           | INT32        | TPDO | Rpm/100          |                 |
| velocity_demand_value          | 606Bh          |              | RO           | INT32        |      | Rpm/100          |                 |
| velocity_actual_value          | 606Ch          |              | RO           | INT32        | TPDO | Vel              |                 |
| target_velocity                | 60FFh          |              | RW           | INT32        | PDO  | Vel              |                 |
| target_torque                  | 6071h          |              | RW           | UINT16       | PDO  | Rated/1000       |                 |
| max_torque                     | 6072h          |              | RW           | UINT16       | PDO  | Rated/1000       |                 |
| torque_demand_value            | 6074h          |              | RW           | UINT16       | PDO  | Rated/1000       |                 |
| torque_actual_value            | 6077h          |              | RW           | UINT16       | PDO  | Rated/1000       |                 |
| torque_slope                   | 6087h          |              | RW           | UINT16       | PDO  | Rated/1000       |                 |
| torque_profile_type            | 6088h          |              | RW           | UINT16       |      |                  |                 |
| DeviceType                     | 67FFh          |              | RO           | USINT32      |      |                  |                 |

## 11.5.2 Factors

### **Position factor**

The position factor is the relation between the user unit and the internal position unit (steps).

The position factor is automatically calculated when the feed constant (Object 6092h) and gear ratio (Object 6091h) are set.

Example:

A MIS232 Motor with a 3.5:1 gear box is connected to a belt drive. The diameter of the drive wheel is 12.4 cm. The unit of position is required to be in millimetres.

The perimeter of the drive wheel is 389.56mm (124mm\*pi)

The parameters should be set as follows:

| Object                       | Name                              | Value |
|------------------------------|-----------------------------------|-------|
| 6091 <sub>h</sub> subindex 1 | Gear ratio - Motor revolutions    | 35    |
| 6091 <sub>h</sub> subindex 2 | Gear ratio - Shaft revolutions    | 10    |
| 6092 <sub>h</sub> subindex 1 | Feed constant - Feed              | 38956 |
| 6092 <sub>h</sub> subindex 2 | Feed constant - Shaft revolutions | 100   |

### Velocity encoder factor

This factor is used to convert the user unit into the internal unit (RPM). The factor is adjusted with the object 6094h.

Example I:

An MIS232 has 1600 counts/revolution.

We want the user unit of velocity to be in RPM. This is the same as the internal unit.

The parameters should be set as follows:

| Object                       | Name                                | Value |
|------------------------------|-------------------------------------|-------|
| 6094 <sub>h</sub> subindex 1 | Velocity encoder factor - Numerator | 1600  |
| 6094 <sub>h</sub> subindex 2 | Velocity encoder factor – Divisor   | 1600  |

### Example 2:

We have an MIS232 that uses RPM as the internal velocity and the same belt drive as in the above Position factor example.

We want the user unit of velocity to be in mm/s.

The parameters should be set as follows:

| Object                       | Name                                | Calculated value               | Value  |
|------------------------------|-------------------------------------|--------------------------------|--------|
| 6094 <sub>h</sub> subindex 1 | Velocity encoder factor - Numerator | (60*3.5) / 389.56<br>= 0.53907 | 53907  |
| 6094 <sub>h</sub> subindex 2 | Velocity encoder factor – Divisor   | 1                              | 100000 |

### **Acceleration factor**

This factor is used to convert the user unit into the internal unit (9.54 RPM/s). The factor is adjusted with the object 6097h.

Example I:

We have an MIS232 with 1600 counts/revolution. We want the user unit of acceleration to be in RPM/s.

The parameters should be set as follows:

| Object                       | Name                                    | Value |
|------------------------------|-----------------------------------------|-------|
| 6097 <sub>h</sub> subindex 1 | Acceleration encoder factor - Numerator | 100   |
| 6097 <sub>h</sub> subindex 2 | Acceleration encoder factor – Divisor   | 954   |

# 11.5 Objects in the DSP-402 standard Option

### Example 2:

We have an MIS232 with 1600 counts/revolution and the same belt drive as in the above Position factor example. We want the user unit of acceleration to be in mm/s<sup>2</sup>.

The parameters should be set as follows:

| Object                       | Name                           | Calculated value            | Value  |
|------------------------------|--------------------------------|-----------------------------|--------|
| 6097 <sub>h</sub> subindex 1 | Acceleration factor- Numerator | (3.5*60) / 389.56 = 0.53907 | 53907  |
| 6097 <sub>h</sub> subindex 2 | Acceleration factor - Divisor  | 9.54                        | 954000 |

### 11.5.3 Changing operation mode

Change of operation mode is only possible when the operation mode is not enabled. There is one exception and that is when changing from Zero Search mode to profile position mode. This is possible when the Zero Search sequence is completed and can be done even though the operation mode is enabled.

### 11.5.4 Profile position mode

This mode can be used for positioning in which a move profile can be set up. The acceleration and maximum velocity can be programmed.

In this mode both absolute and relative movement is supported. This is selected using bit 6 (absolute/relative) in the status word. It is also possible to select different movement modes. This is done with bit 5 (change set immediately) in the status word. When this bit is 0 and a move is in progress, the new set-point is accepted, but the new set-point and profile are not activated until the previous movement is finished. When this bit is 1, the new set-point is activated instantly and the motor will move to the new position with the new profile parameters.

| Object               | Index | Sub index | Description                            |
|----------------------|-------|-----------|----------------------------------------|
| Target_position      | 607Ah | 0         | Position unit (Default counts)         |
| Profile_velocity     | 6081h | 0         | RPM/100                                |
| Profile_acceleration | 6083h | 0         | RPM/100/sec                            |
| Profile_deceleration | 6084h | 0         | RPM/100/sec. 0 = same as acceleration  |
|                      |       |           |                                        |
| Control word         | 6040h | 0         | Control Word                           |
| Status word          | 6041h | 0         | Status word                            |
| Modes of operation   | 6060h | 0         | DSP402 mode. Profile position mode = 1 |

#### Objects affected.

#### Profile specific bits

| Control word bits |       |                        |
|-------------------|-------|------------------------|
| Bit               | Value | Name                   |
| 4                 | 10h   | New setpoint           |
| 5                 | 20h   | Change Set Immediately |
| 6                 | 40h   | Relative               |
| 8                 | 100h  | Halt                   |
| Status            | word  |                        |
| Bit               | Value | Name                   |
| 10                | 400h  | In_position            |
| 12                | 1000h | Setpoint acknowledge   |

## 11.5 Objects in the DSP-402 standard

Option

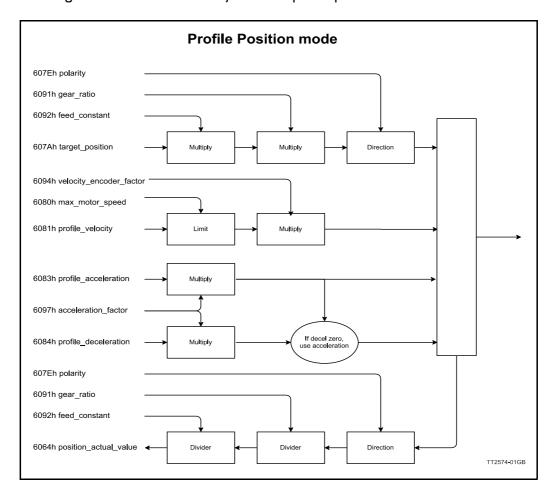

The diagram below shows how objects affect profile position mode

This mode can be used for positioning in which a move profile can be set up. The acceleration and maximum velocity can be programmed. In this mode both absolute and relative movement is supported.

This is selected using bit 6 (absolute/relative) in the control word.

It is also possible to select different movement modes. This is done with bit 5 (change set immediately) in the control word.

When this bit is 0 and a move is in progress, the new set-point is accepted, but the new set-point and profile are not activated until the previous movement is finished.

See sequential profiles. When this bit is 1, the new set-point is activated instantly and the motor will move to the new position with the new profile parameters. See overlapping profiles.

Option

### Single profile

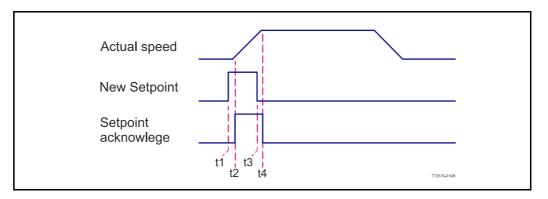

Prepare the target position, velocity, and acceleration.

- t1 Set the "setpoint" bit when ready
- t2 The motor responds with setpoint acknowledge and start the move.
- t3 Reset the "setpoint" bit when the setpoint been acknowledged.
- t4 The setpoint acknowledge is reset when setpoint is reset.

The motor is ready for next profile.

### Sequential profiles

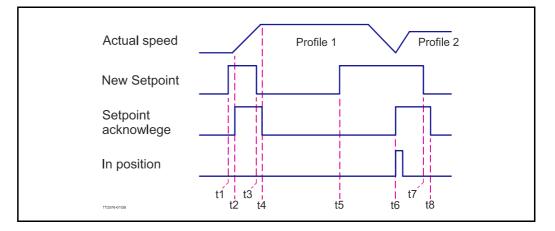

tl – t4 same as single profile

Prepare profile 2 target position, velocity, and acceleration.

- t5 Set the "setpoint" bit when done with profile settings
- t6 The motor responds with setpoint acknowledge when profile 1 position reached. Profile 2 movement is started.
- t7 Reset the "setpoint" bit when the setpoint been acknowledged.
- t8 The setpoint acknowledge is reset when setpoint is reset.

### **Overlapping profiles**

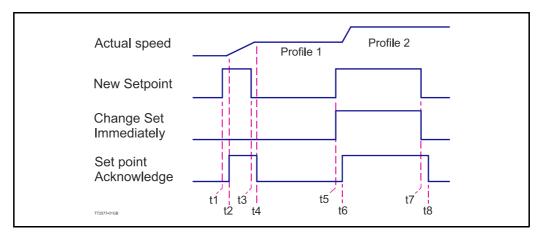

tl – t4 same as single profile

Prepare profile 2 target position, velocity, and acceleration.

- t5 Set the "setpoint" and the "Change immediately" bit when done with profile settings.
- t6 The motor responds with setpoint acknowledge. Profile 1 is aborded and Profile 2 movement is started.
- t7 Reset the "setpoint" bit when the setpoint been acknowledged.
- t8 The setpoint acknowledge is reset when setpoint is reset.

## 11.5.5 Velocity mode

In this mode the motor runs at a selected velocity. A new velocity can be selected and the motor will then accelerate/decelerate to this velocity.

The maximum slippage error is not supported in this mode.

| Object               | Index | Sub index | Description                           |
|----------------------|-------|-----------|---------------------------------------|
| Target_velocity      | 60FFh | 0         | rpm/100                               |
| Profile_acceleration | 6083h | 0         | rpm/100/sec                           |
| Profile_deceleration | 6084h | 0         | rpm/100/sec. 0 = same as acceleration |
| Control word         | 6040h | 0         | Control Word                          |
| Status word          | 6041h | 0         | Status word                           |
| Modes of operation   | 6060h | 0         | DSP402 mode. Velocity mode = 3        |

Objects affected:

### Profile specific bits

| Control word bits |       |                  |
|-------------------|-------|------------------|
| Bit               | Value | Name             |
| 8                 | 100h  | Halt             |
| Status            | word  |                  |
| Bit               | Value | Name             |
| 10                | 400h  | Velocity reached |
| 12                | 1000h | Velocity zero    |

## 11.5 Objects in the DSP-402 standard

In this mode the motor runs at a selected velocity.

A new velocity can set with target velocity object and the motor will then accelerate/decelerate to this velocity with the profile acceleration.

The motor start to accelerate towards target velocity as soon as the operation state is operational, unless the Halt bit is set.

The Halt bit will decelerate to zero velocity with the profile deceleration.

The diagram below shows how objects affect profile velocity mode

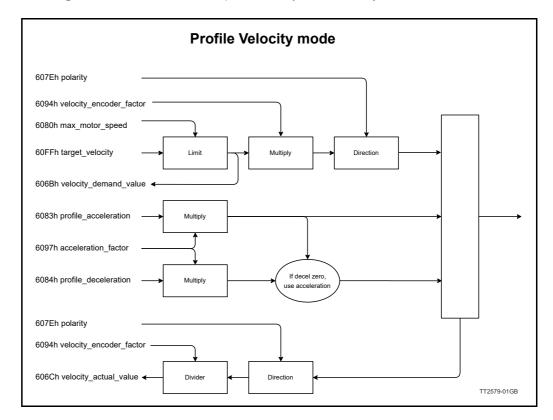

## **11.5.6** Homing mode

Using this mode, different homing search sequences can be initiated. The standard Homing Search modes from 1-34 are supported. Before starting the Homing Search, the inputs must be configured properly using MacTalk or parameters 125,129,130,132.

#### Objects affected.

| Object                         | Index | Sub index | Description                                    |
|--------------------------------|-------|-----------|------------------------------------------------|
| Home_offset                    | 607Ch | 0         | Position unit (Default counts)                 |
| Homing_method                  | 6098h | 0         | See homing method table                        |
| Speed_during_search_for_switch | 6099h | 1         | rpm/100                                        |
| Speed_during_search_for_zero   | 6099h | 2         | rpm/100                                        |
| Homing_acceleration            | 609Ah | 0         | rpm/100/sec                                    |
| Homing torque                  | 2100h | 0         | Max current / 2047. 2047 = same as max current |
| Control word                   | 6040h | 0         | Control Word                                   |
| Status word                    | 6041h | 0         | Status word                                    |
| Modes of operation             | 6060h | 0         | DSP402 mode. Homing mode = 6                   |

### **Profile specific bits**

| Control word bits |       |                              |  |
|-------------------|-------|------------------------------|--|
| Bit               | Value | Name                         |  |
| 4                 | 10h   | Start homing                 |  |
| 8                 | 100h  | Halt                         |  |
| Status v          | word  |                              |  |
| Bit               | Value | Name                         |  |
| 12                | 1000h | Homing complete successfully |  |
| 13                | 2000h | Homing complete with errors  |  |

### Supported homing modes

| Mode | Index If supported | Mode                                           |
|------|--------------------|------------------------------------------------|
| -4   | Yes                | Torque mode positive direction                 |
| -3   | Yes                | Torque mode negative direction                 |
| -2   | No                 | Torque mode positive direction                 |
| -1   | No                 | Torque mode negative direction                 |
| 1    | Yes                | Negative limit switch                          |
| 2    | Yes                | Positive limit switch                          |
| 3    | Yes                | Rising edge homing switch. Negative direction  |
| 4    | Yes                | Rising edge homing switch. Positive direction  |
| 5    | Yes                | Falling edge homing switch. Negative direction |
| 6    | Yes                | Falling edge homing switch. Positive direction |
| 17   | No                 | Same as 1 without index                        |
| 18   | No                 | Same as 2 without index                        |
| 19   | No                 | Same as 3 without index                        |
| 20   | No                 | Same as 4 without index                        |
| 21   | No                 | Same as 5 without index                        |
| 22   | No                 | Same as 6 without index                        |
| 35   | No                 | No movement                                    |

### Homing signals

Set the mode of operation 6060h to value 6 for homing mode.

Enable the motor, by setting the state to Operation Enable.

Set the profile for the homing sequence object 6098h e.g. 4 for Rising edge reference switch, in positive direction.

Set the speed for homing towards switch in object 609901h and the crawl speed away from the switch in object 609902h. Both objects are in RPM/100.

Acceleration is set with object 609Ah in RPM/second.

Homing offset object 607Ch, is the position of the homing switch. The motor will get this position when leaving the switch in the homing sequence.

Then the Activate homing (bit 4) is set in the Control word 6040h.

When either the Homing completed (bit 10) or the Homing Error (bit 11) is set in the Status word object 6041h, the homing sequence is done.

If homing ended with the Homing Error bit, the motor will go into error state when the Activate homing bit is cleared from the control word. It will be necessary clear this error before the motor can be activated again.

An error occur unrelated to homing, the homing mode cancelled and motor transits to Fault state.

### **Reference** switch settings

Before using the one of the homing modes that require a switch, the input must be configured according to the homing mode.

Homing on reference switch:

Homing mode Sensor input should be set to the input where the switch is connected. Input 4 is default. The homing switch can be selected from Mactalk.

### Homing on limit switch

Make sure that the homing switch sensor input is set to the same input as the limit switch that is used for reference.

In the figure below, the negative limit switch is set to input 4. The sensor input is also set to input 4. This setting will allow the Homing mode 1 to be used.

Remember to set the right active level on the limit switch input, depending on the use of a Normally Open or a Normally Closed type switch.

When using one of the limit switches as homing switch, the limit switch will not raise an error when activated during home sequence.

### **Torque homing**

Torque homing with the MIS motor is actually current triggered homing.

Set the object 2100h to current that should be considered the reference point, when reached.

Object 2100h accept the values from 0 to 2047.

The value 2047 is considered the max current in object 6072h.

| Files Motor ePLC Setup Up   | dates Window Help     |                               |                       |                     |
|-----------------------------|-----------------------|-------------------------------|-----------------------|---------------------|
| nies Motor eruc Setup Opt   | oates window help     |                               |                       |                     |
|                             | 1                     | · ·                           | a 🌲                   | STOP                |
| Open Save                   | Save in Motor Rese    | Position Clear Errors Res     | et Motor Filter Setup | STOP Motor What's ! |
| Serial port                 | Comport               |                               | Motor Address: A      |                     |
|                             |                       |                               |                       | Soan                |
| Main I/O Setup Registers DM | IX512 Setup CAN Setup | Advanced EventLog Scope       | ePLC Homing           |                     |
| ♥ Digital I/O Setup         |                       | ▼ Dedicated Inputs            |                       |                     |
| IO1 Active Level            | High 🗸                | Homing Sensor Input           | Input 4 🗸             |                     |
| IO2 Active Level            | High 🗸                | External Encoder              | Disabled              |                     |
|                             |                       |                               | U.Source -            |                     |
| IO3 Active Level            | High 🗸                | Position limit handling       | Input 4 V             | <                   |
| IO4 Active Level            | High 🗸                | rvegative Limit Input         | Input 4               |                     |
| TOT ANY INCOME              | High 🗸                | Positive Limit Input          | Input 5 🗸             |                     |
| 105 ACTIVE LEVEL            | High 🗸                | V Dedicated Outputs           |                       | _                   |
|                             |                       | 'In Position' Output          | Disabled 🗸            |                     |
| IO5 Active Level            |                       |                               |                       |                     |
|                             | High 🗸                | 'In Physical Position' Output | Disabled V            |                     |

## **11.5.7 Profile Torque mode**

Object affected:

| Object             | Index | Sub index | Description                                          |
|--------------------|-------|-----------|------------------------------------------------------|
| Target velocity    | 60FFh | 0         | Velocity in rpm/100                                  |
| Acceleration       | 6083h | 0         | rpm/100/sec                                          |
| Deceleration       | 6084h | 0         | rpm/100/sec                                          |
| Target_torque      | 6071h | 0         | (Current for stepper motor)Rated current / 1000      |
| Max_torque         | 6072h | 0         | (Current for stepper motor)Rated current / 1000      |
| Torque slope       | 6087h | 0         | (Current for stepper motor)Rated current / 1000/ sec |
| Torque Profile     | 6088h | 0         | 0 = Linear Profile                                   |
| Control word       | 6040h | 0         | Control Word                                         |
| Status word        | 6041h | 0         | Status word                                          |
| Modes of operation | 6060h | 0         | DSP402 mode. Profile velocity mode = 3               |

Option

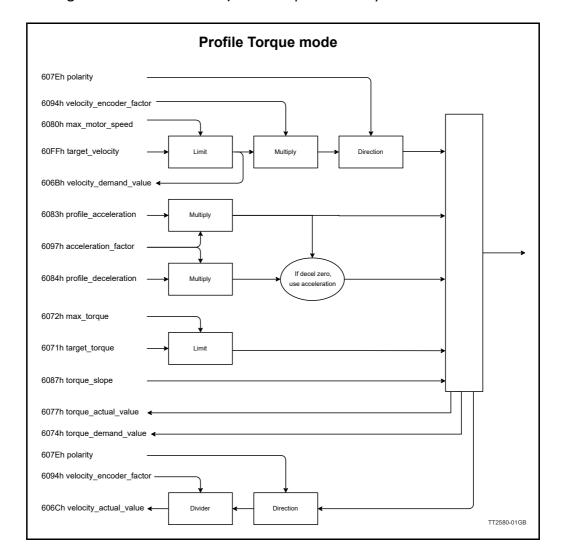

The diagram below shows how objects affect profile velocity mode

The stepper motor does not have a linear torque curve. Its is affected by the input voltage and velocity of the motor.

Therefore, the stepper motor uses current to control the Power.

The Profile Torque mode behaves like a servo motor but uses current instead of torque to regulate output power.

The torque mode is working like the velocity mode. Only in torque mode, is it possible to control the torque with a slope. This enables slowly applying force the axel of the motor, and gradually apply the force requested to drive the motor.

The Velocity and direction of the axel is controlled with the target\_velocity objects, just like the Profile velocity mode.

Torque is in rated current/1000. Rated current is different for different models of MIS motors.

If both max\_torque and target\_torque is set to 1000, the motor will allow the regulation to use maximum current to achieve target\_velocity. The maximum current for your motor can be read in the Data sheet.

316

## 11.5 Objects in the DSP-402 standard Option

### 11.5.8 Interpolated position mode. IP MODE

Objects affected.

| Object                   | Index | Sub index | Description                                       |
|--------------------------|-------|-----------|---------------------------------------------------|
| Interpolation position   | 60C1  | 1         | Position input in position units (Default counts) |
| Interpolated pos type    | 60C1  | 2         | Position input. 0 = Absolute, 1 = Relative        |
| Interpolated time period | 60C2  | 1         | Time between sync in time factor units            |
| Interpolated time index  | 60C2  | 2         | Time units                                        |
| Control word             | 6040h | 0         | Control Word                                      |
| Status word              | 6041h | 0         | Status word                                       |
| Modes of operation       | 6060h | 0         | DSP402 mode Interpolated position mode = 7        |

#### Profile specific bits

| Control  | word bits |                |
|----------|-----------|----------------|
| Bit      | Value     | Name           |
| 4        | 10h       | ENABLE_IP_MODE |
| 8        | 100h      | Halt           |
| Status w | /ord      |                |
| Bit      | Value     | Name           |
| 10       | 400h      | IP_MODE_READY  |

This mode is used to control the motor in syncronized mode from a CANopen master. This can be used to synchronize multiple axis with an axis controller.

The position is sent to the motor in segments from 1 ms to 20 ms.

When the segment is sent to the motor, the next sync pulse will run the motor to the new segment position in the time set in object 60C2:01.

The segment time is controlled by the master with the sync message. A new segment position should be sent to the motor in each sync cycle.

The motor will behave like there is unlimited acceleration.

### **Controlword:**

To enable Ip mode position data, set bit 4. ENABLE\_IP\_MODE

#### Status word:

When IP mode I ready for position data, bit 10 is set. (IP\_MODE\_READY) Objects used for interpolation

#### 60C1:01 Interpolation position

Segment data.

If Interpolated data type = 0 the interpolated data is in Absolut position units. The motor will attempt to reach that position in the time until next sync message. If Interpolated data type = 1 the interpolated data is in relative position units. Meaning that the motor will attempt to move that distance between two sync messages.

### 60C1:02 Interpolated pos type

Select what format interpolated data is in 0: (default) interpolated data is in Absolut position units.

I: interpolated data is in relative position units.

### 60C2:01 Interpolated time period

Time between sync messages from master. Unit depends on interpolated time index object. Default is 10ms.

# 11.5 Objects in the DSP-402 standard 💽

Option

### 60C2:02 interpolated time index

Supported value: -3 Factor for time segment. -3 means  $10^{-3}$  second = 1 milli second.

### Sample sequence

60C2:01 = Set time period 6060 = 7 (Set operation mode interpolated) ENABLE\_IP\_MODE = 0 Controlword bit 4 Change operation state = operational 60C1:01 = 6064:00 Set interpolated data to current position. Set Controlword bit 4 ENABLE\_IP\_MODE = 1 Wait for Statusword bit 10 IP\_MODE\_READY 60C1:01 next position Sync message from master 60C1:01 next position Sync message from master Repeat position and Sync

### 11.5.9 Cyclic Synchronous position mode CSP

Objects affected.

| Object                   | Index | Sub index | Description                                |
|--------------------------|-------|-----------|--------------------------------------------|
| Target position          | 607A  | 0         | Default in counts                          |
| Interpolated time period | 60C2  | 1         | Time between sync in time factor units     |
| Interpolated time index  | 60C2  | 2         | Time units                                 |
| Control word             | 6040h | 0         | Control Word                               |
| Status word              | 6041h | 0         | Status word                                |
| Modes of operation       | 6060h | 0         | DSP402 mode. Cyclic sync position mode = 8 |

Profile specific bits

| Contr | rol word bits | 6                 |
|-------|---------------|-------------------|
| Bit   | Value         | Name              |
| 4     | 10h           | ENABLE_CSP_MODE   |
| 6     | 40h           | Relative position |
| Statu | s word        |                   |
| Bit   | Value         | Name              |
| 10    | 400h          | CSP_MODE_READY    |

CSP mode is used for synchronized control. On every write to target position object, the motor will attempt to reach the target in the time set up in the interpolation time object, with close to no ramp.

Ramp is generated from the master, by moving the motor in small steps in the beginning of a profile, and then increasing the step size in each time interval, thereby accelerating the motor.

# 11.5 Objects in the DSP-402 standard

### 11.5.10 Cyclic Synchronous velocity Mode CSV

Objects affected.

| Object             | Index | Sub index | Description                                 |
|--------------------|-------|-----------|---------------------------------------------|
| Target_velocity    | 60FFh | 0         | rpm/100                                     |
| Max_motor_speed    | 6080h | 0         | rpm/100                                     |
| Polarity           | 607Eh | 0         | Bit 7 (0x40) reverse the velocity direction |
| Control word       | 6040h | 0         | Control Word                                |
| Status word        | 6041h | 0         | Status word                                 |
| Modes of operation | 6060h | 0         | DSP402 mode. Cyclic sync velocity mode = 9  |

Profile specific bits

| Control wo  | rd bits |                  |
|-------------|---------|------------------|
| Bit         | Value   | Name             |
| 8           | 100h    | Halt             |
| Status word | k       |                  |
| Bit         | Value   | Name             |
| 10          | 400h    | Velocity reached |
| 12          | 1000h   | Velocity zero    |

CSV mode is used for cyclic update. On every write to target velocity object, the motor will attempt to reach the target as fast as possible with close to vertical ramp. Ramp is generated from the master, by increasing the velocity in small steps, thereby controlling acceleration of the motor.

## 11.5.11 Cyclic Synchronous torque Mode CST

Objects affected.

| Object             | Index | Sub index | Description                                     |
|--------------------|-------|-----------|-------------------------------------------------|
| target_torque      | 6071h | 0         | (Current for stepper motor)Rated current / 1000 |
| max_torque         | 6072h | 0         | (Current for stepper motor)Rated current / 1000 |
| max_motor_speed    | 6080h | 0         | rpm/100                                         |
| polarity           | 607Eh | 0         | Bit 7 (0x40) reverse the velocity direction     |
| Control word       | 6040h | 0         | Control Word                                    |
| Status word        | 6041h | 0         | Status word                                     |
| Modes of operation | 6060h | 0         | DSP402 mode. Cyclic sync torque mode 10         |

The stepper motor does not have a linear torque curve.

Its is affected by the input voltage and velocity of the motor. Therefore, the stepper motor uses current to control the Power. The Profile Torque mode behaves like a servo motor but uses current instead of torque to regulate output power.

CST mode is used for cyclic update. In this mode, the motor will attempt to reach the max\_motor\_speed as fast as possible with the torque set in target torque.

The Velocity and direction of the axel is controlled with the max\_motor\_speed and ploarity objects.

Torque is in rated current/1000. Rated current is different for different models of MIS motors.

If both max\_torque and target\_torque is set to 1000, the motor will allow the regulation to use maximum current to achieve target\_velocity.

The maximum current for your motor can be read in the Data sheet.

Option

Option

# 11.6 Running MIS as NC axis in TwinCAT Option

The MIS motor support the Beckhoff program TwinCAT NC axis. The NC axis enables you to control the motor with PLC open standard.

NC axis support synchronized axis, with interpolation.

The following pages describes how to set up the MIS motor to run as NC axis in

TwinCAT3 with Visual studio 2017, on a CX55130 PLC with EL 6751 CANopen master module.

Other variants of IDE or Hardware may variant in behaviour

This sample will guide you in the following:

- Setup the motor for CANopen
- Create a new TwincCAT project.
- Connect to your PLC hardware.
- Scan your Hardware.
- Setup the connected motor for NC axis support.

## 11.6.1 Copy EDS file to TwinCAT folder

Down load the EDS file for the MIS34 from the JVL homepage (down load menu). The EDS file is an Electronic Data sheet, that describes the interface between the PLC and the motor. This enables the PLC to map the right registers in the motor.

- # Open the TwinCAT folder.
- # Copy the EDS file to this location. I am using EDS file version 1.10 in this sample.

| File Home S                 | hare View                       |               |                 |                            | ×                                                       |
|-----------------------------|---------------------------------|---------------|-----------------|----------------------------|---------------------------------------------------------|
| Pin to Quick Copy Paraccess | Paste shortcut to - to -        | Delete Rename | New item •      | Properties<br>Open<br>Open | Select all<br>Select none<br>Invert selection<br>Select |
| ← → ~ (↑ ] 0                | :\TwinCAT\3.1\Config\lo\CANopen | <b>`</b>      | ی اور که Search | CANopen                    |                                                         |
|                             | Name                            | Date m        | odified Type    | Size                       |                                                         |
| 📌 Quick access              | AX2000-B100.eds                 | 16.02.2       | 012 09:09 EDS   |                            | 73 KB                                                   |
| OneDrive                    | CX2020-B510.dib                 |               | 013 14:25 DIB   |                            | 2 KB                                                    |
|                             | CX2020-B510.eds                 |               | 013 12:21 EDS   |                            | 79 KB                                                   |
| This PC                     | CX2500-B510.dib                 | 30-10-2       | 013 12:21 DIB   | File                       | 2 KB                                                    |
| 3D Objects                  | CX2500-B510.eds                 | 30-10-2       | 013 12:21 EDS   | File 7                     | 79 KB                                                   |
| Desktop                     | CX5020-B510.dib                 | 01-07-2       | 013 14:25 DIB   | File                       | 2 KB                                                    |
| 🗎 Documents                 | CX5020-B510.eds                 | 01-07-2       | 013 14:25 EDS   | File 7                     | 79 KB                                                   |
| 👆 Downloads                 | CX8051.dib                      | 01-07-2       | 013 14:25 DIB   | File                       | 2 KB                                                    |
| h Music                     | CX8051.eds                      | 01-07-2       | 013 14:25 EDS   | File 7                     | 79 KB                                                   |
| Pictures                    | CX9020-B510.dib                 | 01-07-2       | 013 14:25 DIB   | File                       | 2 KB                                                    |
| Videos                      | CX9020-B510.eds                 | 01-07-2       | 013 14:25 EDS   | File 7                     | 79 KB                                                   |
|                             | FC5121.dib                      | 01-07-2       | 013 14:25 DIB   | File                       | 2 KB                                                    |
| Local Disk (C:)             | FC5121.eds                      | 01-07-2       | 013 14:25 EDS   | File 7                     | 79 KB                                                   |
| 💣 Network                   | FC5122.dib                      | 01-07-2       | 013 14:25 DIB   | File                       | 2 KB                                                    |
| -                           | FC5122.eds                      | 01-07-2       | 013 14:25 EDS   | File 7                     | 79 KB                                                   |
| (                           | smc85_v1_10_S.eds               | 15-07-2       | 020 11:08 EDS   | File 14                    | 12 KB                                                   |

## 11.6.2 Setup the motor

Connect to the MIS34x motor with Mactalk. Open the CANopen setup page.

| Open                                 | Save          | Save in Motor  | Reset Position | Clear Errors | Reset Motor | Filter Setup      | s |
|--------------------------------------|---------------|----------------|----------------|--------------|-------------|-------------------|---|
| Serial port                          |               |                | omport: 12     | Baud: 19.20  | 0           | Motor Address: Al | 1 |
| Main I/O Setup                       | Registers CAN | pen Setup Adva | anced Event Lo | g Scope ePL  | C Homing    |                   |   |
| CANopen Node ID<br>CANopen Baud Rate |               | 5 500 kbit/s V | $\supset$      |              |             |                   |   |
| Enable DSP 402                       |               |                |                |              |             |                   |   |

- # Choose you node ID and Baud rate. Node id 5 and 500kbits/second is default.
- # Make sure Enable DSP 402 support Is checked
- # Save the settings in the motor.
- # Reset the motor

# 11.6 Running MIS as NC axis in TwinCAT Option

## 11.6.3 Create new TwinCAT project

Open Visual studio 2017 with TwinCAT3 integration. If TwinCAT is not installed on the computer, the TwinCAT project will not be available. The rest of this sample is done in Visual Studio. Click File->New project.

|                     | Project Debug Tv                                               | 0 a 9 • C •         |                  | Scope Nsight        | Tools Test | Analyze Window H<br>Attach • | حوا                             |
|---------------------|----------------------------------------------------------------|---------------------|------------------|---------------------|------------|------------------------------|---------------------------------|
| Build 4024.7 (Defau | ult) 🔹 🚽 🖬 🛄 🗌                                                 | ■ \$ < 6   0        |                  | _                   | ¥          |                              |                                 |
| Solution Explorer   |                                                                |                     | <del>~</del> ₽ > | < Start Page → 3    | ×          |                              |                                 |
| G O 🏠 🏓             |                                                                |                     |                  |                     |            |                              |                                 |
|                     |                                                                |                     |                  |                     | C          | at Ctarta                    |                                 |
|                     | New Project                                                    |                     |                  |                     |            |                              |                                 |
|                     | ♦ Recent                                                       |                     | Sort by: Defau   | ilt                 | - # E      |                              | Search (Ctrl+                   |
|                     | ▲ Installed                                                    |                     |                  |                     | ~          |                              |                                 |
|                     | ▷ Visual C#                                                    | (                   | TwinG            | CAT XAE Project (XM | IL format) | TwinCAT Project              | ts TwinCAT X                    |
|                     | Other Languages                                                |                     |                  |                     |            |                              | Configurati                     |
|                     | <ul> <li>Other Project Typ</li> <li>TwinCAT Measure</li> </ul> |                     |                  |                     |            |                              |                                 |
|                     | NVIDIA                                                         | ment                |                  |                     |            |                              |                                 |
|                     | TwinCAT Projects                                               | >                   |                  |                     |            |                              |                                 |
|                     |                                                                | -                   |                  |                     |            |                              |                                 |
|                     | ◊ Online                                                       |                     |                  |                     |            |                              |                                 |
|                     |                                                                |                     |                  |                     |            |                              |                                 |
|                     |                                                                |                     |                  |                     |            |                              |                                 |
|                     |                                                                |                     |                  |                     |            |                              |                                 |
|                     |                                                                |                     |                  |                     |            |                              |                                 |
|                     |                                                                |                     |                  |                     |            |                              |                                 |
|                     |                                                                |                     |                  |                     |            |                              |                                 |
|                     |                                                                |                     |                  |                     |            |                              |                                 |
|                     | Not finding what ye                                            | ou are looking for? |                  |                     |            |                              |                                 |
|                     | Open Visual St                                                 | -                   |                  |                     |            |                              |                                 |
|                     |                                                                |                     | _                |                     |            |                              |                                 |
|                     | Name:                                                          | Mis34x              |                  |                     |            |                              |                                 |
|                     | <u>N</u> ame:<br>Location:                                     | C:\Users\YourName   | Source\Repos     |                     |            | •                            | Browse                          |
|                     | -                                                              |                     | Source\Repos     |                     |            | •                            | Browse<br>✓ Create <u>d</u> ire |

#In the new project window, select TwinCAT project.

- # Select the twinCAT XAE project
- # Give your project a name and click "ok" button.

## 11.6 Running MIS as NC axis in TwinCAT Option

## 11.6.4 Connect to PLC in Config mode

Connect to PLC to scan connected hardware. This will also detect node attached to the Canbus. Make sure that all other nodes are disconnected, to get the same result as this sample.

| ile Edit View Project Build Debug  | TwinCAT TwinSAFE PLC Team |                    | Test Analyze |
|------------------------------------|---------------------------|--------------------|--------------|
| 0.0 13.1.1.2 🖬 📽 👗 🗗 🧃             | ッシーペー Release - Twi       | inCAT RT (x64) - 🕨 | Attach       |
| Build 4024.7 (Loaded) 💽 🚽 🔝 🚺 💶 🤹  | 🕐 🌘 🐾 🔏 🛛 Mis34x          | CX-50D9EC          | • •          |
| olution Exp Choose TwinCAT Version | <b>→</b> ₽ ×              |                    |              |
| 00 🔂 🗄 + 10 - 5 🖉 🏓 🗕              |                           |                    |              |
| Search Solution Explorer (Ctrl+ ") | - م                       |                    |              |
| Solution 'Mis34x' (1 project)      |                           |                    |              |
| 🔺 📊 Mis34x                         |                           |                    |              |
| SYSTEM                             |                           |                    |              |
| MOTION                             |                           |                    |              |
| PLC                                |                           |                    |              |
| SAFETY                             |                           |                    |              |
| 90. C++                            |                           |                    |              |
|                                    |                           |                    |              |

# Select the ADS connection for your PLC.

# Click the Restart TwinCAT in config mode.

| Microsoft Visual Studio X             |  |
|---------------------------------------|--|
| Restart TwinCAT System in Config Mode |  |
| OK Cancel                             |  |

Click OK to allow TwinCAT to restart.

You should be connected to your PLC.

## 11.6.5 Scan for hardware

Make sure your motor is connected to the Beckhoff CANopen master module and ready for communication with the master.

| Mis34x - Microso                                                          | off Visual Studio      |             |
|---------------------------------------------------------------------------|------------------------|-------------|
| File Edit View                                                            |                        |             |
| Search Solution Explor<br>Solution 'Mis34x'<br>Mis34x<br>SYSTEM<br>MOTION |                        | -           |
| PLC<br>SAFETY<br>C++<br>ANALYTIC<br>L/O<br>Devices                        |                        |             |
| 🚰 Map 🕈                                                                   | Add New Item           | Ins         |
|                                                                           | Add Existing Item      | Shift+Alt+A |
|                                                                           | Add New Folder         |             |
|                                                                           | Export EAP Config File |             |
|                                                                           | 🕻 Scan                 |             |
| 0                                                                         | Paste                  | Ctrl+V      |
| TT2587-01GB                                                               | Paste with Links       |             |

# Right click IO->Devices in your solution tree.

# Select Scan

This will find all hardware on your PLC. IO's, busses, etc. Sometime the Scan function does not find the CANopen master. In this case just scan the bus where the master is connected. In my case, the Device1 Ethercat.

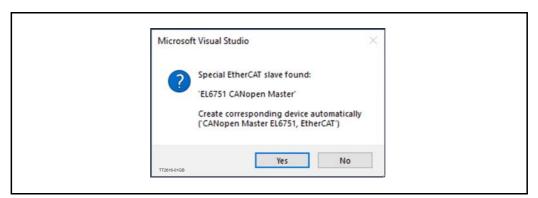

When the master is found, you will be prompted to create CANopen devices automatically. Click "Yes". I am using the EL6751 CANopen Master module.

| Select Baudra | ite               | ×   |
|---------------|-------------------|-----|
| Device:       | Device 4 (EL6751) |     |
| Baudrate:     | 500 k             | ~   |
| OK.           | Cano              | cel |

Select the baudrate you selected in macktalk, to scan your CANopen bus with and Click "OK"

If the scan was able to detect the PDO automatically, skip to the next paragraph "Configure PDO mapping".

If you get this message below, the PLC did not recognize the motor as the one in the EDS file.

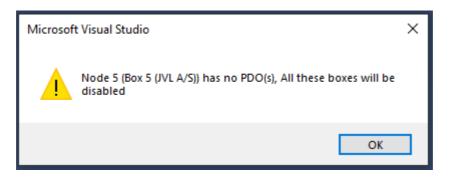

Continue with enabling the node, and load the PDOS manually from file.

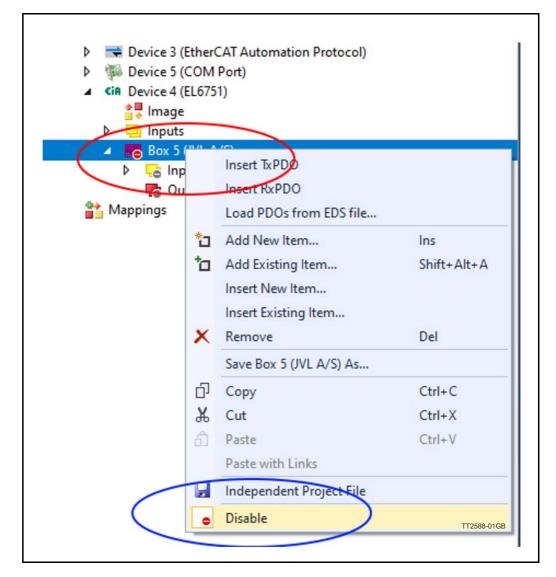

Find the Motor box under your CANopen master device.

- **#** Right click the motor Box.
- # Click Disable, to re enable the node.

Load the PDOs from EDS file.

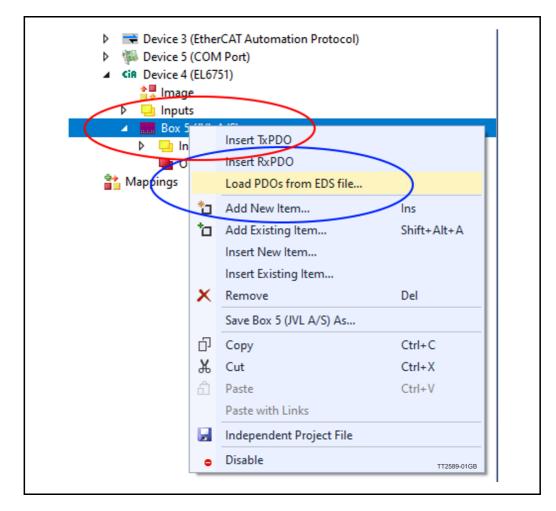

# Right click the motor Box.

# Select Load PDOs from EDS file.

Select the EDS file you copied to the EDS folder earlier.

| Microsoft Visual Studio                                                    |       | ×     |
|----------------------------------------------------------------------------|-------|-------|
| Only the COB-IDs for TxPDO 1-4 coul<br>the COB-IDs for the other TxPDOs be |       | shall |
| TT2590-01GB                                                                | Yes N | lo    |

TwinCAT will generate COB'ids for unused PDO's.

Click "Yes" for both RX and TX PDO's. Unused PDO's are removed later in the guide, but allow automatically generated COBid's for now.

## 11.6.6 Configure PDO mapping

The PDO is the data send cyclic to and from the node. We need to send (RX PDO) Controlword and requested position to the motor, and we need to receive (TX PDO) Status word and actual position from the motor. This is easy to setup when the EDS file does most of the work.

The scan can generate up to 24 RX PDOs, and 24 TX PDO's

We only need TXPDO1 and RXPDO1 and RXPDO4

To limit the communication to what is essential for NC axis, all PDO's larger than the ones used, can be deleted. Delete TXPDO2 to TXPDO24 and RXPDO5 to RXPDO24. You should end up with something like this:

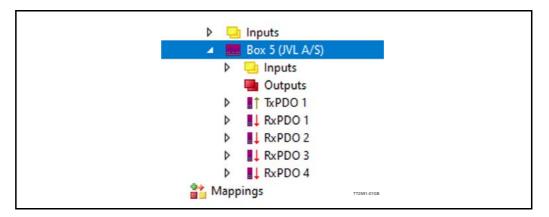

We do not need RxPDO2 and RxPDO3, but we cannot delete them without destroying the mapping of RxPDO4, but we can remove the mapping Insite them. Expand RxPDO2 and RxPDO3 by clicking on the white triangle.

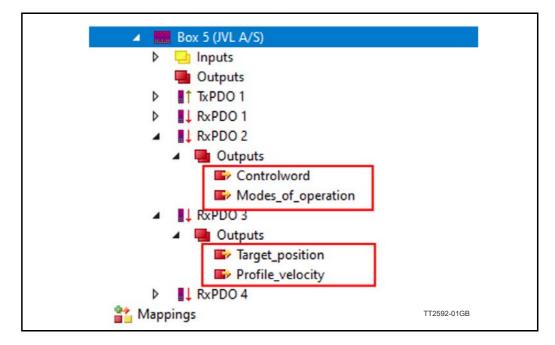

Delete the mapped object marked with red squares. Select them with mouse and use the "Delete" key to remove them.

## 11.6.7 Create NC axis

The NC axis, is a PLC motion component that represent a virtual axis. You can use a NC axis without any hardware, and use it to simulate a moving axis. In this case, we map the virtual axis to a physical motor. The motor will be a slave of the virtual axis.

virtual axis. The NC axis will handle all control and monitoring of the physical motor, when mapped correctly to the axis.

This way the PLC program does not need any information about what kind of hardware that is mapped to the axis. All motor behave the same when mapped to a NC axis.

Start by creating a NC task.

| © © ☆ 🗂 -   ™o -                            | 5 a 🌶 🗕                   |             |
|---------------------------------------------|---------------------------|-------------|
| Search Solution Explorer (C                 | trl+")                    | F           |
| Solution 'Mis34x' (1 pr<br>Mis34x<br>SVSTEM | roject)                   |             |
| PLC                                         | 🔁 Add New Item            | Ins         |
| 🙆 SAFETY                                    | Add Existing Item         | Shift+Alt+A |
| K C++<br>M ANALYTICS<br>▲ Z I/O             | Paste<br>Paste with Links | Ctrl+V      |
|                                             | Hide MOTION Configuration |             |

- # Right click on the Motion icon,
- # select "Add new Item"

Select "NC/PTP NCI configuration" and give the motion configuration a name

| Insert Motion Configuration                         |              |
|-----------------------------------------------------|--------------|
| Type: NC/PTP NCI Configuration<br>CNC Configuration | Ok<br>Cancel |
| Name: NC-Task 1                                     |              |

Add the axis to the new task.

| MOTION                 | 1 SA<br>ask 1 | F                                   |             |  |
|------------------------|---------------|-------------------------------------|-------------|--|
| Table                  | ts            | Add New Item                        | Ins         |  |
| G APETT                | 6             | Add Existing Item<br>Add New Folder | Shift+Alt+A |  |
| ▲ 🔀 I/O<br>▲ 📲 Devices | â             | Paste<br>Paste with Links           | Ctrl+V      |  |
| ⊿ 🗮 Devic<br>⊉⊒ In     | 0             | Disable                             | TT2595-01GB |  |

# Right click "Axes"

# click "Add new item"

Give the axis a name, and click "OK".

| Name:      | Axis 1          | Multiple: 1 | ÷ | OK     |
|------------|-----------------|-------------|---|--------|
| Туре:      | Continuous Axis |             | ~ | Cancel |
| Parameter: | (default)       |             | ~ |        |
| Comment:   |                 |             |   |        |
|            |                 |             |   |        |

331

Option

Set the axis to the right type and with the right units.

| olution Explorer 🛛 🔻 म 🗙                                                                                                    | Mis34x + ×                        |                      |                        |                       |
|----------------------------------------------------------------------------------------------------|-----------------------------------|----------------------|------------------------|-----------------------|
| 이 이 십 <mark>년 -</mark> '이 - 드 라   ''                                                                                                    | General Settings                  | Parameter Dynamic    | s Online Functions 0   | Coupling Compensation |
| arch Solution Explorer (Ctrl+'') 🧳 🗸 🗸                                                                                                    |                                   |                      |                        |                       |
| <ul> <li>Solution 'Mis34x' (1 project)</li> </ul>                                                                                                    | Link To I/O                       |                      |                        |                       |
| Mis34x                                                                                                    | Link To PLC                       |                      |                        |                       |
| SYSTEM                                                                                                    | A                                 |                      |                        |                       |
|                                                                                                    | Ахіз Туре:                        | ANopen DS402/Profile | MDP 742 (e.g. EtherCAT | LoE Drivej V          |
| NC-Task 1 SAF                                                                                                    | Unit; s                           | Disp                 | lay (Only)             |                       |
| 📑 NC-Task 1 SVB                                                                                                    | orm. o                            |                      | ition: 🗆 ms            |                       |
| Tables                                                                                                    |                                   | 1993                 |                        |                       |
| induces in the second second s |                                   | Velo                 | ocity: 🗹 s/min         |                       |
| 3 Objects                                                                                                    |                                   |                      |                        |                       |
| B Objects     d                                                                                                    | Beaut                             |                      |                        |                       |
| ↓ Axes<br>↓ ⊒ Axis 1                                                                                                    | Result<br>Position:               | Velocity:            | Acceleration:          | Jerk:                 |
| Axes<br>Axis 1<br>PLC                                                                                                    |                                   | Velocity:            | Acceleration:          | Jerk:                 |
| Axes     Axes     Axis 1     PLC     SAFETY                                                                                                    | Position:                         |                      |                        |                       |
|                                                                                                    | Position:                         | s/min                |                        |                       |
|                                                                                                    | Position:<br>s<br>Avis Cycle Time |                      | \$/\$2                 | \$/\$3                |
|                                                                                                    | Position:                         | s/min                |                        |                       |

- # Double click on axis.
- # Select the settings tab.
- # Under axis type, select CANopen DS402.
- # Units: This example are using angle as units. This could also be a linear axis and could use millimeters instead.

Map PDO data.

Mapping is where data is mapped from the virtual axis to the physical motor.

#### 11.6.8 Link position from motor to axis

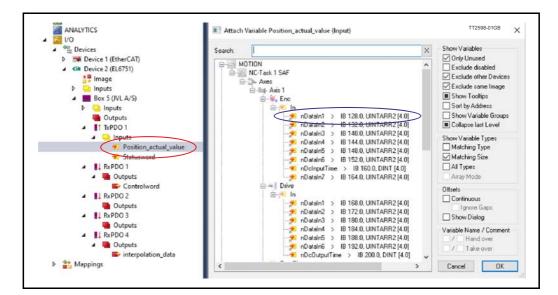

Double-click Position\_actual\_value to attach PDO to nDataInI of the Enc device and press OK.

### 11.6.9 Link status word from motor to axis

Double-click Statusword to attach PDO to nState I and nState2 and press OK If nState I and nState2 is not visible, enable "All types" shown in blue circle

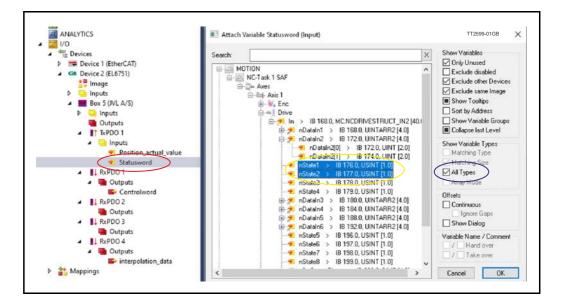

For nState1 and nState2 to get the right data, they need to be offset as shown below. The "Variable Size Mismatch" window can be opened by double-click the nState variable.

| Linked Variable:<br>Own Variable:                | Size Offset 8                                |              |
|--------------------------------------------------|----------------------------------------------|--------------|
| Overlapped:                                      | 16 0 🜩<br>8 🜩<br>( Size and Offset in bits ) | OK<br>Cancel |
| Variable Size                                    | Mismatch                                     | ×            |
| Linked Variable:                                 | nState2                                      |              |
| Linked Variable:<br>Own Variable:<br>Overlapped: | Size Offset 8 0 16 8                         | ОК           |

#### 11.6.10 Link Controlword from axis to motor

Double-click Controlword to attach PDO to nCtrl1 and nCtrl2 and press OK If nCtrl1 and nCtrl2 is not visible, enable "All types" shown in blue circle

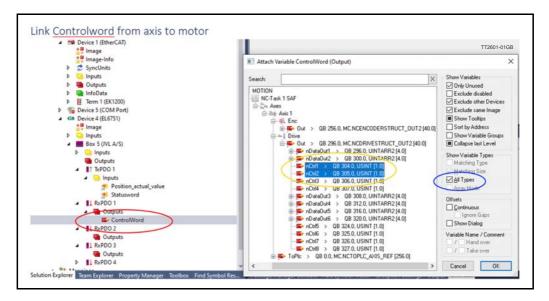

For nCtrl1 and nCtrl2 to get the right data, they need to be offset as show below. The "Variable Size Mismatch" window can be opened by double-click the nCtrl variable.

| Variable Size I                                  | Mismatch                          | ×      |
|--------------------------------------------------|-----------------------------------|--------|
| Linked Variable:                                 | nCtrl1                            |        |
| Linked Variable:<br>Own Variable:<br>Overlapped: | Size Offset 8 16 0                | OK     |
|                                                  | (Size and Offset in bits)         | Cancel |
|                                                  |                                   |        |
| Variable Size I                                  | Mismatch                          | ×      |
| Variable Size I<br>Linked Variable:              | Mismatch<br>nCtrl2<br>Size Offset |        |
|                                                  | nCtrl2                            |        |
| Linked Variable:                                 | nCtrl2<br>Size Offset             | ×      |
| Linked Variable:<br>Linked Variable:             | nCtrl2<br>Size Offset<br>8 0 +    |        |

#### 11.6.11 Link position from axis to motor

Double-click Interpolation\_data to attach PDO to nDataOut I of the Drive device and press OK

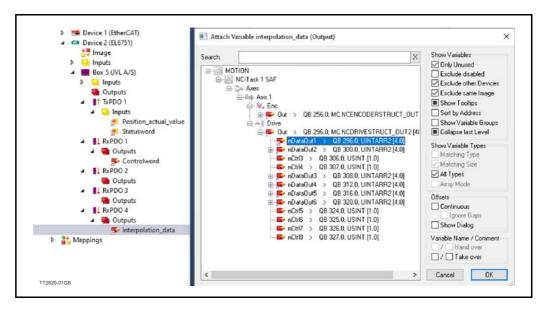

## 11.6.12 Set SDO data

SDO is data send at startup to do some pre use configuration, to enable the motor to respond correctly to the PDO data.

A few parameters in the motor need to be setup:

Set motor "mode of operation" to 7 : Interpolated position mode. This is the operation mode the NX axis is using to control the motor. The NC axis expect the motor to be in this operation mode when its available and ready.

| Solution Explorer                         | - 4 × 1 | Ais34x ↔ ×    |                                  |              |                     |
|-------------------------------------------|---------|---------------|----------------------------------|--------------|---------------------|
| ○ ○ 🏠 🗄 - Ìo - ≒ 🖉 🏓 💻                    |         | General CAN N | ode SDOs ADS Diag Online         |              | TT2604-01GB         |
| Search Solution Explorer (Ctrl+")         | ρ-      |               |                                  |              |                     |
| Solution 'Mis34x' (1 project)             |         | Update        | Liet 🗌 Auto Update 🗹 Sing        | le Update 🗌  | Show Offline Data   |
| Mis34x                                    |         | Advance       | ed C:\TwinCAT\3.1\Config\        | o\CANopen\a  | mc85_v1_10_S.eds    |
| SYSTEM                                    |         | Add to Sta    | ntup                             | Module OD (A | oE Port): 0         |
| MOTION                                    |         |               |                                  |              |                     |
| PLC                                       |         | Index         | Name                             | Flags        | Value               |
| 3 SAFETY                                  |         | 1000          | "Device Type"                    | M RO         | 0x00040192 (262546) |
| 66- C++                                   |         | 1001          | "Error Register"                 | M RO         | 0x00 (0)            |
| ANALYTICS                                 |         | · 1018:0      | Identity Object                  | M RO         | >4<                 |
| ▲ 🛃 I/O                                   |         | IH-1400:0     | Receive PDO 1 Communication Para |              | > 2 <               |
| <ul> <li>Oevices</li> </ul>               |         | · 1401:0      | Receive PDO 2 Communication Para |              | > 2 <               |
| Device 1 (EtherCAT)                       |         | · 1402:0      | Receive PDO 3 Communication Para |              | > 2 <               |
| <ul> <li>Cin Device 2 (EL6751)</li> </ul> |         | · 1403:0      | Receive PDO 4 Communication Para |              | >2<                 |
| 🚼 Image                                   |         | Item 1404:0   | Receive PDO 5 Communication Para |              | >2<                 |
| b inputs                                  |         | IIII 1414:0   | Receive PDO 21 Communication Par |              | >2<                 |
| 🔺 🔜 Box 5 (JVL A/S)                       |         | 1415:0        | Receive PDO 22 Communication Par |              | >2<                 |
| h inputs                                  |         | · 1416:0      | Receive PDO 23 Communication Par |              | >2<                 |
| Outputs                                   |         | III 1417:0    | Receive PDO 24 Communication Par |              | >2<                 |
| T TxPDO 1                                 |         | · 1600:0      | Receive PDO 1 Mapping Parameter  | RW           | >1<                 |

- # Click on Motor Box.
- # Select the online tab
- # If list is empty. Click the Advanced button. And select the EDS file manually. See the window below.

| Dictionary | Dictionary                                                                                                    |                                                                                       |
|------------|----------------------------------------------------------------------------------------------------|---------------------------------------------------------------------------------------|
|            | <ul> <li>Online - via SDO Information</li> <li>Offline - from Device Description</li> <li>All Objects</li> <li>Mappable Objects (RxPDO)</li> <li>Mappable Objects (TxPDO)</li> <li>Backup Objects</li> <li>Settings Objects</li> </ul> | Device OD     Module OD (via AoE port)     Hide Standard Objects     Hide PDO Objects |
|            | Offline - via EDS File     C:\TwinCAT\3.1\Config\lo\CANopen\                                                                                                    | smc85_v1_10_S.eds Browse                                                              |

If necessary, browse to your EDS file and press OK to get a off-line object list.

|       | Advance     | d C:\TwinCAT\3.1\Config\              | lo\CANopen\s | smc85_v1_10_S.eds |     |
|-------|-------------|---------------------------------------|--------------|-------------------|-----|
|       | Add to Star | tup Online Data                       | Module OD (A | AoE Port): 0      |     |
| Inde  | x           | Name                                  | Flags        | Value             |     |
| •     | 201A:0      | Motor parameters 257-510 (all 16-bit) | RO           | > 254 <           |     |
| -     | 5007        | Abort_connection_option_code          | RW           | 0                 |     |
| -     | 503F        | Error_code                            | RW           | 0x0000 (0)        |     |
| -     | 5040        | Controlword                           | RW P         | 0x0000 (0)        |     |
| -     | 5041        | Statusword                            | RO P         | 0x0260 (608)      | _   |
|       | 605A        | Quick_stop_option_code                | RW           | 2                 |     |
| -     | 6060        | Modes_of_operation                    | RW P         | 0                 |     |
|       | 5061        | Modes_of_operation_display            | RO P         | 0                 |     |
|       | 6064        | Position_actual_value                 | RO P         | 11375641          |     |
|       | 5067        | Position_window                       | RW           | 0x00000064 (100)  |     |
| - (   | 5069        | Velocity_sensor_actual_value          | RO           | 0                 |     |
| -     | 506B        | Velocity_demand_value                 | RO           | 5000              |     |
| - (   | 506C        | Velocity_actual_value                 | RO P         | 0                 |     |
|       | 5072        | Max_torque                            | RW           | 0x03E8 (1000)     |     |
| 1-1-1 | 507A        | Target position                       | RW P         | 0                 | TT2 |

# Select object 6060 Modes of operation from the list of objects.# Click the button "Add to startup".

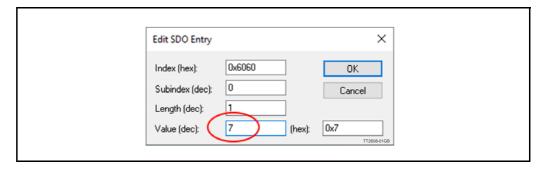

Change value to 7 and press OK.

## 11.6.13 Set the synchronous timing with SDO

The motor and the PLC need to be synchronized. The PLC used the timing to transmit Sync messages to the motor, and the motor uses the timing to calculate when to expect the next sync message. It is important that the motor and the PLC is set up to use the same timing.

The object 60C2 sub 01 is used to tell the motor what timing is used in the PLC. Select the object 60C2:01 ip\_time\_period.

| eneral CAN No | de SDOs ADS Diag Or       | line                                      |                     |  |  |  |
|---------------|---------------------------|-------------------------------------------|---------------------|--|--|--|
| Update L      | ist 📃 Auto Update [       | 🗹 Single Update 🗌                         | ] Show Offline Data |  |  |  |
| Advance       | d C:\TwinCAT\3.1\0        | C:\TwinCAT\3.1\Config\lo\CANopen\smc85_v1 |                     |  |  |  |
| Add to Star   | Unline Data               | Module OD (A                              | AoE Port): 0        |  |  |  |
| Index         | Name                      | Flags                                     | Value               |  |  |  |
| 609A          | Homing_acceleration       | BW                                        | 0x00001388 (5000)   |  |  |  |
| € 60C1:0      | interpolation_data_record | RO                                        | >2<                 |  |  |  |
| E 60C2:0      | interpolation_time_period | RO                                        | >2<                 |  |  |  |
| 60C2:01       | ip_time_Period            | RW                                        | 10                  |  |  |  |
| 60C2:02       | ip_time_index             | RW                                        | -3                  |  |  |  |
| 60FD          | Digital_inputs            | R0 P                                      | 0x00000000 (0)      |  |  |  |
| • 60FE:0      | Digital_outputs           | RO                                        | >2<                 |  |  |  |
| 60FF          | Target velocity           | BW P                                      | 5000                |  |  |  |

Click the button "Add to startup".

| Edit SDO Entry                                                   |        | ×                                  |
|------------------------------------------------------------------|--------|------------------------------------|
| Index (hex):<br>Subindex (dec):<br>Length (dec):<br>Value (dec): | Dx60C2 | OK<br>Cancel<br>OxA<br>TT2606-01GB |

Set value for the sync time in milliseconds. The default is 10ms. Lower synchronization can be used for better precision.

Make sure this value is the same set by the CANopen master.

Both custom SDO values can be viewed and edited under the SDO tab.

| Obj. idx                                      | Sub. idx    | Length                          | Value (dec)                                | Value (hex)     | 1 |
|-----------------------------------------------|-------------|---------------------------------|--------------------------------------------|-----------------|---|
| <0x1400>                                      | 1           | 4                               | 517                                        | 0x205           |   |
| <0x1400>                                      | 2           | 1                               | 255                                        | 0xFF            |   |
| <0x1401>                                      | 1           | 4                               | 773                                        | 0x305           |   |
| <0x1401>                                      | 2           | 1                               | 255                                        | 0xFF            |   |
| <0x1402>                                      | 1           | 4                               | 1029                                       | 0x405           |   |
| <0x1402>                                      | 2           | 1                               | 255                                        | 0xFF            |   |
| <0x1403>                                      | 1           | 4                               | 1285                                       | 0x505           |   |
| <0x1403>                                      | 2           | 1                               | 255                                        | 0xFF            |   |
| 0x6068                                        | 0           | 1                               | 7                                          | <del>8x</del> 7 |   |
| 0x60c2                                        | 1           | 1                               | 10                                         | 0xA             |   |
| Restart Nor<br>max. SDOs in S<br>max. SDO Tim | Send Queue: | DOs are receiver<br>5 🚖<br>2000 | d for 10s after Start M<br>max. Boot-Up Ti |                 | • |

## 11.6.14 Sync interval

This is where the CANopen master timing is configured.

The cycle time is setup automatically to the PLC task that uses the fastest timing. In this case we only have a NC task, which by default uses 2ms cycle time. We can adjust the Sync time by multiplying the cycle time.

The default cycle time for JVL motor is 10ms, which need a multiplier of 5. Set the CANopen master Sync interval. The sync interval should match the object 60C2:01.

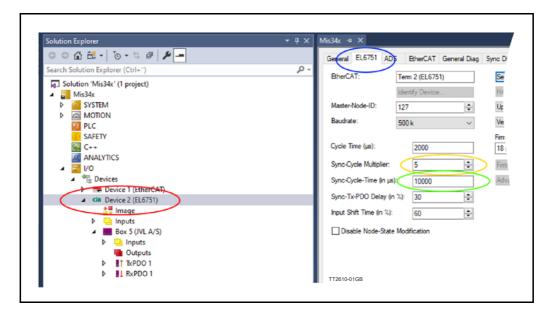

- # Select the Cia device
- # Click the EL6751 (Beckhoff CANopen master)
- # Adjust the multiplier so that Cycle time times multiplier is the Sync interval.
- # Se sync interval updates on next build.

## 11.6.15 Set gear factor

The gear factor converts the virtual axis units to a physical unit. In this sample we use mechanical angles. Thus 360 units is 1 revolution on the motor.

#### 11.6.16 Example: Set scaling factor in degrees.

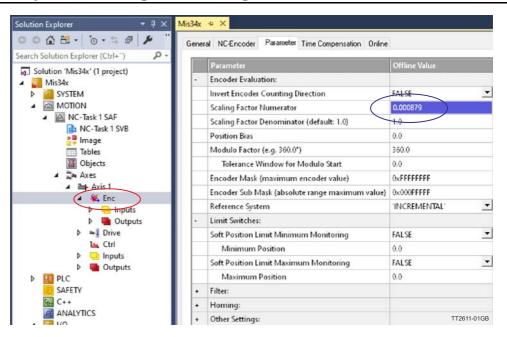

# Select the encoder for the NC axis

# Enter the calculated unit for the motor. See sample calculation below.

Sample calculation: Count per revolution = 409600 Degrees per revolution = 360 Scaling Factor Numerator: Degrees per count = Degrees per revolution / Count per revolution = 360/409600 = 0,000879

## 11.6.17 Set motor parameters

Maximum velocity and maximum acceleration should also be entered to get the best performance from the motor.

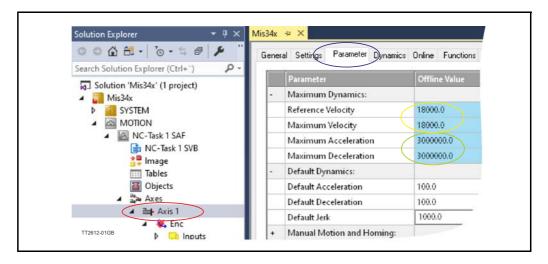

# Select the motor axis # select parameters

#### Option

#### Maximum Velocity #

Enter the calculated values. Sample calculation below. Sample calculation: Max RPM = 3000 Seconds per minute = 60 Degrees per revolution = 360 Degrees per second = Max RPM \* degrees per revolution / seconds per minute = 3000 \* 360/ 60 = 18000

#### Max acceleration #

Enter the calculated values. Sample calculation below. Sample calculation: Max acceleration RPM/second = 500000 Seconds per minute = 60 Degrees per revolution = 360 Degrees in seconds<sup>2</sup> = Max acceleration RPM \* degrees per revolution / seconds per minute = 500000 \* 360 / 60 = 3000000

#### 11.6.18 Follow error monitoring

The NC axis monitors the following error. This is how far behind the motor is at any given time. The motor will always be behind at least the time it takes to move between two sync cycles. With full speed that is significant.

It is recommended to adjust the following error limit to your suit the application. TwinCAT call following error "Position Lag Value" monitoring. In this sample it is set to 100 degrees.

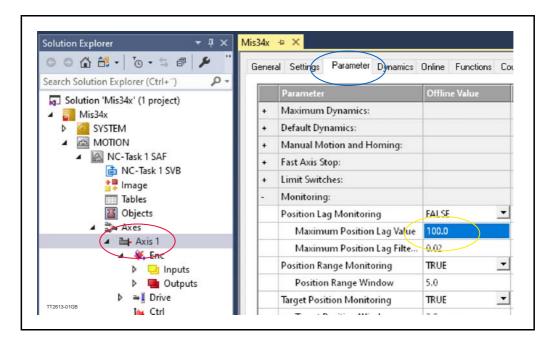

- # Select the motor axis
- # Select parameters
- # Enter the follow error limit in the "Maximum Position Lag Value" field.

## 11.6.19 Store settings in PLC

To use the new settings in the PLC project , the configuration need to be activated. This is done with the "Activate configuration" button.

| File | Edit | View | Project | Build | Debug | TwinCAT | TwinSA |
|------|------|------|---------|-------|-------|---------|--------|
| G    | - 0  | 招 -  | *a - 當  |       | ¥ 🗗 á | 1 9 - 0 | (* +   |

# click the Activate configuration

| Microsoft Visual Studio | 0                    | ×  |
|-------------------------|----------------------|----|
| ? Restart Twind         | CAT System in Run Mo | de |
| TT2815-0168             | OK Cano              | el |

Allow TwinCAT to restart in Run mode by clicking "OK". The NC axis is ready to control your JVL motor. This product supports the LSS functionality, that enables change of node id and Baud rate over CAN.

Make sure to transmit LSS message with the Baud rate the slave is currently configured to use.

LSS messages is transmitted from the master with COB ID 0x7E5 and is always with 8 bytes data. Non used data bytes are set to 0

The answer from the slave in Configuration mode is with COB ID 0x7E4

## 11.7.1 Switch Mode Global

To make contact with a device to be configured, the "Switch Mode Global" command is transmitted:

| Data Byte |       |                |  |  |  |
|-----------|-------|----------------|--|--|--|
| Byte 0    | Byte1 | Byte remaining |  |  |  |
| 0x04      | 0x01  | 0              |  |  |  |

This command sets the device to LSS configuration mode. This is an unacknowledged LSS service, to which the device will therefore not respond, even if it has carried it out.

When the slave is in LSS configuration mode, the Error and LI LED is blinking rapidly.

### 11.7.2 Inquire

11.7

The current node-ID is requested via the "Inquire Node-ID" service: This can be used to detect if the motor is in LSS mode.

| Data Byte |                |  |  |  |  |
|-----------|----------------|--|--|--|--|
| Byte 0    | Byte remaining |  |  |  |  |
| 0x5E      | 0              |  |  |  |  |

If successful, the device responds with:

| Data Byte |         |                |  |  |  |  |
|-----------|---------|----------------|--|--|--|--|
| Byte 0    | Byte1-5 | Byte remaining |  |  |  |  |
| 0x5E      | Node ID | 0              |  |  |  |  |

The inquire message also have other variants. Byte 0 can have the following values:

- 0x5A : Responds with Vendor ID
- 0x5B : Responds with Product code
- 0x5C: Responds with Revision number
- 0x5D: Responds with Serial number
- 0x5E : Responds with Node ID

# LSS Layer setting service

## 11.7.3 Configure Node-ID

11.7

The "Configure Node-ID" service is used to configure the new node-ID:

| Data Byte |         |                |  |  |  |  |
|-----------|---------|----------------|--|--|--|--|
| Byte 0    | Byte1   | Byte remaining |  |  |  |  |
| 0x11      | Node ID | 0              |  |  |  |  |

The error code is included in the device response:

| Data Byte |            |                 |                |  |  |  |
|-----------|------------|-----------------|----------------|--|--|--|
| Byte 0    | Byte1      | Byte 2          | Byte remaining |  |  |  |
| 0x11      | Error code | Error extension | 0              |  |  |  |

Error code 0 means success;

error code I means inadmissible node-ID;

Other error codes are reserved.

The error extension contains vendor-specific information but is only valid for error code 0xFF.

## 11.7.4 Configure Bit Timning Parameters

The baud rate is configured with the "Configure Bit Timing Parameters" service:

| Data Byte |              |          |                |  |  |  |
|-----------|--------------|----------|----------------|--|--|--|
| Byte 0    | Byte1        | Byte 2   | Byte remaining |  |  |  |
| 0x13      | Timing table | Baudrate | 0              |  |  |  |

The standardized CANopen baud rates are listed in the following table:

#### Timing table

0: Use standard CIA timing table I - 255: reserved

#### Baudrate table 0x00

- 0 = 1000 kBit/s
- I = 800 kBit/s
- 2 = 500 kBit/s
- 3 = 250 kBit/s
- 4 = 125 kBit/s
- 5 = reserved
- 6 = 50 kBit/s
- 7 = 20 kBit/s
- 8 = 10 kBit/s

The device response is:

| Data Byte                          |  |  |  |  |  |  |
|------------------------------------|--|--|--|--|--|--|
| Byte 0 Byte1 Byte 2 Byte remaining |  |  |  |  |  |  |
| 0x13 Error code Error extension 0  |  |  |  |  |  |  |

Error code 0 means success;

Error code I means inadmissible baudrate;

Other error codes are reserved.

The error extension contains vendor specific information, but is only valid for error code 0xFF.

## 11.7.5 Store Configuration

11.7

Now that the node-ID and the baudrate are configured, and settings should be saved in flash with the "Store Configuration" service:

| Data Byte |                |  |  |  |  |
|-----------|----------------|--|--|--|--|
| Byte 0    | Byte remaining |  |  |  |  |
| 0x17      | 0              |  |  |  |  |

Whereupon the device acknowledges:

| Data Byte                   |            |                 |   |  |
|-----------------------------|------------|-----------------|---|--|
| Byte 0 Byte1 Byte 2 Byte re |            |                 |   |  |
| 0x17                        | Error code | Error extension | 0 |  |

Error code 0 means success;

Error code 1 means that the device does not support saving; Error code 2 means that there is a problem with access to the storage medium; Other error codes are reserved.

The error extension contains vendor specific information, but is only valid for error code 0xFF.

## 11.7.6 Switch Mode Global

The device is switched back from configuration mode to normal mode via "Switch Mode Global":

| Data Byte |       |                |  |  |  |
|-----------|-------|----------------|--|--|--|
| Byte 0    | Byte1 | Byte remaining |  |  |  |
| 0x04      | 0x00  | 0              |  |  |  |

After a reset, the device now works with the new settings.

The SAE J1939 protocol is a CAN 2.0B based protocol, that takes advantage of the extended 29 bit identifier of CAN.

It is primarily used for the heavy equipment segment of automotive industry.

The protocol is used in an environment where all nodes support is based on their capabilities.

A majority of the communication is broadcast based, and every node will only respond to messages containing commands or request for operations supported by the node.

The protocol is not ideal for a multi-purpose devices like a servo/step motor in its native format.

The JVL motor take advantage of some of the later developed protocol features, with support for more custom specific peer to peer communication.

Its recommended to have some knowledge of SAE j1939 standard before using this protocol.

JVL J1939 I is primarily based on the following standards.

- SAE J1939/21 Data link Layer
- SAE J1939/31 Network Layer
- SAE J1939/71 Application layer
- SAE J1939/73 Application layer diagnostic
- Memory Access Request (DM14)
- Memory Access Response (DMI5)
- Binary Data Transfer (DMI6)

JVL has a tool called CAN-explore for helping debugging J1939 applications. The CAN Explorer is a program that was developed for internal use only, especially in production, but the program offers features that helps understand how to read and write registers in the JVL motor over the j1939 Bus. The CAN-explorer can be downloaded from here: <u>https://www.jvl.dk/430/free-and-trial-programs</u>

### 11.8.1 How to Enable the J1939 protocol.

To enable the J1939 protocol, make sure your motor has CAN bus support. The j1939 can either be activated from the CAN tab in Macktalk, or by setting bit 8 in register 123, called setup register. Save the setting in the motor and reset the motor. This will disable all other CAN features in the motor.

#### 11.8.2 Baud rate

Supported Baud rates 10,20,50,100,125,250,500,1000 kbit/sec. Baudrate<sup>1</sup>/<sub>2</sub> is setup with register 167

#### **11.8.3** Node address

Support addresses from 1 – 252 Recommended addresses 128-247 Negotiable address support 129 – 247 Node is 5 after factory default. setup node id with register 166

## 11.8.4 Name field

11.8

When the motor is initialized with J1939 enabled, the Name field is transmitted. The name field is a 64bit message containing 10 fields of information about the node. The name field is transmitted with PGn 60928 as broadcast, and with the node address as source address.

| Byte | Bit |                            |  |
|------|-----|----------------------------|--|
| 0    |     | Identity number bit 0-7    |  |
| 1    |     | Identity number bit 8-15   |  |
| 2    | 0-4 | Identity number bit 16-19  |  |
|      | 5-7 | Manufacturer code bit 0-3  |  |
| 3    |     | Manufacturer code bit 4-11 |  |
| 4    | 0-2 | ECU instance               |  |
|      | 3-7 | Function instance          |  |
| 5    |     | Function                   |  |
| 6    | 0   | Reserved (not assigned)    |  |
|      | 1-7 | Vehicle system             |  |
| 7    | 0-3 | Vehicle system instance    |  |
|      | 4-6 | Industry group             |  |
|      | 7   | Arbitrary address capable  |  |

MIS motor name field contains the following data:

- Identity number: FFFFh
- Manufacturer code: FFFh
- ECU instance: I
- Function instance: 0
- Function: FFh
- Vehicle system: 7Fh
- Vehicle system instance: 0
- Industry group: 0
- Arbitrary address capable: I

This is what the Name field looks like in the explorer with node ID 5:

| 1                              | 7                         | UNIOLI         | EFF05                                       |                            |           | Data len. | Data.                                   |      |
|--------------------------------|---------------------------|----------------|---------------------------------------------|----------------------------|-----------|-----------|-----------------------------------------|------|
| Priority<br>6<br>Priority<br>6 | PGN De<br>61183<br>Res DP | PDU for<br>238 | PGN Hex<br>0x00EEFF<br>rm. PDU spec.<br>255 | Source<br>5<br>Source<br>5 |           | 8         | 0xFF 0xFF 0xFF 0xFF 0x01 0xFF 0xFE 0x80 | Send |
| MessageID                      | Dir                       | Lenght         | Data                                        |                            | Period ms | Count     |                                         |      |
|                                |                           |                |                                             |                            | 0         |           |                                         |      |

## 11.8.5 Mac register access

11.8

All mac register can be accessed with the j1939 protocol, by using the memory access application layer.

| Length:            | Size of register (1,2, or 4 bytes)                        |
|--------------------|-----------------------------------------------------------|
| Pointer type:      | Direct spatial addressing is used to access Mac registers |
| Command:           | Read (1) / Write (2) / Operation Complete (4)             |
| Pointer:           | I – 512 (Mac register)                                    |
| Pointer extension: | Identifier for Mac registers (80h)                        |
| Key/user level:    | NA                                                        |

## 11.8.6 Package format

Memory access request (DM14) Parameter group 55552 Data length: 8

| Byte | Bit |                     |  |
|------|-----|---------------------|--|
| 0    |     | Length LSB          |  |
| 1    | 5-7 | Length MSB          |  |
|      | 4   | Pointer type        |  |
|      | 1-3 | Command             |  |
|      | 0   | Reserved (always 1) |  |
| 2-4  |     | Pointer             |  |
| 5    |     | Pointer extension   |  |
| 6-7  |     | Key/user level      |  |

### Memory access response (DMI5)

Parameter group 55296 Data length: 8

| Byte | Bit |                        |  |
|------|-----|------------------------|--|
| 0    |     | Length LSB             |  |
| 1    | 5-7 | Length MSB             |  |
|      | 4   | Reserved               |  |
|      | 1-3 | Status                 |  |
|      |     | 0: Proceed             |  |
|      |     | 4: Operation Completed |  |
|      |     | 5: Operation Failed    |  |
|      | 0   | Reserved               |  |
| 2-4  |     | Error indicator        |  |
| 5    |     | EDCP extension         |  |
| 6-7  |     | Seed                   |  |

## Binary data Transfer (DM16)

Parameter group 55040 Data length: 8

| Byte | Bit |                                    |
|------|-----|------------------------------------|
| 0    |     | Data length (1-4)                  |
| 1-7  |     | Data (unused should be set to FFh) |

## **11.8.7** Transfer table

Normal read operation

| Tool                          | Direction | Device               |
|-------------------------------|-----------|----------------------|
| Ma request Read memory        | >         |                      |
|                               | <         | MA Response Proceed  |
|                               | <         | Ma Binary data       |
|                               | <         | Ma Response Complete |
| Ma request Operation Complete | >         |                      |

## **Multiple read request**

| ТооІ                          | Direction | Device               |
|-------------------------------|-----------|----------------------|
| Ma request Read memory        | >         |                      |
|                               | <         | MA Response Proceed  |
|                               | <         | Ma Binary data       |
|                               | <         | Ma Response Complete |
| Ma request Read memory        | >         |                      |
|                               | <         | MA Response Proceed  |
|                               | <         | Ma Binary data       |
|                               | <         | Ma Response Complete |
| Ma request Operation Complete | >         |                      |

### **Failed read operation**

| Tool                          | Direction | Device                       |
|-------------------------------|-----------|------------------------------|
| Ma request Read memory        | >         |                              |
|                               | <         | MA Response operation Failed |
| Ma request Operation Complete | >         |                              |

### **Memory request Write**

| Tool                          | Direction | Device               |  |  |
|-------------------------------|-----------|----------------------|--|--|
| Ma request write memory       | >         |                      |  |  |
|                               | <         | MA Response Proceed  |  |  |
| Timeout 1000 milliseconds.    |           |                      |  |  |
| Ma Binary data                | >         |                      |  |  |
|                               | <         | Ma Response Complete |  |  |
| Ma request Operation Complete | >         |                      |  |  |

## 11.9.1 CANopen DS-301 device profiles

Standardized devices in CANopen have their characteristics described in a device profile. For each device profile, particular data and parameters are strictly defined. Data and parameters are known as objects in CANopen. Objects perform all processes in CANopen; they can perform various tasks, either as communications objects or as device-specific objects where they are directly related to the device. A communication object can transport data to the bus control and establish connection, or supervise the network devices.

The application layer makes it possible to exchange meaningful real-time-data across the CAN network. The format of this data and its meaning must be known by the producer and the consumer(s). There are encoding rules that define the representation of values of data types and the CAN network transfer syntax for the representations. Values are represented as bit sequences. Bit sequences are transferred in sequences of octets (byte). For numerical data types, the encoding is with the lowest byte first.

Every object is described and classified in the object dictionary (or index) and is accessible via the network. Objects are addressed using a 16-bit index so that the object dictionary may contain a maximum of 65536 entries.

| Index (Hex) | Object                                     | Supported |
|-------------|--------------------------------------------|-----------|
| 0000-       | Not used                                   |           |
| 0001-001F   | Static data types                          |           |
| 0020-003F   | Complex data types                         |           |
| 0040-005F   | Manufacturer specific Data Types           |           |
| 0060-0FFF   | Reserved for further use                   |           |
| 1000-1FFF   | Communication Profile area DS301           | Yes       |
| 2000-5FFF   | Manufacturer specific profile area         | Yes       |
| 6000-9FFF   | Standardised Device Profile area (DSP-402) | Yes       |
| A000-FFFF   | Reserved for further use                   |           |

#### Index 0001-001F:

Static data types contain type definitions for standard data types like boolean, integer, floating point, etc. These entries are included for reference only, they cannot be read or written.

#### Index 0020-003F:

Complex data types are predefined structures that are composed out of standard data types and are common to all devices.

#### Index 0040-005F:

Manufacturer-specific data types are also structures composed of standard data types but are specific to a particular device.

#### Index 1000-1FFF:

The communication Profile area contains the parameters for the communication profile on the CAN network. These entries are common to all devices.

#### Index 2000-5FFF:

The manufacturer-specific profile area, for truly manufacturer-specific functionality.

#### Index 6000-9FFF:

The standardised device profile area contains all data objects common to a class of devices that can be read or written via the network. The drives profile uses entries from 6000h to 9FFFh to describe the drive parameters and the drive functionality. Within this range, up to 8 devices can be described. In such a case, the devices are denominated Multi Device Modules. Multi Device Modules are composed of up to 8 device profile segments. Using this feature it is possible to build devices with multiple functionality. The different device profile entries are shifted with 800h.

A 16-bit index is used to address all entries within the object dictionary. In the case of a simple variable, this index references the value of the variable directly. In the case of records and arrays however, the index addresses the whole data structure. To allow individual elements of structures of data to be accessed via the network, a sub-index has been defined. For single object dictionary entries such as Unsigned8, Boolean, Integer32, the value of the sub-index is always zero. For complex object dictionary entries such as arrays or records with multiple data fields, the sub-index refers to fields within a data-structure pointed to by the main index. Index counting starts with one.

The DS-301 standard constitutes the application and the communications profile for a CANopen bus, and is the interface between the devices and the CAN bus. It defines the standard for common data and parameter exchange between other bus devices, and it controls and monitors the devices in the network. The table below lists some of the communications profile objects:

| Data<br>Transfer | Parameter<br>Transfer | Special<br>functions |                      |
|------------------|-----------------------|----------------------|----------------------|
| PDO              |                       |                      | Process Data Objects |
|                  | SDO                   |                      | Service Data Objects |
|                  |                       | SYNC                 | Synchronisation      |
|                  |                       | EMCY                 | Emergency            |

The access from the CAN network is done through data objects PDO (Process Data Object) and SDO (Service Data Object).

#### 11.9.2 Boot up telegram

After the initialization phase, a CANopen slave logs on with a boot up message. The node address of the slave is contained in this. This allows a CANopen master to know which slaves are connected to the network. The protocol uses the same identifier as the error control protocols. See the figure below:

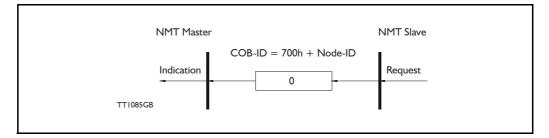

One data byte is transmitted with value 0.

## 11.9 More details of CANopen Theory Option

### 11.9.3 PDO (Process Data Object)

PDO: Performs real-time transfers, and the transfer of PDOs is performed without a protocol. PDOs are used in two ways: for data transmission and for data reception. PDOs can bundle all objects from the object data directory, and a PDO can handle max 8 bytes of data in the same PDO. The PDO can consist of multiple objects. Another PDO characteristic is that it does not reply when it is receiving data, in order to make data transfer fast. It has a high priority identifier.

PDO connections follow the Producer/Consumer model, whereby a normal PDO connection follows the Push model and an RTR connection the Pull model.

Objects are mapped in a PDO. This mapping is an agreement between the sender and receiver regarding which object is located at which position in the PDO. This means that the sender knows at which position in the PDO it should write data and the receiver knows where it should transfer the data to that is received.

The PDOs correspond to entries in the Device Object Dictionary and provide the interface to the application objects. Data type and mapping of application objects into a PDO are determined by a corresponding PDO mapping structure within the Device object Dictionary. The number and length of PDOs of a device are application specific and must be specified within the device profile

#### Write PDO service:

The Write PDO service is unacknowledged. A PDO producer sends its PDO to the PDO consumer. There can be 0 or more consumers in the network. For receive PDOs the MIS23x (SMC75) is the consumer and for Transmit PDOs, the producer. The following figure shows a Write PDO service:

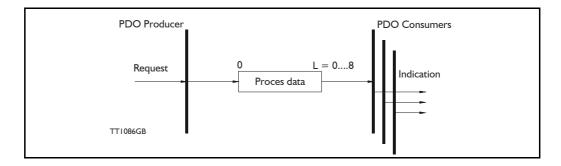

#### Read PDO service:

The read PDO service is an acknowledged service. One of the several PDO consumers send an RTR message to the network. After it has received the RTR message, the PDO producer sends the requested PDO. This service is used for RTR queries. Using this service, an actual value can be interrogated independently of the selected cycle time. The following figure shows a read PDO service:

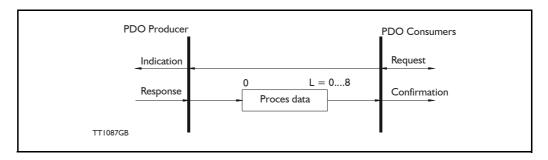

#### PDO identifier:

In the CANopen profile, it is only possible to have four transmit and four receive PDOs enabled at the same time. In the MIS motors (or SMC66/85), all PDOs are disabled when the module is booted up. The user must choose which PDOs the application will use and enable these.

The PDO configuration can be seen either in the EDS-file or in the CAN-explorer program, where the communication and the mapping parameters are shown.

There are two standard methods to map the PDOs in CANopen: static mapping and dynamic mapping. In static PDO mapping all PDOs are mapped in accordance with some fixed, non-modifiable setting in the relevant PDO. In dynamic PDO mapping, the setting of a PDO can be modified. It is also allowable to have a flexible combination of different process data during operation.

## 11.9.4 SDO (Service Data Objects)

SDO: can access all entries in the object directory but they are normally used in the initialization during the boot up procedure. Some SDOs characteristics are:

- Confirmed transfer of objects
- Data transfer/exchange is always non-synchronous
- Values greater than 4 bytes are transferred (Normal transfer)
- Values not more than 4 bytes are transferred (Expedited transfer)

Basically an SDO is transferred as a sequence of segments. Prior to transferring the segment, there is an initialization phase where client and server prepare themselves for transferring the segment. For SDOs, it is also possible to transfer a dataset of up to four bytes during the initialization phase. This mechanism is called an expedited transfer.

Download SDO protocol:

The download SDO protocol is used to write the values of the object directory into the drive.

Request

Confirm

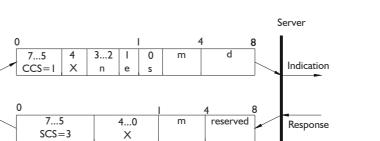

## Upload SDO protocol:

TTI088GB

The upload SDO protocol is used to read the values in the object directory of the drive.

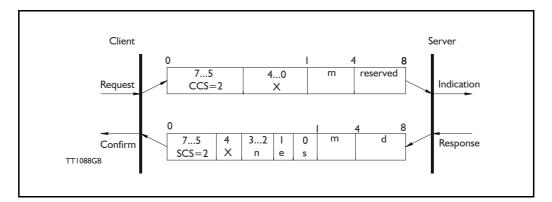

Table for upload and download SDO protocol.

|               | CCS:                                    | SCS:                                | n:                                                                                                    | e:                                                                        | s:                                                                                                  | m:                                                                                                    |
|---------------|-----------------------------------------|-------------------------------------|----------------------------------------------------------------------------------------------------|---------------------------------------------------------------------------|----------------------------------------------------------------------------------------------------|----------------------------------------------------------------------------------------------------|
| Down-<br>load | 1: Initiate<br>down-<br>load<br>request | 3: Initiate<br>download<br>response | Only valid if e=1 and s=1<br>otherwise 0. If valid it<br>indicates the number of<br>bytes in d that do not<br>contain data. Bytes<br>[8-n,7] do not contain<br>data | Transfer<br>type: 0=<br>normal<br>transfer<br>1=<br>expedited<br>transfer | Size indica-<br>tor: 0=data<br>set size is<br>not indicat-<br>ed 1=data<br>set size is<br>indicated | Multiplexer.<br>It repre-<br>sents the<br>index/sub-<br>index of the<br>data to be<br>transfer by<br>the SDO |
| Upload        | 2: Initiate<br>upload<br>request        | 2: Initiate<br>upload<br>response   | Only valid if e=1 and s=1<br>otherwise 0. If valid it<br>indicates the number of<br>bytes in d that do not<br>contain data. Bytes<br>[8-n,7] do not contain<br>data | Transfer<br>type: 0=<br>normal<br>transfer<br>1=<br>expedited<br>transfer | Size indica-<br>tor: 0=data<br>set size is<br>not indicat-<br>ed 1=data<br>set size is<br>indicated | Multiplexer.<br>It repre-<br>sents the<br>index/sub-<br>index of the<br>data to be<br>transfer by<br>the SDO |

CCS: Client command specified. SCS: Server commander specified. Table for upload and download SDO protocol (continued)

|          | d:                                                                                                    | X:                    | Reserved:                             |
|----------|----------------------------------------------------------------------------------------------------|-----------------------|---------------------------------------|
| Download | <ul> <li>e=0, s=0:</li> <li>d is reserved for further use</li> <li>e=0, s=1:</li> <li>d contains the number of bytes to be downloaded.</li> <li>Byte 4 contains the lsb and byte 7 contains the msb</li> <li>e=1, s=1:</li> <li>d contains the data of length 4-n to be download-ed, the encoding depends on the type of the data referenced by index and sub-index.</li> </ul> | not used,<br>always 0 | Reserved for further<br>use, always 0 |
| Upload   | <ul> <li>e=0, s=0:</li> <li>d is reserved for further use</li> <li>e=0, s=1:</li> <li>d contains the number of bytes to be uploaded.</li> <li>Byte 4 contains the lsb and byte 7 contains the msb</li> <li>e=1, s=1:</li> <li>d contains the data of length 4-n to be uploaded, the encoding depends on the type of the data referenced by index and sub-index.</li> </ul>      | not used,<br>always 0 | Reserved for further<br>use, always 0 |

Abort SDO transfer protocol:

SDO tasks which the MIS motors (or SMC66/85) cannot process are responded to using an abort SDO protocol. If the module does not respond in the expected time, the CAN-open master also sends an abort SDO.

The following figure shows an abort SDO transfer protocol:

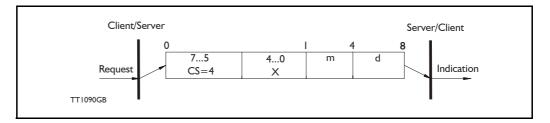

There are various abort codes in CANopen. These are listed in the table below:

| Abort code | Description                                          |
|------------|------------------------------------------------------|
| 0503 0000h | Toggle bit not alternated                            |
| 0504 0000h | SDO Protocol timed out                               |
| 0504 0001h | Client/server command specified not valid or unknown |
| 0504 0002h | Invalid block size (block mode only)                 |
| 0504 0003h | Invalid sequence number (block mode only)            |
| 0504 0004h | CRC error (block mode only)                          |
| 0504 0005h | Out of memory                                        |
| 0601 0000h | Unsupported access to an object                      |
| 0601 0001h | Attempt to read a write-only object                  |
| 0601 0002h | Attempt to write a read-only object                  |
| 0602 0000h | Object does not exist in the object dictionary       |
| 0604 0041h | Object cannot be mapped to the PDO                   |

Option

| Abort code | Description                                                                                                    |
|------------|----------------------------------------------------------------------------------------------------|
| 0604 0042h | The number and length of the objects to be mapped would exceed PDO length                                                                                                   |
| 0604 0043h | General parameter incompatibility reason                                                                                                    |
| 0606 0000h | Access failed due to a hardware error                                                                                                    |
| 0607 0010h | Data type does not match, length of service parameter does not match                                                                                                    |
| 0607 0012h | Data type does not match, length of service parameter too high                                                                                                    |
| 0607 0013h | Data type does not match, length of service parameter too low                                                                                                    |
| 0609 0011h | Sub-index does not exist                                                                                                    |
| 0609 0030h | Value range of parameter exceeded (only for write access)                                                                                                    |
| 0609 0031h | Value of parameter written too high                                                                                                    |
| 0609 0032h | Value of parameter written too low                                                                                                    |
| 0609 0036h | Maximum value is less than minimum value                                                                                                    |
| 0800 0000h | General error                                                                                                    |
| 0800 0020h | Data cannot be transferred or stored to the application                                                                                                    |
| 0800 0021h | Data cannot be transferred or stored to the application because of local control                                                                                            |
| 0800 0022h | Data cannot be transferred or stored to the application because of the present device state                                                                                 |
| 0800 0023h | Object dictionary dynamic generation fails or no object dictionary is present (e.g. object dictionary is generated from file and generation fails because of a file error). |

## 11.9.5 SYNC (Synchronisation Object)

A SYNC producer sends the synchronization object cyclically a broadcast telegram. The SYNC telegram defines the basic clock cycle of the network. The time interval of the SYNC telegram is set using the object Communication Cycle period (1006h). In order to obtain a precise (accurate) cycle between the SYNC signals, the SYNC telegram is sent with a high-priority identifier. This can be modified using the object (1005h). The SYNC transfer applies the producer/consumer push model and is non-confirmed.

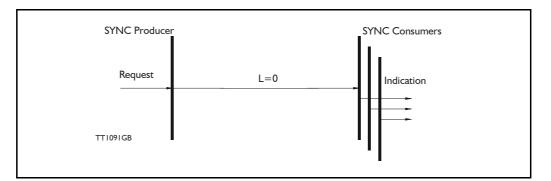

The SYNC does not carry any data (L=0). The identifier of the SYNC object is located at object 1005h.

# 11.9 More details of CANopen Theory Option

## 11.9.6 NMT (Network Management services)

The Network Management is structured according to nodes and follows a master-slave structure. NMT objects are used for executing NMT services. Through NMT services, nodes are initialised, started, monitored, reset or stopped. All nodes are regarded as NMT slaves. An NMT slave is uniquely identified in the network by its Node-ID. NMT requires that one device in the network fulfils the function of the NMT master. The NMT master controls the state of the NMT slaves. The state attribute is one of the values (Stopped, Pre-operational, Operational, Initialising). The module control services can be performed with a certain node or with all nodes simultaneously. The NMT master controls its own NMT state machine via local services which are implementation dependent. The Module Control Service, except Start Remote Node, can be initiated by the local application.

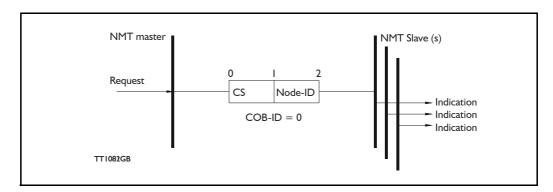

A general NMT protocol:

Where **CS** is the NMT command specified. The Node-ID of the NMT slave is assigned by the NMT master in the Node Connect protocol, or 0. If 0, the protocol addresses all NMT slaves.

| CS = | Operation             |
|------|-----------------------|
| 1    | Start Remote Node     |
| 2    | Stop Remote Node      |
| 128  | Enter Pre Operational |
| 129  | Reset Node            |
| 130  | Reset Communication   |

#### Start Remote Node:

This is an instruction for transition from the Pre-Operational to Operational communications state. The drive can only send and receive process data when it is in the Operational state.

#### Stop Remote Node:

This is an instruction for transition from either Pre-Operational to stopped or from Operational to Stopped. In the stopped state, the nodes can only process NMT instructions.

#### Enter Pre Operational:

This is an instruction for transition from either Operational or Stopped state to Pre-Operational. In the Pre-Operational state, the node cannot process any PDOs. However, it can be parameterized or operated via SDO. This means set point can also be entered.

# 11.9 More details of CANopen Theory Option

#### Reset Node:

This is an instruction for transition from the Operational, Pre-Operational or Stopped states to Initialization. After the Reset Node instruction, all objects (1000h-9FFFh) are reset to the Voltage On stage.

#### Reset Communication:

This is an instruction for transition from Operational or Stopped to Initialization. After the Reset Communication instruction, all communication objects (1000h-1FFFh) are reset to the initial state.

In the various communication states, nodes can only be accessed via CANopen using specific communication services. Further, the nodes in the various states only send specific telegrams. This is clearly shown in the following table:

|                           | Initializing | Pre-Operational | Operational | Stopped |
|---------------------------|--------------|-----------------|-------------|---------|
| PDO                       |              |                 | Х           |         |
| SDO                       |              | Х               | Х           |         |
| Synchronization Object    |              | Х               | Х           |         |
| Emergency Object          |              | Х               | Х           |         |
| Boot-Up Object            | Х            |                 |             |         |
| Network Management object |              | Х               | Х           | Х       |

#### 11.9.7 Error Control Services

Two possibilities exist for performing Error Control:

- Node Guarding/Life Guarding
- Heartbeat

#### Node Guarding/Life Guarding

With Node Guarding, the CANopen master sends each slave an RTR telegram (Remote Transmit request) with the COB-ID 1792 (700h) + node-ID.

Using the same COB-ID, the slave responds with its communications state, i.e. either Pre-Operational, Operational or stopped.

The CANopen slave also monitors the incoming RTR telegram from the master.

The cycle of the incoming RTR telegrams is set using the Guard Time Object.

The number of RTR telegrams which can fail (at a maximum) before the slave initiates a Life Guarding event is defined using the Life time factor object.

The Node Life Time is calculated from the product of the Guard Time and Life Time Factor. This is the maximum time that the slave waits for an RTR telegram.

The figure below shows a Node Guarding/Life Guarding protocol.

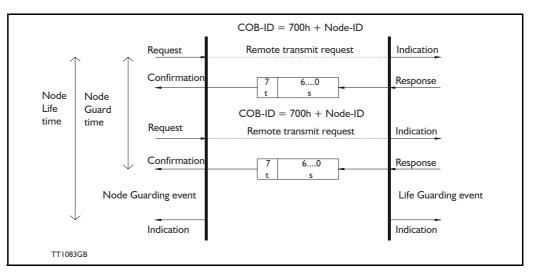

Where s is the state of the NMT slave:

| S | NMT state       |
|---|-----------------|
| 4 | Stopped         |
| 5 | Operational     |
| 7 | Pre-operational |

**t:** is the toggle bit. It alternates between 2 consecutive responses from the NMT Slave. The value of the toggle-bit of the first response after the guarding protocol becomes active is 0.

The Toggle Bit in the guarding protocol is only reset to 0 when the NMT message Reset Communication is passed (no other change of state resets the toggle bit). If a response is received with the same value of the toggle-bit as in the preceding response, then the new response is handled as if it was not received.

#### Heartbeat:

With the Heartbeat protocol, a Heartbeat Producer cyclically sends its communications state to the CAN bus. One or more Heartbeat Consumers receive the indication. The relationship between producer and consumer is configurable via the object dictionary. The Heartbeat Consumer guards the reception of the Heartbeat within the Heartbeat Consumer time. If the Heartbeat is not received within the Heartbeat Consumer Time, a Heartbeat Event will be generated.

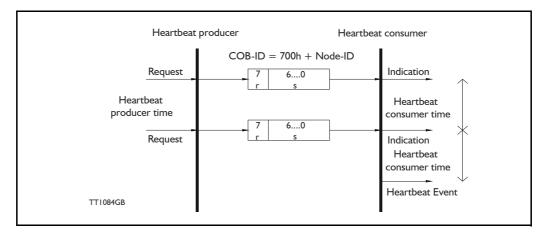

Where r is reserved (always 0). s: is the state of the Heartbeat producer:

| s | NMT state       |
|---|-----------------|
| 0 | Boot up         |
| 4 | Stopped         |
| 5 | Operational     |
| 7 | Pre-operational |

Only one communication monitoring service may be activated. This is either Node Guarding/Life Guarding or Heartbeat. If the Heartbeat Producer Time is configured on a device, the Heartbeat Protocol begins immediately. If a device starts with a value of the Heartbeat Producer Time different from 0, the Heartbeat Protocol starts with the state transition from Initialising to Pre-operational. In this case the Bootup Message is regarded as the first heartbeat message. If the Heartbeat producer time is not 0, the heartbeat protocol is used.

In the MIS motors (or SMC66/85), none of the error control mechanisms is enabled when the modules are started up, because if there is any fault in the system it is impossible to contact the module. After the module has started up and there is communication between the master and the slave, activate the required error control mechanism in the object Dictionary. See DS301 specified Communications objects, page 290.

12

#### 12.1.1 Modbus introduction

12.1

The MIS/SMC can be interfaced using the Modbus RTU protocol. Modbus RTU communication is available on the main RS-485 channel, normally used for MacTalk communication, and on the secondary RS-422 channel as well.

Note: Modbus on the RS-485 channel has been available since version 4.00 and Modbus on the RS-422 channel was introduced in firmware version 5.04. It is not possible to use Modbus on the RS-485 channel if the motor is equipped with an ethernet module.

The Modbus implementation is a subset of the Modbus Specification VI.Ib.

This standard can be downloaded free of charge from the website <u>www.modbus.org</u>. You may want to download and read the <u>Modbus Serial Line Protocol and Implementa-</u><u>tion Guide V1.02</u>, that describes many aspects of the signals, and the details of using and inter-connecting two-wire RS-485.

The MIS firmware supports two types of Modbus frames:

"Read Holding Registers" (0x03) and

"Write Multiple Registers" (0x10).

Furthermore, a custom JVL frame can be used to read/write PDO registers using a single request. See also *Read/write PDO register command*, page 373.

All other commands will result in Exception replies (exception type 1, Illegal Function). It is possible to access all registers using Modbus.

The slave address of the motor can be configured using register 150. This address is the same as the MacTalk motor address. Note that the default is 254, which is not a valid according to the Modbus address.

Change it if your Modbus Master does not accept this slave address.

The serial format used for Modbus can be configured using register 121. There is a single setup register for Modbus on RS485 and Modbus on RS422. It is possible to enable Modbus on both channels, but both channels use the same configuration.

| Bits | Values                       | Description                                                       |
|------|------------------------------|-------------------------------------------------------------------|
| 0    | 0 = Disabled                 | Enable Modbus RTU on the main RS-485 channel. If bit is set,      |
| 0    | 1 = Enabled on RS485 channel | Modbus will be activated once MacTalk communication times out.    |
| 1    | Reserved                     | Reserved for future use. Set to zero.                             |
|      | 0 = No parity                | Parity selection. Refer to the manual of the PLC/HMI to determine |
| 3:2  | 1 = Odd parity               | what parity is required.                                          |
| J.Z  | 2 = Even parity              |                                                                   |
|      | 3 = Reserved                 |                                                                   |
| 4    | Reserved                     | Reserved for future use. Set to zero.                             |
| 5    | 0 = 1 stop bit               | Select the number of stop bits. Select the same format as the     |
| 5    | 1 = 2 stop bits              | Modbus client PLC, HMI or PC uses                                 |
| 7:6  | Reserved                     | Reserved for future use. Set to zero.                             |
| 8    | 0 = Disabled                 | Enabled Modbus RTU on the RS-422 channel. Modbus is               |
| 0    | 1 = Enabled on RS422 channel | activated without delay, unlike Modbus on the RS485 channel.      |
| 31:9 | Reserved                     | Reserved for future use. Set to zero.                             |

There is a separate baud rate register for the main RS485-channel (register 146), and for the secondary RS-422-channel (register 286).

The value of the register is an integer in the range [0; 6]

| Value | Baud rate | Notes                                |
|-------|-----------|--------------------------------------|
| 0     | 9600      |                                      |
| 1     | 19200     | Default value for the RS-485 channel |
| 2     | 38400     |                                      |
| 3     | 57600     |                                      |
| 4     | 115200    |                                      |
| 5     | 230400    |                                      |
| 6     | 460800    | Default value for the RS-422 channel |

Additional configuration registers:

| Register # | Description                                                                                                    |
|------------|----------------------------------------------------------------------------------------------------|
| 199        | Modbus slave time out: Controls the max time between two messages before timeout response is initiated. The value is given in milliseconds.<br>If 0 is written to this register the time out function will be disabled (time out will never occur)       |
| 200        | Time out response: Set the action activated by time out. If time out is set to 0, no action or<br>event will occur.<br>0: Time out disabled (no action, only event).<br>1: Max velocity is set to zero<br>2: Motor is set to passive mode                |
| 201        | Frame delay: The response to the master request is delayed with this value.<br>If the value is zero, the default frame delay of 2.5 bytes is used. This can be necessary to<br>adjust if the master needs time to change direction on the serial driver. |

# **Modbus Configuration**

#### 12.2.1 Activation of Modbus on RS-485 channel

Note: Modbus on the main RS485 channel is only possible if no ethernet module is installed.

The main RS-485 is normally reserved for communication with MacTalk. MacTalk is not able to use Modbus, so it cannot be used to configure the motor or update the firmware once Modbus is enabled. MacTalk communication is always the active protocol after the motor has booted to ensure that is possible to perform a firmware update. The motor will switch to Modbus after 1 second of inactivity on the serial line (if Modbus has been enabled, bit 0 in register 121 is set).

The recommended procedure to configure Modbus on the RS-485 channel:

- 1. Configure the baud rate using register 146 (The baud rate will change as soon as the setting has been written).
- 2. Enable Modbus (bit 0), and apply the correct serial settings in register 121
- 3. Write to flash

12.2

Modbus on the RS-485 channel will be activated once MacTalk-communication has timed out. The settings will persist after a power-cycle.

#### 12.2.2 Activation of Modbus on RS-422 channel

Note: There are two differential receivers on the PCB, and they be configured for various applications such as SSI communication, quadrature output, quadrature input, and RS-422 communication. Make sure that you do not use the transceivers already if you wish to use Modbus on RS-422. Unlike the RS-485 channel, it is possible to use Modbus on the RS-422 channel if an ethernet module is installed.

The recommended procedure to configure Modbus on the RS-422 channel:

- 1. Configure the baud rate using register 286 (The baud rate will change as soon as the setting has been written).
- 2. Enable Modbus (bit 8), and apply the correct serial settings in register 121
- 3. Write to flash

Modbus on the RS-422 will be active immediately after following theses steps, and the settings will persist after a power-cycle.

# 12.3 Reading and Writing Registers

All registers in the MIS are 32-bits, while Modbus use 16-bit registers. To comply with the 16-bit Modbus standard, a 32-bit register must be read or written as two consecutive 16-bit registers. The motor registers are therefore also 16-bit addressable, so the ordinary register numbers must be multiplied by 2.

#### Example:

Actual position has register number 10. Modbus register index 20 addresses the lower 16-bits of the actual position. Register index 21 addresses the upper 16-bits of the actual position.

Modbus uses big-endian byte-order for 16-bit values. Pay special attention to this, when dealing with 32-bit registers. The two 16-bit parts of the 32-bit register are each big-endian encoded. Reading two consecutive 16-bits registers will **NOT** be 32-bit big-endian, since the lower part of the 32-bit register has a lower register index than the upper 16-bits. Each 16-bit parts must be handled separately, converted to the correct endianness, and then combined to retrieve the correct 32-bit value.

#### Example:

The actual position, register 10, has the value 123456789 (0x075BCD15). The user wishes to read the actual position, so the Modbus-registers 20 and register 21 are read consecutively. The response will contain the values {0xCD, 0x15, 0x07, 0x5B}.

When writing to registers, you it is only permitted to write whole 32-bit value (2 Modbus registers), even though the Modbus standard allows for single register writes. Additionally, the register index must be even (addressing the beginning of a motor register). These restrictions are to prevent corrupting a register value by unaligned access, and to prevent that the two 16-bit parts are updated separately.

All registers have an alternative register index mapping at offset 40 000 e.g. the motor register *n* can be read at Modbus register index 2n, 2n + 1 or at register index 40000 + n, 40000 + n + 1.

# 12.4 Read Holding Registers (0x03)

Motor registers can be read using the Modbus command "Read Holding Registers" (0x03). The number of registers that can be read in a single request is restricted to 16 16-bits registers (or lower). It is recommended to keep this number as low as possible, and to split the reads into multiple requests.

| Offset | Value          | Description                                                                        |
|--------|----------------|------------------------------------------------------------------------------------|
| 0      | Slave address  | The slave address of the motor. Address 0 is a broadcast, and not valid for reads. |
| 1      | Command = 0x03 | The type of Modbus request.                                                        |
| 2      | Index (high)   | Upper and lower byte of the register index (2 x motor register address).           |
| 3      | Index (low)    |                                                                                    |
| 4      | Count (High)   | Upper and lower byte of the number of 16-bit registers. Must be 16 or lower.       |
| 5      | Count (Low)    |                                                                                    |
| 6      | CRC1           | 16-bit CRC                                                                         |
| 7      | CRC2           | 1                                                                                  |

#### The request is structured as

The structure of the reply is

| Offset   | Value           | Description                                                                                          |  |
|----------|-----------------|----------------------------------------------------------------------------------------------------|--|
| 0        | Slave address   | The slave address of the motor, repeated.                                                            |  |
| 1        | Command = 0x03  | The type of Modbus request, repeated.                                                                |  |
| 2        | Number of bytes | The number of bytes of data. This should correspond to 2 x the number of 16-bit registers requested. |  |
| 3        | Reg 0 (high)    | Lower 16-bits of the 32-bit register                                                                 |  |
| 4        | Reg 0 (low)     |                                                                                                    |  |
| 5        | Reg 1 (high)    | Upper 16-bits of the 32-bit register value                                                           |  |
| 6        | Reg 1 (low)     |                                                                                                    |  |
|          |                 |                                                                                                    |  |
| 3 + N    | CRC1            | - 16-bit CRC                                                                                         |  |
| 3 + N +1 | CRC2            |                                                                                                    |  |

**Example**: Read actual position (register 10) from motor with slave address 42. The number of 16-bits registers is 2. The request frame is

{0x2A, 0x03, 0x00, 0x14, 0x00, 0x02, NN, MM}

Where NN and MM are the CRC-16 bytes. If the value of the actual position is 123456789, then the reply frame will be

{0x2A, 0x03, 0x04, 0xCD, 0x15, 0x07, 0x5B, NN, MM}

# 12.5 Write Multiple Registers (0x10)

Registers can be written to by using the Modbus command "Write Multiple Registers" (0x10). The structure of the request is

| Offset    | Value           | Description                                                                                          |  |
|-----------|-----------------|----------------------------------------------------------------------------------------------------|--|
| 0         | Slave address   | The slave address of the motor. Address 0 is the broadcast address and can be used for writes.       |  |
| 1         | Command = 0x10  | The type of Modbus request.                                                                          |  |
| 2         | Index (high)    | Upper and lower byte of the register index (2 x motor register address).                             |  |
| 3         | Index (low)     |                                                                                                    |  |
| 4         | Count (High)    | Upper and lower byte of the number of 16-bit registers. Must be 16 or lower.                         |  |
| 5         | Count (Low)     |                                                                                                    |  |
| 6         | Number of bytes | The number of bytes of data. This should correspond to 2 x the number of 16-bit registers requested. |  |
| 7         | Reg 0 (high)    | Lower 16-bits of the first 32-bit register value, encoded in big-endian byte                         |  |
| 8         | Reg 0 (low)     | order.                                                                                               |  |
| 9         | Reg 1 (high)    | Upper 16-bits of the first 32-bit register value, encoded in big-endian byte                         |  |
| 10        | Reg 1 (low)     | order.                                                                                               |  |
|           |                 |                                                                                                    |  |
| 7 + N     | CRC1            |                                                                                                    |  |
| 7 + N + 1 | CRC2            | 16-bit CRC                                                                                           |  |

#### The reply structure is

| Offset | Value          | Description                                                                                    |  |
|--------|----------------|------------------------------------------------------------------------------------------------|--|
| 0      | Slave address  | The slave address of the motor. Address 0 is the broadcast address and can be used for writes. |  |
| 1      | Command = 0x10 | The type of Modbus request.                                                                    |  |
| 2      | Index (high)   | Upper and lower byte of the register index (2 x motor register address).                       |  |
| 3      | Index (low)    |                                                                                                |  |
| 4      | Count (High)   | Upper and lower byte of the number of 16-bit registers. Must be 16 or lowe                     |  |
| 5      | Count (Low)    |                                                                                                |  |
| 6      | CRC1           | 16-bit CRC                                                                                     |  |
| 7      | CRC2           | 16-bit CRC                                                                                     |  |

**Example**: We wish to set Velocity I (register 65) to 409600 and Velocity 2 (register 66) to 13.

Since the register numbers are consecutive, it can be done in a single frame. The motor has slave address 60. The request is

{0x3C, 0x10, 0x00, 0x82, 0x00, 0x04, 0x08, 0x40, 0x00, 0x00, 0x06, 0x00, 0x0D, 0x00, x00, NN, MM}

If everything is in order, we will receive the response

{0x3C, 0x10, 0x00, 0x82, 0x00, 0x04, NN, MM}

PDO registers can be used to remap the internal motor register addresses. This is practical if you frequently want to read multiple registers that are not in consecutive order. The PDO registers map the non-consecutive registers addresses into a consecutive address space. This way, all the mapped registers can be read from or written to in a single request, rather than using a request for each register.

There are two separate PDO register sets available, PDO1, and PDO2, each consisting of 8 read-setup registers, 8 write-setup registers and 8 value-registers (PDOn\_TX\_SET-UP[0..7], PDOn\_RX\_SETUP[0..7] and PDOn\_VALUE[0..7]). The two PDO-sets can be configured independently.

#### Example:

In an application you want to read actual position (10), actual velocity (12), and status (25) registers cyclically. Since these registers are not in consecutive order, 3 separate Modbus requests must be sent, which has a lot of overhead.

To be able to read the registers in a single Modbus frame, the registers are remapped using PDO registers. The setup registers are configured as

PDOI\_TX\_SETUP[0] = 10 PDOI\_TX\_SETUP[1] = 12 PDOI\_TX\_SETUP[2] = 25

The three register values can be retrieved in a single frame by reading 3 32-bit register values from register PDOI\_VALUE[0..2]. You can't write to PDOI\_VALU[0..2] since PDOI\_RX\_SETUP hasn't been configured yet. Let's say you wish to write to requested position (3) and requested velocity (5), so the write registers are setup as

 $PDOI_RX\_SETUP[0] = 3$  $PDOI_RX\_SETUP[1] = 5$ 

Now you can read actual position, actual velocity, and status by reading PDO1\_VAL-UE[0], PDO1\_VALUE[1], PDO1\_VALUE[2], and write to requested position, and requested velocity by writing to PDO1\_VALUE[0] and PDO1\_VALUE[1] respectively.

#### 12.6.1 Setup of PDO registers

Note: PDO register setup is not saved to flash. They must be configured at every boot.

The 8 readable PDO registers of PDO1 or PDO2 are configured by writing a list of register indices to register PDOn\_TX\_SETUP[0] (see the register mapping for PDO1 and PDO2). The first index in the list maps reads from PDOn\_VALUE[0] to the motor register of that index, the second index maps reads from PDOn\_VALUE[1] and so forth. The write to the setup register is done using a single "Write Multiple Registers" command containing the 32-bit register index for each motor register to be mapped. The number of 32-bit values written to PDOn\_TX\_SETUP[0] determines the number of activated PDO TX registers. It is possible to configure less than 8 registers.

**Note:** It is not allowed to write to register PDOn\_TX\_SETUP[1..7], you have to start with register PDOn\_TX\_SETUP[0], and write all values in one request.

Setup of writable registers are done in a similar fashion by writing a list of 32-bit motor register indices to PDOn\_RX\_SETUP[0].

#### 12.6.2 Reading/Writing PDO registers

A PDO register can be read by reading the PDOn\_VALUE[k] register if PDOn\_TX\_SET-UP[k] has been configured. The request will return the value of the register [PDOn\_TX-\_SETUP[k]]. The read is done using a normal Modbus read request.

If the given PDO register has not been configured for reading, an exception will be returned for invalid address. It is possible to read from one or more PDO registers in a single frame, and the start address does not have be PDOn\_VALUE[0].

A PDO register can be written to by writing to PDOn\_VALUE[k] register if PDOn\_RX-\_SETUP[k] has been configured. The value of the request is written to register [PDOn\_RX\_SETUP[k]]. The write is performed using a normal Modbus write-request. If the given PDO register has not been configured for writing, an exception will be returned for invalid address. It is possible to write to one or more PDO registers in a single frame, and the start address does not have be PDOn\_VALUE[0].

#### 12.6.3 PDO1 Register Mapping

RX Setup Registers for PDOI:

| MB address | Register         | Description                                                                                                    |
|------------|------------------|----------------------------------------------------------------------------------------------------|
| 0xF200     | PDO1_RX_SETUP[0] | PDO1 RX setup registers. Each register is 32-bit wide.                                                                                                    |
|            |                  | The register holds a register number (normal motor register<br>number, not Modbus register index).<br>The value maps write-requests to PDO1_VALUE[k] register to<br>writes to the motor register with index PDO1_RX_SETUP[k]. |
| 0xF20E     | PDO1_RX_SETUP[7] |                                                                                                    |

TX Setup Registers for PDO1:

| MB address | Register         | Description                                                                                                    |
|------------|------------------|----------------------------------------------------------------------------------------------------|
| 0xF300     | PDO1_TX_SETUP[0] | PDO1 TX setup registers. Each register is 32-bit wide.                                                                                                    |
|            |                  | The register holds a register number (normal motor register<br>number, not Modbus register index).<br>The value maps read requests from PDO1_VALUE[k] register to<br>the motor register with index PDO1_TX_SETUP[k]. |
| 0xF30E     | PDO1_TX_SETUP[7] |                                                                                                    |

Value Registers for PDO1:

| MB address | Register      | Description                                                                                                    |
|------------|---------------|----------------------------------------------------------------------------------------------------|
| 0xF400     | PDO1_VALUE[0] | PDO1 value registers. Each register is 32-bit wide. When you write a 32-bit value to PDO1_VALUE[k], a value is written to the motor register which PDO1_RX_SETUP[k] points to. |
|            |               | When you read a 32-bit value from PDO1_VALUE[k], the register number stored in PDO1_TX_SETUP[k] determines which actual motor register you read from.                          |
| 0xF40E     | PDO1_VALUE[7] |                                                                                                    |

#### 12.6.4 PDO2 Register Mapping

RX Setup Registers for PDO2:

| MB address | Register         | Description                                                                                                    |
|------------|------------------|----------------------------------------------------------------------------------------------------|
| 0xF500     | PDO2_RX_SETUP[0] | PDO2 RX setup registers. Each register is 32-bit wide.                                                                                                    |
|            |                  | The register holds a register number (normal motor register<br>number, not Modbus register index).<br>The value maps write-requests to PDO2_VALUE[k] register<br>to writes to the motor register with index PDO2_RX_SETUP[k]. |
| 0xF50E     | PDO2_RX_SETUP[7] |                                                                                                    |

#### TX Setup Registers for PDO2:

| MB address | Register         | Description                                                                                                    |
|------------|------------------|----------------------------------------------------------------------------------------------------|
| 0xF600     | PDO2_TX_SETUP[0] | PDO2 TX setup registers. Each register is 32-bit wide.                                                                                                    |
|            |                  | The register holds a register number (normal motor register number, not Modbus register index). The value maps read requests from PDO2_VALUE[k] register to the motor register with index PDO2_TX_SETUP[k]. |
| 0xF60E     | PDO2_TX_SETUP[7] |                                                                                                    |

Value Registers for PDO2:

| MB address | Register      | Description                                                                                                    |
|------------|---------------|----------------------------------------------------------------------------------------------------|
| 0xF700     | PDO2_VALUE[0] | PDO2 value registers. Each register is 32-bit wide.<br>When you write a 32-bit value to PDO2_VALUE[k], a value<br>is written to the motor register which PDO2_RX_SETUP[k]<br>points to. |
|            |               | When you read a 32-bit value from PDO2_VALUE[k], the register number stored in PDO2_TX_SETUP[k] determines which actual motor register you read from.                                   |
| 0xF70E     | PDO2_VALUE[7] |                                                                                                    |

# 12.7 Read/write PDO register command

The MIS/SMC has support for a custom (non-standard) Modbus frame that allows you to both read and write PDO registers in a single frame. The command 0x4A is for reading/ writing to PDO1 registers while 0x4B is for reading/writing to PDO2 registers.

| Offset    | Value                  | Description                                                                                                    |
|-----------|------------------------|----------------------------------------------------------------------------------------------------|
| 0         | Slave address          | The slave address of the motor.                                                                                             |
| 1         | Command = 0x4A or 0x4B | The type of Modbus request. 0x4A is PDO1 0x4B is PDO2.                                                                      |
| 2         | Number of bytes        | The number of bytes of data. This should correspond to 4 x the number of PDO registers that have been configured for write. |
| 3         | Write-value[0] (b1)    | First value being written to the register that RX_PDO_SETUP[0]                                                              |
| 4         | Write-value[0] (b0)    | points to.                                                                                                    |
| 5         | Write-value[0] (b3)    |                                                                                                    |
| 6         | Write-value[0] (b2)    |                                                                                                    |
| 7         | Write-value[1] (b1)    | Second value being written to the register that                                                                             |
| 8         | Write-value[1] (b0)    | RX_PDO_SETUP[1] points to.                                                                                                  |
| 9         | Write-value[1] (b3)    |                                                                                                    |
| 10        | Write-value[1] (b2)    |                                                                                                    |
|           |                        |                                                                                                    |
| 3 + N     | CRC1                   | 16-bit CRC                                                                                                    |
| 3 + N + 1 | CRC2                   | 16-bit CRC                                                                                                    |

#### Request structure:

#### Response structure

| Offset    | Value                  | Description                                                                                                    |
|-----------|------------------------|----------------------------------------------------------------------------------------------------|
| 0         | Slave address          | The slave address of the motor.                                                                                            |
| 1         | Command = 0x4A or 0x4B | The type of Modbus request. 0x4A is PDO1 0x4B is PDO2.                                                                     |
| 2         | Number of bytes        | The number of bytes of data. This should correspond to 4 x the number of PDO registers that have been configured for read. |
| 3         | Read-value[0] (b1)     | First value that contains the register value of the register that                                                          |
| 4         | Read-value[0] (b0)     | TX_PDO_SETUP[0] points to.                                                                                                 |
| 5         | Read-value[0] (b3)     |                                                                                                    |
| 6         | Read-value[0] (b2)     |                                                                                                    |
| 7         | Read-value[1] (b1)     | Second value that contains the register value of the register that<br>TX PDO SETUP[1] points to.                           |
| 8         | Read-value[1] (b0)     |                                                                                                    |
| 9         | Read-value[1] (b3)     |                                                                                                    |
| 10        | Read-value[1] (b2)     |                                                                                                    |
|           |                        |                                                                                                    |
| 3 + N     | CRC1                   | 16-bit CRC                                                                                                    |
| 3 + N + 1 | CRC2                   | 16-bit CRC                                                                                                    |

# 13.1DMX512 Description

#### 13.1.1 Introduction

This document describes how to use the DMX512 protocol, widely used for theatre equipment, with the stepper motor. The DMX512 protocol is a standard feature in all MIS and MIL motors. (Working from Firmware version 5.03)

#### 13.1.2 General description

The DMX interface supports control of Position, Mode, Acceleration and Velocity of the motor. It is intended to be used with a set of motors, sharing the same Acceleration and Velocity, but with different positions and separate mode control.

#### 13.1.3 How to enable DMX 512

The DMX functionality is enabled be selecting the DMX 512 setup tab. Click on the protocol setup button in the red circle in the figure. Select the interface that should be used for DMX. Either RS485 or RS422. Set the parameters requested for the application of the motor. Save the settings in the motor.

| Files Motor ePLC Setup Updates Window Help                                                  |                                                                                          |
|---------------------------------------------------------------------------------------------|------------------------------------------------------------------------------------------|
| Open Save in Motor Reset P                                                                  | esition Clear Errors Reset Motor Filter Setup STOP Motor What's N                        |
| Serial port Comport:                                                                        | 4 V Baud: 19.200 V Motor Address: All V Scan                                             |
| Main I/O Setup Registers DMX512 Setup CAN Setup A                                           | dvanced EventLog Scope ePLC Homing                                                       |
| DMX512 Options     Protocols Setup     R5455 (MacTalk Port): JVL protocol     R5422: DMX512 | ♥ DMX512 Settings           Default Velocity           1000.00           ↓           RPM |
| Auto Clear Errors                                                                           | Jog Velocity 100.00 🗘 RPM                                                                |
| Send Acceration Only at Standstill                                                          | Start Address 1 1 🗘                                                                      |
|                                                                                             | Start Address 2 500 🗘                                                                    |
|                                                                                             | ✓ DMX512 Position Settings           Nominator                                           |
|                                                                                             | Denominator 1 🗘                                                                          |
|                                                                                             | Offset 0 Counts                                                                          |
|                                                                                             | ✓ DMX512 Acceleration Settings                                                           |
|                                                                                             | Nominator 1 🗘                                                                            |
|                                                                                             | Denominator 1 🗘                                                                          |
|                                                                                             | Offset 0 🗘 RPM/s                                                                         |
|                                                                                             | ♥ DMX512 Velocity Settings       Nominator       10                                      |
|                                                                                             | Denominator 1                                                                            |
|                                                                                             | Offset 0.00 C RPM                                                                        |
|                                                                                             | ✓ DMX512 Zero Search Settings                                                            |
| TT2618-01GB                                                                                 | DMX512 Options Sensortype 2                                                              |

#### 13.1.4 DMX settings

To set up several motors to the same values, except the DMX start address, save the motor parameters to a .MAC file from MacTalk via the Save button, and then load that file into the next motor using the Open button.

# 13 DMX512 Protocol and interface

#### 13.1.5 Homing

The DMX homing uses the build in homing. The following parameters need to be set up before using DMX homing.

- Torque if mechanical/Torque homing is used.
- Velocity search.
- Velocity Crawl if sensor homing is used.
- Homing sensor input if sensor homing is used.

See homing commands in the Control channel section Control channel, page 378.

#### 13.1.6 DMX Address names

The DMX can address four values: Position value, Control channel, Acceleration and maximum Velocity.

Using the MacTalk program, two separate DMX start addresses must be configured. Start Address I (called SAI below) points to the three bytes holding Position (coarse + fine) and the Control Channel, which is used to select the motors operating mode to either Homing mode or Position mode.

Start Address 2 (SA2) points to the two bytes holding Acceleration and Velocity.

It is intended that each motor has separate values for SAI, but all motors share the value of SA2 and thus will use the same Acceleration and Velocity.

- SAI + 0 Position value (coarse)
- SAI + I Position value (fine)
- SAI + 2 Control channel
- SA2 + 0 Acceleration
- SA2 + 1 Maximum velocity

#### 13.1.7 Scaling of parameters

The 16-bit position value and the 8-bit Acceleration and Velocity values must be scaled and possibly offset to fit their working range in motor counts. This is done by multiplying each value by a separate fraction and then adding an offset.

All of these scaling parameters are configured in the MacTalk application with the DMX512 Setup Tab.

The formulas used are:

P\_SOLL (Target position) = DMX Position (16-bit) \* DmxPosNom / DmxPosDen + DmxPosOffset (32-bit)

A\_SOLL (Commanded acceleration/deceleration) = DMX Acceleration (8-bit) \* DmxAccNom / DmxAccDen + DmxAccOffset (16-bit)

V\_SOLL (Commanded velocity) = DMX Velocity (8-bit) \* DmxVelNom / DmxVelDen + DmxVelOffset (16-bit)

Note that all of the three Offsets and the Nominators for Position and Velocity are signed values, while all Denominators and the Acceleration offset are unsigned. MacTalk will limit the ranges to prevent invalid entries, such as division by zero.

# 13 DMX512 Protocol and interface

#### 13.1.8 Control channel

Setting the MODE\_REG is done using the DMX Control Channel in a special way.

- 00-09 Set Motor in Passive mode 60-69 Set motor in Position mode
- 180-189 Run homing
- 200-209 Reset error

The motor is kept in its configured start-up mode until 10 identical values in the range 180..189 have been received on the DMX Control Channel. Then the motor starts a homing operation, which is terminated when the homing is completed. Homing will not be aborted if the value of the Control Channel is changed away from the 180..189 range after Homing was started. Homing can be repeated at any time.

The motor will then stay in Position mode until the next Homing operation is requested (or until an error occurs). The homing procedure can be disabled with the DMX512 tab in MacTalk. If the motor is with absolute encoder the homing should be disabled.

When the value of the Control Channel is anywhere in the range 60..69, the scaled values for Position, Acceleration and Velocity are transferred from the DMX bus to the basic motor every time a new value is detected on the DMX bus. When the Control Channel values are neither in the range 60..69 or 180..189, the motor is kept in Position mode, but no new values for Position/Acceleration/Velocity are transferred.

IF the setting "auto clear errors" is set, the motor will clear any errors before any DMX command is carried out. Note that if the source(s) of the error(s) are still present, the errors will be set again immediately.

#### 13.1.9 Jogging using digital inputs

When input 1 is switched from Off to On, it will set the motor into Jogging (Velocity) mode at an initial speed of zero RPM and ignore any data from the DMX bus. It can be selected to also send a Reset Errors command at this time. While in Jogging mode, setting input 2 On will make the motor run at the velocity configured in MacTalk as Jog Velocity. Setting input 2 Off in jogging mode will set the velocity to zero. While in Jogging mode, setting input 3 On will make the motor run at the velocity configured in MacTalk as Jog Velocity, but in the opposite direction of input 2. Setting input 3 Off in jogging mode will set the velocity configured in MacTalk as Jog Velocity, but in the opposite direction of input 2. Setting input 3 Off in jogging mode will set the velocity to zero.

| INI | IN2 | IN3 | Mode/Function                                               |
|-----|-----|-----|-------------------------------------------------------------|
| OFF | х   | х   | Passive mode                                                |
| ON  | OFF | OFF | Velocity mode - Velocity = 0                                |
| ON  | ON  | OFF | Velocity mode - Velocity (+) set for jogging in the DMX tab |
| ON  | OFF | ON  | Velocity mode - Velocity (-) set for jogging in the DMX tab |

DMX512 can be configured to also send a Reset Errors command every time one of inputs 2 and 3 is switch On/Off state.

When input 1 is switched from On to Off, Jogging mode is ended, the maximum velocity is set to the value configured in MacTalk as Default Velocity.

The motors target position is set [close] to the actual position resulting from the jogging. The DMX must perform a Homing operation after jogging. This is done to prevent that the motor will start to move to its last received DMX target position as soon as the jogging enable, input 1, is set back to Off.

#### 13.1.10 Other considerations

13

The DMX serial channel will accept either one or two stop bits per byte to be compatible also with DMX masters that send only one stop bit.

Only DMX packets with type zero will be used. Other packet types, like SIP (System Information Packets) will be ignored.

The firmware was tested during development using the freeware Windows application Q Light Controller Version 3.2.0-3 with a USB RS-485 adapter.

DMX512 can be configured so that the module will send new values for Velocity and Acceleration to the motor only when a new value for Position is received.

In other words, a new Position value will cause the values for Position, Velocity and Acceleration in the same DMX telegram to be sent to the motor as a set.

This is so a complete movement to one or more motors can be started and the motor will complete the movement using the same Velocity and Acceleration, even if other values are sent on the DMX bus to configure other motors to perform movements using other values for Velocity and/or Acceleration.

14

#### Sorry - Pictures soon coming

The compact step motor controller SMC66 and SMC85 are designed for positioning and speed control of stepper motors. SMC66 is a PCB with dimensions 34x65 mm and SMC85 is 78x86mm.

Both PCB's are used in the MIS motors, forming a complete integrated step motor. It may also be used with other types of step motors according to customers requirements. The basic features of the controller are overall similar to the MIS motors feature list:

- Serial RS485 or 5V serial position controller.
- Build-in mini PLC with graphic programming.
- Option for CANbus, CANopen DS-301. Fully ISO 11898-2:2016 compliant/(DSP-402 in development).
- Options for EthernetIP, Profinet, Powerlink, ModbusTCP, SercosIII and EtherCAT.
- A dual supply facility is available so that position and parameters are maintained at emergency stop.
- Electronic Gear mode.
- MACmotor protocol so MAC servomotors and MIS stepper motors can be connected on the same RS485 bus.
- Command for easy PLC/PC setup and communication.
- Power supply 12-72 VDC.
- Extremely high torque vs speed up to 3000 RPM with good performance.
- Fixed 409600 steps per revolution
- Built-in 32Bit μprocessor with 8 In/Out that can be configured as inputs, PNP outputs or analogue inputs. 5V serial and RS485 interface for set up and programming.
- MODBUS interface.
- 9.6kbit/sec. to 1Mb/sec. communication.

Benefits when using the SMC66 and SMC85 controllers:

- De-central intelligence.
- Simple installation. No cables between motor and controller/driver.
- EMC safe. Switching noise remains within motor.
- Compact. Does not take space in the control cabinet.
- Option: Closed loop feature by means of magnetic encoder with resolution of up to 4096 pulses/rev. (H2 or H4 option)
- Option: Absolute multi turn encoder for keeping the position permanent also during power down. (H3 or H4).
- Vibration tested at 4G in 3 axis and shock tested at 15G in 3 axis according to IEC60068.
- Interface possibilities:
- From PC/PLC with serial commands via 5V serial or RS485.
- Pulse/direction input. Encoder output.
- CANopen.
- 8 I/O, 5-30VDC that can be configured as Inputs, Outputs or analogue inputs.
- Wireless options: WiFi, Bluetooth and Zigbee.

## 14.1 Step motor controllers (SMCxx)

#### SMC66 and SMC85 stepper controllers Main supply P+ 12-72V SMC66 or SMC85 Controller Motor Power supply connector 26V Protect diod CV Phase A ¥ Driver Switchmode 2-phase 12-28V logic Powe stepper $\triangleright$ Supply motor P- (Ground) Phase B Fuse 750mA ↑↓ connector cvo Output source drive 101 High speed digital logic 0 $\leq$ 32Bit 108 Microprocessor with Integrated array User INI Analog I Digital I Flash memory IN8 Analog 8 Digital 8 Serial interface connector Тх Rx Optional A-RS485 Encoder B+ Driver - -. . . . . . Optic Field Bus connector Magnetic CAN R CAN Incremental CAN L Tranciever Encoder Optional \_ \_ \_ \_ Multifunction Options: **A**+ H2 abs. singleturn Α-RS422 - 4096 cpr **B**+ в-H3 abs. multiturn \_ \_ - 4096 cpr -----\_ \_ Ethernet connectors Optional Optional H4 (H2+H3) = IN Ethernet closed loop Wireless Interface ουτ TT2513-01GB . . . . . . . . . . . .

#### 14.1.1 Block diagram, Positioning/Speed Control

### 14.1 Step motor controllers (SMCxx)

**Only SMC85** 

#### 14.1.2 SMC85 Connector overview

The connections to the various connectors of the SMC85 PCB board is shown below. Note that GND and P- are connected together internally.

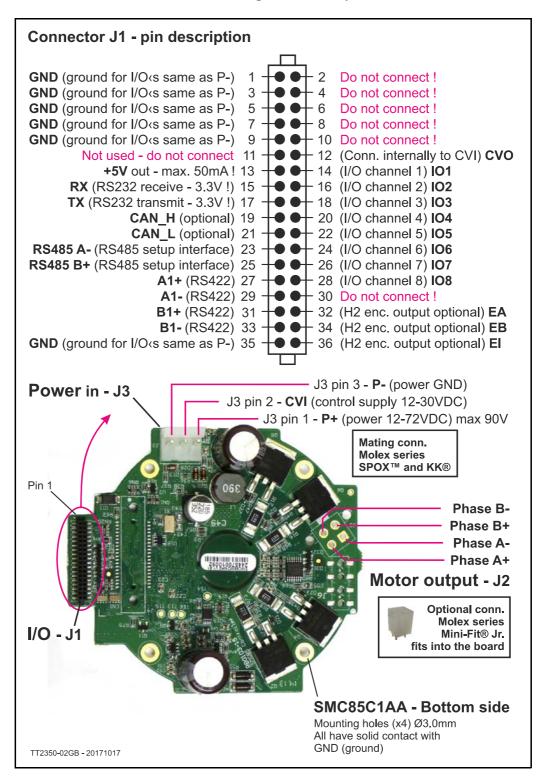

JVL have a range of stepper motors with an integrated stepper driver (none programmable) that are cost effective and easy to use.

JVL also offer a range of stand alone stepper drivers in the working range 3 to 9 ARMS output current and 24 to 150VDC supply.

### Please contact your JVL distributor for further information.

MIS17x Technical Data

| Main Supply         | Voltage Range                                              | Nominal +7-72VDC (absolute max. = 90VDC ripple free). Min. voltage must be without ripple                                                                                                    |                          |                                            |                       |                     |  |
|---------------------|------------------------------------------------------------|----------------------------------------------------------------------------------------------------|--------------------------|--------------------------------------------|-----------------------|---------------------|--|
| Voltage (P+)        | Current consumption                                        | Power supply current requirements = minimum 3A recommended.                                                                                                    |                          |                                            |                       |                     |  |
|                     |                                                            | Please refer to the power supply chapter.<br>The actual power supply currents will depend on voltage and load. Please consult the pow                                                                                                    |                          |                                            |                       |                     |  |
|                     |                                                            | er supply chapte                                                                                                    |                          | will depend on vola                        | age and load. Thea    | se consult the pow  |  |
| Control Voltage     | Range                                                      |                                                                                                    |                          | 0-130mA@24VDC<br>cuitry, the output dri    | (depends which o      | ptions installed)   |  |
| (CVI)               | 5                                                          | Supply for the int                                                                                                    | ternal control circ      | cuitry, the output dri                     | iver (IO1-8), and fe  | ed-back circuits (  |  |
|                     |                                                            | present). If the n                                                                                                    | notor connected          | or passive mode: 1                         | UUMA.                 | is not affected be  |  |
|                     |                                                            | fore supply is be                                                                                                    | low 7VDC. Pleas          | so possible. The fu<br>se make sure that n | o voltages below th   | nis point is presen |  |
|                     |                                                            | since the processor will reset/restart if "dips" exist at the supply.                                                                                                    |                          |                                            |                       |                     |  |
| Mechanical          | Motor type:                                                | MIS171S/Q                                                                                                    | MIS173S/Q                | MIS176S/Q                                  |                       |                     |  |
|                     | Holding torque Nm [Oz-In]                                  | 0.36 [50.9]                                                                                                    | 0.56 [79.3]              | 0.80 [113.3]                               |                       |                     |  |
|                     | Inertia kgcm <sup>2</sup> [Oz-In-Sec <sup>2</sup> ]        | 0.020 /                                                                                                    | 0.054 /                  | 0.102 /                                    |                       |                     |  |
|                     | Woight kg [lb]                                             | [0.000283]<br>0.54 [1.19]                                                                                                    | [0.000793]<br>0.68 [1.5] | [0.00144]<br>0.9 [1.99]                    | -                     |                     |  |
|                     | Weight - kg [lb]<br>Max. axial shaft force N               | -                                                                                                    | -                        | -                                          |                       |                     |  |
|                     |                                                            | -                                                                                                    | -                        | -                                          |                       |                     |  |
|                     | Max. radial shaft force (N)<br>(applied 20 mm from flange) | -                                                                                                    | -                        | -                                          |                       |                     |  |
| Analogue Input      | Number/Resolution                                          | 8 inputs availabl                                                                                                    | e / 12 Bit. The ar       | nalogue inputs are                         | shared with genera    | al I/O's            |  |
| 8 1                 | Voltage Range                                              | 0 to +5.00 VDC                                                                                                    |                          | 5 1                                        | y                     |                     |  |
| General Purpose I/O | Number/Type                                                |                                                                                                    | Can be setup a           | s source output or                         | digital input. All +2 | 4V tolerant.        |  |
| · · · · · · · · ·   | Input levels / bandwith                                    |                                                                                                    |                          | vated when Vin >2                          | <u> </u>              |                     |  |
|                     | Output Source Current                                      |                                                                                                    | 1                        | utputs can deliver the                     |                       |                     |  |
|                     | Protection                                                 |                                                                                                    |                          | ent. Over Voltage.                         |                       |                     |  |
|                     | Input Filter                                               | 0.1 or 1 to 100 n                                                                                                    |                          | 0.0. Voltago.                              |                       |                     |  |
| Multifunction I/O's | General info                                               |                                                                                                    |                          | and on the BE400                           | PS185 standard        | which means its a   |  |
| Multifunction I/O's | General mio                                                | The multifunction I/O ports are based on the RS422/RS485 standard which means its a differential bidirectional line interface. The bandwith is 10 Mbit/sec (10 MHz). Min./max voltage applied to either line is -7V to +12V.                  |                          |                                            |                       |                     |  |
|                     | Output performance                                         | Min. 2.0V differential between the outputs @ 100 Ohm load between the lines.                                                                                                    |                          |                                            |                       |                     |  |
|                     | Input performance                                          | Logic 0 or 1 whe                                                                                                    | n voltage differe        | nce between lines                          | is >0.2V or >-0.2V    | . Hyst. = 50 mV     |  |
| Communication       | Type (Standard)                                            | RS485                                                                                                    |                          |                                            |                       |                     |  |
|                     | Baud Rate                                                  | 9.6 to 921.6 kbps                                                                                                    |                          |                                            |                       |                     |  |
|                     | Type (Optional)                                            | CANopen DS301 (VS3.0), 2,0A Active.                                                                                                    |                          |                                            |                       |                     |  |
| -                   |                                                            | Ethernet: Powerlink, EthernetIP, Profinet, EtherCAT, SercosIII, ModbusTCP                                                                                                    |                          |                                            |                       |                     |  |
|                     | Isolation                                                  | RS485/RS422/CANopen : None / Ethernet : Yes - withstand up to 500VDC in potential dif                                                                                                    |                          |                                            |                       |                     |  |
|                     |                                                            | ference.                                                                                                    |                          |                                            |                       |                     |  |
|                     | Features                                                   | Node Guarding, heartbeat, SDOs, PDOs (Dynamic mapping)                                                                                                    |                          |                                            |                       |                     |  |
| Motion              | Open Loop operation                                        | Operation modes Passive, Position, Gear, Velocity                                                                                                    |                          |                                            |                       |                     |  |
|                     |                                                            | Resolution per rev. 409600 counts                                                                                                    |                          |                                            |                       |                     |  |
|                     | Internal Encoder                                           | Type Internal, magnetic, absolute I rev. C                                                                                                    |                          |                                            |                       | 1 /                 |  |
|                     | (option: <b>H2</b> )                                       | Resolution per rev. 4096 counts / 1024 lines                                                                                                    |                          |                                            |                       |                     |  |
|                     | Internal Encoder                                           | Туре                                                                                                    |                          |                                            | ic, absolute multitur |                     |  |
|                     | (option: <b>H3</b> )                                       | Resolution per rev                                                                                                    | <i>.</i>                 | Displayed: 4096                            | 00 counts - internal: | 1024 counts         |  |
|                     | Internal Encoder                                           | Туре                                                                                                    |                          | Internal, magnet                           | ic, absolute multitur | n Closed loop ready |  |
|                     | (option: <b>H4</b> )                                       | Resolution per rev                                                                                                    | <i>.</i>                 | Displayed: 4096                            | 00 counts - internal: | 4096 counts         |  |
|                     | Counters                                                   | Туре                                                                                                    |                          | Position, Encode                           | er / 32 Bit           |                     |  |
|                     |                                                            | Edge Rate (Max.)                                                                                                    |                          | 12.0 MHz                                   |                       |                     |  |
|                     | Velocity                                                   | Range                                                                                                    |                          | -3000.00 to +30                            | 000.00 RPM            |                     |  |
|                     |                                                            | Resolution                                                                                                    |                          | 0.01 RPM                                   |                       |                     |  |
|                     |                                                            | Precision                                                                                                    |                          | ±50 ppm                                    |                       |                     |  |
|                     | Accel./Deceleration.                                       | Range                                                                                                    |                          | I - 500000 RPM                             | /s                    |                     |  |
|                     |                                                            | Resolution                                                                                                    |                          | I RPM/s                                    |                       |                     |  |
|                     | Electronic Gearing                                         | Range/Resolution                                                                                                    |                          | Input (ext.) / Ou                          | itput (int.) =        |                     |  |
|                     | -                                                          | (External Clock/er                                                                                                    | ncoder In)               | 1/409600 úp to                             | ,                     |                     |  |
| Software            | Program Storage                                            | Type/Size                                                                                                    |                          | Flash 3072 By                              | tes                   |                     |  |
|                     | User Registers                                             | 2248 Bytes/32 b                                                                                                    | its                      |                                            |                       |                     |  |
|                     | User Program Variables                                     | Up to 224                                                                                                    |                          |                                            |                       |                     |  |
|                     | Math Functions                                             | +, -, x, /, >, <, =,                                                                                                    | <=, >=, AND, OF          | R, XOR, NOT, I, &,                         | ^.                    |                     |  |
|                     | Branch Functions                                           | Branch & Call                                                                                                    |                          |                                            |                       |                     |  |
|                     | General Purpose                                            | Inputs                                                                                                    |                          |                                            | us, Limit Minus, Ar   | nalogue In,         |  |
|                     | I/O Functions                                              |                                                                                                    |                          | General Purpo                              |                       |                     |  |
|                     |                                                            | Outputs                                                                                                    |                          | Moving, Fault,                             | general Purpose       |                     |  |
|                     | Party Mode Addresses                                       | 254                                                                                                    |                          |                                            |                       |                     |  |
|                     | Encoder Functions (options)                                |                                                                                                    |                          | e, Find Index, Closed                      |                       |                     |  |
| Thermal             | Operating/storage temp.                                    | Ambient 0 to +40°C (32-104°F)/ -20 to +85°C. (-4 to 185 °F) (Humidity 90%).<br>A warning message is generated if the internal temperature passes 80°C<br>The motor is set in passive mode if the temperature passes 90°C and an error message |                          |                                            |                       |                     |  |

| Main Supply              | Voltage Range                                              | Nominal +7-72VDC (absolute max. = 90VDC ripple free). Min. voltage must be without ripple                                                                                                    |                     |                                                                   |                        |                                         |  |
|--------------------------|------------------------------------------------------------|----------------------------------------------------------------------------------------------------|---------------------|-------------------------------------------------------------------|------------------------|-----------------------------------------|--|
| Voltage (P+)             | Current consumption                                        | Please refer to the                                                                                                    | ne power supply cl  | s = minimum 3A re<br>hapter.<br>vill depend on volta              |                        |                                         |  |
| Control Voltage<br>(CVI) | Range                                                      | +7 to + 30VDC. Supply current 50-130mA@24VDC (depends which options installed)<br>Supply for the internal control circuitry, the output driver (IO1-8), and feed-back circuits<br>present). If the motor connected or passive mode: 100mA.<br>Note: Battery supply 12VDC is also possible. The function of the motor is not affected<br>fore supply is below 7VDC. Please make sure that no voltages below this point is pres-<br>since the processor will reset/restart if "dips" exist at the supply. |                     |                                                                   |                        | d-back circuitś (i<br>s not affected be |  |
| Mechanical               | Motor type:                                                | MIS231S/Q                                                                                                    | MIS23IT/R           | MIS232S/Q                                                         | MIS232T/R              | MIS234S/Q                               |  |
|                          | Holding torque Nm [Oz-In]                                  | 0.97 [137.4]                                                                                                    | 1.16 [164.3]        | 1.97 [279.0]                                                      | 2.53 [358.3]           | 3.08 [436.2]                            |  |
|                          | Inertia kgcm <sup>2</sup> [Oz-In-Sec <sup>2</sup> ]        | 0.3 [0.00423]                                                                                                    | 0.3 [0.00423]       | 0.48 [0.00677]                                                    | 0.48 [0.00677]         | 0.65 [0.0092]                           |  |
|                          | Weight - kg [lb]                                           | 1.1 [2.43]                                                                                                    | 1.1 [2.43]          | 1.4 [3.09]                                                        | 1.4 [3.09]             | 2.0 [4.41]                              |  |
|                          | Max. axial shaft force N                                   | 15                                                                                                    | 15                  | 15                                                                | 15                     | 15                                      |  |
|                          | Max. radial shaft force (N)<br>(applied 20 mm from flange) | 75                                                                                                    | 75                  | 75                                                                | 75                     | 75                                      |  |
| Analogue Input           | Number/Resolution                                          |                                                                                                    | e / 12 Bit. The ana | logue inputs are sl                                               | nared with general     | I/O's                                   |  |
| Comorel Promoses I/O     | Voltage Range                                              | 0 to +5.00 VDC                                                                                                    | Can be actum as     |                                                                   | aital input All 194    | / toloront                              |  |
| General Purpose I/O      | Number/Type                                                |                                                                                                    |                     | source output or di                                               | <b>š</b> ,             |                                         |  |
|                          | Input levels / bandwith                                    |                                                                                                    |                     | ated when Vin >2.8                                                |                        |                                         |  |
|                          | Output Source Current<br>Protection                        |                                                                                                    |                     | outs can deliver thi<br>nt. Over Voltage. In                      |                        | •                                       |  |
|                          |                                                            |                                                                                                    |                     | it. Over voltage. In                                              | ductive Clamp.         |                                         |  |
| M 1.12                   | Input Filter                                               | 0.1 or 1 to 100 m                                                                                                    |                     |                                                                   | 0405 1 1 1 1           |                                         |  |
| Multifunction I/O's      | General info                                               | The multifunction I/O ports are based on the RS422/RS485 standard which means its a differential bidirectional line interface. The bandwith is 10 Mbit/sec (10 MHz). Min./max voltage applied to either line is -7V to +12V.                                                                                                    |                     |                                                                   |                        |                                         |  |
|                          | Output performance                                         | Min. 2.0V differential between the outputs @ 100 Ohm load between the lines.                                                                                                    |                     |                                                                   |                        |                                         |  |
|                          | Input performance                                          | Logic 0 or 1 whe                                                                                                    | n voltage differend | e between lines is                                                | >0.2V or >-0.2V. I     | Hyst. = 50 mV                           |  |
| Communication            | Type (Standard)                                            | RS485                                                                                                    | -                   |                                                                   |                        |                                         |  |
|                          | Baud Rate                                                  | 9.6 to 921.6 kbps                                                                                                    |                     |                                                                   |                        |                                         |  |
|                          | Type (Optional)                                            | CANopen DS301 (VS3.0), 2,0A Active.<br>Ethernet: Powerlink, EthernetIP, Profinet, EtherCAT, SercosIII, ModbusTCP                                                                                                    |                     |                                                                   |                        |                                         |  |
|                          | Isolation                                                  | RS485/RS422/CANopen : None / Ethernet : Yes - withstand up to 500VDC in potential dif-<br>ference.                                                                                                    |                     |                                                                   |                        |                                         |  |
|                          | Features                                                   | Node Guarding, heartbeat, SDOs, PDOs (Dynamic mapp                                                                                                    |                     |                                                                   | apping)                |                                         |  |
| Motion                   | Open Loop operation                                        | Operation modes                                                                                                    |                     | Passive, Position,                                                | Gear, Velocity         |                                         |  |
|                          |                                                            | Resolution per rev                                                                                                    | <i>.</i>            | 409600 counts                                                     |                        |                                         |  |
|                          | Internal Encoder                                           | Туре                                                                                                    |                     | ů – ř                                                             | , absolute 1 rev. Clo  | . ,                                     |  |
|                          | (option: <b>H2</b> )                                       | Resolution per rev.                                                                                                    |                     | 4096 counts / 1024 lines (quadrature output)                      |                        |                                         |  |
|                          | Internal Encoder                                           | Туре                                                                                                    |                     | Internal, magnetic, absolute multiturn.                           |                        |                                         |  |
|                          | (option: <b>H3</b> )                                       | Resolution per rev                                                                                                    | <i>.</i>            |                                                                   | 0 counts - internal: 1 |                                         |  |
|                          | Internal Encoder                                           | Туре                                                                                                    |                     |                                                                   | , absolute multiturn   | · · · ·                                 |  |
|                          | (option: H4)                                               | Resolution per rev                                                                                                    | <i>.</i>            |                                                                   | 0 counts - internal: 4 | 096 counts                              |  |
|                          | Counters                                                   | Туре                                                                                                    |                     | Position, Encoder / 32 Bit                                        |                        |                                         |  |
|                          |                                                            | Edge Rate (Max.)                                                                                                    |                     | 12.0 MHz                                                          |                        |                                         |  |
|                          | Velocity                                                   | Range                                                                                                    |                     | -3000.00 to +3000.00 RPM                                          |                        |                                         |  |
|                          |                                                            | Resolution                                                                                                    |                     | 0.01 RPM                                                          |                        |                                         |  |
|                          | A I/D ti                                                   | Precision                                                                                                    |                     | ±50 ppm                                                           |                        |                                         |  |
|                          | Accel./Deceleration.                                       | Range                                                                                                    |                     | I - 500000 RPM/s                                                  |                        |                                         |  |
|                          | Electronic Gearing                                         | Resolution<br>Range/Resolution<br>(External Clock/er                                                                                                    | acoder In)          | RPM/s<br> nput (ext.) / Output (int.) =<br> /409600 up to 409600/ |                        |                                         |  |
| Software                 | Program Storage                                            | Type/Size                                                                                                    |                     | Flash 3072 Byte                                                   |                        |                                         |  |
|                          | User Registers                                             | 2248 Bytes/32 b                                                                                                    | its                 |                                                                   |                        |                                         |  |
|                          | User Program Variables                                     | Up to 224                                                                                                    |                     |                                                                   |                        |                                         |  |
|                          | Math Functions                                             | - 1                                                                                                    | <=, >=, AND, OR.    | XOR, NOT, I, &, ^                                                 |                        |                                         |  |
|                          | Branch Functions                                           | Branch & Call                                                                                                    | ,                   |                                                                   |                        |                                         |  |
|                          | General Purpose<br>I/O Functions                           | Inputs                                                                                                    |                     | Home, Limit Plus, Limit Minus, Analogue In,<br>General Purpose    |                        |                                         |  |
|                          |                                                            | Outputs                                                                                                    |                     | Moving, Fault, g                                                  | eneral Purpose         |                                         |  |
|                          | Party Mode Addresses                                       | 254                                                                                                    |                     |                                                                   |                        |                                         |  |
|                          | Encoder Functions (options)                                | Stall Detection, Po                                                                                                    | sition maintenance, | Find Index, Closed                                                | oop, Absolute Multi    | turn encoder                            |  |
| Thermal                  | Operating/storage temp.                                    | Stall Detection, Position maintenance, Find Index, Closed loop, Absolute Multiturn encoder<br>Ambient 0 to +40°C (32-104°F)/ -20 to +85°C. (-4 to 185 °F) (Humidity 90%).<br>A warning message is generated if the internal temperature passes 80°C<br>The motor is set in passive mode if the temperature passes 90°C and an error message<br>is generated.                                                                                                    |                     |                                                                   |                        |                                         |  |

MIS34x Technical Data

Only MIS34x

| Main Supply Volt-                 | Voltage Range                                         | Nominal +7-72VDC (a                                                                                              | bsolute max. = 90VDC r                                                            | ipple free). Min voltage   | must be without ripple.            |  |
|-----------------------------------|-------------------------------------------------------|----------------------------------------------------------------------------------------------------|-----------------------------------------------------------------------------------|----------------------------|------------------------------------|--|
| age (P+ terminal)                 | Current consumption                                   | Actual power supply cu                                                                                           | equirements = 10ARMS<br>rrents will depend on vol<br>ive" mode the current co     | tage and load.             | MS@24VDC supply                    |  |
| Control Voltage<br>(CVI terminal) | Voltage Range                                         | feed-back circuits and in                                                                                        | maintain power to the in<br>nterface (all except the m<br>7-30VDC. Maximum 32V    | otor power for turning     |                                    |  |
|                                   | Current consumption                                   | Typical 45mA@24.0VD                                                                                              | C when motor is in passi                                                          | ve mode and none of th     | e I/O's are connected.             |  |
| Mechanical                        | Motor type:                                           | MIS340                                                                                                    | MIS341                                                                            | MIS342                     | MIS343                             |  |
|                                   | Holding torque - Nm [Oz-In]                           | 3.0 [424]                                                                                                    | 6.1 [863]                                                                         | 9.0 [1274]                 | 12.0 [1727]                        |  |
|                                   | Inertia - kgcm <sup>2</sup> [Oz-In-Sec <sup>2</sup> ] | 1.4 [0.0198]                                                                                                    | 2.7 [0.0381]                                                                      | 4.0 [0.0564]               | 4.0 [0.0564]                       |  |
|                                   | Weight - kg [lb]                                      | 2.05 [4.52]                                                                                                    | 3.13 [6.9]                                                                        | 4.2 [9.26]                 | 4.5 [10.71]                        |  |
|                                   | Max. axial shaft force                                |                                                                                                    |                                                                                   | 5N                         |                                    |  |
|                                   | Max. radial shaft force                               |                                                                                                    | 180N applied 12.5                                                                 | mm from shaft end          |                                    |  |
| Analogue Input                    | Number/Resolution                                     | 8 inputs available / 12                                                                                          | Bit. The analogue inp                                                             | uts are shared with ge     | eneral I/O's                       |  |
|                                   | Voltage Range                                         | 0 to +5.00 VDC                                                                                                   |                                                                                   |                            |                                    |  |
| General Purpose I/O               | Number/Type                                           | 8 I/O's available. Can                                                                                           | be setup as source ou                                                             | tput or digital input. Al  | ll +24V tolerant.                  |  |
|                                   | Input levels / bandwith                               | An I/O when used as                                                                                              | input is activated wher                                                           | i Vin >2.8V. The band      | with is 100 kHz max.               |  |
|                                   | Output Source Current                                 | Up to 300 mA per out                                                                                             | put. All 8 outputs can c                                                          | leliver this at the same   | e time.                            |  |
|                                   | Protection                                            | Over Temp. Short Cir                                                                                             | cuit. Transient. Over V                                                           | oltage. Inductive Clarr    | ıp.                                |  |
|                                   | Input Filter                                          | 0.1 or 1 to 100 ms                                                                                               |                                                                                   |                            |                                    |  |
| Multifunction I/O's               | General info                                          | differential bidirection                                                                                         | ports are based on the<br>al line interface. The ba<br>lied to either line is -7V | andwith is 10 Mbit/sec     | ard which means its a<br>(10 MHz). |  |
|                                   | Output performance                                    | Min. 2.0V differential                                                                                           | between the outputs @                                                             | 100 Ohm load betwe         | en the lines.                      |  |
|                                   | Input performance                                     | Logic 0 or 1 when vol                                                                                            | tage difference betwee                                                            | n lines is >0.2V or >-0    | ).2V. Hyst. = 50 mV                |  |
| Communication                     | Type (Standard)                                       | RS485                                                                                                    |                                                                                   |                            |                                    |  |
|                                   | Baud Rate                                             | 9.6 to 921.6 kbps                                                                                                |                                                                                   |                            |                                    |  |
|                                   | Type (Optional)                                       | CANopen DS301 (VS3.0), 2,0A Active.<br>Ethernet: Powerlink, EthernetIP, Profinet, EtherCAT, SercosIII, ModbusTCP |                                                                                   |                            |                                    |  |
|                                   | Isolation                                             | RS485/RS422/CANopen : None / Ethernet : Yes - withstand up to 500VDC in potential dif-<br>ference.               |                                                                                   |                            |                                    |  |
|                                   | Features                                              | Node Guarding, hear                                                                                              | tbeat, SDOs, PDOs (D                                                              | /namic mapping)            |                                    |  |
|                                   | Internal Encoder                                      | Type Internal, magnetic, absolute I rev. Closed loop ready.                                                      |                                                                                   |                            |                                    |  |
|                                   | (option: <b>H2</b> )                                  | Resolution per rev. 4096 counts / 1024 lines (quadrature output)                                                 |                                                                                   |                            |                                    |  |
|                                   | Internal Encoder                                      | Type Internal, magnetic, absolute multiturn.                                                                     |                                                                                   |                            |                                    |  |
|                                   | (option: <b>H3</b> )                                  | Resolution per rev.                                                                                              | Displayed: 409600 cou                                                             | ints - internal: 1024 coui | nts                                |  |
|                                   | Internal Encoder                                      | Туре                                                                                                    | Internal, magnetic, abs                                                           | olute multiturn Closed l   | oop ready.                         |  |
|                                   | (option: <b>H4</b> )                                  | Resolution per rev.                                                                                              | Displayed: 409600 cou                                                             | ints - internal: 4096 coui | nts                                |  |
|                                   | Counters                                              | Туре                                                                                                    | Position, Encoder/32 E                                                            | lit                        |                                    |  |
|                                   |                                                       | Edge Rate (Max.)                                                                                                 | 12.0 MHz                                                                          |                            |                                    |  |
|                                   | Velocity                                              | Range                                                                                                    | 0.01 to 3000.00 RPM                                                               |                            |                                    |  |
|                                   |                                                       | Resolution                                                                                                    | 0.01 RPM                                                                          |                            |                                    |  |
|                                   |                                                       | Precision                                                                                                    | ±50ppm                                                                            |                            |                                    |  |
|                                   | Accel./Deceleration                                   | Range                                                                                                    | I - 500000 RPM/s                                                                  |                            |                                    |  |
|                                   |                                                       | Resolution                                                                                                    | I RPM/s                                                                           |                            |                                    |  |
|                                   | Electronic Gearing                                    | Range/Resolution<br>(External Clock In)                                                                          | Input (ext.) / Output (i<br>I/409600 up to 40960                                  |                            |                                    |  |
| Software                          | Program Storage                                       | Type/Size                                                                                                    | Flash 3072 Bytes                                                                  |                            |                                    |  |
|                                   | User Registers                                        | 2248 Bytes/32 bits                                                                                               |                                                                                   |                            |                                    |  |
|                                   | User Program Variables                                | Up to 224                                                                                                    |                                                                                   |                            |                                    |  |
|                                   | Math Functions                                        | +, -, x, /, >, <, =, <=                                                                                          | , >=, AND, OR, XOR,                                                               | NOT, I, &, ^.              |                                    |  |
|                                   | Branch Functions                                      | Branch & Call                                                                                                    |                                                                                   |                            |                                    |  |
|                                   | General Purpose I/O Func-                             | Inputs                                                                                                    | Home, Limit Plus, Lim                                                             | it Minus, Analogue In, G   | eneral Purpose                     |  |
|                                   | tions                                                 | Outputs                                                                                                    | Moving, Fault, general                                                            | Purpose                    |                                    |  |
|                                   | Party Mode Addresses                                  | 254                                                                                                    |                                                                                   |                            |                                    |  |
|                                   | Encoder Functions (options)                           | Stall Detection, Position                                                                                        | n maintenance, Find Index                                                         | , Closed loop, Absolute    | Multiturn encoder                  |  |
| Thermal                           | Operating/storage temp.                               | A warning message is                                                                                             | 2-104°F)/ -20 to +85°C.<br>s generated if the intern<br>ssive mode if the temp    | nal temperature passé      | s 80°Ć                             |  |

MIS43x Technical Data

| Main Supply Volt-                                                                                                    | Voltage Range                                         | Nominal +7-72VDC (absolute                                                                                                    | max. = 90VDC ripple free). Min                                                              | voltage must be without ripple.                  |  |  |
|----------------------------------------------------------------------------------------------------|-------------------------------------------------------|----------------------------------------------------------------------------------------------------|---------------------------------------------------------------------------------------------|--------------------------------------------------|--|--|
| age (P+ terminal)                                                                                                    | Current consumption                                   | Power supply current requirem<br>Actual power supply currents w<br>When motor is in "Passive" mod                                                                                                    |                                                                                             | 10mARMS@24VDC supply                             |  |  |
| Control Voltage<br>(CVI terminal)         Voltage Range         Control voltage input to maintain power to the int<br>feed-back circuits and interface (all except the mu-<br>Nominal voltage range 7-30VDC. Maximum 32V |                                                       |                                                                                                    | (all except the motor power for t                                                           | turning the motor).                              |  |  |
|                                                                                                    | Current consumption                                   | Typical 45mA@24.0VDC when                                                                                                    | motor is in passive mode and no                                                             | ne of the I/O's are connected.                   |  |  |
| Mechanical                                                                                                    | Motor type:                                           | MIS430                                                                                                    | MIS432                                                                                      |                                                  |  |  |
|                                                                                                    | Holding torque - Nm [Oz-In]                           | 10.0 [1416]                                                                                                    | 25.0 [3540]                                                                                 |                                                  |  |  |
|                                                                                                    | Inertia - kgcm <sup>2</sup> [Oz-In-Sec <sup>2</sup> ] | 5.5 [0.0779]                                                                                                    | 16.2 [0.229]                                                                                |                                                  |  |  |
|                                                                                                    | Weight - kg [lb]                                      | 5.5 [12.13]                                                                                                    | 12.2 [26.9]                                                                                 |                                                  |  |  |
|                                                                                                    | Max. axial shaft force                                |                                                                                                    | 80 N                                                                                        |                                                  |  |  |
|                                                                                                    | Max. radial shaft force                               | At 5mm max 640N, At 10mm                                                                                                    | max 425 N, At 15mm max 32                                                                   | 0N, At 20mm max 240N                             |  |  |
| Analogue Input                                                                                                    | Number/Resolution                                     | 8 inputs available / 12 Bit. Th                                                                                                    | e analogue inputs are shared                                                                | with general I/O's                               |  |  |
|                                                                                                    | Voltage Range                                         | 0 to +5.00 VDC                                                                                                    |                                                                                             |                                                  |  |  |
| General Purpose I/O                                                                                                    | Number/Type                                           | 8 I/O's available. Can be setu                                                                                                    | up as source output or digital ir                                                           | nput. All +24V tolerant.                         |  |  |
|                                                                                                    | Input levels / bandwith                               | An I/O when used as input is                                                                                                    | activated when Vin >2.8V. The                                                               | e bandwith is 100 kHz max.                       |  |  |
|                                                                                                    | Output Source Current                                 | Up to 300 mA per output. All                                                                                                    | 8 outputs can deliver this at th                                                            | e same time.                                     |  |  |
|                                                                                                    | Protection                                            | Over Temp. Short Circuit. Tra                                                                                                    | ansient. Over Voltage. Inductiv                                                             | re Clamp.                                        |  |  |
|                                                                                                    | Input Filter                                          | 0.1 or 1 to 100 ms                                                                                                    |                                                                                             |                                                  |  |  |
| Multifunction I/O's                                                                                                    | General info                                          | The multifunction I/O ports ar<br>differential bidirectional line in<br>Min./max voltage applied to e                                                                                                    | e based on the RS422/RS485<br>nterface. The bandwith is 10 M<br>either line is -7V to +12V. | standard which means its a<br>lbit/sec (10 MHz). |  |  |
|                                                                                                    | Output performance                                    | 0 11                                                                                                    | n the outputs @ 100 Ohm load                                                                | between the lines.                               |  |  |
|                                                                                                    | Input performance                                     |                                                                                                    | ference between lines is >0.2                                                               |                                                  |  |  |
| Communication                                                                                                    | Type (Standard)                                       | RS485                                                                                                    |                                                                                             | or \$ -0.2 V. Hyst 00 Hiv                        |  |  |
| Communication                                                                                                    | Baud Rate                                             | 9.6 to 921.6 kbps                                                                                                    |                                                                                             |                                                  |  |  |
|                                                                                                    | Type (Optional)                                       | CANopen DS301 (VS3.0), 2,0A Active.<br>Ethernet: Powerlink, EthernetIP, Profinet, EtherCAT, SercosIII, ModbusTCP                                                                                                    |                                                                                             |                                                  |  |  |
|                                                                                                    | Isolation                                             | RS485/RS422/CANopen : None / Ethernet : Yes - withstand up to 500VDC in potential dif-<br>ference.                                                                                                    |                                                                                             |                                                  |  |  |
|                                                                                                    | Features                                              | Node Guarding, heartbeat, SDOs, PDOs (Dynamic mapping)                                                                                                    |                                                                                             |                                                  |  |  |
|                                                                                                    | Internal Encoder                                      | Type Internal, magnetic, absolute I rev. Closed loop ready.                                                                                                    |                                                                                             |                                                  |  |  |
|                                                                                                    | (option: <b>H2</b> )                                  | Resolution per rev.                                                                                                    | 4096 counts / 1024 lines (quad                                                              | rature output)                                   |  |  |
|                                                                                                    | Internal Encoder                                      | Туре                                                                                                    | Internal, magnetic, absolute m                                                              | ultiturn.                                        |  |  |
|                                                                                                    | (option: <b>H3</b> )                                  | Resolution per rev.                                                                                                    | Displayed: 409600 counts - int                                                              | ernal: 1024 counts                               |  |  |
|                                                                                                    | Internal Encoder                                      | Туре                                                                                                    | Internal, magnetic, absolute m                                                              | ultiturn Closed loop ready.                      |  |  |
|                                                                                                    | (option: <b>H4</b> )                                  | Resolution per rev.                                                                                                    | Displayed: 409600 counts - int                                                              | 1 /                                              |  |  |
|                                                                                                    | Countration                                           | Туре                                                                                                    | Position, Encoder/32 Bit                                                                    |                                                  |  |  |
|                                                                                                    | Counters                                              | Edge Rate (Max.)                                                                                                    | 12.0 MHz                                                                                    |                                                  |  |  |
|                                                                                                    | Velocity                                              | Range                                                                                                    | 0.01 to 3000.00 RPM                                                                         |                                                  |  |  |
|                                                                                                    |                                                       | Resolution                                                                                                    | 0.01 RPM                                                                                    |                                                  |  |  |
|                                                                                                    |                                                       | Precision                                                                                                    | ±50ppm                                                                                      |                                                  |  |  |
|                                                                                                    | Accel./Deceleration                                   | Range                                                                                                    | 1 - 500000 RPM/s                                                                            |                                                  |  |  |
|                                                                                                    |                                                       | Resolution                                                                                                    | I RPM/s                                                                                     |                                                  |  |  |
|                                                                                                    | Electronic Gearing                                    | Range/Resolution<br>(External Clock In)                                                                                                    | Input (ext.) / Output (int.) =<br>1/409600 up to 409600/1                                   |                                                  |  |  |
| Software                                                                                                    | Program Storage                                       | Type/Size                                                                                                    | Flash 3072 Bytes                                                                            |                                                  |  |  |
|                                                                                                    | User Registers                                        | 2248 Bytes/32 bits                                                                                                    |                                                                                             |                                                  |  |  |
|                                                                                                    | User Program Variables                                | Up to 224                                                                                                    |                                                                                             |                                                  |  |  |
|                                                                                                    | Math Functions                                        | +, -, x, /, >, <, =, <=, >=, A                                                                                                    | ND, OR, XOR, NOT, I, &, ^.                                                                  |                                                  |  |  |
|                                                                                                    | Branch Functions                                      | Branch & Call                                                                                                    |                                                                                             |                                                  |  |  |
|                                                                                                    | General Purpose I/O Func-                             | Inputs                                                                                                    | Home, Limit Plus, Limit Minus,                                                              | , Analogue In, General Purpose                   |  |  |
|                                                                                                    | tions                                                 | Outputs                                                                                                    | Moving, Fault, general Purpose                                                              | <b>5</b> 1                                       |  |  |
|                                                                                                    | Party Mode Addresses                                  | 254                                                                                                    | , <u> </u>                                                                                  |                                                  |  |  |
|                                                                                                    | Encoder Functions (options)                           |                                                                                                    | nance, Find Index. Closed loop. A                                                           | bsolute Multiturn encoder                        |  |  |
| Thermal                                                                                                    | Operating/storage temp.                               | Stall Detection, Position maintenance, Find Index, Closed loop, Absolute Multiturn encoder         Ambient 0 to +40°C (32-104°F)/ -20 to +85°C. (-4 to 185 °F) (Humidity 90%).         A warning message is generated if the internal temperature passes 80°C         The motor is set in passive mode if the temperature passes 90°C and an error message is generated. |                                                                                             |                                                  |  |  |

#### 16.5.1 MIS171S, 173S and 176S Torque and power curves

Below the torque performance for the MISI7x motor family is shown. As it can be seen the supply voltage have a significant influence at the torque performance at higher speeds.

Please make sure to use a supply voltage which is appropriate for the actual application. Also make sure that the supply voltage is stable without too much ripple since voltage dips can cause the motor to stall and loose position.

Also the shaft power (mechanical power at motor shaft) is shown.

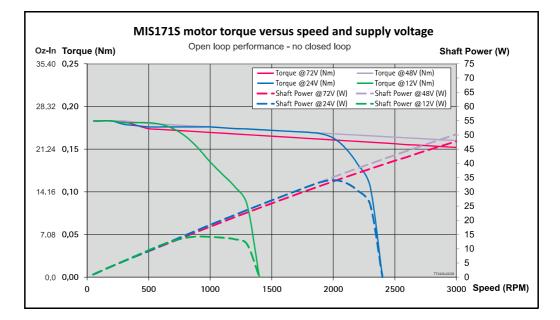

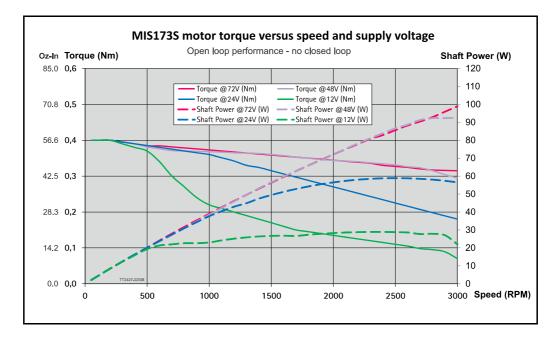

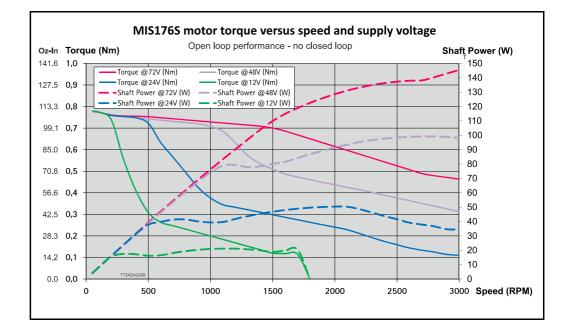

#### 16.5.2 MIS231S and MIS231T Torque and power curves

Below the torque performance for both motor families is shown. As it can be seen the supply voltage have a significant influence at the torque performance at higher speeds. Please make sure to use a supply voltage which is appropriate for the actual application. Also make sure that the supply voltage is stable without too much ripple since voltage dips can cause the motor to stall and loose position.

Also shaft power (mechanical power at motor shaft) is shown.

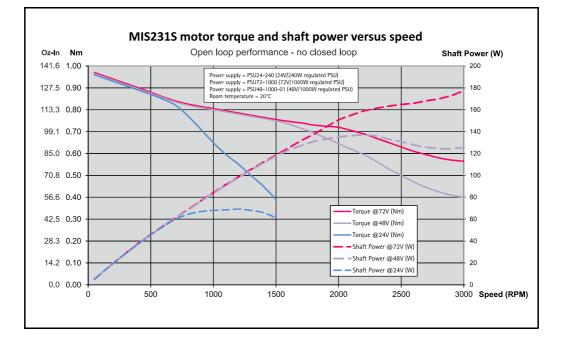

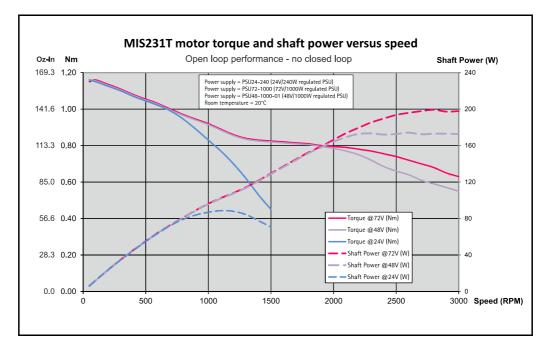

16.5

#### 16.5.3 MIS232S and MIS232T Torque and power curves

16.5

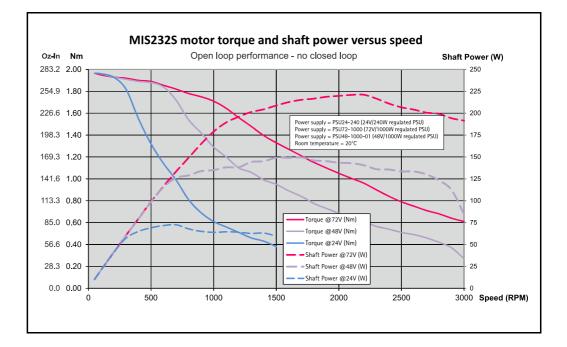

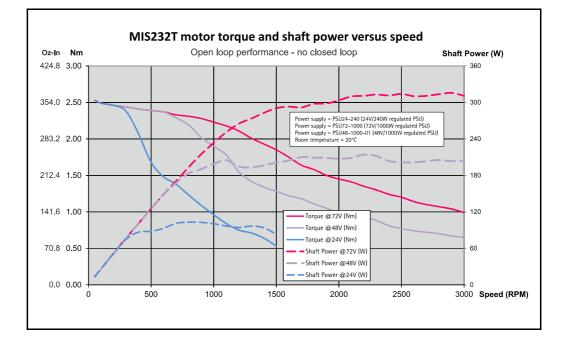

#### 16.5.4 MIS234S Torque and power curves

16.5

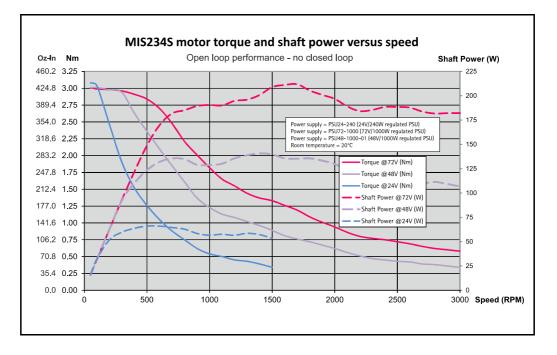

#### 16.5.5 MIS34x Torque curves

16.5

Below the torque performance for both motor families is shown. As it can be seen the supply voltage have a significant influence at the torque performance at higher speeds. Please make sure to use a supply voltage which is appropriate for the actual application. Also make sure that the supply voltage is stable without too much ripple since voltage dips can cause the motor to stall and loose position.

#### 16.5.6 MIS340 Torque curve

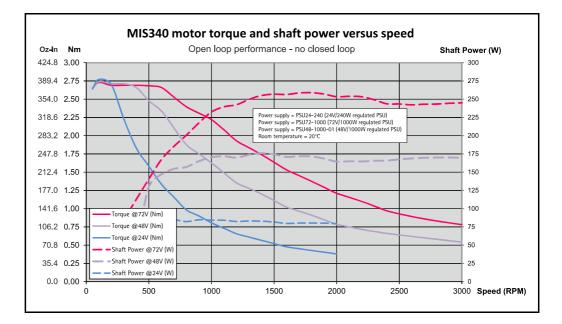

#### 16.5.7 MIS341 Torque curve

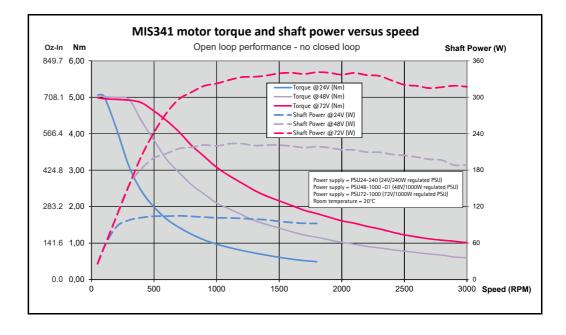

#### 16.5.8 MIS342 Torque curve

16.5

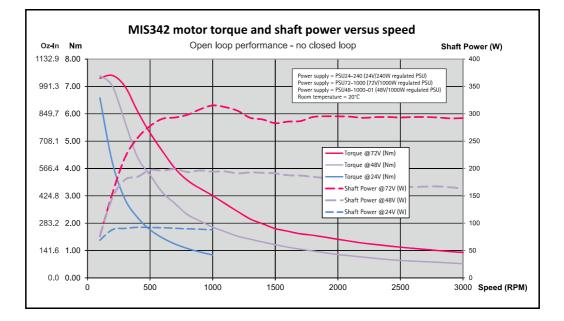

#### 16.5.9 MIS343 Torque curve

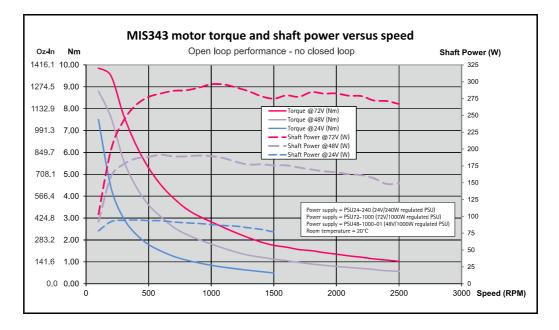

### **Torque Curves**

#### 16.5.10 MIS430 and MIS432 Torque curves

Below the torque performance for the MIS43x families is shown. As it can be seen the supply voltage has a significant influence at the torque performance at higher speeds. Please make sure to use a supply voltage which is appropriate for the actual application. Also make sure that the supply voltage is stable without too much ripple since voltage dips can cause the motor to stall and loose position.

#### 16.5.11 MIS430 Torque curve

16.5

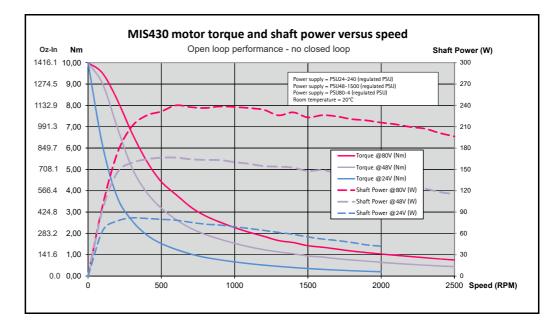

#### 16.5.12 MIS431 Torque curve

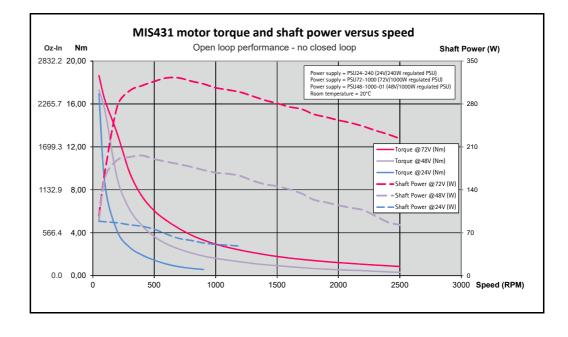

#### 16.5.13 MIS432 Torque curve

16.5

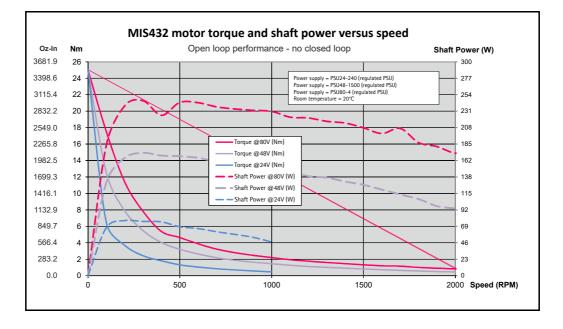

#### 16.6.1 Physical dimensions MIS231S/T, MIS232S/T and MIS234S/T

Notice that this chapter only covers the MIS23x family generation 2.

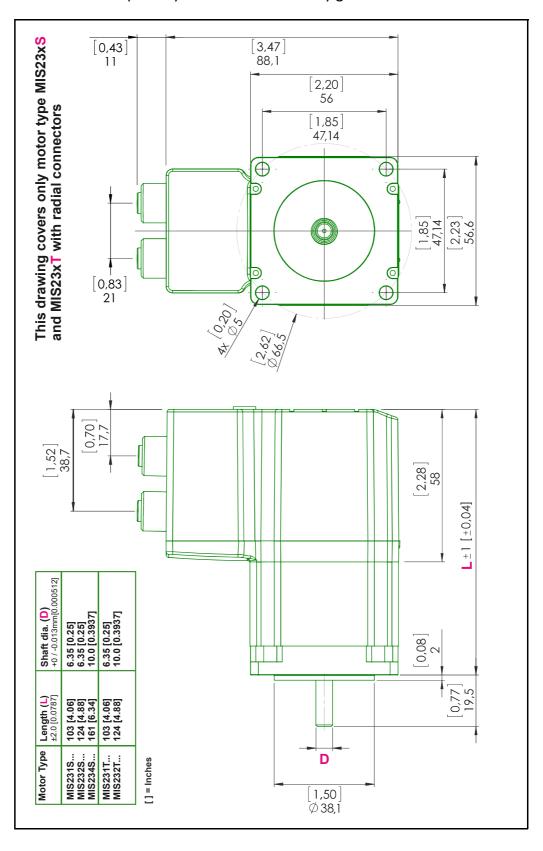

## **Physical Dimensions**

#### 16.6.2 Physical dimensions MIS231Q/R, MIS232Q/R and MIS234Q/R

Notice that this chapter only covers the MIS23x family generation 2.

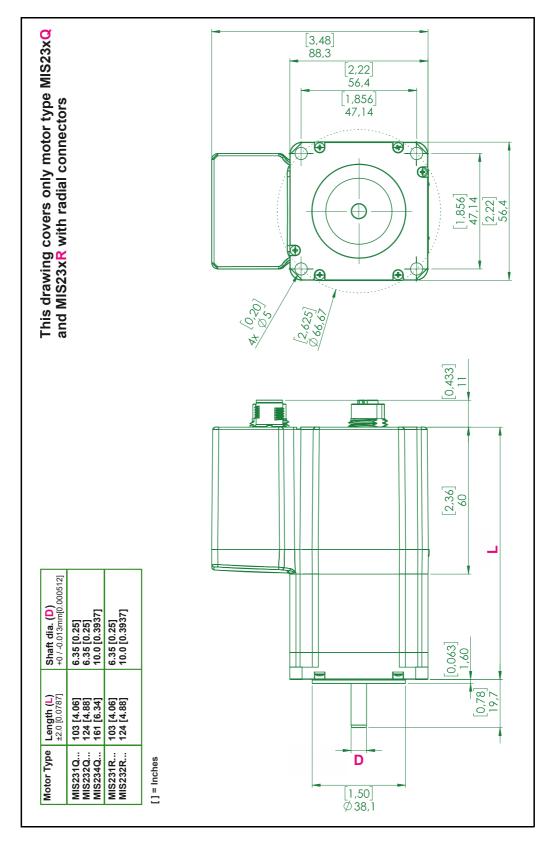

16.6

Only MIS34x

#### 10.03 [0.395] Rear shaft for MIS 340, 341 & 342 103.9 [4.09] Optional Rear shaft: 86.41 [3.402] 69.57 [2.74] Ó Ċ 30.4 [1.20] 342 6.0 [0.236] +/-0.42 [+/-0.017] 6 9.0 [0.354] +/-0.15 [0.006] 86.41 [3.402] 69.57 [2.74] 25.0 [0.984] $\begin{array}{c} \text{ Shaft for MIS 342} \\ \text{ & & MIS343} \\ 0^{2} 0^{0} 0^{1} 3^{1} (0^{2} 0^{1} 0^{1} 0^{1} 1^{1} ) \\ 0^{2} 0^{0} 0^{1} 3^{1} (0^{2} 0^{0} 0^{1} 1^{1} ) \end{array}$ & Li ×-30.4 [1.20] 0 6 A+0661026 5 [0.2] 0/-0.03 [0/-0.001] 01305 0018 10 0011 +0.1/0 [+0.004/0] +/-0.15 [+/-0.006] 3 [0.118] 9.0 [0.354] Shaft for MIS 340 & 341 Ø10.0 [0.4] 0/-0.013 [0/-0.00051] Optional Rear shaft 30.0 [1.181] +/-0.25 [0.01] +/-1 [+/-0.039] 32.6 [1.283] 1 12.2 [0.480] 22.0 [0.866] 4.37 [0.172] +/-0.64 [+/-0.025] 9.0 [0.354] +/-0.15 [0.006] 46.5 [1.83] L +/- 1.0 [+/- 0.04] Shaft dia. (D) See also det. shaft drawings 9.53 [0.375] 9.53 [0.375] 9.53 [0.375] 14.0 [0.551] 14.0 [0.551] **MIS340** and MIS341 30.5 [1.2] 95.0 [3.74] 125.0 [4.92] 155.0 [6.10] 185.0 [7.28] Length (L) ±1.0 [±0.04] +/-1.0 [+/-0.04] 35.1 [1.38] +/-1.0 [+/-0.04] MIS342 & MIS343 +/-0.5 [+/-0.02] 25 [0.98] 20 [0.787] +/-0.2 [+/-0.008 Motor Type [] = Inches MIS340... MIS341... MIS342... MIS343... • D •

#### 16.6.3 Physical dimensions MIS340 - MIS343

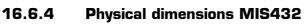

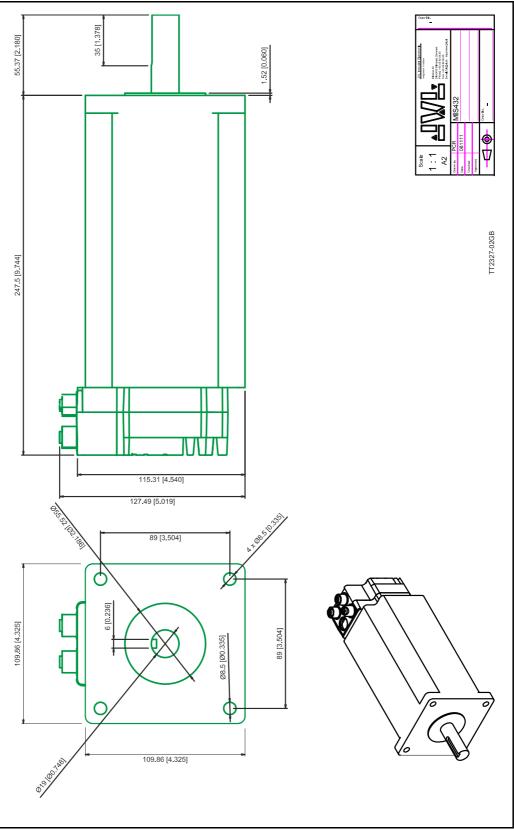

#### 16.7.1 Life time of ball bearings in MIS34x

The curve below can be used to determine the relation between the radial load at the motor output shaft and where the load is placed at the shaft with reference to the flange of the motor.

The curves are based on a continuous speed of 3000 RPM.

If the speed is lowered the lifetime will increase inversely proportional.

#### Example:

A motor is having a radial load of 200N placed with centre 15 mm from the flange. According to the curve the lifetime will be 15.050 hours at 3000 RPM. If the speed is lowered to 300 RPM (10 times lower than the curve is specified at) the lifetime will increase 10 times giving a total of 150.500 hours of operation.

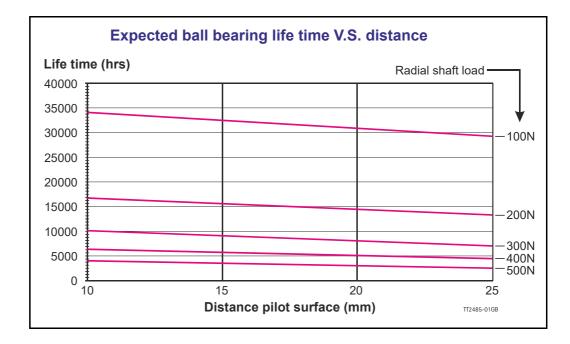

The following accessories are available for the MIS motor series.

#### 17.2.1 PSU00-PD1

Combined power dump, resistor, and capacitor unit. For a complete power supply system, only a transformer with a secondary winding supplying 32VAC is required.

For systems with up to 5-8 QuickStep motors, this unit can serve as a central power dump unit.

The capacitor offers an efficient and economical way of storing the energy returned from the motors during deceleration of high inertias. See also <u>www.jvl.dk</u>

#### 17.2.2 PSU48-240

A compact switch-mode power supply with 240W output power at 48VDC.

The power supply is UL and CSA approved. It is protected against overvoltage, overtemperature and short-circuit or overload of the output. The power supply can either be mounted on a DIN rail or "wall" mounted. See also the data-sheet LD0047 which can be downloaded from <u>www.jvl.dk</u>

#### 17.2.3 Other power supplies

JVL offers a wide range of power supplies in the power range 45W to 1.5kW with output voltages 24 and 48VDC. They all uses switch-mode technology in order to minimize physical dimensions and for easy adaptation to mains voltages in the range 90 to 240VAC.

The product range covers the following types: PSU05-045, PSU24-075, PSU24-240, PSU48-240, PSU48-800, PSU48-1000, PSU48-1500.

See also the data-sheet LD0058 (overview) which can be downloaded from <u>www.jvl.dk</u>. or LD0053 (detailed) which can be downloaded from <u>www.jvl.dk</u>.

# 17.3 Brakes and shaft reinforcement

A family of electromechanical brakes for external mounting is available for the MIS motors.

All brake types can be mounted directly on all the MIS motors and require 24VDC applied to release the motor

Further data for adding a brake to the MIS motors can be found using following links:

MIS23x: <u>www.jvl.dk</u>.

MIS34x: www.jvl.dk.

## **17.4 Gear and brake mounting instruction**

#### 17.4.1 Mounting a gear or a brake at the motor

When a gear or a brake is to be mounted on the front end of a motor it is very important that this is done in the right way since a wrong way of mounting may have fatal influence at lifetime of the motor or gear/brake and performance.

Please follow this instruction step by step to make sure that the mounting is done with a good result.

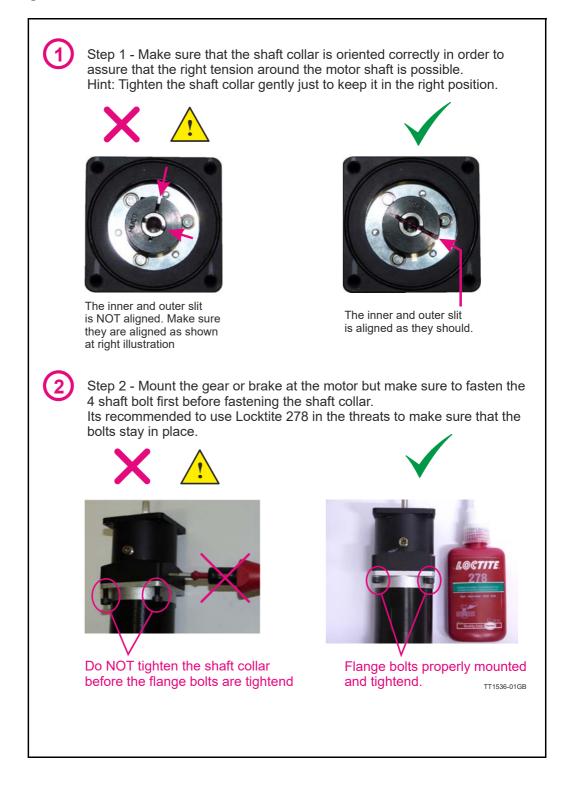

## 17.4 Gear and brake mounting instruction

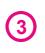

Step 3 - Final stage. Fasten the shaft collar with a torque of according to the scheme below.

Please notice that it can be fatal not to use the specified torque since the shaft may slip over time and cause a position offset.

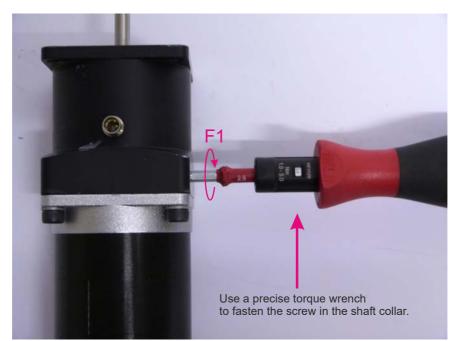

#### Gears (Product type to be mounted)

| Series | Used with motor type           | ΤοοΙ       | Torque (F1) |
|--------|--------------------------------|------------|-------------|
| HTRG05 | MAC050 to MAC141 (Ø6.35 shaft) | Hex size 3 | 5Nm         |
| HTRG05 | MIS230-233 (Ø6.35 shaft)       | Hex size 3 | 5Nm         |
| HTRG06 | MAC050 to MAC141 (Ø6.35 shaft) | Hex size 3 | 5Nm         |
| HTRG06 | MAC400-402 (Ø14 shaft)         | Hex size 3 | 11Nm        |
| HTRG08 | MIS340-341 (Ø9.53 shaft)       | Hex size 4 | 5Nm         |
| HTRG08 | <b>MIS342</b> (Ø14 shaft)      | Hex size 5 | 8Nm         |
| HTRG08 | MAC800 (Ø19 shaft)             | Hex size 5 | 11Nm        |
| HTRG10 | MAC800 (Ø19 shaft)             | Hex size 5 | 11Nm        |

#### Brakes (Product type to be mounted)

| Series | Used with motor type           | ΤοοΙ         | Torque (F1) |
|--------|--------------------------------|--------------|-------------|
| MAB23x | MAC050 to MAC141 (Ø6.35 shaft) | Hex size 2.5 | 2Nm         |
| MAB23x | MIS230-233 (Ø6.35 shaft)       | Hex size 2.5 | 2Nm         |
| MAB34x | MIS340-341 (Ø9.53 shaft)       | Hex size 3   | 5Nm         |
|        |                                |              |             |
|        |                                |              | TT1537-01GB |

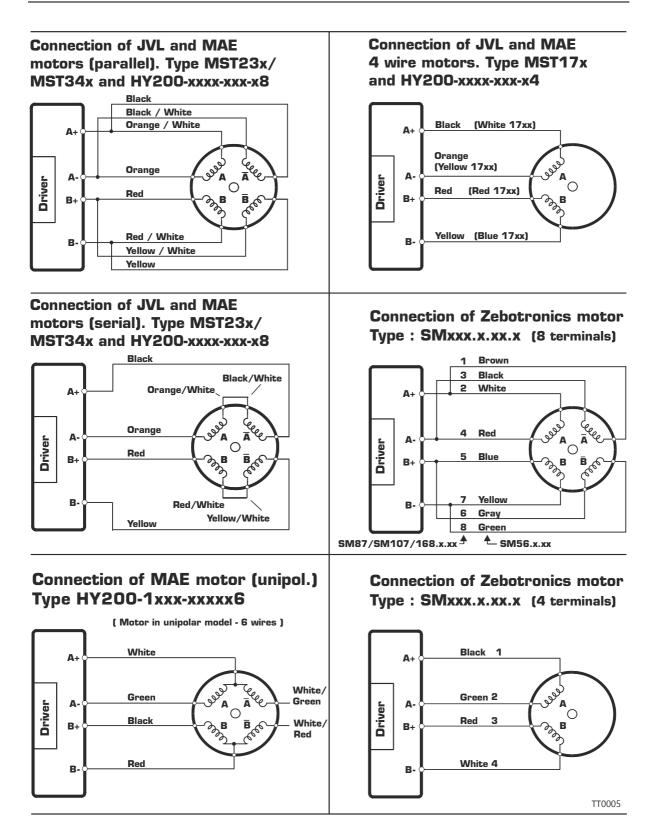

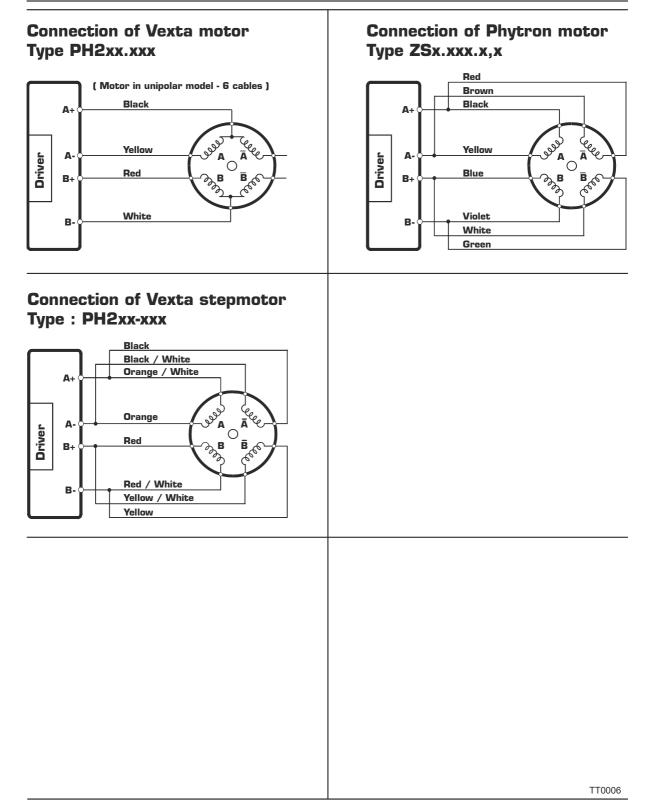

This section describes control of the MIS motor (or SMC66/85) via the serial interface (RS485).

The interface is RS485 compatible and uses 8 data bits, 1 stop bit and no parity.

The MIS motors (or SMC66/85) are completely controlled by reading and writing to registers.

The registers are numbered 1-255. The width of the registers is 32 bits.

To protect communication from errors, the data is transmitted twice.

First the data byte is transmitted and then an inverted version (255-x) is transmitted. The easiest way to become familiar with the registers and MacTalk communication is to use the MacRegIO program. This program lists all of the registers, and the serial commands sent and received can be monitored.

#### **18.2.1** Supported commands

18.2

| Sync | Response Sync      | Description                |
|------|--------------------|----------------------------|
| 0x50 | 0x52               | Read register              |
| 0x51 | 0x52               | Read register block        |
| 0x52 | 0x11 (Acknowledge) | Write register             |
| 0x54 | 0x11 (Acknowledge) | Enter safe mode            |
| 0x55 | 0x11 (Acknowledge) | Exit safe mode             |
| 0x56 | 0x11 (Acknowledge) | Write to flash             |
| 0x57 | None               | Reset controller           |
| 0x59 | None               | Group write register       |
| 0x61 | 0x61               | Program status and command |
| 0x62 | 0x11 (Acknowledge) | Write program flash        |
| 0x63 | 0x63               | Read program flash         |

#### 18.2.2 Read register

This command can read a register. All registers are read as 32-bit.

| Master sends                                                 | MIS/SMC Response                                                                         |
|--------------------------------------------------------------|------------------------------------------------------------------------------------------|
| <read><address><regnum><end></end></regnum></address></read> | <write><maddress><regnum><len><data><end></end></data></len></regnum></maddress></write> |

#### **Block description**

| Block name            | Protected | Example                                                 | Description                                                         |
|-----------------------|-----------|---------------------------------------------------------|---------------------------------------------------------------------|
| <read></read>         | No        | 50h,50h,50h                                             | Read command                                                        |
| <address></address>   | Yes       | 07h,F8h (Address 7)                                     | The address of the MIS or SMC                                       |
| <regnum></regnum>     | Yes       | 05h,FAh (RegNum 5)                                      | The register number to read                                         |
| <end></end>           | No        | AAh, AAh                                                | Command termination                                                 |
| <write></write>       | No        | 52h,52h,52h                                             | Write command                                                       |
| <maddress></maddress> | Yes       | 00h,FFh (Address 0)                                     | This will always be 0, because this is the<br>address of the master |
| <regnum></regnum>     | Yes       | 05h,FAh (RegNum 5)                                      | This will always be the same as<br>requested                        |
| <len></len>           | Yes       | 04h,FBh (Len = 4)                                       | The length will always be 4                                         |
| <data></data>         | Yes       | E8h,17h, 03h,FCh,<br>00h, FFh, 00h,FFh<br>(Data = 1000) | The data read from the register                                     |
| <end></end>           | No        | ÀAh, AAh                                                | Command termination                                                 |

# 18.2 Serial communication

#### 18.2.3 Read register block

Using this command it is possible to read 64 consecutive registers at once.

| Master sends                                                   | MIS/SMC Response                                                                         |
|----------------------------------------------------------------|------------------------------------------------------------------------------------------|
| <readb><address><regnum><end></end></regnum></address></readb> | <write><maddress><regnum><len><data><end></end></data></len></regnum></maddress></write> |

#### **Block description**

| Block name            | Protected | Example             | Description                                                           |
|-----------------------|-----------|---------------------|-----------------------------------------------------------------------|
| <readb></readb>       | No        | 51h,51h,51h         | Read block command                                                    |
| <address></address>   | Yes       | 07h,F8h (Address 7) | The address of the MIS or SMC                                         |
| <regnum></regnum>     | Yes       | 05h,FAh (RegNum 5)  | The first register to read                                            |
| <end></end>           | No        | AAh, AAh            | Command termination                                                   |
| <write></write>       | No        | 52h,52h,52h         | Write command                                                         |
| <maddress></maddress> | Yes       | 00h,FFh (Address 0) | This will always be 0, because this is the Address of the master      |
| <regnum></regnum>     | Yes       | 05h,FAh (RegNum 5)  | This will always be the same as<br>requested                          |
| <len></len>           | Yes       | 80h,7Fh (Len = 128) | The length will always be 128, so 64 registers is read in each block. |
| <data></data>         | Yes       | E8h,17h,, 03h,FCh   | The data read from the registers                                      |

#### 18.2.4 Write Register

Using this command, a register can be written.

| Controller sends                                                                       | MIS/SMCResponse   |
|----------------------------------------------------------------------------------------|-------------------|
| <write><address><regnum><len><data><end></end></data></len></regnum></address></write> | <accept></accept> |

#### **Block description**

| Block Name          | Protected | Example                           | Description                       |
|---------------------|-----------|-----------------------------------|-----------------------------------|
| <write></write>     | No        | 52h,52h,52h                       | Write command                     |
| <address></address> | Yes       | 07h,F8h (Address 7)               | The address of the MIS/SMC        |
| <regnum></regnum>   | Yes       | 05h,FAh (RegNum 5)                | The register number to write to   |
| <len></len>         | Yes       | 02h,FDh (Len = 2)                 | The number of data bytes          |
| <data></data>       | Yes       | E8h,17h, 03h,FCh<br>(Data = 1000) | The data to write to the register |
| <end></end>         | No        | AAh, AAh                          | Command termination               |
| <accept></accept>   | No        | 11h, 11h,11h                      | Accept from MIS/SMC               |

#### 18.2.5 Enter safe mode

When this command is sent, the MIS/SMC switches to safe mode. In safe mode, no program or commands can enable the motor. The mode can only be exited using either an "Exit safe mode" or "Reset" command.

| Controller sends                                  | MIS/SMC response  |
|---------------------------------------------------|-------------------|
| <entsafe><address><end></end></address></entsafe> | <accept></accept> |

#### **Block description**

| Block Name          | Protected | Example             | Description                |
|---------------------|-----------|---------------------|----------------------------|
| <entsafe></entsafe> | No        | 54h,54h,54h         | Enter safe mode command    |
| <address></address> | Yes       | 07h,F8h (Address 7) | The address of the MIS/SMC |
| <end></end>         | No        | AAh, AAh            | Command termination        |
| <accept></accept>   | No        | 11h, 11h,11h        | Accept from MIS/SMC        |

# 18.2Serial communication

#### 18.2.6 Exit safe mode

When this command is sent, the MIS/SMC switches back to normal mode.

| Controller sends                                    | MIS/SMC response  |
|-----------------------------------------------------|-------------------|
| <exitsafe><address><end></end></address></exitsafe> | <accept></accept> |

#### **Block description**

| Block Name            | Protected | Example             | Description                |
|-----------------------|-----------|---------------------|----------------------------|
| <exitsafe></exitsafe> | No        | 55h,55h,55h         | Exit safe mode command     |
| <address></address>   | Yes       | 07h,F8h (Address 7) | The address of the MIS/SMC |
| <end></end>           | No        | AAh, AAh            | Command termination        |
| <accept></accept>     | No        | 11h, 11h,11h        | Accept from MIS/SMC        |

#### 18.2.7 Write to flash

This command writes the register values to flash memory. The values will then be retained after a power down. The command will only work if the motor is in "Safe mode" After the command is executed, the motor will reset. The response will only be transmitted if the command failed, e.g. if the motor is not in safe mode.

| Controller sends                                        | MIS/SMC response  |
|---------------------------------------------------------|-------------------|
| <writeflash><address><end></end></address></writeflash> | <accept></accept> |

#### **Block description**

| Block Name                | Protected | Example             | Description                |
|---------------------------|-----------|---------------------|----------------------------|
| <writeflash></writeflash> | No        | 56h,56h,56h         | Write to flash command     |
| <address></address>       | Yes       | 07h,F8h (Address 7) | The address of the MIS/SMC |
| <end></end>               | No        | AAh, AAh            | Command termination        |
| <accept></accept>         | No        | 11h, 11h,11h        | Accept from MIS/SMC        |

#### 18.2.8 Reset controller

This command resets the MIS/SMC. No response will be transmitted from the MIS/SMC.

| Controller sends                              | MIS/SMC response |  |
|-----------------------------------------------|------------------|--|
| <reset><address><end></end></address></reset> | None             |  |

#### **Block description**

| Block Name          | Protected | Example             | Description                |
|---------------------|-----------|---------------------|----------------------------|
| <reset></reset>     | No        | 57h,57h,57h         | Reset command              |
| <address></address> | Yes       | 07h,F8h (Address 7) | The address of the MIS/SMC |
| <end></end>         | No        | AAh, AAh            | Command termination        |

# 18.2Serial communication

#### 18.2.9 Group write register

Using this command it is possible to write a register in several MIS/SMCs with one command.

The command includes a sequence number which must be changed for each write. This is used so that the same command can be written several times, to ensure that all controllers received it. The last received sequence id can be read in register 148.

| Controller sends                                                                                          | MIS/SMC Response |
|----------------------------------------------------------------------------------------------------|------------------|
| <gwrite><group><sequence><regnum><len><data><end></end></data></len></regnum></sequence></group></gwrite> | None             |

#### **Block description**

| Block Name            | Protected | Example                           | Description                               |
|-----------------------|-----------|-----------------------------------|-------------------------------------------|
| <gwrite></gwrite>     | No        | 59h,59h,59h                       | Group write command                       |
| <group></group>       | Yes       | 07h,F8h (Address 7)               | The group id of the MIS/SMCs to write to. |
| <sequence></sequence> | Yes       | 04h,FBh (Sequence 4)              | The sequence number of the write.         |
| <regnum></regnum>     | Yes       | 05h,FAh (RegNum 5)                | The register number to write to           |
| <len></len>           | Yes       | 02h,FDh (Len = 2)                 | The number of data bytes                  |
| <data></data>         | Yes       | E8h,17h, 03h,FCh<br>(Data = 1000) | The data to write to the register         |
| <end></end>           | No        | AAh, AAh                          | Command termination                       |

#### 18.2.10 **Program status and command**

Using this command, different actions can be executed. The command also returns some information about the program state.

The table below shows the possible commands:

| Com-<br>mand | Data 1                      | Data 2                    | Description                                                                                                    |
|--------------|-----------------------------|---------------------------|----------------------------------------------------------------------------------------------------|
| 0            | -                           | -                         | No operation                                                                                                    |
| 1            | -                           | -                         | Start program execution                                                                                                    |
| 2            | -                           | -                         | Stop program execution                                                                                                    |
| 3            | -                           | -                         | Pause program execution                                                                                                    |
| 4            | Start<br>Address<br>(16bit) | End<br>Address<br>(16bit) | Run the program until the program pointer is outside the area<br>[Start Address End Address]<br>Then the program is paused                                                      |
| 5            | Set outputs<br>(8bit)       | Clear out-<br>puts (8bit) | Modifies the outputs. The bits set in the "Set outputs" data will be set and cleared for "Clear outputs".<br>Example:<br>The data 0x06,0x01 sets output 2+3 and clears output 1 |
| 6            |                             |                           | Reserved                                                                                                    |
| 7            | Size (16 bit)               |                           | Prepare the flash for a new program. Data 1 specifies the size of the program in bytes.                                                                                         |

The command number is placed in the first command data byte. Data 1 + Data 2 are placed in the following command data bytes.

| Controller sends                                                          | MIS/SMC Response                                                            |
|---------------------------------------------------------------------------|-----------------------------------------------------------------------------|
| <pstat><address><len1><data1><end></end></data1></len1></address></pstat> | <pstat><maddress><len2><data2><end></end></data2></len2></maddress></pstat> |

#### Block description

| Block Name            | Protected | Example                                                                                                    | Description                                                      |
|-----------------------|-----------|----------------------------------------------------------------------------------------------------|------------------------------------------------------------------|
| <pstat></pstat>       | No        | 61h,61h,61h                                                                                                    | Program status command                                           |
| <address></address>   | Yes       | 07h,F8h (Address 7)                                                                                                    | The address of the MIS/SMC's to write to.                        |
| <len1></len1>         | Yes       | 01h,FEh (Len = 1)                                                                                                    | Length of the command data                                       |
| <data1></data1>       | Yes       | 01h,FEh (Start)                                                                                                    | Command data                                                     |
| <maddress></maddress> | Yes       | 00h,FFh (Address 0)                                                                                                    | This will always be 0, because this is the address of the master |
| <len2></len2>         | Yes       | 08h,F7h (Len = 8)                                                                                                    | The length of the return data                                    |
| <data2></data2>       | Yes       | 09h,F6h, (Program state)<br>00h,FFh, 00h,FFh, (Pro-<br>gram pointer)<br>00h,FFh, (Stack pointer)<br>00h,FFh,<br>00h,FFh, (Program check-<br>sum)<br>80h,7Fh, (Inputs)<br>00h,FFh (Outputs) | Data returned from MIS/SMC                                       |
| <end></end>           | No        | AAh, AAh                                                                                                    | Command termination                                              |

The returned data has the following format:

| Data offset | Size   | Description                                                                |
|-------------|--------|----------------------------------------------------------------------------|
| 0           | 8 bit  | Program state. See table below for states.                                 |
| 1           | 16 bit | Program pointer. The current location of the program pointer.              |
| 3           | 8 bit  | Stack pointer                                                              |
| 4           | 16 bit | Program checksum. This checksum is calculated when the program is started. |
| 6           | 8 bit  | Input status.                                                              |
| 7           | 8 bit  | Output status                                                              |

#### Program states:

| Program |                      |                                                                                                    |
|---------|----------------------|----------------------------------------------------------------------------------------------------|
| state   | Name                 | Description                                                                                        |
| 0       | Passive              | The program execution is stopped. This state is only entered shortly at power-up.                  |
| 1       | Running              | The program execution is running                                                                   |
| 2       | Single Step          | A single step is in progress. The program will run until the selected program position is reached. |
| 3       | Paused               | The program execution is paused, but can be resumed again.                                         |
| 4       | Stack Overflow       | The stack pointer has overflowed                                                                   |
| 5       | Program Overflow     | The program pointer has overflowed.                                                                |
| 6       | Invalid Ins.         | An invalid instruction is encountered in the program.                                              |
| 7       | Stopped              | The program execution is stopped.                                                                  |
| 8       | Com. Error           | Internal communication error has occurred. This cannot happen on MIS/SMC.                          |
| 9       | Starting Program     | Program execution is being prepared. After this is completed the state will change to running.     |
| 10      | Flash Error          | The program data is corrupted.                                                                     |
| 11      | Flash Checksum Error | The program data checksum is incorrect.                                                            |

See JVL's product part number builder using the following link: http://www.jvl.dk/ppnb/ppnb.htm

#### 18.4.1 Procedure to calibrate encoder

18.4

Normally the encoder (H2, H3 or H4 option) is calibrated from the factory but it can be required to recalibrate for example if the encoder firmware have been updated from an older version.

If the error message "Encoder lost position" is shown its required that the following calibration procedure takes place.

#### Step I Make sure the motor is free from any load and can rotate without any mechanical resistance. Also make sure to set the motor settings to default (under the «Motor» menu). Step 2 MacTalk - Non: Files Motor eRxP Setup Updates Help Press «Reset position» 6 E 1 ▼ Baud: 19.200 📟 Serial port Compert: 1 ▼ Mo Main I/O Setup Registers Advanced Event Log eRxP MACOD-EC (EtherCAT) Absolute encoder V Motor setup -FastMac / Special command Co Invert motor direction Auto encoder synchronize Disable internal encoder SSI encoder value Command = 321 fo SSI Encoder value V SSI Encoder setup **▽** Program Step 3 MacTalk - Nonar Files Motor eRxP Setup Updates Help Press «Clear errors» E 6 E Any errors shown should now Clear e Save in motor Reset posit 📟 Serial port Baud: 19.200 disappear. ▼ Comport: 1 - Mot Main I/O Setup Registers Advanced Event Log RXP MAC00-EC (EtherCAT) Absolute encoder ✓ Motor setup Invert motor direction FastMac / Special command 0 3 Command Auto encoder synchroniz SSI encoder value Command = 321 for Disable internal encoder SSI Encoder value ✓ Program → Don't start program at power up SSI Encoder setup Number of Data hits MacTalk - Non Step 4 Files Motor eRsP Setup Updates Now go to the «Advanced» tab and Save Cpen -Save in motor Reset pos 'n Fitter setup write 999 (enter) and 350 (enter) de Serial port - - - • Comport: 1 + Baud: 19.200 + Motor Address: in the Command field and hit enter. Main 10 Setup Registers Advanced Event Log eRuf- MACOD-EC (EtherCAT) Absolute encoder Homing FastMac / Special cor Command The motor will now move 10 fast V Motor setup Drivert motor direction 0 350 — SSI encoder value SSI Encoder value ♥ SSI Encoder setup Number of Data bits Auto encoder synchronize Disable internal encoder revolutions and 1 slow. This takes Counts ⊽Program ⊡Don't start program at power up approx. 2 minutes and when finished SSI Clock frequency Zero search Change direction on position limit Pind opposite side of sensor Use position limit input as sensor Disable timeout Communication the motor stands still and the actual Prepare time (Clk to Data US. Wattime 255 us position is approximately 409500. Max. sample de c., Group Id Now the calibration is finished and the Number of Samples \* mt. Read Retries BRet position can be reset if needed. Finished ! TT2554-01GB

| EU - De                                                           | eclaration of Conformity                                                                                                    |
|-------------------------------------------------------------------|----------------------------------------------------------------------------------------------------|
| Manufacturer                                                      |                                                                                                    |
| Company Name:<br>Address:                                         | JVL Industri Elektronik A/S<br>Bregnerødvej 127<br>DK-3460 Birkerød<br>Denmark                                                                                                    |
| Telephone:<br>E-mail:<br>Web:                                     | + 45 45 82 44 40<br>jvl@jvl.dk<br>www.jvl.dk                                                                                                    |
|                                                                   | Hereby declares that                                                                                                    |
| Product                                                           |                                                                                                    |
| No.:<br>Name:<br>Type:                                            | MIS231, 232 and 234<br>Integrated Hybrid stepper motor<br>Main no. followed by R, S, T or Q incl. subversions                                                                                      |
| - is in conformity with                                           | n:                                                                                                    |
|                                                                   | OF THE EUROPEAN PARLIAMENT AND OF THE COUNCIL of harmonisation of the laws of the Member States relating to electromagnetic                                                                        |
| and                                                               |                                                                                                    |
| of 26 February 2014 on t                                          | OF THE EUROPEAN PARLIAMENT AND OF THE COUNCIL<br>ne harmonisation of the laws of the Member States relating to the making<br>f electrical equipment designed for use within certain voltage limits |
| - is manufactured in a                                            | ccordance with the following standards:                                                                                                    |
| •                                                                 | le speed electrical power drives systems - part 3:<br>l including specific test methods                                                                                                    |
| July 2017                                                         |                                                                                                    |
| Baf                                                               |                                                                                                    |
| Bo V. Jessen<br>Technical Director<br>JVL Industri Elektronik A/S |                                                                                                    |
| JIE MOUSUI LICKUUNIK NJS                                          |                                                                                                    |

LX0027-01GB

### 19.1

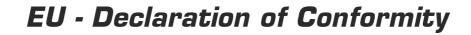

#### Manufacturer

Company Name: Address:

| Telephone: |
|------------|
| E-mail:    |
| Web:       |

JVL A/S Bregnerødvej 127 DK-3460 Birkerød Denmark +45 45 82 44 40 jvl@jvl.dk www.jvl.dk

#### Hereby declare that:

#### Product

No.:

Name: Sub-types: MIS340, 341, 342, 343, 430 and 432 and MIL340, 341, 342 and 343 Integrated Stepper Motor -Czznnyxw5 zz=shaft option nn=internal option module, yx=optional encoder options, w=STO option

- is in conformity with:

DIRECTIVE 2014/30/EU (EMC directive) OF THE EUROPEAN PARLIAMENT AND OF THE COUNCIL of 26 February 2014 on the harmonisation of the laws of the Member States relating to electromagnetic compatibility

and

DIRECTIVE 2014/35/EU (LVD directive) OF THE EUROPEAN PARLIAMENT AND OF THE COUNCIL of 26 February 2014 on the harmonisation of the laws of the Member States relating to the making available on the market of electrical equipment designed for use within certain voltage limits.

- is manufactured in accordance with the following standards:

EN 61800-3 Adjustable speed electrical power drives systems - part 3: EMC product standard including specific test methods. and EN/IEC 62368-1:2020/A11:2020 Safety of electrical and electronic equipment.

June 2021

Bo V. Jessen Technical Director - JVL A/S

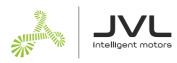

All MIS motor sizes have passed a complete vibration and shock test performed by a independant acredited test instute. The tests have been performed as follows

#### Vibration

Standard: EN/IEC 60068-2-6 Test: 5 - 25 Hz: ±1.6mm, 25 - 500Hz: 4 g, 1.0 oct./min., 3 x 10 sweep cycles.

#### Shock

Standard: EN/IEC 60068-2-27 Test: Shock; 15 g, 30ms, 6 x 1000 shocks.

All tested motors did function fully during and after the test.

At next page a test assessment for the MIS34x motors are shown. Additional testdata for the other motor sizes can be requested from your nearest JVL distributor.

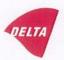

### Mechanical assessment sheet no. 1336

| DELTA client                                                                                                 | DELTA project no.                                                |
|----------------------------------------------------------------------------------------------------|------------------------------------------------------------------|
| JVL Industri Elektronik A/S                                                                                  | T207608                                                          |
| Blokken 42                                                                                                   |                                                                  |
| 3460 Birkerød                                                                                                |                                                                  |
| Denmark                                                                                                    |                                                                  |
| Product identification                                                                                       |                                                                  |
| Series MIS34x:                                                                                               |                                                                  |
| MIS340                                                                                                    |                                                                  |
| MIS341                                                                                                    |                                                                  |
| MIS342                                                                                                    |                                                                  |
| DELTA report(s)                                                                                              |                                                                  |
| DELTA project no. T207608, DANAK-19/13991 Rev                                                                | ision 1                                                          |
|                                                                                                    |                                                                  |
|                                                                                                    |                                                                  |
| Other document(s)                                                                                            |                                                                  |
| "The MIS34x integrated stepper motor family", 20140                                                          | 214. JVL Industri Elektronik A/S – BVJ                           |
|                                                                                                    | 342, JVL Industri Elektronik A/S – User Manual – Integrated      |
| Stepper Motors MIS23x, 34x, 43x                                                                              | s is, e is maisir stearen in 155 over manuar megraed             |
|                                                                                                    | k A/S – User Manual – Integrated Stepper Motors MIS23x,          |
| 34x, 43x                                                                                                    | з н<br>н                                                         |
|                                                                                                    |                                                                  |
| Conclusion                                                                                                   |                                                                  |
|                                                                                                    | the below listed standards. The test results are given in the    |
|                                                                                                    | as specified and neither malfunctions nor mechanical             |
| damages were detected.                                                                                       |                                                                  |
| IEC 60068 2 6: 2007 Test Ec: 5 25 Hz: +1 6 mm 2                                                              | 5 500 Hz; 4 a 1 0 act (min 2 x 10 auroan avalag                  |
| IEC 60068-2-6: 2007, Test Fc; 5 – 25 Hz: ±1.6 mm, 2:<br>IEC 60068-2-27, Test Ea, Shock; 15 g, 30 ms, 6 x 100 |                                                                  |
| The 00008-2-27, Test Ea, Shock, 15 g, 50 ms, 0 x 100                                                         | 0 SHOCKS                                                         |
| The MIS34x integrated stepper motor family covers a                                                          | number of family members ie. MIS340, MIS341, and                 |
|                                                                                                    | since the motor length of this family member is larger than      |
|                                                                                                    | options available and relevant for the vibration and shock tests |
| i.e. ethernet and absolute multiturn encoder option.                                                         |                                                                  |
| <b>B</b> 1 4 4 4 4 4 4 4 4 4 4 4 4 4 4 4 4 4 4                                                               |                                                                  |
| members, MIS340, MIS341, and MIS342 models with                                                              | results are considered to be representative for smaller family   |
| members, W13540, W13541, and W13542 models with                                                              | iour options.                                                    |
|                                                                                                    |                                                                  |
|                                                                                                    |                                                                  |
|                                                                                                    |                                                                  |
|                                                                                                    |                                                                  |
|                                                                                                    |                                                                  |
| Date                                                                                                    | Assessor                                                         |
| the option of the option of the                                                                              | 1/ 10.                                                           |
| Hørsholm, 7 October 2014                                                                                     | And Och                                                          |
|                                                                                                    | Susanne Otto                                                     |
|                                                                                                    | B.Sc.E.E., B.Com (Org)                                           |
|                                                                                                    |                                                                  |

### CERTIFICATE OF COMPLIANCE

| Certi?cate Number<br>Report Reference<br>Issue Date | 20180711-E254947<br>E254947-20180427<br>2018-JULY-11                                                                                                    |
|-----------------------------------------------------|----------------------------------------------------------------------------------------------------|
| Issued to:                                          | JVL INDUSTRI ELEKTRONIK A/S<br>Bregneroedvei 127<br>3460 Birkeroed DENMARK                                                                                                    |
| This is to certify that representative samples of   | COMPONENT - POWER CONVERSION EQUIPMENT<br>"See Addendum Page"                                                                                                    |
|                                                     | Have been investigated by UL in accordance with the Standard(s) indicated on this Certi?cate.                                                                                       |
| Standard(s) for Safety:                             | UL 61800-5-1 - Adjustable Speed Electrical Power Drive<br>Systems - Part 5-1: Safety Requirements - Electrical,<br>Thermal and Energy<br>CSA 22.2 No. 274 - Adjustable Speed Drives |
| Additional Information:                             | See the UL Online Certi?cations Directory at <u>www.ul.com/database</u> for additional information                                                                                  |

Only those products bearing the UL Certi?cation Mark should be considered as being covered by UL's Certi?cation and Follow-Up Service.

The UL Recognized Component Mark generally consists of the manufacturer's identi?cation and catalog number, model number or other product designation as speci?ed under "Marking" for the particular Recognition as published in the appropriate UL Directory. As a supplementary means of identifying products that have been produced under UL's Component Recognition Program, UL's Recognized Component Mark: **N**, may be used in conjunction with the required Recognized Marks. The Recognized Component Mark is required when speci?ed in the UL Directory preceding the recognitions or under "Markings" for the individual recognitions.

Recognized components are incomplete in certain constructional features or restricted in performance capabilities and are intended for use as components of complete equipment submitted for investigation rather than for direct separate installation in the ?eld. The ?nal acceptance of the component is dependent upon its installation and use in complete equipment submitted to UL LLC.

Look for the UL Certi?cation Mark on the product.

Barhell

Bruce Mahrenholz, Director North American Certi?cation Program

Any information and documentation involving UL Mark services are provided on behalf of UL LLC (UL) or any authorized license contact a local UL Customer Service Representative at <a href="http://ul.com/aboutul/locations/">http://ul.com/aboutul/locations/</a>

Page 1 of 2

### CERTIFICATE OF COMPLIANCE

Certi?cate Number Report Reference Issue Date 20180711-E254947 E254947-20180427 2018-JULY-11

This is to certify that representative samples of the product as speci?ed on this certi?cate were tested according to the current UL requirements.

USR/CNR – Power Conversion Equipment, Open Type, Cat. Nos. MIS340C, MIS341C, MIS342C, MIS343C followed by additional letters or numbers

Bamaly UL LLC Any information and do contact a local UL Cust ng UL d on bel alf of UL LLC (UL) or Page 2 of 2

## **TÜV** certificate

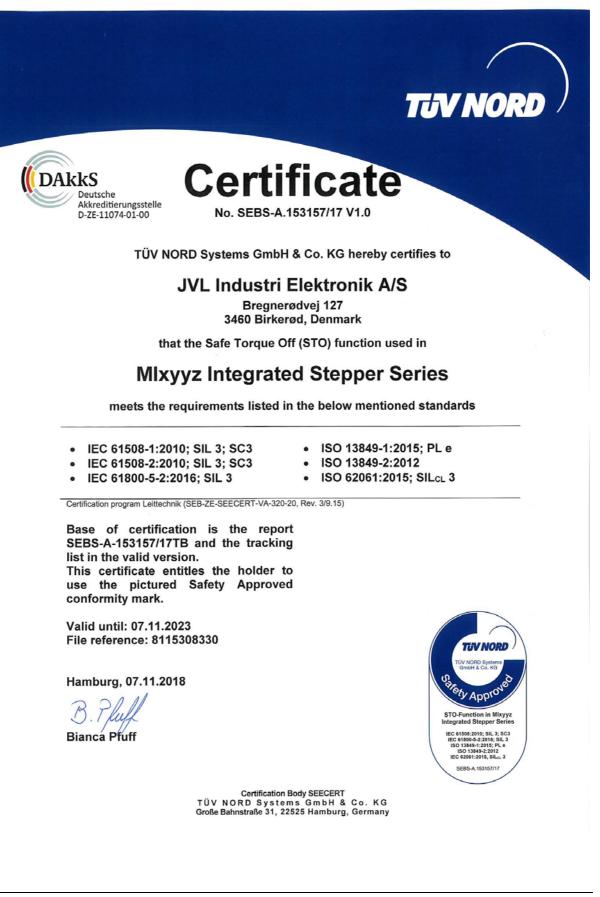

### Index

A

A SOLL 198, 253-255, 257-258, 298, 302 Abort SDO 357 Acc\_Emerg 207 Acceleration factor 308 Address, CANopen 282 Address, MacTalk 85 Afzup ConfMax 215 Afzup ConfMin 214 Afzup Filter 215 Afzup MaxSlope 215 Afzup ReadIndex 214 Afzup WriteBits 214 An 212 Analog input filters 30 AnalogFiltered 213 AnalogIn 213 Analogue inputs 29 Auto correction 100 Available IO 229 В Baud rate 202, 225, 274, 284, 388-391 Binary command 269 Boot up telegram 353 Bootloader Ver 229 Brakes and shaft reinforcement 410 Busvol 213 С Cables 44, 47, 50, 53, 408 Cabling 283 Calculator (basic) 270 Calculator (options) 271 CAN A 282 CAN B 282 CAN bus connectors 284 CANopen 37, 184, 229, 274, 277-278, 280-292, 294, 298, 300, 303-305, 307-309, 319, 352-362 CAN bus connectors 284 CanOpen Explorer 284–289 Communication test 285 Connecting the SMC75 Controller to the CAN bus 283 DS-301 device profiles 352 Node id and baud rate 284 CANopen network 279 Capacitor 17 CE requirements 424 Checksum 228

CiA membership 278 Clear errors 85 COB-ID 282, 302 Command 202 Command timing 414 Conditional jump (multiple inputs) 261 Conditional jump (single input) 260 Confidence alarms 33 Confidence check 32 Connecting the SMC75 Controller to the CAN bus 283 Connections MIS23x 41 SMC75 384 Connectors 42–53 MI2 42-53 Control voltage 19 CVI control voltage 19 D Declaration of Conformity 424–425 Digital inputs 27 Dimensions 401 Direction inputs 156 Download SDO 355 DS-301 290 **DS301** specified Communications objects 290 DSP-402 Support 304 Е EDS file 283 Emergency object 292 Enable and Disable PDOs 295 Encoder Pos 200 Encoder Type 214 End-of-travel inputs 134 Enter safe mode 417 Err Bits 36, 208 Error acceleration 172 Error Control Services 360 Error handling 171 Error output 121 Error Mask 223 Errors, clearing 85 Exit safe mode 418 Expansion modules MAC00-B1/B2/B4 43-44, 46-47, 49-50. 52-53 Ext Encoder 230 Ext Encoder Vel 231–241 Factors 307

### Index

Fbus Baud 230 Fbus Node Id 230 Filtering 32 Filters 39, 85 Filters, analog input 30 FilterStatus 215 Flash 85 Flwerr 201 Flwerrmax 201 Function description 162 Fuse dimensioning 20–22 G Galvanic isolation 26, 29, 36 Gear mode 155, 162 12, 151, 197, 200 GEARI GEAR2 12, 197, 200 Ground 26 Grounding 42, 45, 48, 51 Grounding, power supply 18 Group write register 419 Group Id 226 Group Seq 226 н Hardware Rev 228 Heartbeat 360–361 Home sensor 166 Home Bits 219 Homemode 210 Homing mode 313 L In physical position output 121 In position output 121 Index\_Offset 218-219 Inpos Mask 223 Input Filter Cnt 223 Input Filter Mask 223 Inputs 201 Analogue 29 Digital 27 End-of-travel 134 Multifunction I/O 162 Quadrature input 162 SMC75 25 Step pulse and direction 156 Interface RS485 38 losetup 201, 220 IP67 44, 47, 50, 53 J Jump 260

Jump according to a comparison 272 Jump according to a register in the MAC motor 265 Jumps 260-261, 265, 272 Life Guarding 360 Μ MI2 42-53 MAB23x-01 410 MAB23x-02 410 MAC00-B1/B2/B4 Expansion Modules 43-44, 46-47, 49-50, 52-53 MAC00-B4 cables 44, 47, 50, 53 MacTalk 83-84, 88-91 Main Loop Time 274 Max P Ist 207 Max Voltage 228 Min bus voltage 172 Min Busvol 213 Min\_P\_lst 206 MIS23x connections 41 MLT 274 MODE REG 302 Mode Reg 196, 288, 302 Modes of operation 12, 151, 252, 309 Gear mode 155 Passive mode 152 Positioning mode 154 Velocity mode 153 Zero search mode 163, 165-166. 168-169 Motor Connections 414 Motortype 227 Move (Absolute) 257 Move (Relative + set outputs) 255 Move (Relative + velocity change at a distance) 254 Move (Relative) 253 Move (Sensor) 258 Move current 98 Move operations 252 Multi-Master capability 281 My Addr 226 Ν Negative limit 134 NL Mask 221 NL, negative limit 134 NMT (Network Management services) 359 Node address 282 Node Guarding/Life Guarding 360

### Index

Node id 284 281 No-loss bus arbitration Notsaved 229 NPN output 26 Object dictionary 294 Object dictionary defined for DSP-402 support 305 Opening a file 86 Operating modes 12, 151– 155, 163, 165-166, 168-169, 252, 309 Gear mode 162 Optical isolation 26, 29, 36 Option\_Bits 229 Outputs 201 Error output 121 In position 121 In pyhsical position [2] SMC75 user outputs 35 Ρ P-terminal 17 P Home 210 P lst 199, 201, 225, 300-301, 303 P New 212, 225 P\_Soll 12, 100, 151, 271, 298, 302 P+ terminal 17 Passive mode | 52 PDOs 295, 297, 300, 354-355 PL, positive limit 134 PLC systems |2| Pn 212 PNP output 26 Position factor 307 Position limit min and max 172 Position mode 12 Positioning mode 154 Positioning-Speed Control 8, 10, 382–383 Positive limit 134 Power Supplies 409 **Power Supply** Capacitor 17 Power supply Grounding 18 Power supply, SMC75 16 Profile position mode 309 Prog Vers 195, 243 Program comments 252 Program jumps 260–261, 265, 272

Program status and command 419 Programming 243–255, 257–262, 264– 272 PSU05-045 409 PSU24-075 409 PSU24-240 409 PSU48-1000 409 PSU48-1500 409 PSU48-240 409 PSU48-800 409 Pull-up resistor 26 Q QuickStep motors R Read register 416 Read register block 417 Receive PDOs 297 Register overview 184 Registers 183–184, 197–202, 207– 208, 214, 217, 224 A Soll 198, 253–255, 257– 258, 298, 302 Acc Emerg 207 Afzup ConfMax 215 Afzup\_ConfMin 214 Afzup MaxSlope 215 Afzup ReadIndex 214 Afzup WriteBits 214 An 212 AnalogFiltered 213 AnalogIn 213 Available IO 229 Bootloader Ver 229 Busvol 213 Checksum 228 Command 202 Encoder Pos 200 Encoder\_Type 214 Err Bits 36, 208 Error Mask 223 Ext Encoder 230 Ext\_Encoder\_Vel 231-241 Fbus Baud 230 Fbus Node Id 230 FilterStatus 215 Flwerr 201 Flwerrmax 201 GEARI 12, 151, 197, 200 12, 197, 200 GEAR2

### Index

Group Id 226 Group Seq 226 Hardware Rev 228 Home Bits 219 Homemode 210 Index Offset 218–219 Inpos Mask 223 Input Filter Cnt 223 Input Filter Mask 223 Inputs 201 losetup 201, 220 Max P lst 207 Max Voltage 228 Min Busvol 213 Min P Ist 206 Mode Reg 196, 288, 302 Motortype 227 My Addr 226 NL Mask 221 Notsaved 229 Option Bits 229 Outputs 201 P Home 210 P lst 199, 201, 225, 300–301, 303 P New 212, 225 P Soll 12, 100, 151, 271, 298, 302 Pn 212 Prog vers 195, 243 Register descriptions 197-202, 207-208, 214, 217, 224 Run Current 198, 299, 302 Serial Number 228 Setup Bits 220 Standby Current 199 Standby Time 199 Startmode 210 Statusbits 205 Temp 206, 240 Tn 212 Turntable Mode 221 V Home 210 V lst 199, 300, 303 V Soll 12, 151, 198, 253–255, 257– 258, 268, 288, 298, 302 V Start 196-197, 200 Vn 212 Remarks 252

Reset controller 418 Reset motor 85 Reset position 85 Resistors, termination 39 RS232/RS485 416 RS485 interface 38 Run Current 198, 299, 302 S Save in flash 85 Save position 266 Saving a file 86 Scope function 91 SDO (Service Data Objects) 355 Send FastMAC command 268–269 Serial communication 416 Serial Number 228 Set a register in the MIS motor 265 Set operation mode 252 Set outputs 259 Set position 267 Setup Bits 220 Short block length 281 Slope alarms 33 Slope limitation 32 SMC75 8, 10, 382–383 Inputs 25 SMC75 analogue inputs 29 SMC75 connector 384 SMC75 Power Supply 16 SMC75 user outputs 35 Specifications 388–389, 401 Standby current 98 Standby time 98 Standby Current 199 Standby Time 199 Startmode 210 Statusbits 205 Step pulse and direction inputs 156 Step pulse inputs 156 SYNC (Synchronisation Object) 358 Т Technical Data 388–389, 401 Temp 206, 240 Temperature protection 121 Termination 283–284 Termination resistors 39 Tn 212 Torque 99 Torque zero search 167 Transmit PDOs 300 Trouble-shooting 406

Turntable Mode 221 U Unconditional jump 260 Upload SDO protocol 356 User outputs 35 V V Home 210 √lst 199, 300, 303 V SOLL 268 ∨ Soll 12, 151, 198, 253–255, 257– 258, 268, 288, 298, 302 V\_Start 196-197, 200 Velocity accuracy 414 Velocity encoder factor 308 Velocity mode 12, 153, 312 Vn 212 Voltage Overload 29 W Wait for (x) ms before continuing 262 Wait for a register value before continuing 266 Wait for an input combination before continuing (multiple inputs) 264 Wait for an input combination before continuing (single input) 262 Write Register 417 Write to flash 418 Ζ Zero search 267 Torque 167 163, 165–166, 168– Zero search mode 169